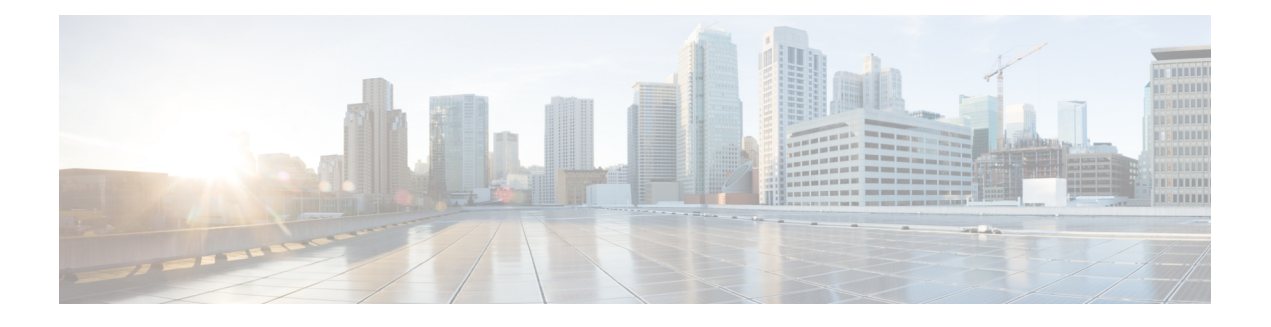

# **AAA through COMMON\_FIB**

- AAA [through](#page-0-0) ADJ, on page 1
- [AGGMGR](#page-42-0) through APM, on page 43
- [APMGR\\_TRACE\\_MESSAGE](#page-65-0) through AT, on page 66
- ATA through [BCRDU,](#page-101-0) on page 102
- [BFD\\_HA](#page-120-0) through BRI, on page 121
- BSC through [CALLTREAT\\_NOSIGNAL,](#page-135-0) on page 136
- CALL\_CONTROL through [CD\\_SW\\_IPSEC\\_SHIM,](#page-159-0) on page 160
- [CD\\_SW\\_SSL\\_SHIM](#page-194-0) through CHAT, on page 195
- CISCO\_STUN through [CMAN\\_IDPROM\\_ENVMON,](#page-233-0) on page 234
- CMAN\_LED through [COMMON\\_FIB,](#page-244-0) on page 245

# <span id="page-0-0"></span>**AAA through ADJ**

- [AAA](#page-1-0)
- [AAAA](#page-11-0)
- [AC](#page-22-0)
- [ACCESS\\_IE](#page-25-0)
- [ACCESS\\_SESSION](#page-25-1)
- [ACCESS\\_SESSION\\_TRACE](#page-25-2)
- [ACE](#page-26-0)
- [ACL](#page-30-0)
- [ACL\\_ERRMSG](#page-30-1)
- [ADJ](#page-32-0)

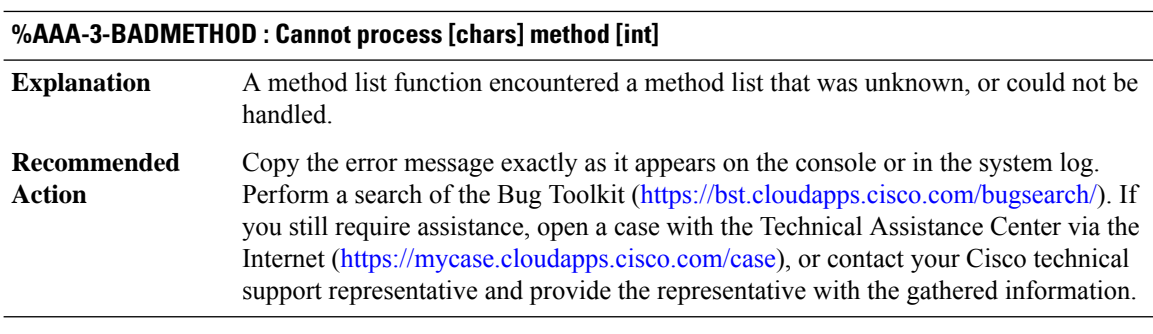

#### <span id="page-1-0"></span>**AAA**

# **%AAA-3-BADMETHODERROR : Cannot process [chars] method [chars]**

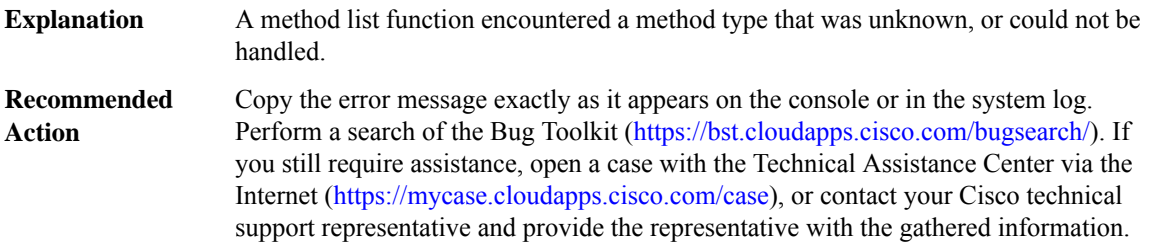

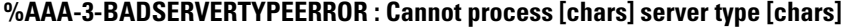

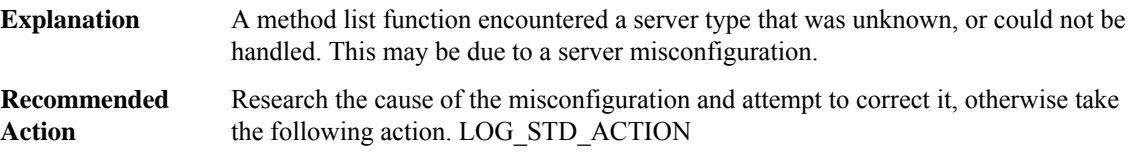

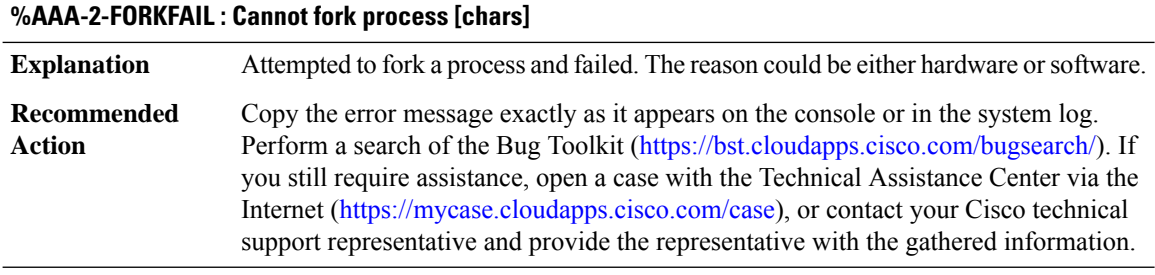

# **%AAA-2-AAAMULTILINKERROR : [chars]([hex]): Acct db for Id [hex] absent**

**Explanation** AAA internal error

# **%AAA-2-AAAMULTILINKERROR : [chars]([hex]): Acct db for Id [hex] absent**

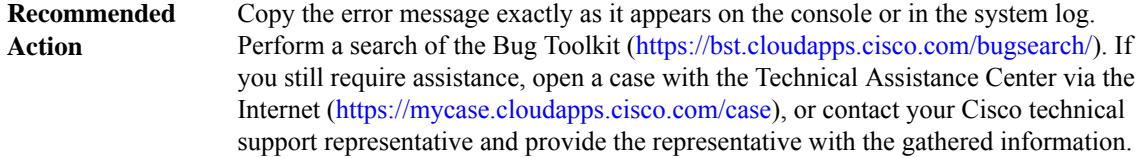

# **%AAA-3-SORTFAIL : [chars] :Peruser Could not sort the [chars] attributes**

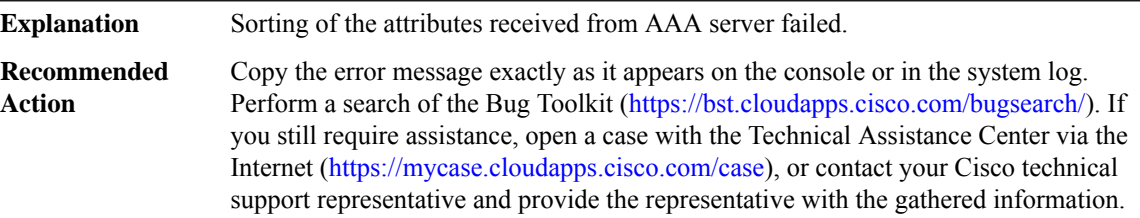

# **%AAA-3-INVALIDATTRLIST : aaa attribute list CLI is not valid when configuring in sub-mode.**

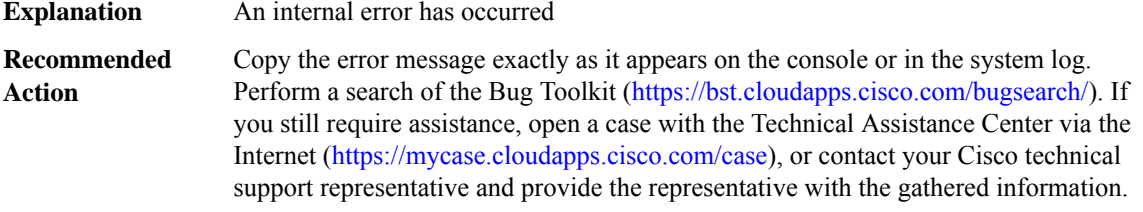

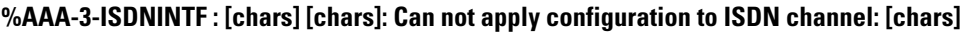

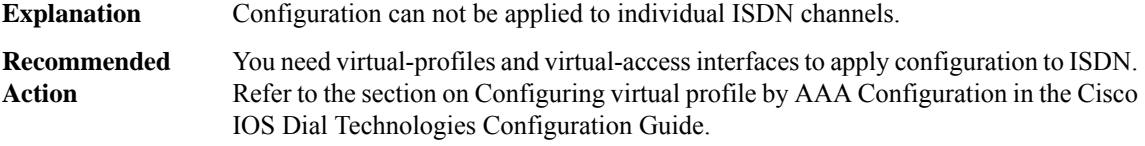

# **%AAA-3-AUTHORMLISTUNDEF : Authorization method list '[chars]' is not defined. Please define it.**

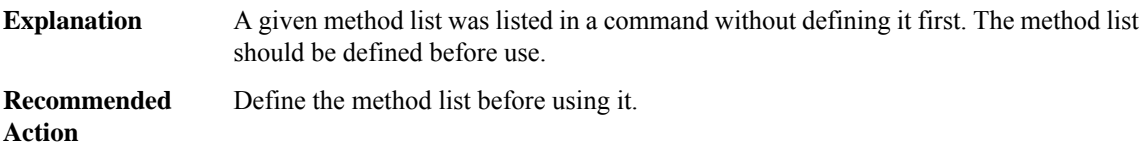

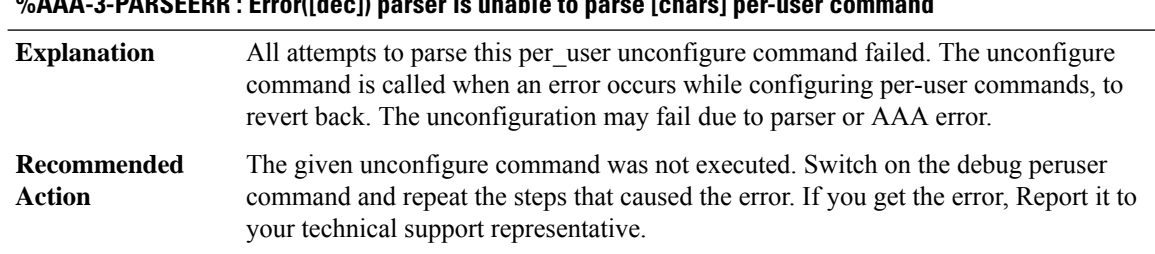

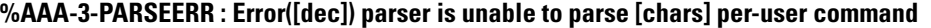

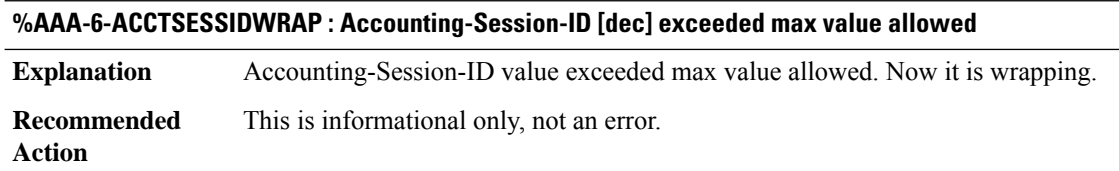

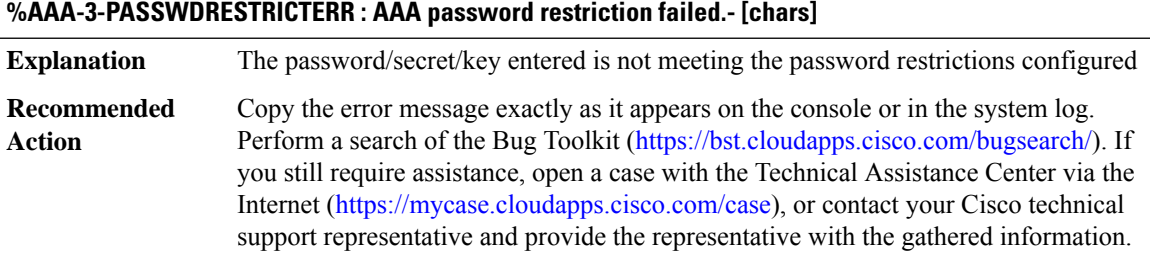

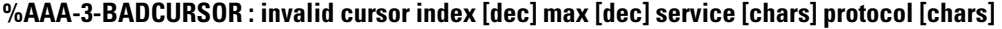

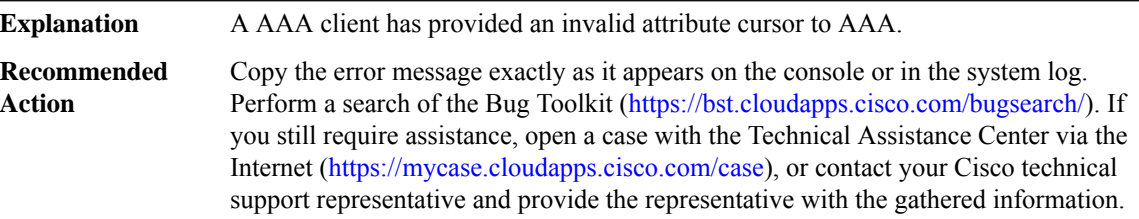

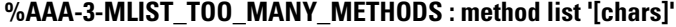

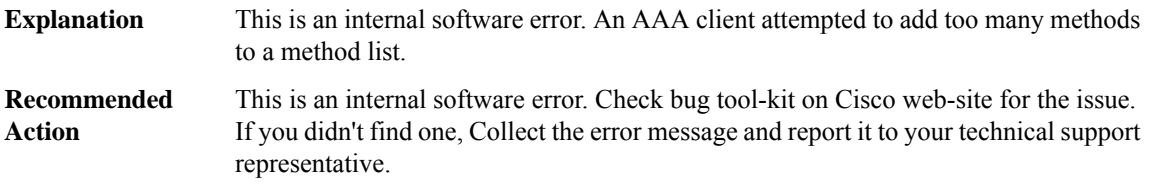

 $\overline{\phantom{a}}$ 

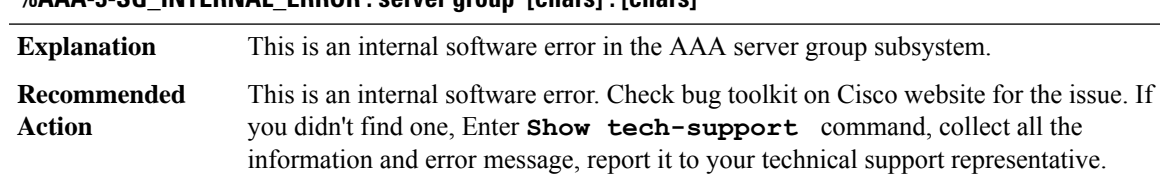

# **%AAA-3-SG\_INTERNAL\_ERROR : server group '[chars]': [chars]**

# **%AAA-3-SG\_DEADTIME\_FORKFAIL : Failed to fork process for [chars].**

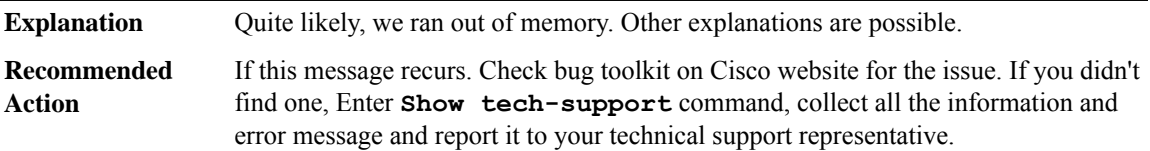

# **%AAA-3-SG\_TESTPROC\_FORKFAIL : Failed to fork process for [chars].**

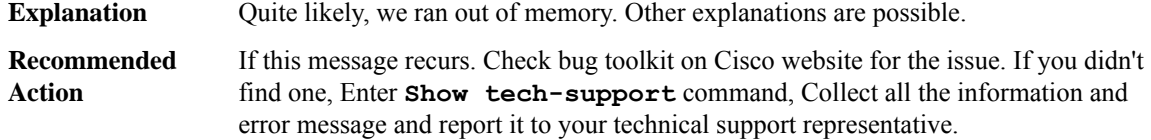

# **%AAA-3-MLIST\_INTERNAL\_ERROR : method list '[chars]': [chars]**

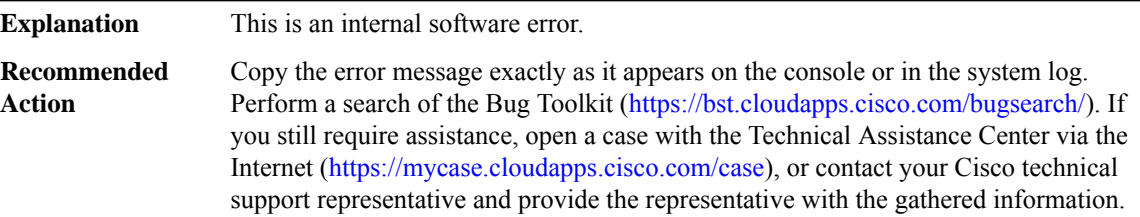

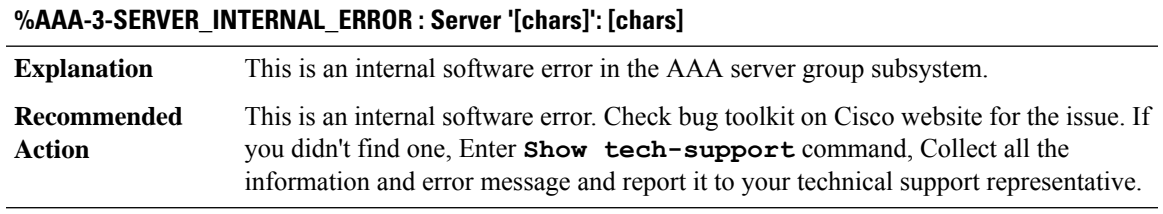

# **%AAA-3-ATTRFORMATERR : Attribute with unknown format [dec]**

**Explanation** An attribute was found with an invalid format.

# **%AAA-3-ATTRFORMATERR : Attribute with unknown format [dec]**

Attribute with unknown format in definition. Enable AAA debug and try to replicate the steps to get the message. If the meassage appears again, Check bug toolkit on Cisco website for the issue. If you didn't find one, Enter **Show tech-support** command, Collect all the information and error message and report it to your technical support representative. **Recommended Action**

#### **%AAA-3-NULLCURSOR : Null cursor**

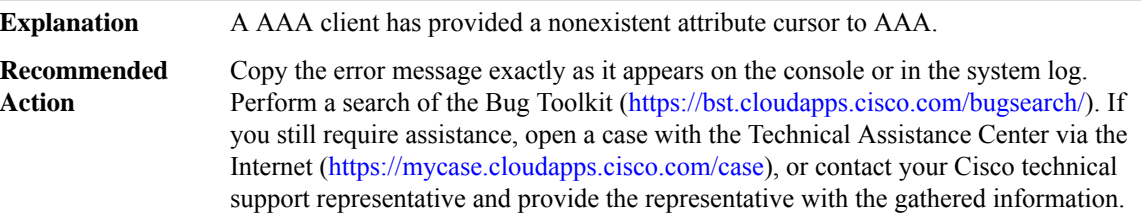

# **%AAA-3-NOTABLE : AAA ID [int]**

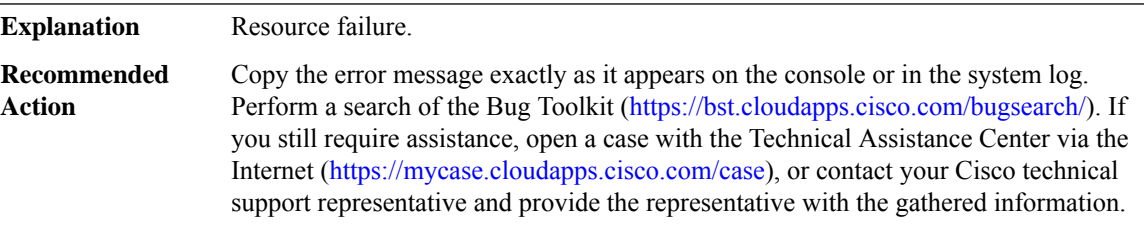

# **%AAA-3-BADLIST : invalid list AAA ID [int]**

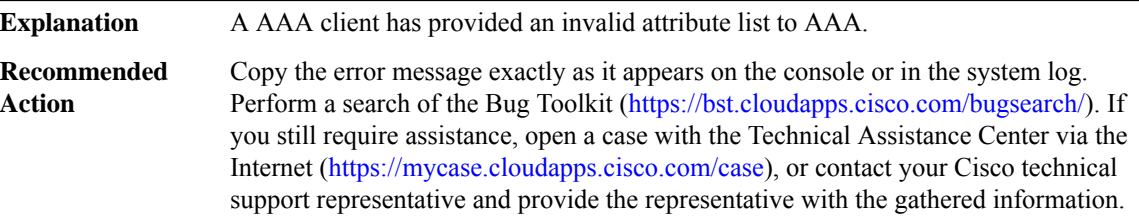

#### **%AAA-6-BADHDL : invalid hdl AAA ID [int], hdl [hex], [chars]**

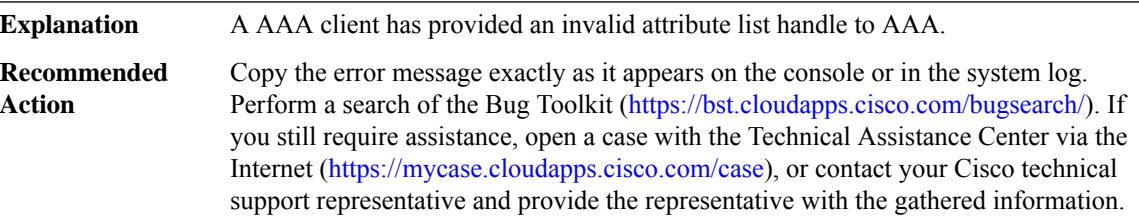

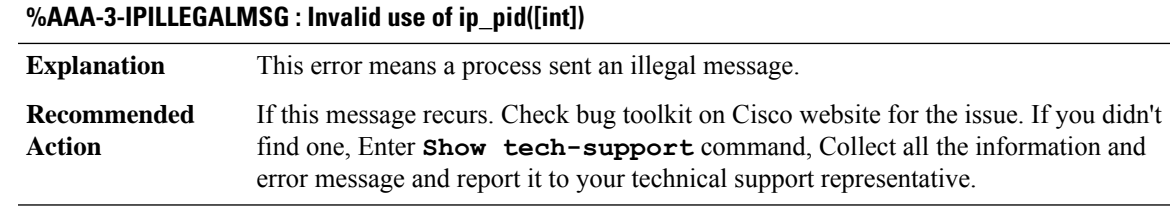

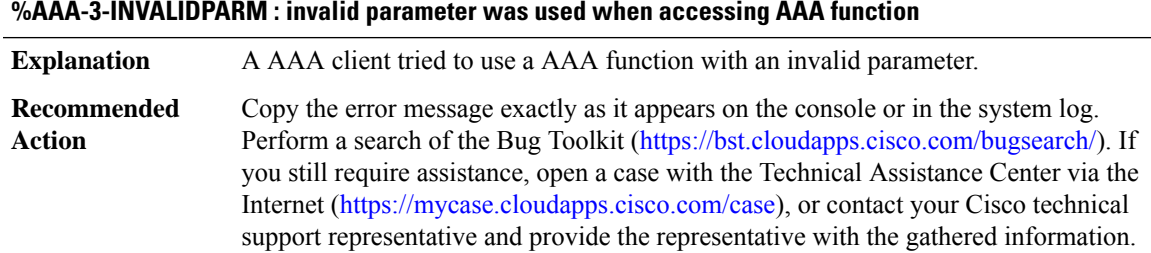

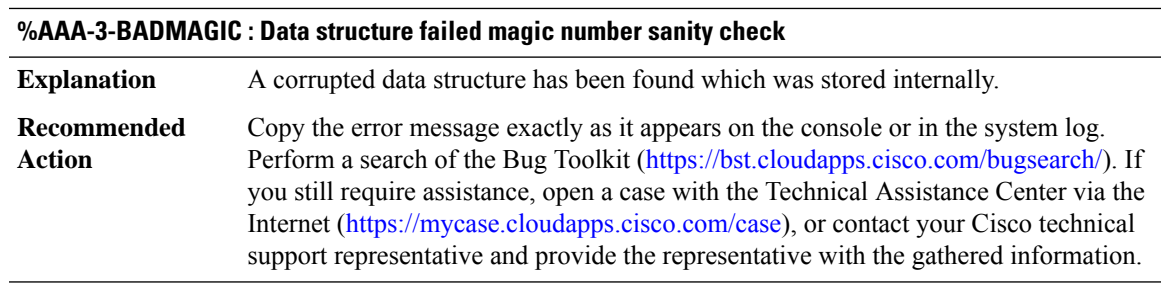

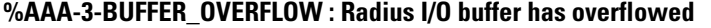

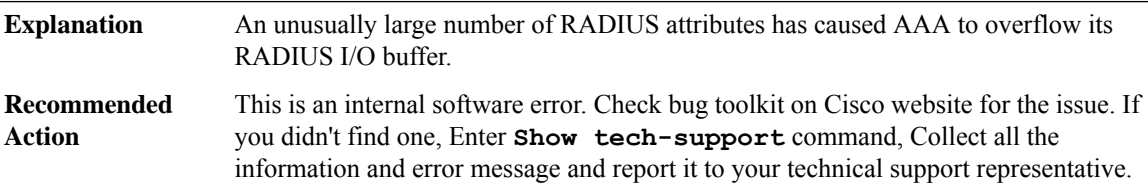

# **%AAA-3-DROPACCTFAIL : Accounting record dropped, send to server failed: [chars]**

An attempt to send an accounting record to a server failed. This happens when device exhaust all its retries and retransmission. The cause for this be the servers may not be operational or the NAS is not configured properly. **Explanation**

# **%AAA-3-DROPACCTFAIL : Accounting record dropped, send to server failed: [chars]**

Check the server , whether they are operational or not. Next check whether the device is configured properly. Refer to the server configuration section of the cisco IOS documentation. Finally, check that the NAS can communicate with the server. If the problem persist, Enter **show running- config** command, contact your cisco technical support representative and provide all the information gathered to the representative. **Recommended Action**

#### **%AAA-3-AUTH\_LOW\_IOMEM : RADIUS process is unable to handle the requests due to insufficient I/O memory**

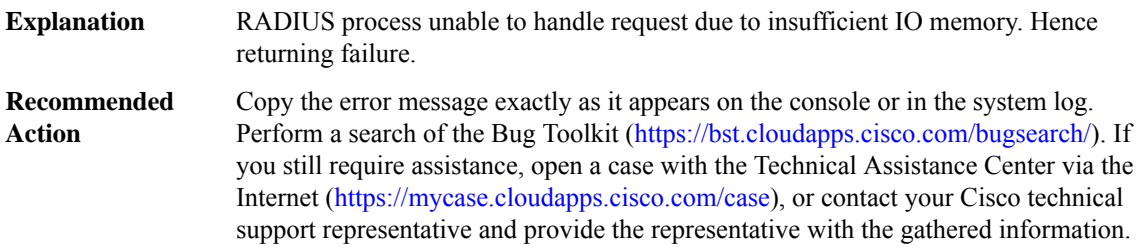

# **%AAA-3-ACCT\_LOW\_PROC\_MEM\_TRASH : AAA unable to handle accounting requests due to insufficient processor memory and could be trashing the queued accounting records**

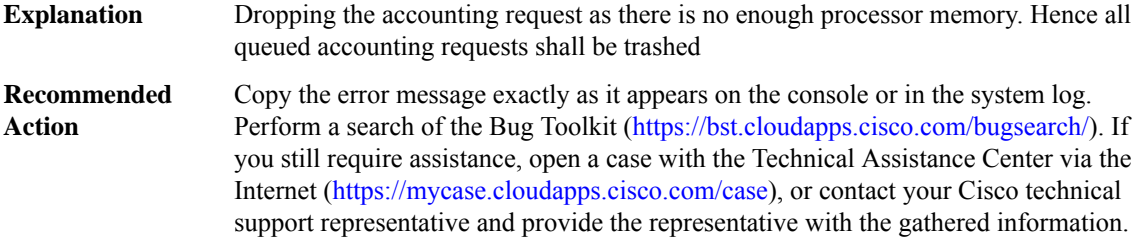

# **%AAA-3-ACCT\_LOW\_IO\_MEM\_TRASH : AAA unable to handle accounting requests due to insufficient I/O memory and could be trashing the queued accounting records**

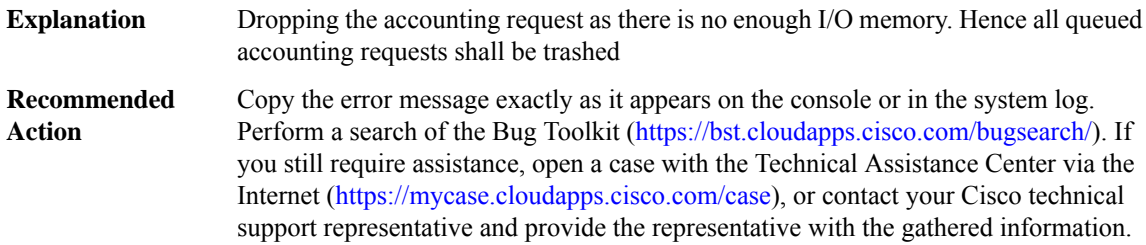

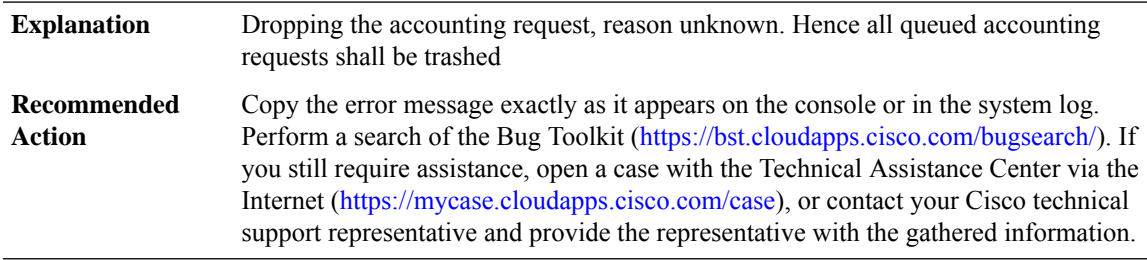

# **%AAA-3-ACCT\_UNKNOWN\_REASON\_TRASH:AAAunable to handle accounting requests,reason unknown and could be trashing the queued accounting records**

# **%AAA-3-ACCT\_LOW\_MEM\_UID\_FAIL : AAA unable to create UID for incoming calls due to insufficient processor memory**

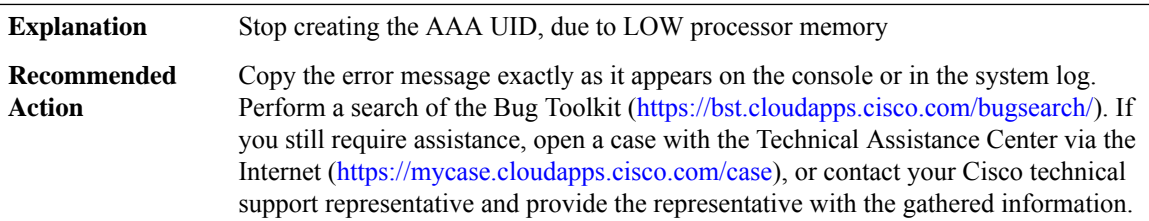

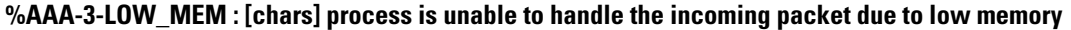

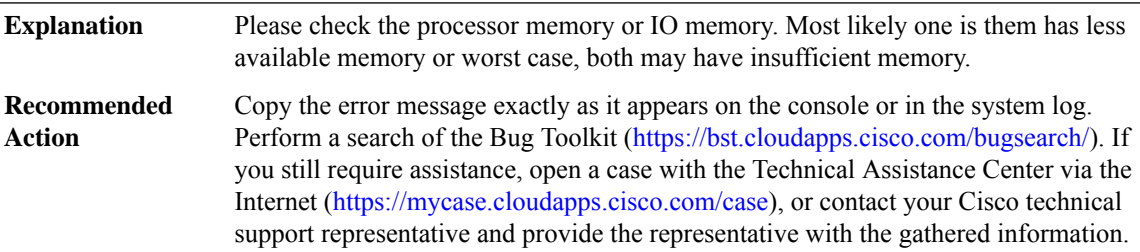

#### **%AAA-3-ACCT\_IOMEM\_LOW : AAA ACCT process suspended : low I/O memory**

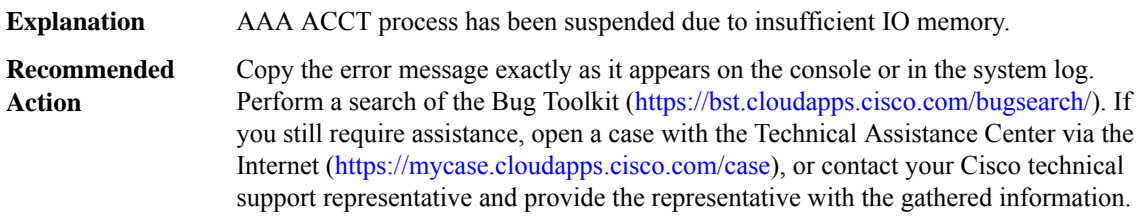

#### **%AAA-5-USER\_LOCKED : User [chars] locked out on authentication failure**

User locked out since the number of authentication failures exceeded the configured threshold. **Explanation**

# **%AAA-5-USER\_LOCKED : User [chars] locked out on authentication failure**

Copy the error message exactly as it appears on the console or in the system log. Perform a search of the Bug Toolkit [\(https://bst.cloudapps.cisco.com/bugsearch/\)](https://bst.cloudapps.cisco.com/bugsearch/). If you still require assistance, open a case with the Technical Assistance Center via the Internet (<https://mycase.cloudapps.cisco.com/case>), or contact your Cisco technical support representative and provide the representative with the gathered information. **Recommended Action**

#### **%AAA-5-LOCAL\_USER\_BLOCKED : User [chars] blocked for login till [chars]** User blocked since the number of authentication failures in the watch time exceeded the configured threshold. **Explanation** Copy the error message exactly as it appears on the console or in the system log. Perform a search of the Bug Toolkit [\(https://bst.cloudapps.cisco.com/bugsearch/\)](https://bst.cloudapps.cisco.com/bugsearch/). If you still require assistance, open a case with the Technical Assistance Center via the Internet (<https://mycase.cloudapps.cisco.com/case>), or contact your Cisco technical support representative and provide the representative with the gathered information. **Recommended Action**

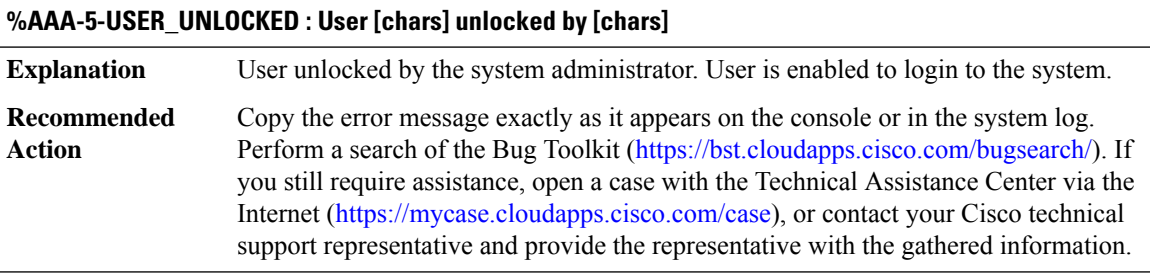

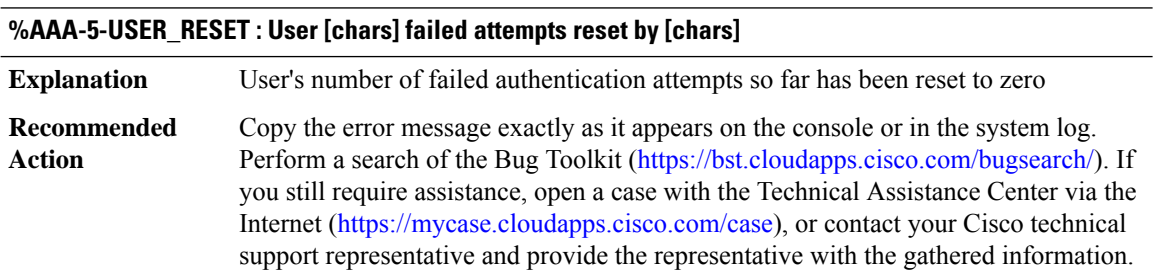

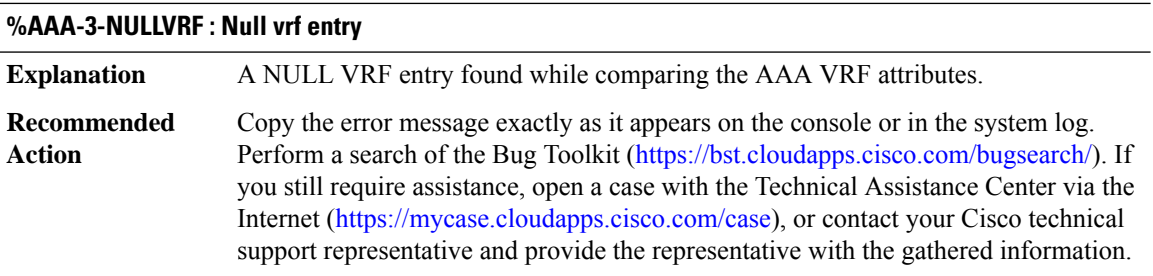

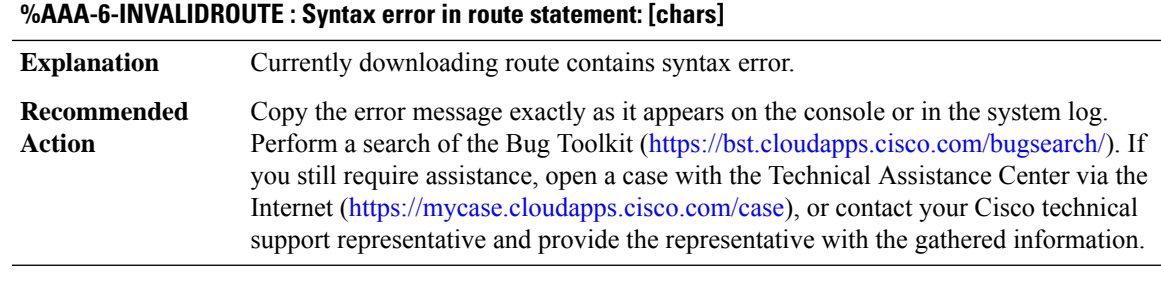

# **%AAA-3-HA\_INIT\_FAILURE : High availability initialization failure: [chars]**

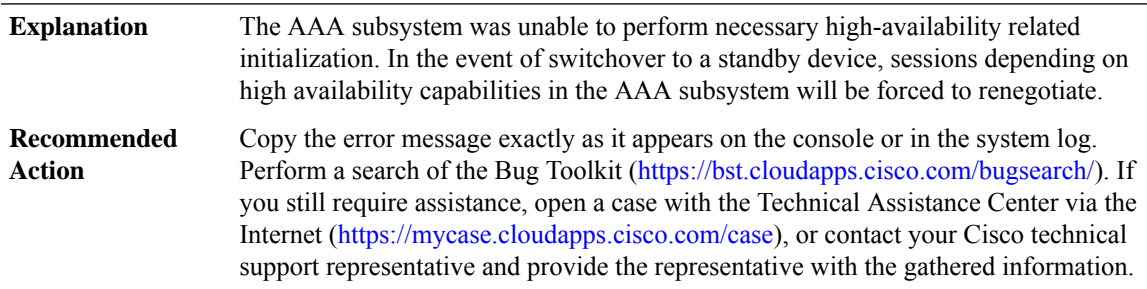

# **%AAA-3-HA\_INTERNAL\_ERROR : High availability internal error for unique id [hex]: [chars]**

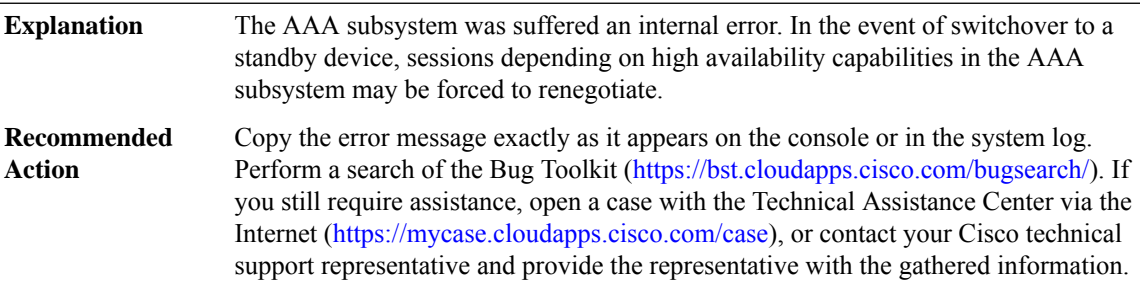

# **%AAA-6-USER\_BLOCKED : Enable view requires to be authenticated by non-none methods,Please use the appropriate method with the login authentication**

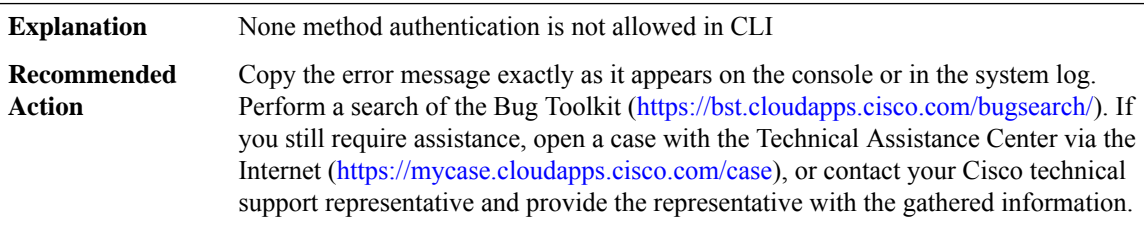

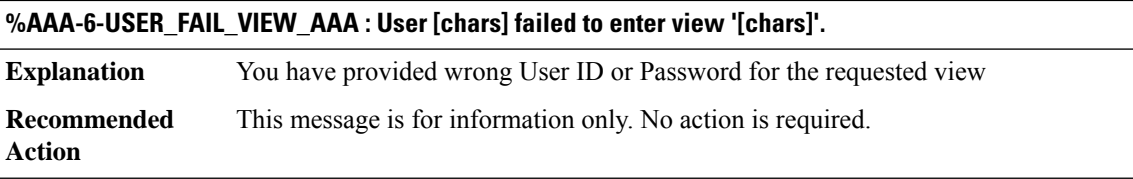

# **%AAA-6-SKIP\_MOH\_ATTRIBUTE : Warning: Hardware idb is NULL. No Modem. MoH attribute can not be applied and it is Skipped for authorization.**

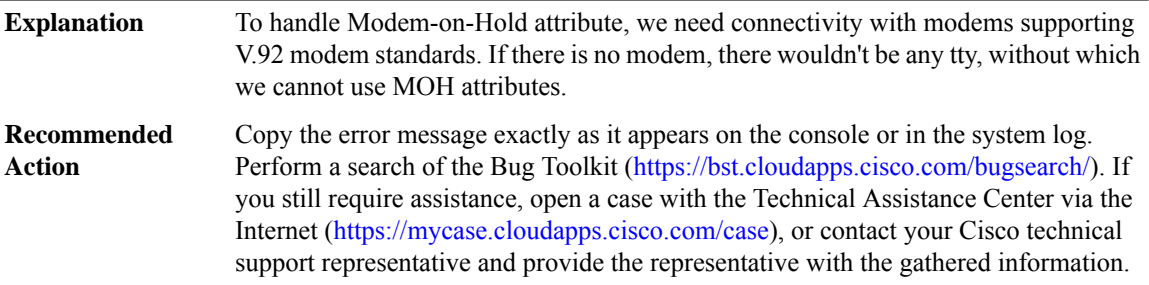

# <span id="page-11-0"></span>**AAAA**

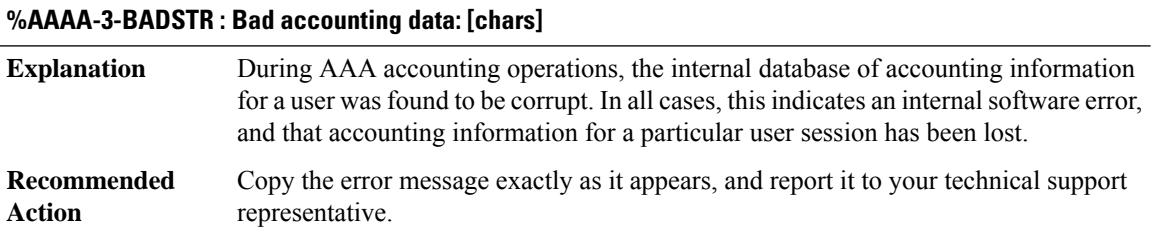

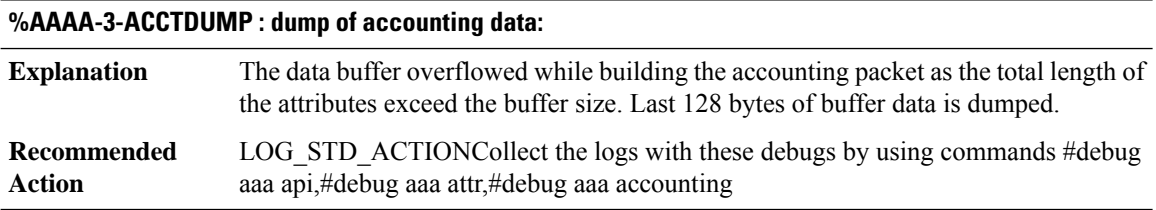

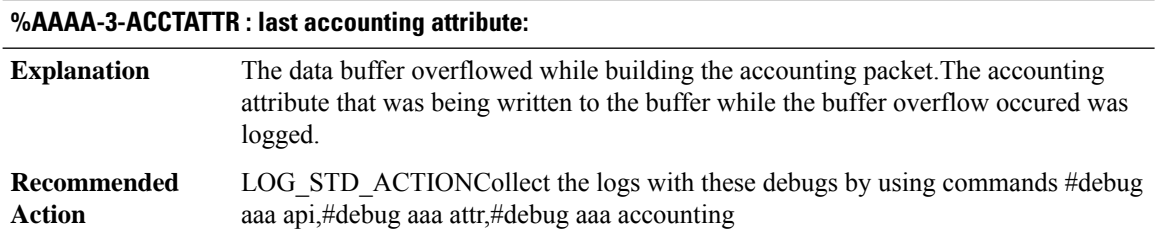

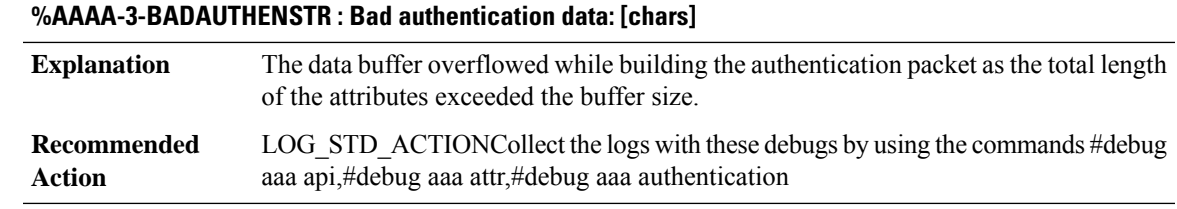

# **%AAAA-3-NULUSR : accounting for null user**

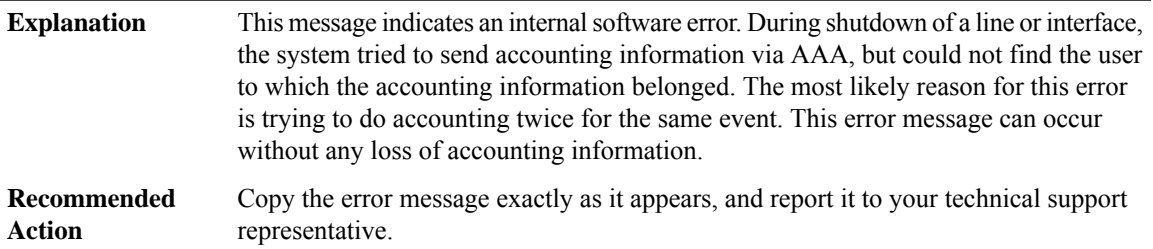

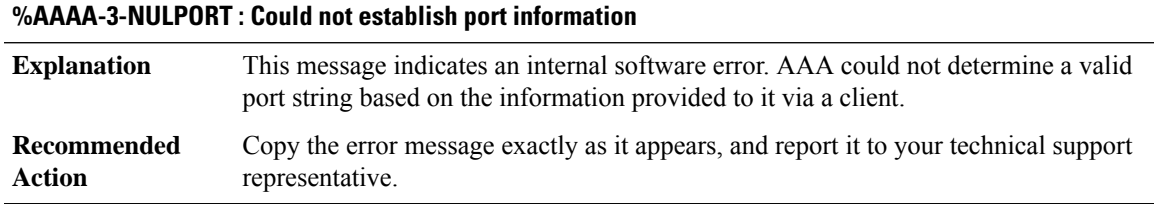

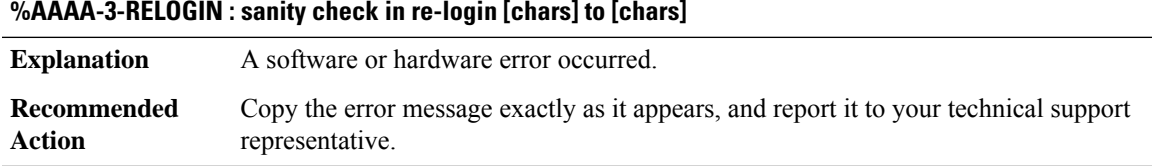

# **%AAAA-3-DROPACCTSNDFAIL : Accounting record dropped, send to server failed: [chars]-[chars] [chars] [chars]**

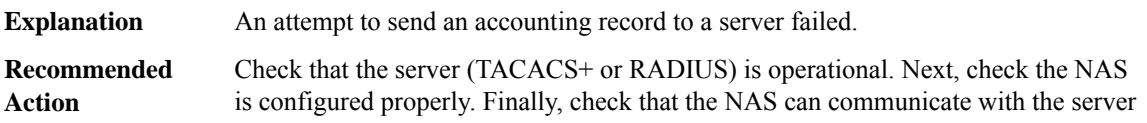

# **%AAAA-3-DROPACCTLOWMEM : Accounting record dropped due to low memory: [chars]-[chars] [chars] [chars]**

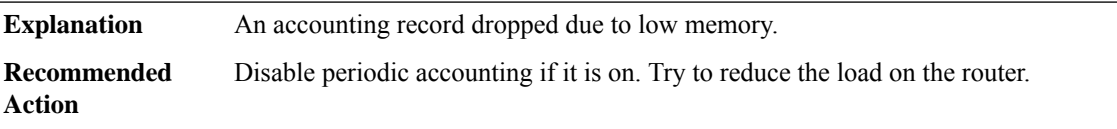

# **%AAAA-3-DROPACCTFULLQ : Accounting record dropped due to a full aaa accounting queue:[chars]-[chars] [chars] [chars]**

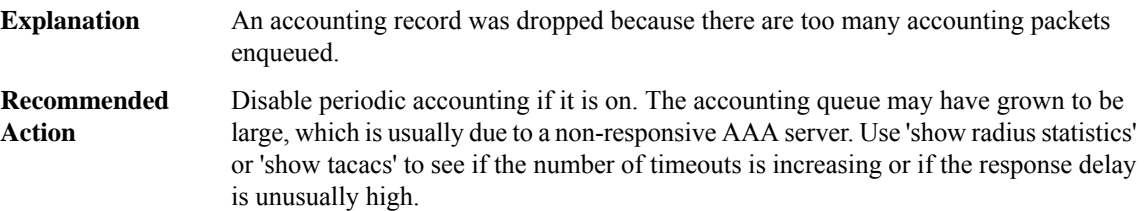

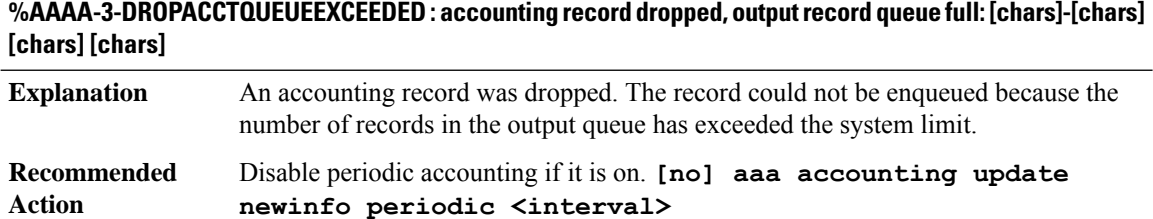

# **%AAAA-3-MKTIMERFAIL : Failed to create periodic accounting timer for user [chars]. This user may not generate periodic accounting records.**

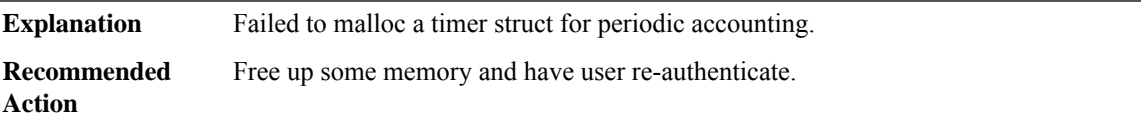

# **%AAAA-3-MKTIMERINVALID : Invalid request to create periodic accounting timer for user [chars]. Timer already exists.**

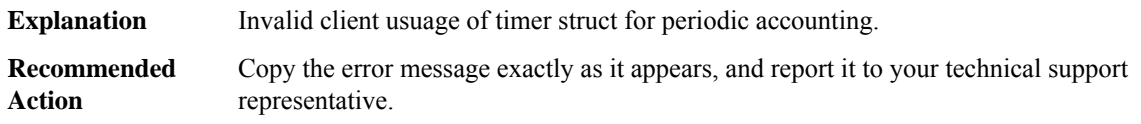

**Action**

# **%AAAA-3-PERIODICFORKFAIL : Failed to start periodic accounting process. Periodic accounting records may not be sent.**

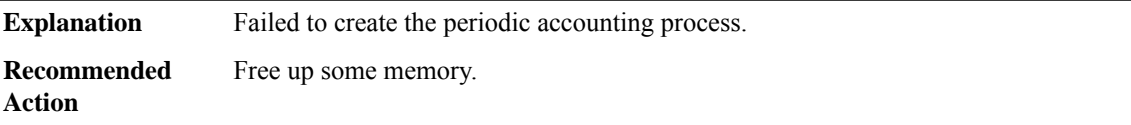

# **%AAAA-3-ACCTFORKFAIL : Failed to start accounting process. Accounting records may not be sent.**

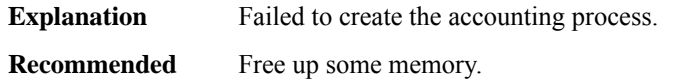

# **%AAAA-3-AAAFORKFAIL : Failed to start AAA process. AAA requests may not be processed.**

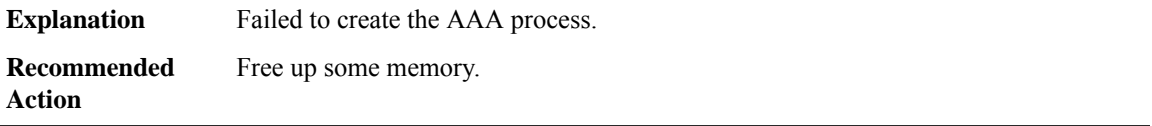

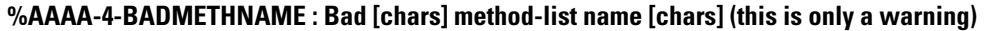

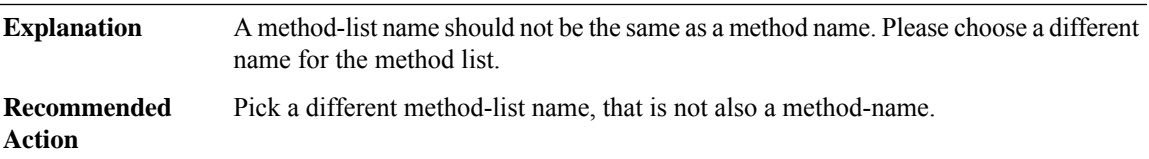

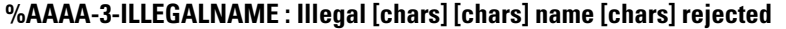

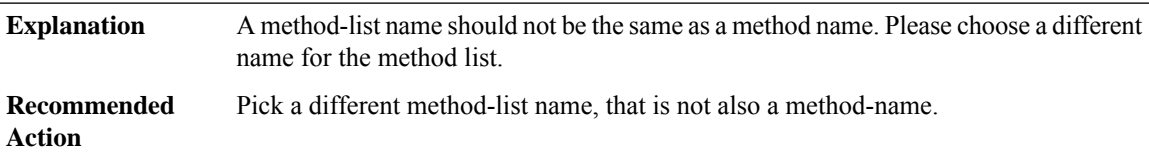

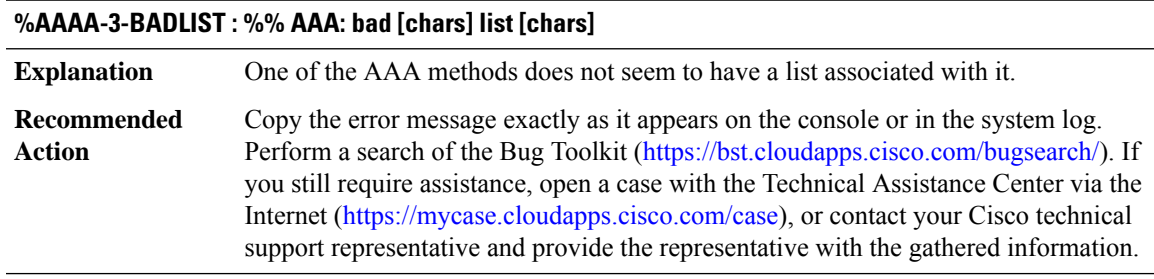

# **%AAAA-4-UNSUPWAITSTART : %% AAA: Unsupported option wait-start mapped to start-stop.**

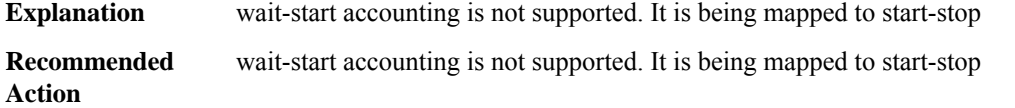

# **%AAAA-3-INVALIDLIST : %% AAA: invalid [chars] list [dec].**

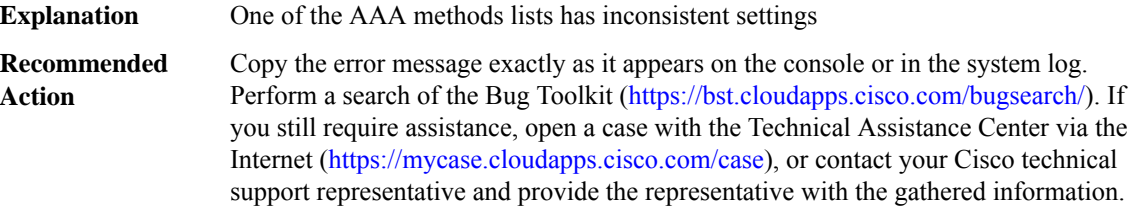

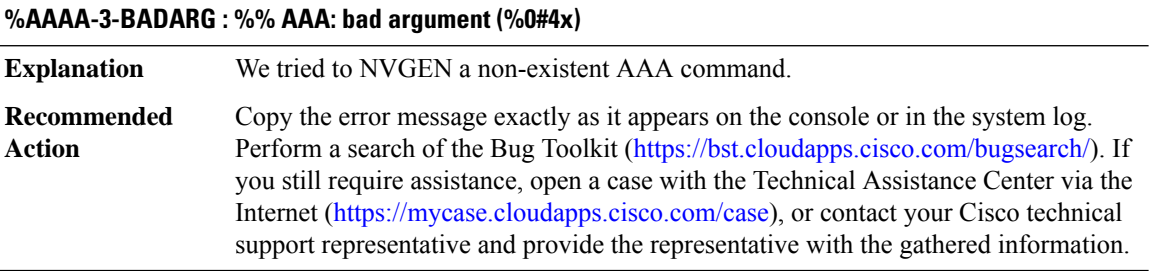

# **%AAAA-3-BADSTATE : %% AAA: Bad state for [chars] list name ([dec])**

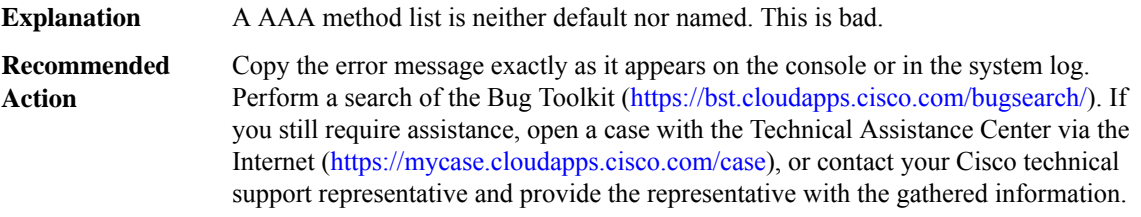

# **%AAAA-3-NOFREELISTS : %% AAA: No free [chars] lists for [chars]**

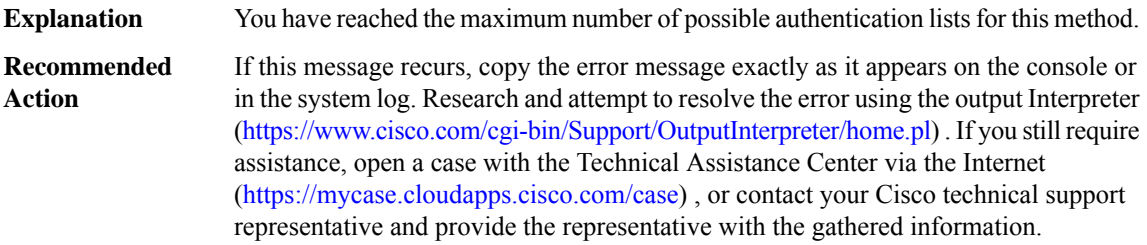

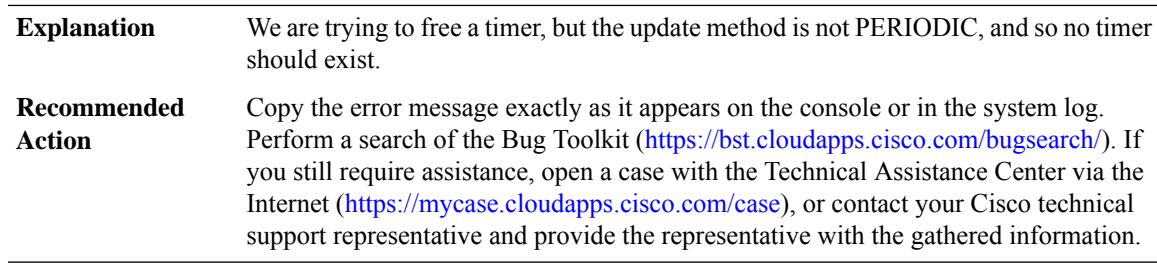

# **%AAAA-3-TIMERNOPER : AAA/ACCT/TIMER: No periodic update but timer set.**

# **%AAAA-3-PERNOTIMER : AAA/ACCT/TIMER: Periodic update but no timer.**

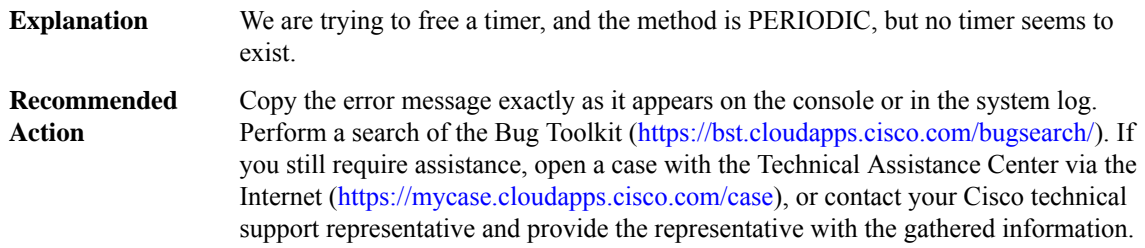

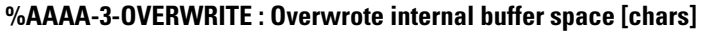

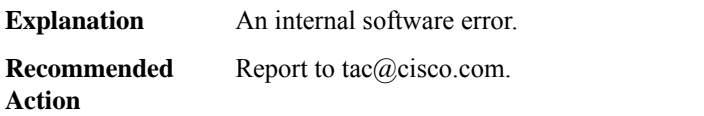

# **%AAAA-3-DLRFORKFAIL : Failed to fork process for [chars].**

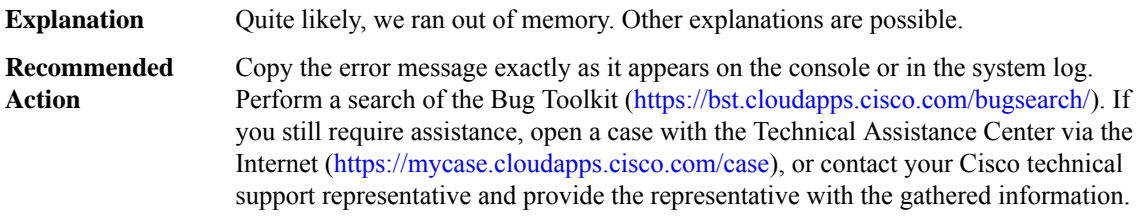

# **%AAAA-3-STRCREATE : str\_create overwrote its internal buffer.**

An internal buffer, used to assemble a string, was exceeded, thus possibly corrupting other memory. **Explanation**

# **%AAAA-3-STRCREATE : str\_create overwrote its internal buffer.**

Copy the error message exactly as it appears on the console or in the system log. Perform a search of the Bug Toolkit [\(https://bst.cloudapps.cisco.com/bugsearch/\)](https://bst.cloudapps.cisco.com/bugsearch/). If you still require assistance, open a case with the Technical Assistance Center via the Internet (<https://mycase.cloudapps.cisco.com/case>), or contact your Cisco technical support representative and provide the representative with the gathered information. **Recommended Action**

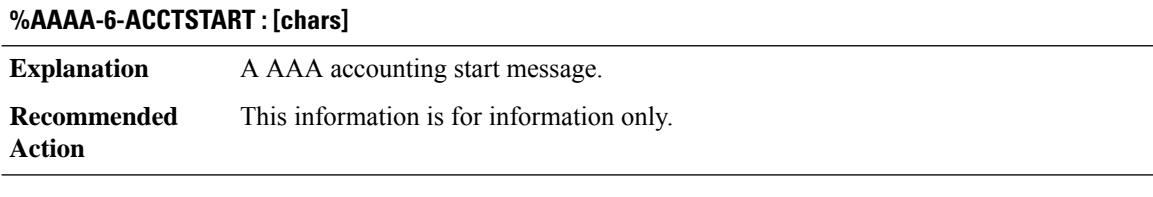

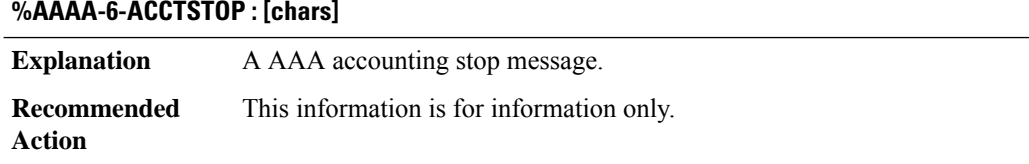

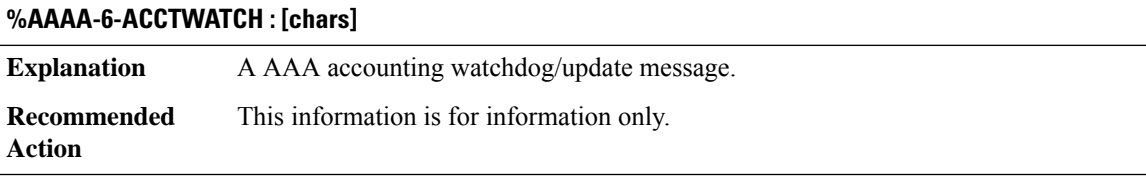

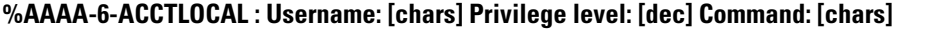

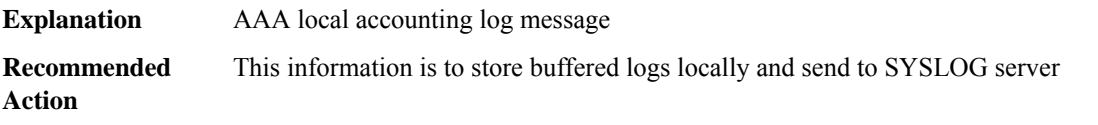

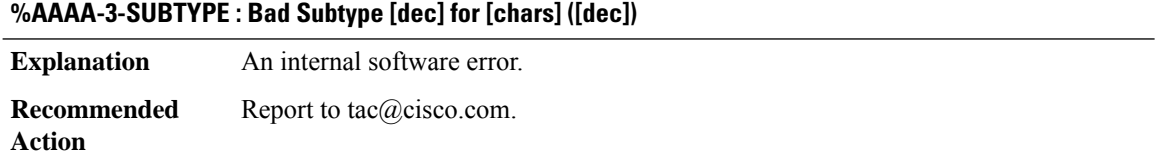

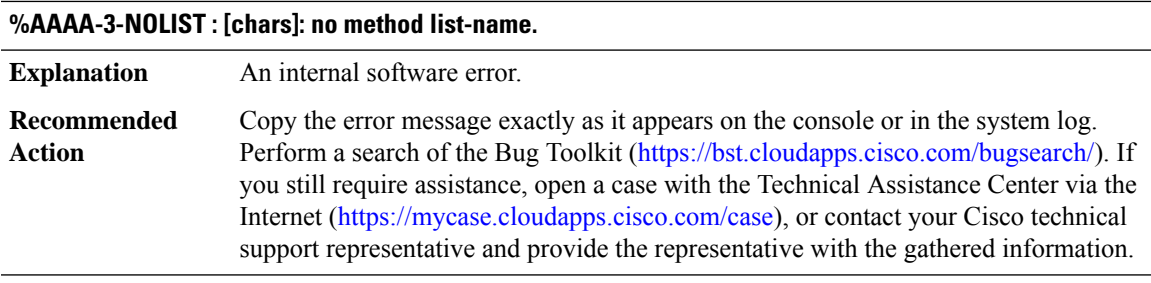

# **%AAAA-3-INVSTATE : [chars] AUTHOR/[chars]: Internal state is invalid: astruct 0x[int]struct [hex]**

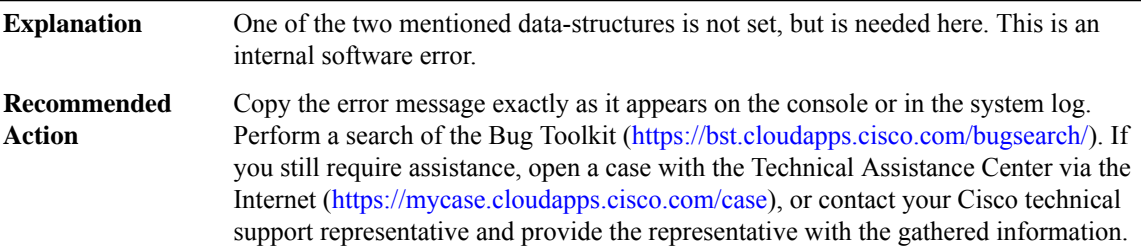

# **%AAAA-3-LISTCREATE : The list [dec] for [chars] is NULL. This should never be.**

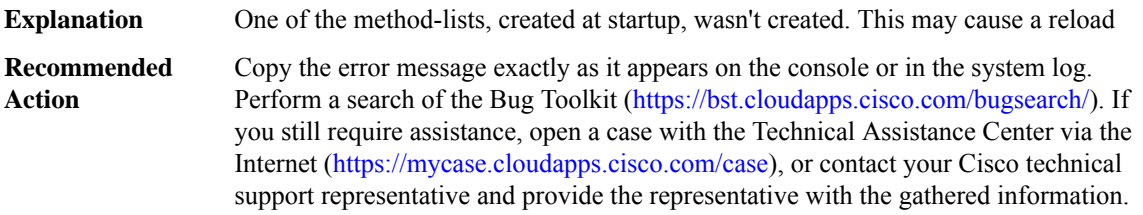

# **%AAAA-3-NOSERV : No name for servergroup in method [chars]**

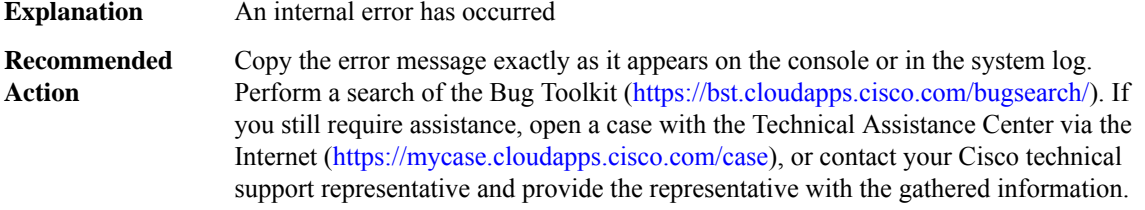

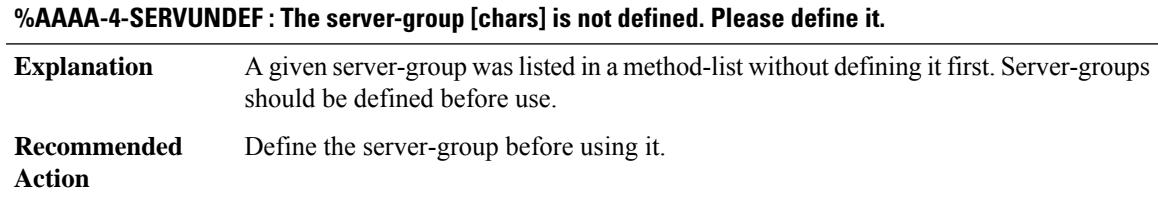

#### **AAA through COMMON\_FIB**

# **%AAAA-4-SERVNOTACPLUS: The server-group [chars]is not a tacacs+ server group.Please define [chars] as a tacacs+ server group.**

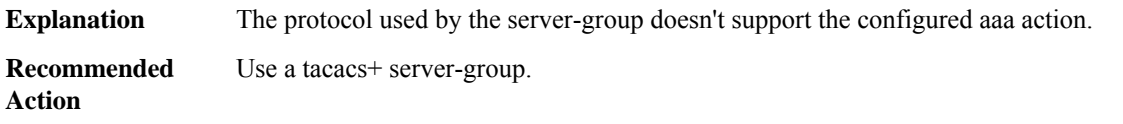

# **%AAAA-4-SERVNORADIUS : The server-group [chars] is not a radius server group. Please define [chars] as a radius server group.**

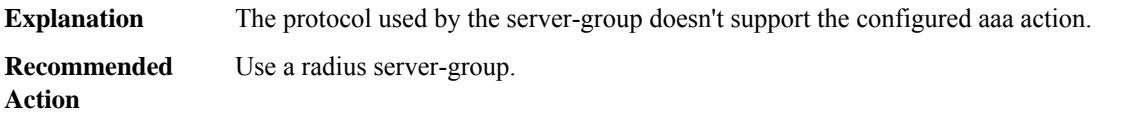

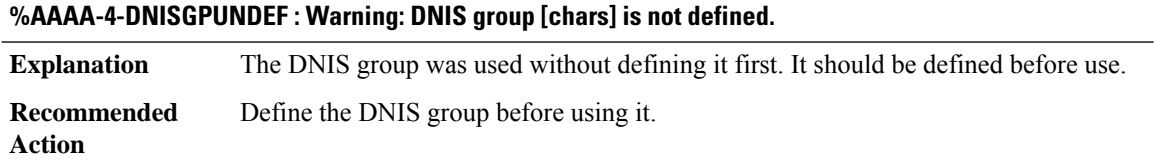

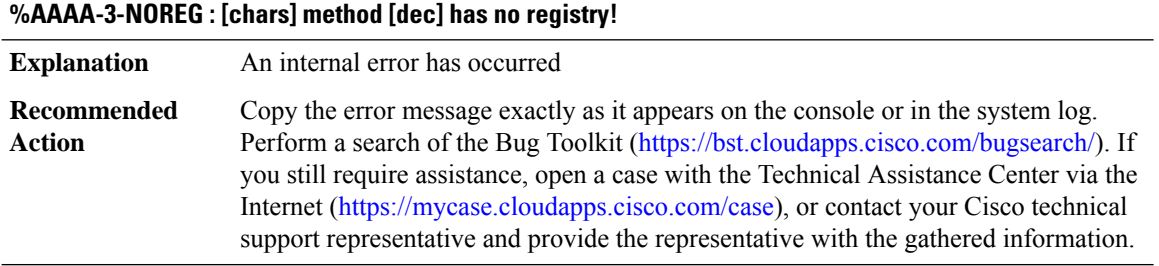

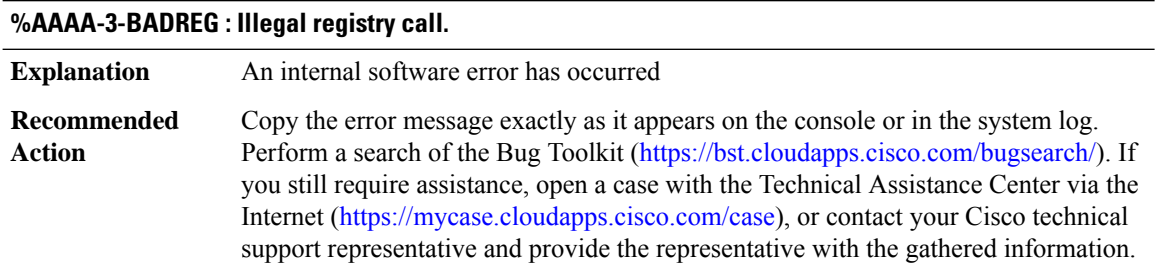

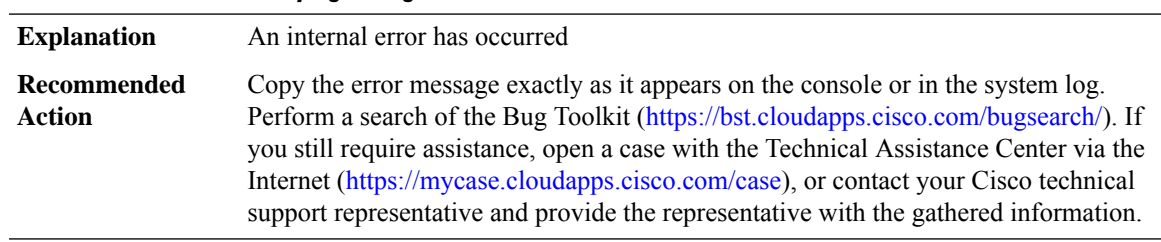

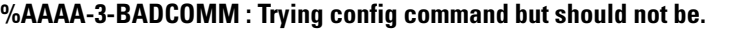

# **%AAAA-3-NOSG : No server-group passed through parser.**

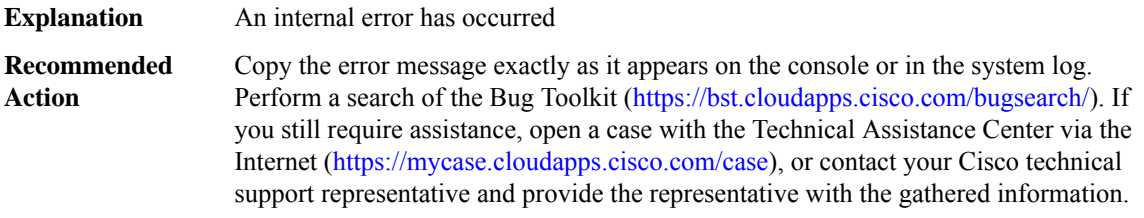

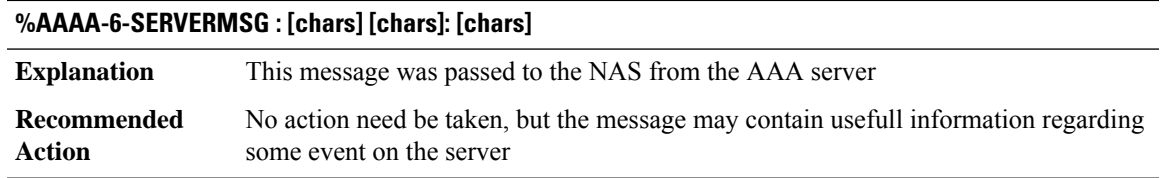

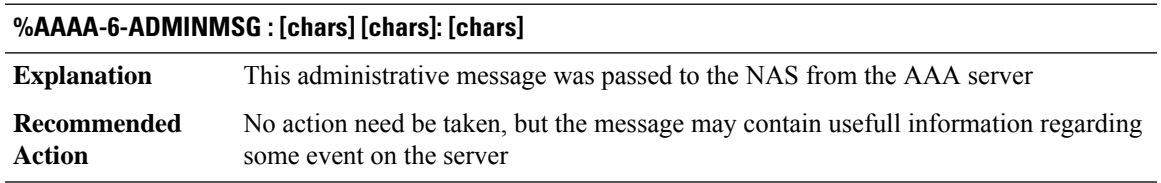

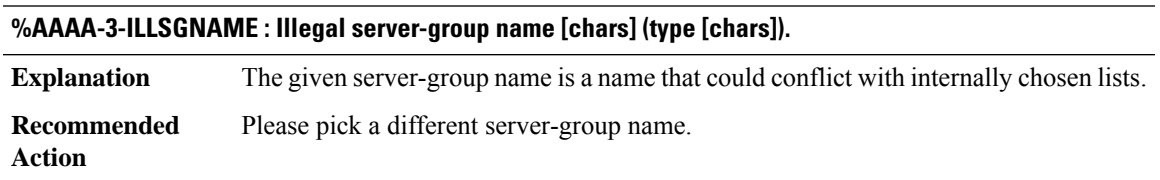

# **%AAAA-4-NOSERVER : Warning: Server [chars] is not defined.**

The given server is not on the master-list, and should be defined, or unexpected things might happen. **Explanation**

# **%AAAA-4-NOSERVER : Warning: Server [chars] is not defined.**

**Recommended** Please define the server on the appropriate master-list as soon as possible. **Action**

# **%AAAA-4-BADSGNAME : Bad server-group name [chars] (type [chars]).**

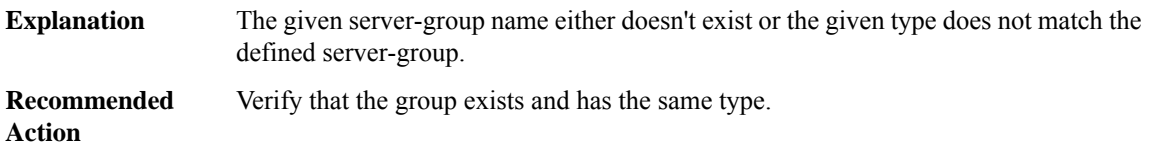

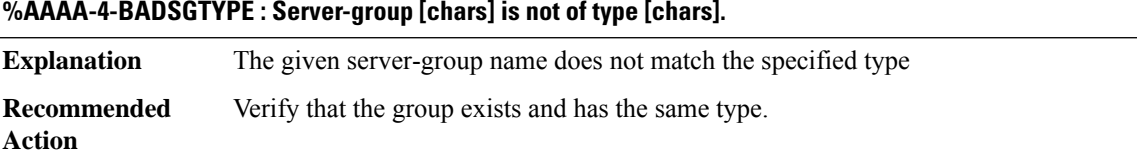

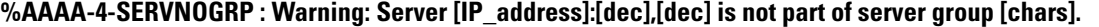

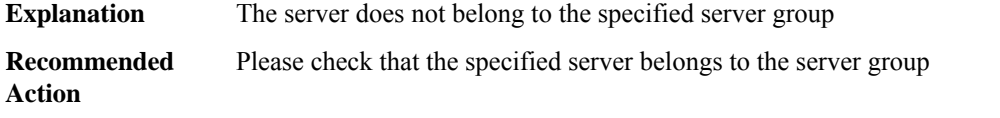

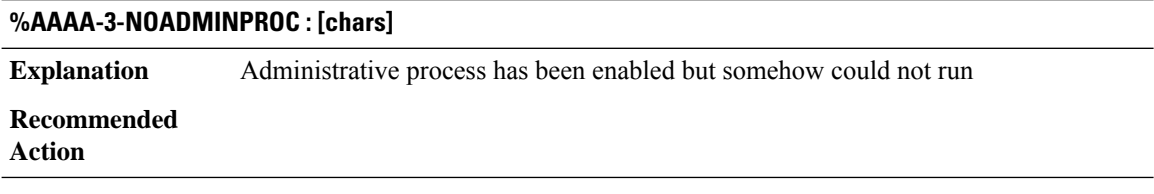

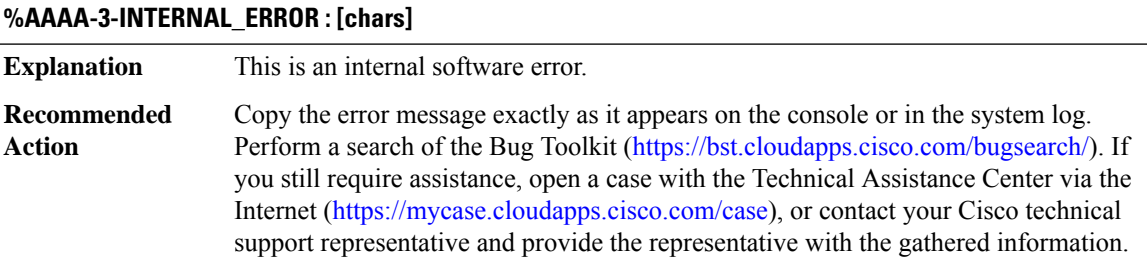

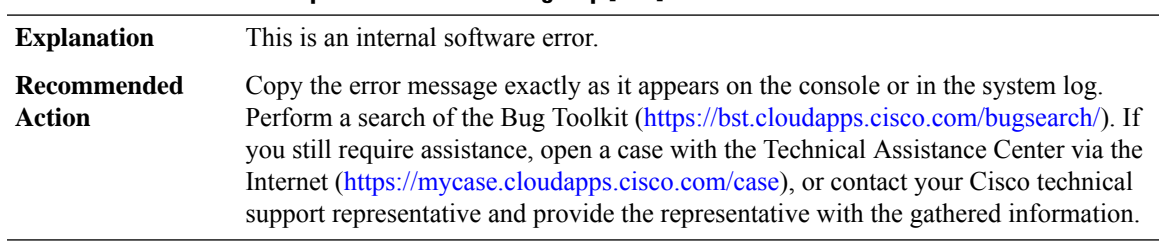

# **%AAAA-3-SGDUPFREE : Duplicate free of server group [hex]**

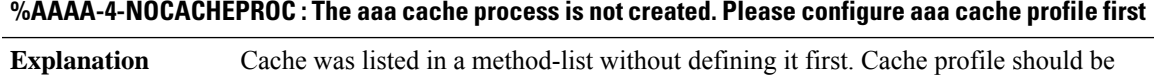

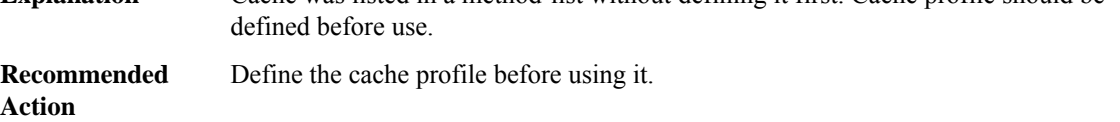

# **%AAAA-3-INVALIDATTRLIST : aaa attribute list CLI is not valid when configuring in sub-mode.**

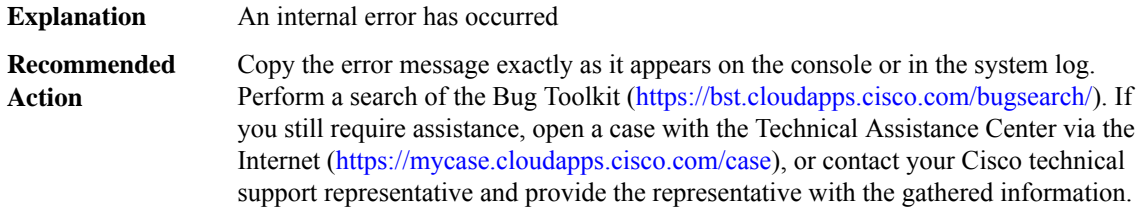

#### **%AAAA-4-CLI\_DEPRECATED : [chars]**

<span id="page-22-0"></span>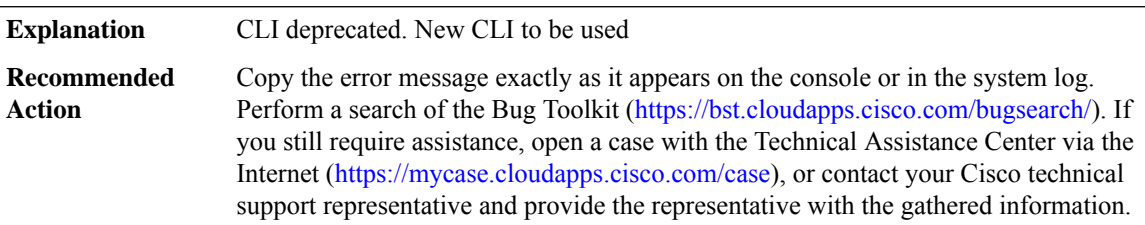

#### **AC**

# **%AC-3-AC\_WS\_REGISTER : L2VPN WS registration failed for [chars]**

An error was encountered when attempting to register the specified Attachment Circuit type with the Layer 2 Virtual Private Network Wire Service facility. **Explanation**

# **%AC-3-AC\_WS\_REGISTER : L2VPN WS registration failed for [chars]**

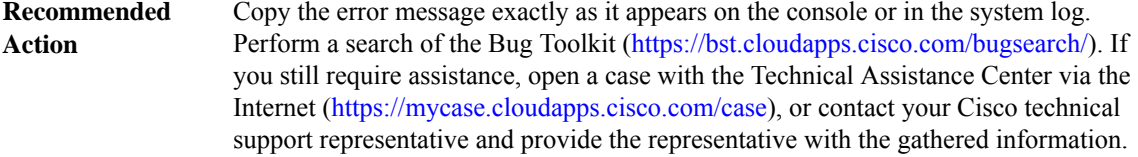

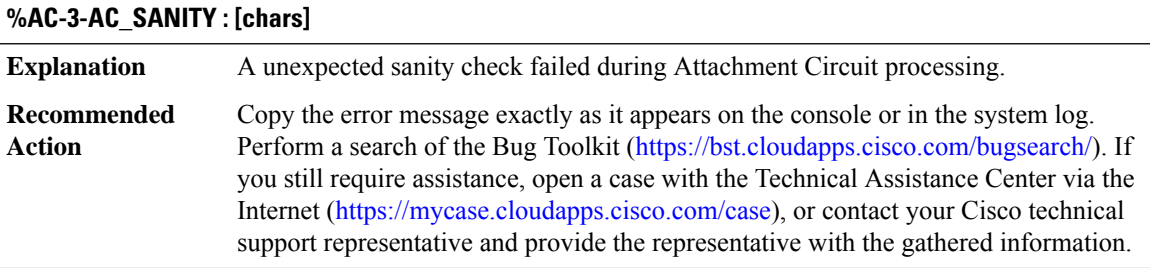

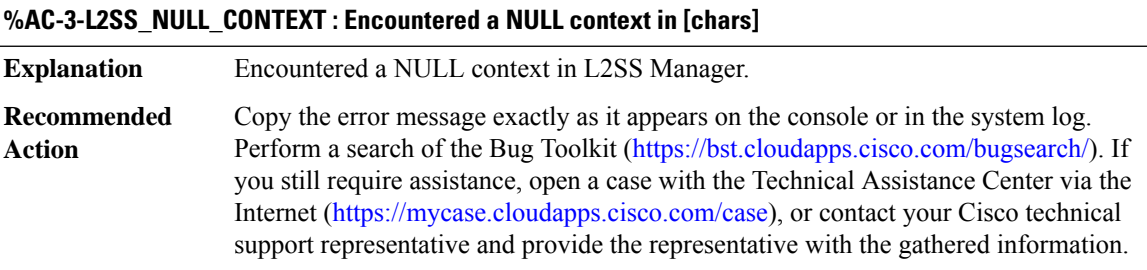

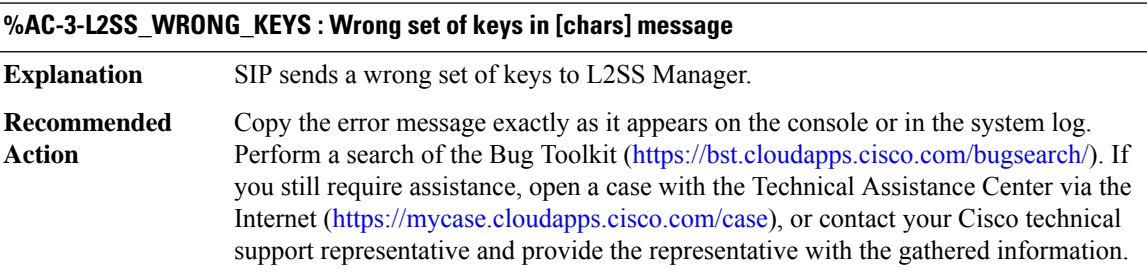

# **%AC-3-L2SS\_UNEXPECTED : Received unexpected [chars] message**

**Explanation** L2SS received unexpected message.

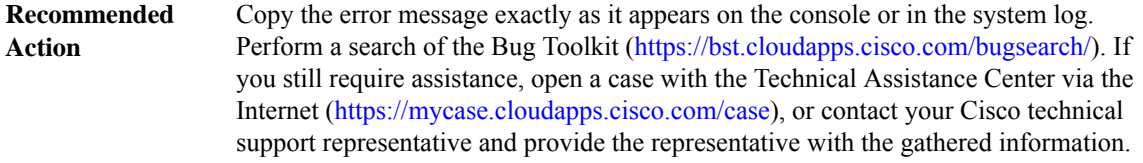

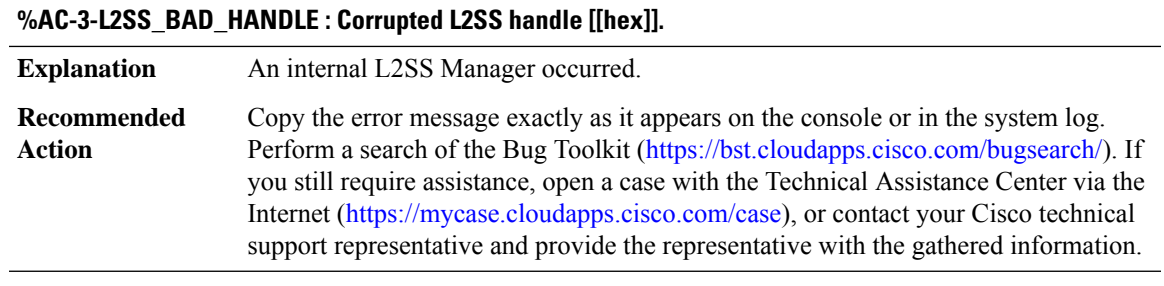

# **%AC-3-ACMGR\_XDM\_CREATE : Failed to create XDM - rc [int]**

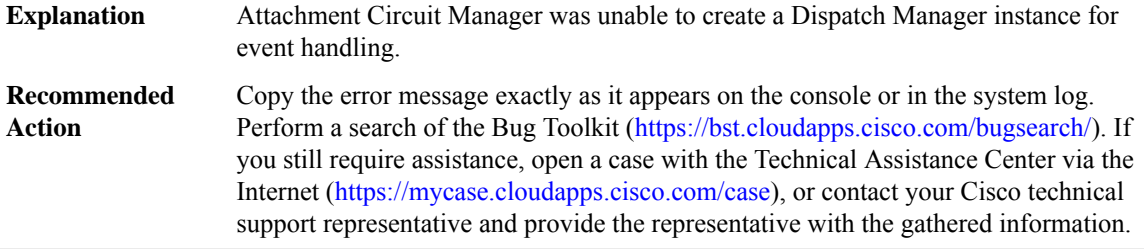

# **%AC-3-ACMGR\_INVALID\_MSG : Received [chars]**

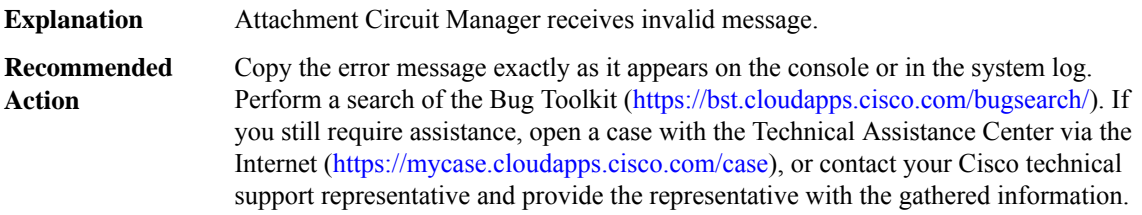

# **%AC-3-ACMGR\_MISSED\_CIRCUIT : Circuit info missing in [chars] message.**

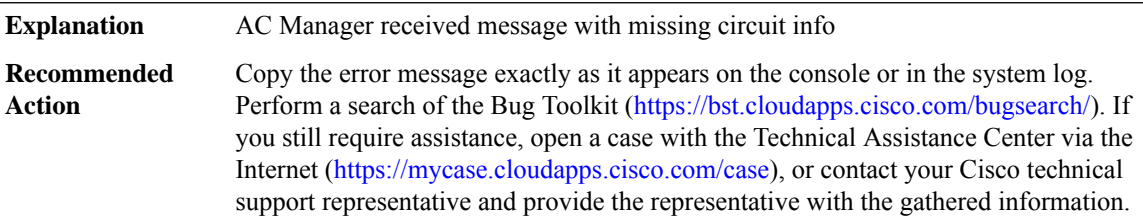

# **%AC-3-ACMGR\_INVALID\_HDL : Received invalid [chars] handle**

**Explanation** Attachment Circuit Manager receives invalid handle.

# **%AC-3-ACMGR\_INVALID\_HDL : Received invalid [chars] handle**

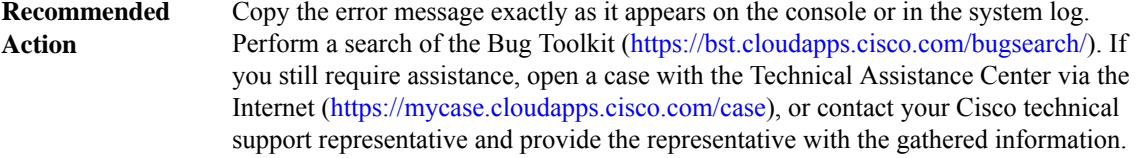

# <span id="page-25-0"></span>**ACCESS\_IE**

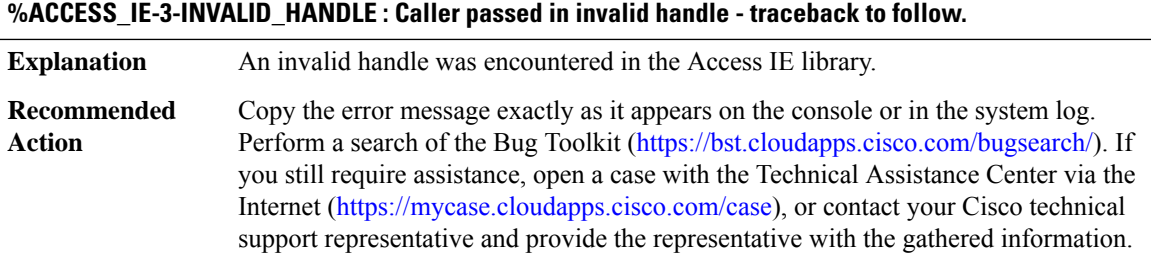

# <span id="page-25-1"></span>**ACCESS\_SESSION**

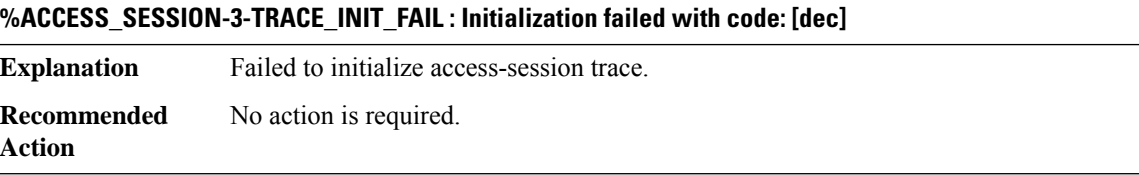

# **%ACCESS\_SESSION-3-TRACE\_REG\_FAIL : Component [chars] registration failed. Error code: [dec]**

<span id="page-25-2"></span>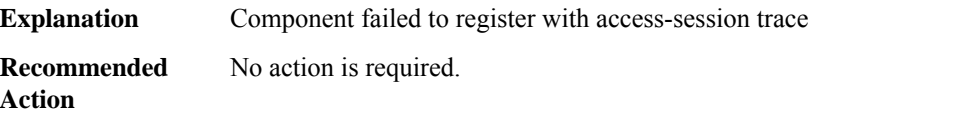

# **ACCESS\_SESSION\_TRACE**

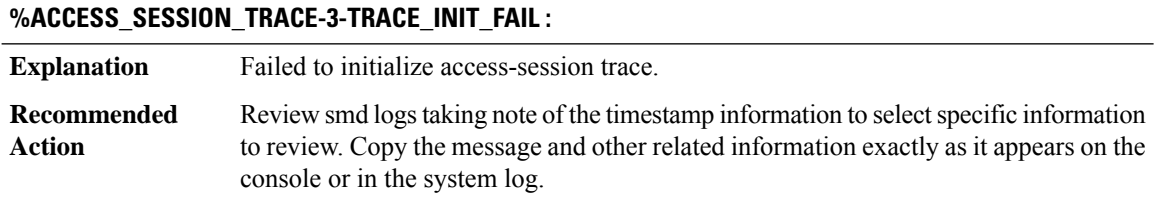

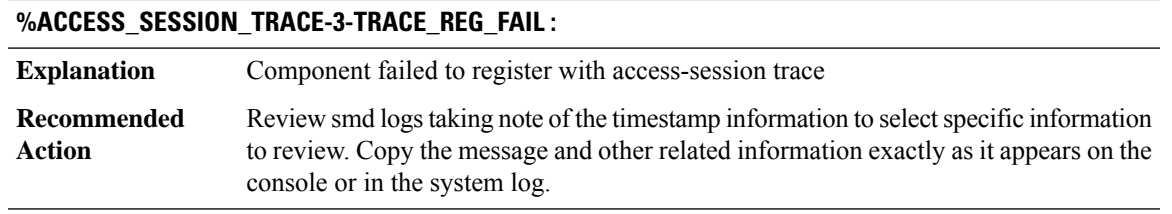

# <span id="page-26-0"></span>**ACE**

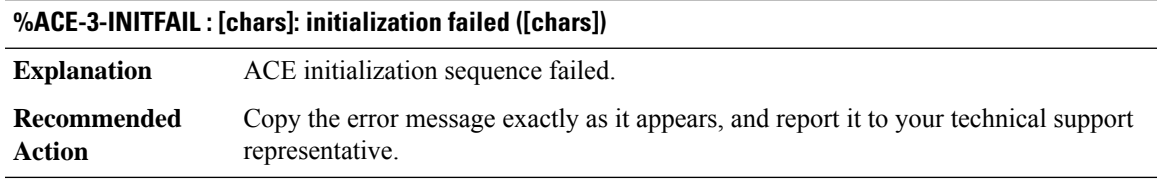

# **%ACE-3-TRANSERR : [chars]: [chars] trans [hex]; opcode [hex]; param [hex]; error [hex]; retry cnt [dec]**

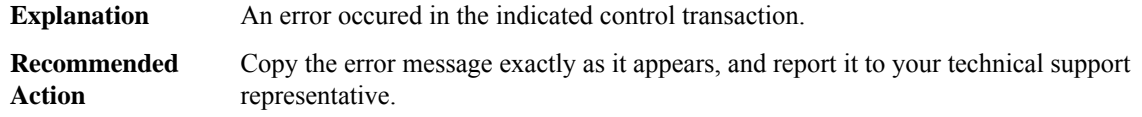

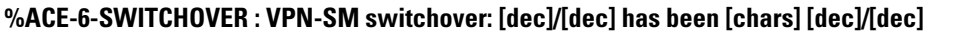

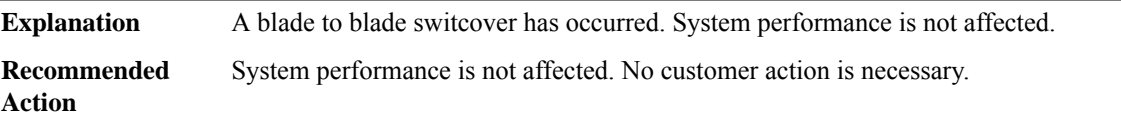

**%ACE-3-TRANSERR\_RL : [chars]: [chars] trans [hex]; opcode [hex]; param [hex]; error [hex]; retry cnt [dec]**

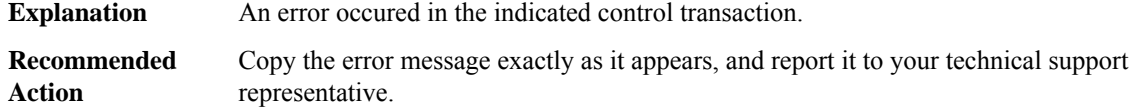

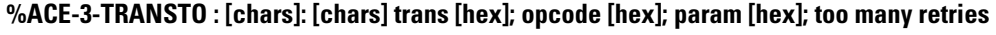

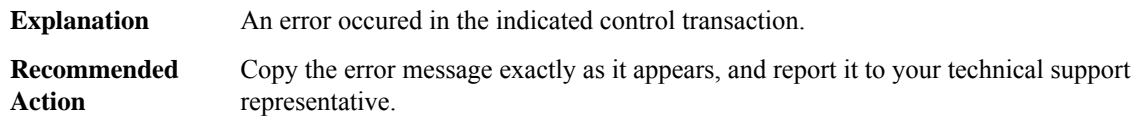

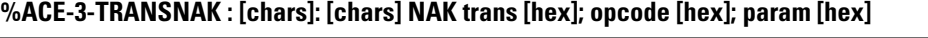

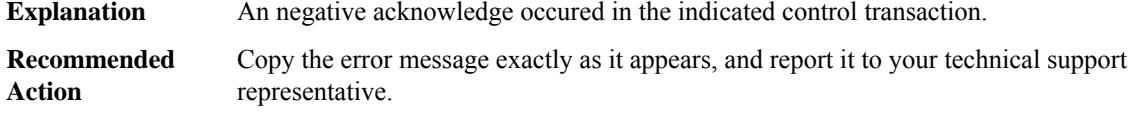

# **%ACE-3-NOMORETID : [chars]: out of [chars] transactions**

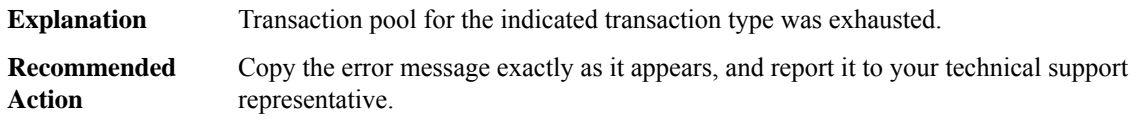

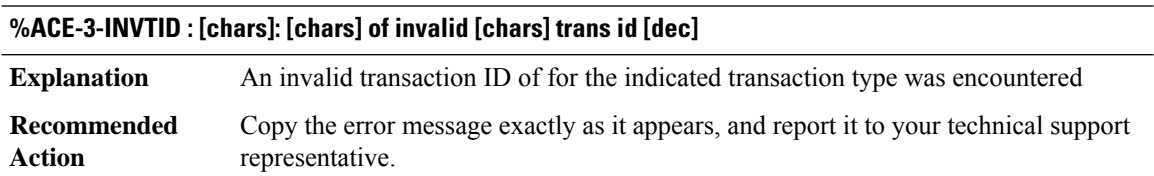

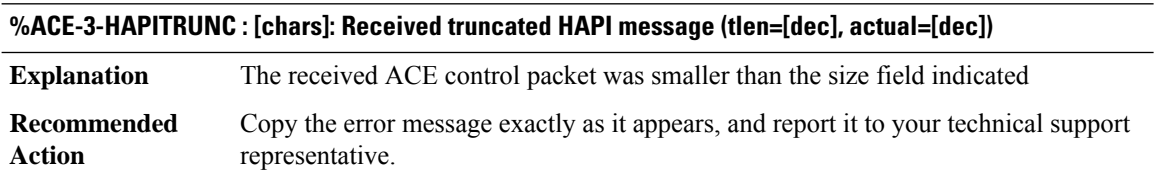

# **%ACE-6-UNEXP\_OUTBOUND\_IPSEC : [chars]: received unexpected IPsec packet: src IP: [IP\_address]; dst IP: [IP\_address]; firsthop/lasthop = [chars]/[chars] (count=[dec])**

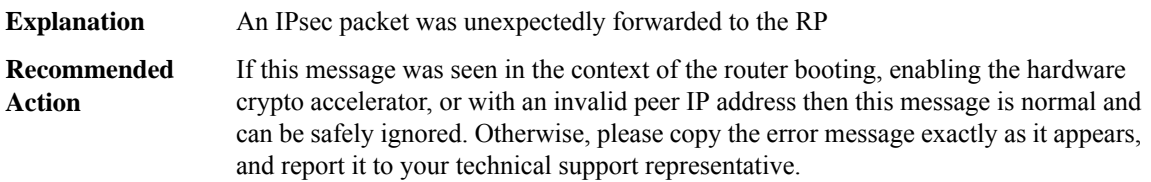

# **%ACE-6-UNEXP\_INBOUND\_IPSEC : [chars]: received unexpected IPsec packet: src IP: [IP\_address]; dst IP: [IP\_address]; (count=[dec])**

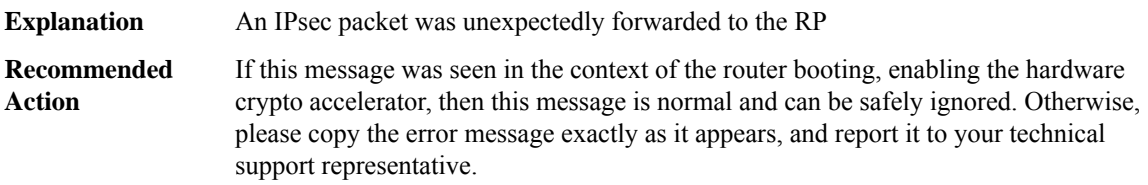

**Action**

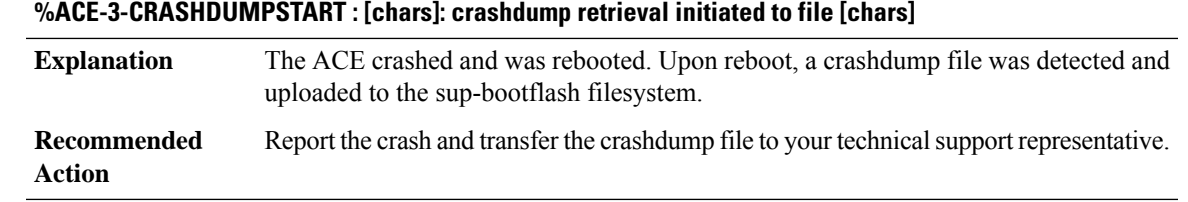

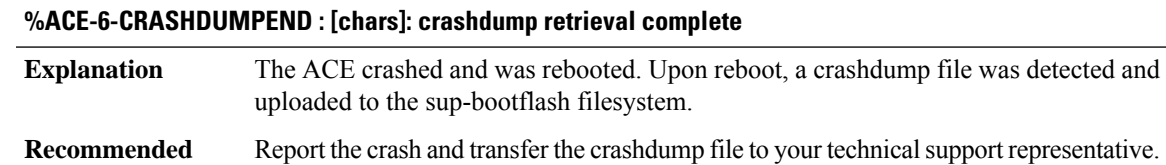

**%ACE-3-CRASHDUMPERR : [chars]: crashdump retrieval error: [chars] [chars] Explanation** An error occurred during crashdump file retrieval from ACE. Copy the error message exactly as it appears, and report it to your technical support representative. **Recommended Action**

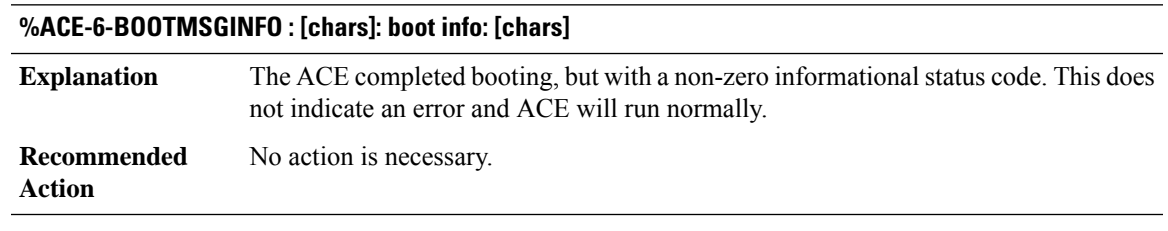

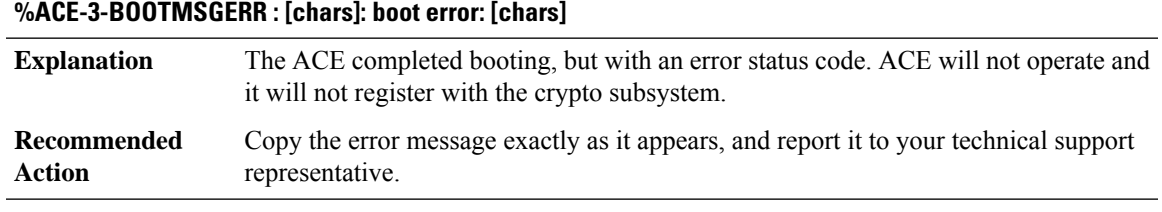

# **%ACE-3-OUTOFRES : Too many [chars] in the system. Cannot allocate a new one**

All VPN-accelerator resources of a particular are in used and thus this allocation request fails. **Explanation**

#### **29**

# **%ACE-3-OUTOFRES : Too many [chars] in the system. Cannot allocate a new one**

Remove the cryptomap set from the interface. Reduce the number of that resource in the system. For ACL, reduce the number of ACL permit ACE in the system. For cryptomap, reduce the number of cryptomaps in the system. For SPD and SPD map, reduce the number of interface with cryptomap set attached. **Recommended Action**

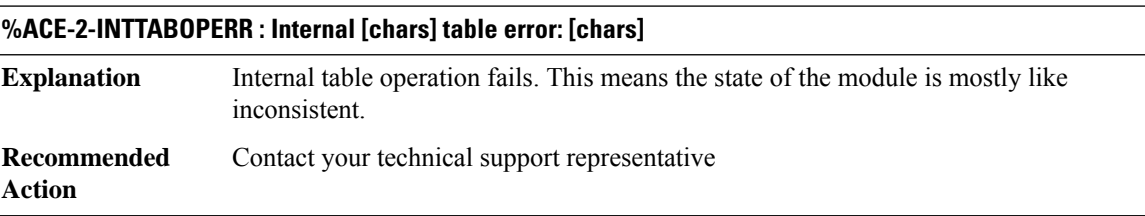

# **%ACE-2-CRYPTOENGERR : Crypto engine error: [chars] ([dec])**

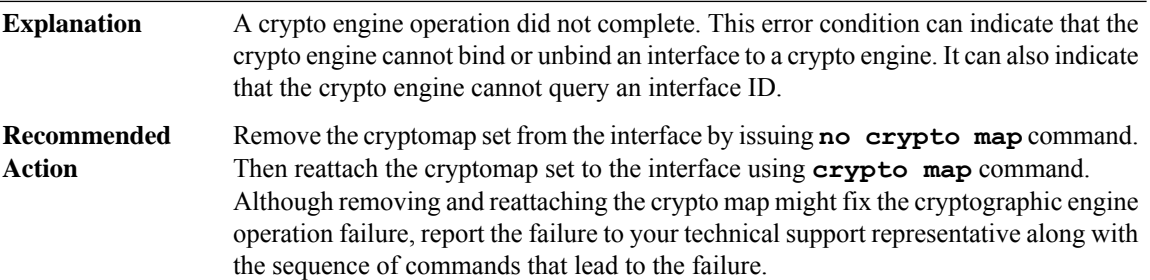

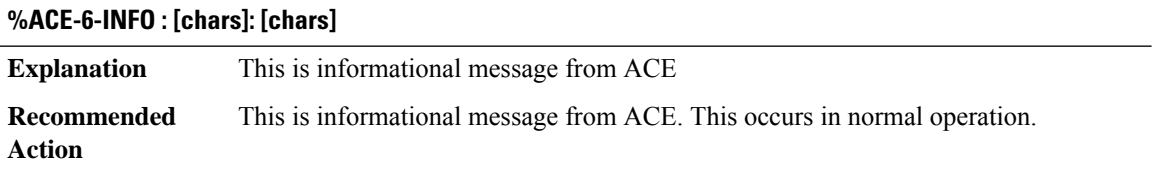

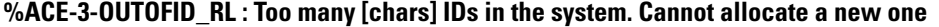

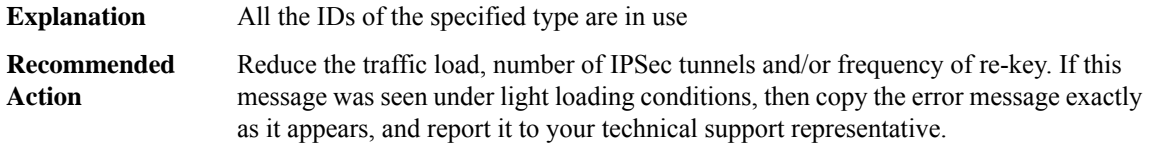

# **%ACE-3-NOENGINESLOT : Interface [chars] has no crypto engine slot**

An IKE SA was requested for a given interface, but no crypto engine slot was assigned to that interface **Explanation**

# **%ACE-3-NOENGINESLOT : Interface [chars] has no crypto engine slot**

**Recommended** Configure the interface in question with the `crypto engine [sub]slot' command **Action**

# **%ACE-3-CEAL\_REGISTRATION : ACE [chars] failed to register.**

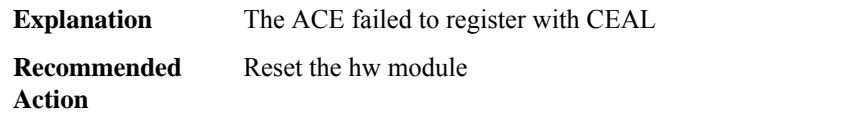

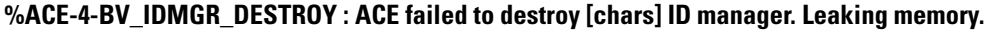

<span id="page-30-0"></span>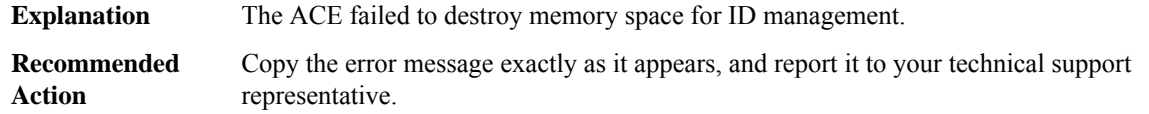

# **ACL**

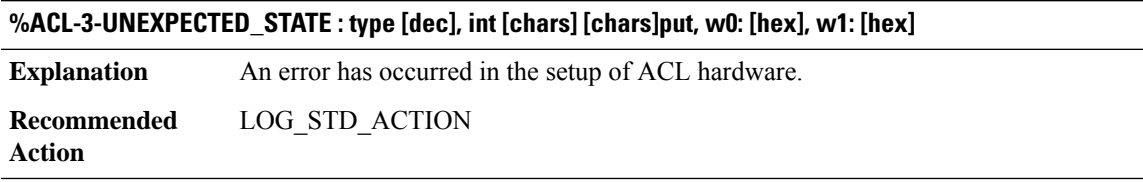

# **%ACL-3-UNEXPECTED\_PKT\_TYPE : type [dec], int [dec] [chars]put**

<span id="page-30-1"></span>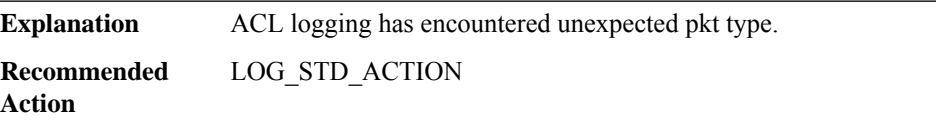

# **ACL\_ERRMSG**

**%ACL\_ERRMSG-4-UNLOADED : [chars] [chars] [chars] ACL on interface [chars] could not be programmed in hardware and traffic will be dropped.**

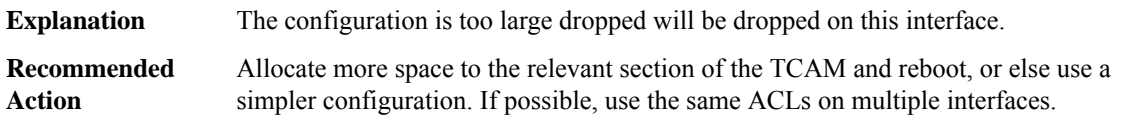

# **%ACL\_ERRMSG-4-HASH\_FULL : [chars] [chars] [chars] ACL on cell [chars] could not be programmed in hardware, SGACL table is full.**

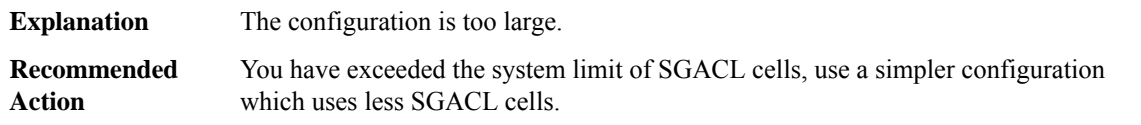

#### **%ACL\_ERRMSG-4-HASH\_ERROR : [chars] [chars] [chars] ACL on cell [chars] could not be found.**

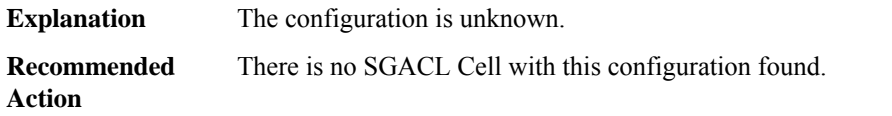

# **%ACL\_ERRMSG-4-PROGRAM\_FAILED:[chars][chars][chars]ACL on [chars] programming failed in hardware.**

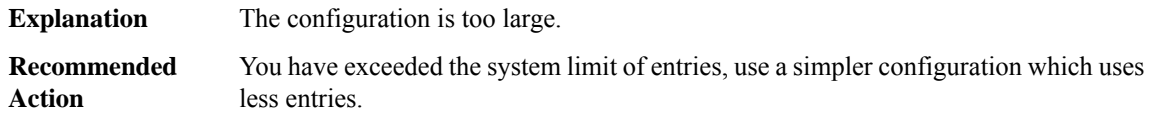

# **%ACL\_ERRMSG-6-RELOADED : [chars] [chars] [chars] ACL on interface [chars] has now been loaded into the hardware.**

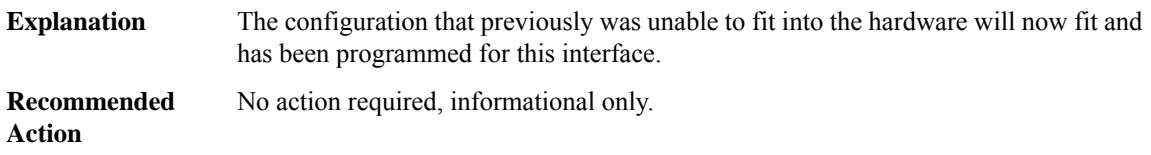

# **%ACL\_ERRMSG-6-REMOVED : The [chars][chars][chars] ACL configuration that was previously unloaded has been removed from interface [chars].**

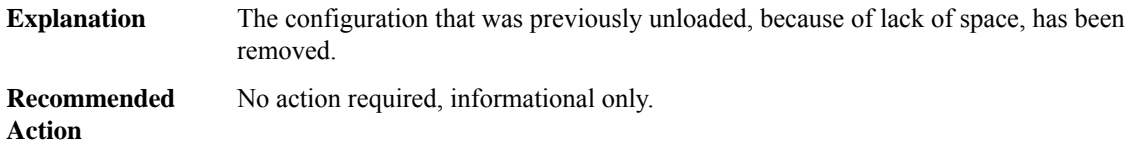

#### **%ACL\_ERRMSG-3-ERROR:[chars][chars][chars] ACL [chars] configuration could not be applied on [chars].**

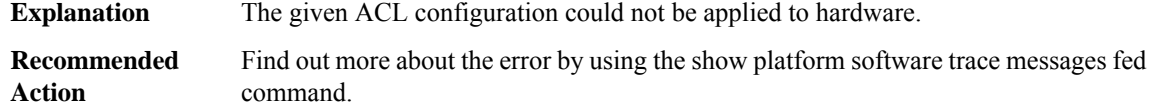

# **%ACL\_ERRMSG-3-CHANGE\_ERROR:[chars][chars][chars] ACL [chars] change configuration could not be updated on all installed interfaces.**

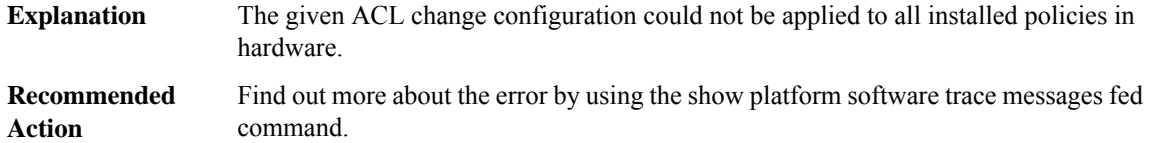

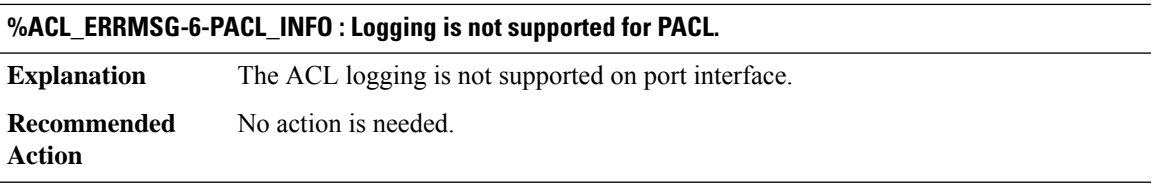

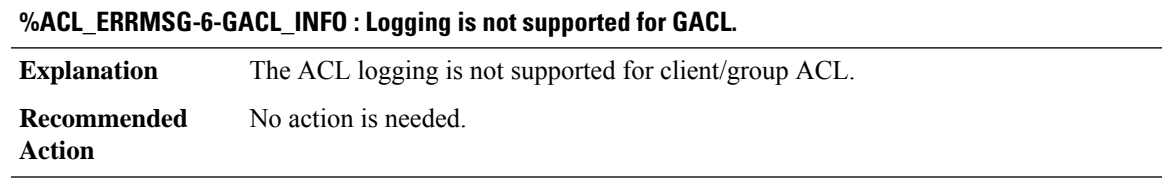

<span id="page-32-0"></span>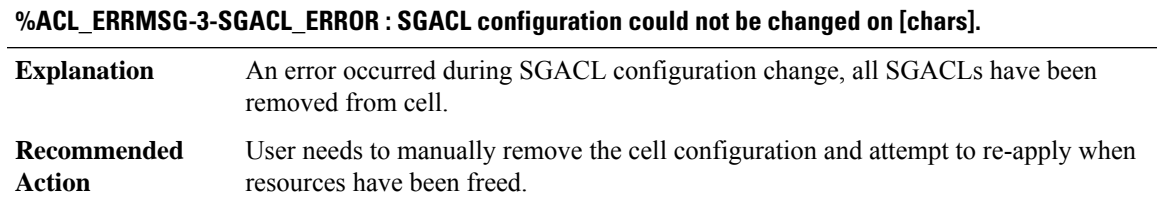

# **ADJ**

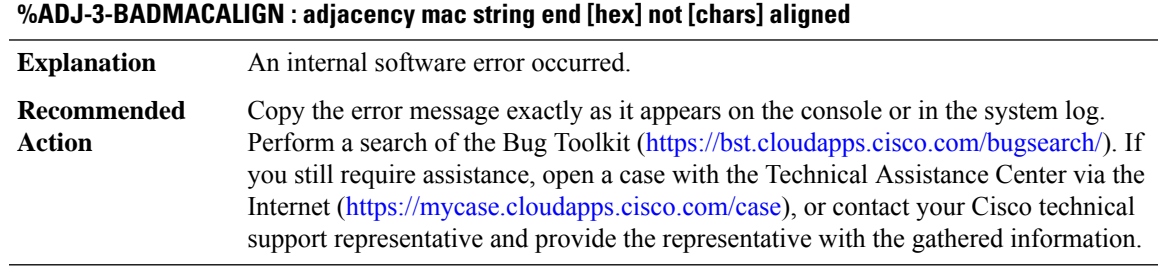

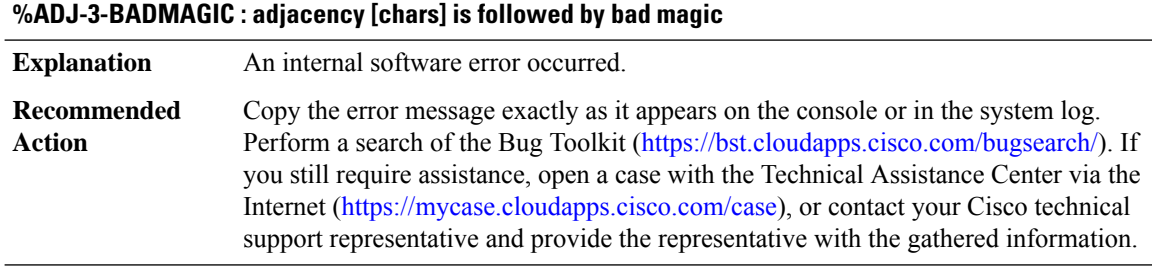

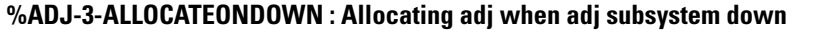

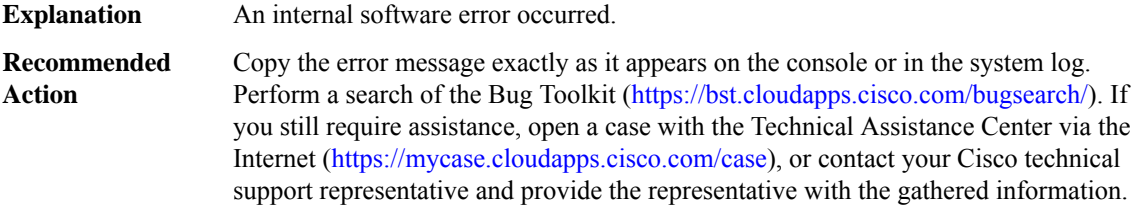

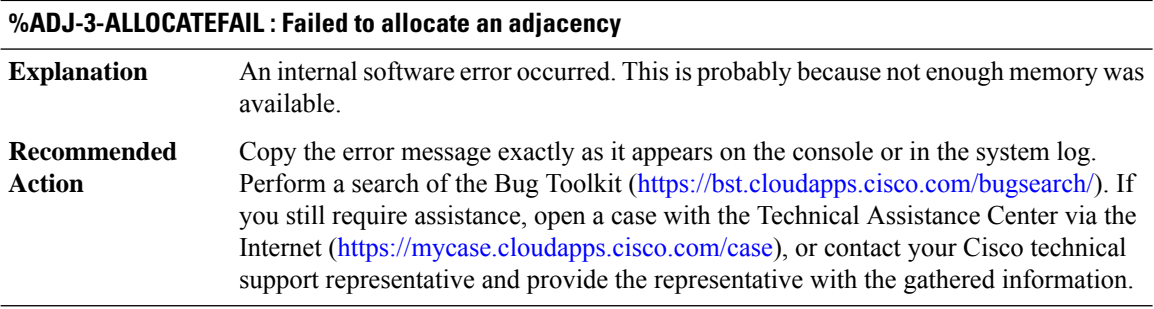

# **%ADJ-3-BOARDENCAP : Generation of encapsulation string for [chars] failed**

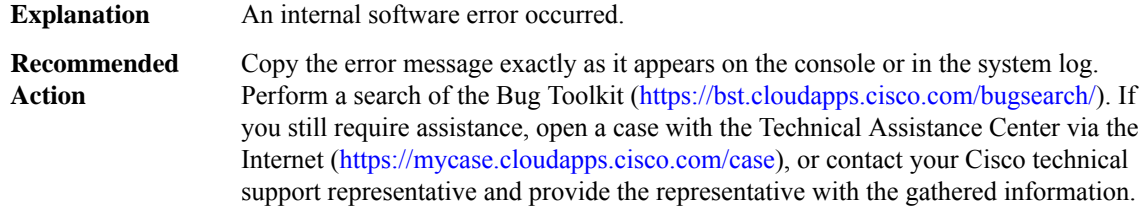

# **%ADJ-3-ILLEGALARGS : Illegal arguments - [chars]**

**Explanation** An internal software error occurred.

# **%ADJ-3-ILLEGALARGS : Illegal arguments - [chars]**

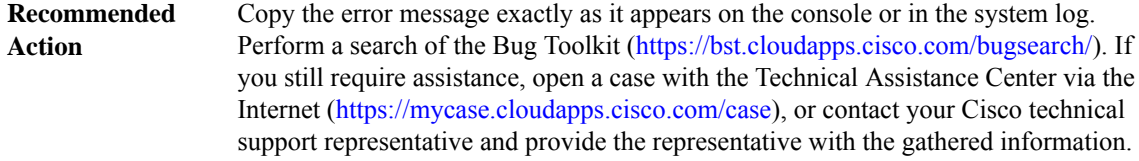

#### **%ADJ-3-STATETRANSITION : Unexpected state transition from [chars] to [chars]**

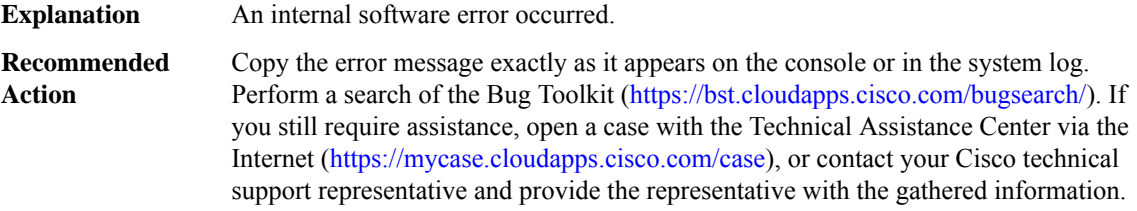

# **%ADJ-3-NOFIBIDB : CEF Interface not found - [chars] Explanation** An internal software error occurred. Copy the error message exactly as it appears on the console or in the system log. Perform a search of the Bug Toolkit (<https://bst.cloudapps.cisco.com/bugsearch/>). If you still require assistance, open a case with the Technical Assistance Center via the Internet [\(https://mycase.cloudapps.cisco.com/case\)](https://mycase.cloudapps.cisco.com/case), or contact your Cisco technical support representative and provide the representative with the gathered information. **Recommended Action**

#### **%ADJ-3-LCXDRCLIENT : Adjacency distribution client: [chars]**

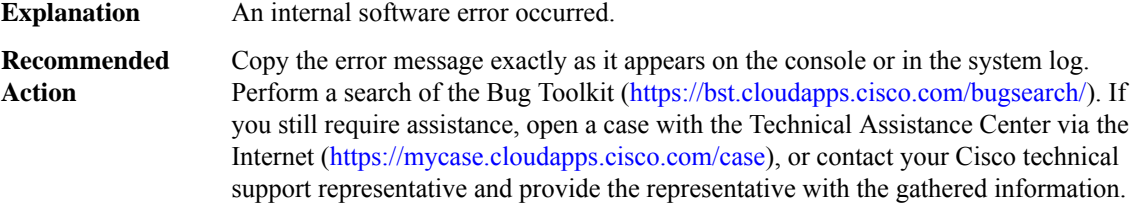

#### **%ADJ-3-RPXDRCLIENT : Adjacency distribution client: [chars]**

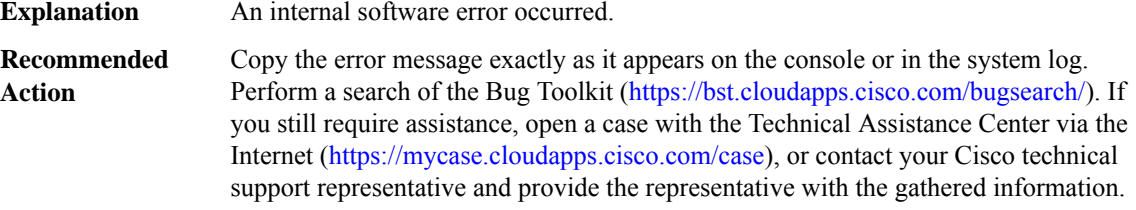

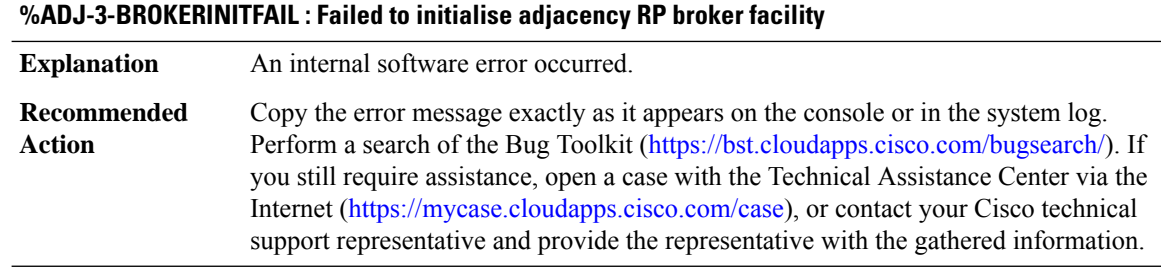

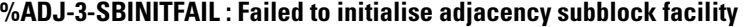

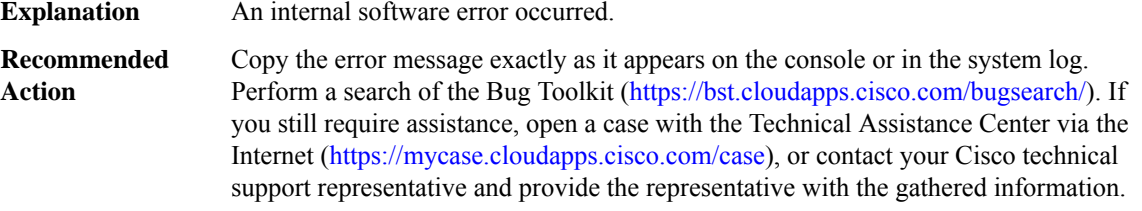

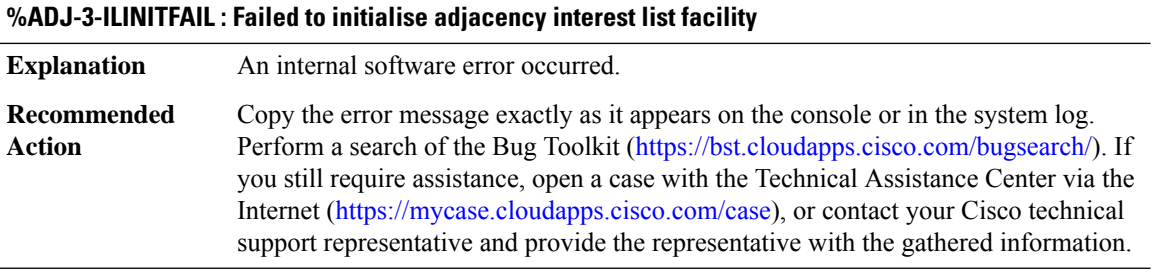

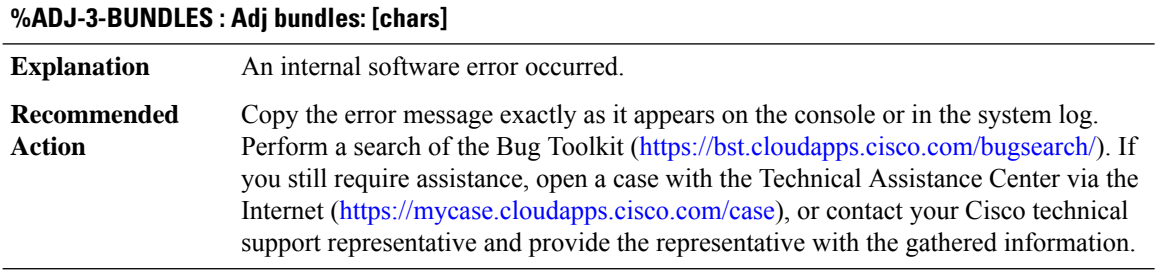

# **%ADJ-3-ILALLOCATEFAIL : Failed to allocate an adjacency interest list subblock**

An internal software error occurred. This is probably because not enough memory was available. **Explanation**
# **%ADJ-3-ILALLOCATEFAIL : Failed to allocate an adjacency interest list subblock**

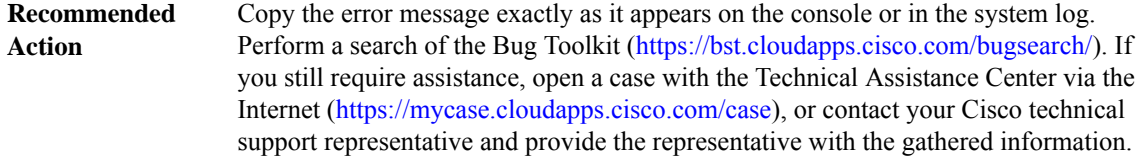

# **%ADJ-3-ILDEALLOCATEFAIL : Failed to deallocate an adjacency interest list subblock**

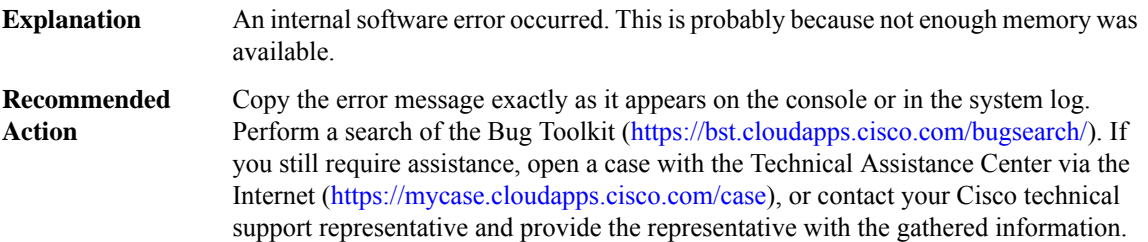

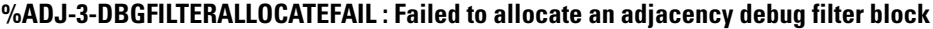

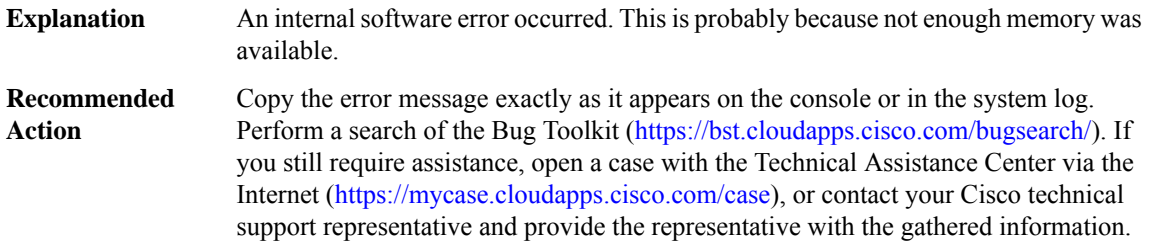

## **%ADJ-3-ADJMGRALLOCATEFAIL : Failed to allocate an adjacency summary event block**

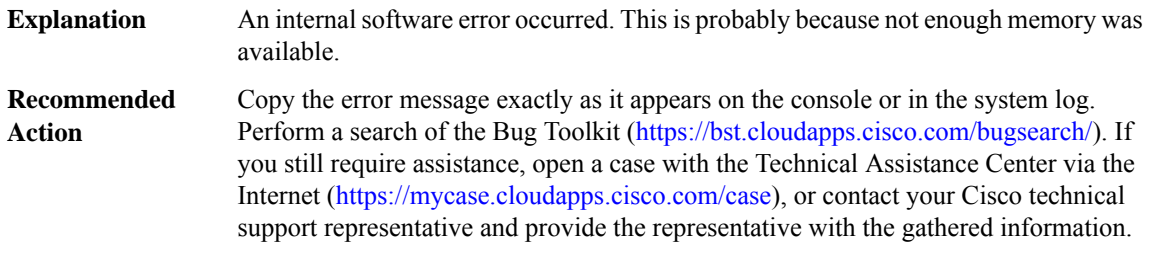

## **%ADJ-3-ADJGENALLOCATEFAIL : Failed to allocate memory [chars]**

An internal software error occurred. This is probably because not enough memory was available. **Explanation**

#### **%ADJ-3-ADJGENALLOCATEFAIL : Failed to allocate memory [chars]**

Copy the error message exactly as it appears on the console or in the system log. Perform a search of the Bug Toolkit [\(https://bst.cloudapps.cisco.com/bugsearch/\)](https://bst.cloudapps.cisco.com/bugsearch/). If you still require assistance, open a case with the Technical Assistance Center via the Internet (<https://mycase.cloudapps.cisco.com/case>), or contact your Cisco technical support representative and provide the representative with the gathered information. **Recommended Action**

#### **%ADJ-3-ADJGENDEALLOCATEFAIL : Failed to deallocate memory [chars]**

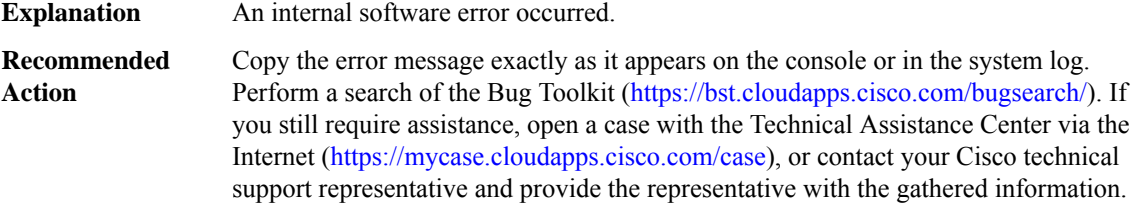

#### **%ADJ-3-ADJMGRREFRESHFAIL : Failed to dispatch a refresh adjacency summary event**

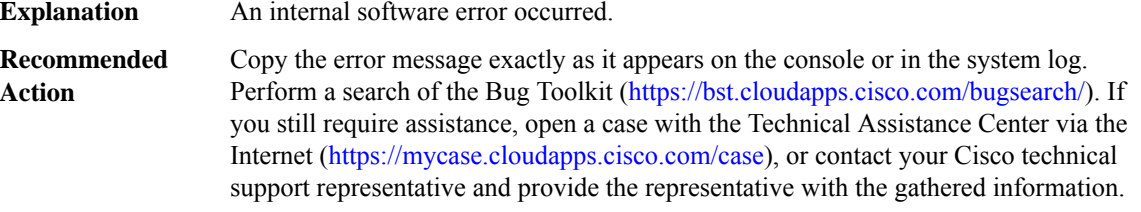

#### **%ADJ-3-ADJMGRDISPATCHFAIL : Failed to enqueue an adjacency summary event block**

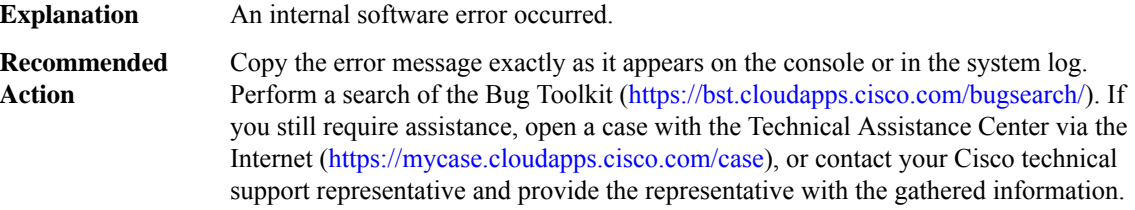

#### **%ADJ-5-PARENT : Midchain parent maintenance for [chars] - [chars]**

A midchain adjacency failed to stack onto output chain because a loop was detected. Traffic through the adjacency will be dropped until the adj is restacked. This condition is typically transient and is rectified by the control plane driving stacking. E.g. if an ip tunnel destination resolves through the tunnel transiently this message would appear. The situation would be rectified either by learning the tunnel destination through an interface other than the tunnel itself or by bringing the tunnel down. Monitor 'show adjacency internal' to determine if the problem has been resolved. **Explanation**

#### **%ADJ-5-PARENT : Midchain parent maintenance for [chars] - [chars]**

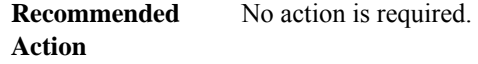

# **%ADJ-3-ADJSTACK2 : Adj stack2 error [chars]: [chars]**

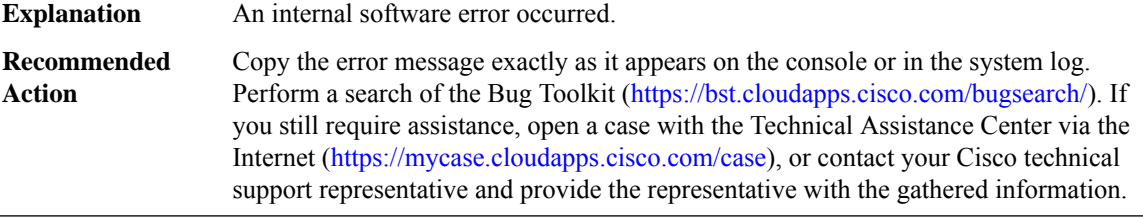

## **%ADJ-5-ADJISSUINCOMPATIBLE : All or part of adjacency message for [chars] not sent to incompatible CEF instance for [chars]**

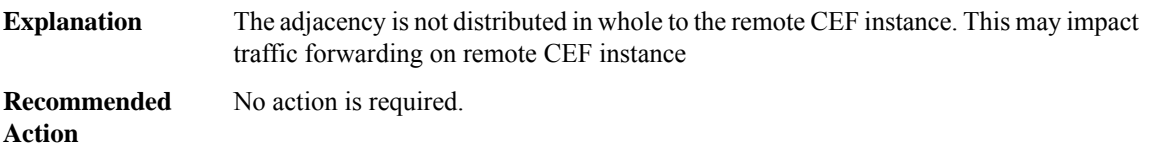

# **%ADJ-3-BADADDRTYPE : Using an unsupported address type [dec] when trying to add/delete/modify/find an adjacency**

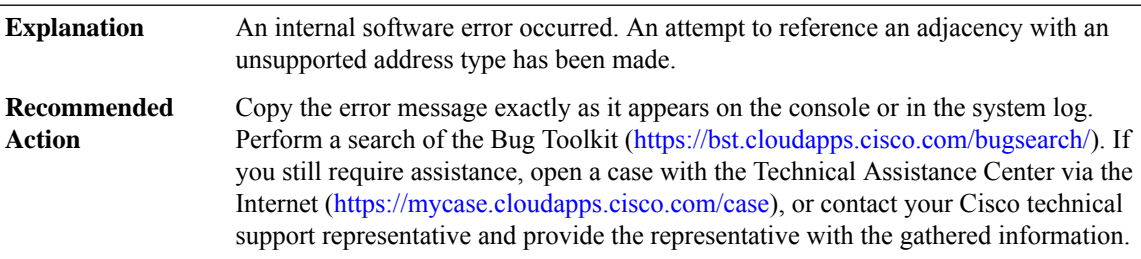

# **%ADJ-3-BADADDRLEN : Zero address length detected distributing adj [chars]**

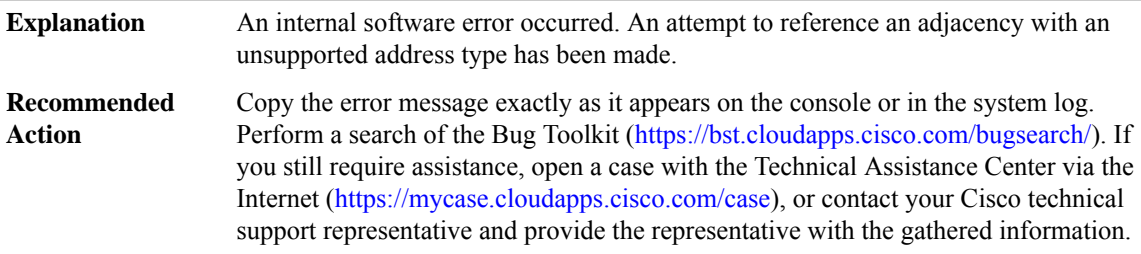

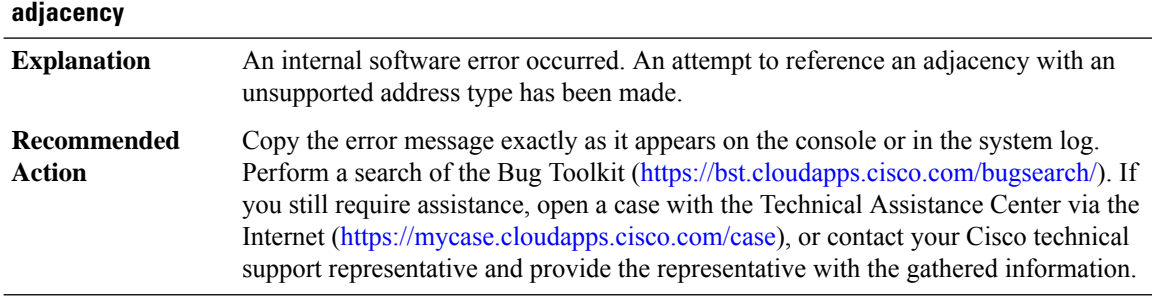

# **%ADJ-3-BADLINKTYPE : Using an unsupported linktype [chars] when trying to add/delete/modify/find an**

#### **%ADJ-3-BADMACALIGN2 : Adjacency mac string for [chars] not byte aligned, offset [hex], length [hex]**

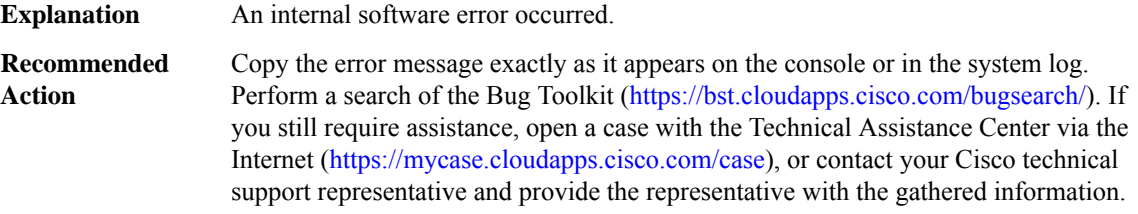

#### **%ADJ-3-MACOVERFLOW : Adjacency mac address for [chars] overflowed by [dec] bytes**

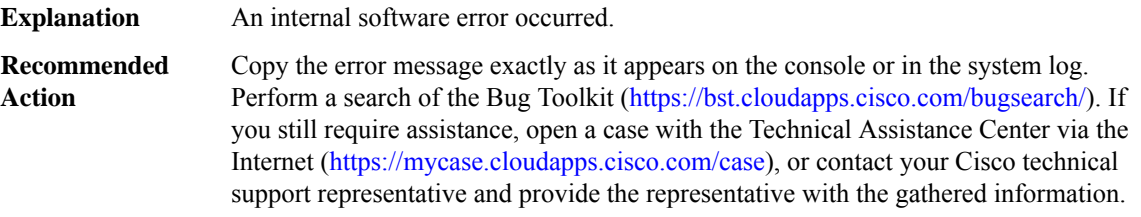

# **%ADJ-5-RESOLVE\_REQ\_FAIL : Adj resolve request failed for [chars] on [chars]**

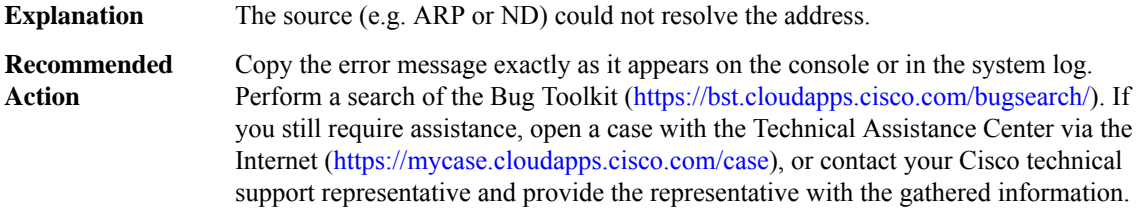

## **%ADJ-3-MACSTRING\_PD\_ERROR : Platform request for header type [chars] from adjacency [chars] [chars][chars]**

**Explanation** An internal software error occurred.

## **%ADJ-3-MACSTRING\_PD\_ERROR : Platform request for header type [chars] from adjacency [chars] [chars][chars]**

Copy the error message exactly as it appears on the console or in the system log. Perform a search of the Bug Toolkit (<https://bst.cloudapps.cisco.com/bugsearch/>). If you still require assistance, open a case with the Technical Assistance Center via the Internet [\(https://mycase.cloudapps.cisco.com/case\)](https://mycase.cloudapps.cisco.com/case), or contact your Cisco technical support representative and provide the representative with the gathered information. **Recommended Action**

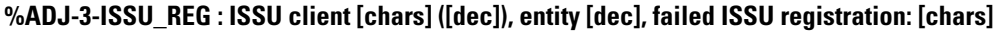

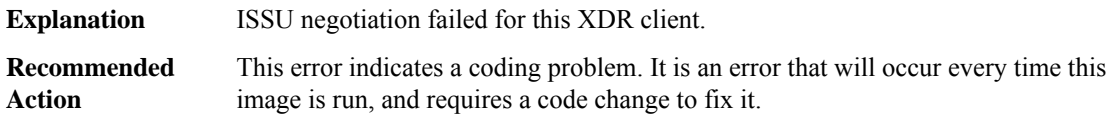

## **%ADJ-3-CONNID\_POOL\_EXHAUSTED : Pool of connection ids is fully utilized. It may not be possible to encode new sets of extended keys.**

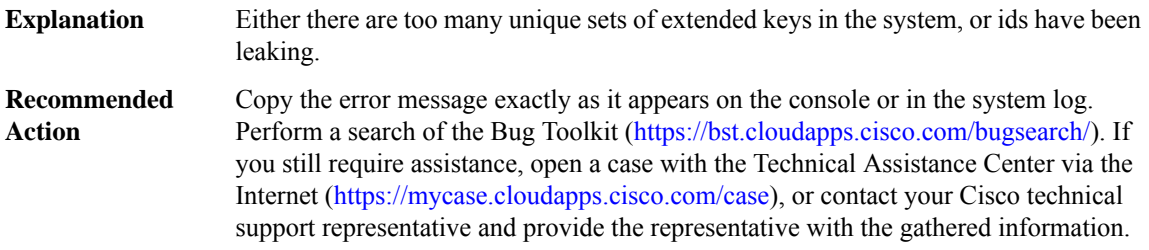

## **%ADJ-3-CONNID\_INVALID\_KEY: Unexpected connection-id parameter: Expecting [chars] when encoding [chars]**

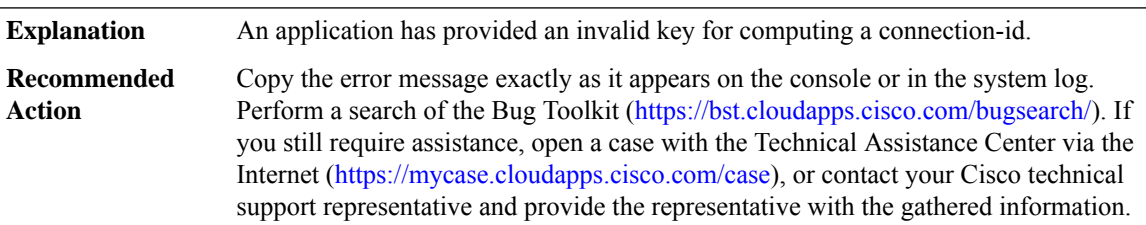

#### **%ADJ-3-CONNID\_TREE\_OP\_FAIL : Tree [chars] failed for [chars] for id [int] (connid [int])**

A tree operation failed for the connection-id manager. An inability to correctly construct a tree will have negative consequences for the system. **Explanation**

## **%ADJ-3-CONNID\_TREE\_OP\_FAIL : Tree [chars] failed for [chars] for id [int] (connid [int])**

Copy the error message exactly as it appears on the console or in the system log. Perform a search of the Bug Toolkit [\(https://bst.cloudapps.cisco.com/bugsearch/\)](https://bst.cloudapps.cisco.com/bugsearch/). If you still require assistance, open a case with the Technical Assistance Center via the Internet (<https://mycase.cloudapps.cisco.com/case>), or contact your Cisco technical support representative and provide the representative with the gathered information. **Recommended Action**

#### **%ADJ-3-CONNID\_INVALID : Connection id [int] not recognized ([chars])**

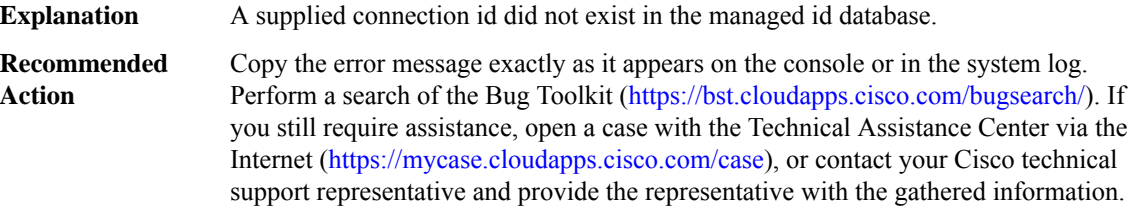

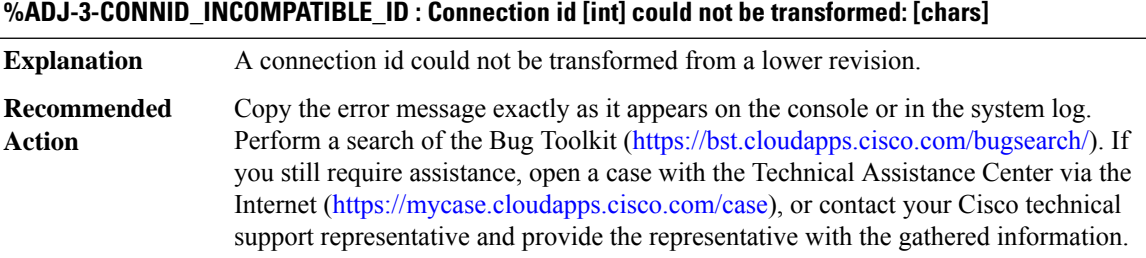

## **%ADJ-3-CONNID\_TREE\_MISMATCH : Supplied connid [int] and extended keys ([chars]) do not match database: [int] ([chars])**

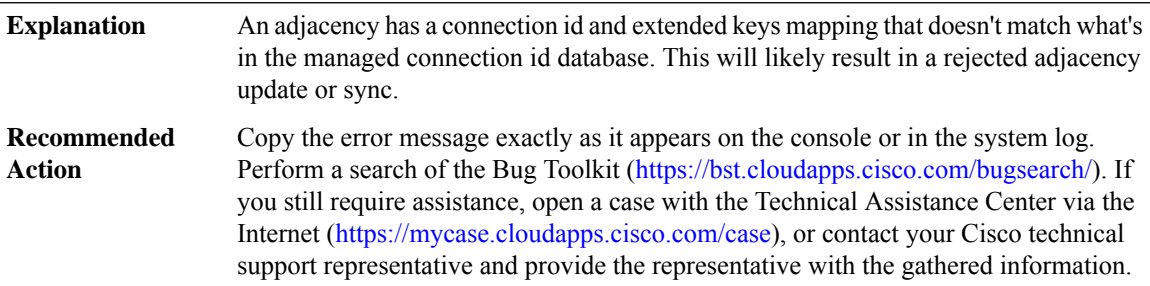

#### **%ADJ-3-ADJ\_XKEYS : Adj extended keys error [chars]: [chars]**

**Explanation** An initialization error occurred for extended keys.

## **%ADJ-3-ADJ\_XKEYS : Adj extended keys error [chars]: [chars]**

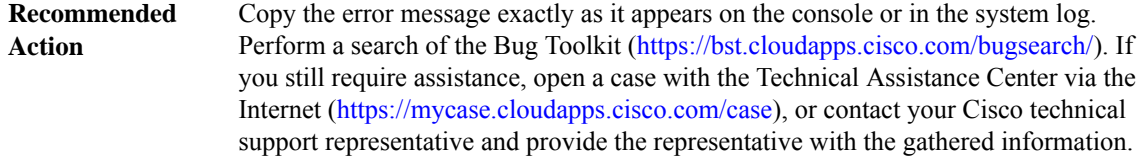

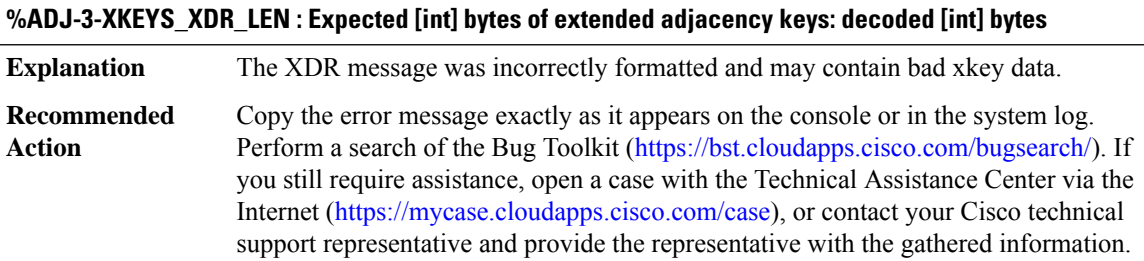

# **AGGMGR through APM**

- [AGGMGR](#page-42-0)
- [ALARM](#page-43-0)
- [ALG\\_COM](#page-43-1)
- [ALG\\_PROXY](#page-44-0)
- [ALIGN](#page-45-0)
- [ALPS](#page-47-0)
- [AMT](#page-52-0)
- <span id="page-42-0"></span>• [AN](#page-54-0)
- [ANALOG\\_SM](#page-64-0)
- [APM](#page-64-1)

# **AGGMGR**

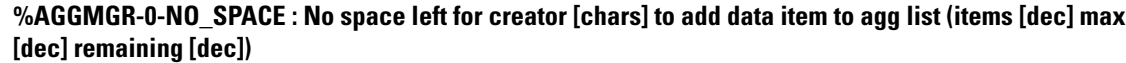

An attempt was made to add an item to an aggregation list that had just been successfully created but for some reason the add failed. This situation should never occur. If it does occur, then it is the result of a program error which would be found during development and considered an internal error. There is no work around. **Explanation**

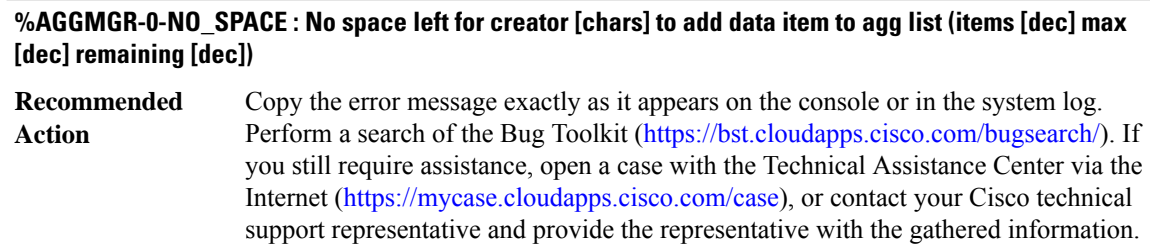

# <span id="page-43-0"></span>**ALARM**

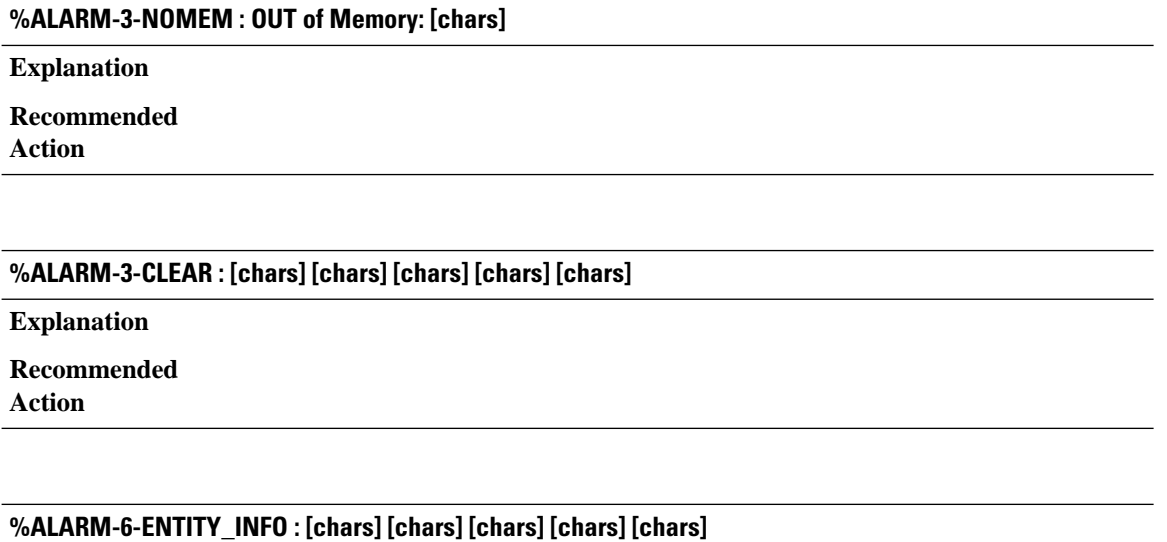

<span id="page-43-1"></span>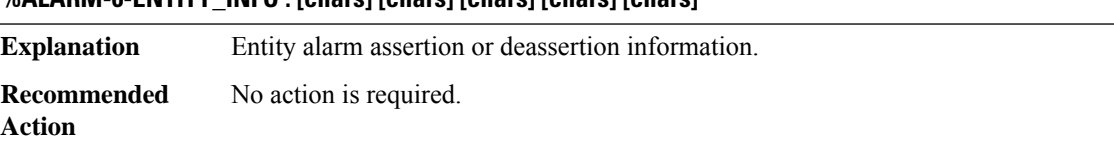

## **ALG\_COM**

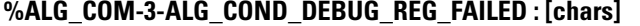

**Explanation**

**Recommended**

**Action**

# **%ALG\_COM-3-CHUNK\_CREATE\_FAIL : [chars]**

**Explanation** A request to create a chunk failed **Recommended** LOG\_STD\_ACTION **Action**

**AAA through COMMON\_FIB**

## **%ALG\_COM-3-CHUNK\_EXTEND\_FAIL : [chars]**

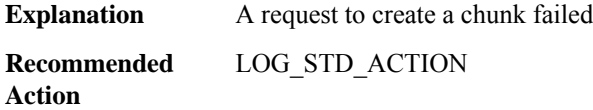

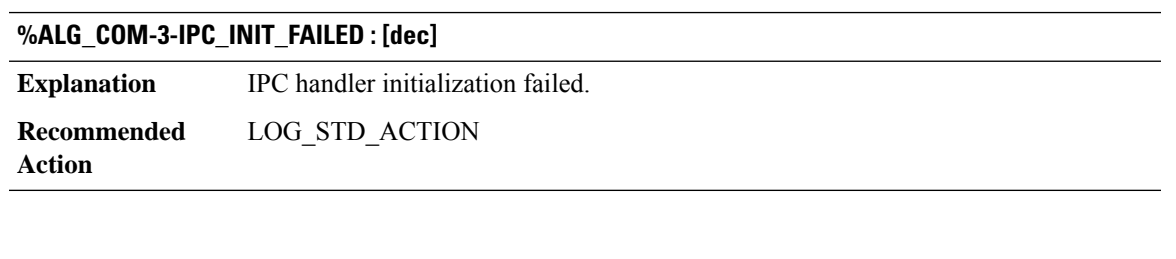

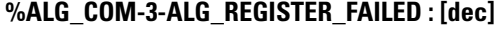

<span id="page-44-0"></span>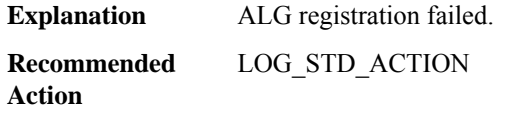

# **ALG\_PROXY**

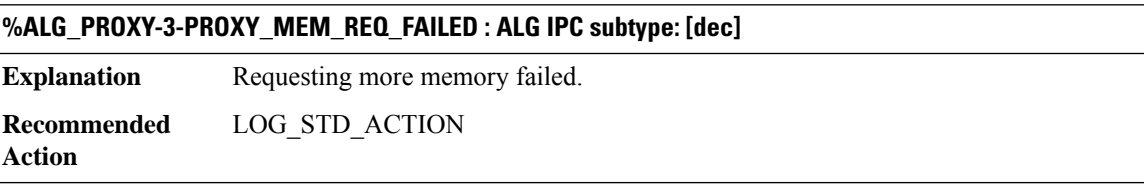

# **%ALG\_PROXY-3-PROXY\_MEM\_EXTEND\_FAILED : ALG IPC subtype: [dec]**

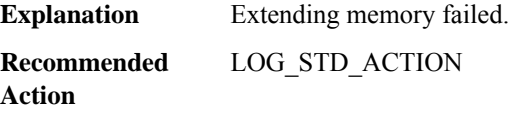

# **%ALG\_PROXY-4-PROXY\_IPC\_INVALID\_MSG\_LEN : [dec]:[dec] len [dec] flags [hex] source [dec]**

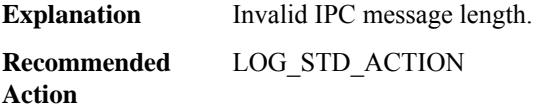

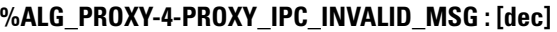

**Explanation** Invalid IPC message subtype. **Recommended** LOG\_STD\_ACTION

**Action**

# **%ALG\_PROXY-3-PROXY\_IPC\_FAIL : rc= [dec], MSGDEF\_LIMIT\_MEDIUM**

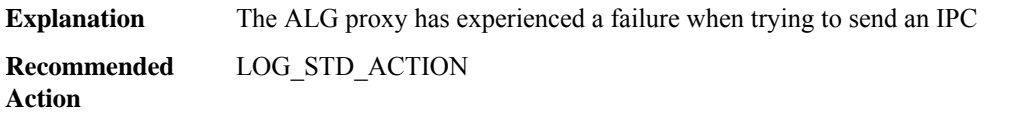

# <span id="page-45-0"></span>**ALIGN**

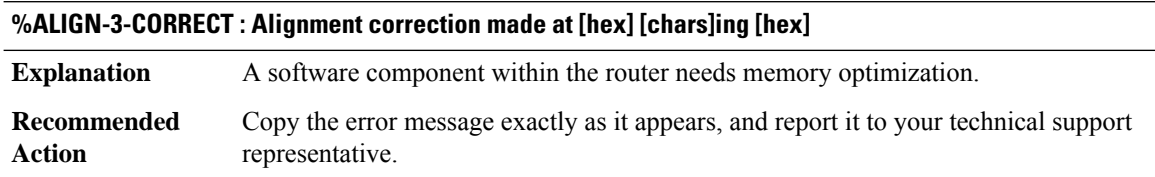

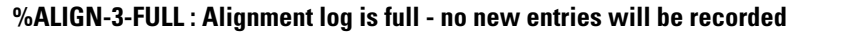

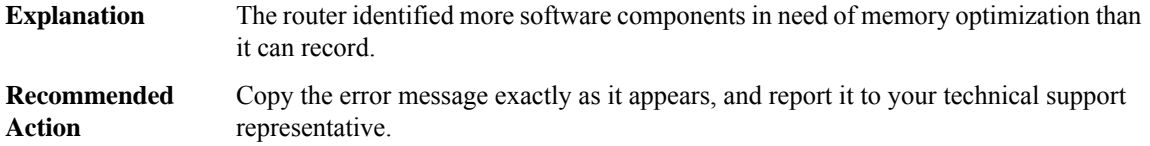

# **%ALIGN-3-SPURIOUS : Spurious memory access made at [hex] reading [hex]**

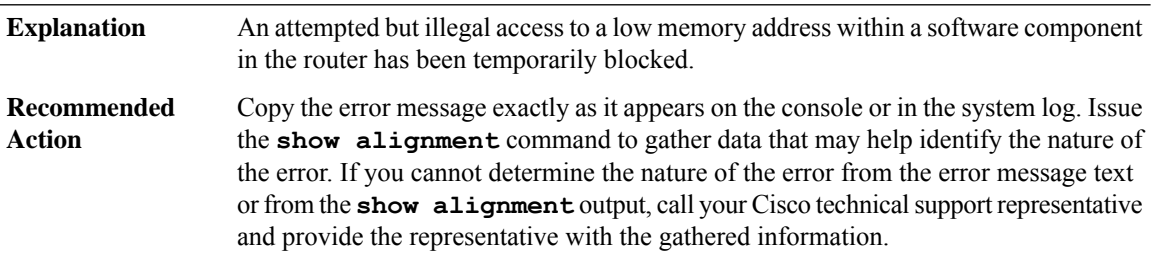

## **%ALIGN-3-TRACE : -Traceback= [hex] [hex] [hex] [hex] [hex] [hex] [hex] [hex]**

**Explanation** A trace that shows where the previous ALIGN error occurred.

# **%ALIGN-3-TRACE : -Traceback= [hex] [hex] [hex] [hex] [hex] [hex] [hex] [hex]**

Copy the error message exactly as it appears, and report it to your technical support representative. **Recommended Action**

# **%ALIGN-3-TRACEX : [chars]**

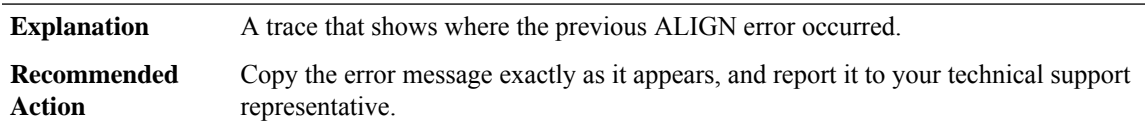

## **%ALIGN-3-READEXCEPTION : Warning : read accees failed at [chars], still continuing**

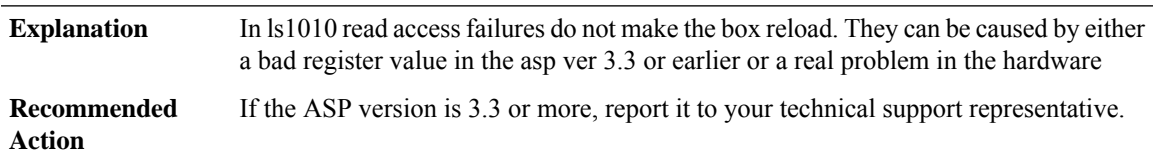

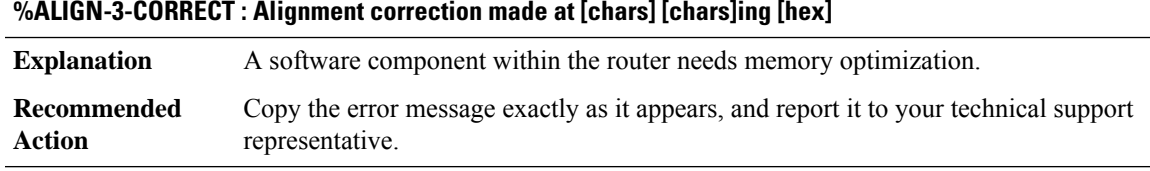

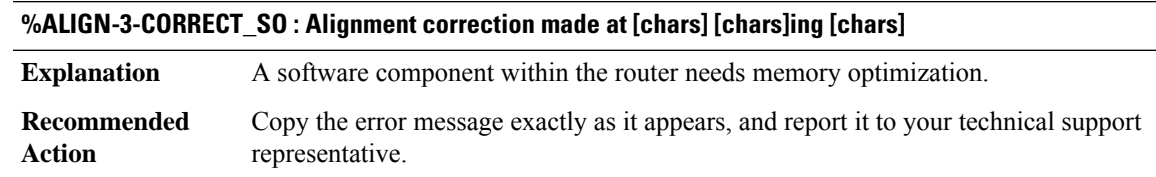

## **%ALIGN-3-SPURIOUS : Spurious memory access made at [chars] reading [hex]**

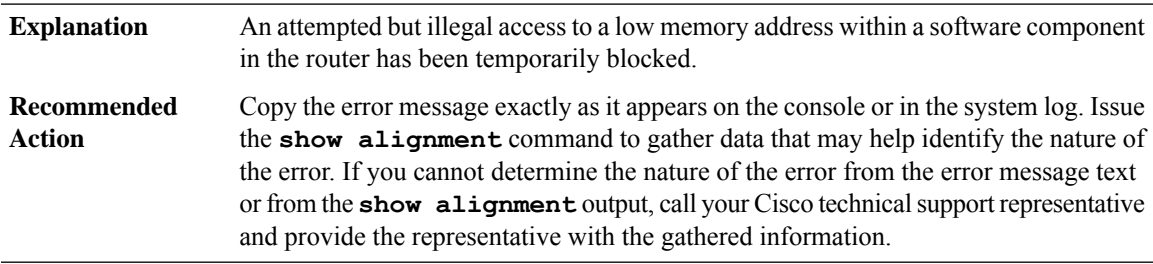

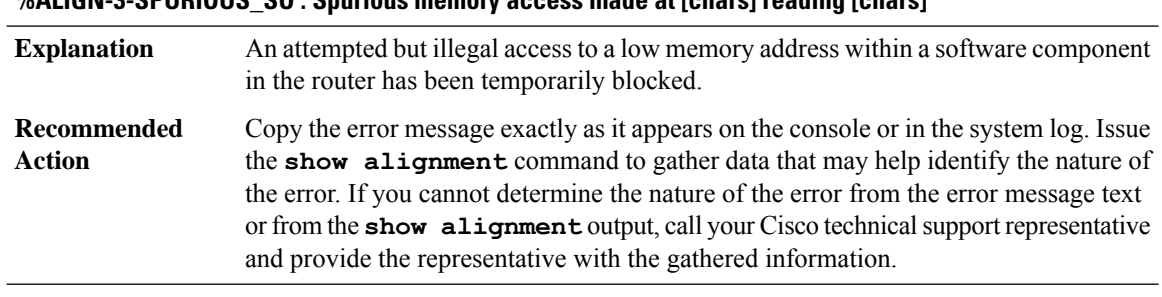

# **%ALIGN-3-SPURIOUS\_SO : Spurious memory access made at [chars] reading [chars]**

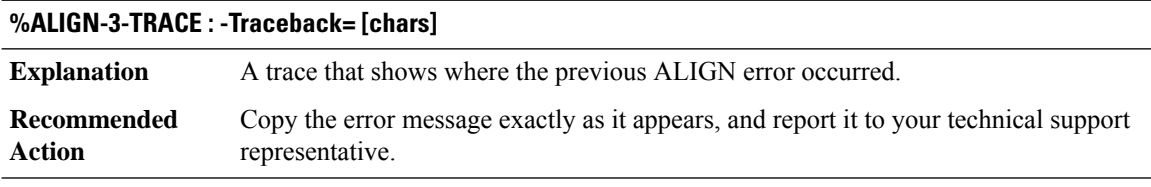

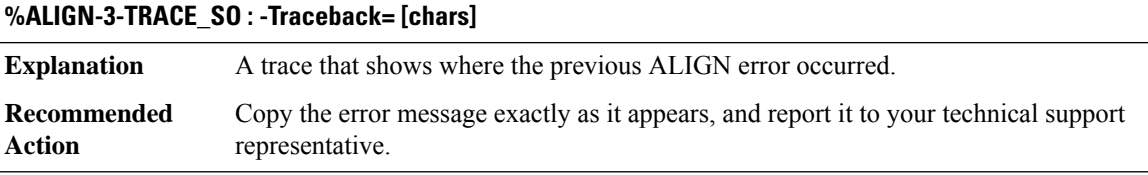

# <span id="page-47-0"></span>**ALPS**

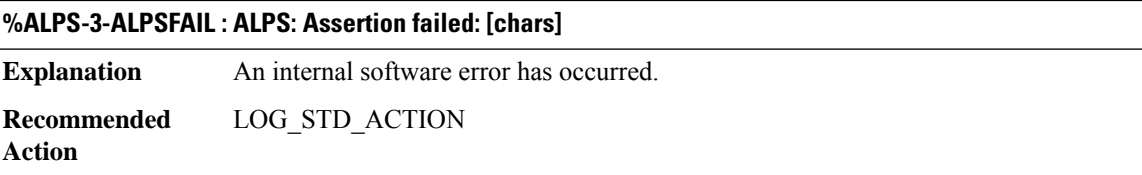

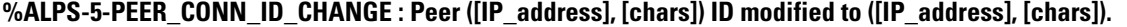

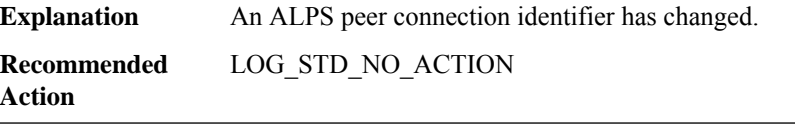

# **%ALPS-5-PEER\_OPEN : Peer ([IP\_address], [chars]) changed state to open.**

**Explanation** An ALPS peer connection is now open. **Recommended** LOG\_STD\_NO\_ACTION **Action**

#### **%ALPS-5-PEER\_CLOSED : Peer ([IP\_address], [chars]) changed state to closed.**

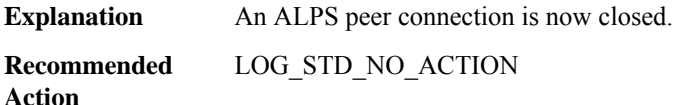

#### **%ALPS-5-PEER\_CLOSED\_DYNAMIC\_INACTIVITY : Peer ([IP\_address], [chars]) closed due to inactivity.**

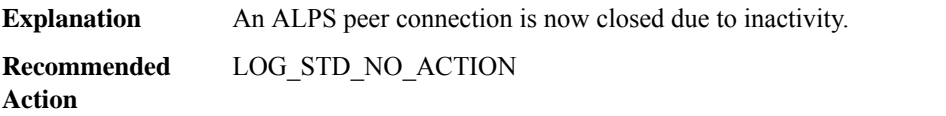

## **%ALPS-6-PEER\_OPEN\_FAIL : Peer ([IP\_address], [chars]) open failed, rsn = [chars]**

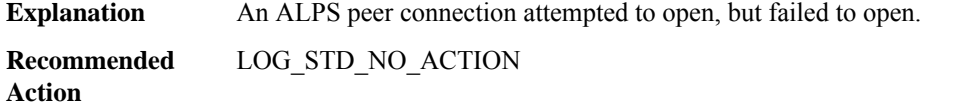

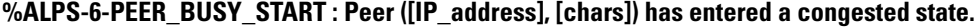

**Explanation** An ALPS peer connection is experiencing congestion.

**Recommended** LOG\_STD\_NO\_ACTION **Action**

## **%ALPS-6-PEER\_BUSY\_END : Peer ([IP\_address], [chars]) has exited a congested state.**

**Explanation** An ALPS peer connection is no longer experiencing congestion. **Recommended** LOG\_STD\_NO\_ACTION **Action**

# **%ALPS-7-PEER\_DROPS\_MAX\_SIZE\_EXCEEDED : Threshold exceeded for maximum size exceeded drops for peer ([IP\_address], [chars]).**

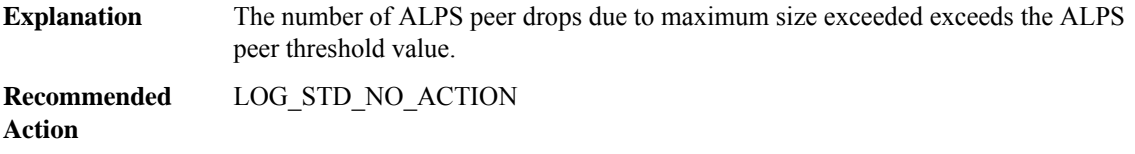

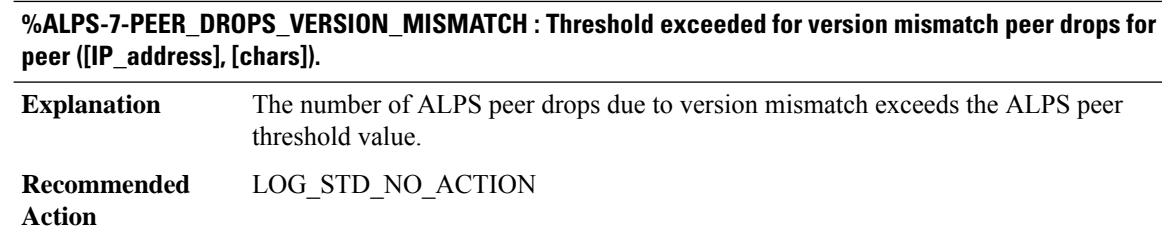

# **%ALPS-7-PEER\_DROPS\_QUEUE\_OVERFLOW : Threshold exceeded for TCP Queue overflow peer drops for peer ([IP\_address], [chars]).**

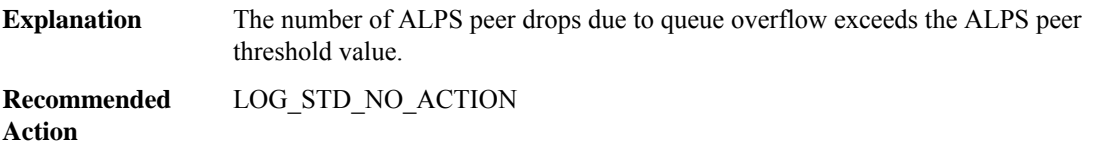

# **%ALPS-7-PEER\_DROPS\_PEER\_UNREACHABLE : Threshold exceeded for peer unreachable peer drops for peer ([IP\_address], [chars]).**

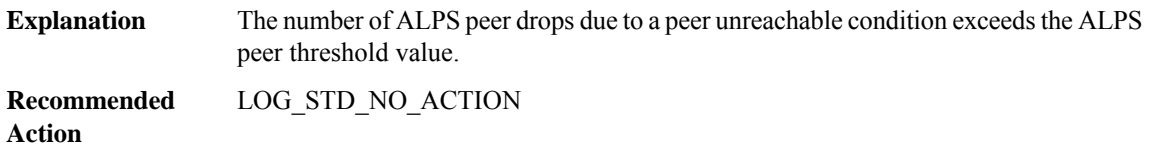

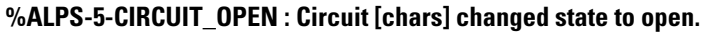

**Explanation** An ALPS circuit has transitioned from closed to open. **Recommended** LOG\_STD\_NO\_ACTION

**Action**

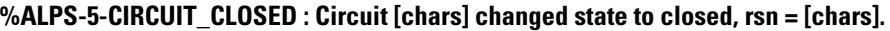

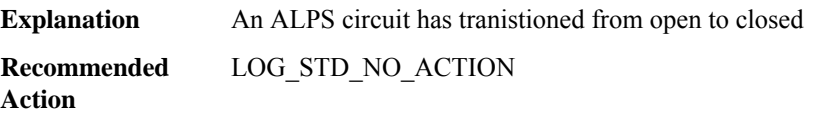

#### **%ALPS-6-CIRCUIT\_OPEN\_FAILED : Circuit [chars] received a Circuit Open Failed message, rsn = [chars].**

An ALPS circuit sent a Circuit Open Request message and received a Circuit Open Failed message as a reply. **Explanation**

**%ALPS-6-CIRCUIT\_OPEN\_FAILED : Circuit [chars] received a Circuit Open Failed message, rsn = [chars]. Recommended** LOG\_STD\_NO\_ACTION **Action**

**%ALPS-6-CIRCUIT\_ASCU\_REJECT : Circuit [chars] received a Circuit Open Confirm with a list of rejected ascus**

An ALPS circuit sent a Circuit Open Request message and received a Circuit Open Confirm with a list of rejected ascus. **Explanation Recommended** LOG\_STD\_NO\_ACTION **Action**

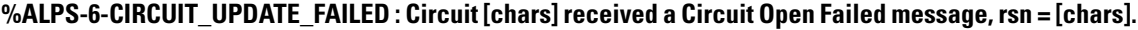

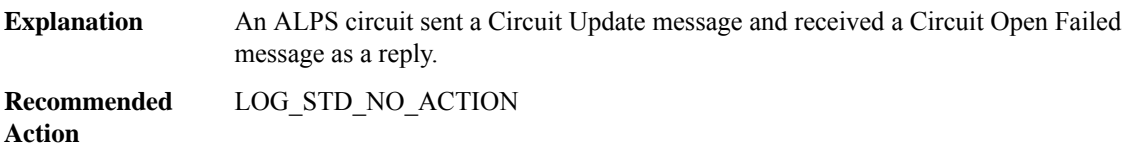

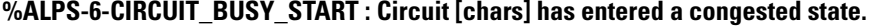

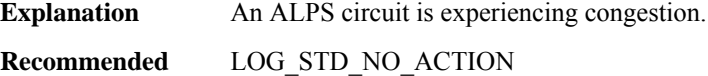

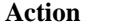

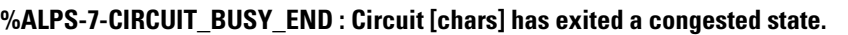

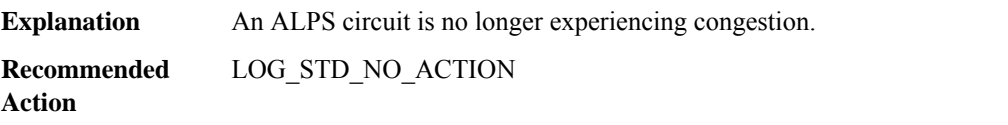

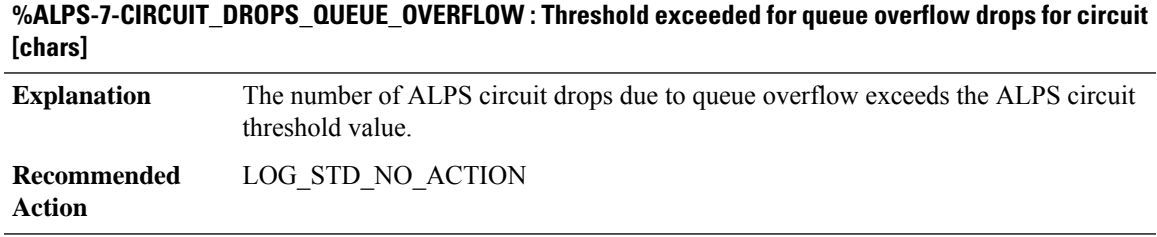

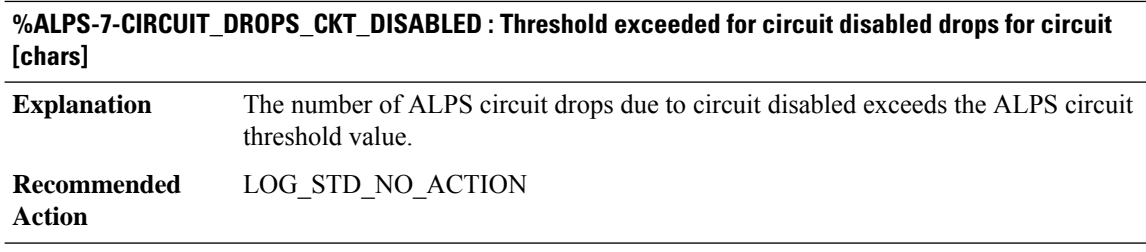

#### **%ALPS-7-CIRCUIT\_DROPS\_LIFETIME\_EXPIRED : Threshold exceeded for lifetime timer expiration drops for circuit [chars]** The number of ALPS circuit drops due to lifetime timer expiration exceeds the ALPS **Explanation**

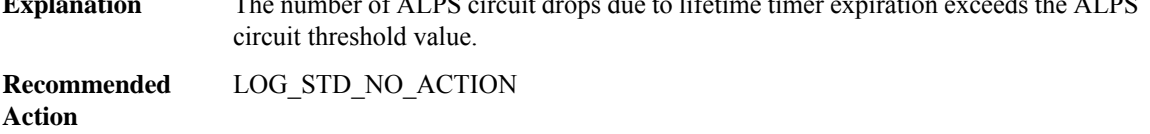

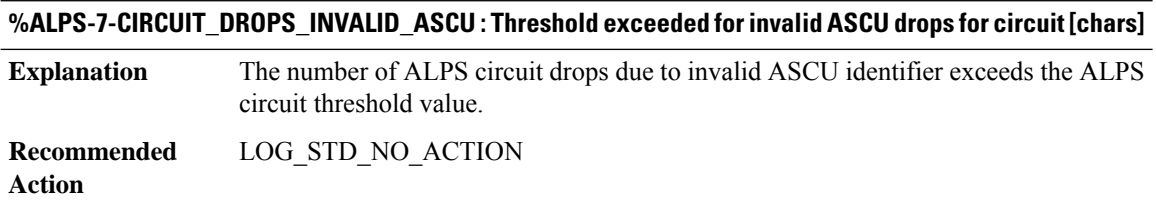

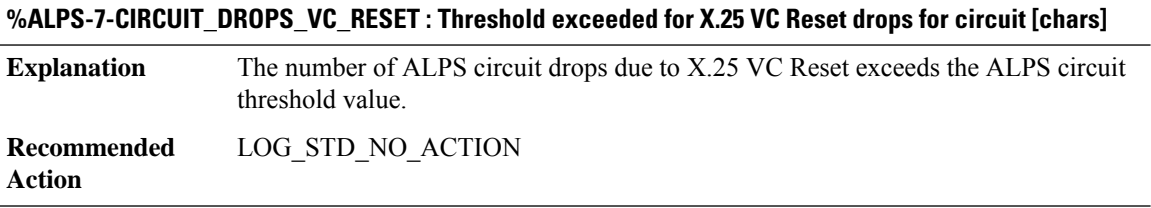

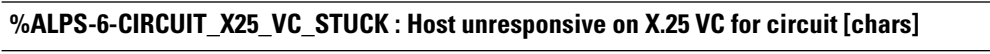

The X.25 or EMTOX host is not advancing the transmit window for extended periods of time. This may be indicative of a temporary problem with the host application. An X.25 Reset is sent to reset the transmit and receive windows to allow communication to proceed. **Explanation Recommended** None **Action**

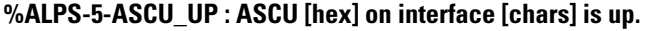

**Explanation** An ALPS ASCU has transitioned from down to up.

# **%ALPS-5-ASCU\_UP : ASCU [hex] on interface [chars] is up.**

**Recommended** LOG\_STD\_NO\_ACTION **Action**

# **%ALPS-5-ASCU\_DOWN : ASCU [hex] on interface [chars] is down.**

**Explanation** An ALPS ASCU has transitioned from up to down.

**Recommended** LOG\_STD\_NO\_ACTION **Action**

#### **%ALPS-3-ASCU\_FSM\_ERR : ASCU [hex] on interface [chars] has an internal FSM error.**

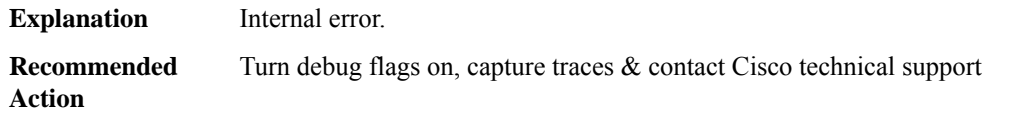

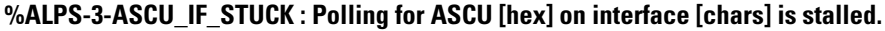

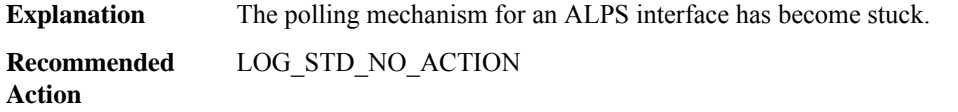

## **%ALPS-5-ASCU\_DISABLED\_ASCU\_STUCK : ASCU [hex] on interface [chars] has been disabled since 4 consecutive messages were received from same SID.**

<span id="page-52-0"></span>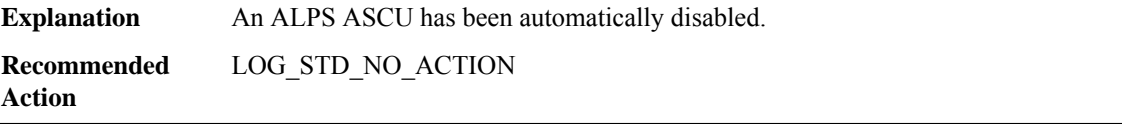

# **AMT**

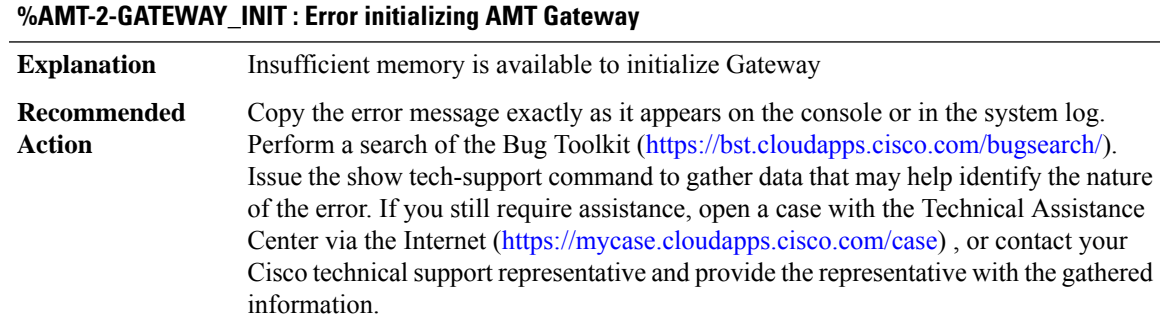

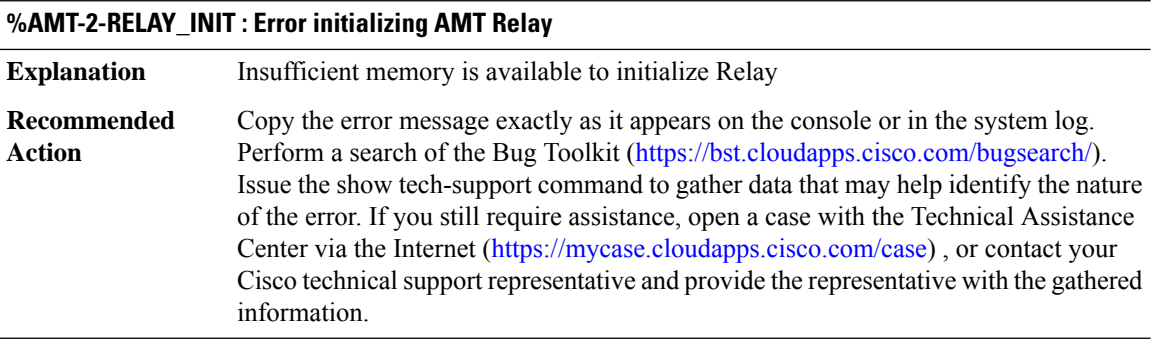

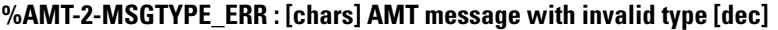

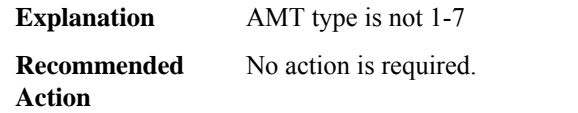

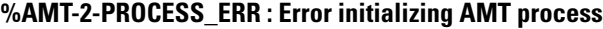

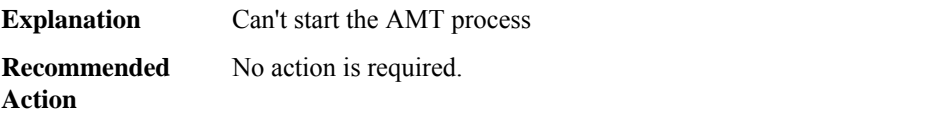

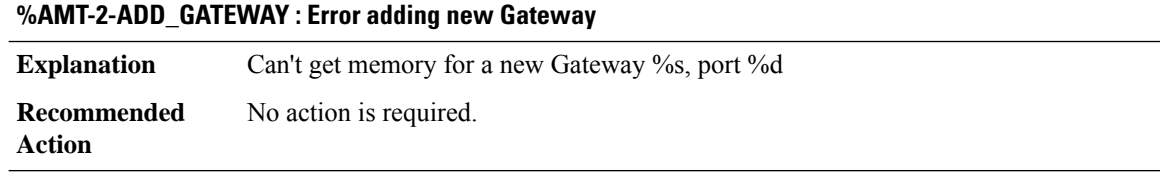

# **%AMT-2-RPT\_WAVLINIT : Error initializing IGMP Unsolicited Report handler**

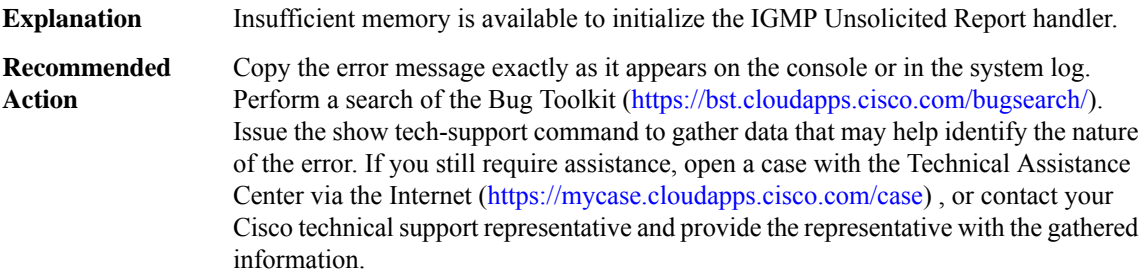

٠

#### <span id="page-54-0"></span>**AN**

# **%AN-4-DEVICE\_NOT\_IN\_WHITELIST : Device with UDI ([chars]) connected to Proxy (Addr [chars]) on** interface [chars] is not in whitelist and will not be allowed by autonomic registrar in its domain [chars]

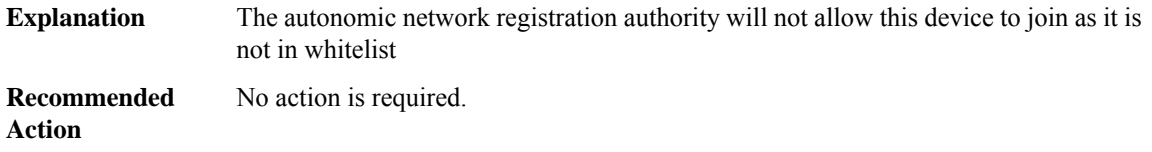

# **%AN-4-DEVICE\_ALREADY\_REGISTERED\_BY\_ANR : Device with UDI ([chars]) connected to Proxy (Addr [chars]) on interface [chars]is already registered by autonomic registrarin its domain [chars] with a different public key**

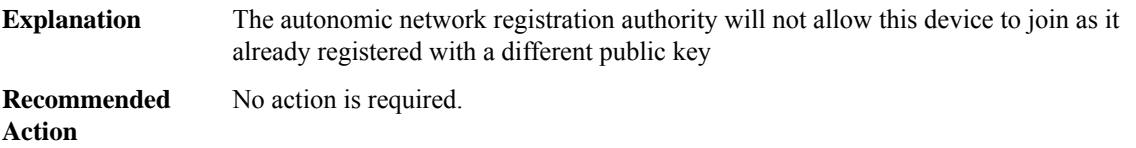

# **%AN-6-DEVICE\_ALLOWED\_BY\_ANR : Device with udi [chars] is allowed by autonomic registrar in its Domain ID [chars] with addr [chars] and Device ID [chars]**

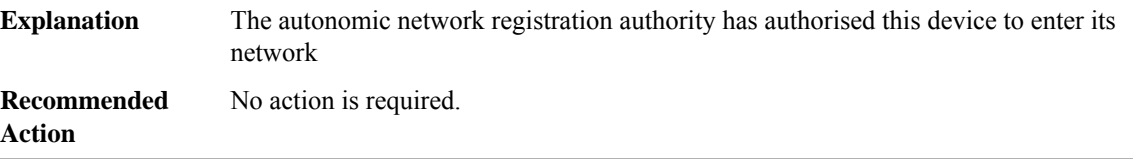

# **%AN-6-DEVICE\_ENROLLED : Device with UDI ([chars]) connected to Proxy (Addr [chars]) on the interface [chars] is allowed by Autonomic registrar (Addr [chars]) in its domain [chars] and has been assigned IP Addr ([chars]) and Device ID ([chars])**

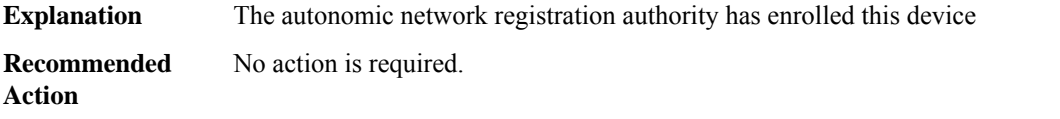

# **%AN-5-DEVICE\_BOOTSTRAPPED\_BY\_ANR : Device with UDI ([chars]) and (Addr [chars]) has been boot strapped by autonomic registrar, in autonomic domain [chars]**

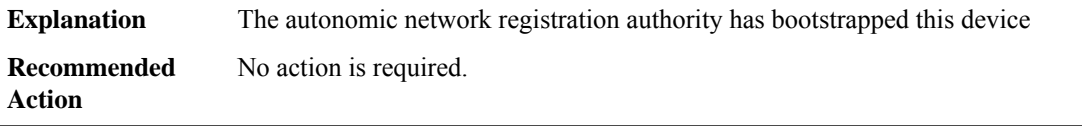

## **%AN-5-ANR\_UP : A New Autonomic Registrar has been configured in domain ([chars]) and it has been assigned IP Addr ([chars]) and Device ID as ([chars])**

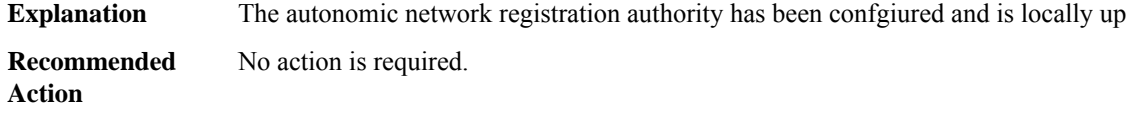

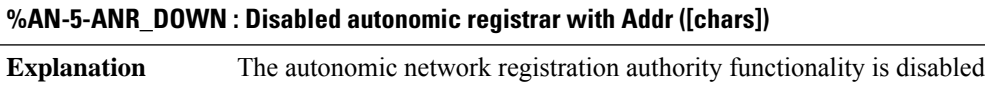

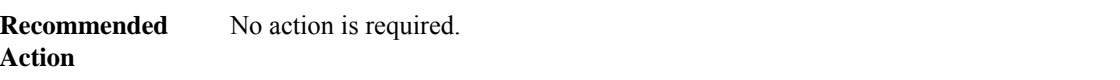

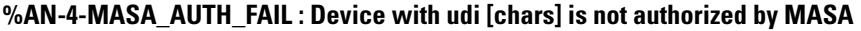

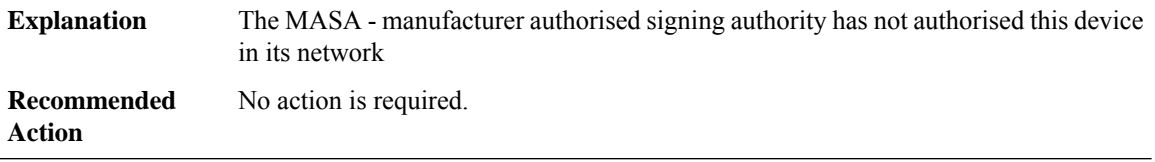

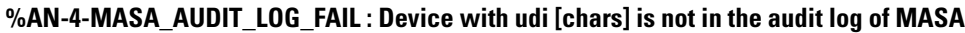

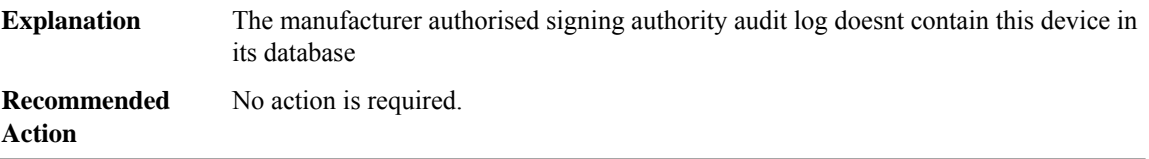

# **%AN-6-MASA\_NOT\_CONFIG : Autonomic registrar with udi [chars] has no reachability to MASA -not configured, Cant verify device udi [chars]**

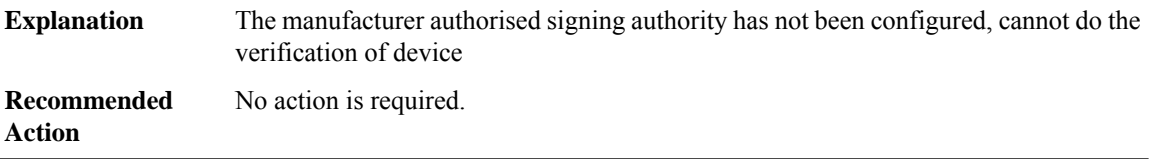

# **%AN-6-ANR\_WHITELIST\_CONFIG : Autonomic registrar with (Addr[chars]) Domain id [chars] has whitelistwill allow only these devices in autonomic network**

The autonomic registeration authority has been configured with white list and will allow only these devices to enter its network **Explanation**

## **%AN-6-ANR\_WHITELIST\_CONFIG : Autonomic registrar with (Addr[chars]) Domain id [chars] has whitelistwill allow only these devices in autonomic network**

**Recommended** No action is required. **Action**

# **%AN-6-ANR\_WHITELIST\_NOT\_CONFIG : Autonomic registrar with (Addr [chars]) has no whitelist- will allow all devices**

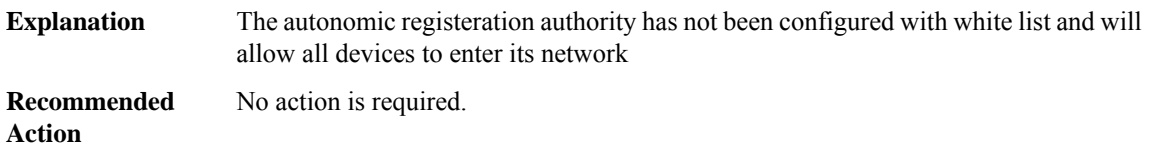

## **%AN-3-ANR\_WHITELIST\_FILE\_ERROR : Autonomic Registrar with (Addr [chars]) encountered error in reading from whitelist file [chars]**

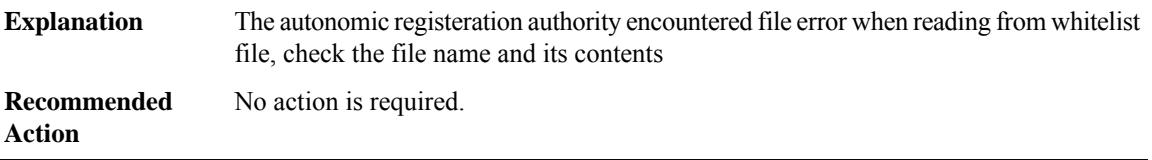

# **%AN-3-IDP\_INTENT\_FILE\_ERROR : Device (Addr [chars]) encountered error ([chars]) when reading from intent file**

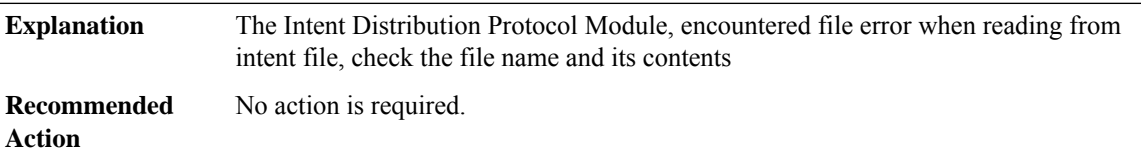

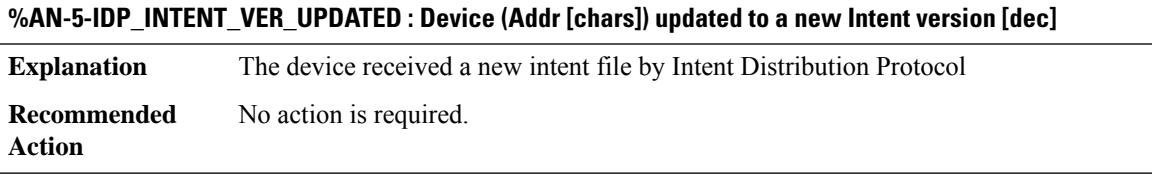

## **%AN-5-IDP\_INTENT\_VER\_OLD\_DISCARD : Device (Addr [chars]) discarded the older intent version [dec]**

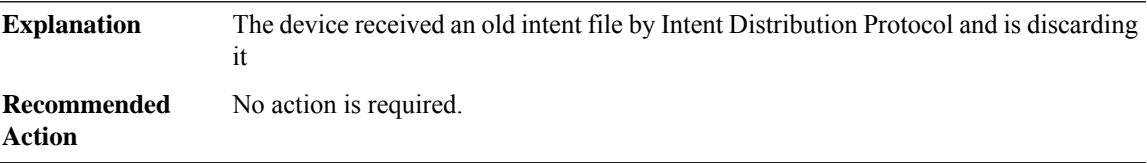

# **%AN-5-SERVICE\_LEARNT : Device with (Addr [chars]) learnt Autonomic service with Service Type ([dec]) Service IP Addr ([chars])**

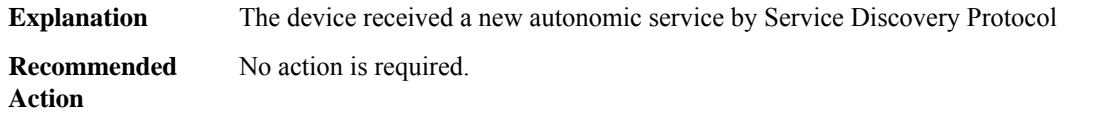

# **%AN-6-UDI\_AVAILABLE : UDI - [chars]**

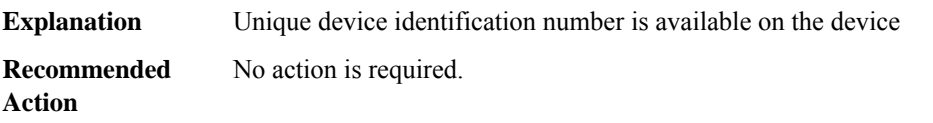

# **%AN-6-AN\_ABORTED\_BY\_CONSOLE\_INPUT : Autonomic disabled due to User intervention on console. configure 'autonomic' to enable it.**

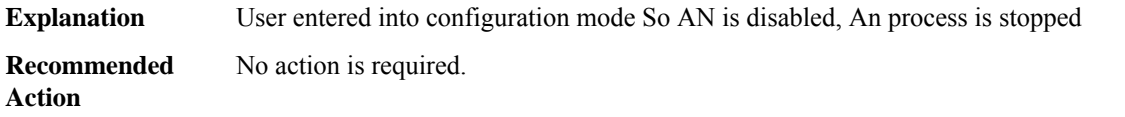

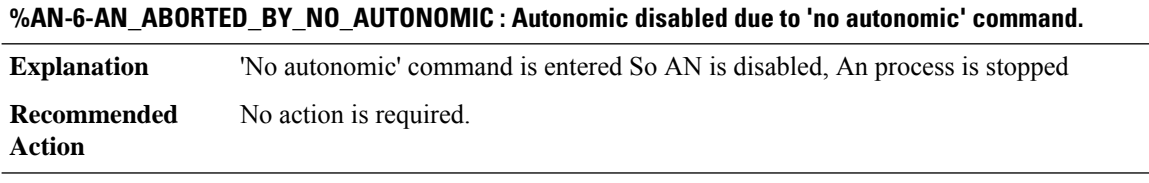

# **%AN-6-AN\_ABORTED\_BY\_MANUAL\_CONFIG\_DETECTED : Autonomic disabled due to detection of new configuration.**

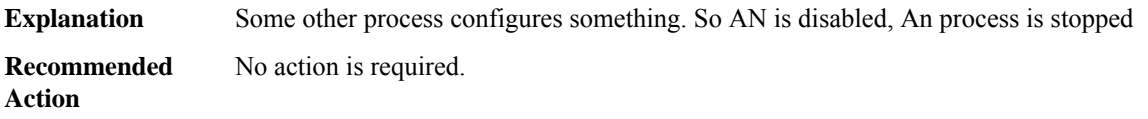

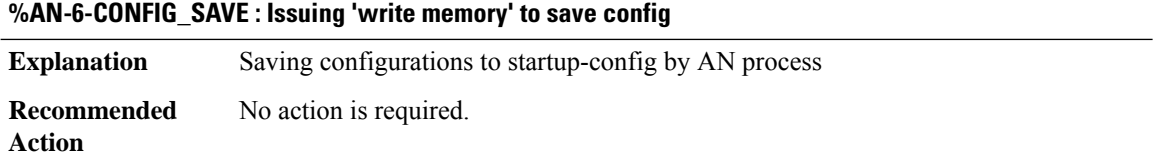

## **%AN-6-SUDI\_AVAILABLE : secure UDI - [chars]**

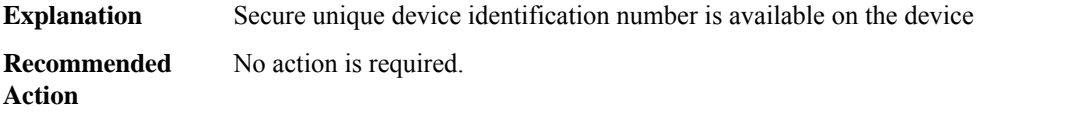

## **%AN-5-NBR\_IN\_DOMAIN : Neighbor with (Addr [chars]) connected via interface [chars] to device (Addr [chars]) is brought inside my domain [chars]**

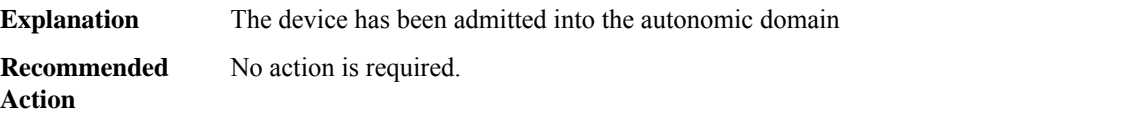

# **%AN-5-NBR\_OUT\_DOMAIN : Neighbor with (Addr [chars]) connected via interface [chars]to device (Addr [chars]) is now outside the autonomic domain**

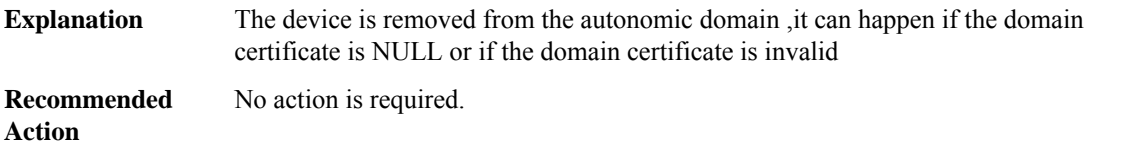

## **%AN-5-NBR\_ADDED : Device with UDI ([chars]) is added as a Neighbor to Device with (Addr [chars]) on the interface [chars]**

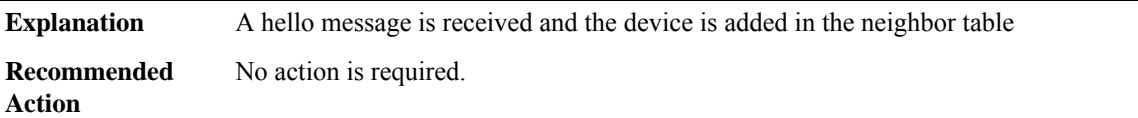

# **%AN-5-NBR\_LOST : Device with ACP (Addr [chars]) lost connectivity to its Neighbor (Addr [chars]) on interface [chars]**

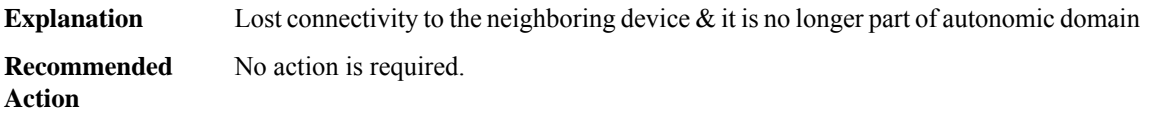

# **%AN-6-NBR\_DOMAIN\_CERT\_VALID : Domain certificate of Neighbor with (Addr [chars]) connected on interface [chars] is valid**

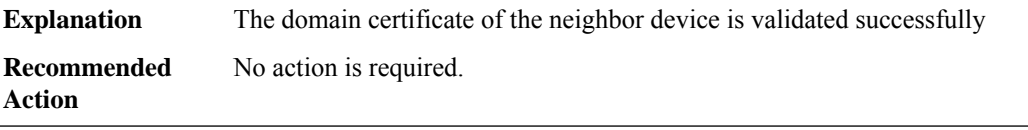

# **%AN-3-NBR\_DOMAIN\_CERT\_INVALID : Domain certificate of Neighbor with (Addr [chars]) connected on interface [chars] is invalid**

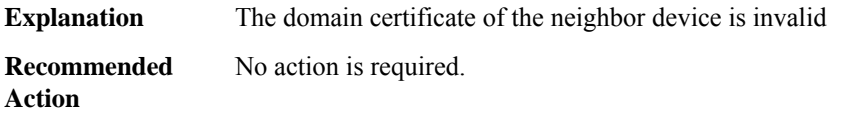

## **%AN-3-NBR\_DOMAIN\_CERT\_REVOKED : Domain certificate of Neighbor with (Addr [chars]) connected on interface [chars] is revoked**

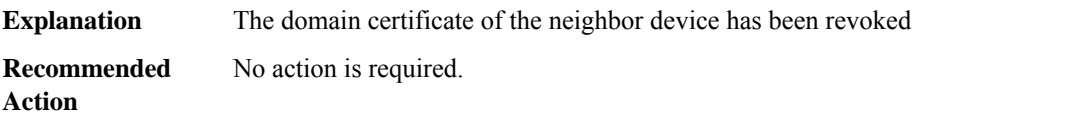

## **%AN-3-NBR\_DOMAIN\_CERT\_EXPIRED : Domain certificate of Neighbor with (Addr [chars]) connected on interface [chars] has expired**

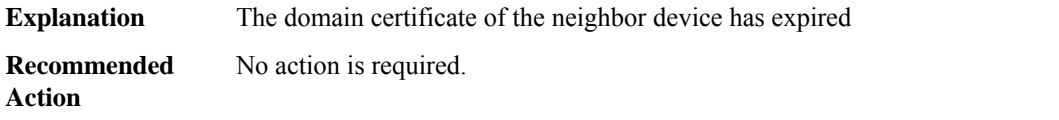

#### **%AN-6-MY\_DOMAIN\_CERT\_RENEWED : Domain certificate of device (Addr [chars]) has been renewed**

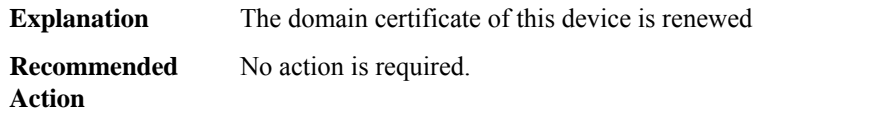

#### **%AN-6-MY\_DOMAIN\_CERT\_EXPIRED : Domain certificate of this device (Addr [chars]) has expired**

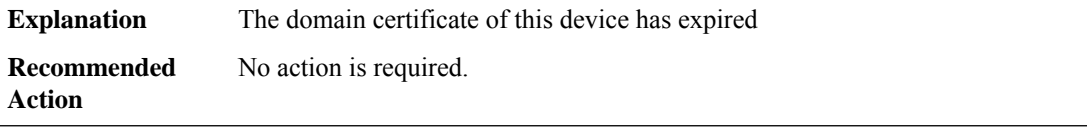

# **%AN-3-DOMAIN\_KEY\_GEN\_FAIL : The bootstrapping device with key label([chars])failed to generate key pair for enrollment at Autonomic registrar**

The key pair generation failed at the device for triggering BS request message to Autonomic registrar. Can be due to failure in RSA key pair generation in the crypto library **Explanation**

## **%AN-3-DOMAIN\_KEY\_GEN\_FAIL : The bootstrapping device with key label([chars])failed to generate key pair for enrollment at Autonomic registrar**

**Recommended** No action is required. **Action**

**%AN-4-ANR\_SIGN\_VERIFY\_FAIL : Device UDI ([chars]) signature verification of Autonomic registrar by new device has failed due to error ([chars])**

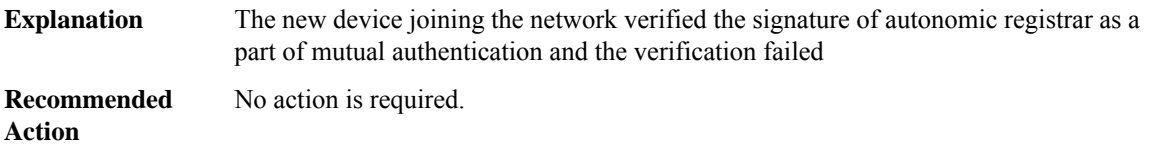

## **%AN-4-MASA\_AUTH\_TOKEN\_PARSE\_ERROR: Errorwhile parsing authentication token from MASAserver for device udi-[chars]**

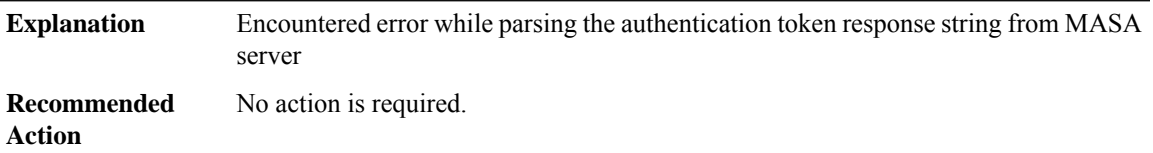

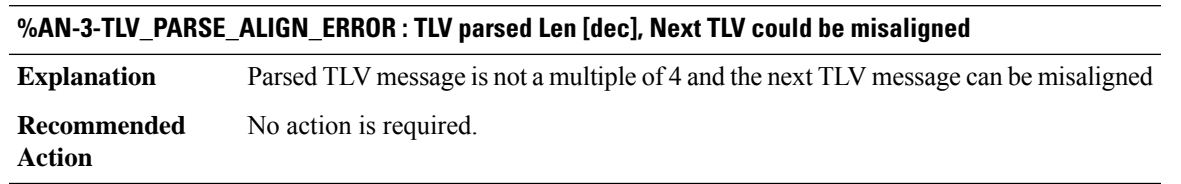

#### **%AN-3-TLV\_PARSE\_LEN\_INCORRECT : TLV parsed len [dec] > original message length [dec]**

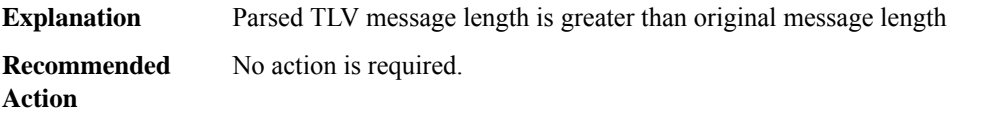

#### **%AN-3-MSG\_INVALID\_HEADER : Invalid message header type [dec] received**

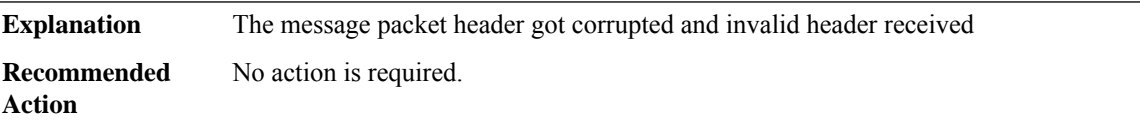

## **%AN-6-ACP\_ROUTING\_GLOBAL\_ENABLED : Enabled global OSPFv3 pid [dec],rid [IP\_address],area [dec]**

**Explanation** OSPF routing has been enabled globally **Recommended** No action is required. **Action**

## **%AN-6-ACP\_ROUTING\_INTERFACE\_ENABLED : OSPF routing enabled on interface: [chars], (pid [dec],rid [IP\_address], area [dec])**

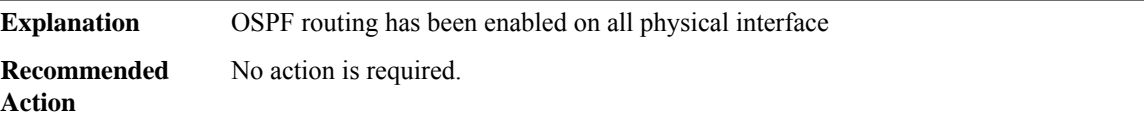

## **%AN-6-ACP\_ROUTING\_GLOBAL\_DISABLE : Removed OSPFv3 routing globally, pid [dec]**

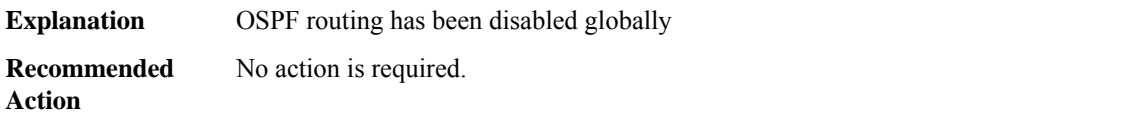

# **%AN-6-ACP\_VRF\_GLOBAL\_CREATE\_SUCCESS : Device UDI ([chars]) Autonomic VRF created globally vrf name [chars], vrf id [dec]**

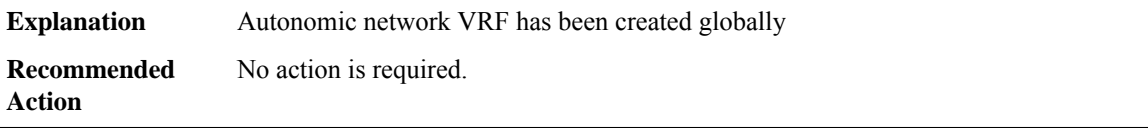

## **%AN-3-ACP\_VRF\_GLOBAL\_CREATE\_FAIL : Device UDI ([chars]) failed to create Autonomic VRF globally, vrf name [chars], vrf id [dec]**

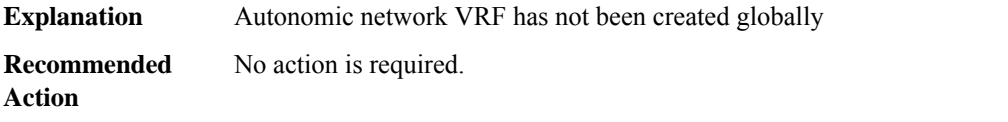

## **%AN-6-ACP\_VRF\_GLOBAL\_REMOVE : Device UDI ([chars]) Autonomic VRF removed globally vrf name [chars], vrf id [dec]**

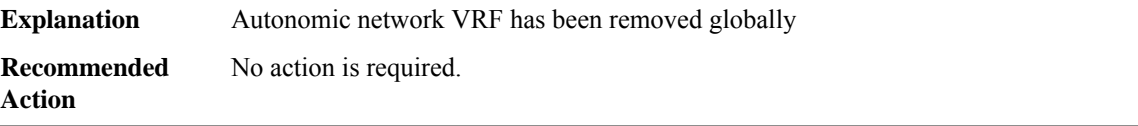

## **%AN-6-ACP\_VRF\_INTERFACE\_CREATE\_SUCCESS:DeviceUDI([chars])AutonomicVRF created successfully on interface [chars], vrf name [chars], vrf id [dec]**

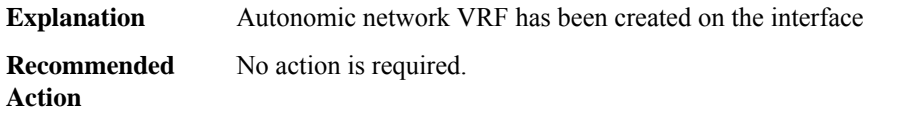

## **%AN-3-ACP\_VRF\_INTERFACE\_CREATE\_FAIL : Device UDI ([chars]) failed to create Autonomic VRF on interface [chars], vrf name [chars], vrf id [dec]**

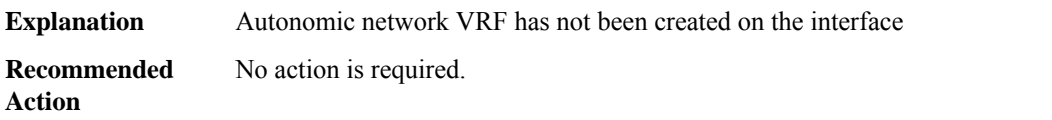

## **%AN-6-ACP\_CHANNEL\_TO\_NBR\_CREATED: EstablishedACP[chars]from Device (Addr[chars])toNeighbor (Addr [chars]) connected on interface [chars]**

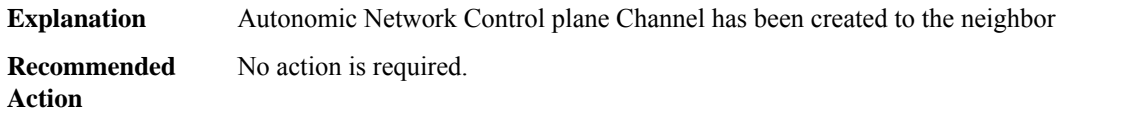

# **%AN-3-ACP\_CHANNEL\_TO\_NBR\_FAILED : Failed to create ACP [chars] from Device (Addr [chars]) to Neighbor (Addr [chars]) connected on interface [chars]**

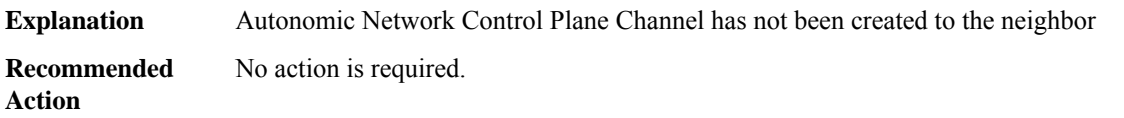

## **%AN-6-ACP\_CHANNEL\_TO\_NBR\_REMOVED:RemovedACP[chars]from Device (Addr[chars])toNeighbor (Addr [chars]) connected on interface [chars]**

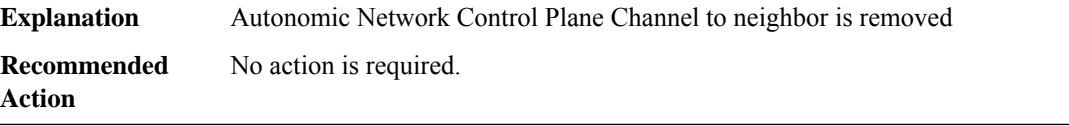

# **%AN-6-ACP\_IPSEC\_TO\_NBR\_CREATED : Established IPSECon ACPfrom Device (Addr [chars])to Neighbor (Addr [chars]) connected on interface [chars]**

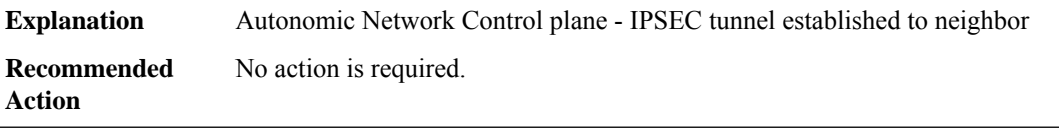

# **%AN-3-ACP\_IPSEC\_TO\_NBR\_FAILED : Failed to create IPSECon ACPfrom device (Addr[chars])toNeighbor (Addr [chars]) on interface [chars]**

**Explanation** Autonomic Network Control plane - Failed to create IPSEC tunnel to neighbor **Recommended** No action is required. **Action**

## **%AN-6-ACP\_IPSEC\_TO\_NBR\_REMOVED : Removed IPSEC on ACP from Device (Addr [chars]) to Neighbor (Addr [chars]) connected on interface [chars]**

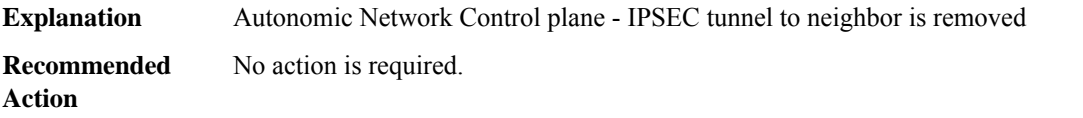

## **%AN-6-ACP\_DIKE\_TO\_NBR\_CREATED : Established DIKE on ACP [chars] from Device (Addr [chars]) to Neighbor (Addr [chars]) connected on interface [chars]**

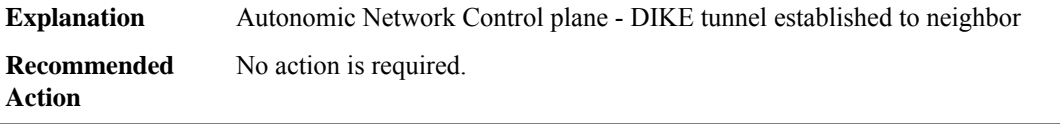

# **%AN-3-ACP\_DIKE\_TO\_NBR\_FAILED : Failed to create DIKE on ACP [chars] from Device (Addr [chars]) to Neighbor (Addr [chars]) connected on interface [chars]**

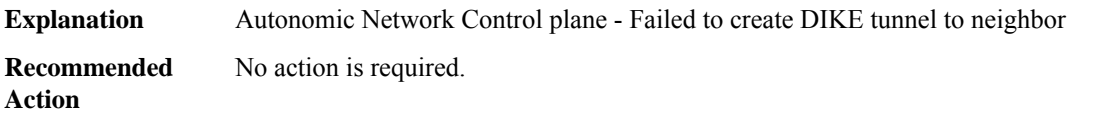

# **%AN-6-ACP\_DIKE\_TO\_NBR\_REMOVED : Removed DIKE on ACP [chars] from Device (Addr [chars]) to Neighbor (Addr [chars]) connected on interface [chars]**

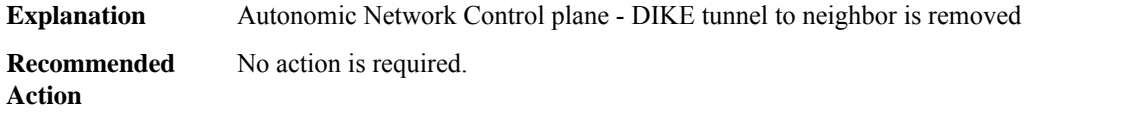

#### **%AN-6-CONFIG\_DOWNLOAD\_SUCCESS : Config download at the Device (Addr [chars]) is Successful**

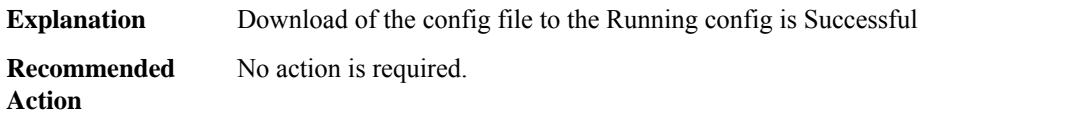

#### **%AN-6-CONFIG\_DOWNLOAD\_FAILED : Config download on the Device (Addr [chars]) has FAILED**

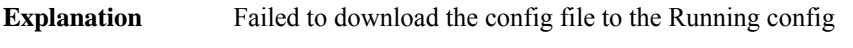

**Recommended** No action is required. **Action**

# **%AN-6-CONFIG\_DOWNLOAD\_STARTED : Config download started on the Device (Addr [chars])**

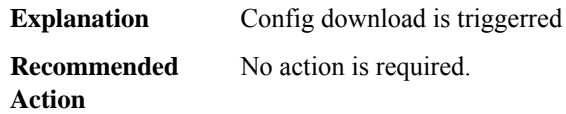

## **%AN-5-CD\_STATE\_CHANGED : [chars] Channel ([dec]) [chars] - Our Intf ([chars]), Nbr UDI ([chars]), Nbr Intf ([chars])**

<span id="page-64-0"></span>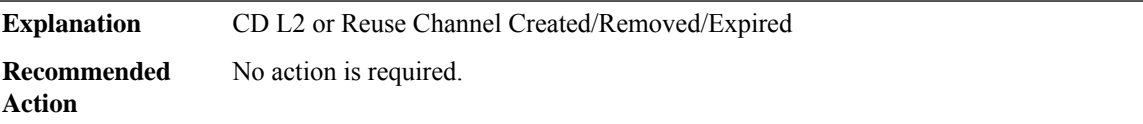

## **ANALOG\_SM**

**%ANALOG\_SM-6-STAGGER\_RINGING :INFO only:REN resources have been exhausted. Unable to ring FXS voice port on slot [dec]. Stagger ringing algorithm has been triggered to compensate.**

<span id="page-64-1"></span>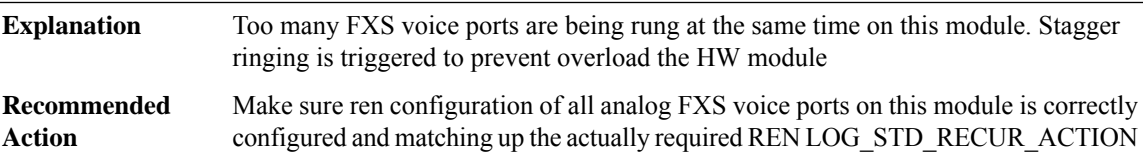

#### **APM**

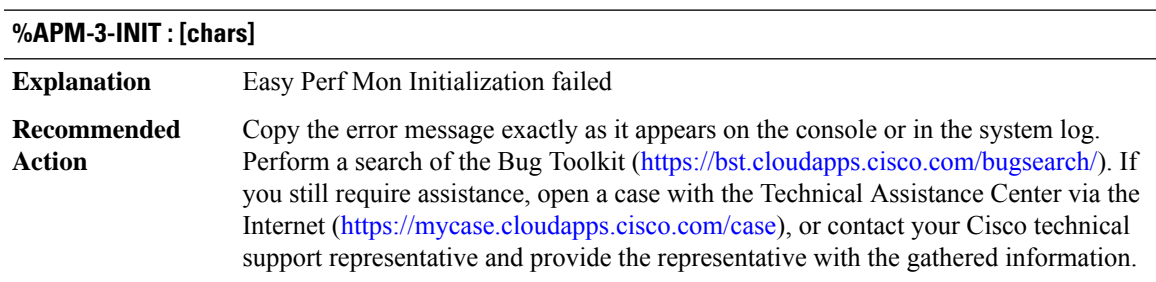

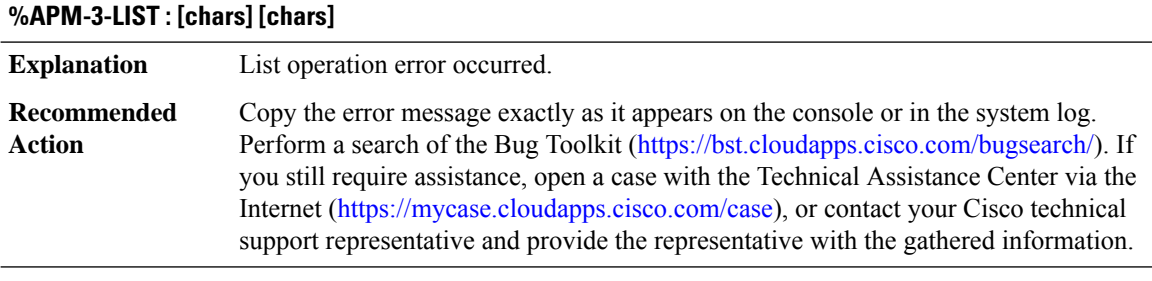

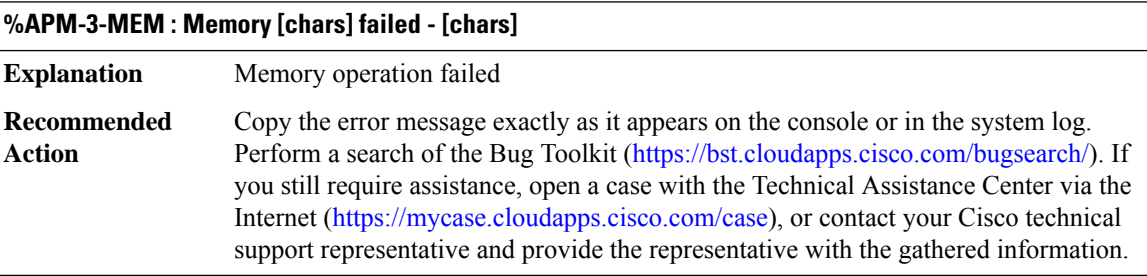

# **APMGR\_TRACE\_MESSAGE through AT**

- [APMGR\\_TRACE\\_MESSAGE](#page-65-0)
- [APPFW](#page-68-0)
- [APPNAV\\_CLIENT](#page-72-0)
- [APPNAV\\_CONTROLLER](#page-73-0)
- [ARAP](#page-76-0)
- [ARCHIVE\\_CONFIG](#page-82-0)
- [ARCHIVE\\_ISSU](#page-83-0)
- <span id="page-65-0"></span>• [ARP](#page-85-0)
- [ASPP](#page-88-0)
- [AT](#page-88-1)

#### **APMGR\_TRACE\_MESSAGE**

**%APMGR\_TRACE\_MESSAGE-3-EWLC\_EXEC\_MSG : Error in [chars]AP Join/Disjoin Error: [chars]Error in [chars]%% Error: [chars]**

General Wireless LAN Controller Error Message.AP Join/Disjoin Wireless LAN Controller Error Message.AP packet capture Error Message.Improper arguments or config **Explanation**

## **%APMGR\_TRACE\_MESSAGE-3-EWLC\_EXEC\_MSG : Error in [chars]AP Join/Disjoin Error: [chars]Error in [chars]%% Error: [chars]**

**Recommended** Arguments to be changed **Action**

#### **%APMGR\_TRACE\_MESSAGE-3-EWLC\_AP\_LOG\_MSG : AP Remote Log: [chars]**

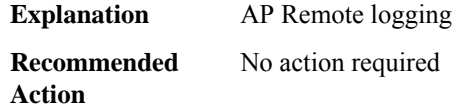

#### **%APMGR\_TRACE\_MESSAGE-3-EWLC\_WLAN\_ETA\_MSG : et-analytics config validation Error: [chars]**

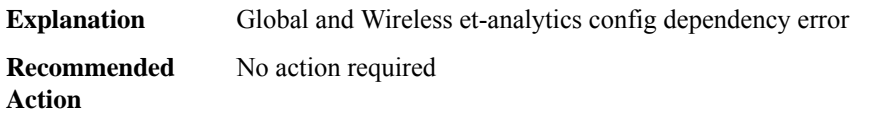

# **%APMGR\_TRACE\_MESSAGE-3-EWLC\_WLAN\_MPSK\_PSK\_MSG : MPSK config validation Error: [chars]**

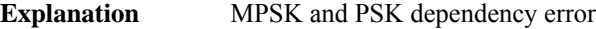

**Recommended** No action required **Action**

#### **%APMGR\_TRACE\_MESSAGE-3-EWLC\_WLAN\_MPSK\_MSG : MPSK config validation Error: [chars]**

**Explanation** MPSK and Central auth dependency error

**Recommended** No action required **Action**

#### **%APMGR\_TRACE\_MESSAGE-3-EWLC\_RRM\_QUERY\_ERR: Warning,[chars]Error in [chars]Error in [chars]**

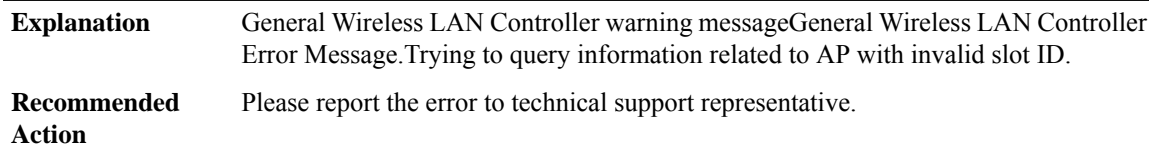

# **%APMGR\_TRACE\_MESSAGE-3-EWLC\_APMGR\_UNSUPPORTED\_COUNTRY : AP: [chars] reported channel 0 on slot[dec]Regulatory domain error while setting country code for AP MAC:[chars], country code [chars] is not configured on WLC**

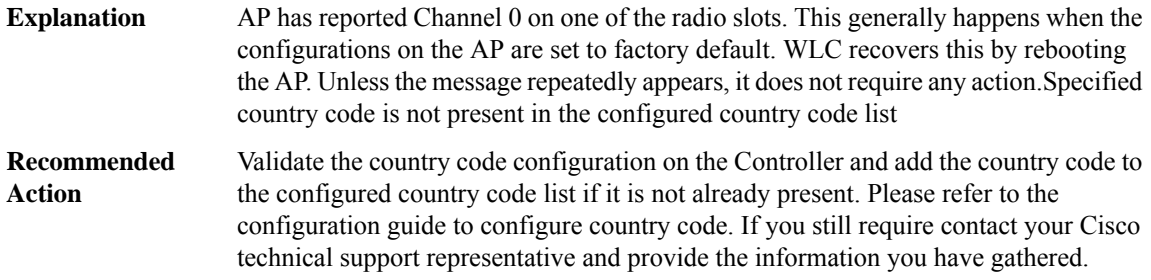

# **%APMGR\_TRACE\_MESSAGE-3-EWLC\_APMGR\_AP\_REG\_DOMAIN\_MISMATCH : Error:Cannot set country code [chars] for AP MAC:[chars],Regulatory domain check failed**

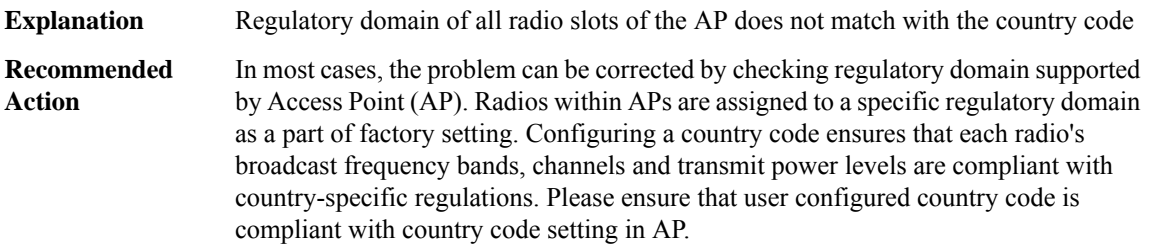

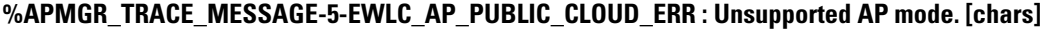

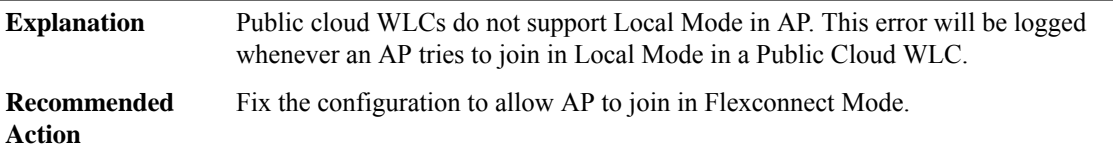

#### **%APMGR\_TRACE\_MESSAGE-3-EWLC\_APMGR\_ANTENNA\_SET\_ERROR : Antenna set error: [chars]**

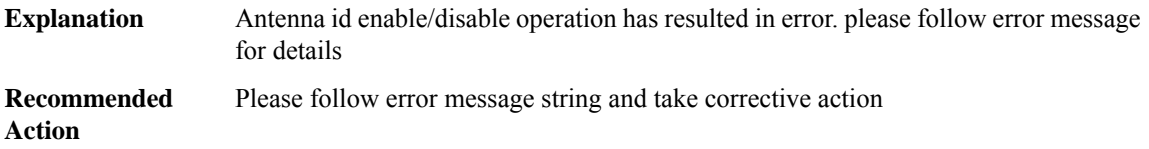

#### <span id="page-68-0"></span>**APPFW**

# **%APPFW-4-HTTP\_STRICT\_PROTOCOL : Sig:[dec] HTTP protocol violation detected - [chars] [chars] from [IP\_address]:[dec] to [IP\_address]:[dec]**

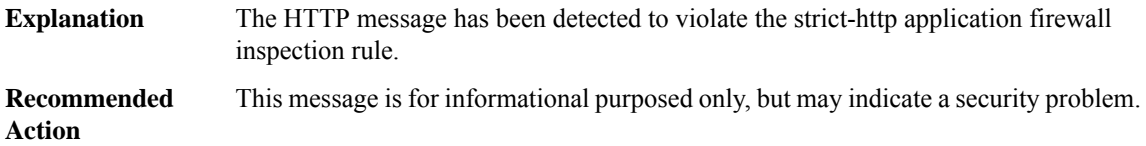

## **%APPFW-4-HTTP\_CONT\_LENGTH : content-length**

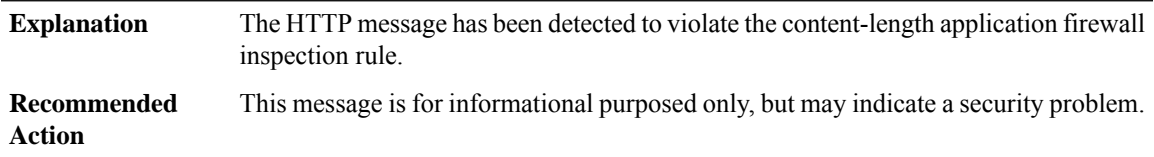

**%APPFW-4-HTTP\_CONT\_TYPE\_VERIFY:Sig:[dec]Contenttype does not match the specified type - [chars] [chars] from [IP\_address]:[dec] to [IP\_address]:[dec]**

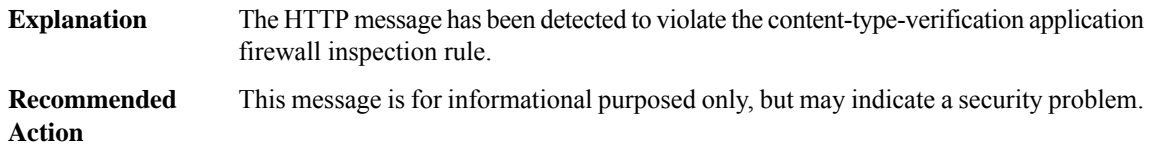

# **%APPFW-4-HTTP\_MATCH\_REQ\_RESP : Sig:[dec] Content type: [chars] does not match the Accept-Type from [IP\_address]:[dec] to [IP\_address]:[dec]**

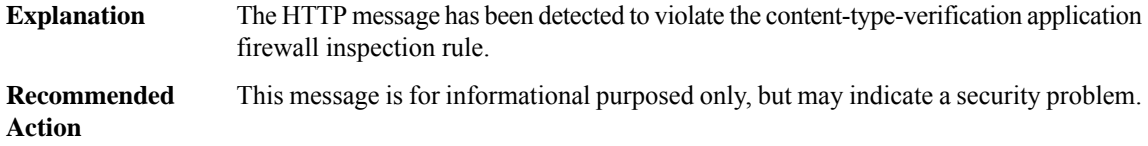

# **%APPFW-4-HTTP\_CONT\_TYPE\_MATCH : Sig:[dec] Content type not found - [chars] [chars] from [IP\_address]:[dec] to [IP\_address]:[dec]**

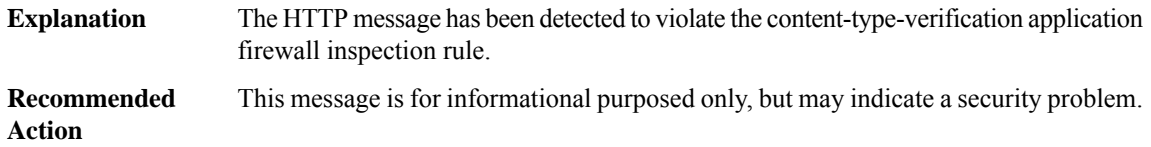

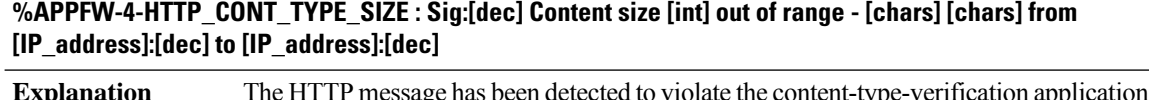

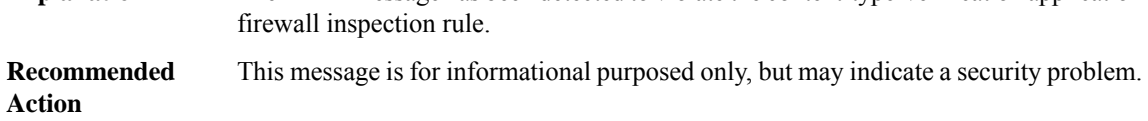

# **%APPFW-4-HTTP\_MAX\_HDR\_LEN :Sig:[dec] HTTP Header length exceeded.Received [int] byte of header - [chars] [chars] from [IP\_address]:[dec] to [IP\_address]:[dec]**

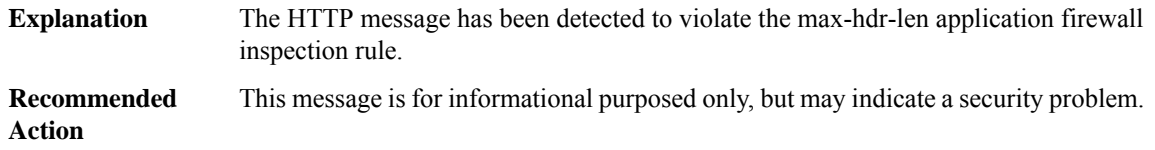

# **%APPFW-4-HTTP\_MAX\_URI\_LEN:Sig:[dec] HTTP URIlength exceeded.Received [int] byte of URL -[chars] [chars] from [IP\_address]:[dec] to [IP\_address]:[dec]**

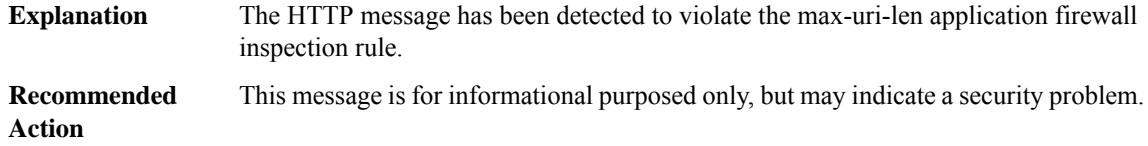

# **%APPFW-4-HTTP\_REQ\_METHOD\_RFC : Sig:[dec] HTTP RFC method illegal - [chars] '[chars]' from [IP\_address]:[dec] to [IP\_address]:[dec]**

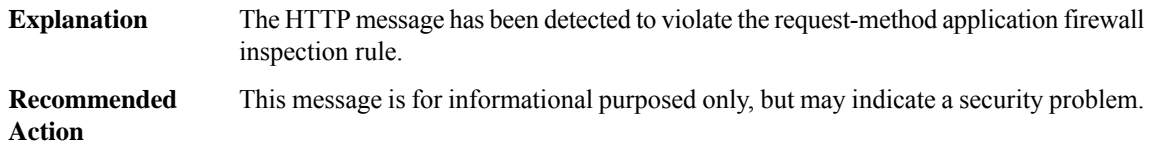

# **%APPFW-4-HTTP\_REQ\_METHOD\_EXT : Sig:[dec] HTTP Extension method illegal - [chars] '[chars]' from [IP\_address]:[dec] to [IP\_address]:[dec]**

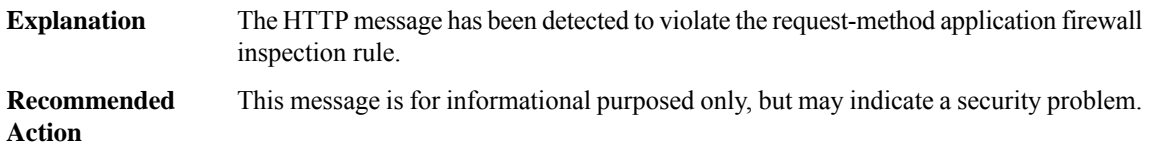

# **%APPFW-4-HTTP\_PORT\_MISUSE\_IM : Sig:[dec] HTTP Instant Messenger detected - [chars] [chars] from [IP\_address]:[dec] to [IP\_address]:[dec]**

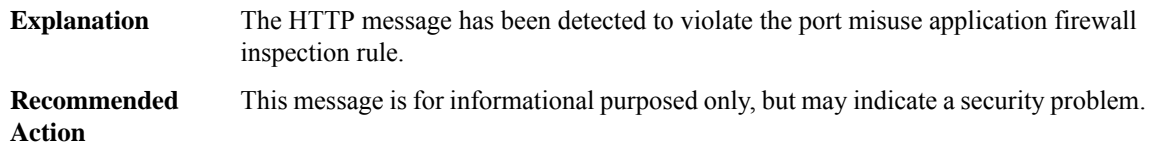

# **%APPFW-4-HTTP\_PORT\_MISUSE\_P2P : Sig:[dec] HTTP Peer-to-Peer detected - [chars] [chars] from [IP\_address]:[dec] to [IP\_address]:[dec]**

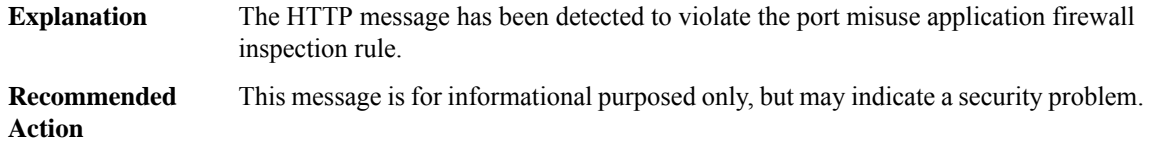

# **%APPFW-4-HTTP\_PORT\_MISUSE\_TUNNEL : Sig:[dec] HTTP Tunnel detected - [chars] [chars] from [IP\_address]:[dec] to [IP\_address]:[dec]**

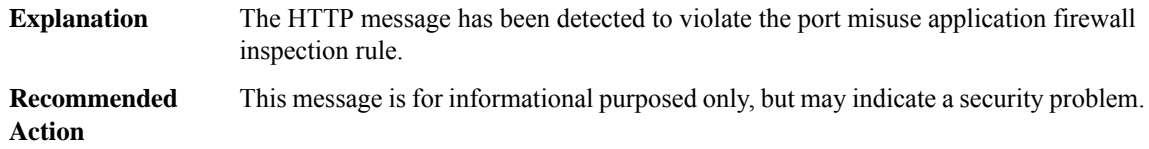

# **%APPFW-4-HTTP\_TRANSFER\_ENCODE : Sig:[dec] HTTP Transfer encoding violation detected - [chars] [chars] from [IP\_address]:[dec] to [IP\_address]:[dec]**

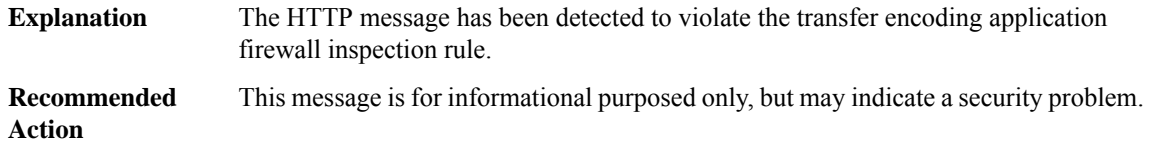

## **%APPFW-4-HTTP\_DEOBFUSCATE : Sig:[dec] Deobfuscation signature detected - [chars] [chars] from [IP\_address]:[dec] to [IP\_address]:[dec]**

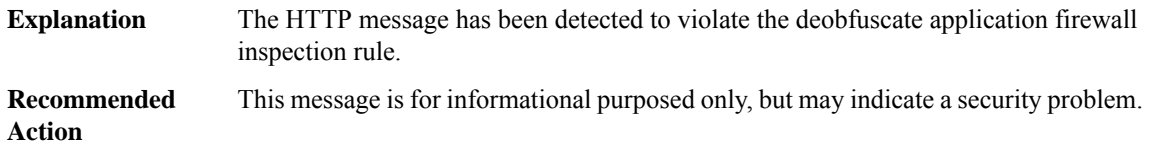

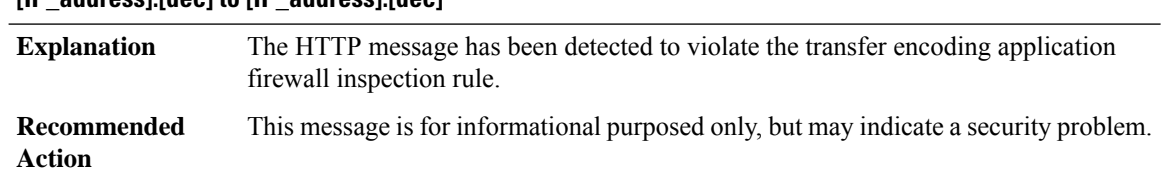

# **%APPFW-3-HTTP\_MAX\_REQ\_EXCEED : Maximum of [dec] unanswered HTTP requests exceeded from [IP\_address]:[dec] to [IP\_address]:[dec]**

# **%APPFW-6-HTTP\_SESSION\_AUDIT\_TRAIL : HTTP session initiator [IP\_address]:[dec] sends [dec] bytes responder [IP\_address]:[dec] sends [dec] bytes**

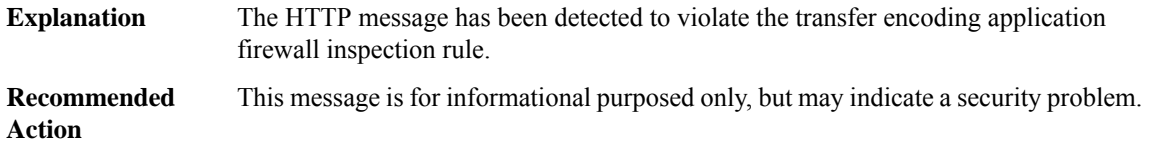

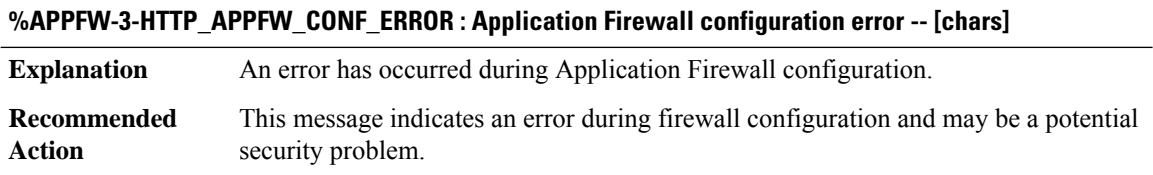

# **%APPFW-6-IM\_YAHOO\_SESSION : im-yahoo [chars] service session initiator [IP\_address]:[dec] [chars] [dec] bytes [chars] responder [IP\_address]:[dec]**

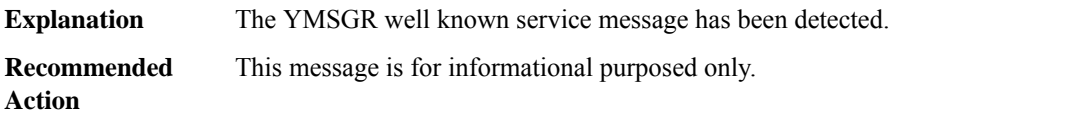

# **%APPFW-6-IM\_YAHOO\_P2P\_CHAT : im-yahoo text-chat service session: [IP\_address]:[dec] establishing a direct chat with [dec].[dec].[dec].[dec]**

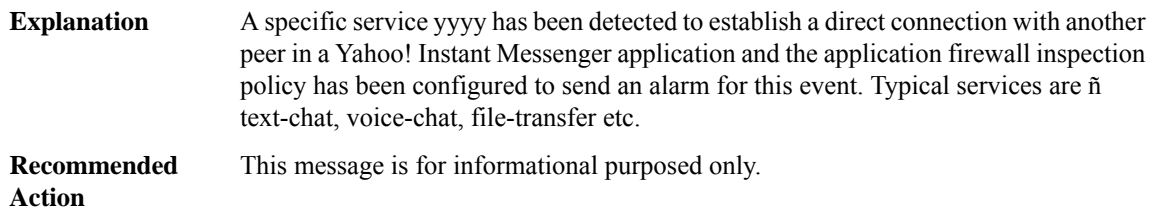
# **%APPFW-6-IM\_AOL\_SESSION : im-aol [chars] service session initiator [IP\_address]:[dec] [chars] [dec] bytes [chars] responder [IP\_address]:[dec]**

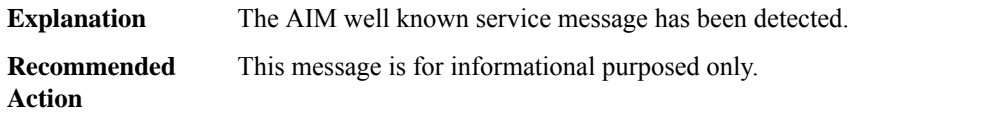

# **%APPFW-6-IM\_MSN\_SESSION : im-msn [chars] service session initiator [IP\_address]:[dec] [chars] [dec] bytes [chars] responder [IP\_address]:[dec]**

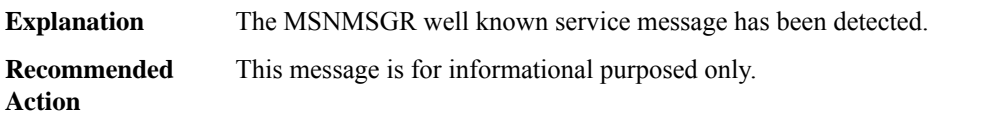

## **%APPFW-6-IM\_YAHOO\_CLIENT\_VERSION:im-yahoo [IP\_address]:[dec] attempting to establish connection with yahoo server [IP\_address]:[dec] using an unsupported version of the client**

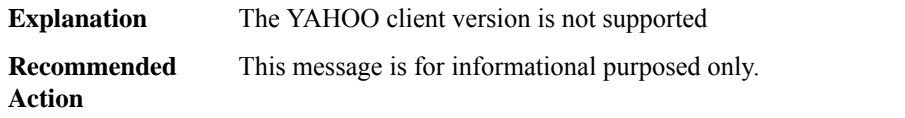

# **%APPFW-6-IM\_MSN\_CLIENT\_VERSION : im-msn [IP\_address]:[dec] attempting to establish connection with msn server [IP\_address]:[dec] using an unsupported version of the client**

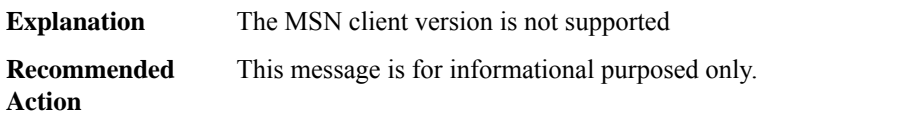

## **%APPFW-6-IM\_AOL\_CLIENT\_VERSION:im-aol[IP\_address]:[dec] attempting to establish connection with aol server [IP\_address]:[dec] using an unsupported version of the client**

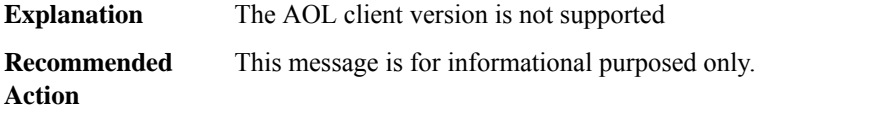

#### **APPNAV\_CLIENT**

#### **%APPNAV\_CLIENT-3-CFT\_INIT\_FAILED : AppNav failed initialize flow table - [int].**

Flow table is a critical component of AppNav. The failure is likely due to lack of memory (DRAM) on the ESP. The previous configuration needs to be removed and re-applied. **Explanation**

# **%APPNAV\_CLIENT-3-CFT\_INIT\_FAILED : AppNav failed initialize flow table - [int].**

Reduce other system activity to ease memory demands. If conditions warrant, upgrade to a larger memory configuration. **Recommended Action**

#### **APPNAV\_CONTROLLER**

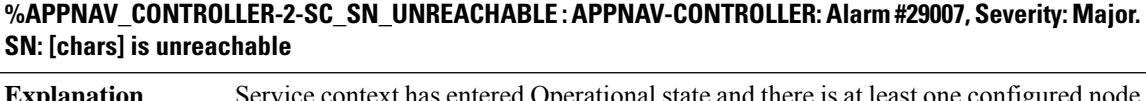

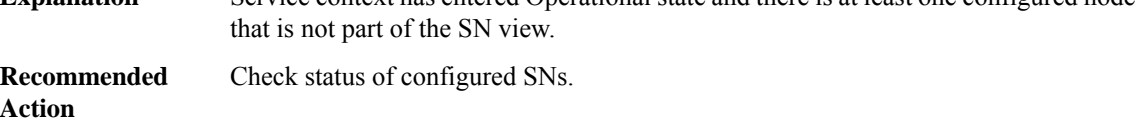

# **%APPNAV\_CONTROLLER-4-SC\_SN\_REACHABLE :APPNAV-CONTROLLER:Alarm #29007 cleared.SN:[chars] is reachable**

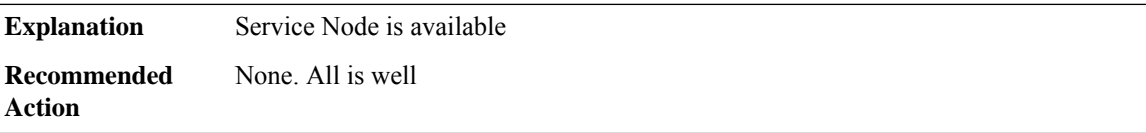

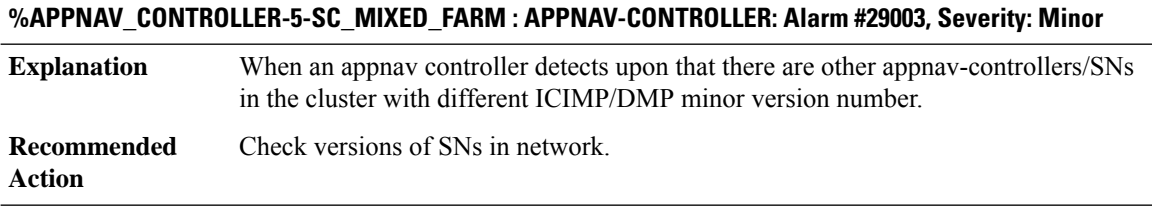

# **%APPNAV\_CONTROLLER-5-SC\_MIXED\_FARM\_CLEAR : APPNAV-CONTROLLER: Alarm #29003 cleared**

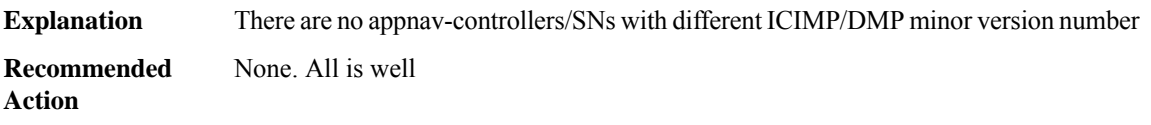

# **%APPNAV\_CONTROLLER-2-SNG\_UNAVAILABLE : APPNAV-CONTROLLER: Alarm #30001, Severity: Major. SNG: [chars] unavailable**

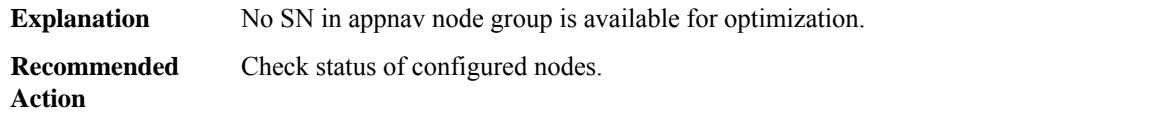

# **%APPNAV\_CONTROLLER-4-SNG\_AVAILABLE : APPNAV-CONTROLLER: Alarm #30001Cleared,SNG:[chars] available**

**Explanation** SN's in appnav node group is available for optimization. **Recommended** None. All is well **Action**

# **%APPNAV\_CONTROLLER-2-SNG\_AO\_UNAVAILABLE :APPNAV-CONTROLLER:Alarm #30000,Severity: Major. In SNG: [chars] AO: [dec] is unavailable**

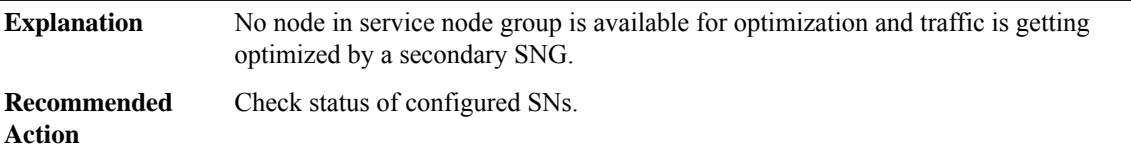

# **%APPNAV\_CONTROLLER-4-SNG\_AO\_AVAILABLE : APPNAV-CONTROLLER: Alarm #30000 cleared. In SNG: [chars] AO: [dec] is available**

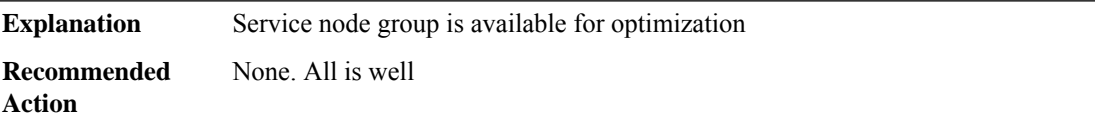

# **%APPNAV\_CONTROLLER-2-SC\_CONVERGENCE\_FAILED : APPNAV-CONTROLLER: Alarm #29001, Severity: Major**

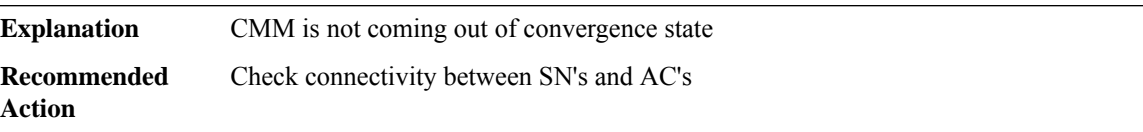

# **%APPNAV\_CONTROLLER-4-SC\_CONVERGENCE\_SUCCESS: APPNAV-CONTROLLER: Alarm #29001 cleared**

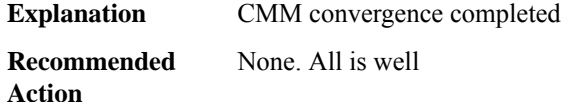

# **%APPNAV\_CONTROLLER-2-SC\_DEGRADED\_CLUSTER : APPNAV-CONTROLLER: Alarm #29002, Severity: Critical. AC: [chars] is Degraded**

**Explanation** Mismatch of stable AC views between AC's

# **%APPNAV\_CONTROLLER-2-SC\_DEGRADED\_CLUSTER : APPNAV-CONTROLLER: Alarm #29002, Severity: Critical. AC: [chars] is Degraded**

**Recommended** Check connectivity between AC's **Action**

# **%APPNAV\_CONTROLLER-4-SC\_CLUSTER\_STABLE : APPNAV-CONTROLLER: Alarm #29002 cleared. AC: [chars] is Stable**

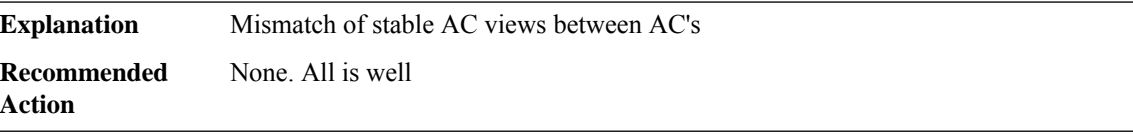

## **%APPNAV\_CONTROLLER-2-SC\_SC\_UNREACHABLE :APPNAV-CONTROLLER:Alarm #29006,Severity: Major. AC: [chars] unreachable**

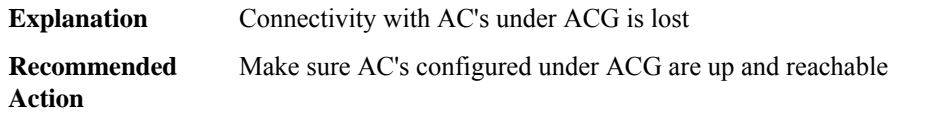

# **%APPNAV\_CONTROLLER-4-SC\_SC\_REACHABLE :APPNAV-CONTROLLER:Alarm #29006 cleared.AC:[chars] reachable**

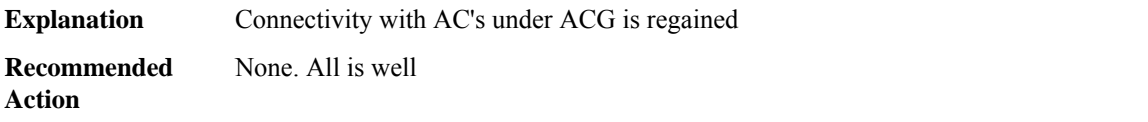

# **%APPNAV\_CONTROLLER-2-SC\_SN\_EXCLUDED : APPNAV-CONTROLLER: Alarm #29008, Severity: Major. SN: [chars] excluded**

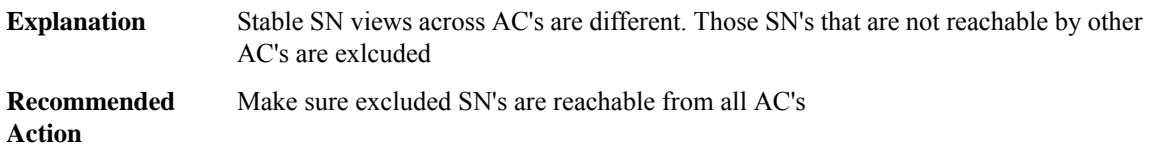

# **%APPNAV\_CONTROLLER-4-SC\_SN\_INCLUDED : APPNAV-CONTROLLER: Alarm #29008 cleared.SN:[chars] included**

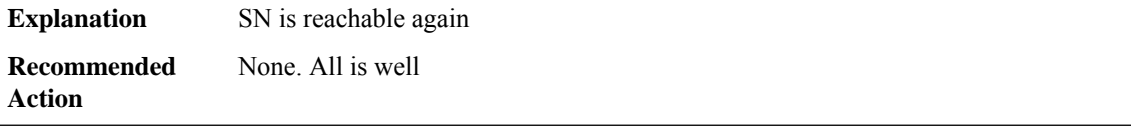

# **%APPNAV\_CONTROLLER-2-ACG\_IP\_CHANGED : APPNAV-CONTROLLER: Alarm #10000, Severity: Major Appnav controller group IP address changed! All relevant service contexts will be disabled**

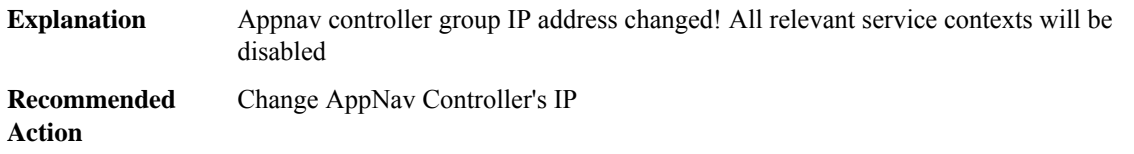

# **%APPNAV\_CONTROLLER-6-CM\_REGISTER\_SUCCESS:AppNav registeredwithCentralManager successfully**

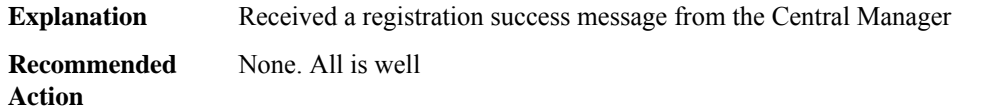

# **%APPNAV\_CONTROLLER-3-CM\_REGISTER\_FAILED : AppNav registration with Central Manager failed for the following reason: [chars]**

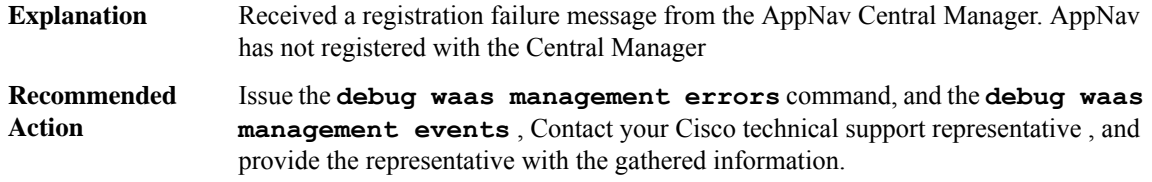

# **%APPNAV\_CONTROLLER-4-SERVICE\_CTX\_DISABLE :SERVICE-CONTROLLER:Alarm 10001,Severity: Major Disabling service context [chars]**

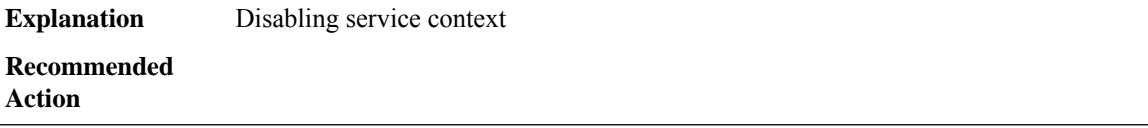

#### **ARAP**

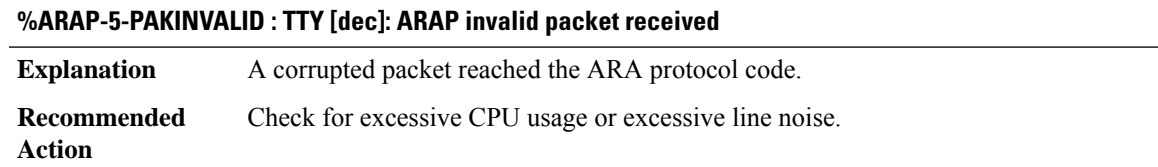

# **%ARAP-6-ADDRUSED : TTY [dec]: ARAP started for user [chars]; address [dec].[dec]**

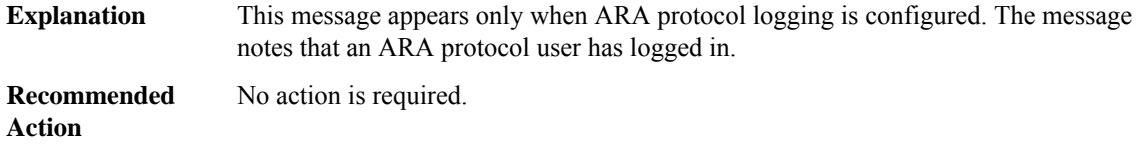

# **%ARAP-6-ADDRFREE : TTY [dec]: ARAP ended for user [chars]; address %A; [dec] seconds connected**

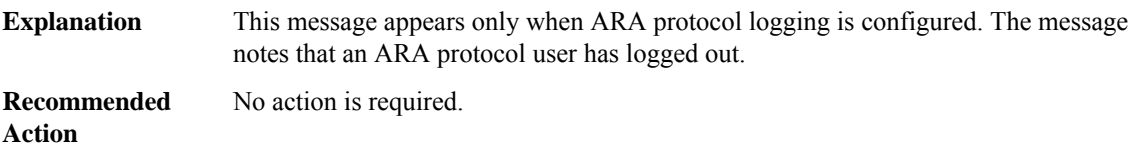

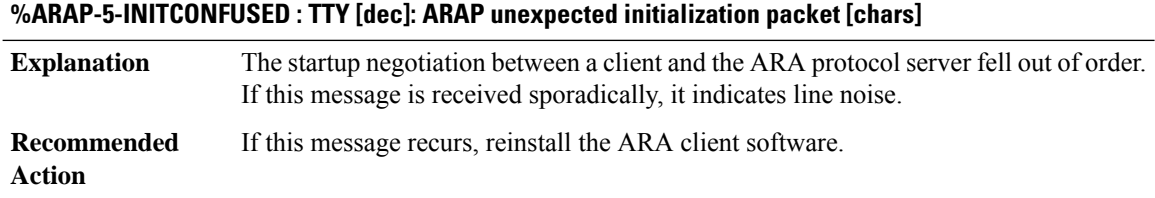

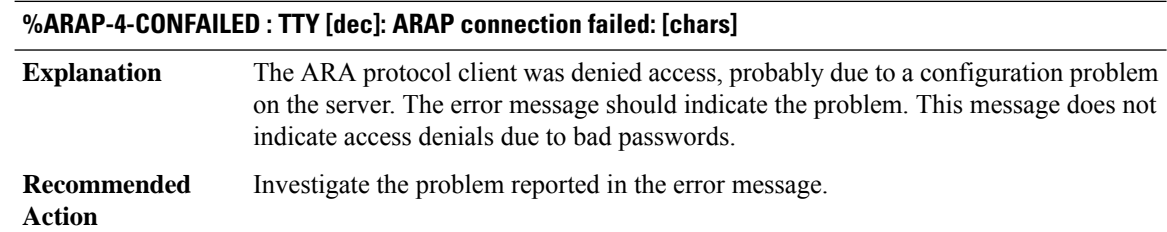

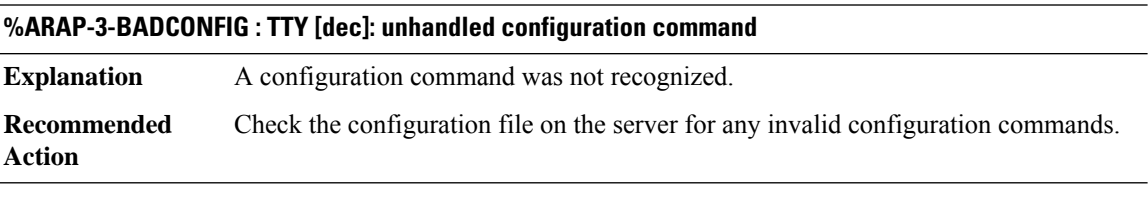

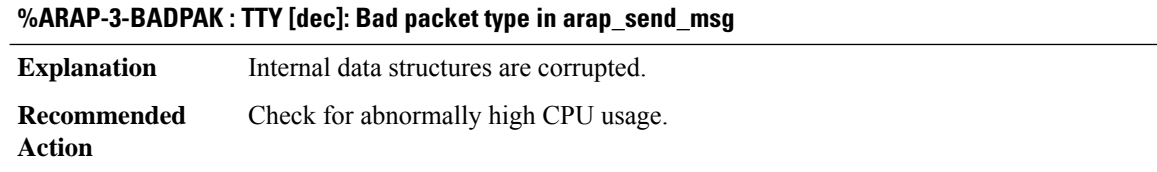

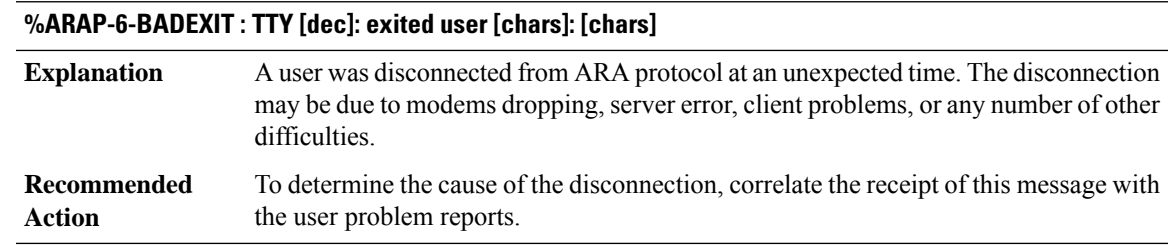

# **%ARAP-6-XTICKLE : TTY [dec]: exited user [chars]: Other side stopped answering ARAP tickles (mnp4 pak resent [dec] mnp4 pak sent [dec] last [dec] now [dec])**

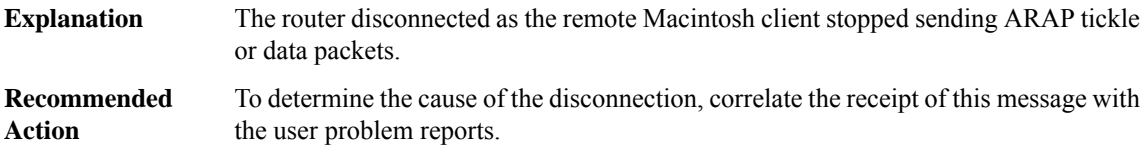

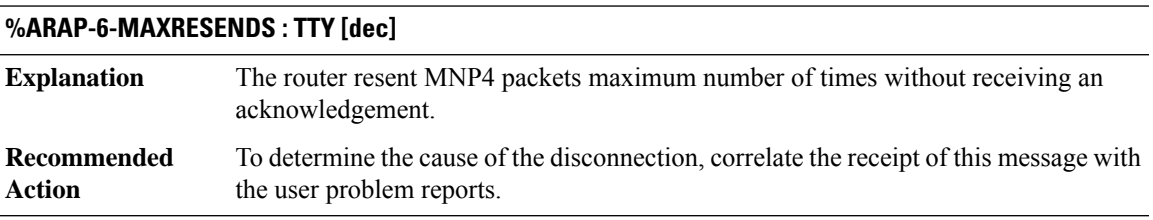

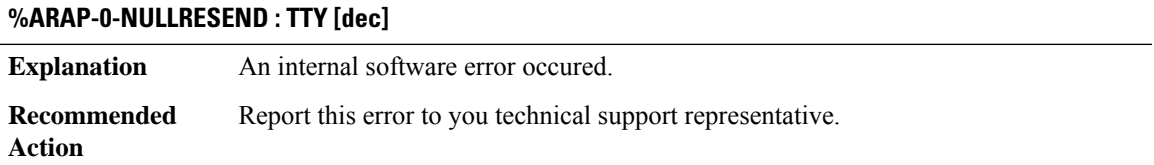

# **%ARAP-0-NOTNULLRESEND : TTY [dec]**

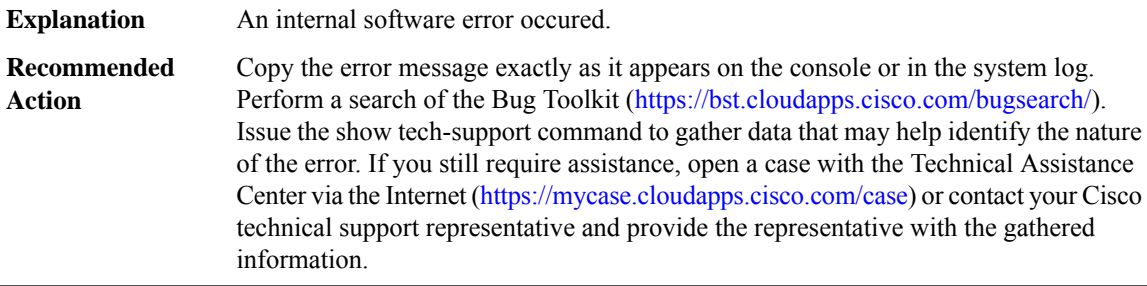

# **%ARAP-6-LRPHASERROR : TTY [dec]: Received LT in CONNECTION PHASE**

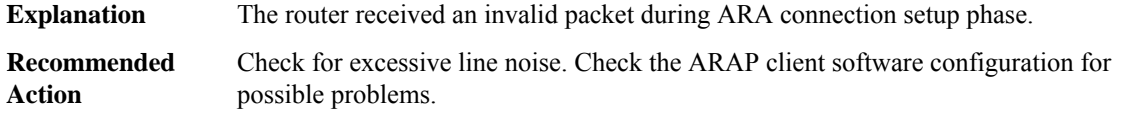

# **%ARAP-6-RCVNOPAK : TTY [dec]: Receive getbuffer failure. dropping frame**

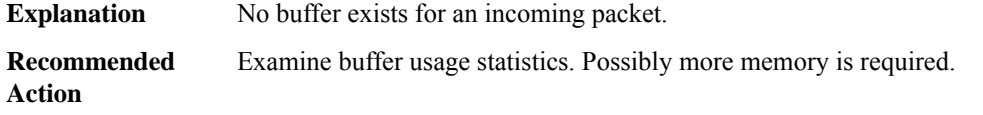

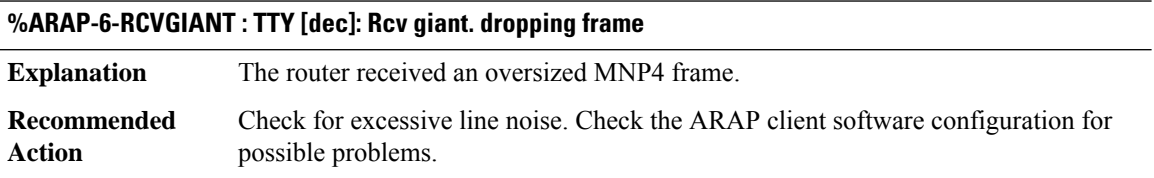

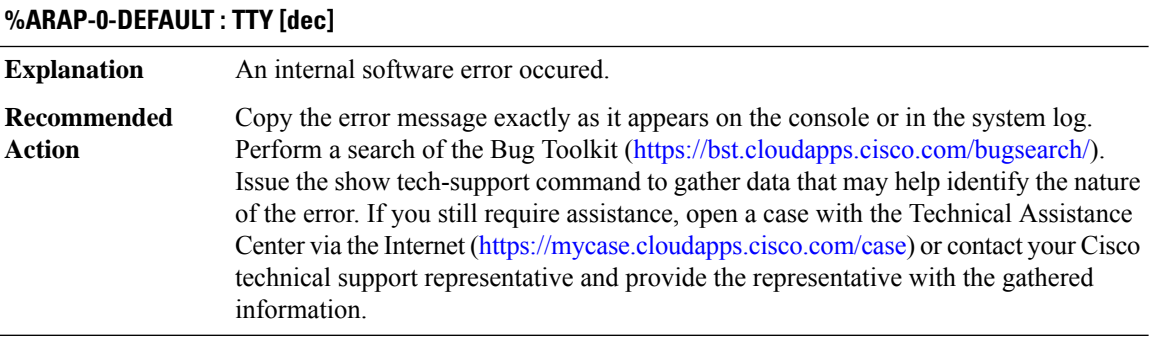

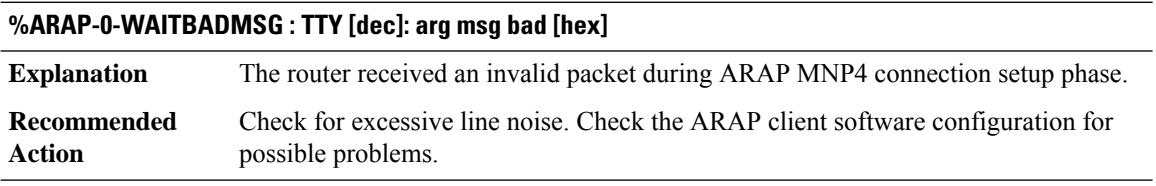

# **%ARAP-0-VSERROR : TTY [dec]: VS queued error**

**Explanation** An internal software error occured.

# **%ARAP-0-VSERROR : TTY [dec]: VS queued error**

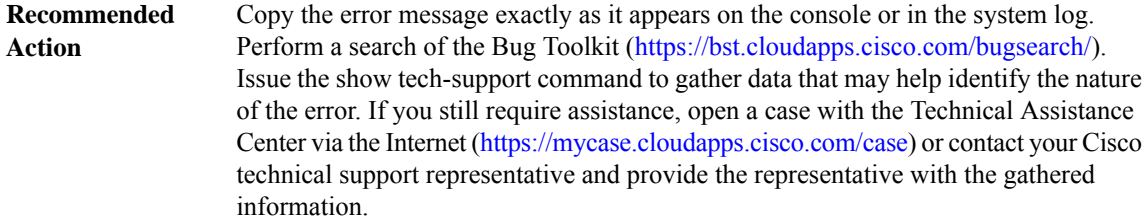

# **%ARAP-6-MNP4T401 : TTY [dec]: T401 [dec] baud rate [dec]**

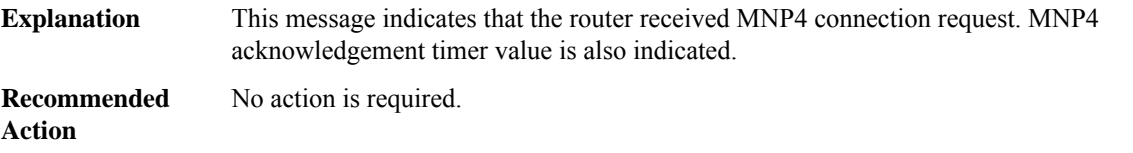

# **%ARAP-6-RESENDSLOW : TTY [dec]**

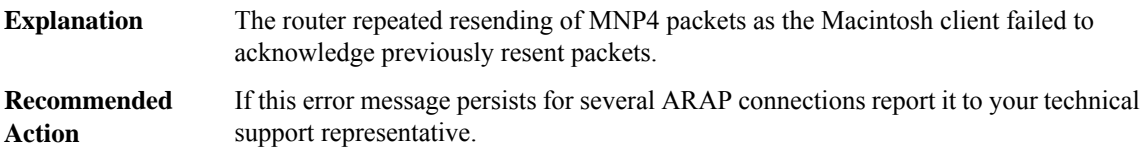

# **%ARAP-2-NOLOG : TTY [dec]: Could not malloc log**

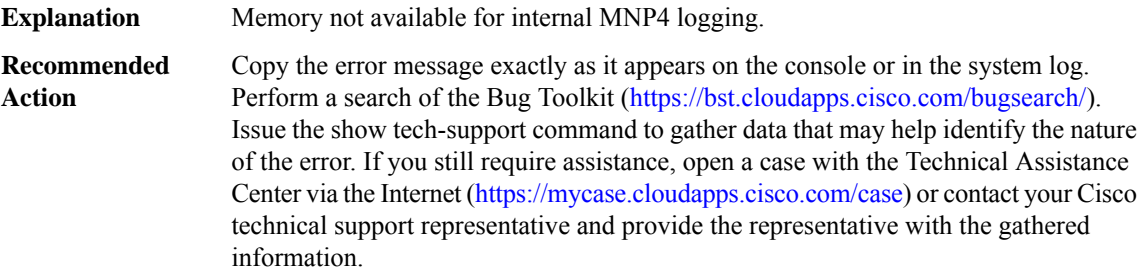

# **%ARAP-6-MNP4RCVDISC : TTY [dec]: MNP4 input disconnect**

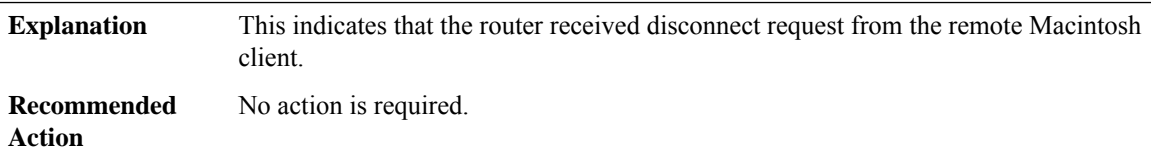

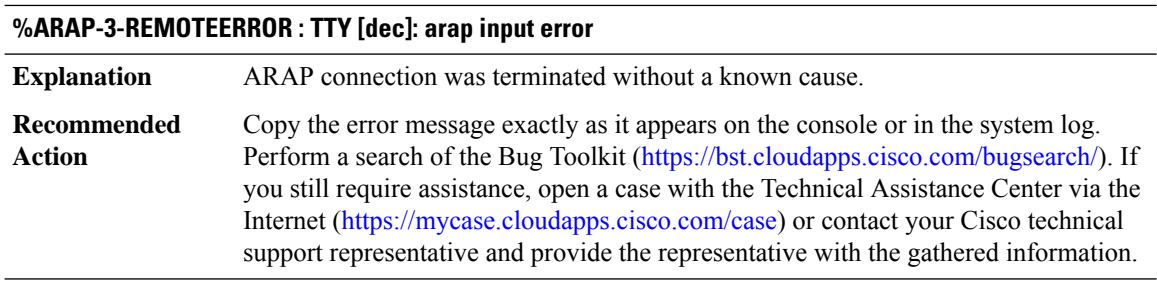

# **%ARAP-6-TIMERERROR : TTY [dec]: MNP4 timeout error**

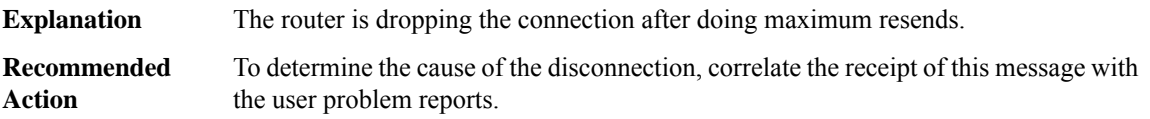

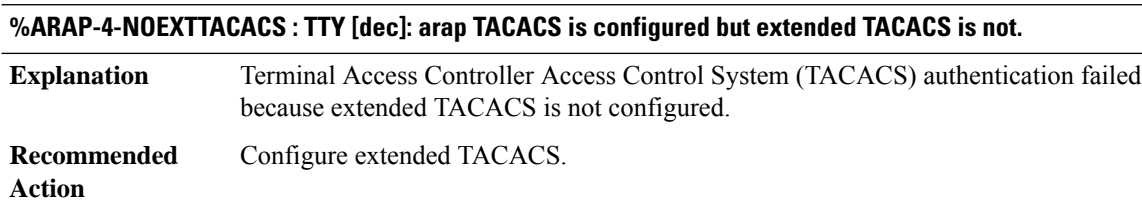

# **%ARAP-3-ABORTED : TTY [dec]: arap callback aborted**

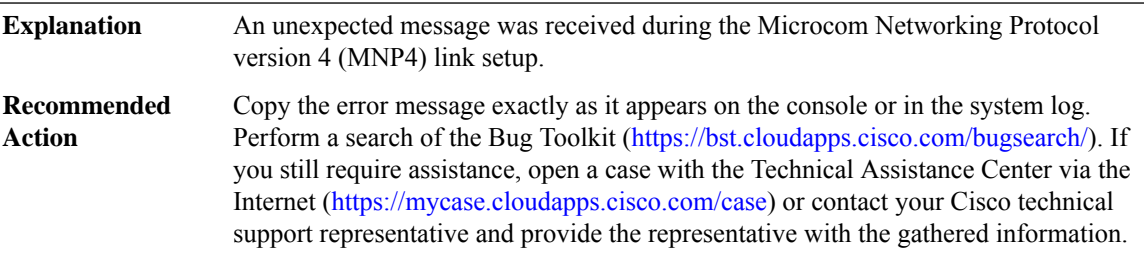

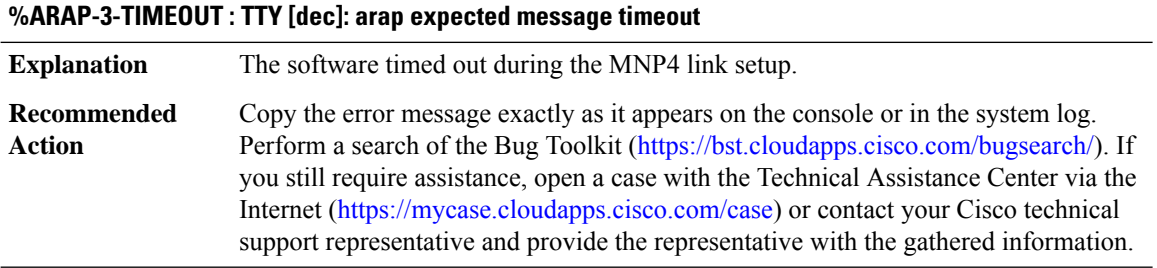

#### **ARCHIVE\_CONFIG**

# **%ARCHIVE\_CONFIG-4-ARCHIVE\_SKIPPED : Archive of router configuration was skipped due to a previous initiation.**

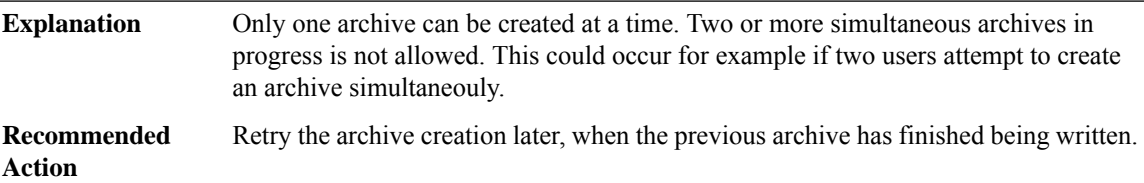

# **%ARCHIVE\_CONFIG-4-ARCHIVE\_DELETE\_FAILED : Delete of a previously saved archive of the router configuration could not be completed.**

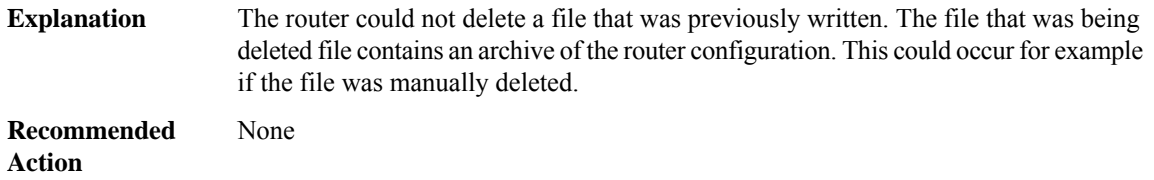

# **%ARCHIVE\_CONFIG-6-ARCHIVE\_CREATE\_FAILED\_STANDBY : Could not create an archive of the router configuration on the standby RP.**

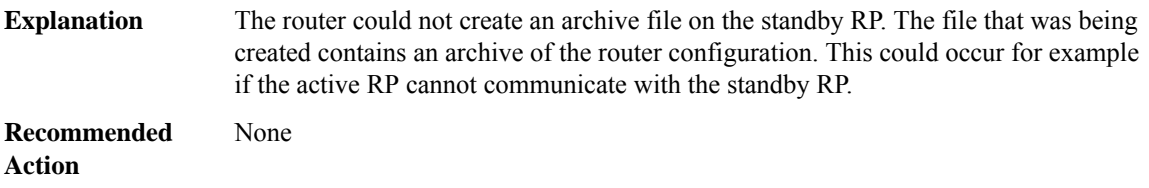

# **%ARCHIVE\_CONFIG-6-ARCHIVE\_DELETE\_FAILED\_STANDBY : Delete of a previously saved archive of the router configuration could not be completed on the standby RP.**

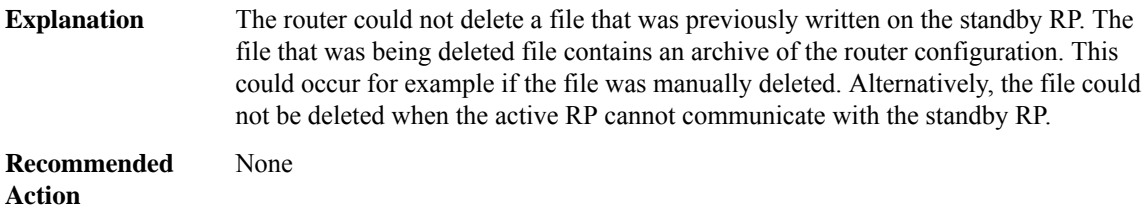

# **ARCHIVE\_ISSU**

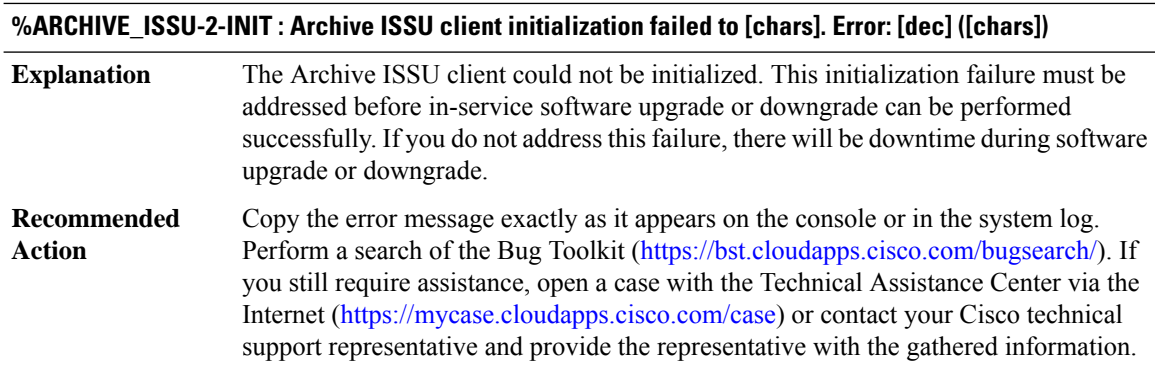

# **%ARCHIVE\_ISSU-3-TRANSFORM\_FAIL : Archive ISSU client [chars] transform failed for 'Message Type [dec]'. Error: [dec] ([chars])**

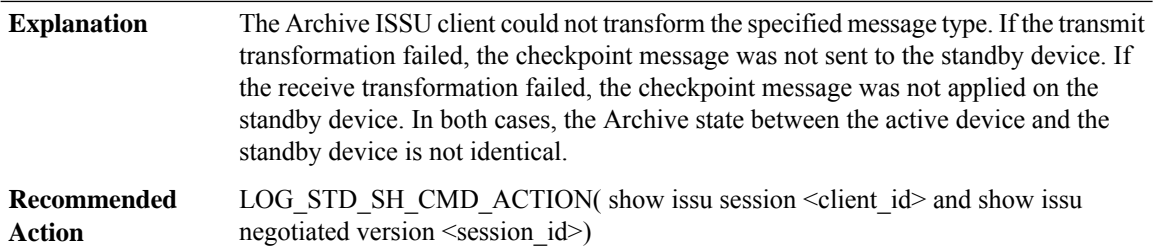

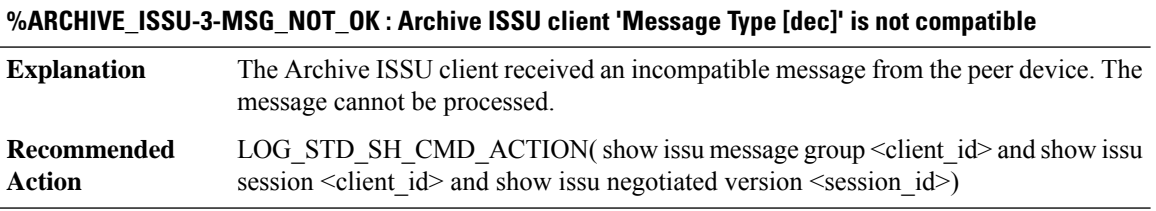

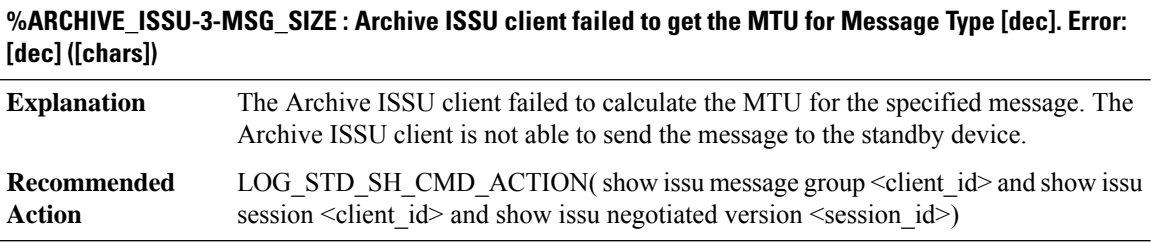

# **%ARCHIVE\_ISSU-3-INVALID\_SESSION : Archive ISSU client does not have a valid registered session.**

**Explanation** The Archive ISSU client does not have a valid registered session.

#### **%ARCHIVE\_ISSU-3-INVALID\_SESSION : Archive ISSU client does not have a valid registered session.**

LOG STD SH CMD ACTION( show issu capability entries  $\leq$  client  $id$  and show issu session  $\le$ client  $id$  and show issu negotiated capability  $\le$ session  $id$  >) **Recommended Action**

# **%ARCHIVE\_ISSU-2-SESSION\_REGISTRY: Archive ISSU clientfailed to register session information. Error: [dec] ([chars])**

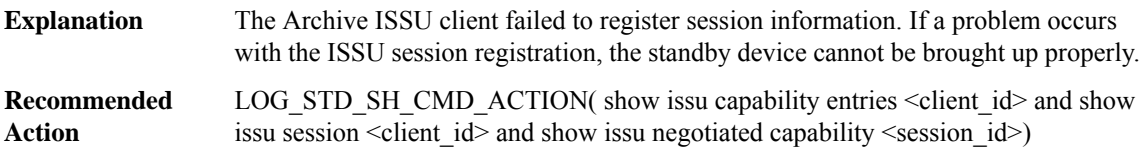

# **%ARCHIVE\_ISSU-3-SESSION\_UNREGISTRY : Archive ISSU client failed to unregister session information. Error: [dec] ([chars])**

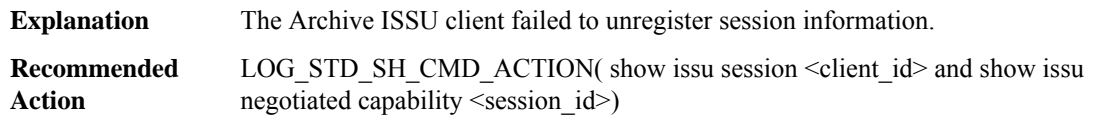

# **%ARCHIVE\_ISSU-2-SESSION\_NEGO\_FAIL\_START : Failed to start Archive ISSU session negotiation. Error: [dec] ([chars])**

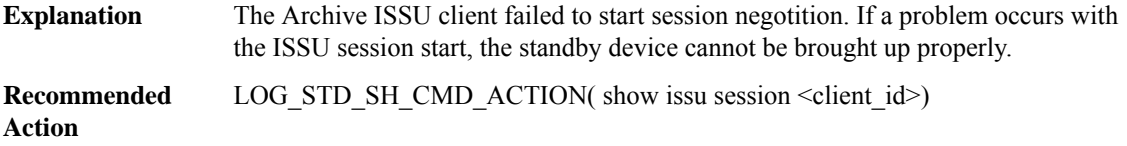

# **%ARCHIVE\_ISSU-2-SEND\_NEGO\_FAILED : Archive ISSU client failed to send negotiation message. Error: [dec] ([chars])**

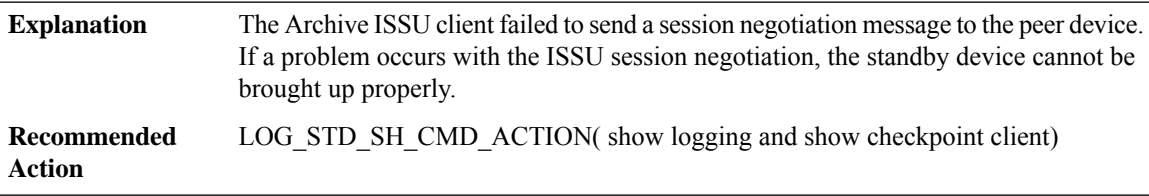

#### **%ARCHIVE\_ISSU-2-GET\_BUFFER: Archive ISSU clientfailed to get bufferfor message. Error:[dec]([chars])**

The Archive ISSU client failed to get buffer space for building a negotiation message. A negotiation message cannot be sent to the standby device. If a problem occurs with the ISSU session negotiation, the standby device cannot be brought up properly. **Explanation**

# **%ARCHIVE\_ISSU-2-GET\_BUFFER: Archive ISSU clientfailed to get bufferfor message. Error:[dec]([chars])**

**Recommended** LOG\_STD\_SH\_CMD\_ACTION( show logging and show checkpoint client) **Action**

#### **ARP**

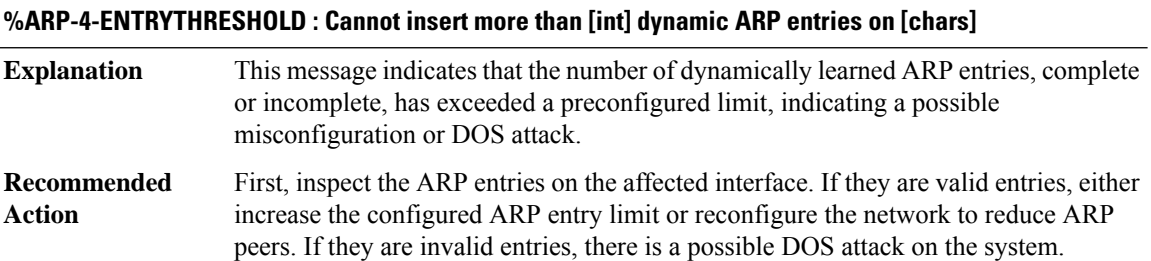

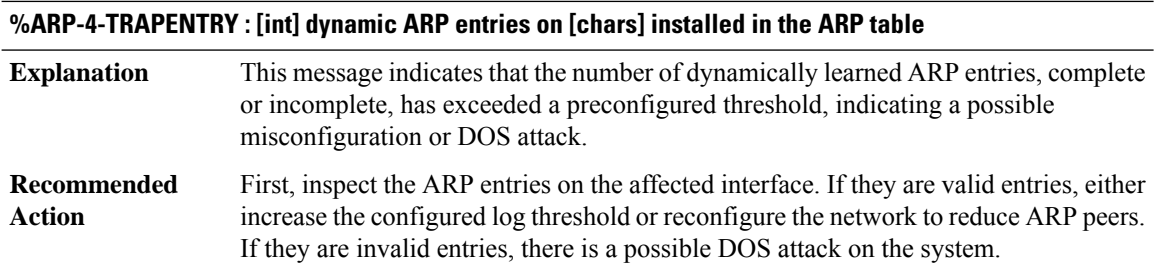

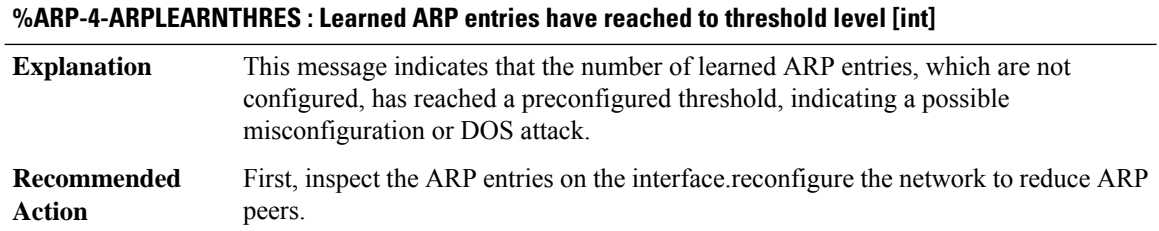

# **%ARP-4-ARPLEARNCROSS : [int] Learned ARP entries are installed in the ARP table and reached the max limit**

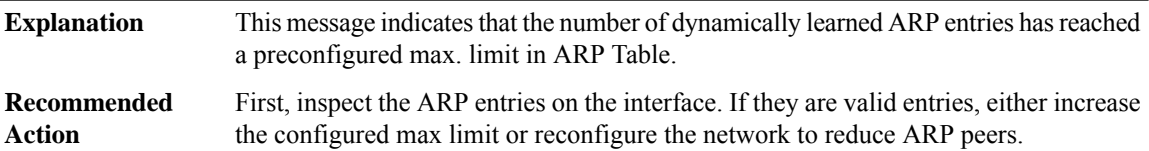

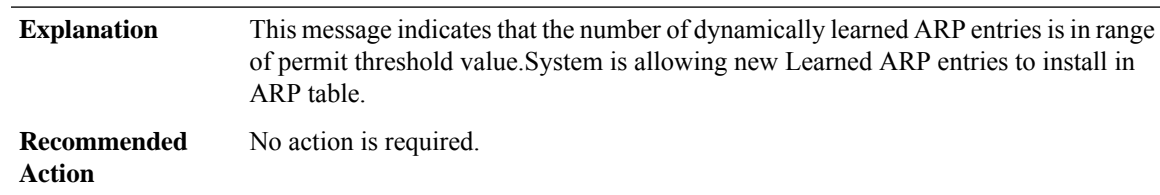

# **%ARP-6-ARPLEARNRESUME : Resuming Learn ARP entries to install in ARP table.**

#### **%ARP-3-STCKYARPOVR : Attempt to overwrite Sticky ARP entry: [IP\_address], hw: [enet] by hw: [enet]**

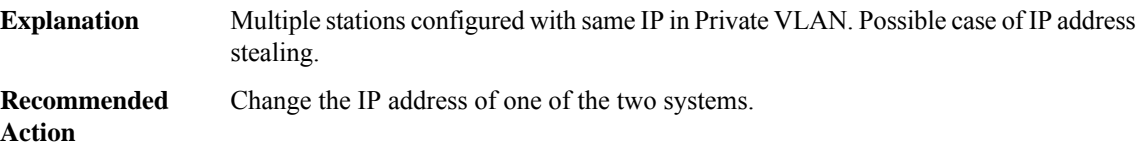

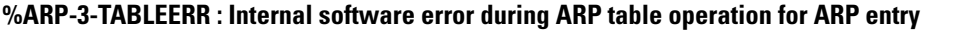

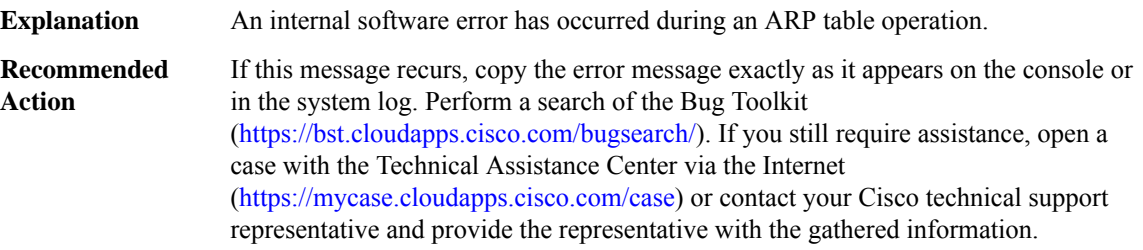

#### **%ARP-4-ARPADJ :ReceivedCEF Adjacency updation request on differentinterfaces:[IP\_address] on [chars]**

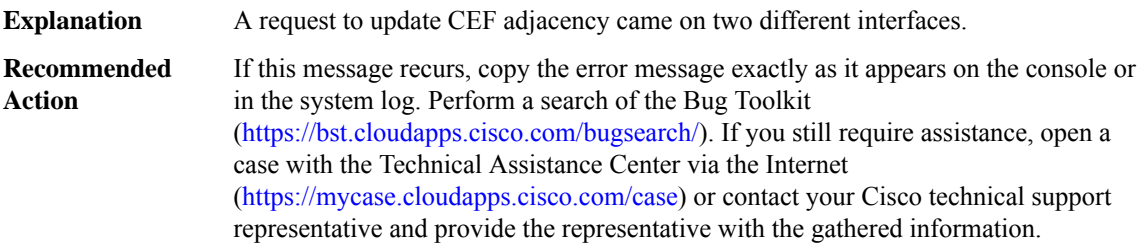

# **%ARP-3-ARPINIT : Internal software error during ARP subsystem initialization**

**Explanation** An internal software error has occurred during ARP subsystem initialization.

# **%ARP-3-ARPINIT : Internal software error during ARP subsystem initialization**

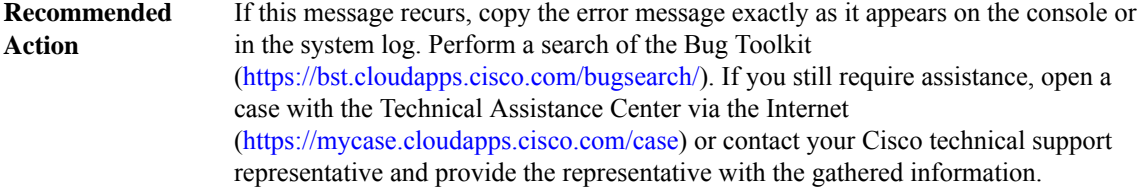

**%ARP-3-ARPHAMSGFMT : Malformed ARP HA checkpointing message (size = [int], entry count = [int])**

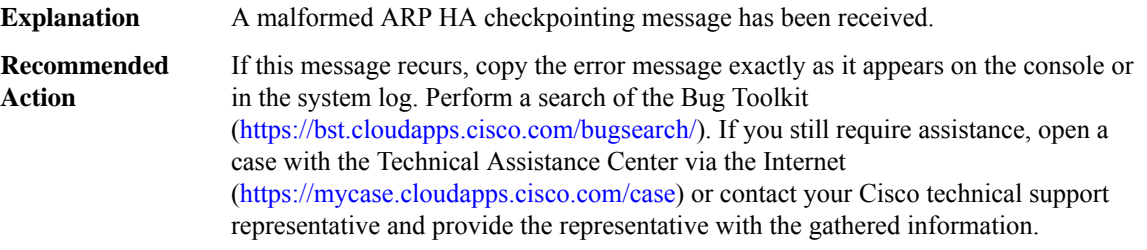

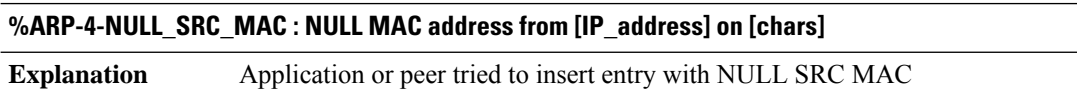

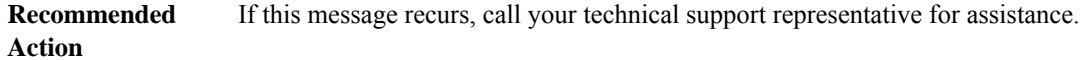

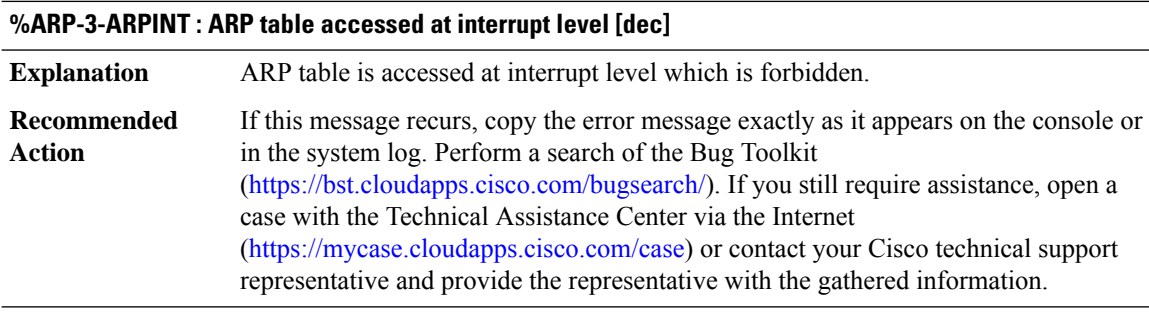

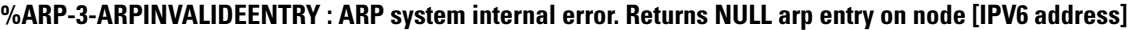

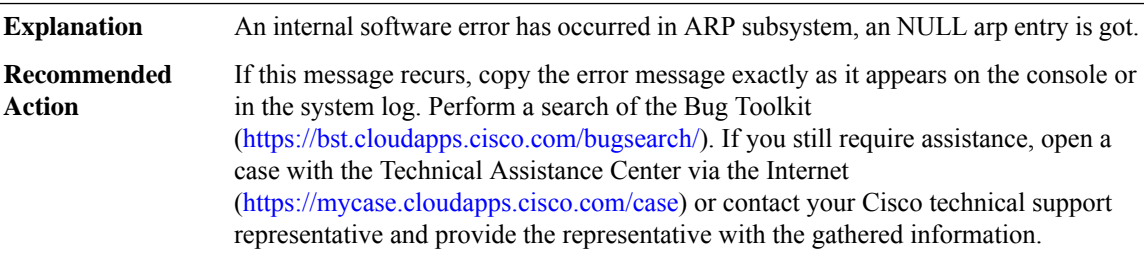

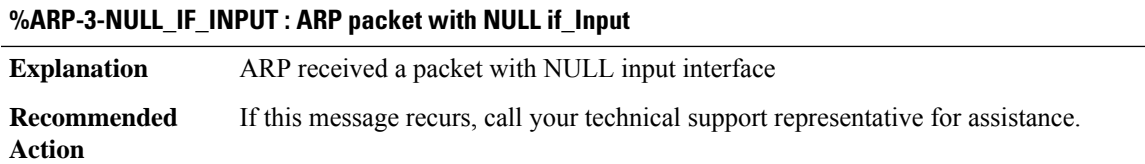

# **ASPP**

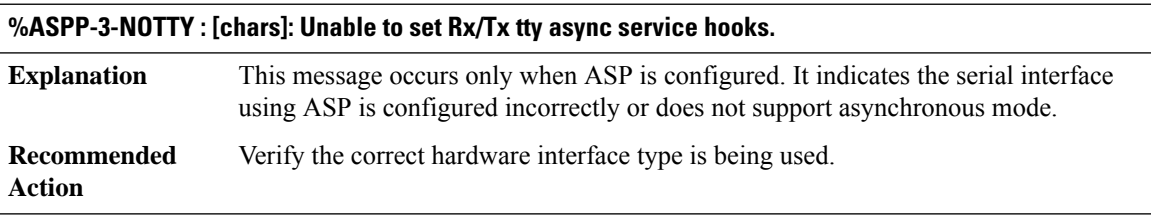

# **AT**

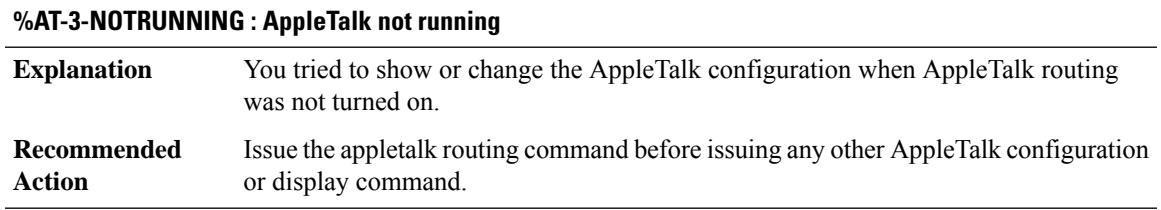

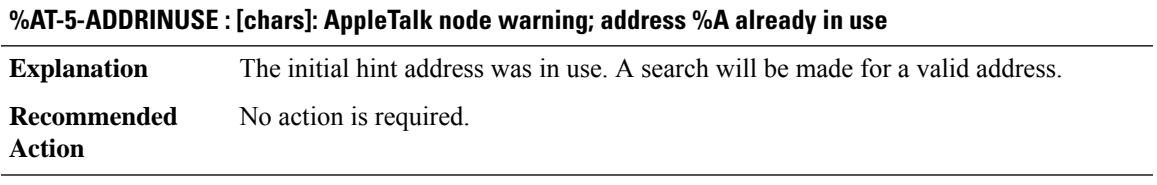

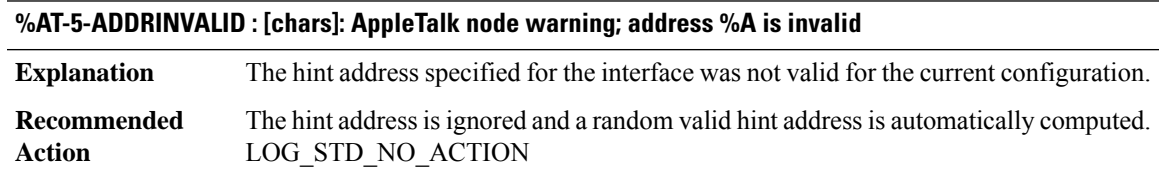

# **%AT-3-DISCOFF : [chars]: AppleTalk node warning; discovery mode disabled**

**Explanation** A hardware or software error occurred.

#### **%AT-3-DISCOFF : [chars]: AppleTalk node warning; discovery mode disabled**

Copy the error message exactly as it appears on the console or in the system log. Perform a search of the Bug Toolkit [\(https://bst.cloudapps.cisco.com/bugsearch/\)](https://bst.cloudapps.cisco.com/bugsearch/). If you still require assistance, open a case with the Technical Assistance Center via the Internet (<https://mycase.cloudapps.cisco.com/case>) or contact your Cisco technical support representative and provide the representative with the gathered information. **Recommended Action**

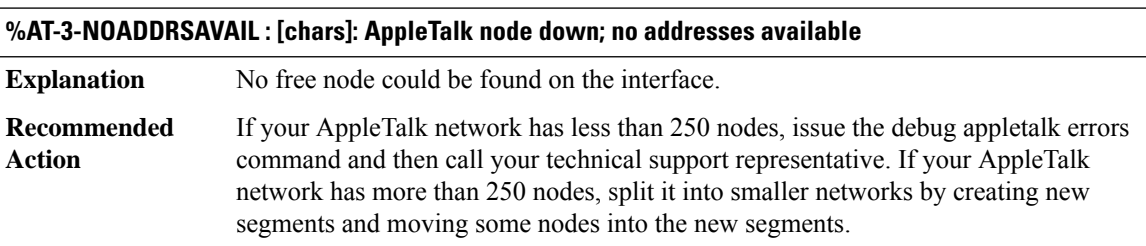

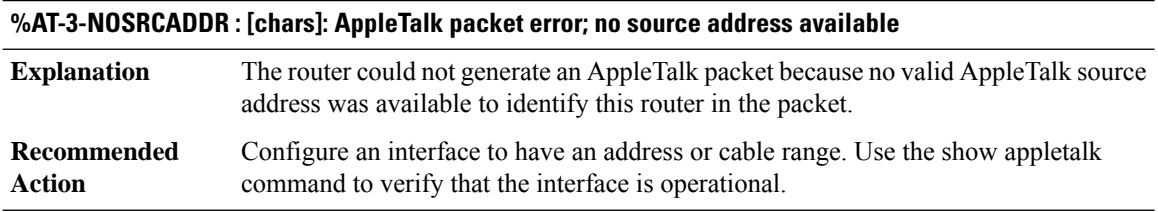

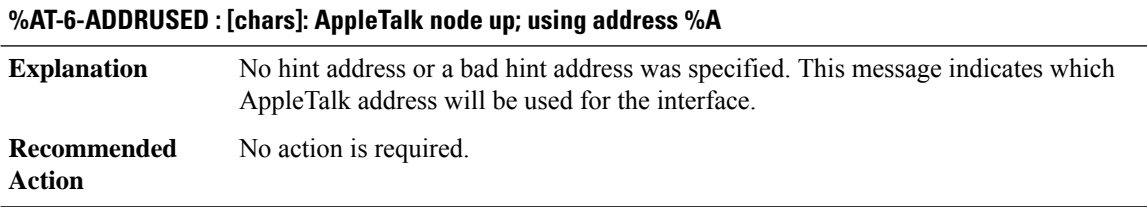

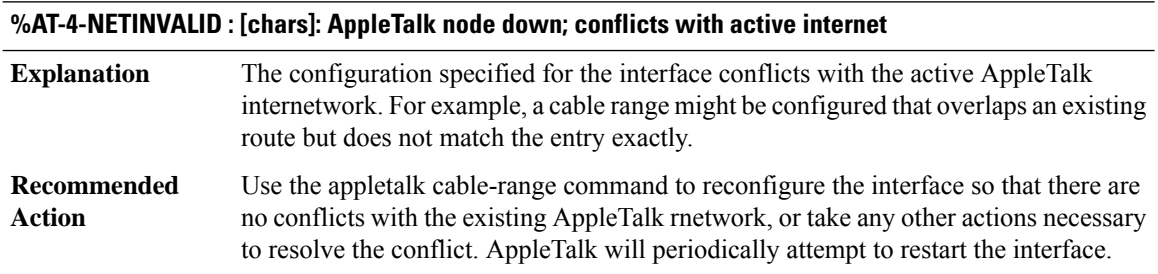

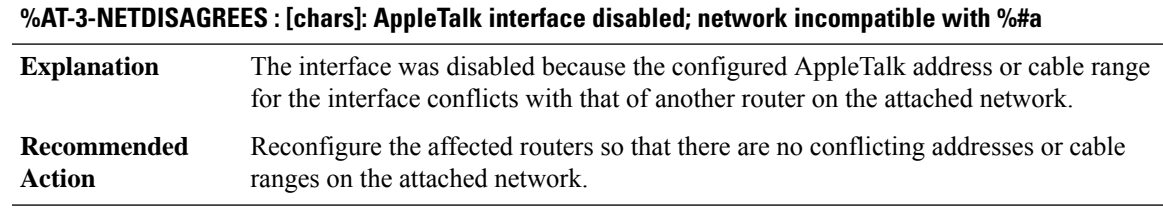

# **%AT-3-DEFZONEERR : [chars]: AppleTalk interface warning; default zone differs from %#a**

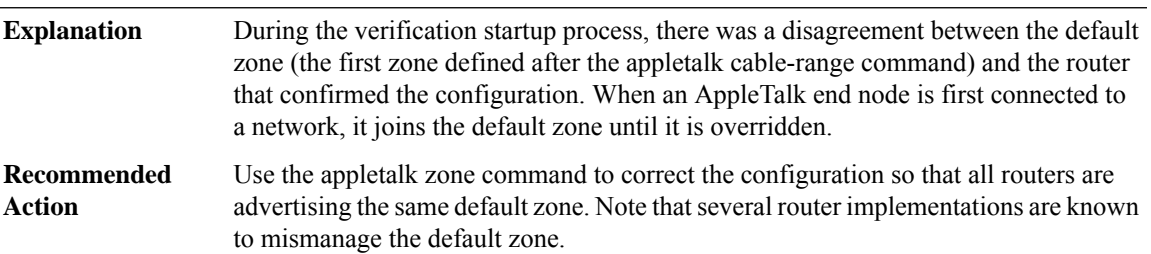

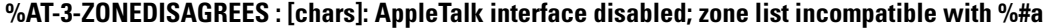

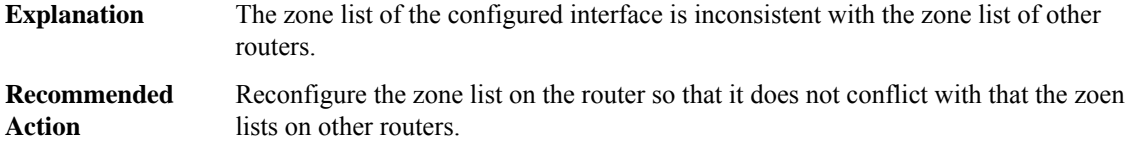

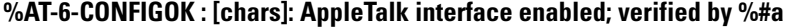

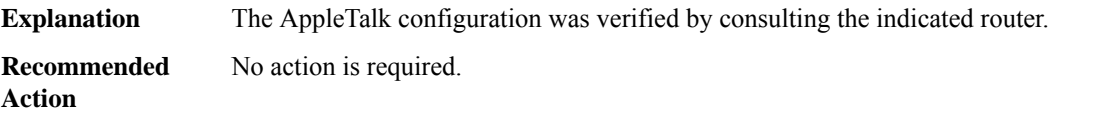

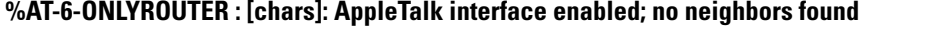

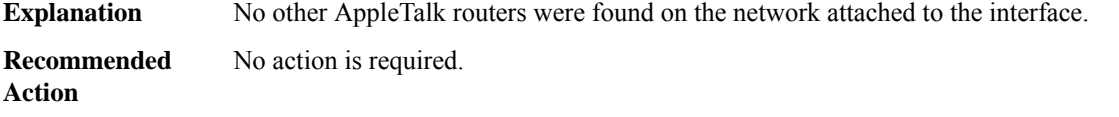

# **%AT-3-MCMISMATCH :[chars]: AppleTalk interface warning;zone multicast[enet] differs from our multicast [enet]**

A computed multicast address disagrees with that provided by another AppleTalk router. The other AppleTalk router might be misconfigured or faulty. **Explanation**

# **%AT-3-MCMISMATCH :[chars]: AppleTalk interface warning;zone multicast[enet] differs from our multicast [enet]**

**Recommended** Correct the problem at the other router. **Action**

# **%AT-5-INTDOWN : [chars]: AppleTalk node down; line protocol down**

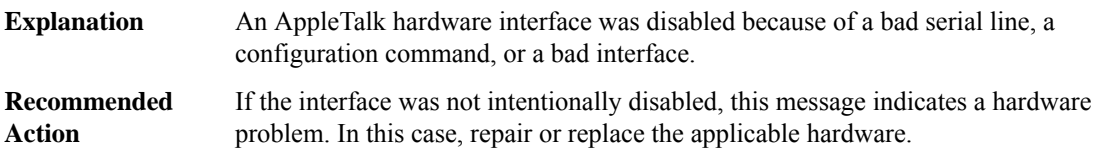

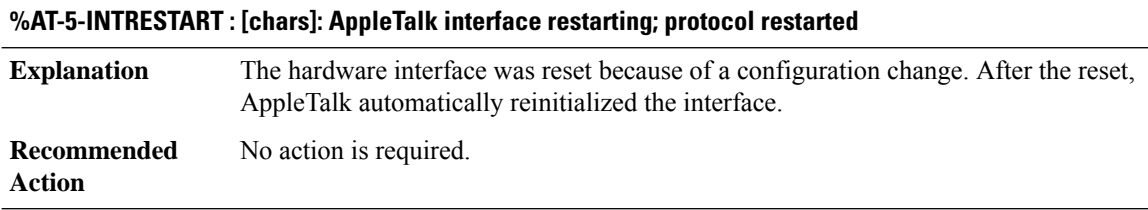

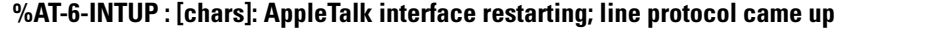

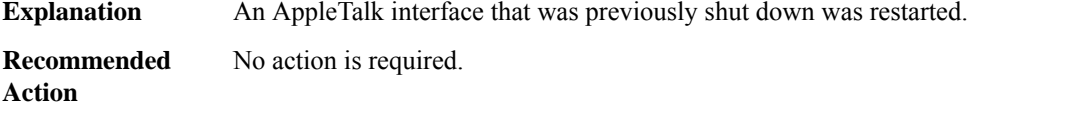

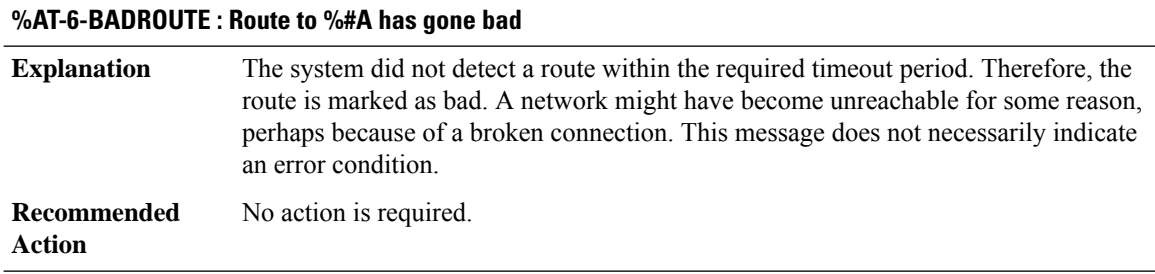

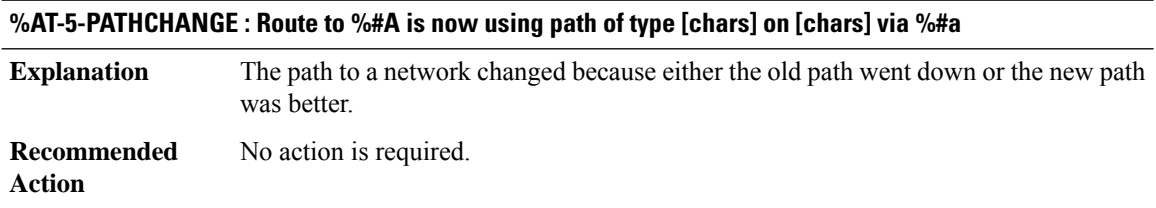

#### **%AT-5-RTMPSTATE : [chars]: RTMP path to %#A via %#a now in [chars] state (metric [dec], [dec] hops)**

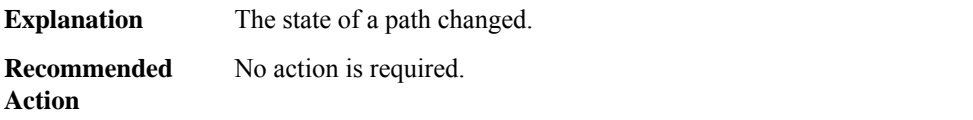

# **%AT-6-PATHNOTIFY : [chars]: AppleTalk [chars] path to %#A down; reported bad by %#a**

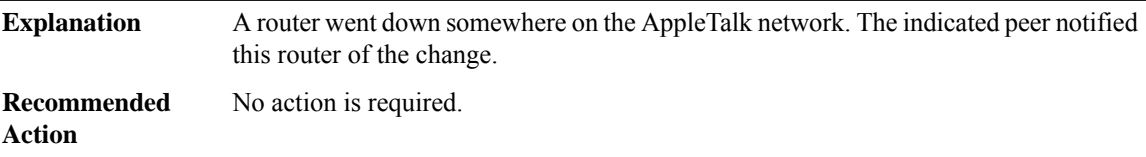

#### **%AT-6-PATHADD : [chars]: AppleTalk [chars] path to network %#A added; via %#a (metric [dec])**

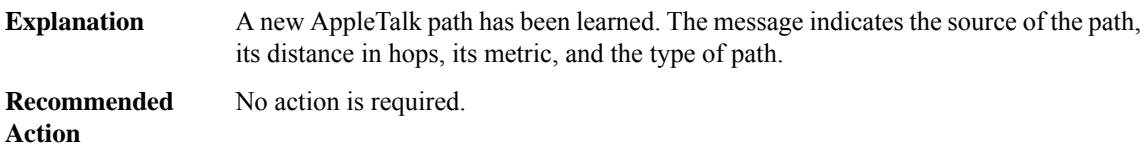

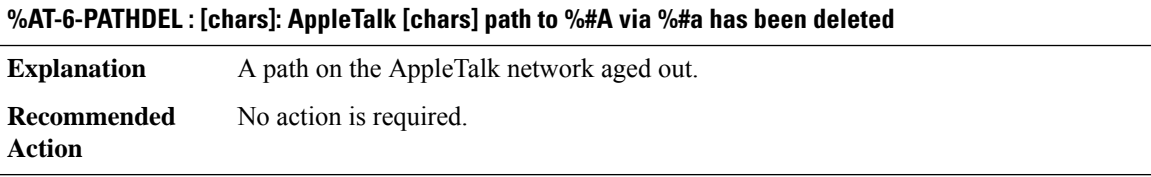

#### **%AT-6-ROUTEOK : [chars]: AppleTalk network up; %#A via %#a ([dec] hop [chars])**

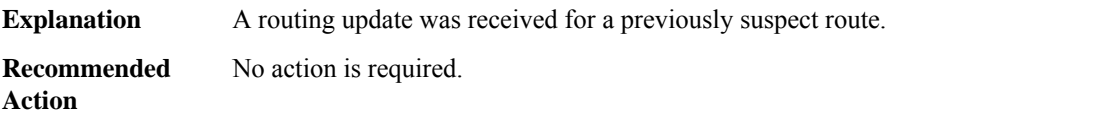

# **%AT-6-ROUTENOTIFY : [chars]: AppleTalk network down; %#A reported bad by %#a**

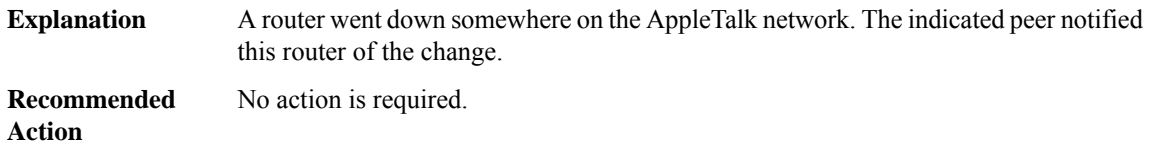

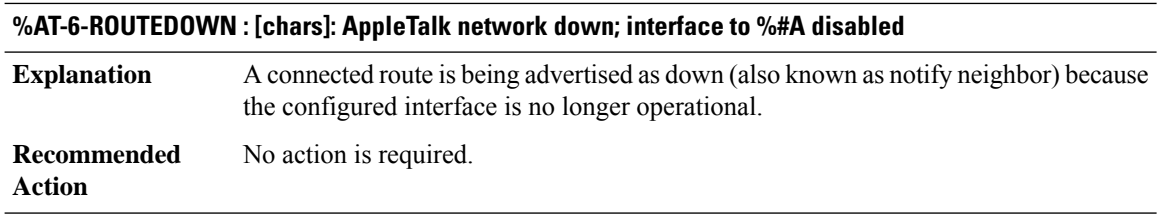

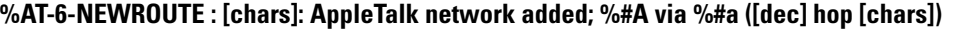

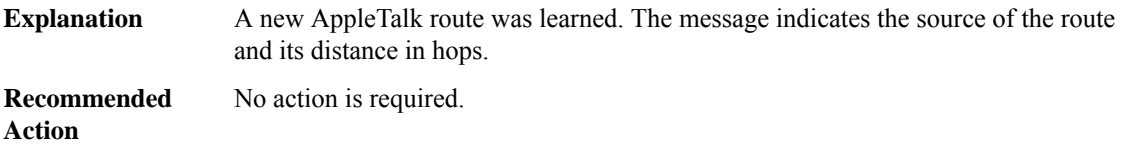

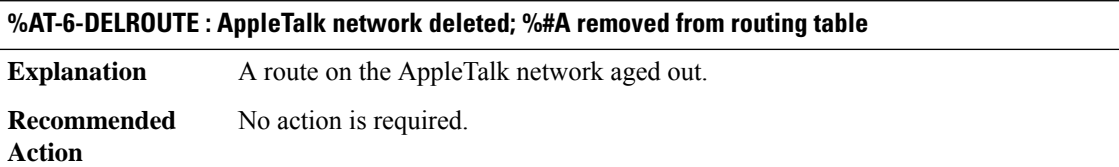

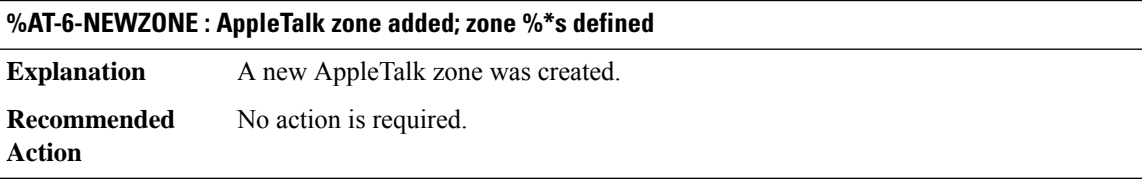

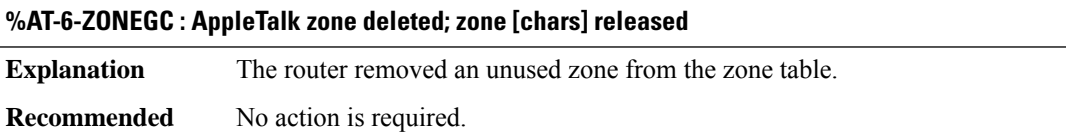

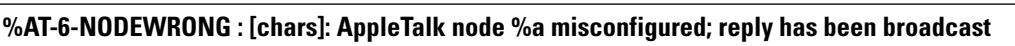

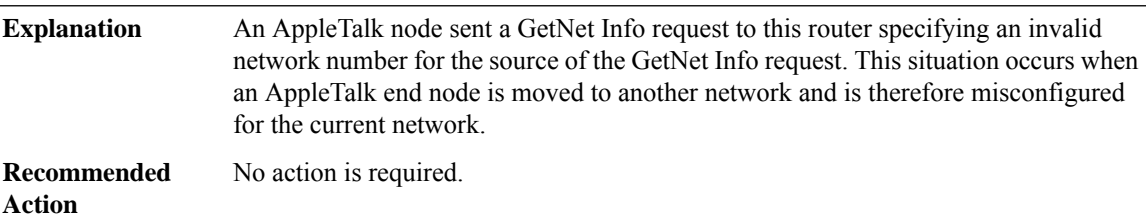

**Action**

I

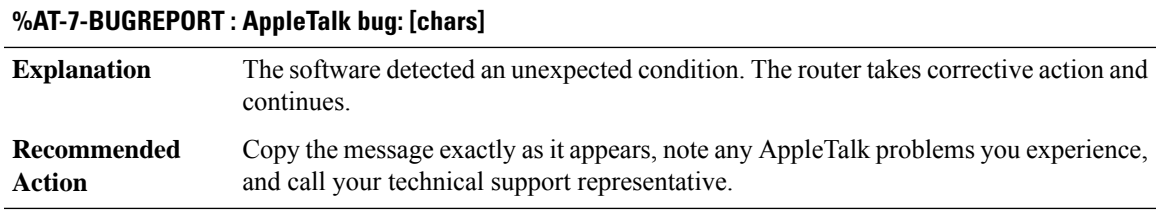

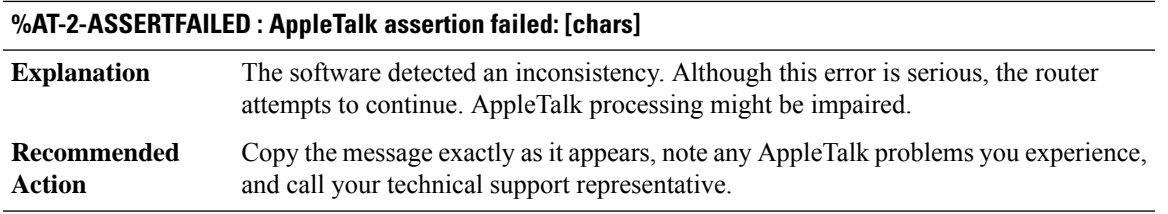

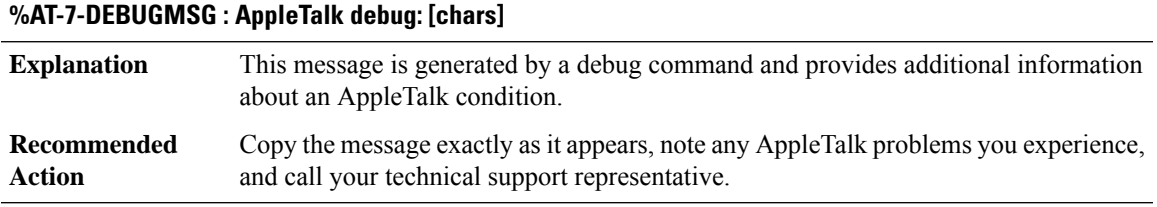

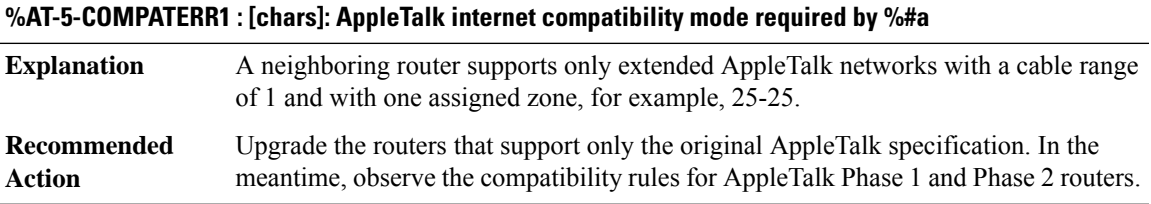

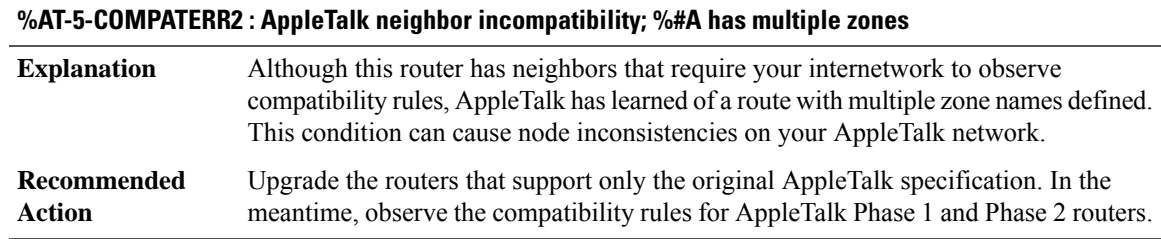

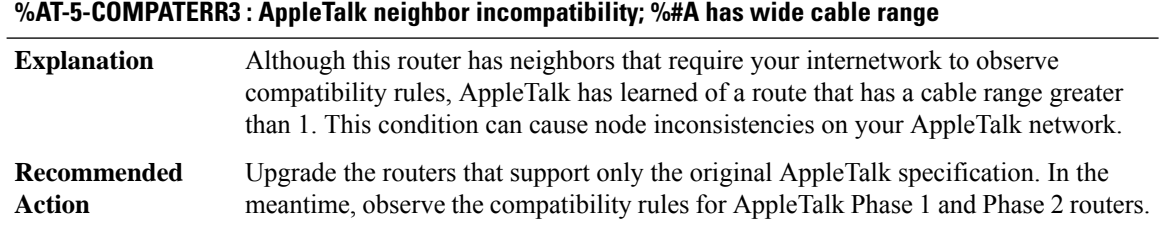

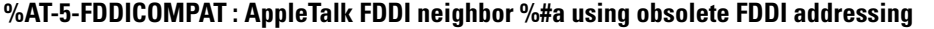

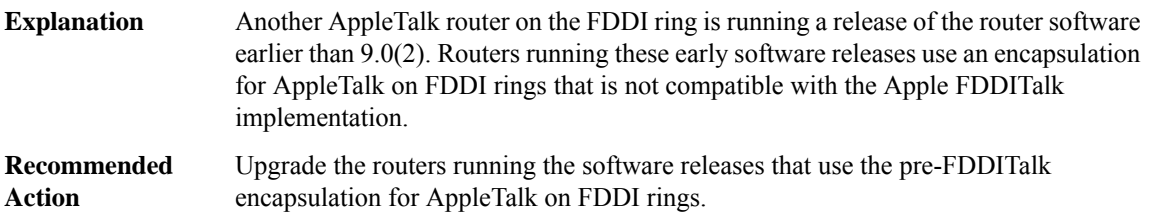

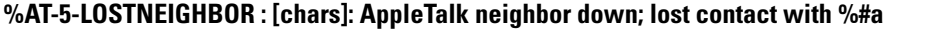

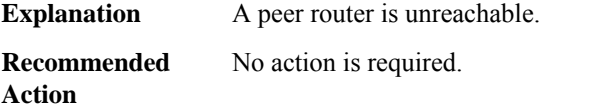

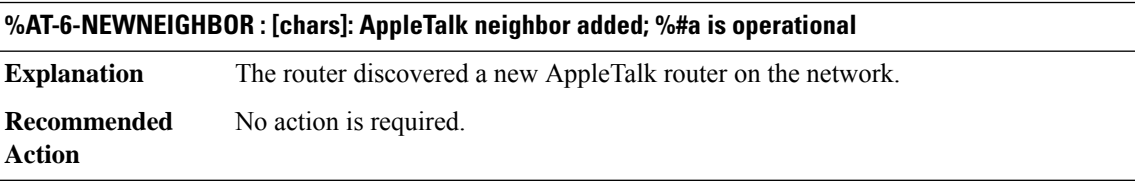

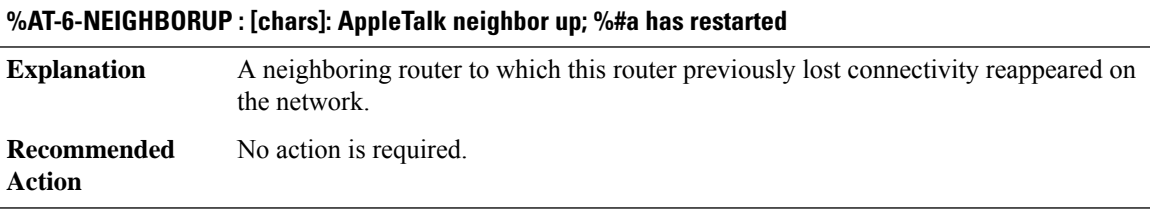

#### **%AT-5-BADNEIGHBOR : [chars]: AppleTalk neighbor ignored; %#a is misconfigured**

A neighboring router's AppleTalk configuration does not agree with this router's AppleTalk configuration. This condition can result from a mismatch between the neighbor's network range and this router's network range. **Explanation**

# **%AT-5-BADNEIGHBOR : [chars]: AppleTalk neighbor ignored; %#a is misconfigured**

Modify either this router's or the neighboring router's configuration so that the network ranges agree. **Recommended Action**

# **%AT-6-ACQUIREMODE : [chars]: AppleTalk interface initializing; acquiring [chars]**

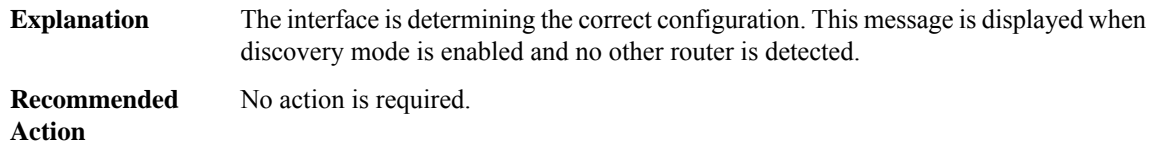

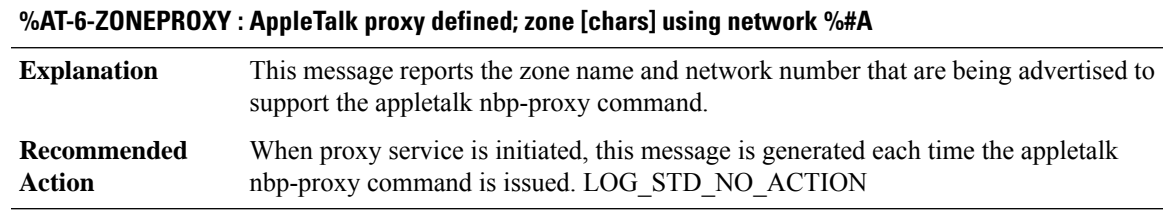

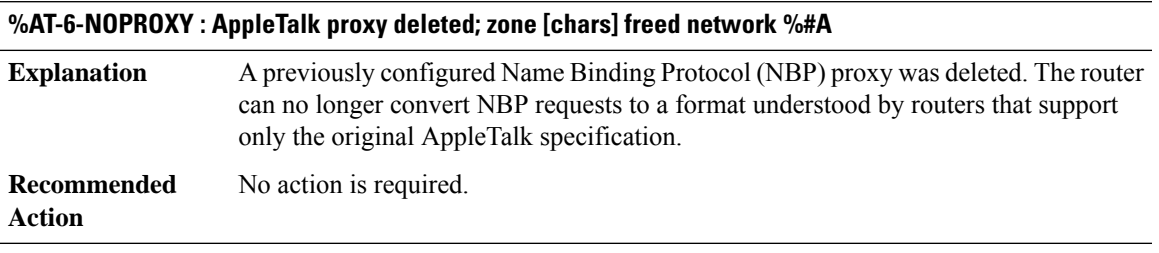

## **%AT-5-NOTSUPPORTED : [chars]: AppleTalk node down; line protocol not supported**

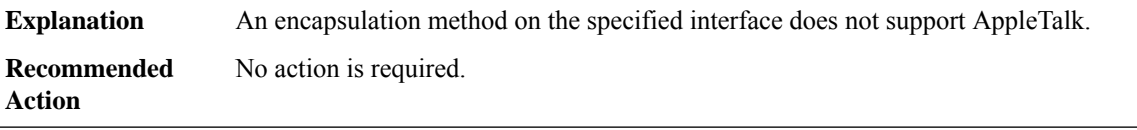

# **%AT-5-DUPADDR : [chars]: AppleTalk interface restarting; node address taken by [enet]**

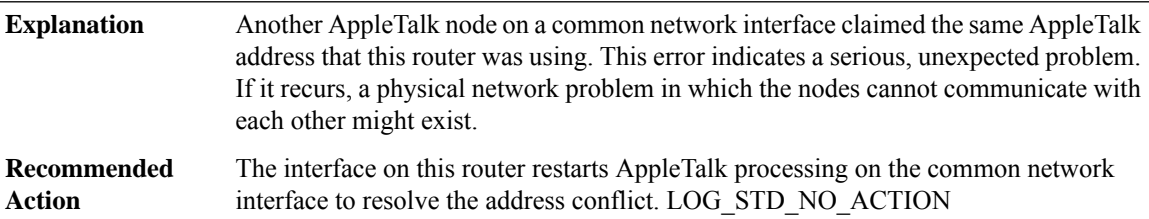

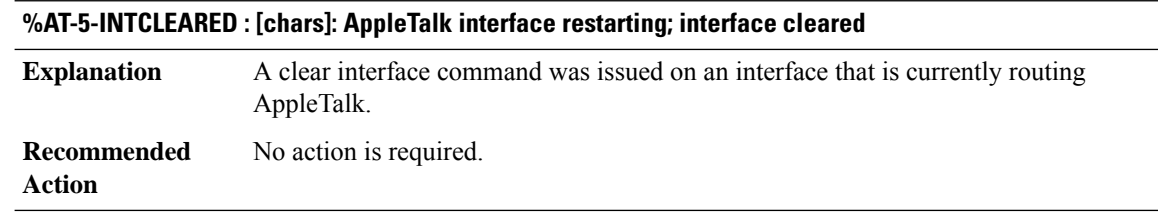

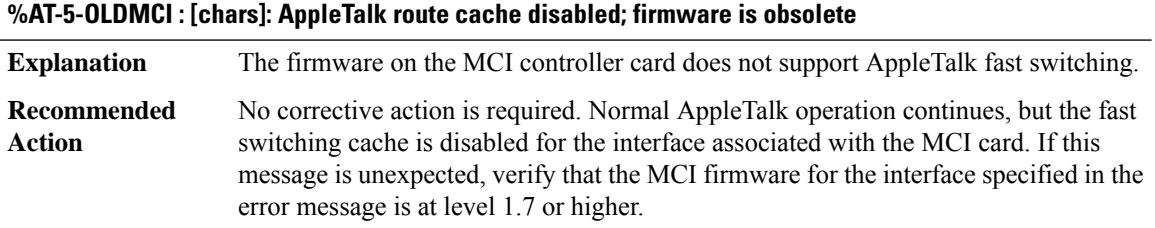

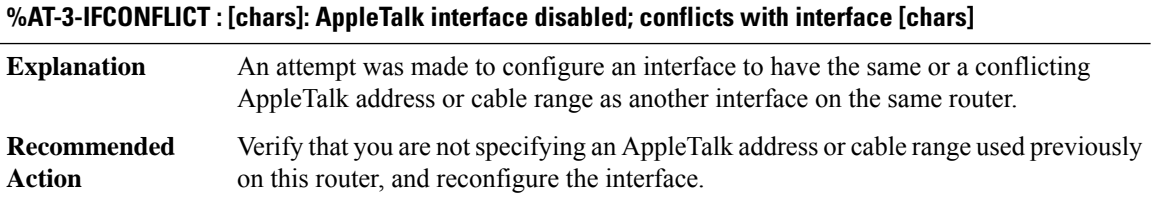

# **%AT-3-SUBROUTINE\_ERROR : AppleTalk error: [chars]**

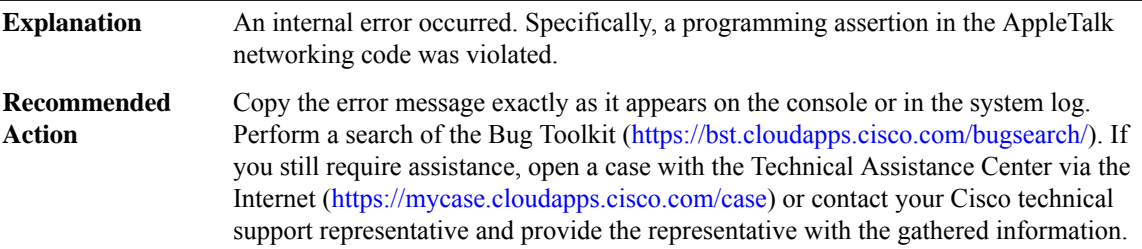

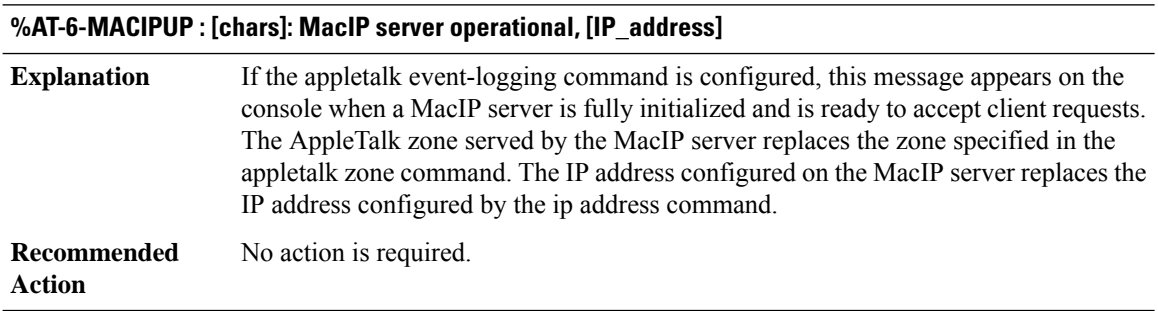

# **%AT-6-MACIPDOWN : [chars]: MacIP server shutting down, [IP\_address]**

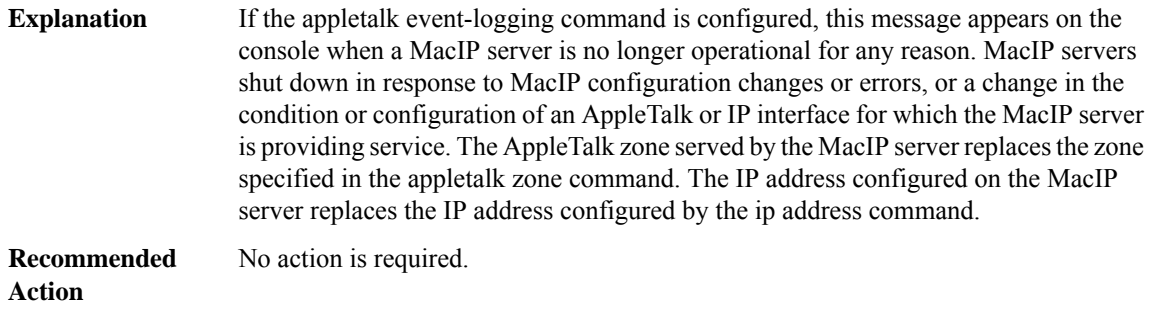

# **%AT-4-MACIPBADCONF : [chars]: MacIP inoperable configuration, [IP\_address]**

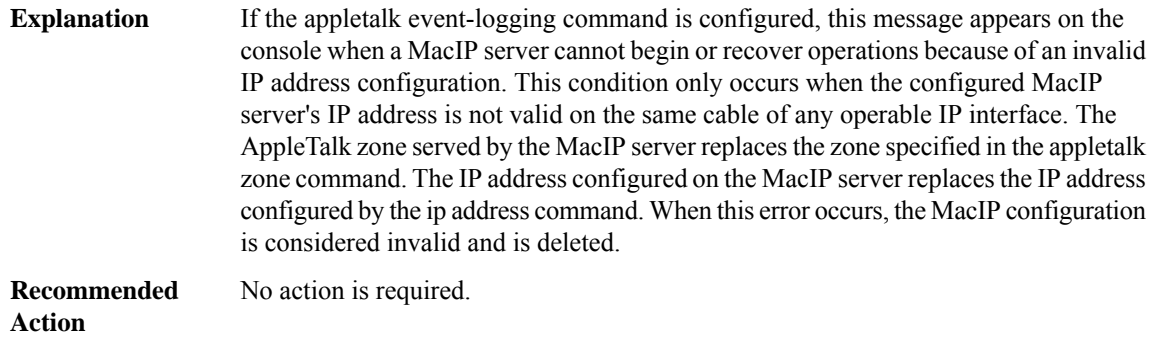

# **%AT-4-MACIPNOCABLE : [chars]: MacIP inoperable IP interface, [IP\_address]**

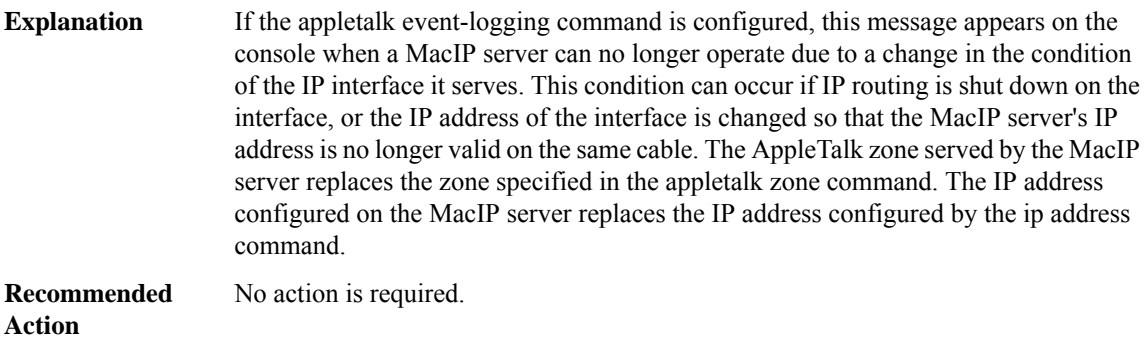

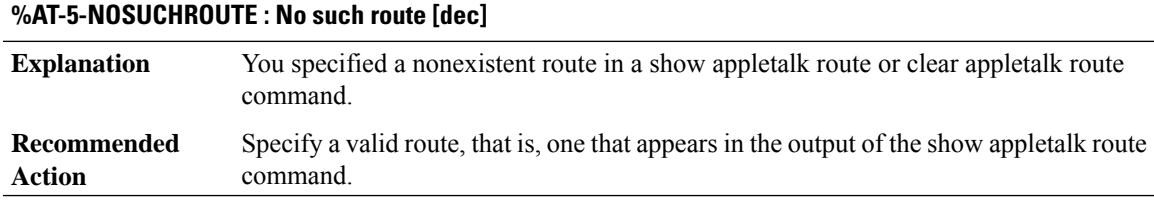

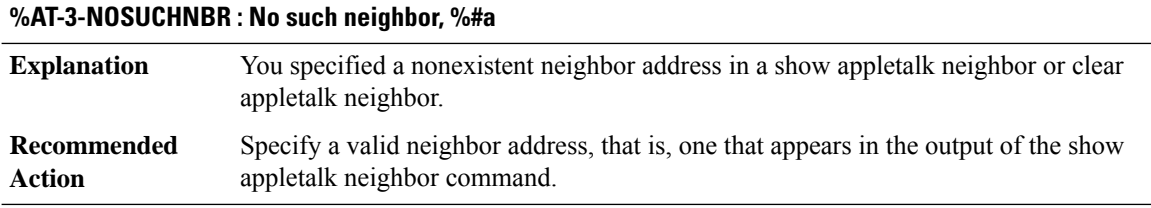

# **%AT-6-NBRDELETED : Neighbor entry for %#a deleted**

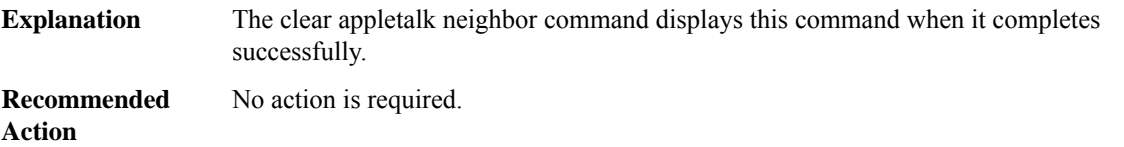

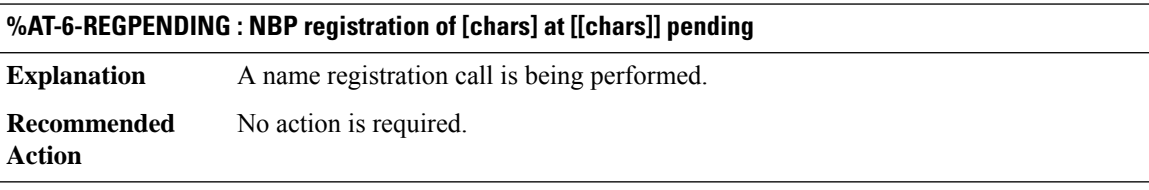

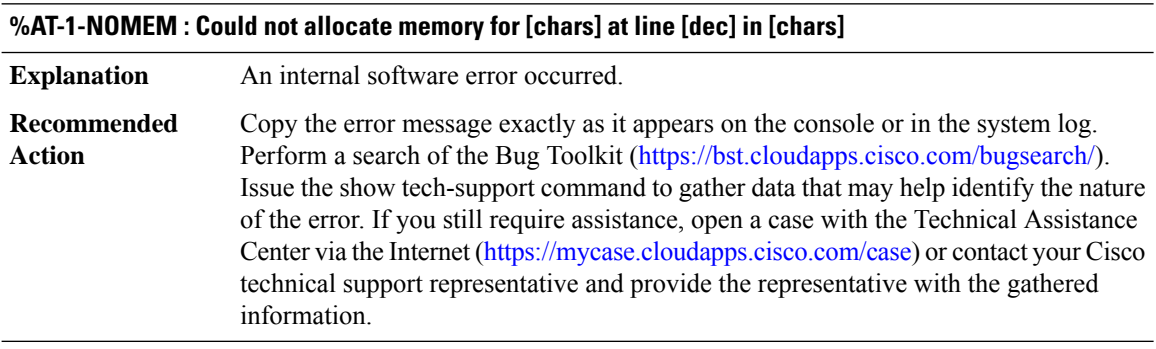

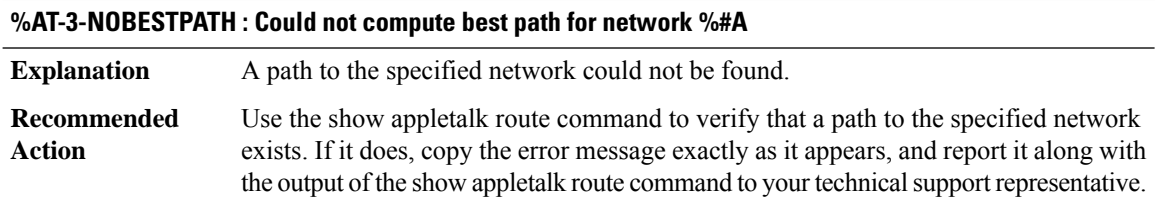

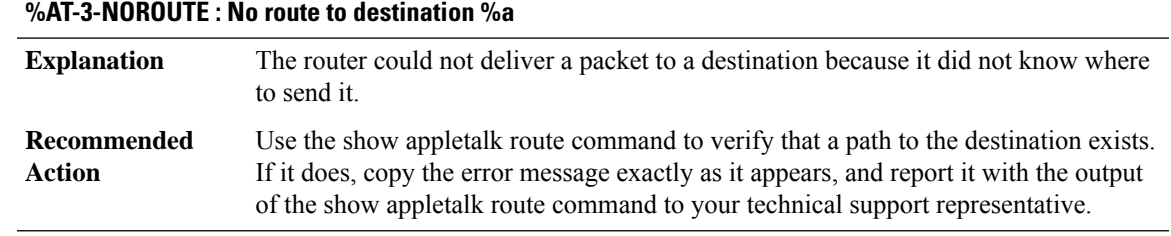

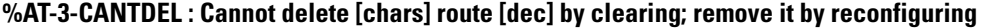

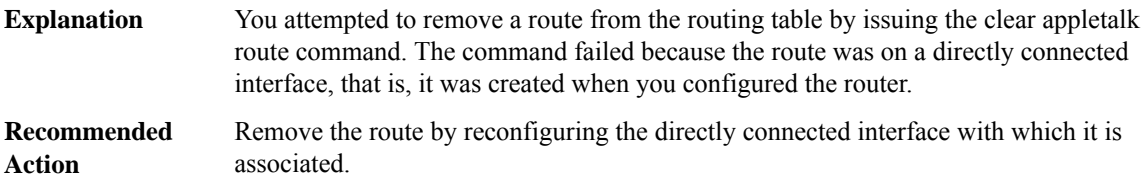

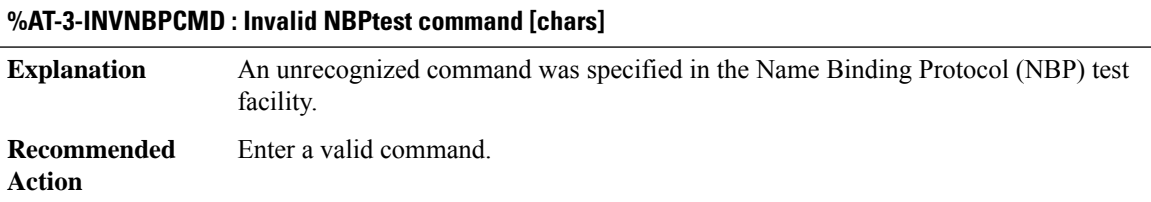

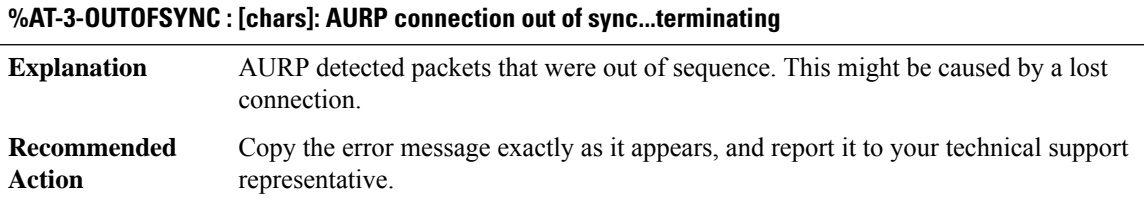

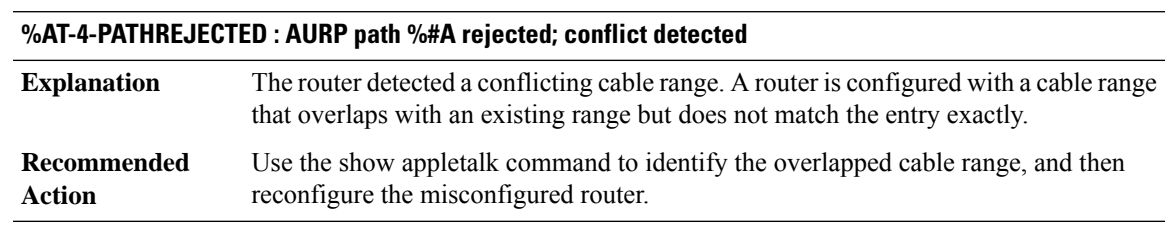

# **%AT-3-DOMOVERFLOW : Remap range overflow for [chars] domain [dec]**

The remap range overflowed. If a network (range) cannot fit inside the remapping range, the network or cable range being advertised by a neighboring router is not accepted. When an overflow occurs, all interfaces in the domain are disabled. **Explanation**

# **%AT-3-DOMOVERFLOW : Remap range overflow for [chars] domain [dec]**

Use the appletalk domain remap-range command to increase the remapping range. Then restart the interfaces. **Recommended Action**

# **%AT-3-DOMLOOP : Loop detected on domain [dec] [[chars]]**

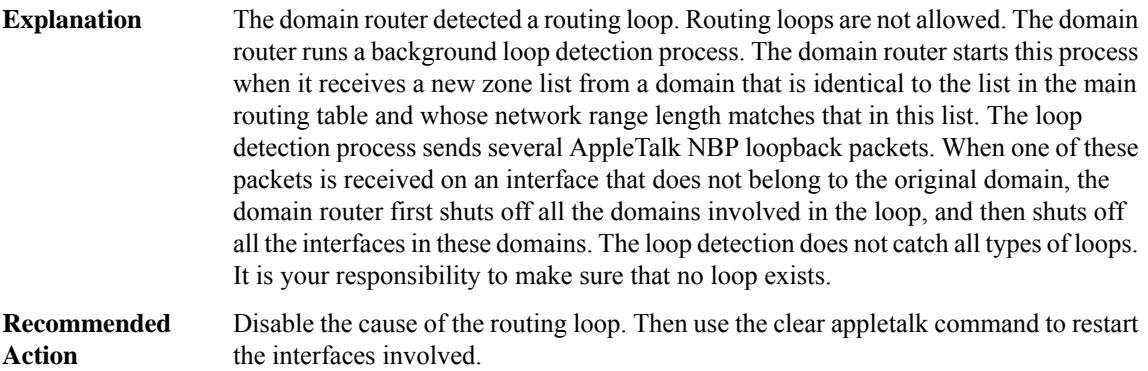

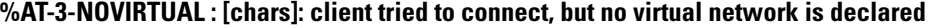

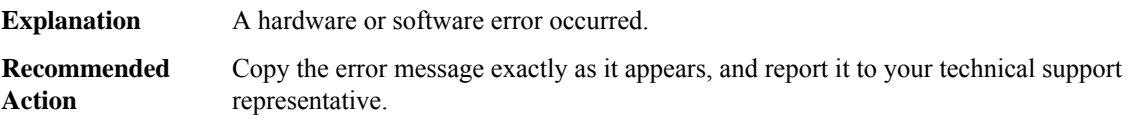

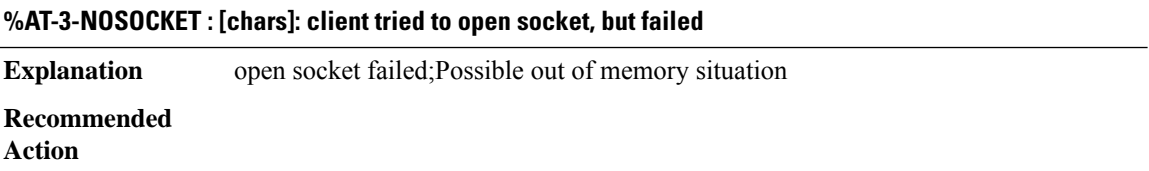

# **ATA through BCRDU**

- [ATA](#page-102-0)
- [ATMSIG](#page-102-1)
- [ATMSSCOP](#page-107-0)
- [ATTN](#page-108-0)
- [AUTHMGR](#page-109-0)
- [AUTOSEC](#page-111-0)
- [AUTO\\_FPD](#page-111-1)
- [AUTO\\_UPGRADE](#page-112-0)
- [AUTO\\_UPGRADE\\_MODULAR](#page-119-0)
- <span id="page-102-0"></span>• [BCRDU](#page-120-0)

# **ATA**

# **%ATA-6-ATA\_STATUS\_TIMEOUT : Timeout occurred while querying the status of ATA device. Status returned :[hex], event: [dec]**

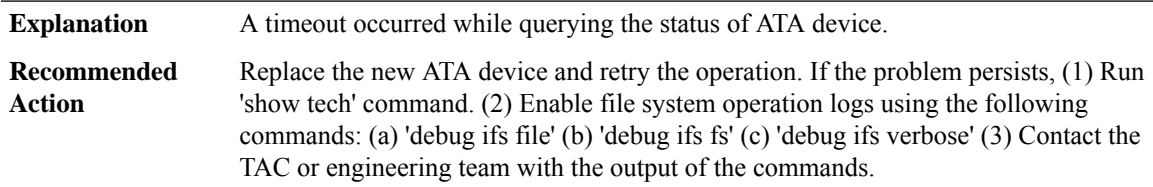

# **%ATA-3-ATA\_STATUS\_ERROR : Error occurred while querying the status of ATA device. Return: [dec], stat\_reg: [hex]**

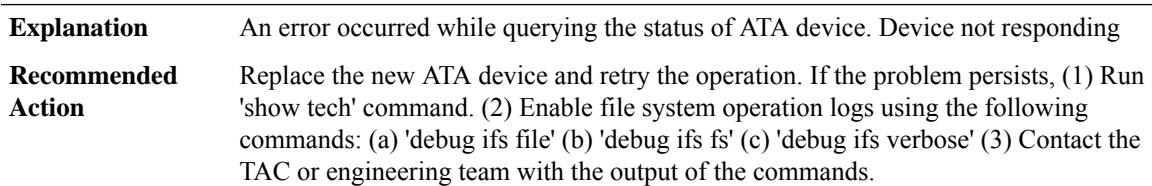

# <span id="page-102-1"></span>**ATMSIG**

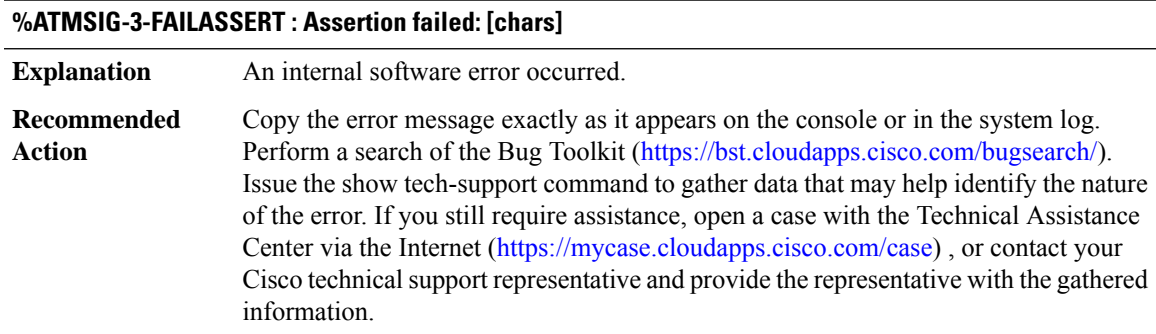

# **%ATMSIG-3-NOSVC : no SVC, [chars]**

**Explanation** An internal software error occurred.

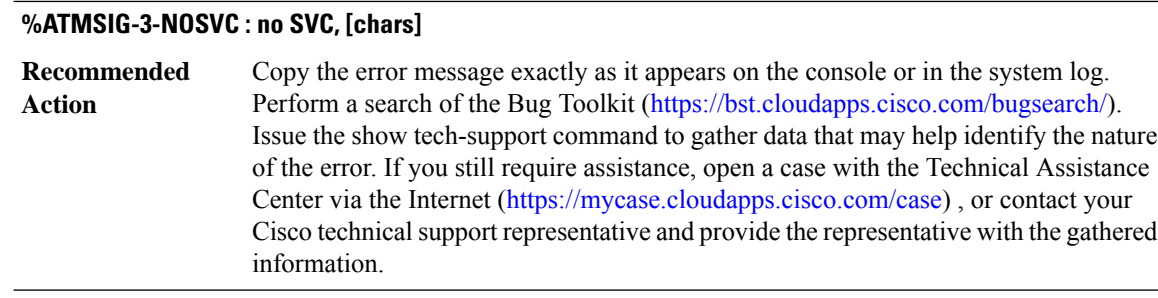

# **%ATMSIG-3-NOCALLREF : Cannot find a Callref value to allocate: [chars]**

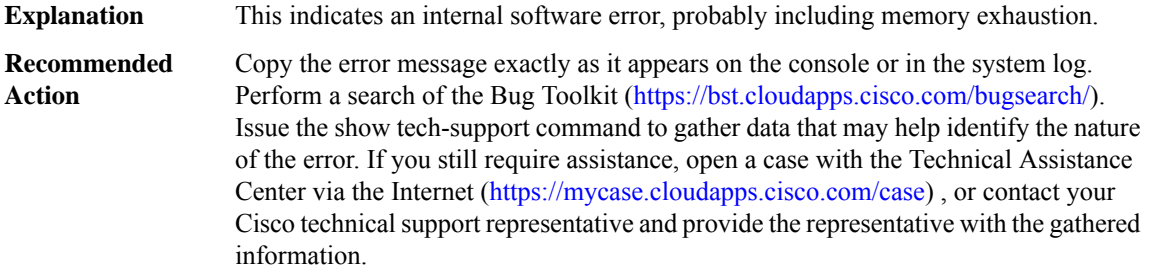

# **%ATMSIG-3-ATMSIG\_SVC\_INSERT\_FAILED : ATMSIG([chars] [dec],[dec] - %04d/%02d) SVC wavl ins failed:svc [hex]**

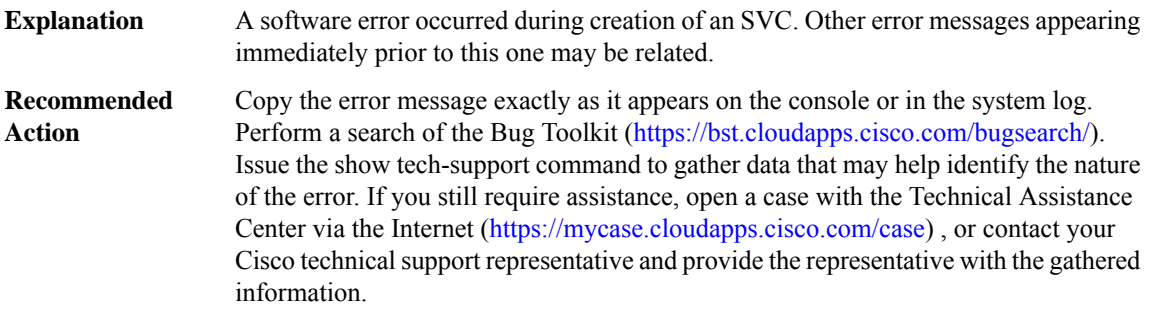

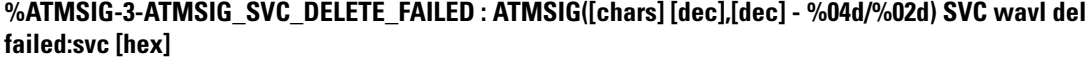

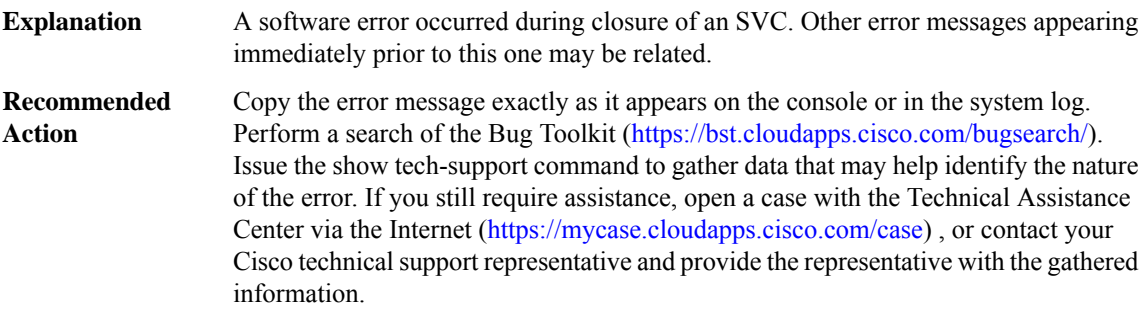

# **%ATMSIG-3-ATMSIG\_PRTY\_INSERT\_FAILED:ATMSIG([chars][dec],[dec]-%04d/%02d) avl prty ins failed:svc [hex] party [hex]**

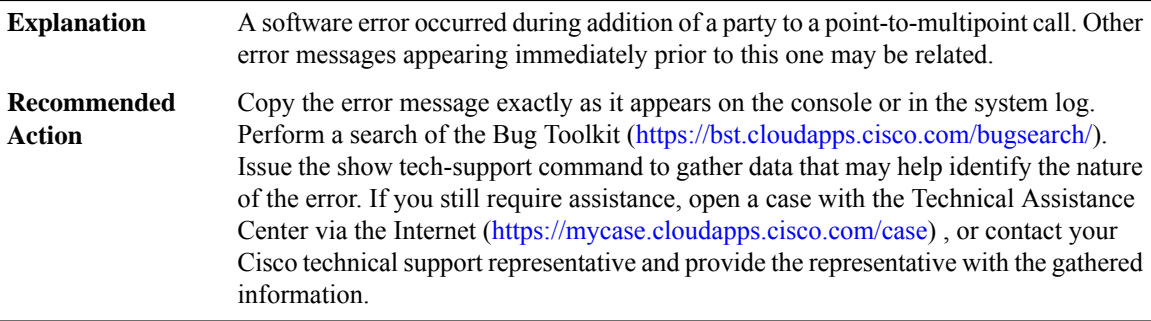

# **%ATMSIG-3-ATMSIG\_PRTY\_DELETE\_FAILED:ATMSIG([chars][dec],[dec]-%04d/%02d) avl prty delfailed:svc [hex] party [hex]**

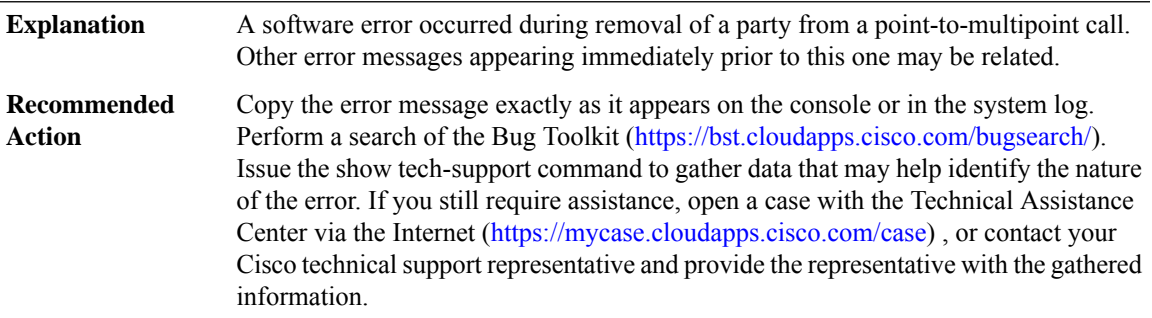

#### **%ATMSIG-3-ATMSIG\_CUG\_INSERT\_FAILED : ATMSIG([chars])**

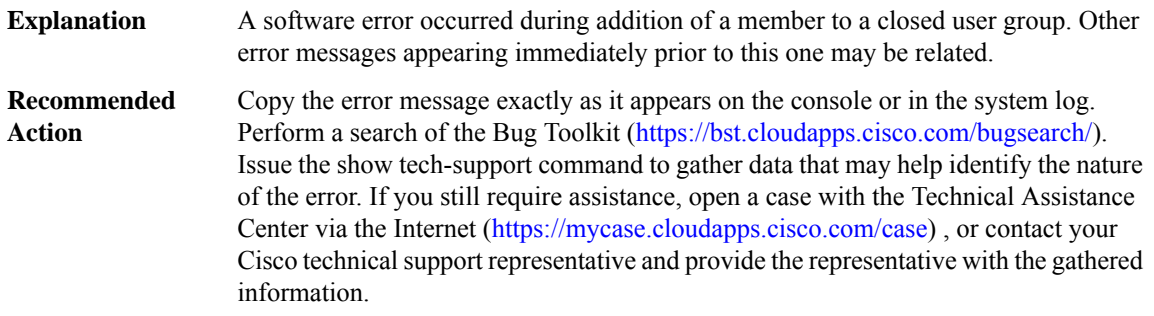

# **%ATMSIG-3-ATMSIG\_CUG\_DELETE\_FAILED : ATMSIG([chars])**

A software error occurred during removal of a member from a closed user group. Other error messages appearing immediately prior to this one may be related. **Explanation**

# **%ATMSIG-3-ATMSIG\_CUG\_DELETE\_FAILED : ATMSIG([chars])**

Copy the error message exactly as it appears on the console or in the system log. Perform a search of the Bug Toolkit [\(https://bst.cloudapps.cisco.com/bugsearch/\)](https://bst.cloudapps.cisco.com/bugsearch/). Issue the show tech-support command to gather data that may help identify the nature of the error. If you still require assistance, open a case with the Technical Assistance Center via the Internet [\(https://mycase.cloudapps.cisco.com/case\)](https://mycase.cloudapps.cisco.com/case) , or contact your Cisco technical support representative and provide the representative with the gathered information. **Recommended Action**

# **%ATMSIG-3-FAILHALFLEGREM : halfLeg removal failed, [chars]**

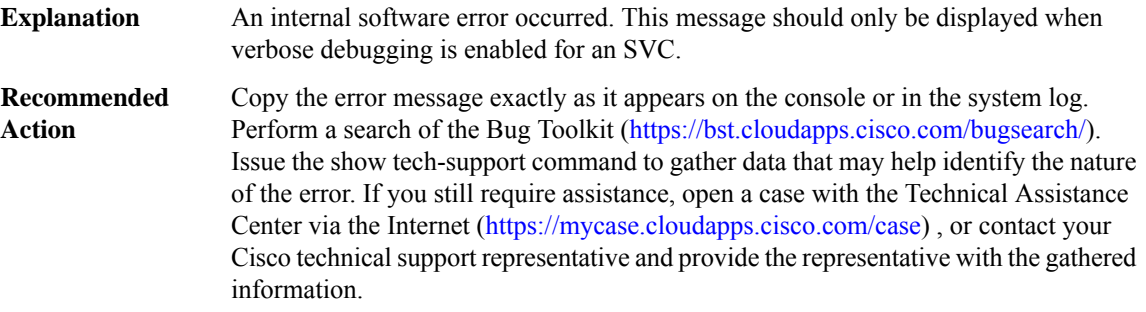

#### **%ATMSIG-3-FAILXCONN : Xconnect failed, [chars]**

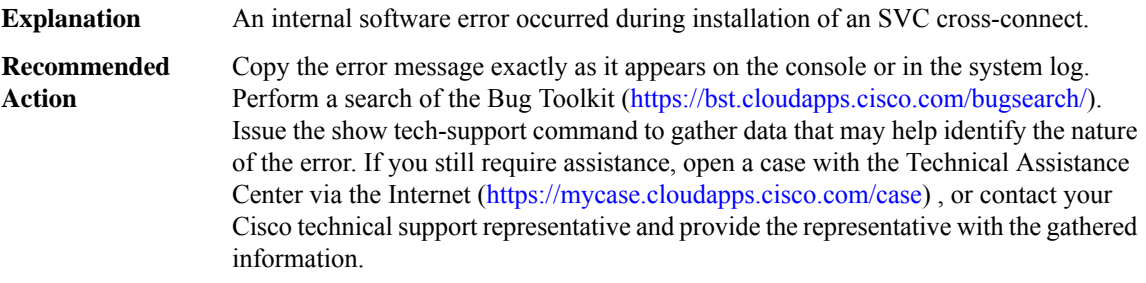

#### **%ATMSIG-3-INVPNNIMSG : Invalid msg from routing/pnni : [chars]**

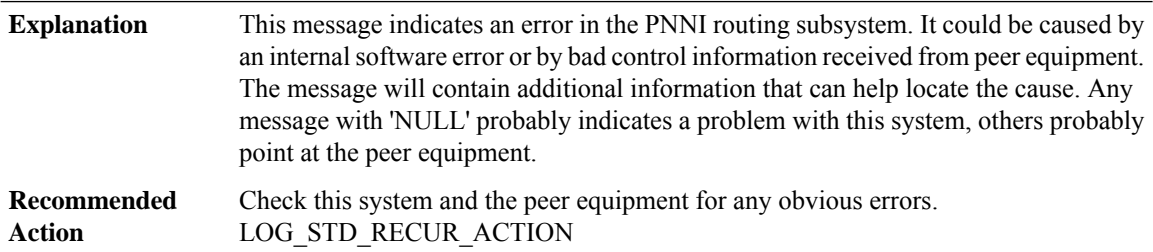

# **%ATMSIG-4-CONFIG\_ERROR : Configuration Error: [chars] [chars]**

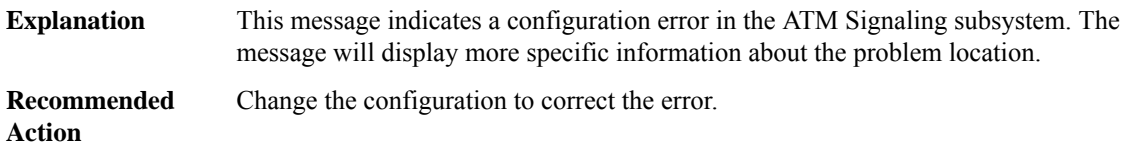

# **%ATMSIG-3-FAIL1STHALFLEG : 1st halfLeg failed, [chars]**

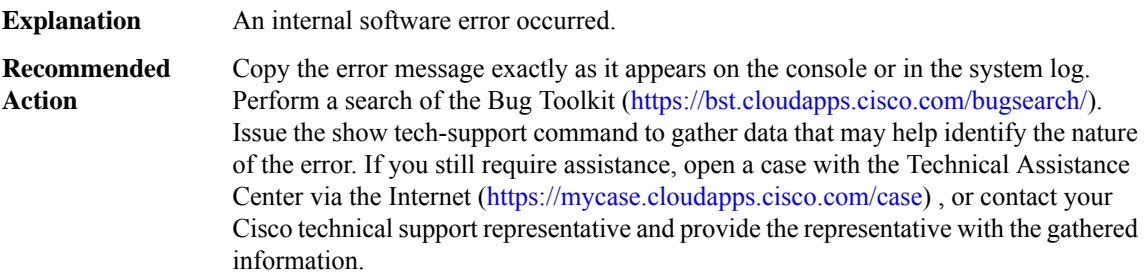

#### **%ATMSIG-3-FAIL2NDHALFLEG : 2nd halfLeg failed, [chars]**

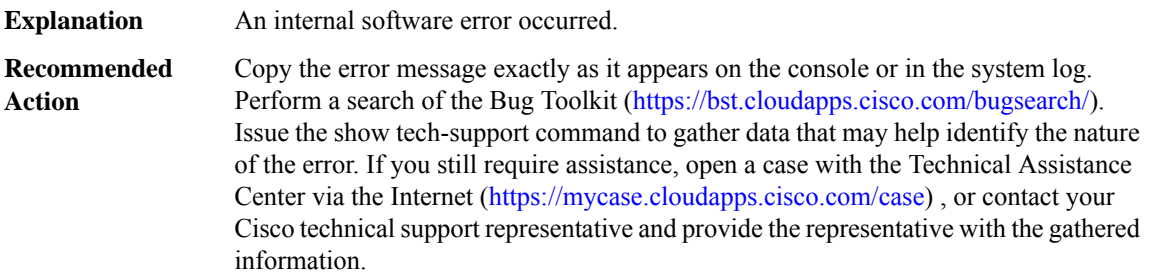

# **%ATMSIG-3-ENQFAIL : process\_enqueue failed, [chars]**

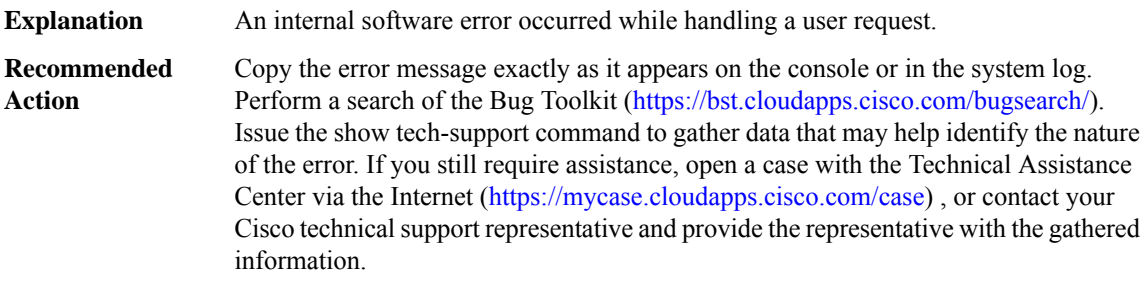

# **%ATMSIG-3-DBINITFAIL : Signalling control block initialization failure, [chars]**

**Explanation** An internal software or resource error occurred

# **%ATMSIG-3-DBINITFAIL : Signalling control block initialization failure, [chars]**

Copy the error message exactly as it appears on the console or in the system log. Perform a search of the Bug Toolkit [\(https://bst.cloudapps.cisco.com/bugsearch/\)](https://bst.cloudapps.cisco.com/bugsearch/). Issue the show tech-support command to gather data that may help identify the nature of the error. If you still require assistance, open a case with the Technical Assistance Center via the Internet [\(https://mycase.cloudapps.cisco.com/case\)](https://mycase.cloudapps.cisco.com/case) , or contact your Cisco technical support representative and provide the representative with the gathered information. **Recommended Action**

# **%ATMSIG-3-ATMSIG\_LISTEN\_FAILED\_DUP: Duplicate LISTEN by [chars]for existing NSAP[chars] owned by [chars]**

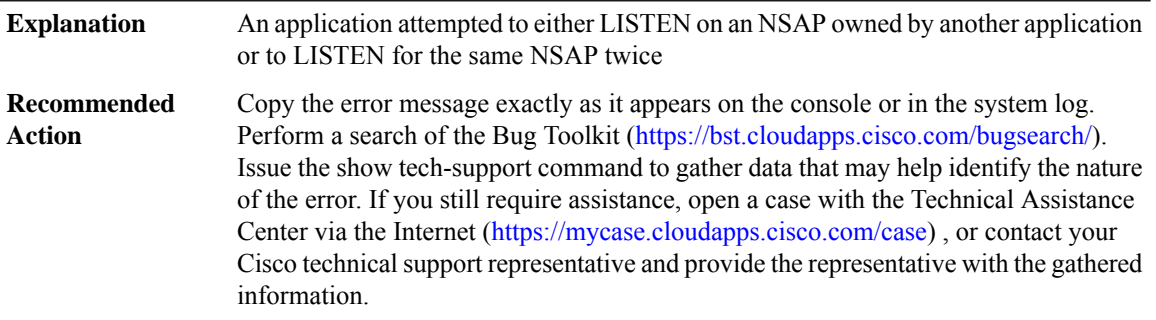

<span id="page-107-0"></span>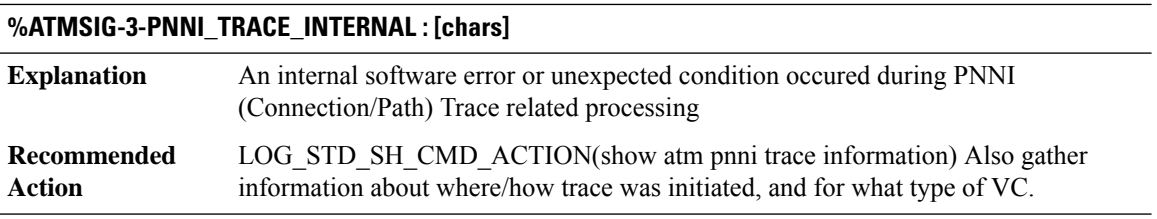

#### **ATMSSCOP**

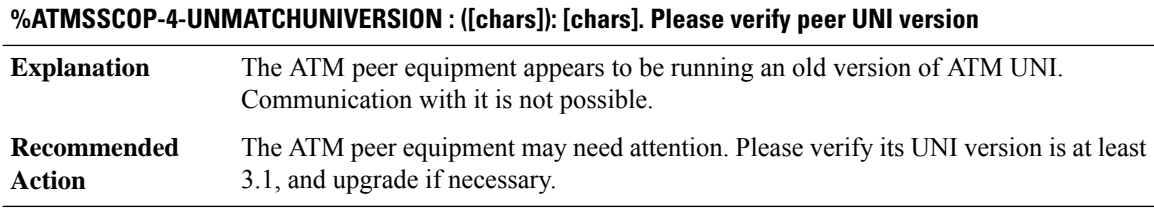

#### **%ATMSSCOP-3-SSCOPERR : INIT SSCOP -Intf : [chars], Event : [chars], State : [chars].**

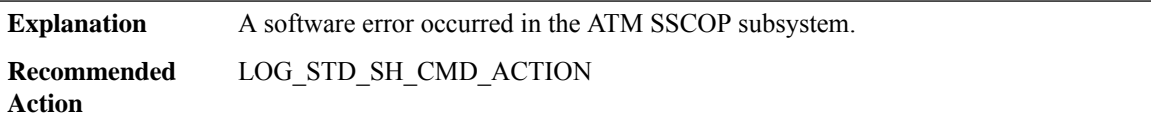
# **%ATMSSCOP-5-SSCOPINIT : - Intf : [chars], Event : [chars], State : [chars].**

**Explanation** This message indicates a routine step of the ATM SSCOP initialization sequence. **Recommended** LOG\_STD\_NO\_ACTION **Action**

#### **ATTN**

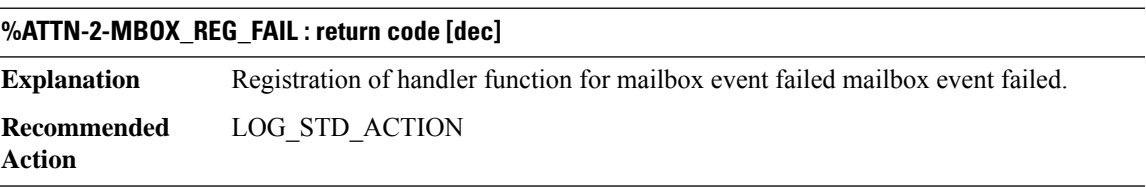

# **%ATTN-2-PROXY\_INIT\_FAIL\_IPC\_REG : return code [dec]**

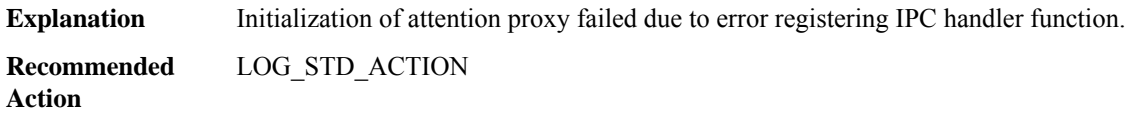

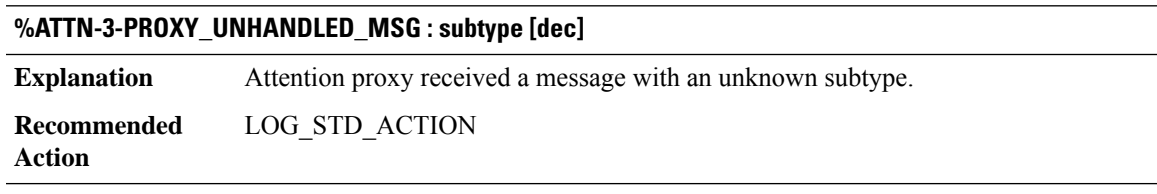

# **%ATTN-3-PROXY\_IPC\_ALLOC\_FAILED : [chars]**

**Explanation** Allocation of an IPC packet buffer by the attention proxy failed. **Recommended** LOG\_STD\_ACTION **Action**

# **%ATTN-3-PROXY\_IPC\_SEND\_FAILED : [chars]**

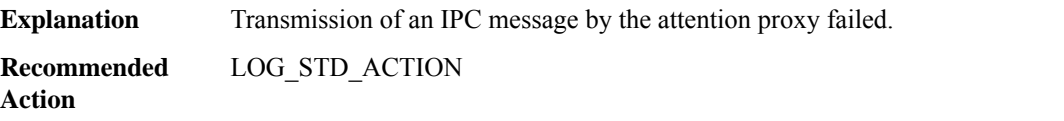

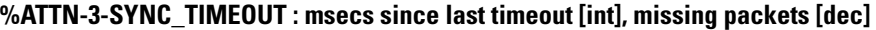

**Explanation** Attention sync command timed out. **Recommended** LOG\_STD\_ACTION **Action**

#### **AUTHMGR**

**%AUTHMGR-5-START : Starting '[chars]' for client ([enet]) on Interface [chars] AuditSessionID [chars]**

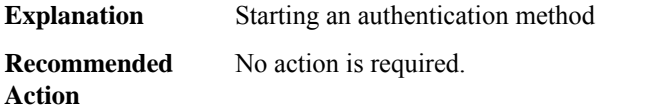

**%AUTHMGR-5-SUCCESS : Authorization succeeded for client ([enet]) on Interface [chars] AuditSessionID [chars]**

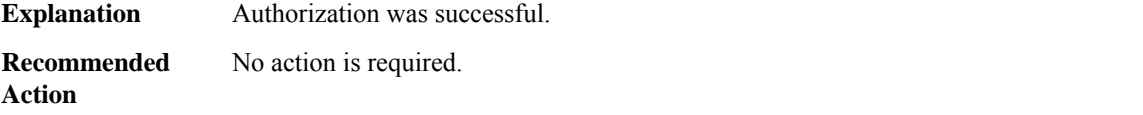

**%AUTHMGR-5-FAIL : Authorization failed or unapplied for client([enet]) on Interface [chars] AuditSessionID [chars]**

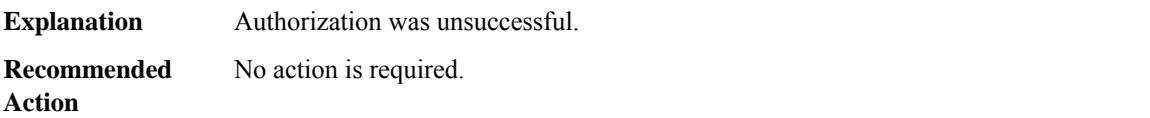

#### **%AUTHMGR-5-VLANASSIGN : VLAN [dec] assigned to Interface [chars] AuditSessionID [chars]**

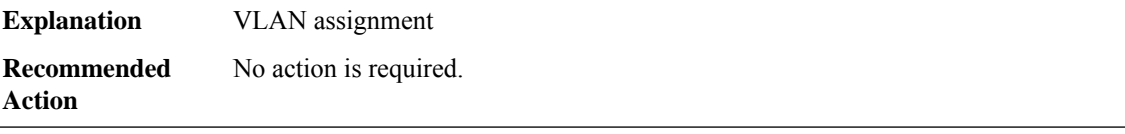

# **%AUTHMGR-5-SECURITY\_VIOLATION:Security violation on the interface [chars], new MACaddress ([enet]) is seen. AuditSessionID [chars]**

A host on the specified interface is attempting to gain access into the network or is trying to authenticate in a host mode that does notsupport the number of hosts attached. This is treated as a security violation and the port has been error-disabled. **Explanation**

# **%AUTHMGR-5-SECURITY\_VIOLATION:Security violation on the interface [chars], new MACaddress ([enet]) is seen. AuditSessionID [chars]**

Ensure that the port is configured to support the number of hosts attached. Enter the **shutdown** command followed by **no shutdown** command to restart the port. **Recommended Action**

# **%AUTHMGR-7-FAILOVER: Failing over from '[chars]'for client([chars]) on Interface [chars] AuditSessionID [chars]**

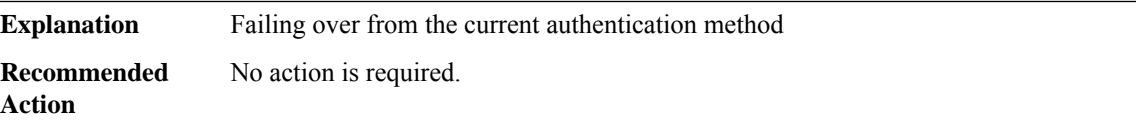

#### **%AUTHMGR-7-STOPPING : Stopping '[chars]' for client [enet] on Interface [chars] AuditSessionID [chars]**

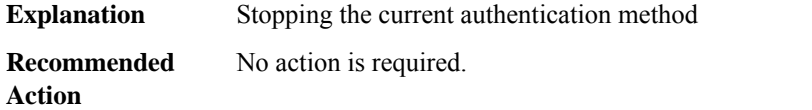

# **%AUTHMGR-7-NOMOREMETHODS: Exhausted all authentication methods for client([chars]) on Interface [chars] AuditSessionID [chars]**

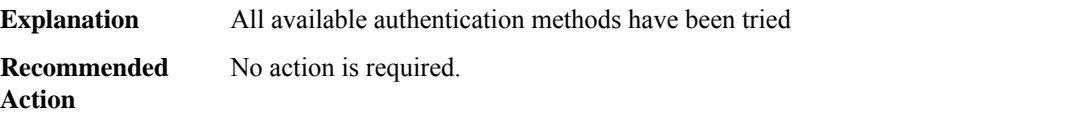

# **%AUTHMGR-5-MACMOVE : MAC address ([enet]) moved from Interface [chars] to Interface [chars] AuditSessionID [chars]**

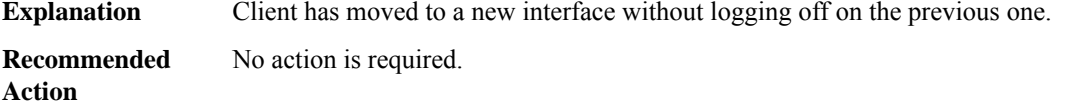

# **%AUTHMGR-5-MACREPLACE : MAC address ([enet]) on Interface [chars] is replaced by MAC ([enet]) AuditSessionID [chars]**

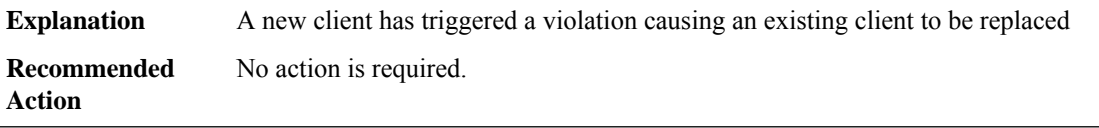

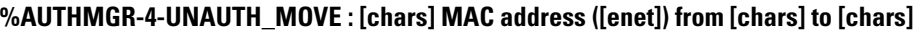

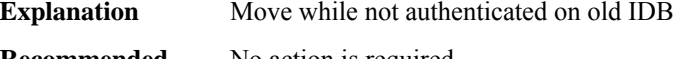

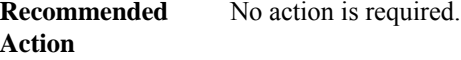

# **%AUTHMGR-4-ILLEGAL\_TRACE\_REQ : Component ID [dec] not registered.**

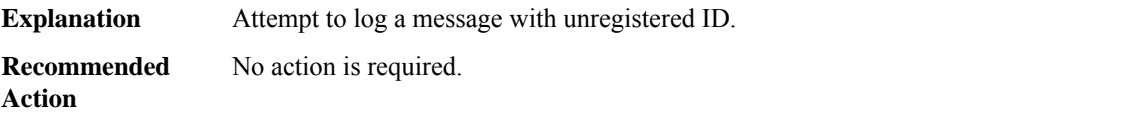

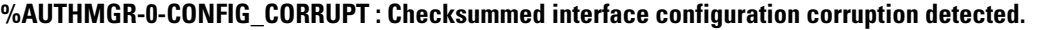

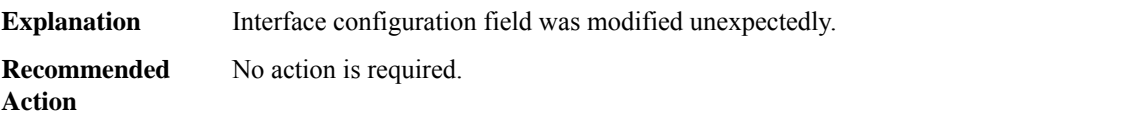

### **AUTOSEC**

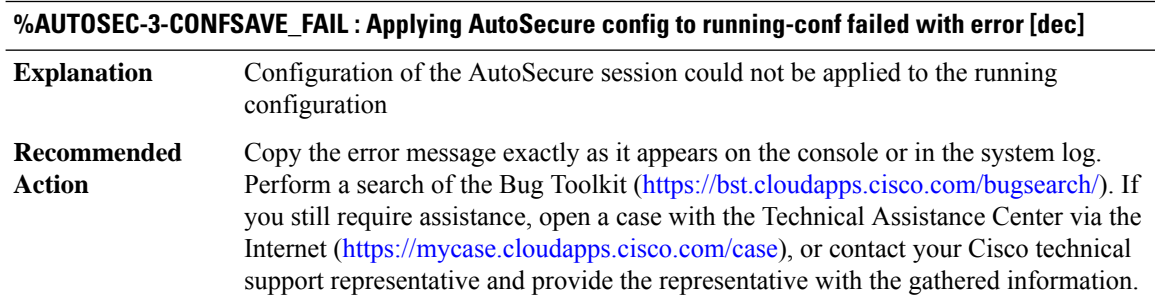

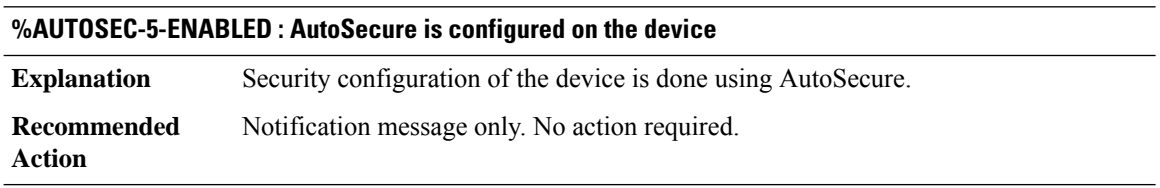

# **AUTO\_FPD**

**%AUTO\_FPD-5-FRU\_HWPRG\_UPG\_START : [chars] in slot [chars] are upgrading, \ please don't reload or power-cycle this card.**

**Explanation** The hw-programmable firmware is upgrading

# **%AUTO\_FPD-5-FRU\_HWPRG\_UPG\_START : [chars] in slot [chars] are upgrading, \ please don't reload or power-cycle this card.**

**Recommended** No action is required. This is informational message **Action**

# **%AUTO\_FPD-5-FRU\_HWPRG\_UPG\_SUCCESS : [chars] in slot [chars] are successfully programmed.**

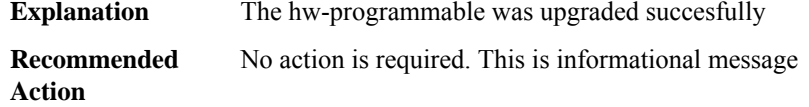

#### **%AUTO\_FPD-3-FRU\_HWPRG\_UPG\_FAILED : [chars] in slot [chars] failed to program. error: [chars]**

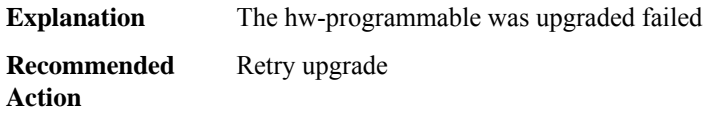

# **%AUTO\_FPD-3-FRU\_HWPRG\_UPG\_ERR : Error reason:[chars]**

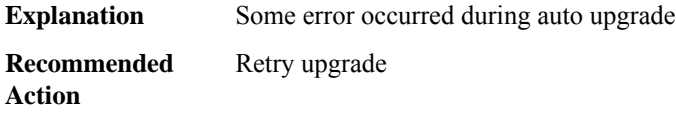

#### **AUTO\_UPGRADE**

**%AUTO\_UPGRADE-5-AUTO\_ADVISE\_SW\_CONV : [chars] [dec] running bundled software has been added to the stack that is running installed software.\The 'install autoupgrade' command can be used to convert [chars] [dec] to the installed running mode by \installing its running software.**

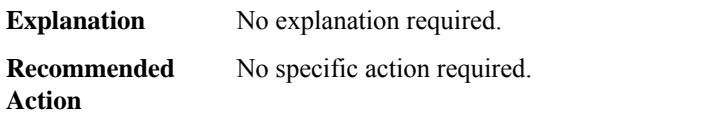

**%AUTO\_UPGRADE-5-AUTO\_ADVISE\_SW\_BUNDLED : switch [dec] running installed software has been added to the stack.\Switch [dec] must be running bundled software in order to join the stack.**

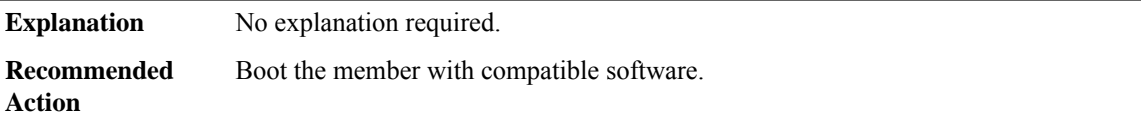

**%AUTO\_UPGRADE-3-AUTO\_ADVISE\_SW\_COM\_BUNDLED : Switch [dec] running incompatible bundled software has been added to the stack. \Switch [dec] must be running compatible bundled software in order to join the stack.**

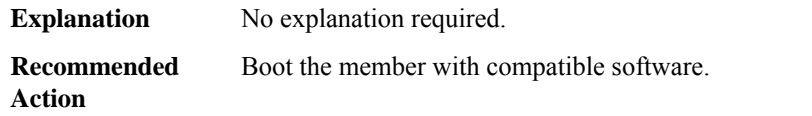

**%AUTO\_UPGRADE-3-AUTO\_UPGRADE\_MODE\_UNKNOWN : Switch [dec] has been added to the stack.** Failed to initiate auto upgrade Vor switch [dec] because switch [dec] is not running installed or bundled **software**

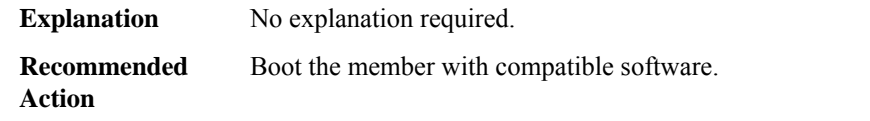

**%AUTO\_UPGRADE-3-AUTO\_ADVISE\_SW\_MODE\_UNKNOWN : Switch [dec] has been added to the stack. Failed to initiate auto advise \for switch [dec] because switch [dec] is not running installed or bundled software**

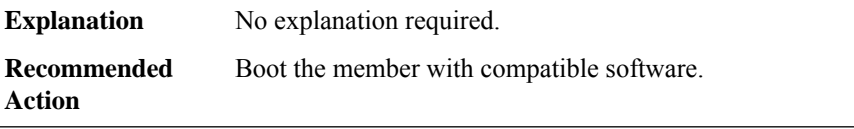

#### **%AUTO\_UPGRADE-3-AUTO\_UPGRADE\_INTERNAL\_ERROR : Local chassis/RP number did not publish yet**

**Explanation** Somehow the chassis/FRU number is missing.

**Recommended** Try to do it again. **Action**

# **%AUTO\_UPGRADE-3-AUTO\_UPGRADE\_NOT\_SUPPORTED : The system is not running installed software. Auto upgrade for [chars] [dec] cannot be initiated**

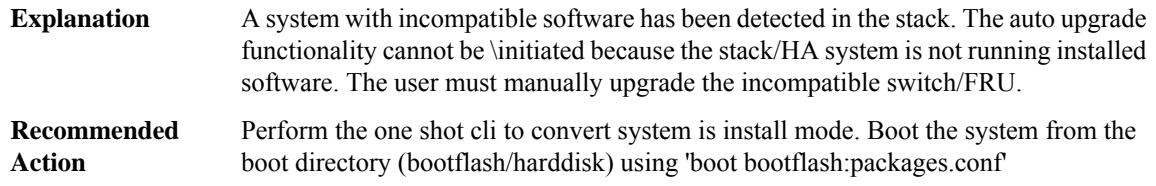

# **%AUTO\_UPGRADE-5-AUTO\_UPGRADE\_CONV : Converting [chars] [dec] to installed mode by installing its running software.**

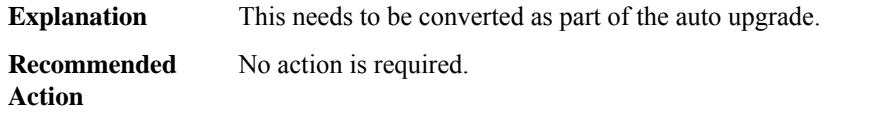

**%AUTO\_UPGRADE-3-AUTO\_UPGRADE\_FAILED\_DISK : [chars] [dec] doesn't have enough free disk space to perform auto upgrade. A minimum of[dec]KB offree disk space is required \Initiating the auto-delete of the old images on joining member/FRU. (Default is oldest image in configuration mode)**

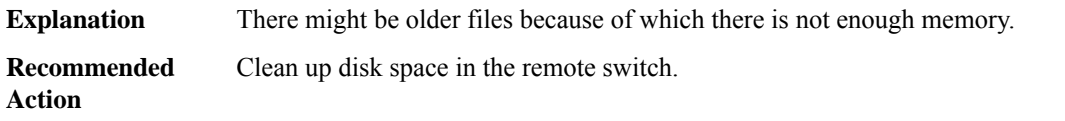

**%AUTO\_UPGRADE-3-SMU\_UPGRADE\_FAILED\_DISK : Switch [dec] doesn't have enough free disk space to syncSMU. A minimum of[dec]KB offree disk space is required. Auto upgrade will pass with out syncing SMUs on this switch**

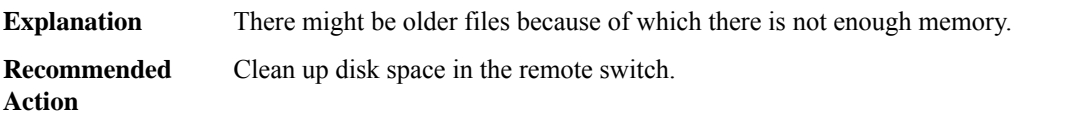

**%AUTO\_UPGRADE-3-AUTO\_UPGRADE\_FAILED\_MEM : [chars] [dec] doesn't have enough free memory to perform auto upgrade. A minimum of [dec] KB of free memory is required**

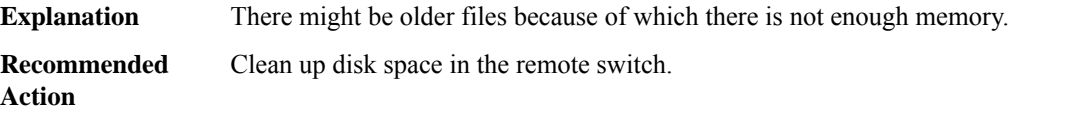

## **%AUTO\_UPGRADE-3-AUTO\_UPGRADE\_FAILED\_EXPAND : Failed to installthe running software on switch [dec]**

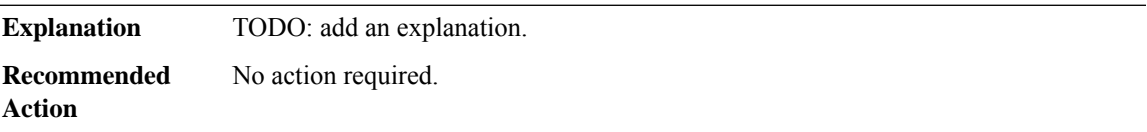

# **%AUTO\_UPGRADE-3-SMU\_SYNC\_FAILED : SMU upgrade failed on switch [dec]. Auto upgrade of image** will pass with out syncing SMUs on this switch. SMUs will be synced at boot time of the switch [dec]

**Explanation** SMU sync failed because of some reason.

# **%AUTO\_UPGRADE-3-SMU\_SYNC\_FAILED : SMU upgrade failed on switch [dec]. Auto upgrade of image** will pass with out syncing SMUs on this switch. SMUs will be synced at boot time of the switch [dec]

**Recommended** No action required, SMU sync will be tried in next reload. **Action**

# **%AUTO\_UPGRADE-5-SMU\_RB\_SYNC\_FAILED : SMU rollback sync failed on [chars]. Rollback operations may be affeced**

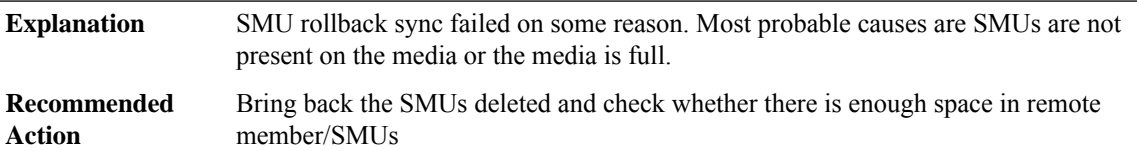

# **%AUTO\_UPGRADE-3-AUTO\_UPGRADE\_ROMMON\_NOT\_UPDATED:Unable to confirmboot config on [chars] [dec], assuming it is set as [chars].**

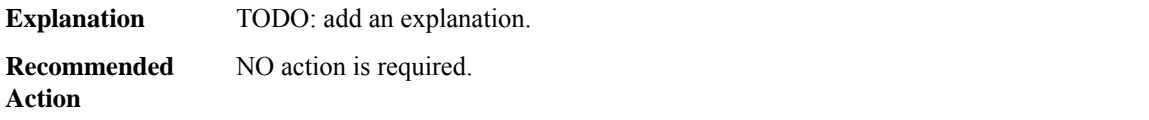

## **%AUTO\_UPGRADE-5-AUTO\_UPGRADE\_RELOAD : Reloading [chars] [dec] to complete the auto upgrade.**

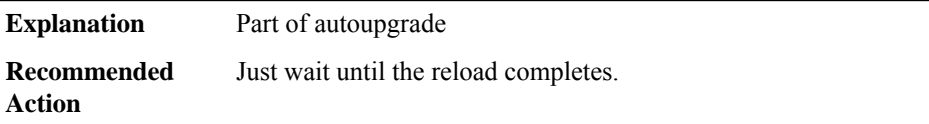

## **%AUTO\_UPGRADE-5-AUTO\_UPGRADE\_START\_CHECK : Auto upgrade start checking for incompatible switches.**

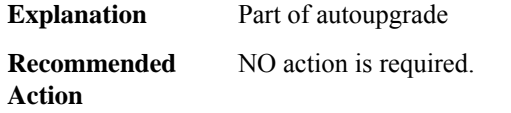

#### **%AUTO\_UPGRADE-5-AUTO\_ADVISE\_SW\_SEARCH :Searching stack for software to upgrade [chars][dec].**

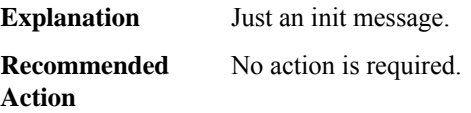

# **%AUTO\_UPGRADE-5-AUTO\_UPGRADE\_SEARCH : Searching stack for software to upgrade [chars] [dec].**

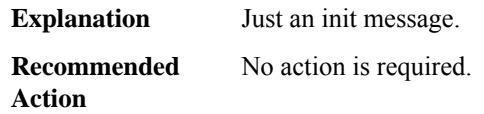

# **%AUTO\_UPGRADE-5-AUTO\_ADVISE\_SW\_FOUND : Found donor switch [dec]to auto upgrade switch [dec].**

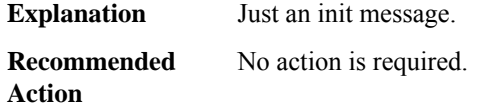

### **%AUTO\_UPGRADE-5-AUTO\_UPGRADE\_FOUND : Found donor [chars] [dec] to auto upgrade [chars] [dec].**

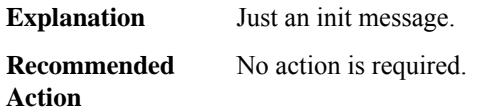

# **%AUTO\_UPGRADE-5-AUTO\_ADVISE\_SW\_START : Upgrading [chars][dec] with software from [chars][dec].**

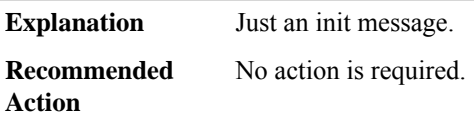

#### **%AUTO\_UPGRADE-5-AUTO\_UPGRADE\_START : Upgrading [chars] [dec] with software from [chars] [dec].**

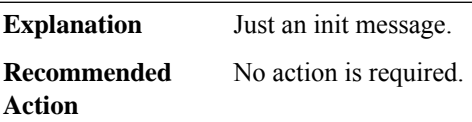

#### **%AUTO\_UPGRADE-5-AUTO\_ADVISE\_SW\_INITIATED : Auto advise initiated for [chars] [dec].**

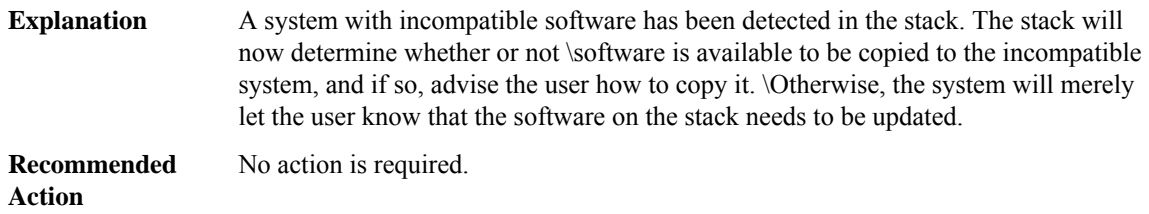

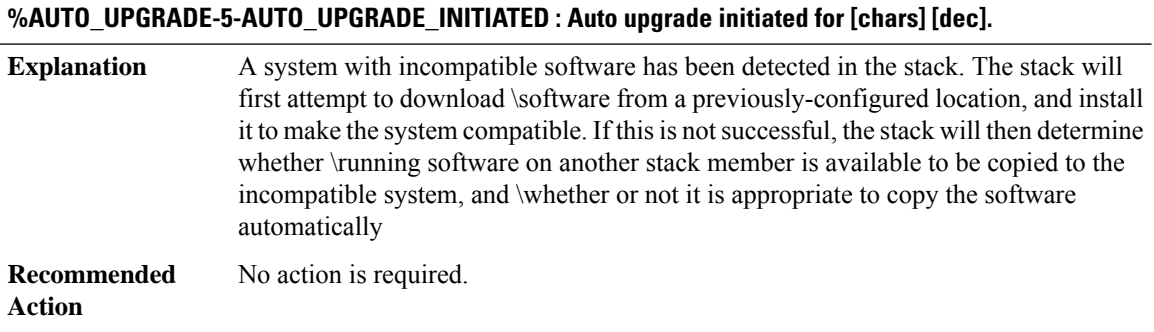

#### **%AUTO\_UPGRADE-3-AUTO\_UPGRADE\_PLATMISMATCH : No software was found to upgrade [chars][dec]**

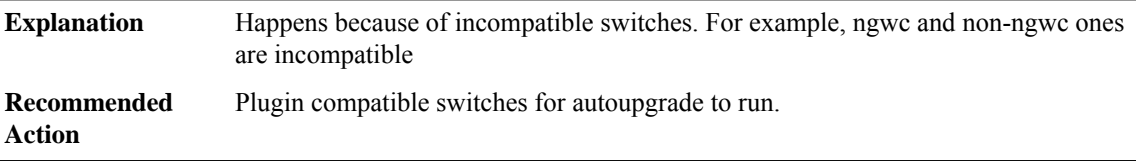

# **%AUTO\_UPGRADE-3-AUTO\_CONF\_EXEC: Auto upgrade is enabled by config.Please disable auto upgrade configuration to execute auto upgrade manually using exec CLI.**

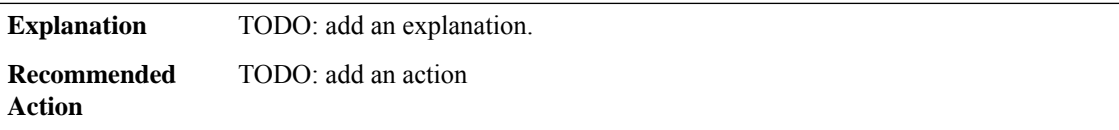

**%AUTO\_UPGRADE-5-AUTO\_ADVISE\_SW\_MSG :[chars][dec] with incompatible software has been added to the system/stack. \all system/stack members were scanned and it has been determined thatthe\ 'install autoupgrade' command can be used to install compatible software on [chars] [dec].**

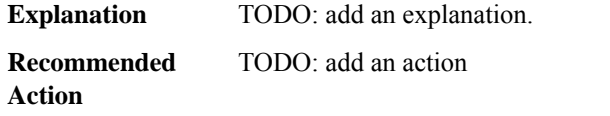

# **%AUTO\_UPGRADE-3-AUTO\_UPGRADE\_FAILED\_COPY: Failed to copy upgrade packages from [chars][dec] to [chars] [dec].**

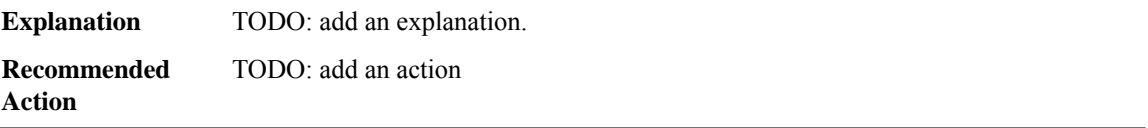

# **%AUTO\_UPGRADE-5-AUTO\_UPGRADE\_RELOAD\_INSTALLED : Reloading [chars] [dec] to boot in installed mode.**

**Explanation** TODO: add an explanation. **Recommended** TODO: add an action **Action**

# **%AUTO\_UPGRADE-5-AUTO\_UPGRADE\_INSTALLED : Finished installing the running software on [chars] [dec].**

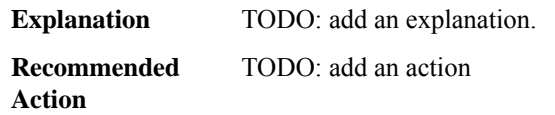

#### **%AUTO\_UPGRADE-5-AUTO\_UPGRADE\_FINISH : Finished installing software on [chars] [dec].**

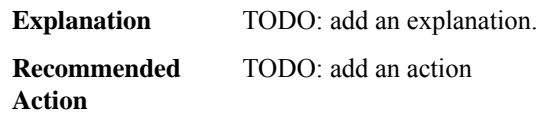

# **%AUTO\_UPGRADE-3-AUTO\_UPGRADE\_FAILED\_PLATFORM : Failed to determine platform hardware type of [chars] [dec]**

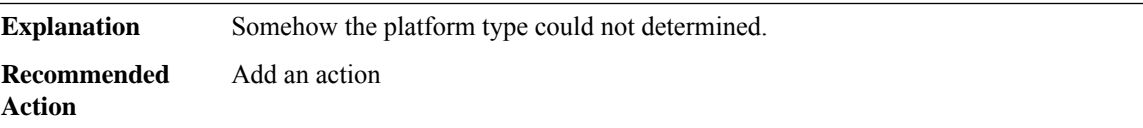

# **%AUTO\_UPGRADE-3-AUTO\_UPGRADE\_FAILED\_STATE : A previous provisioning action is pending reboot. Please reboot the [chars] [dec].**

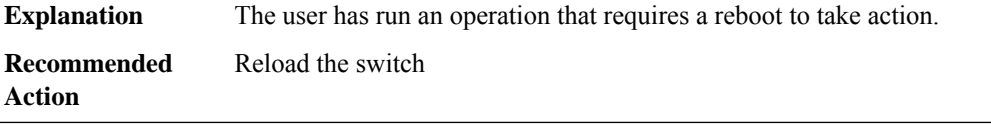

# **%AUTO\_UPGRADE-3-AUTO\_ADVISE\_SW\_FAILED\_PLATFORM : Failed to determine platform hardware type of switch [dec]**

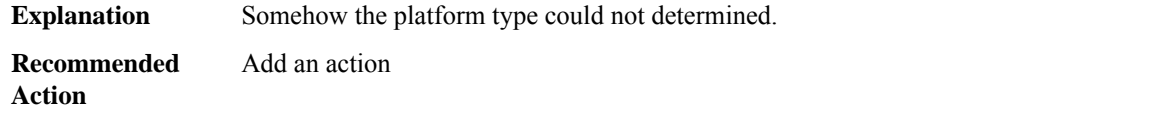

## **%AUTO\_UPGRADE-3-AUTO\_UPGRADE\_NOTHING\_TO\_UPGRADE : No incompatible standby/member is found, nothing to auto-upgrade.**

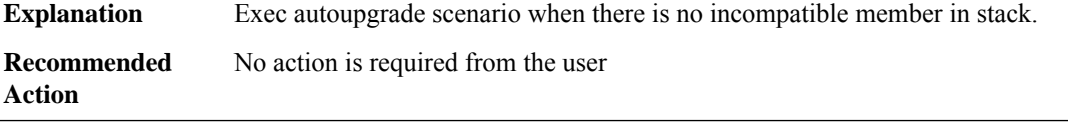

# **%AUTO\_UPGRADE-3-AUTO\_UPGRADE\_NOTHING\_TO\_CLEAN : Couldn't find enough old install images on incompatible standby/member for deletion.\ Please manually free up [dec] MB space on incompatible standby/member and try again using 'install autoupgrade'.**

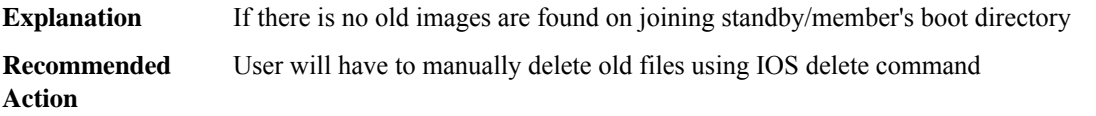

## **AUTO\_UPGRADE\_MODULAR**

**%AUTO\_UPGRADE\_MODULAR-5-SMU\_AUTO\_UPGRADE\_INITIATING : Initiating SMU autoupgrade for [chars] [dec]**

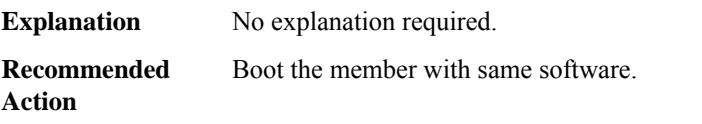

## **%AUTO\_UPGRADE\_MODULAR-5-AUTO\_ADVISE\_SW\_MISSMATCH:Active and standby are running differnt versions, SMUs will not be synced.**

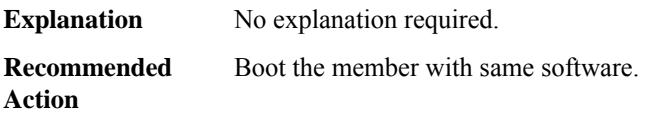

# **%AUTO\_UPGRADE\_MODULAR-5-AUTO\_NOTICE\_STBY\_RELOAD :InstallingSMUs on standby.Standbywill reload**

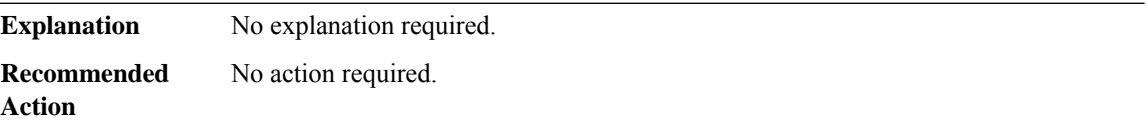

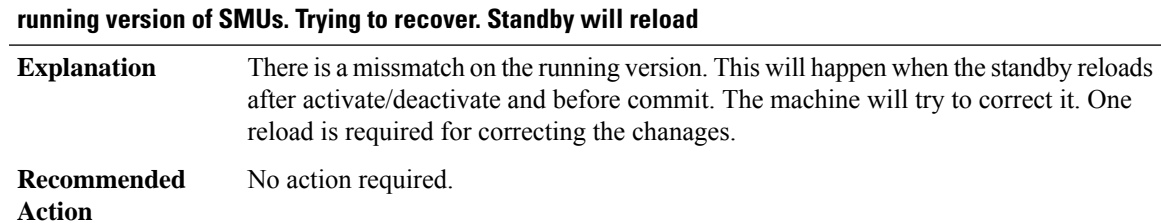

# **%AUTO\_UPGRADE\_MODULAR-5-AUTO\_NOTICE\_RUN\_MISSMATCH\_STBY\_RELOAD: Missmatch between**

# **%AUTO\_UPGRADE\_MODULAR-3-AUTO\_NOTICE\_RUN\_CORRECTION\_FAILED : Failed to correct the SMU mismatch between the running version on active and standby. Pls abort the smu installation using 'install abort'**

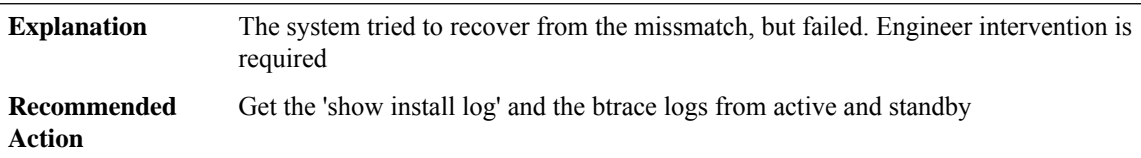

# **%AUTO\_UPGRADE\_MODULAR-3-AUTO\_ERR\_SMU\_SYNC\_FAILED : Failed to syncSMUs to standby. Make sure that SMU files are present on active and there is space enough to copy SMUs on standby.**

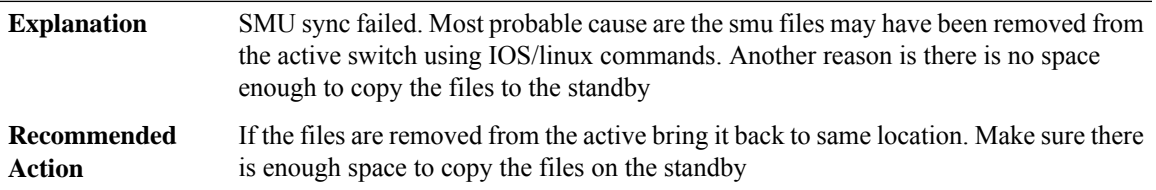

# **BCRDU**

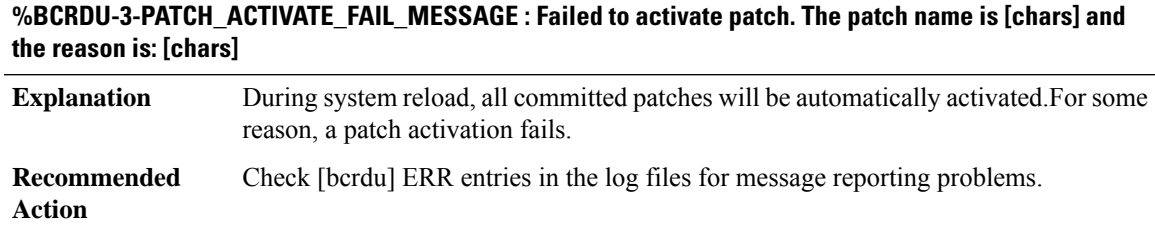

# **BFD\_HA through BRI**

- [BFD\\_HA](#page-121-0)
- [BFD\\_ISSU](#page-122-0)
- [BFD\\_OFFLOAD](#page-124-0)
- [BFD\\_PROXY](#page-125-0)
- [BINOS\\_LOGIN](#page-127-0)
- [BIPC](#page-128-0)
- [BIPCMGR](#page-128-1)
- [BOOST\\_PERFORMANCE](#page-129-0)
- [BOOT](#page-129-1)
- <span id="page-121-0"></span>• [BRI](#page-134-0)

# **BFD\_HA**

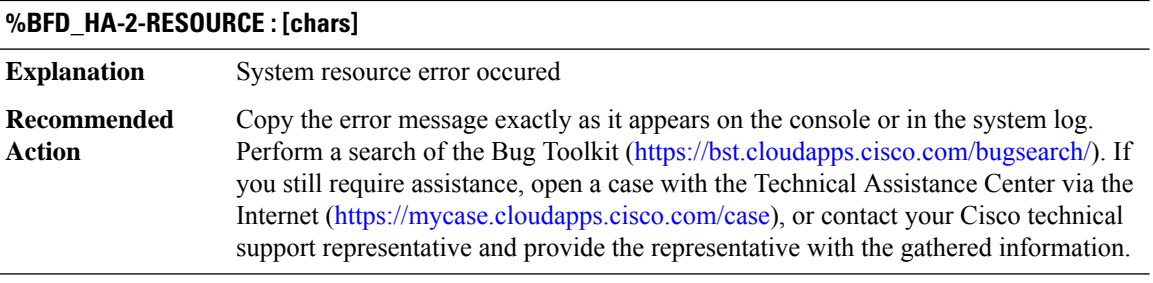

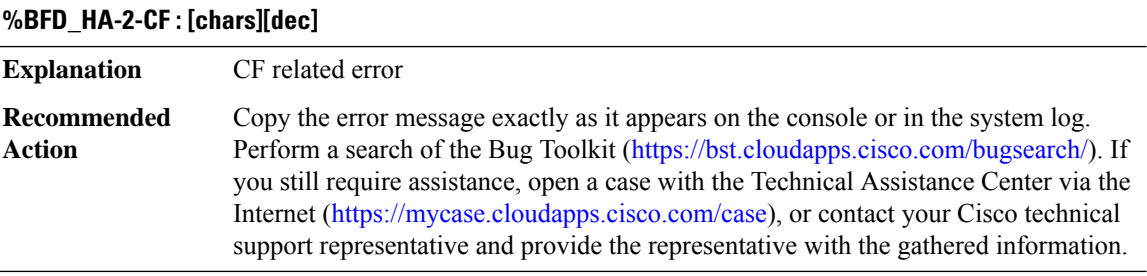

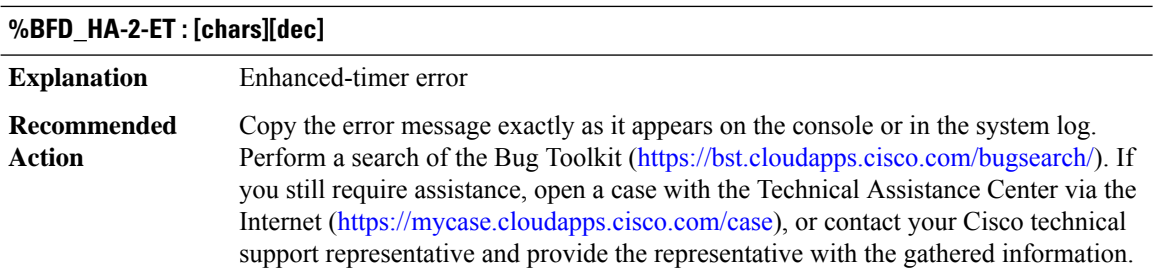

## <span id="page-122-0"></span>**BFD\_ISSU %BFD\_ISSU-2-INIT : BFD ISSU client initialization failed to [chars]. Error: [dec] ([chars])** The BFD ISSU client could not be initialized. This initialization failure must be addressed before in-service software upgrade or downgrade can be performed successfully. If you do not address this failure, there will be downtime during software upgrade or downgrade. **Explanation** Copy the error message exactly as it appears on the console or in the system log. Perform a search of the Bug Toolkit (<https://bst.cloudapps.cisco.com/bugsearch/>). If you still require assistance, open a case with the Technical Assistance Center via the Internet [\(https://mycase.cloudapps.cisco.com/case\)](https://mycase.cloudapps.cisco.com/case), or contact your Cisco technical support representative and provide the representative with the gathered information. **Recommended Action**

# **%BFD\_ISSU-3-TRANSFORM\_FAIL : bfd ISSU client [chars] transform failed for message [dec]'. Error: [dec] ([chars])**

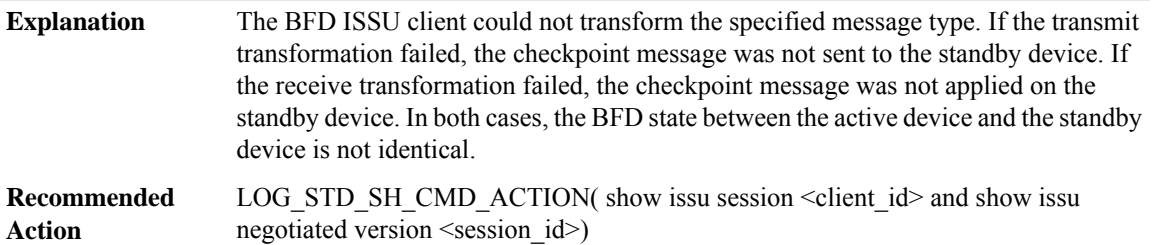

## **%BFD\_ISSU-2-GET\_BUFFER : BFD ISSU client failed to get buffer for message. Error: [dec] ([chars])**

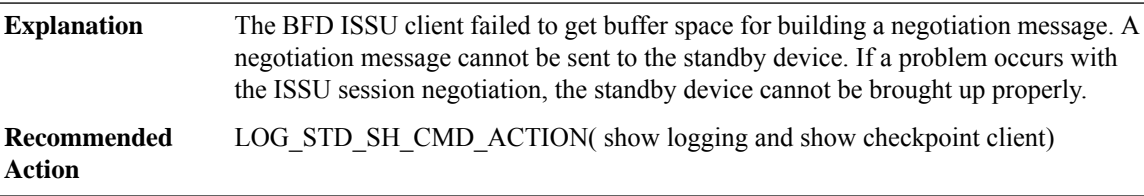

## **%BFD\_ISSU-2-SEND\_NEGO\_FAILED : BFD ISSU client failed to send negotiation message. Error: [dec] ([chars])**

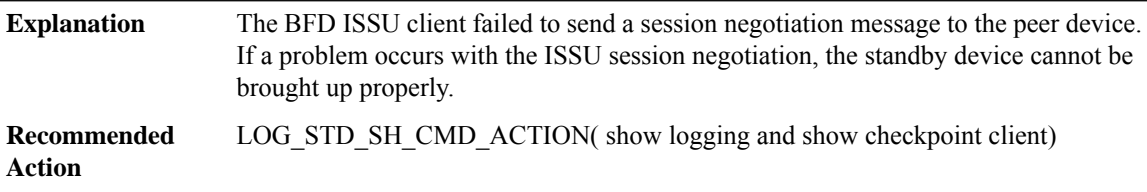

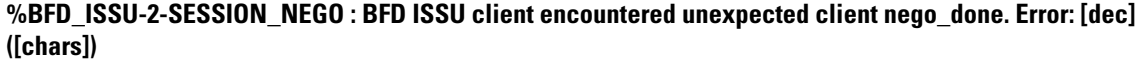

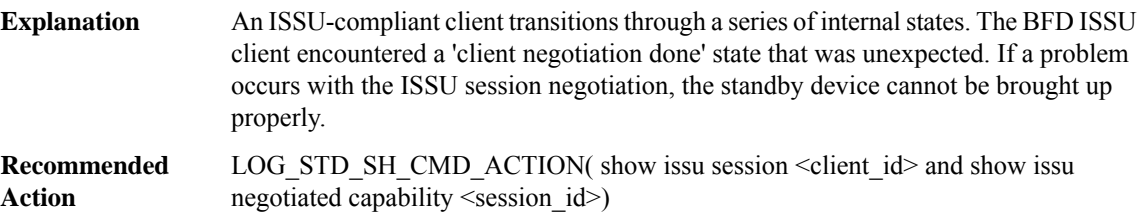

# **%BFD\_ISSU-2-SESSION\_REGISTRY : BFD ISSU client failed to register session information. Error: [dec] ([chars])**

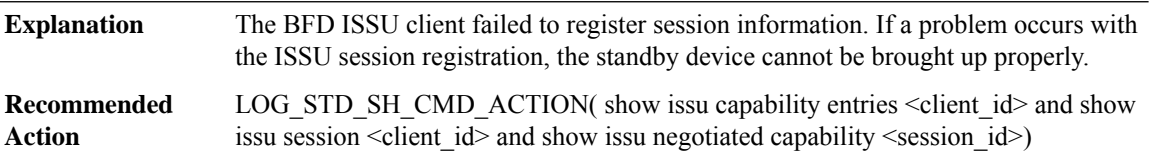

# **%BFD\_ISSU-3-SESSION\_UNREGISTRY : BFD ISSU client failed to unregister session information. Error: [dec] ([chars])**

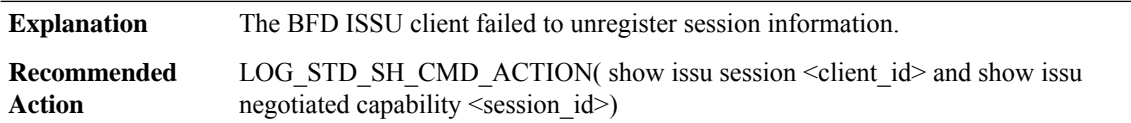

# **%BFD\_ISSU-3-MSG\_SIZE : BFD ISSU client failed to get the MTU for Message Type [dec]. Error: [dec] ([chars])**

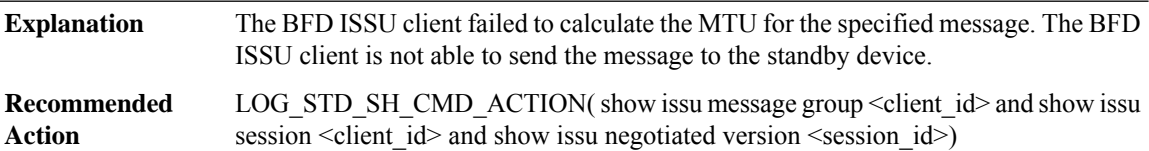

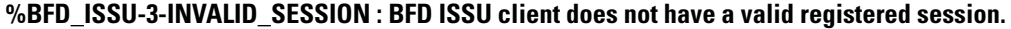

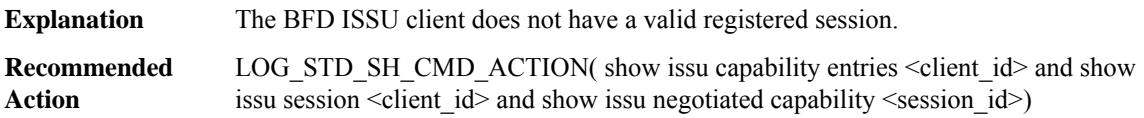

## <span id="page-124-0"></span>**BFD\_OFFLOAD**

# **%BFD\_OFFLOAD-3-INIT\_FAILED : Initialization of the BFD Offload feature in QFP failed**

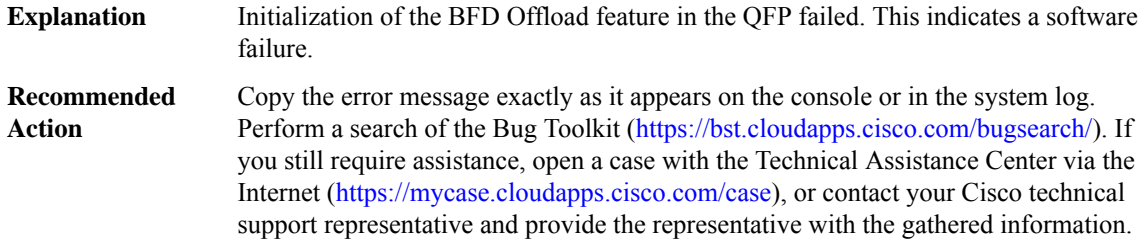

#### **%BFD\_OFFLOAD-3-ALLOC\_FAILED : Allocation of [chars] memory failed for BFD Offload feature in QFP**

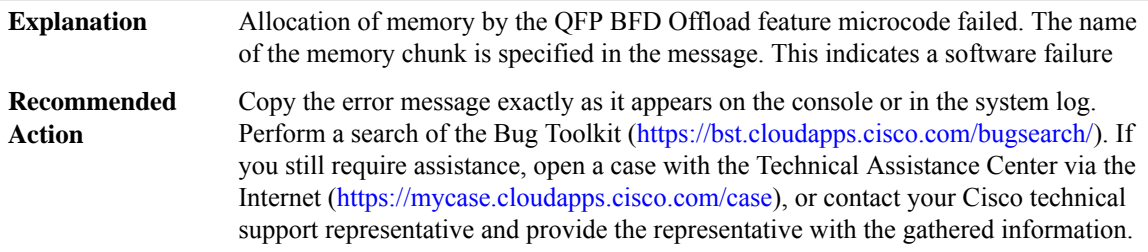

# **%BFD\_OFFLOAD-3-PKT\_REPLICA\_INIT\_FAILED : Failed to register with generic packet replication for BFD Offload feature in QFP**

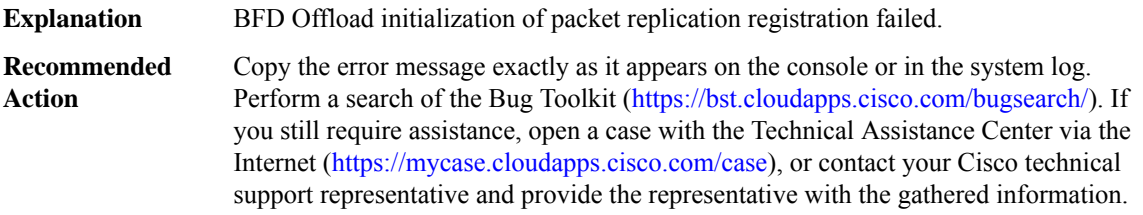

### **%BFD\_OFFLOAD-3-HA\_INVALID\_STATE : state [dec], MSGDEF\_LIMIT\_MEDIUM**

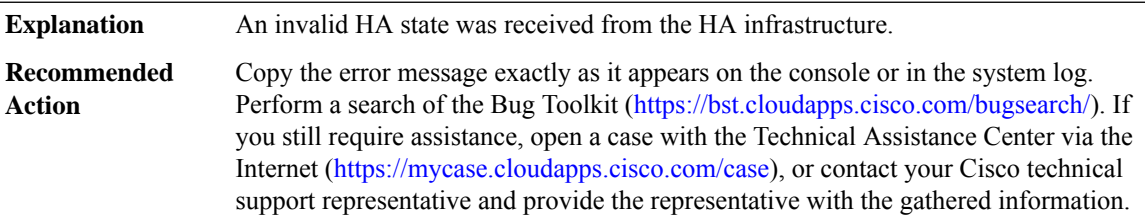

# **%BFD\_OFFLOAD-3-HA\_BULK\_SYNC\_FAIL : rg [dec], MSGDEF\_LIMIT\_MEDIUM**

**Explanation** There was a failure such that BFD Offload domain bulk sync did not occur

# **%BFD\_OFFLOAD-3-HA\_BULK\_SYNC\_FAIL : rg [dec], MSGDEF\_LIMIT\_MEDIUM**

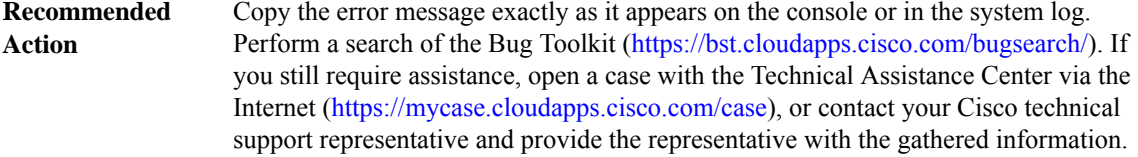

# <span id="page-125-0"></span>**BFD\_PROXY**

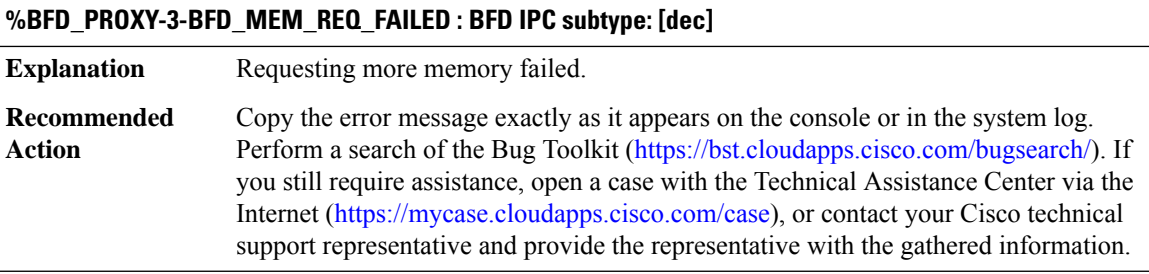

# **%BFD\_PROXY-3-BFD\_MEM\_EXTEND\_FAILED : BFD IPC subtype: [dec]**

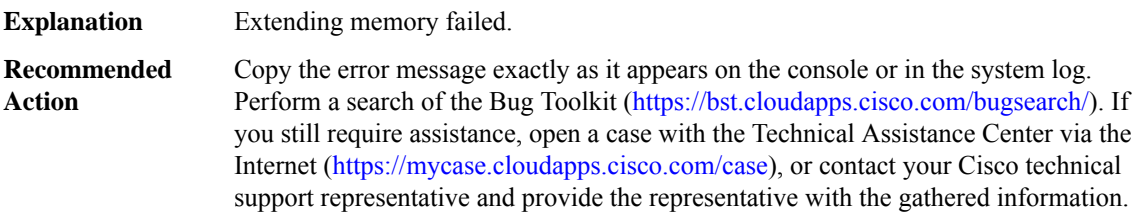

# **%BFD\_PROXY-4-PROXY\_INVALID\_MSG\_LEN : QFP BFD Proxy IPCinvalid length,[dec]:[dec]len [dec]flags [hex] source [dec]**

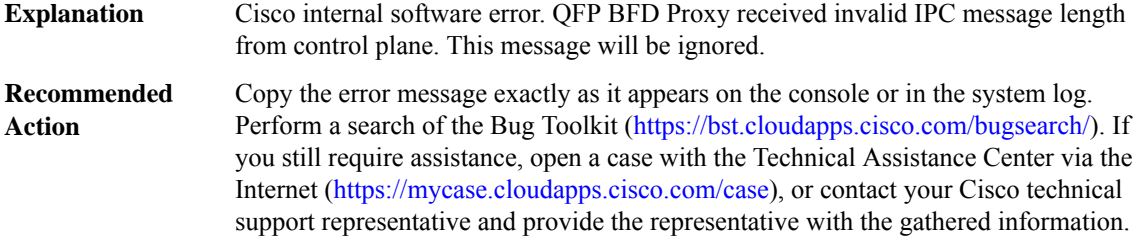

# **%BFD\_PROXY-4-PROXY\_INVALID\_MSG : QFP BFD Proxy received invalid message type [dec]**

Cisco internal software error. QFP BFD Proxy received an invalid message from control plane. This message will be ignored. **Explanation**

# **%BFD\_PROXY-4-PROXY\_INVALID\_MSG : QFP BFD Proxy received invalid message type [dec]**

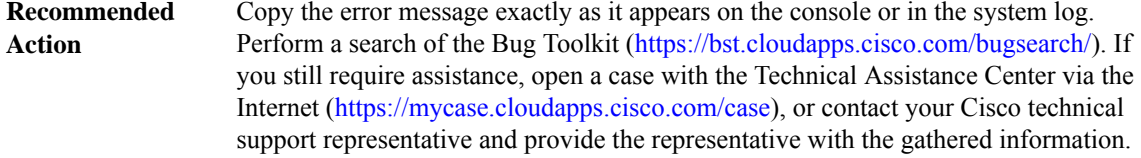

# **%BFD\_PROXY-2-PROXY\_IPC\_INIT\_FAILED : QFP BFD Proxy IPCinterface initialization failure (result:[dec]).**

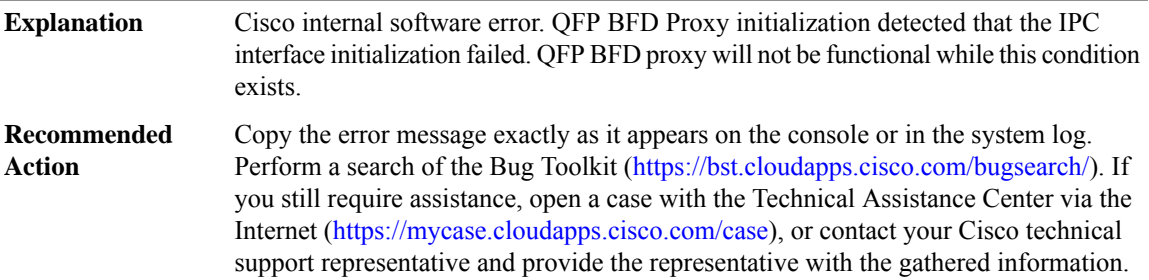

# **%BFD\_PROXY-3-PROXY\_BAD\_MSG : QFP BFD Proxy received bad length message type [dec]**

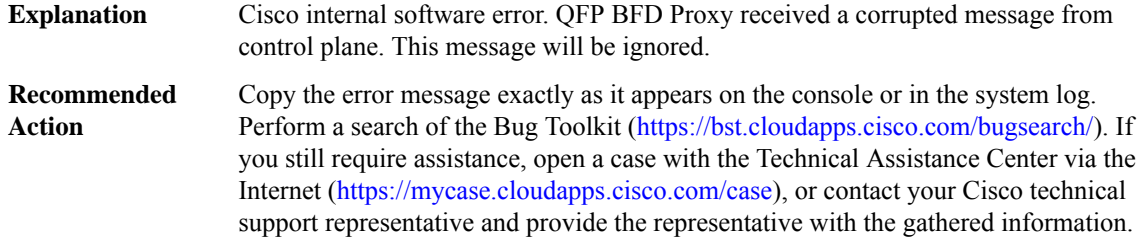

# **%BFD\_PROXY-3-PROXY\_IPC\_ALLOC\_FAILED : QFP BFD Proxy [chars] message lost due to message buffer allocation failure.**

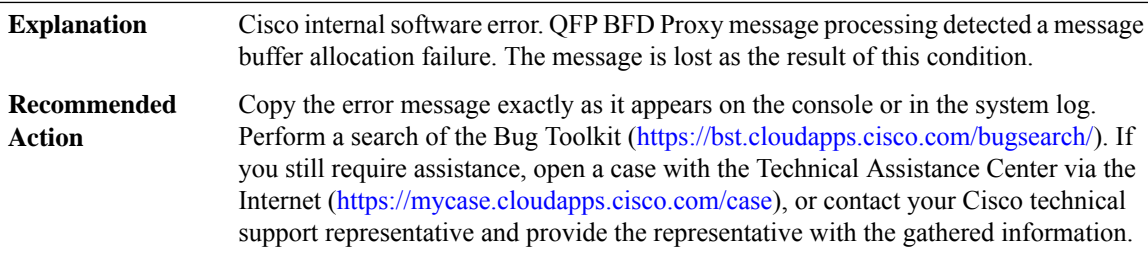

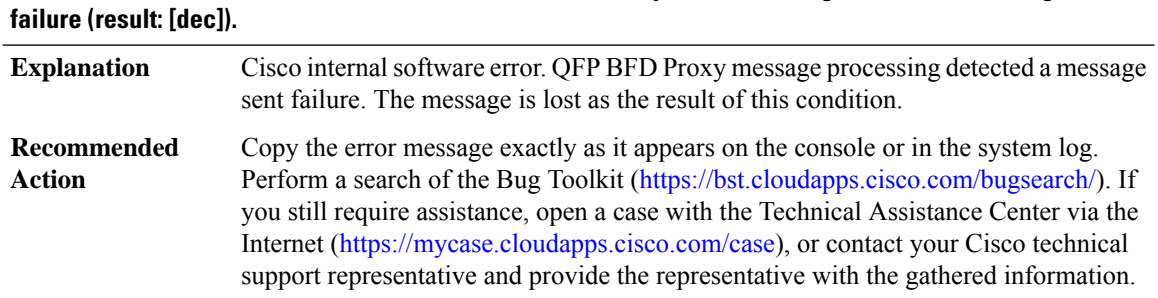

# **%BFD\_PROXY-3-PROXY\_IPC\_SEND\_FAILED : QFP BFD Proxy [chars] message lost due to message sent**

# <span id="page-127-0"></span>**BINOS\_LOGIN**

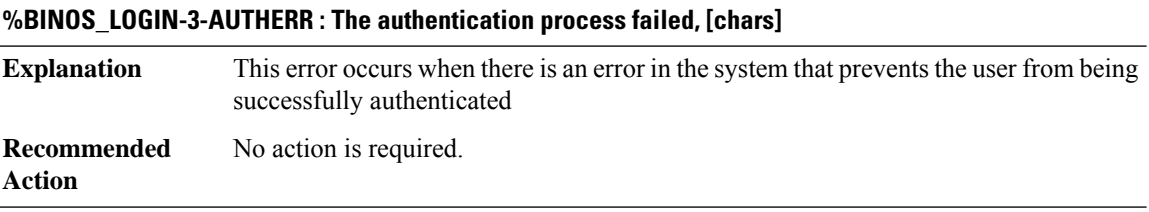

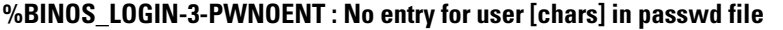

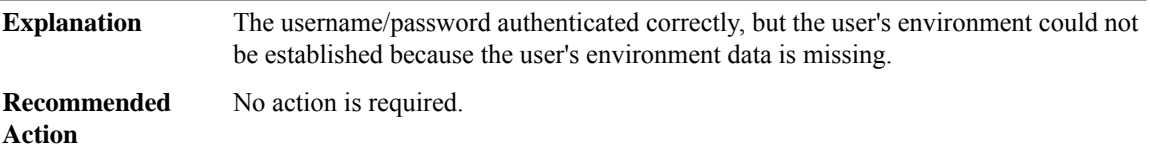

#### **%BINOS\_LOGIN-3-PAMERR : PAM error [chars] encountered.**

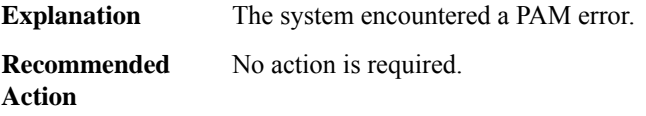

#### **%BINOS\_LOGIN-6-PAMAUTHDENY : User was not authenticated**

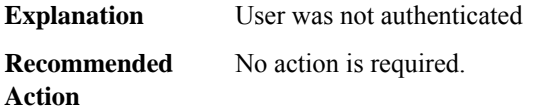

# **%BINOS\_LOGIN-6-PAMMAXTRIES : Maximum number of retries exceeded.**

**Explanation** The user tried and failed too many times to login.

# **%BINOS\_LOGIN-6-PAMMAXTRIES : Maximum number of retries exceeded.**

**Recommended** No action is required. **Action**

# **%BINOS\_LOGIN-3-NOTROOT : login attempted to run without proper credentials.**

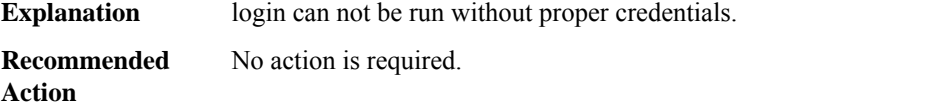

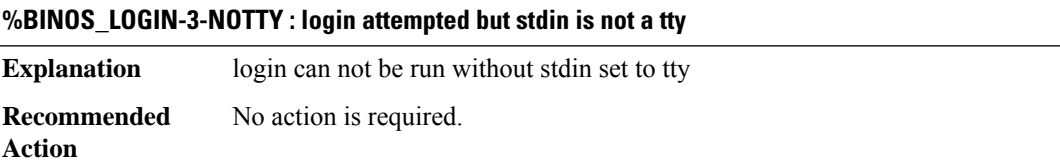

# <span id="page-128-0"></span>**BIPC**

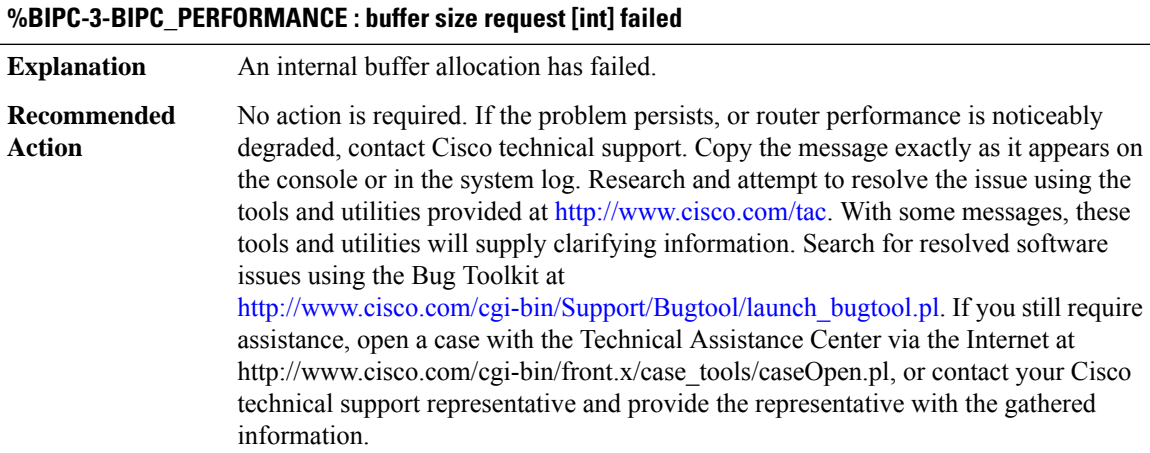

## <span id="page-128-1"></span>**BIPCMGR**

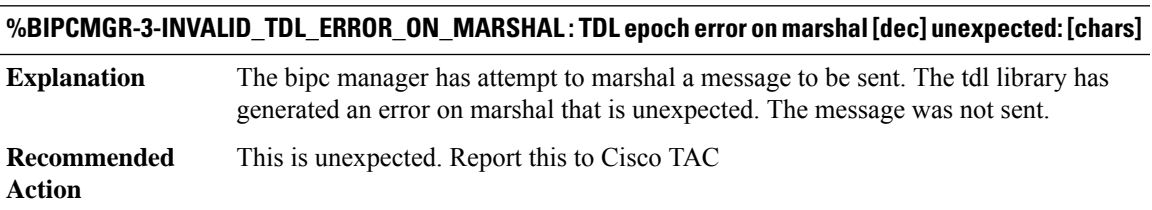

# <span id="page-129-0"></span>**BOOST\_PERFORMANCE**

# **%BOOST\_PERFORMANCE-2-CONFIG\_REMOVED : Boost capability removed. Throughput will be defaulted on next reload. Reason: [chars]**

**Explanation** Device no longer support boost throughput level

**Recommended Action**

# <span id="page-129-1"></span>**BOOT**

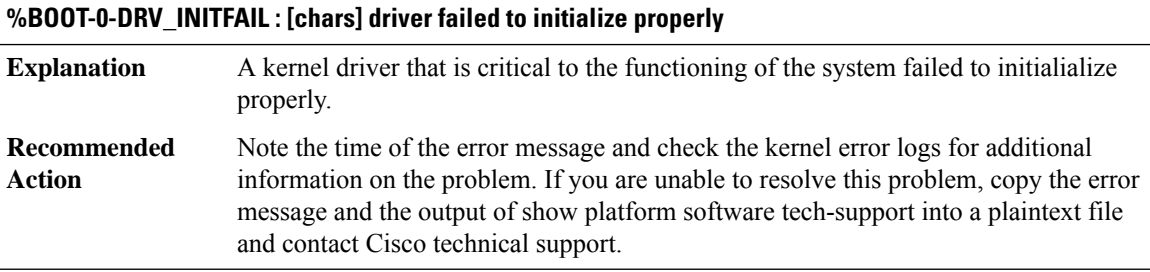

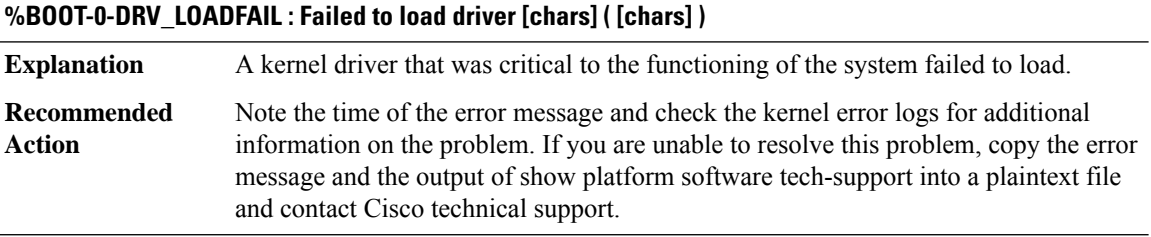

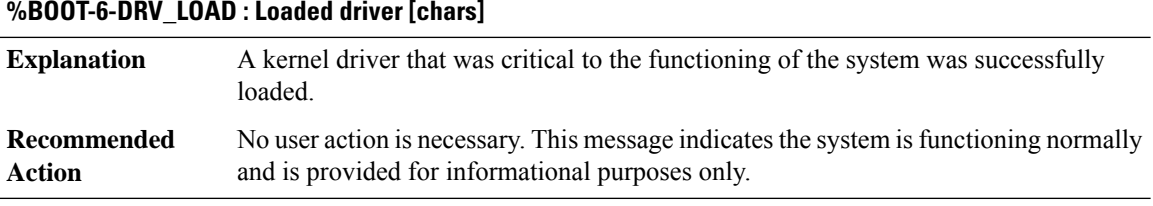

# **%BOOT-3-APP\_STARTFAIL : Failed to launch process [chars]**

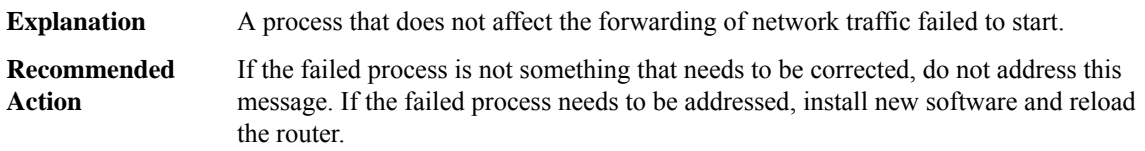

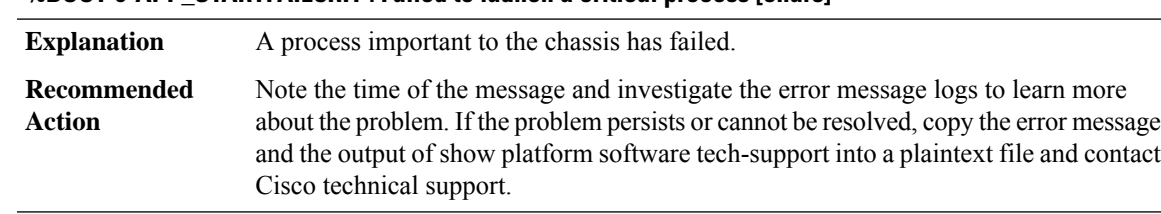

# **%BOOT-0-APP\_STARTFAILCRIT : Failed to launch a critical process [chars]**

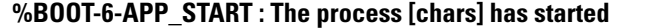

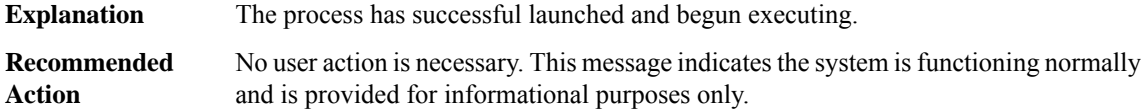

# **%BOOT-3-DUAL\_BOOT\_MEMORY : Dual IOS boot indicated in ROMMON ([chars]), unavailable on [chars] RP**

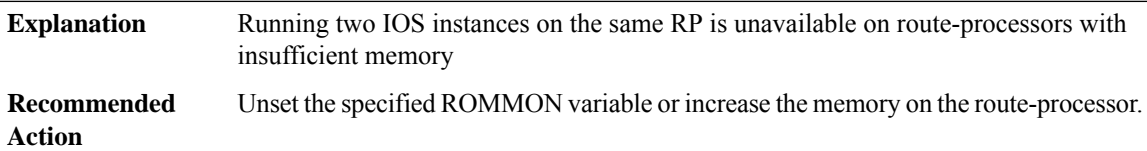

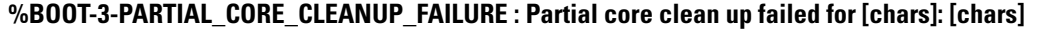

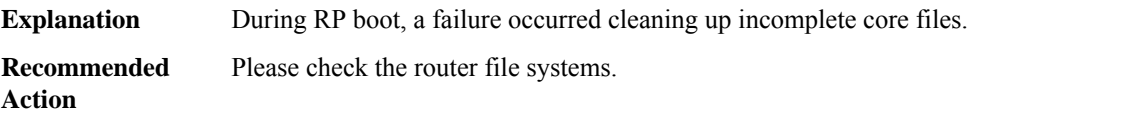

# **%BOOT-6-PARTIAL\_CORE\_REMOVED : Removed incomplete core file: [chars]**

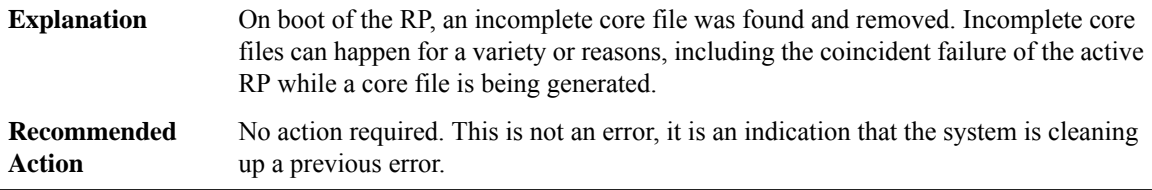

# **%BOOT-3-EXT\_ISSU\_CHK\_FAILED : Detected booting up of standbyRP with image beyond the ISSU domain of active RP by the [chars] process. The standby RP is forced to reset.**

If standby RP is booted up with an image which is beyond the ISSU software domain of the active RP's image, the functionality of active RP may be unpredictable. Hence the standbby is being reset. **Explanation**

# **%BOOT-3-EXT\_ISSU\_CHK\_FAILED : Detected booting up of standbyRP with image beyond the ISSU domain of active RP by the [chars] process. The standby RP is forced to reset.**

Remove the standby RP FRU from the chassis or boot it up with an image whose version is compatible with current running active RP. **Recommended Action**

#### **%BOOT-3-COMP\_SW\_TREE\_DIR\_CREATION : COMP\_SW\_TREE directory is being generated**

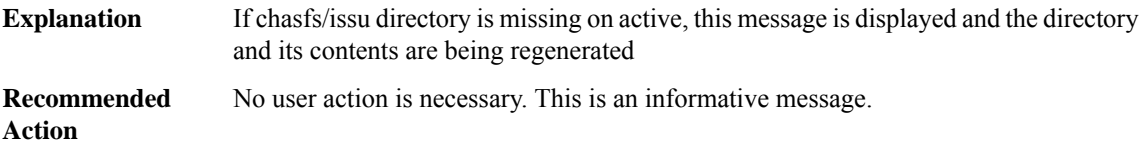

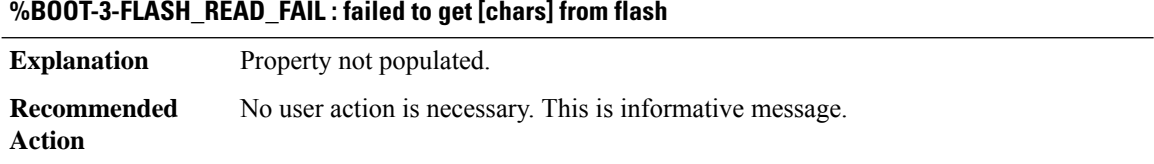

# **%BOOT-3-BOOTTIME\_INCOMPATIBLE\_SW\_DETECTED : Incompatible software detected. Details: [chars]**

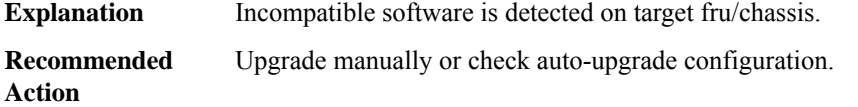

## **%BOOT-3-BOOTTIME\_MISMATCH\_RESTRICTED\_STACK\_SETUP\_DETECTED : Mismatch detected. Details: [chars]**

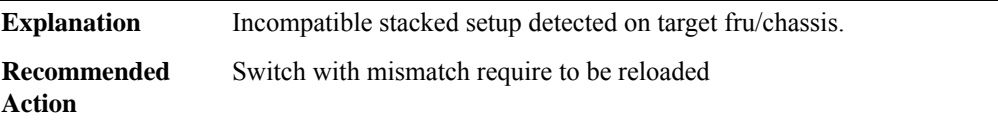

## **%BOOT-5-BOOTTIME\_SMU\_MISMATCH\_DETECTED : SMU mismatch from active detected. SMUs will be copied and switch [chars] will be reloaded**

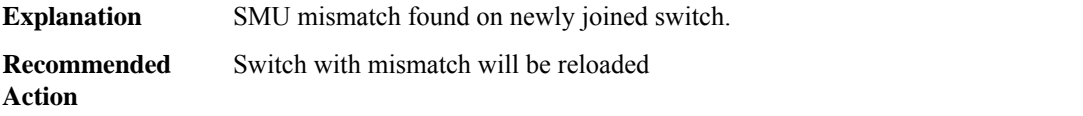

# **%BOOT-5-BOOTTIME\_SMU\_RUN\_MISMATCH\_DETECTED:RunningSMU mismatch from active dectected. System will try to correct it, switch [chars] will be reloaded**

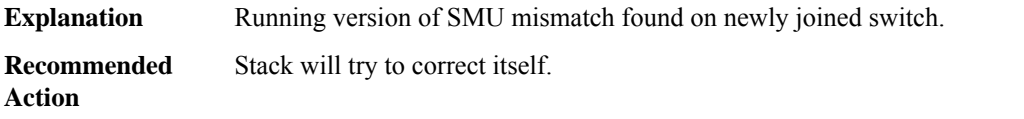

# **%BOOT-3-BOOTTIME\_SMU\_SYNC\_FAILED : Failed to copy the SMUs to switch [chars]. Reload cancelled and switch will be declared incompatible**

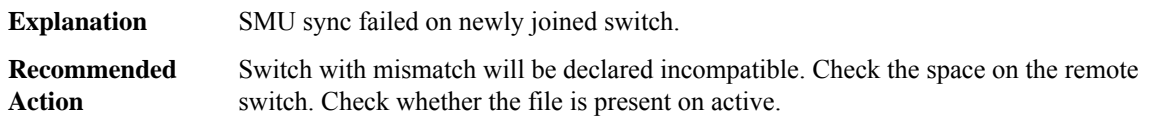

# **%BOOT-5-BOOTTIME\_RB\_SYNC\_FAILED : Failed to sync the SMUs to switch [chars]. Install rollback operation may get affected.**

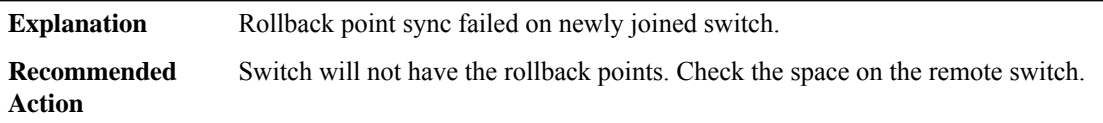

# **%BOOT-3-BOOTTIME\_SMU\_RUN\_CORRECTION\_FAILED : Failed to correct the SMU mismatch between the running version on active and [chars]. Pls abort the smu installation using 'install abort'**

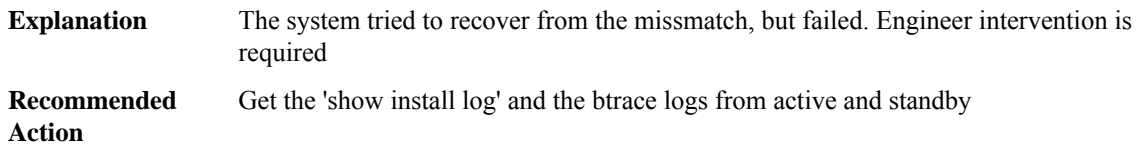

# **%BOOT-3-BOOTTIME\_SMU\_MISSING\_DETECTED : SMU file [chars] missing and system impact will be unknown**

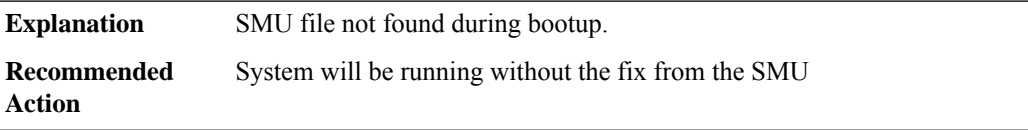

# **%BOOT-5-BOOTTIME\_SMU\_TEMP\_ACTIVE\_DETECTED : SMU file [chars] active temporary... SMU commit is pending**

SMU file is active temporary and 'install commit' needs to be run to make it permanent. Else reload without commit will deactive this SMU. **Explanation**

# **%BOOT-5-BOOTTIME\_SMU\_TEMP\_ACTIVE\_DETECTED : SMU file [chars] active temporary... SMU commit is pending**

**Recommended** Execute 'install commit' before reload to make activate permanent. **Action**

# **%BOOT-5-BOOTTIME\_SMU\_TEMP\_DEACTIVE\_DETECTED : SMU file [chars] deactive temporary... SMU commit is pending**

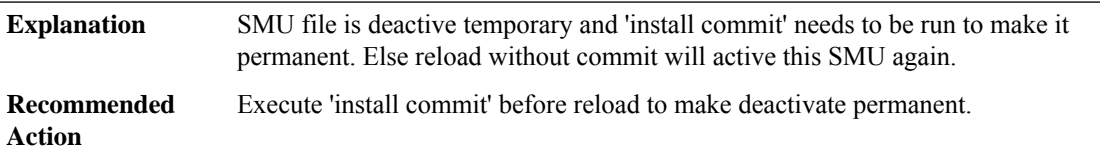

# **%BOOT-0-BOOT\_COMPLETE\_FAIL : Critical boot tasks failed: [chars]**

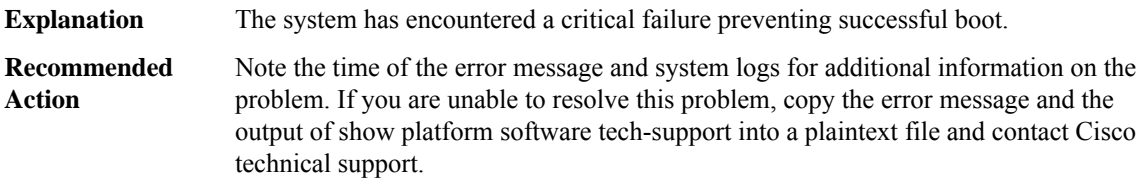

#### **%BOOT-3-SYSD\_STARTFAIL : Failed to launch boot task [chars] ( [chars] )**

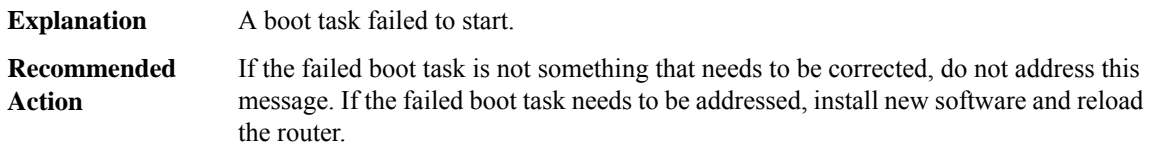

# **%BOOT-4-BOOT\_CORRUPT : Boot Partition corrupted.**

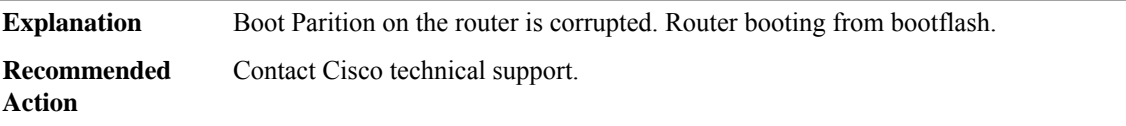

#### **%BOOT-3-BOOT\_SRC : No space on boot [chars] for packages, using bootflash!**

Failed to boot system from boot partition. Image cannot be booted from the boot partition due to image size constraints. Therefore using bootflash1 partition to boot the system. This is just for informational purpose to the customer and there is no action needed from the user to fix this issue. **Explanation**

#### **%BOOT-3-BOOT\_SRC : No space on boot [chars] for packages, using bootflash!**

**Recommended** No user action is necessary. This is informative message. **Action**

# **%BOOT-0-BOOT\_NOSPACE : WARNING:No space on bootflash [chars]for packages, using system memory! Delete files from bootflash to free memory and reload the system otherwise, system behavior will be unpredictable due to high**

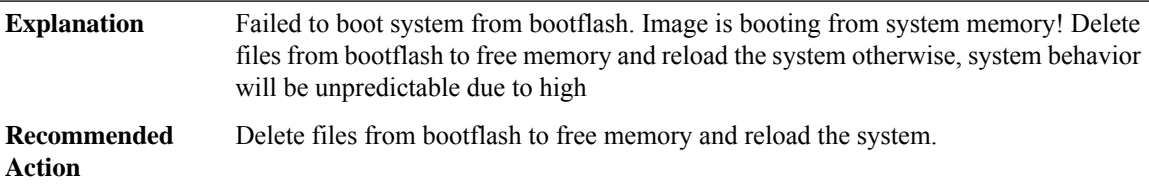

# <span id="page-134-0"></span>**BRI**

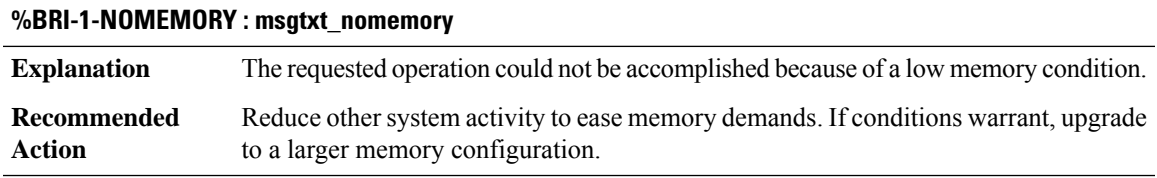

# **%BRI-1-INITFAIL : msgtxt\_initfail**

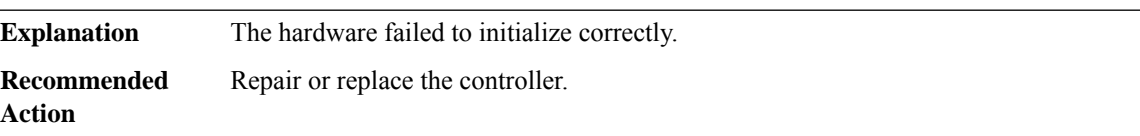

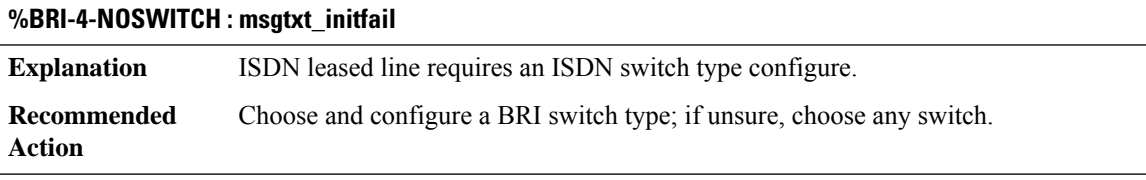

# **%BRI-4-OVERSIZE\_D\_MTU : Failed to set MTU of [dec] on [chars]. Can't support MTU over [dec].**

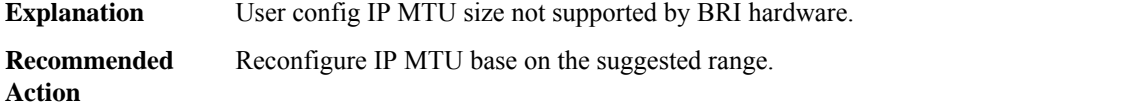

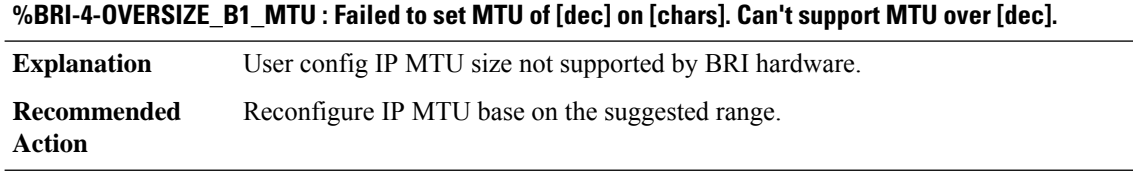

## **%BRI-4-OVERSIZE\_B2\_MTU : Failed to set MTU of [dec] on [chars]. Can't support MTU over [dec].**

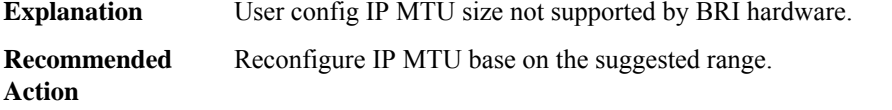

# **BSC through CALLTREAT\_NOSIGNAL**

- [BSC](#page-135-0)
- [BSHELL](#page-136-0)
- [BSMRP](#page-138-0)
- [BSO\\_SAR\\_VRF](#page-146-0)
- [BSTUN](#page-146-1)
- [BTRACE\\_MANAGER](#page-151-0)
- [BUFCAP](#page-151-1)
- [CALLPROG](#page-155-0)
- <span id="page-135-0"></span>• [CALLTREAT](#page-155-1)
- [CALLTREAT\\_NOSIGNAL](#page-157-0)

# **BSC**

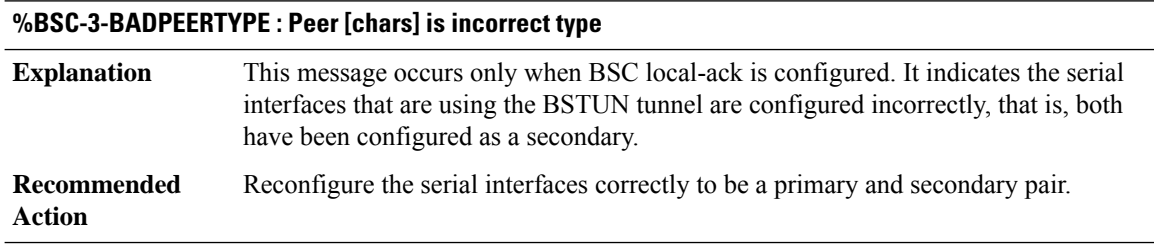

# **%BSC-2-NOMEM : No buffers available on interface [chars].**

**Explanation** This message indicates that memory in the router was exhausted.

# **%BSC-2-NOMEM : No buffers available on interface [chars].**

Perform diagnostics on the router to locate the subsystem or interface responsible for consuming memory. The only method that will clear this situation is to reload the router. **Recommended Action**

# **%BSC-3-BADLINESTATE : Line state Tx when receiving [chars] on line [chars]**

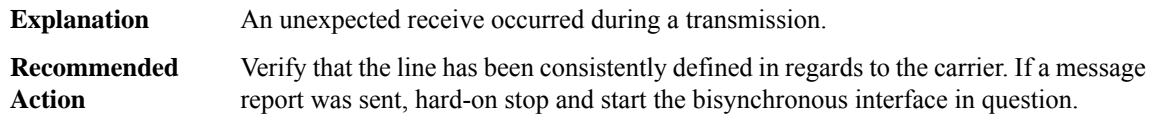

#### <span id="page-136-0"></span>**BSHELL**

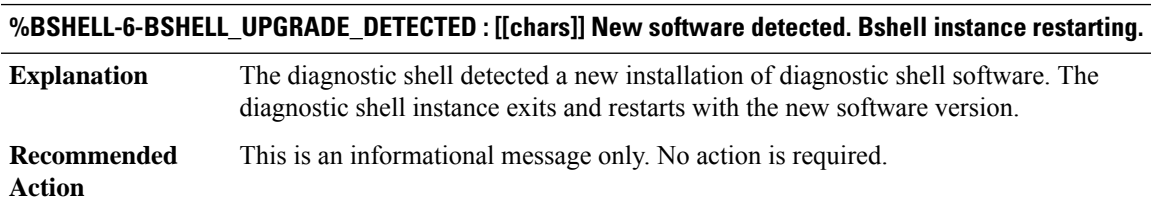

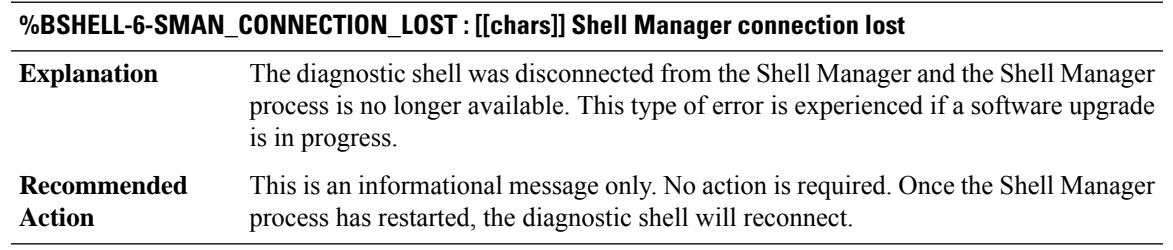

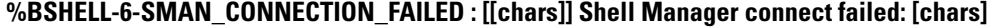

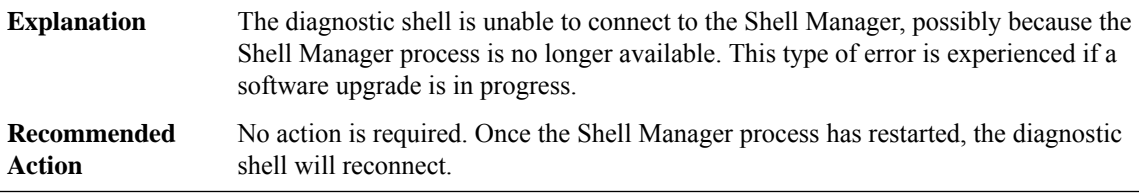

# **%BSHELL-6-SESSION\_STARTED : [[chars]] bshell session started for user '[chars]'**

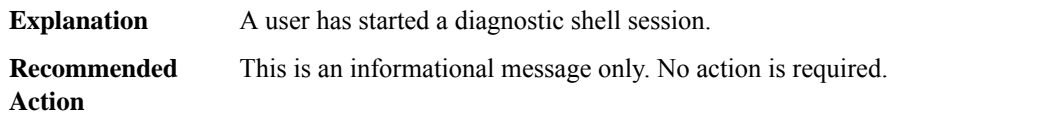

# **%BSHELL-6-SESSION\_ENDED : [[chars]] bshell session ended for user '[chars]'**

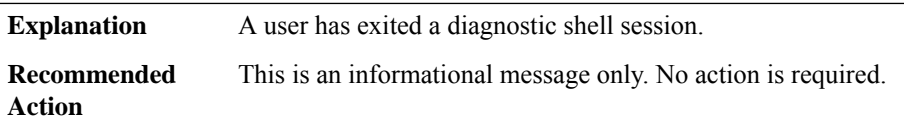

# **%BSHELL-3-EXEC\_PREPARE\_FAIL : [[chars]] Command execution prepare failed**

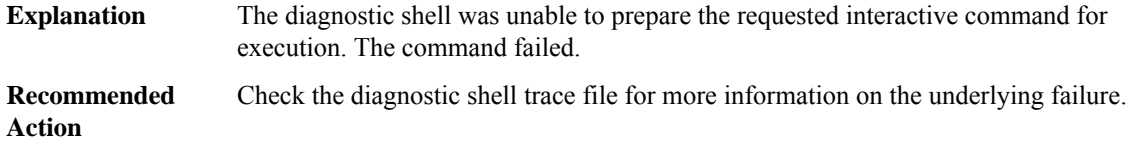

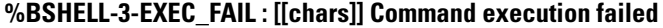

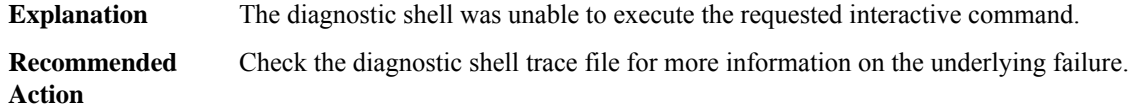

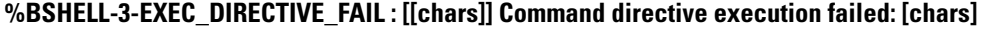

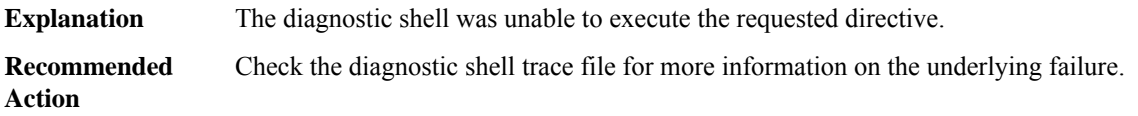

# **%BSHELL-3-TERMINAL\_OPERATION\_FAIL : [[chars]] Terminal [chars] [chars] failed: [chars]**

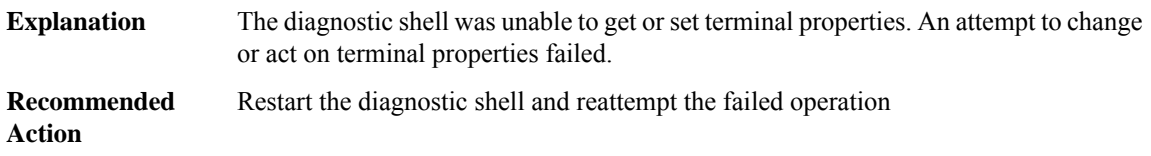

# **%BSHELL-3-GET\_HOSTNAME\_FAIL : [[chars]] Get hostname failed: [chars]**

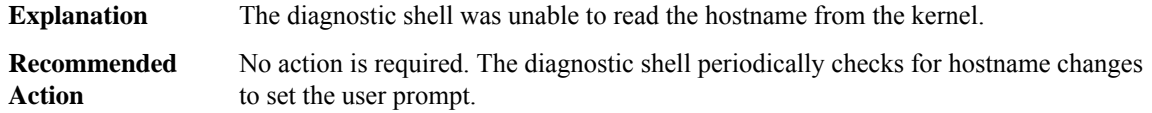

# **%BSHELL-3-SEND\_MESSAGE\_FAILED : [[chars]] Send message [chars] failed: [chars]**

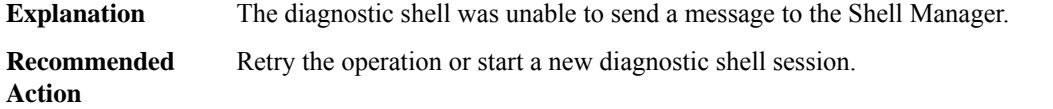

#### **%BSHELL-3-RECEIVE\_MESSAGE\_FAILED : [[chars]] Receive message [chars] failed: [chars]**

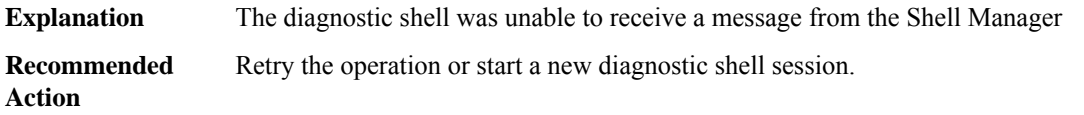

#### <span id="page-138-0"></span>**BSMRP**

**%BSMRP-0-CHASFS\_LOCATION\_TRANSLATE : Failed to translate a location to a chasfs object name because [chars] Explanation** The backplane switch manager failed to translate a location to a chasfs object name. In most cases, the problem can be corrected by reloading the impacted hardware using the hw-module [slot | subslot] slot-number reload command. If the reload fails to correct the problem, collect the output of the error message, the logs, and the output of show tech-support and provide the gathered information to a Cisco technical support representative. **Recommended Action**

#### **%BSMRP-0-CHASFS\_OBJECT\_CREATE : Failed to create chassis filesystem object[chars] because [chars]**

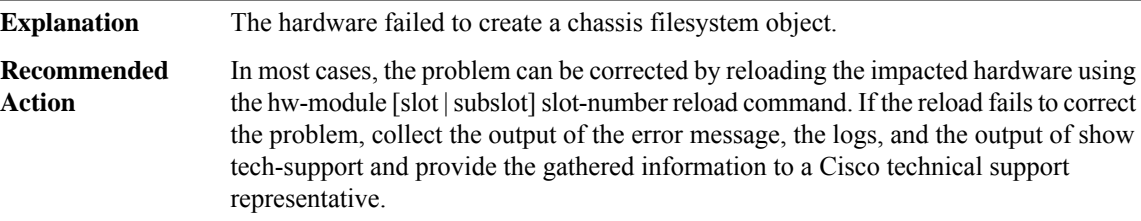

## **%BSMRP-0-CHASFS\_PROPERTY\_CREATE : Failed to create chassis filesystem object [chars] property [chars] because [chars]**

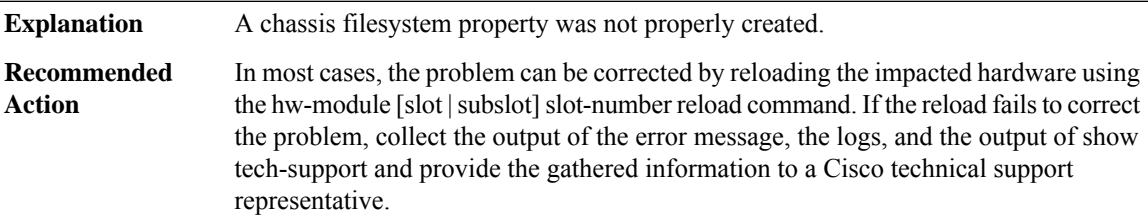

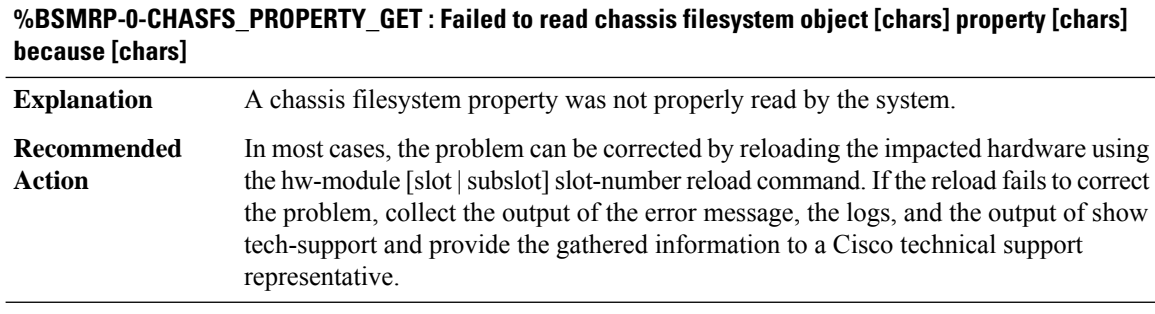

# **%BSMRP-0-CHASFS\_PROPERTY\_SET : Failed to write chassis filesystem object [chars] property [chars] because [chars]**

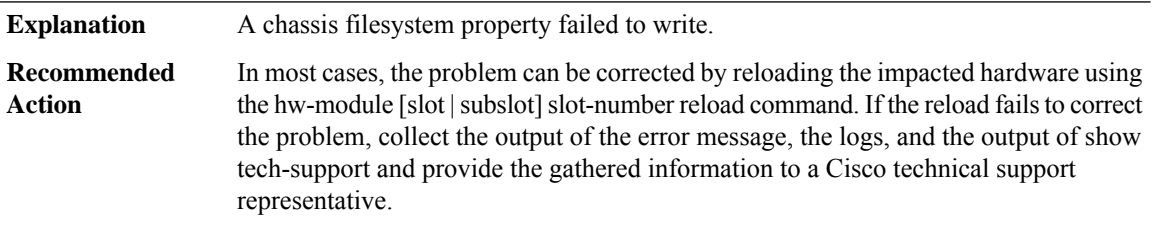

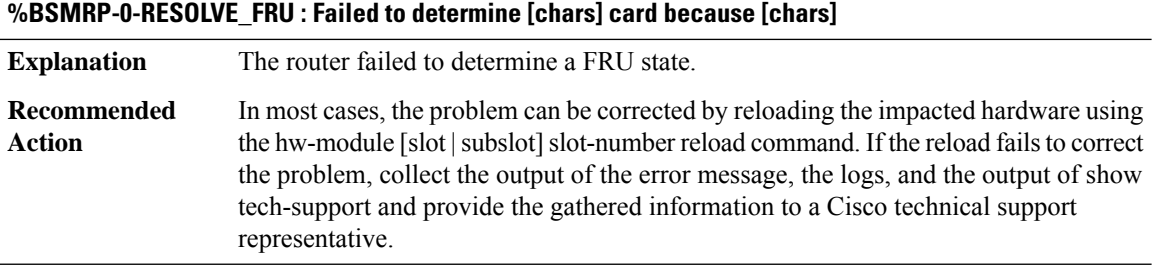

# **%BSMRP-0-EVENT\_LIBRARY: An eventfacility initialization or maintenance function failed because [chars]**

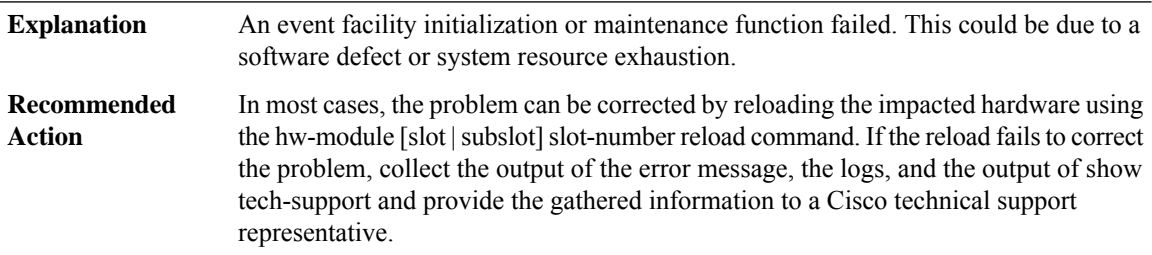

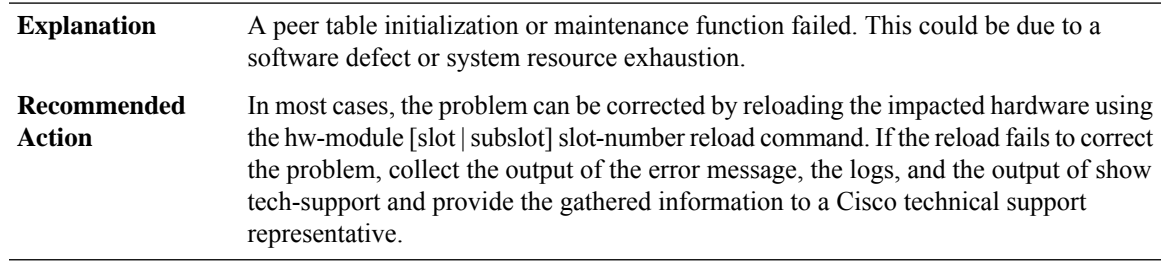

# **%BSMRP-0-PEER\_TABLE : A peer table initialization or maintenance function failed because [chars]**

# **%BSMRP-3-PEER\_INVALID : A peer table entry has invalid state.**

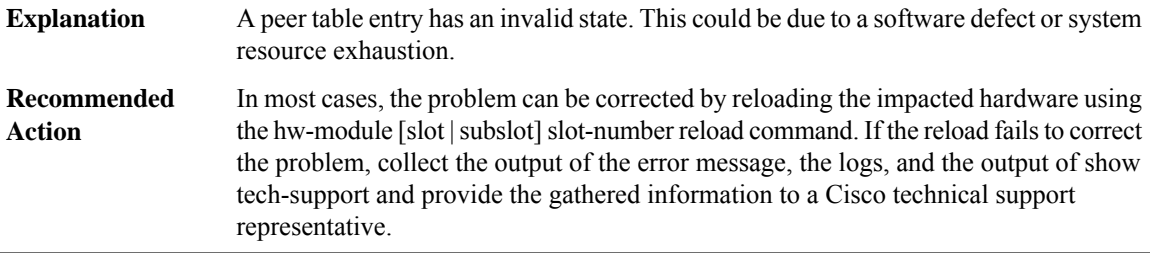

# **%BSMRP-0-UIPEER\_CREATE : Failed to create user interface peer.**

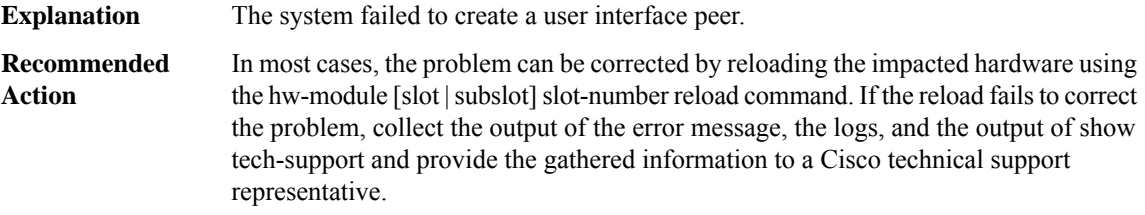

# **%BSMRP-0-SLOTS\_INITIALIZATION : Failed to initialize chassis slot information because [chars]**

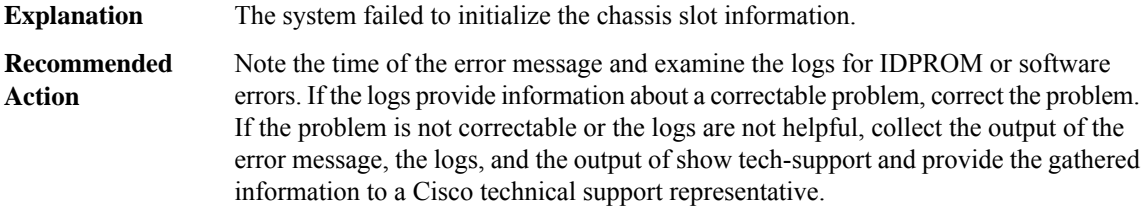

#### **%BSMRP-0-SIGNAL\_INITIALIZATION : Failed to initialize signals because [chars]**

**Explanation** The system failed to initialize signals.

# **%BSMRP-0-SIGNAL\_INITIALIZATION : Failed to initialize signals because [chars]**

In most cases, the problem can be corrected by reloading the impacted hardware using the hw-module [slot]slot]slot-number reload command. If the reload fails to correct the problem, collect the output of the error message, the logs, and the output of show tech-support and provide the gathered information to a Cisco technical support representative. **Recommended Action**

## **%BSMRP-0-SERVICES\_INITIALIZATION : Failed to initialize general application services because [chars]**

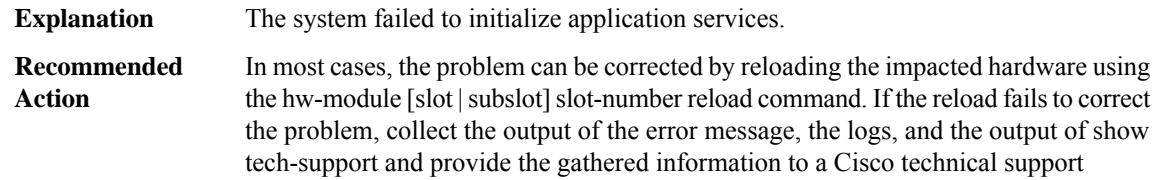

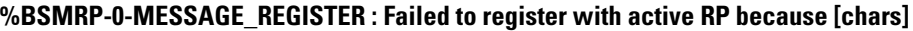

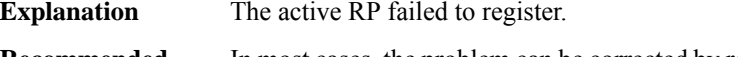

representative.

In most cases, the problem can be corrected by reloading the impacted hardware using the hw-module [slot | subslot] slot-number reload command. If the reload fails to correct the problem, collect the output of the error message, the logs, and the output of show tech-support and provide the gathered information to a Cisco technical support representative. **Recommended Action**

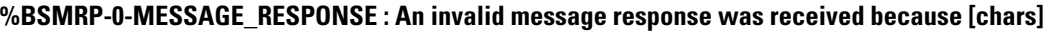

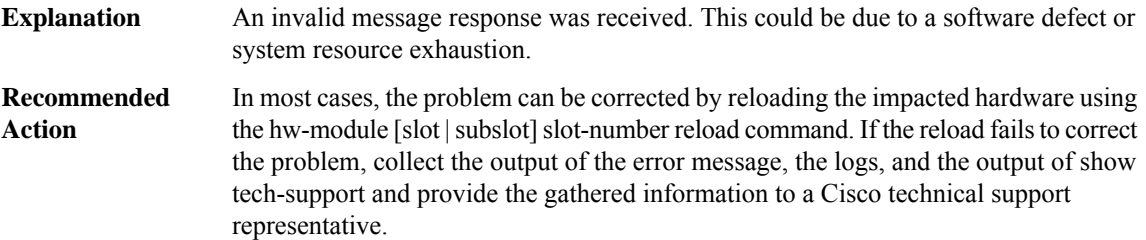

#### **%BSMRP-0-CHASSIS\_TYPE : The chassis type [chars] is invalid.**

The chassis type is invalid. This could be due to a hardware defect, software defect or incorrect IDPROM content. **Explanation**

## **%BSMRP-0-CHASSIS\_TYPE : The chassis type [chars] is invalid.**

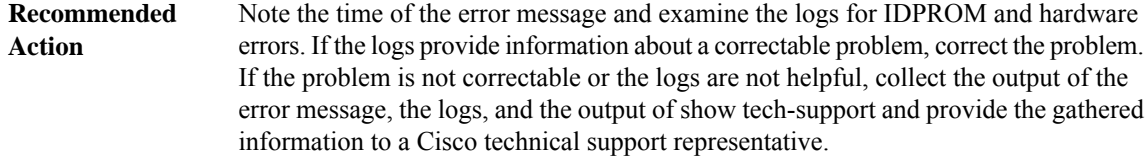

# **%BSMRP-0-PLATFORM\_FAMILY\_TYPE : The platform family type [chars] is invalid.**

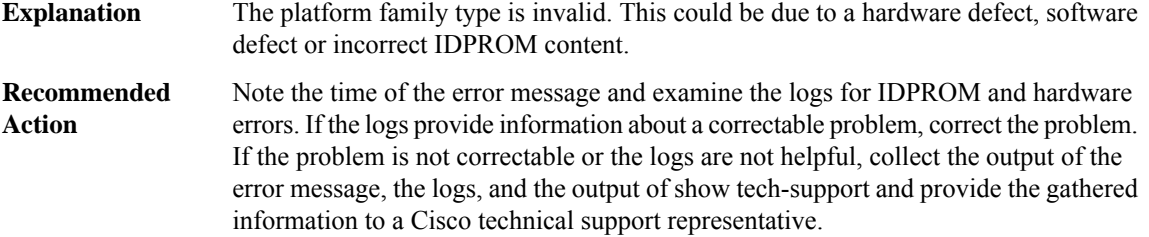

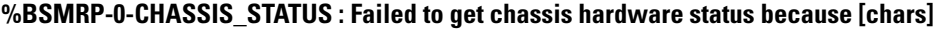

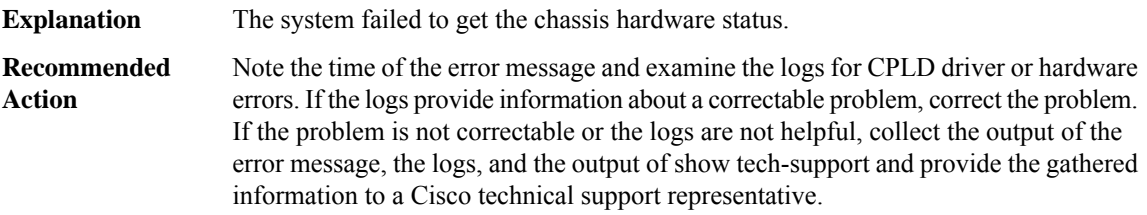

# **%BSMRP-3-CHASFS\_OBJECT\_DESTROY : Failed to destroy chassis filesystem object [chars] because [chars]**

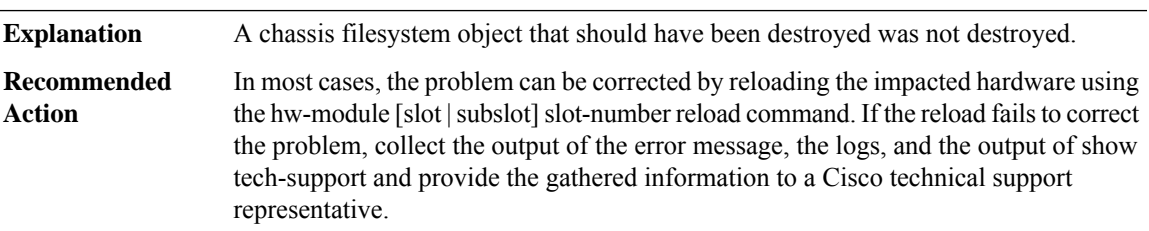

# **%BSMRP-3-CHASFS\_PROPERTY\_DESTROY : Failed to destroy chassis filesystem proprty [chars]/[chars] because [chars]**

**Explanation** A chassis filesystem property that should have been destroyed was not destroyed.

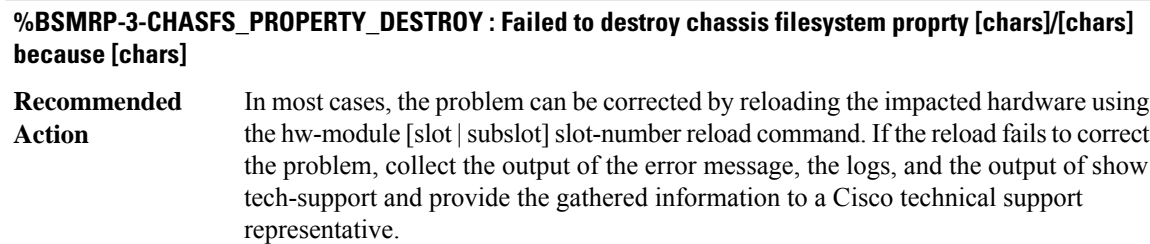

# **%BSMRP-0-CHASFS\_OBJECT\_WATCH : Failed to watch chassis filesystem object[chars] because [chars]**

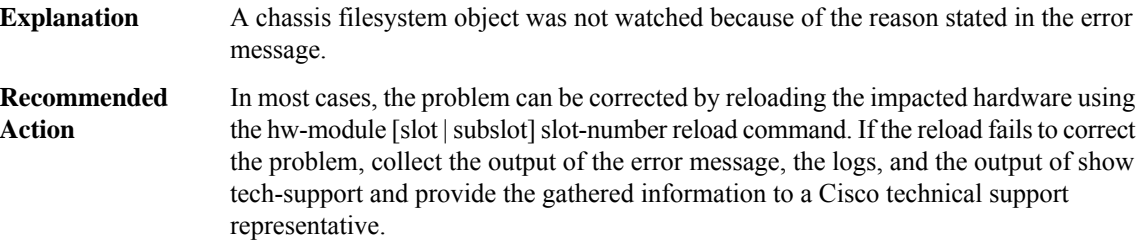

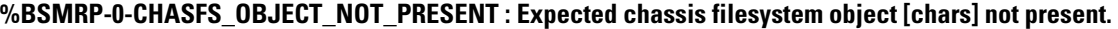

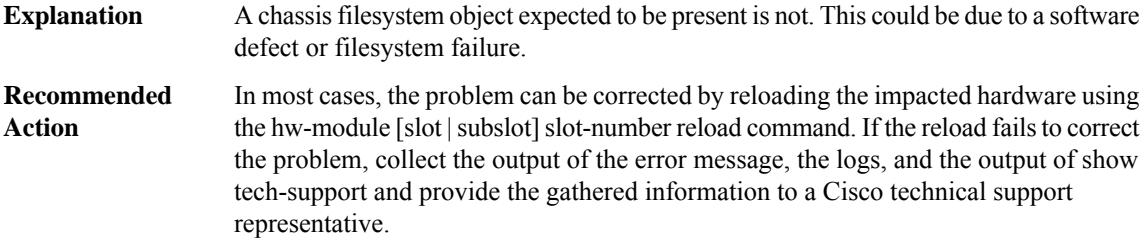

# **%BSMRP-0-CHASFS\_PROPERTY\_NOT\_PRESENT : Expected chassis filesystem object [chars] property [chars] not present.**

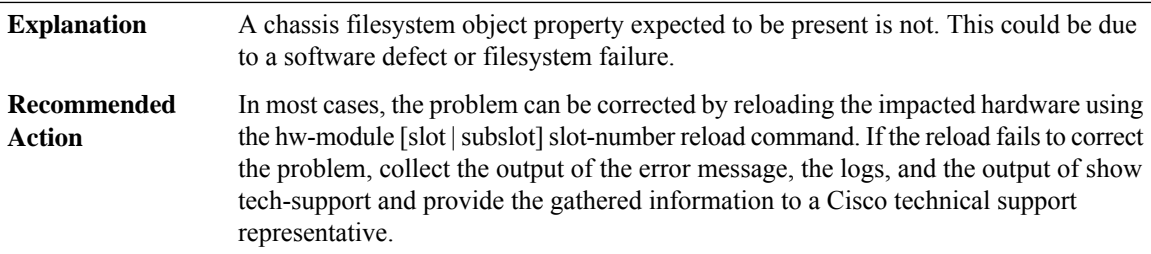

# **%BSMRP-0-INVALID\_ARGUMENT : A system function was given an invalid argument.**

**Explanation** A system function was given an invalid argument. This is due to a software defect.
## **%BSMRP-0-INVALID\_ARGUMENT : A system function was given an invalid argument.**

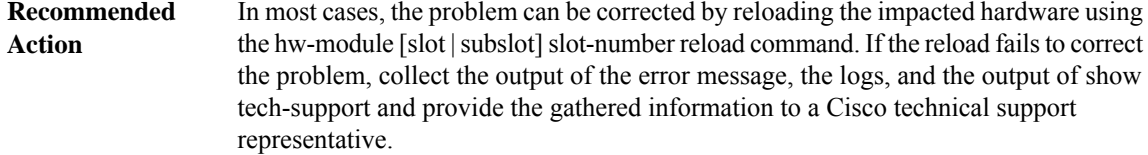

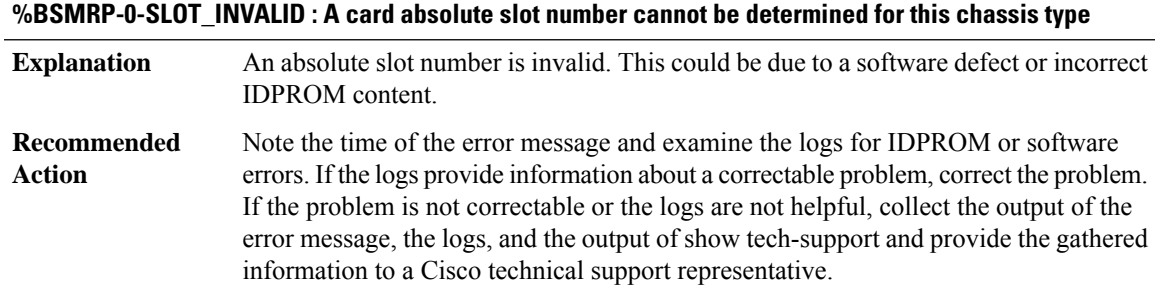

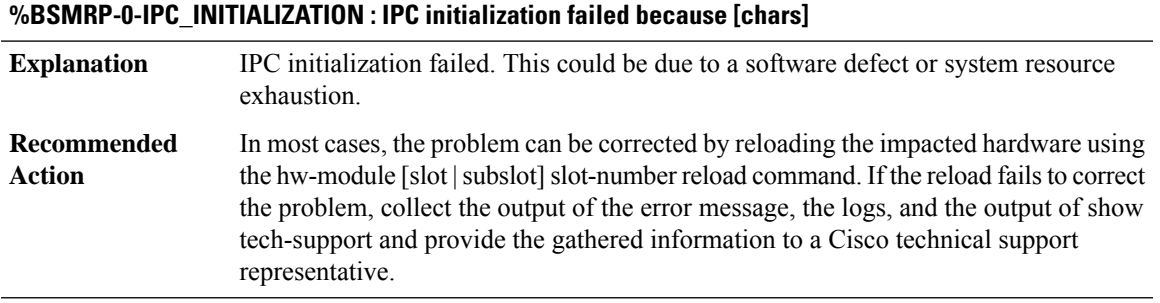

#### **%BSMRP-0-IPC\_CONNECT\_MASTER : IPC connection to the active RP failed because [chars]**

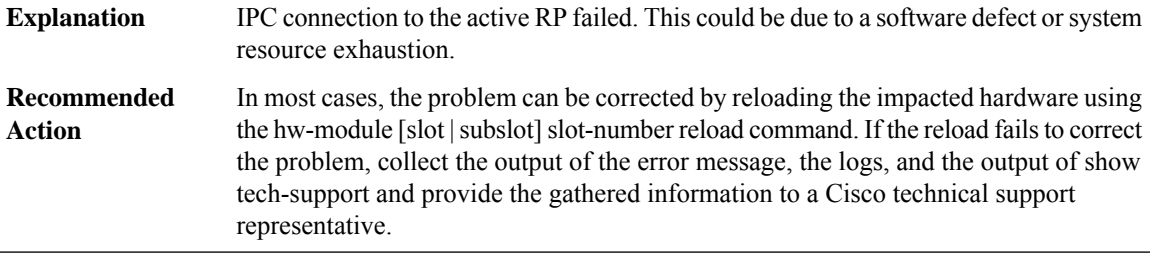

## **%BSMRP-0-IPC\_CONNECTION\_INVALID : An IPC connection has invalid state.**

An IPC connection has an invalid state. This could be due to a software defect or system resource exhaustion. **Explanation**

## **%BSMRP-0-IPC\_CONNECTION\_INVALID : An IPC connection has invalid state.**

In most cases, the problem can be corrected by reloading the impacted hardware using the hw-module [slot | subslot] slot-number reload command. If the reload fails to correct the problem, collect the output of the error message, the logs, and the output of show tech-support and provide the gathered information to a Cisco technical support representative. **Recommended Action**

#### **%BSMRP-0-MQIPC\_INITIALIZATION : MQIPC initialization failed because [chars]**

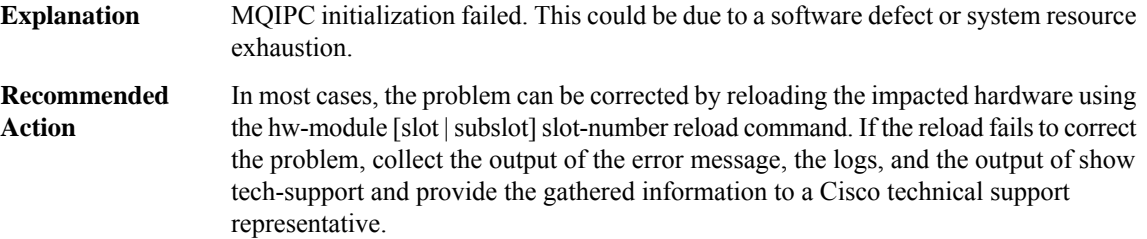

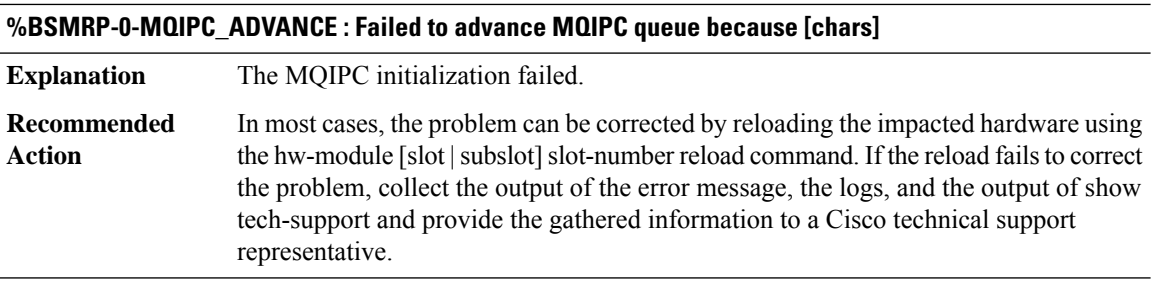

## **%BSMRP-0-MESSAGE\_RELAY : Failed to relay a message because [chars]**

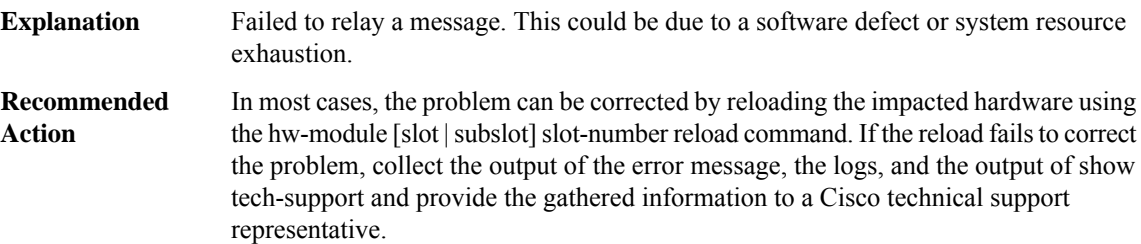

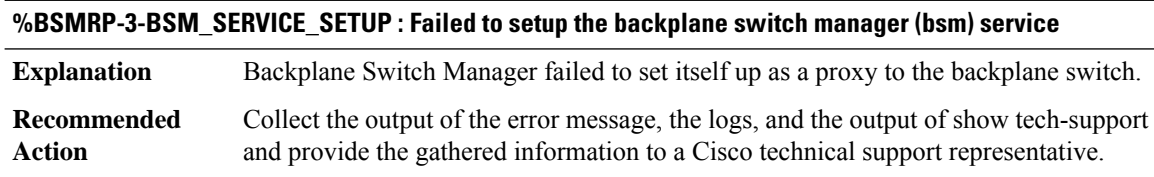

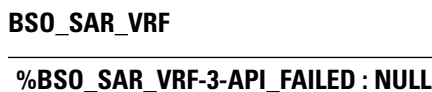

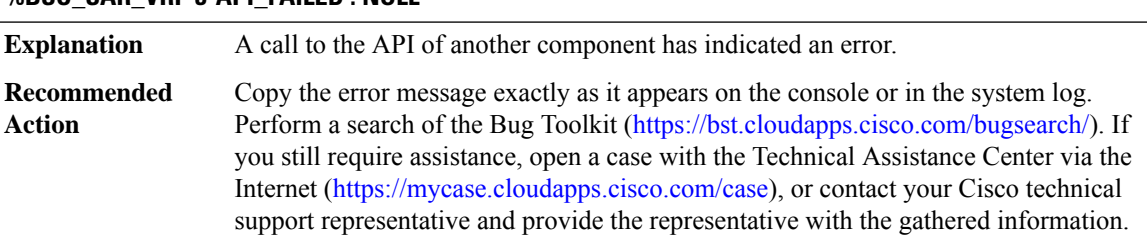

#### **BSTUN**

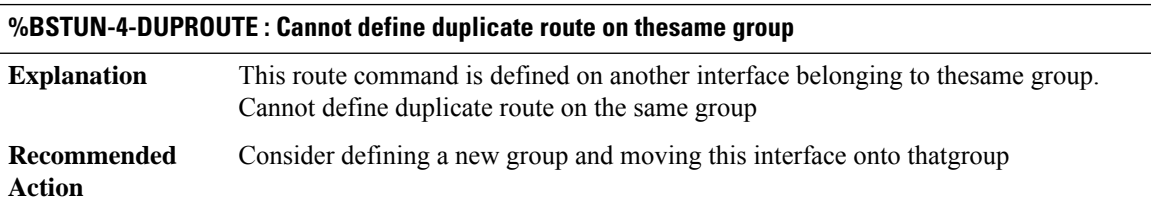

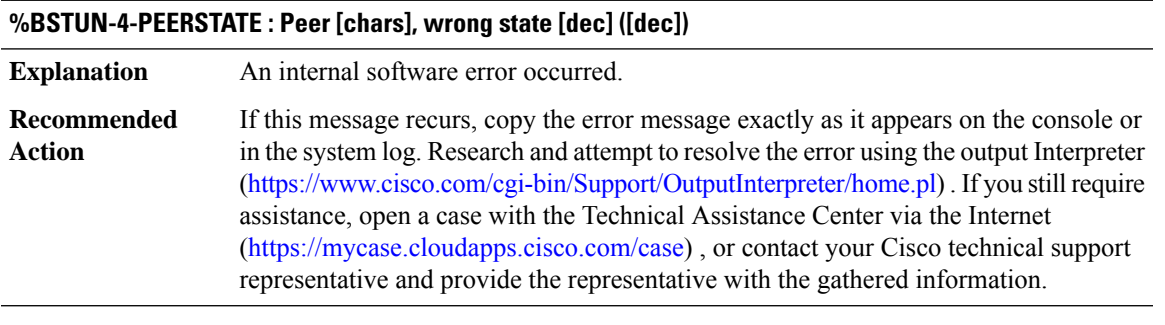

## **%BSTUN-3-BADMAGIC : [chars]: wrong magic, mine [hex], theirs [hex] ([dec])**

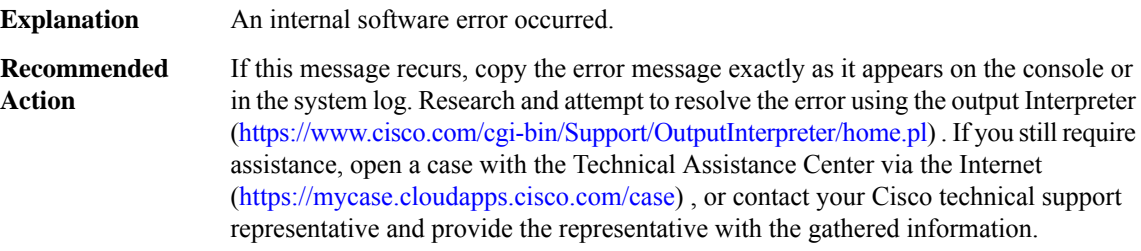

# **%BSTUN-3-BADMAGICTCP : [chars]: peer [chars], wrong magic, mine [hex], theirs [hex]**

**Explanation** An internal software error occurred.

## **%BSTUN-3-BADMAGICTCP : [chars]: peer [chars], wrong magic, mine [hex], theirs [hex]**

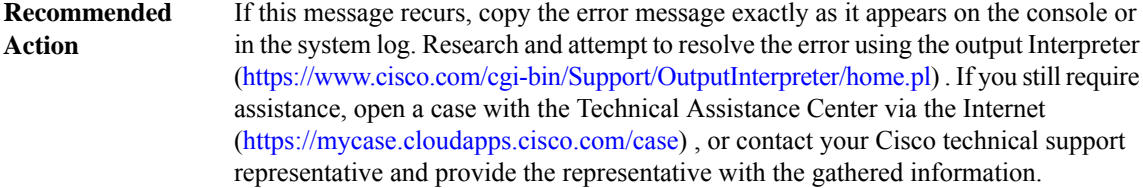

## **%BSTUN-3-BADLENOP : [chars]: bad len or unknown op, op [dec], len [dec]**

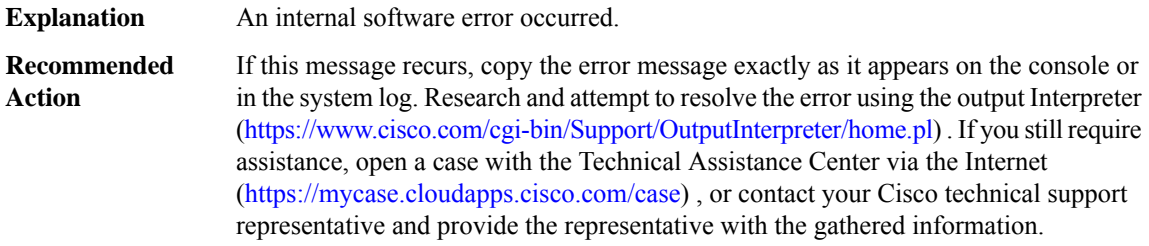

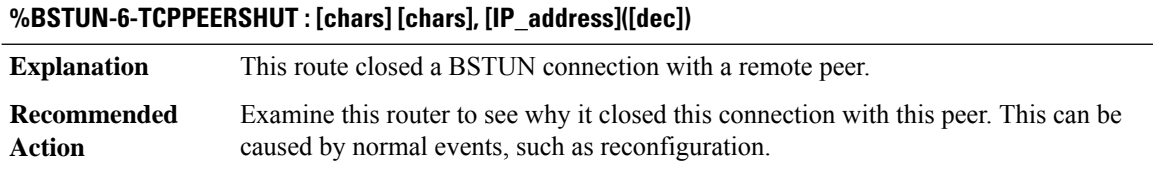

## **%BSTUN-3-CONNILLSTATE : CONN: Peer [chars], illegal state [dec]**

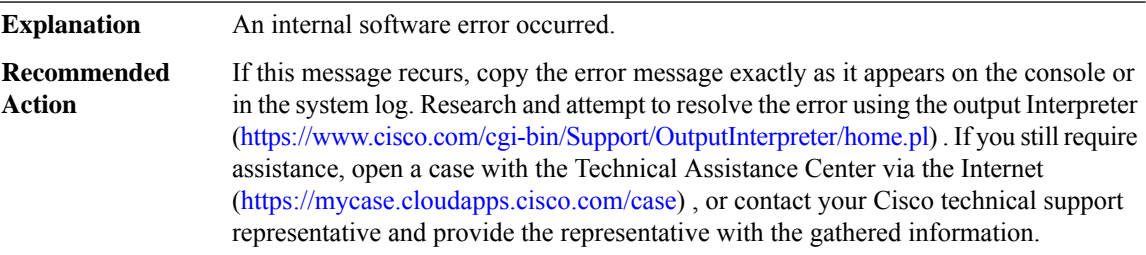

#### **%BSTUN-3-BADCONN : CONN: bad connection ([dec]), peer: [chars]**

**Explanation** An internal software error occurred.

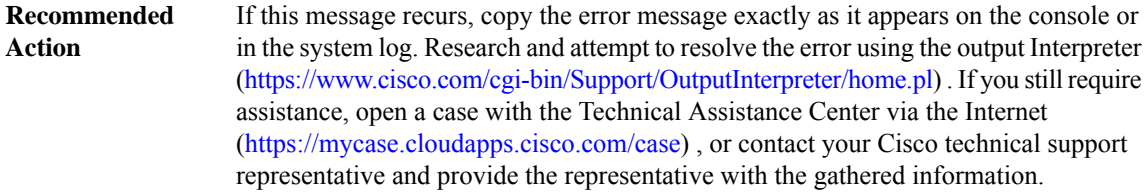

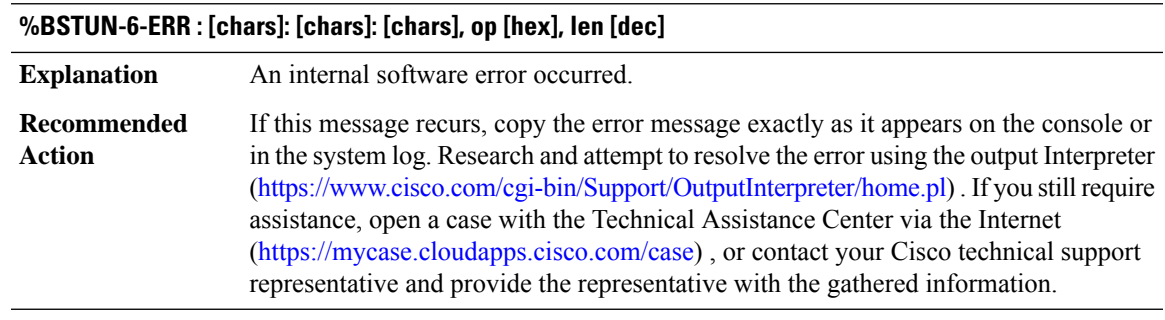

## **%BSTUN-3-SENDPUNT : [chars]: sent [chars] to [chars]**

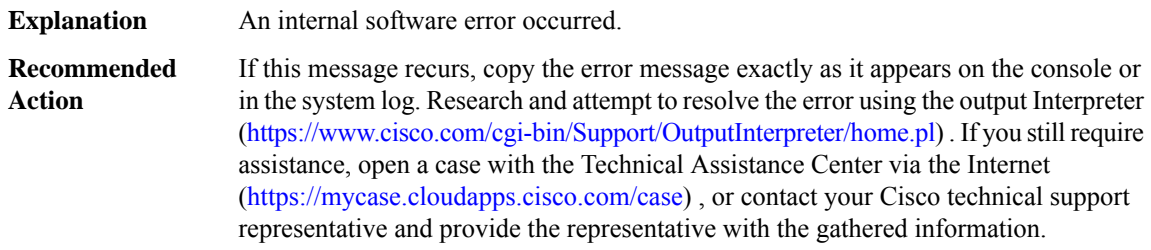

## **%BSTUN-4-SENDPUNTTCP : [chars]: sent [chars] to ([[int]])[IP\_address]**

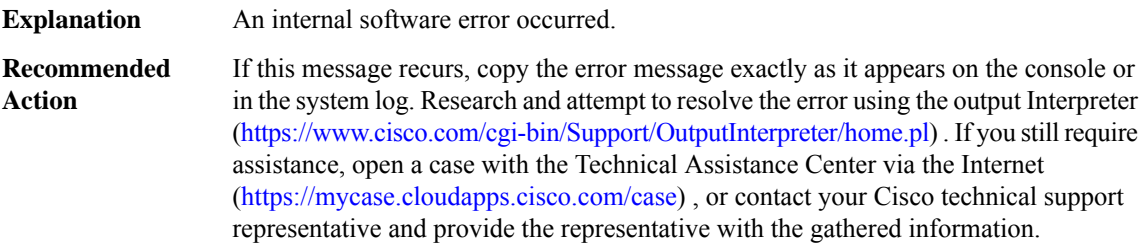

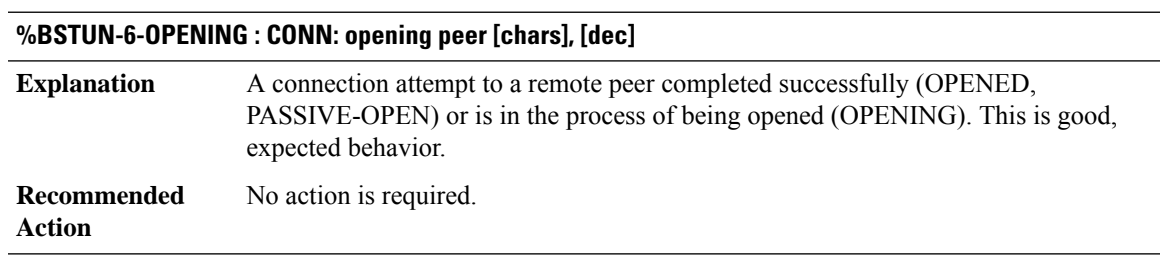

# **%BSTUN-6-CONNOPENFAIL : CONN: peer [chars] open failed, [chars] [[int]]**

**Explanation** An attempt to connect to a remote TCP BSTUN peer failed.

#### **%BSTUN-6-CONNOPENFAIL : CONN: peer [chars] open failed, [chars] [[int]]**

Verify that the remote peer is accessible from this router, that it is running software capable of supporting BSTUN, and that it is configured correctly. **Recommended Action**

#### **%BSTUN-3-BADPASSIVEOPEN : passive open from [IP\_address]([dec]) -> [dec] failed**

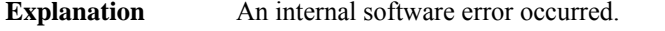

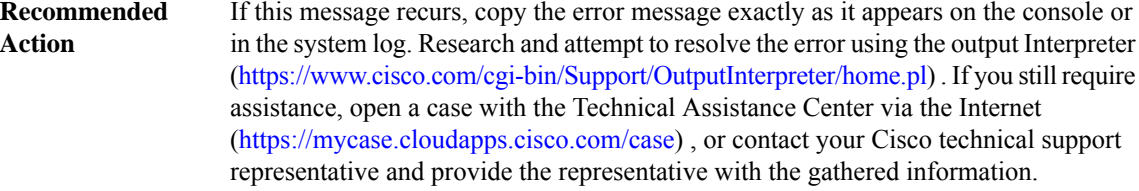

#### **%BSTUN-6-PASSIVEOPEN : passive open [IP\_address]([dec]) -> [dec]**

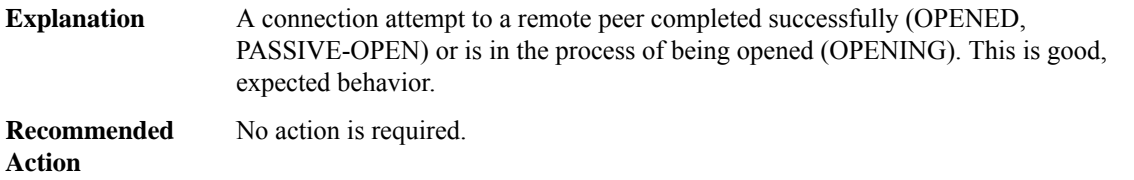

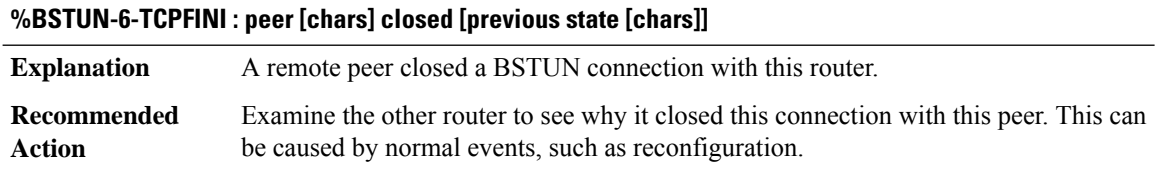

## **%BSTUN-6-PEERSHUTDOWN : shutting down peer [chars] on [chars]**

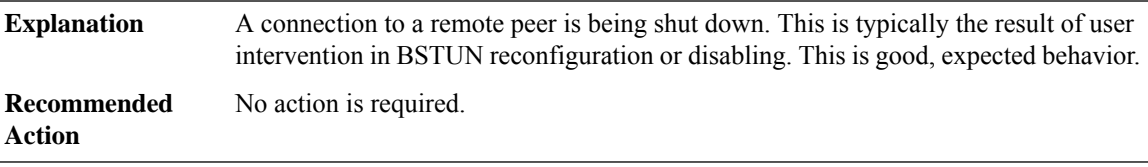

#### **%BSTUN-6-OPENED : [chars]: peer [chars] opened, [previous state [chars]]**

A connection attempt to a remote peer completed successfully (OPENED, PASSIVE-OPEN) or is in the process of being opened (OPENING). This is good, expected behavior. **Explanation**

## **%BSTUN-6-OPENED : [chars]: peer [chars] opened, [previous state [chars]]**

**Recommended** No action is required. **Action**

## **%BSTUN-6-RECONNECT : PHDR: reconnect from peer [chars]**

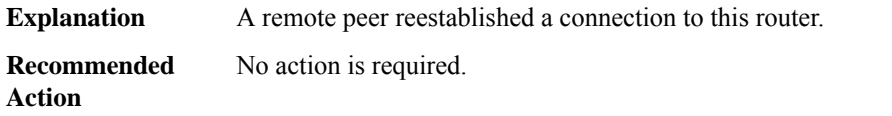

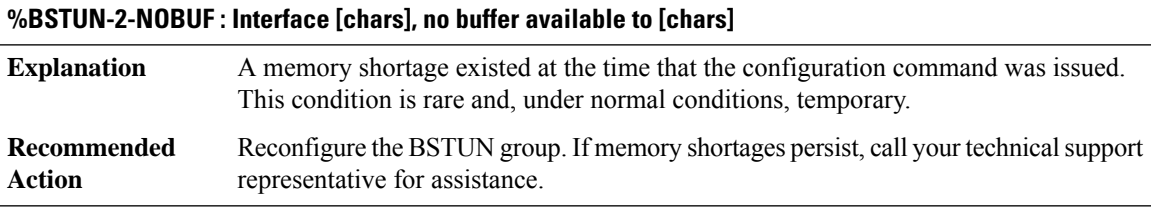

## **%BSTUN-3-NOGRPDEF : No bstun group defined on interface [chars]**

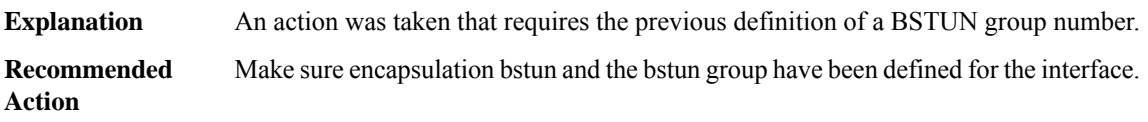

#### **%BSTUN-3-UNKPROTOEV : Unknown protocol event [dec] on interface [chars]**

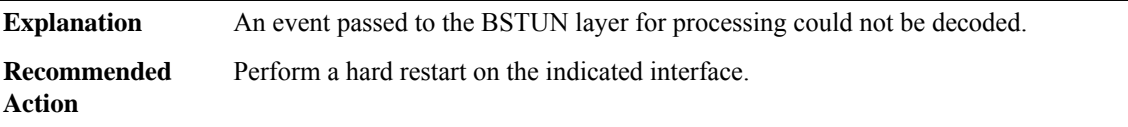

## **%BSTUN-6-PROCEXIT : Process terminating. Due to signal [dec]. Subcode [dec]. Address [hex].**

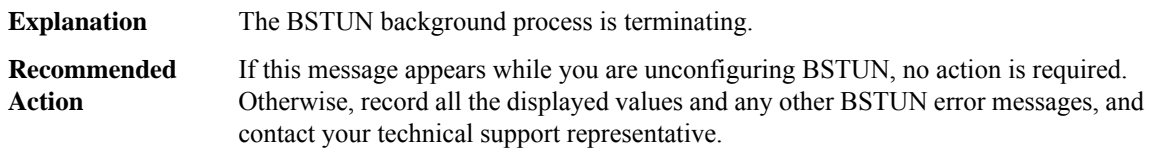

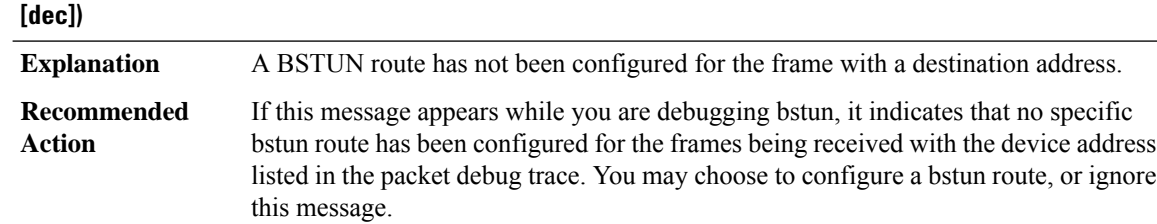

**%BSTUN-3-NOPEER : No peer configured to route frame with destination address [chars] (bstun group**

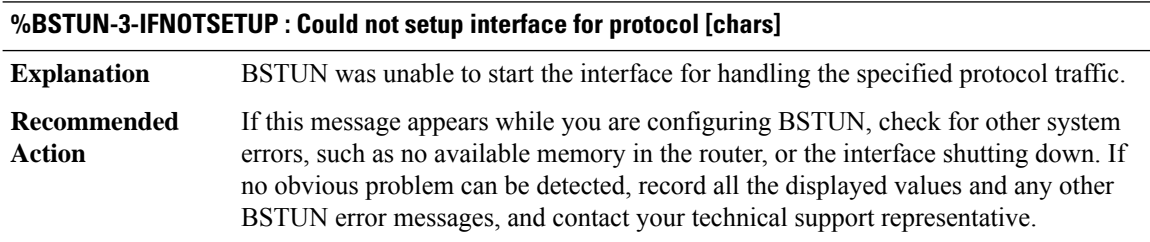

## **BTRACE\_MANAGER**

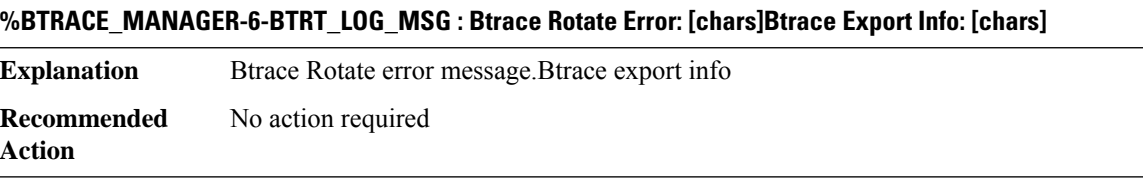

## **BUFCAP**

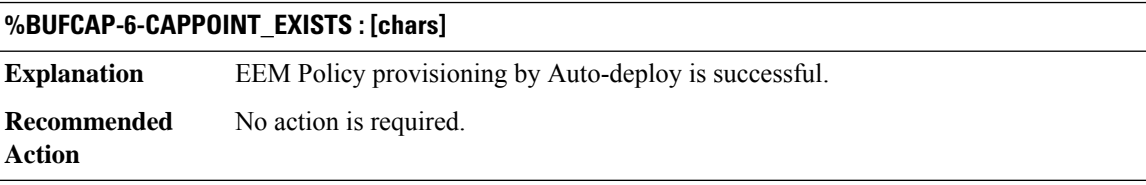

## **%BUFCAP-6-ENABLE : Capture Point [chars] enabled.**

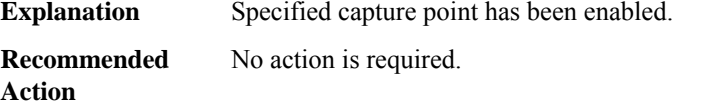

## **%BUFCAP-6-DISABLE : Capture Point [chars] disabled.**

**Explanation** Specified capture point has been disabled.

# **%BUFCAP-6-DISABLE : Capture Point [chars] disabled.**

**Recommended** No action is required. **Action**

#### **%BUFCAP-6-DISABLE\_ASYNC : Capture Point [chars] disabled. Reason : [chars]**

**Explanation** Specified capture point has been disabled due to asynchronous event. **Recommended** No action is required.

**Action**

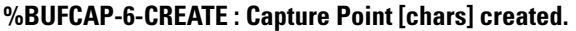

**Explanation** Specified capture point has been created.

**Recommended** No action is required. **Action**

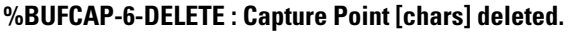

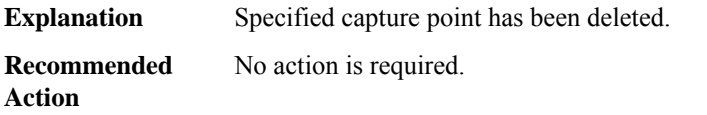

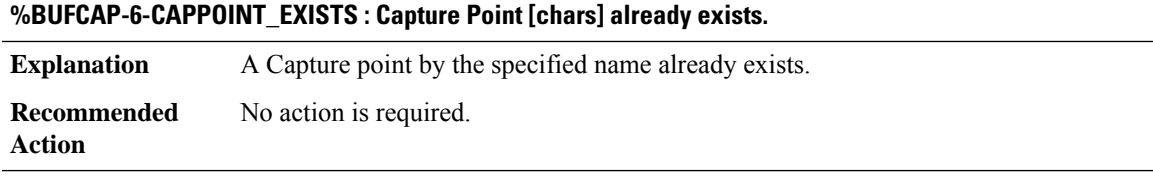

## **%BUFCAP-5-TIME\_EXCEEDED : Capture Point [chars] disabled. The associated capture buffer's ([chars]) configured duration ( [dec] sec(s) ) exceeded.**

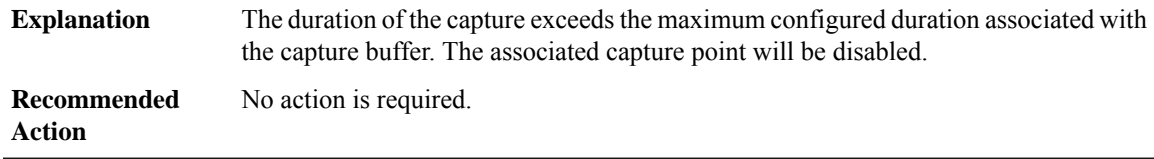

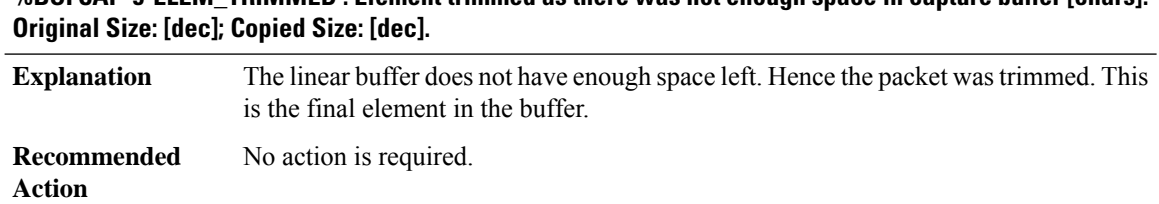

# **%BUFCAP-5-ELEM\_TRIMMED : Element trimmed as there was not enough space in capture buffer [chars].**

#### **%BUFCAP-5-BUFFER\_FULL : Linear Buffer associated with capture buffer [chars] is full.**

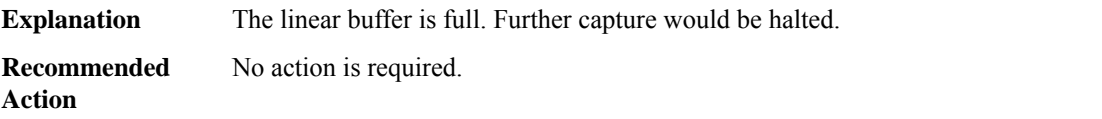

## **%BUFCAP-5-MAX\_ELEMS : Capture point [chars] disabled. The number of elements in associated capture buffer's ([chars]) has reached the maximum configured value ([dec] elements).**

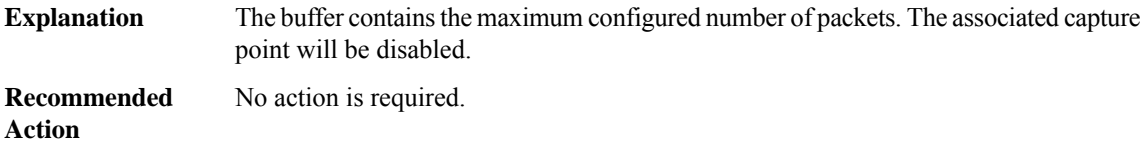

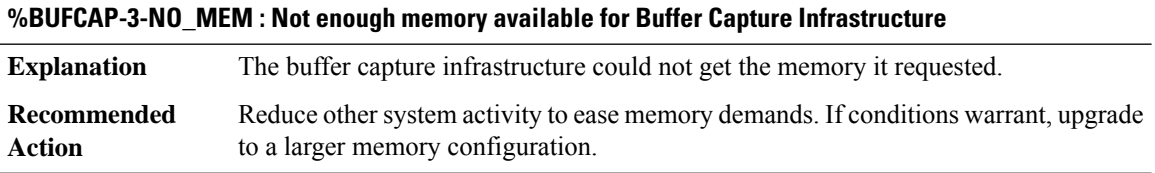

## **%BUFCAP-3-INVALID\_CAPPOINT : Invalid capture point.**

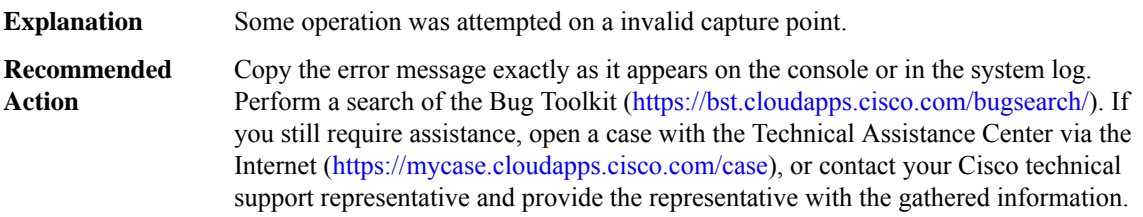

## **%BUFCAP-3-ACTIVE\_CAPPOINT : Invalid operation was attempted on an active capture point [chars].**

**Explanation** Invalid operation was attempted on an active capture point.

#### **%BUFCAP-3-ACTIVE\_CAPPOINT : Invalid operation was attempted on an active capture point [chars].**

Search for resolved software issues using the Bug Toolkit at [http://www.cisco.com/cgi-bin/Support/Bugtool/launch\\_bugtool.pl.](http://www.cisco.com/cgi-bin/Support/Bugtool/launch_bugtool.pl) If you still require assistance, copy the error message exactly as it appears on the console or in the system log, enterthe **show monitor capture point all** and **show tech** commands and contact your Cisco technical support representative, providing the representative with the gathered information. **Recommended Action**

#### **%BUFCAP-3-INVALID\_PARAM : Invalid parameters**

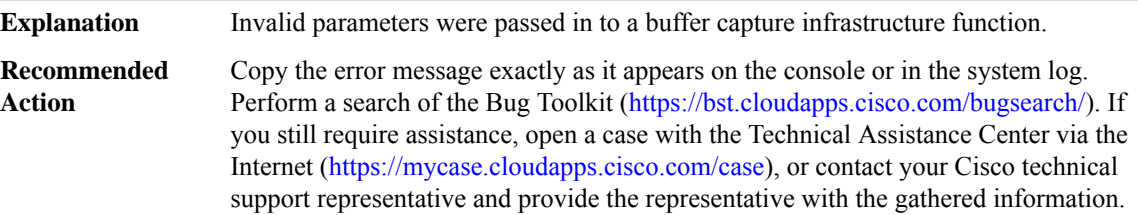

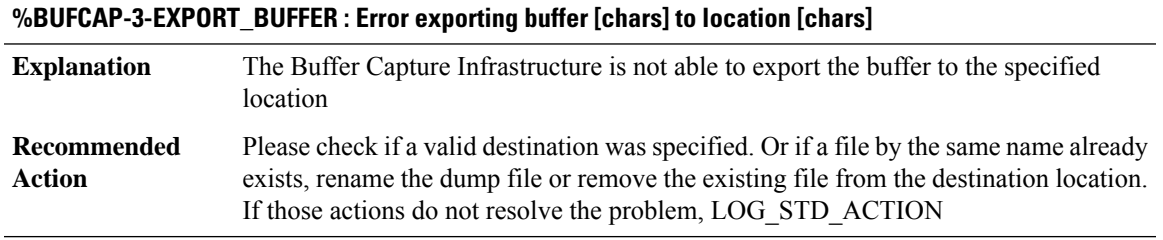

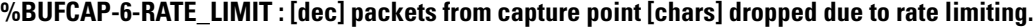

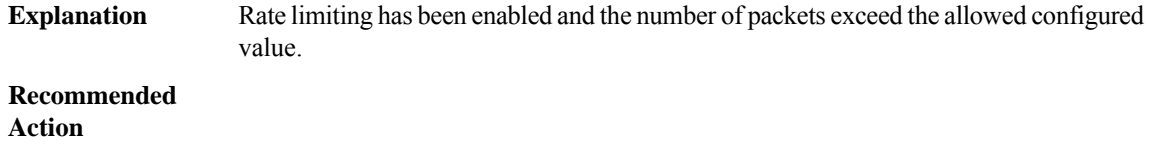

## **%BUFCAP-6-TOO\_BIG : The packet to be dumped is bigger than the buffer size of capture buffer [chars]. Packet of size [dec] dropped.**

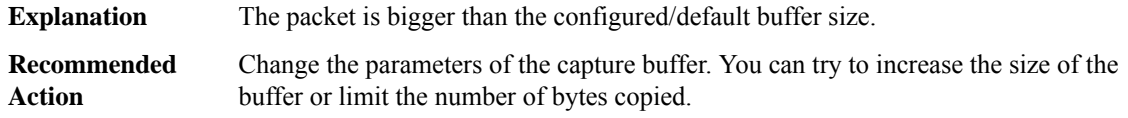

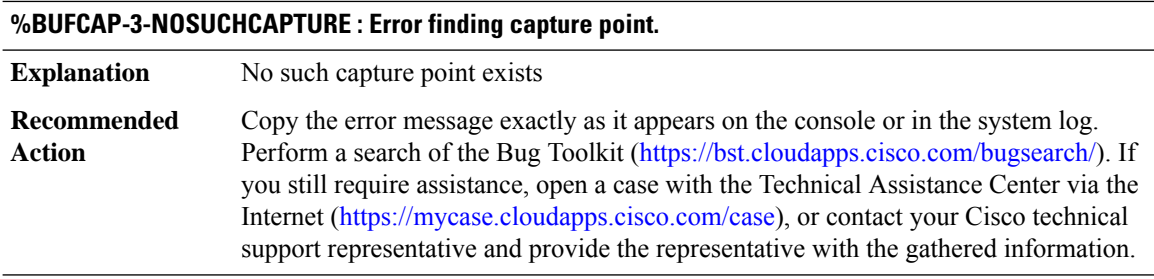

## **CALLPROG**

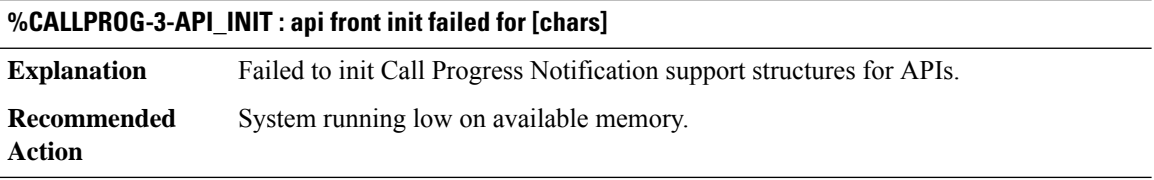

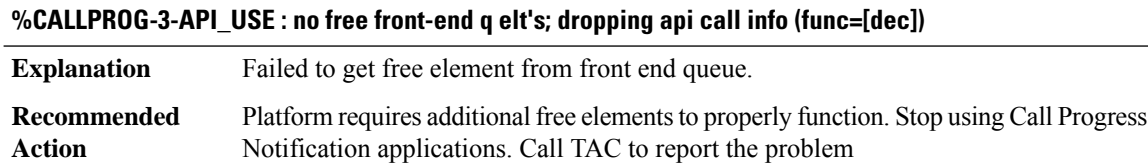

#### **CALLTREAT**

**%CALLTREAT-3-HIGH\_CPU\_ONE\_MIN\_LOAD : System experiencing high cpu utilization over one minute interval. Processing for callID([dec]) is rejected.**

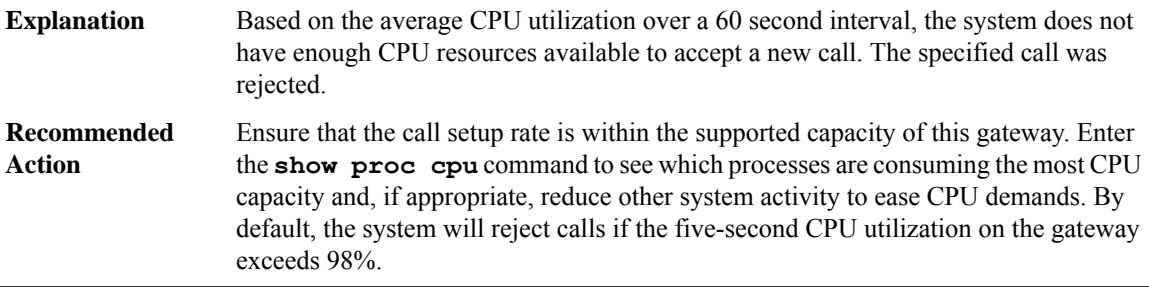

# **%CALLTREAT-3-HIGH\_CPU\_5SEC\_LOAD : System experiencing high cpu utilization. Processing for callID([dec]) is rejected.**

System does not have enough CPU resources available to accept a new call. The specified call was rejected. **Explanation**

## **%CALLTREAT-3-HIGH\_CPU\_5SEC\_LOAD : System experiencing high cpu utilization. Processing for callID([dec]) is rejected.**

Ensure that the call setup rate is within the supported capacity of this gateway. Enter the **show proc cpu** command to see which processes are consuming the most CPU capacity and, if appropriate, reduce other system activity to ease CPU demands. By default, the system will reject calls if the five-second CPU utilization on the gateway exceeds 89%. The default value can be overridden by enabling call treatment and entering the **call threshold global cpu-5sec** command. **Recommended Action**

## **%CALLTREAT-3-HIGH\_CPU\_AVERAGE\_LOAD :System experiencing high average cpu utilization.Processing for callID([dec]) is rejected.**

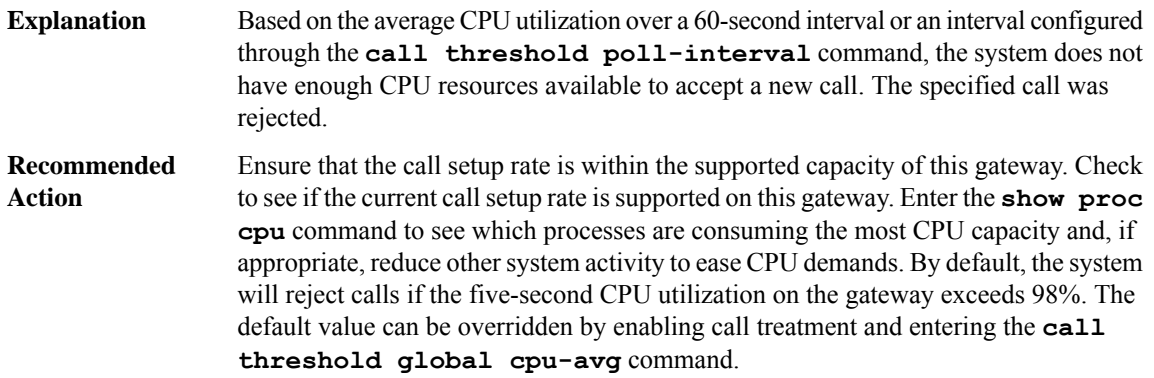

#### **%CALLTREAT-3-HIGH\_IOMEM\_USAGE : System running low on I/O memory. Processing for callID([dec]) is rejected.**

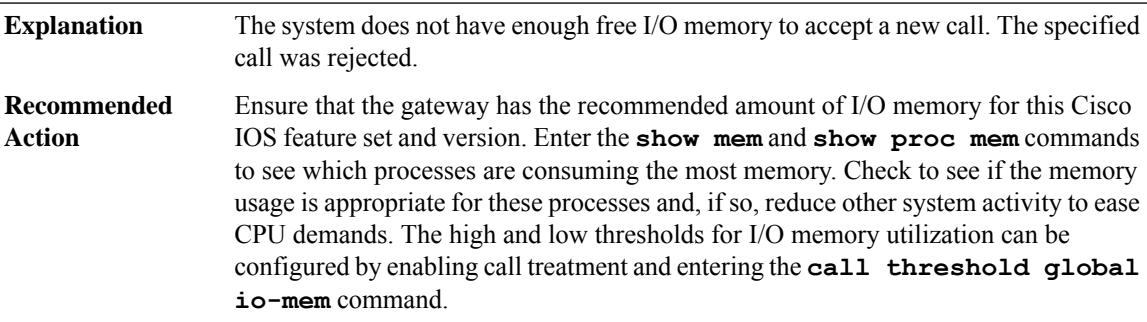

## **%CALLTREAT-3-HIGH\_PROCMEM\_USAGE : System running low on processor memory. Processing for callID([dec]) is rejected.**

The system does not have enough free processor memory to accept a new call. The specified call was rejected. **Explanation**

## **%CALLTREAT-3-HIGH\_PROCMEM\_USAGE : System running low on processor memory. Processing for callID([dec]) is rejected.**

Ensure that the gateway has the recommended amount of processor memory for this Cisco IOS feature set and version. Enter the **show mem** and **show proc mem** commands to see which processes are consuming the most memory. Check to see if the memory usage is appropriate for these processes and, if so, reduce other system activity to ease CPU demands. The high and low thresholds for processor memory utilization can be configured by enabling call treatment and entering the **call threshold global proc-mem** command. **Recommended Action**

#### **%CALLTREAT-3-HIGH\_TOTAL\_CALLS : High call volume. Processing for callID([dec]) is rejected.**

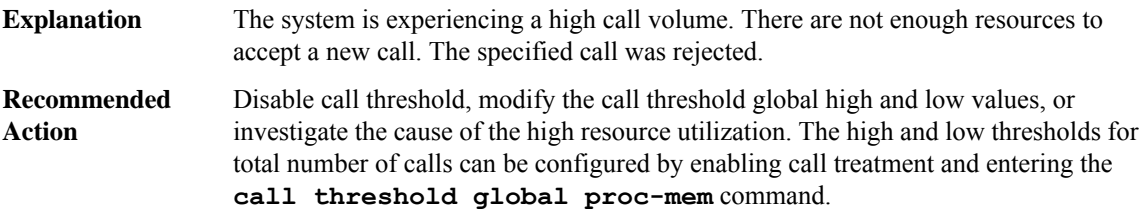

#### **%CALLTREAT-3-HIGH\_MEMORY\_USAGE : System running low on memory. Processing for callID([dec]) is rejected.**

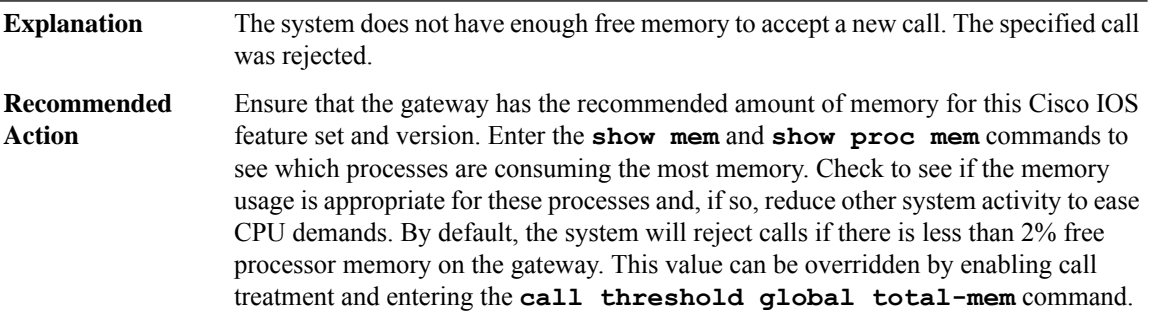

#### **CALLTREAT\_NOSIGNAL**

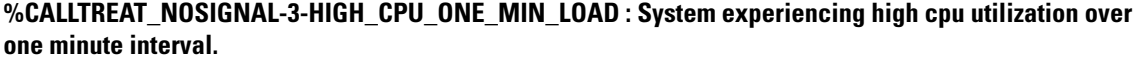

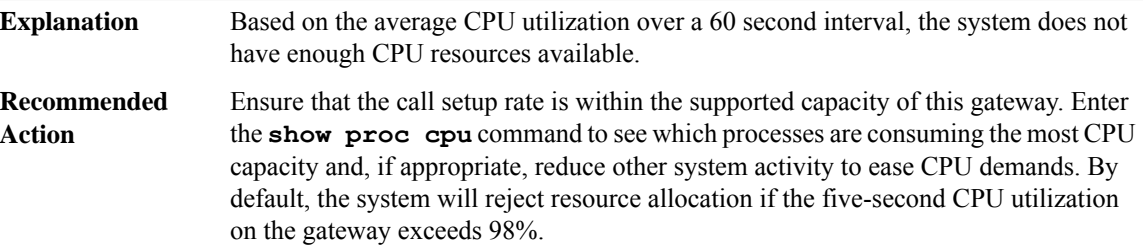

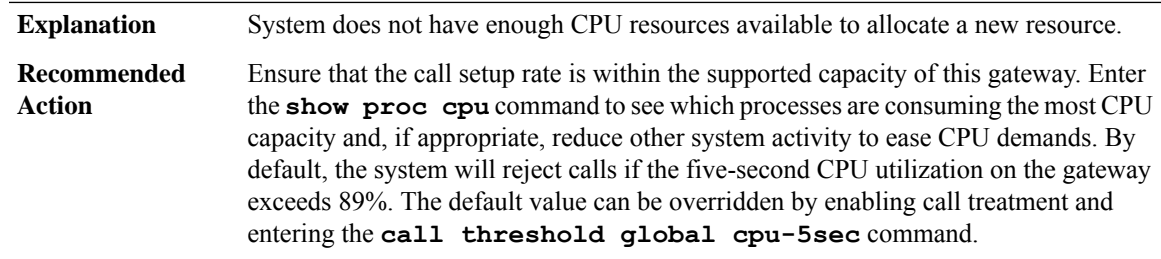

## **%CALLTREAT\_NOSIGNAL-3-HIGH\_CPU\_5SEC\_LOAD : System experiencing high cpu utilization.**

## **%CALLTREAT\_NOSIGNAL-3-HIGH\_CPU\_AVERAGE\_LOAD:System experiencing high average cpu utilization.**

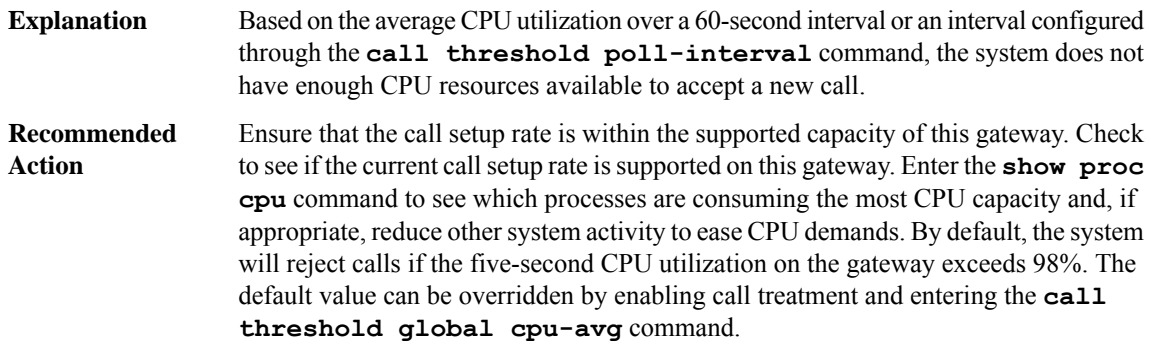

#### **%CALLTREAT\_NOSIGNAL-3-HIGH\_IOMEM\_USAGE : System running low on I/O memory.**

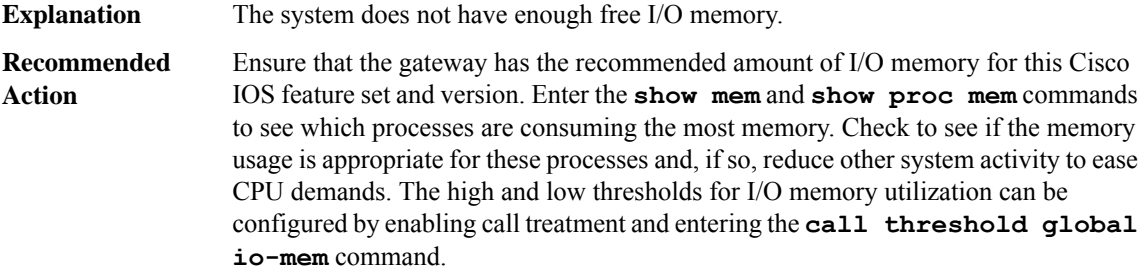

# **%CALLTREAT\_NOSIGNAL-3-HIGH\_PROCMEM\_USAGE : System running low on processor memory.**

**Explanation** The system does not have enough free processor memory.

#### **%CALLTREAT\_NOSIGNAL-3-HIGH\_PROCMEM\_USAGE : System running low on processor memory.**

Ensure that the gateway has the recommended amount of processor memory for this Cisco IOS feature set and version. Enter the **show mem** and **show proc mem** commands to see which processes are consuming the most memory. Check to see if the memory usage is appropriate for these processes and, if so, reduce other system activity to ease CPU demands. The high and low thresholds for processor memory utilization can be configured by enabling call treatment and entering the **call threshold global proc-mem** command. **Recommended Action**

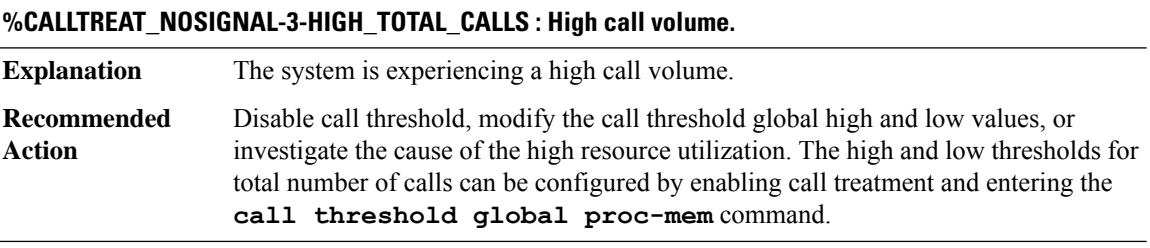

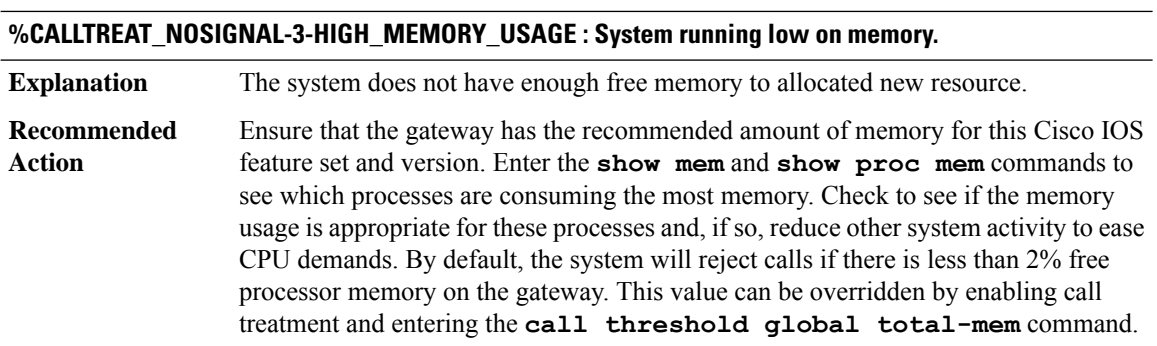

# **CALL\_CONTROL through CD\_SW\_IPSEC\_SHIM**

- [CALL\\_CONTROL](#page-160-0)
- [CAPWAP\\_IMGDWNLD\\_TRACE\\_MESSAGE](#page-162-0)
- [CAPWAP\\_REASS\\_PROXY](#page-163-0)
- [CASA](#page-164-0)
- [CBAC\\_C3PL](#page-166-0)
- [CBUS](#page-167-0)
- [CCE\\_PI\\_PD](#page-184-0)
- [CCH323](#page-186-0)
- [CD\\_FFP\\_IPSEC\\_PROXY](#page-192-0)
- [CD\\_SW\\_IPSEC\\_SHIM](#page-193-0)

#### <span id="page-160-0"></span>**CALL\_CONTROL**

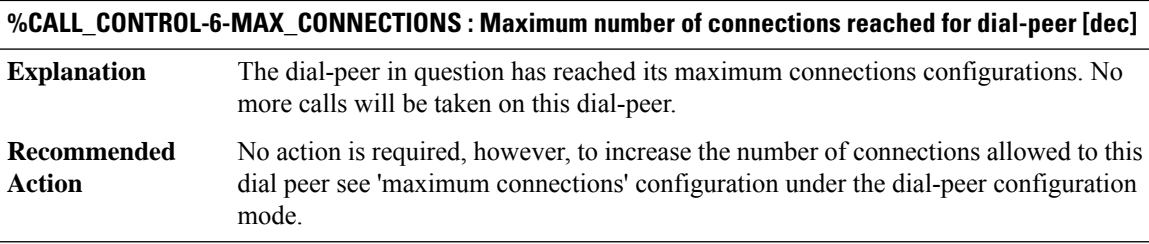

## **%CALL\_CONTROL-6-APP\_NOT\_FOUND : Application [chars] in dial-peer [dec] not found. Handing callid [dec] to the alternate app [chars].**

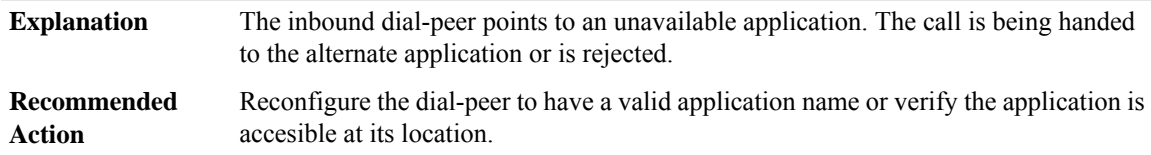

## **%CALL\_CONTROL-6-APP\_NOT\_EXIST : The requested application does not exist any more. The event for the callid [dec] is being discarded.**

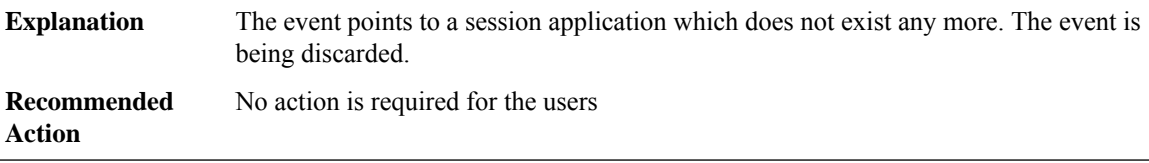

## **%CALL\_CONTROL-6-NUMBERING\_TYPE\_NO\_MATCH : The called number numbering type did not match The event for the callid [dec] is being discarded.**

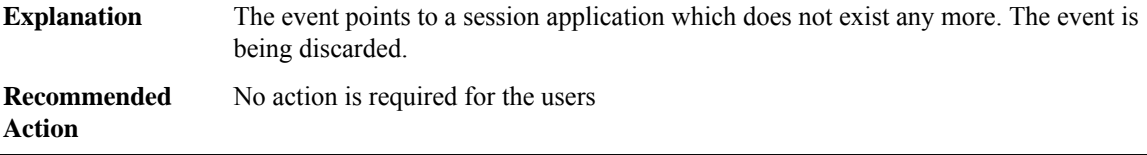

#### **%CALL\_CONTROL-3-NORAWMSG : no free raw msg structure available from [chars]for signaling message**

There were no rawmsg structures remaining in the system pools to alert the router of a voice or signaling event. **Explanation**

## **%CALL\_CONTROL-3-NORAWMSG : no free raw msg structure available from [chars]for signaling message**

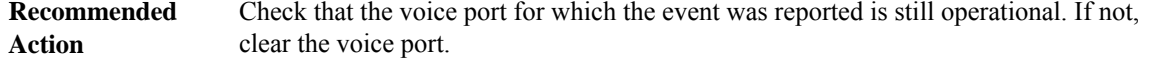

# **%CALL\_CONTROL-3-CCAPI\_DB\_ERR : ccapi database error**

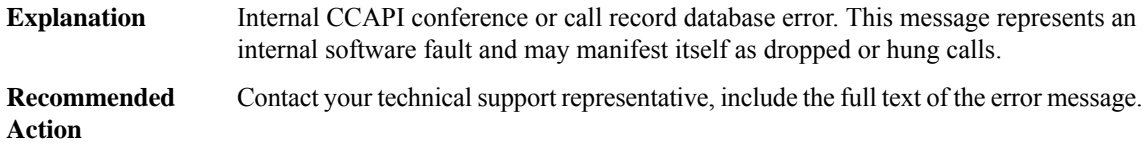

## **%CALL\_CONTROL-6-CALL\_LOOP : The incoming call has a global identifier already present in the list of currently handled calls. It is being refused.**

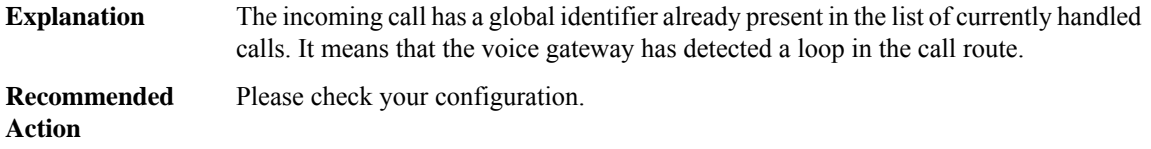

## **%CALL\_CONTROL-6-UNKNOWN\_EXT\_AGENT\_RESET\_ATTEMPT : Request to reset an uknown external agent (ID [dec]) attempted. Attempt ignored.**

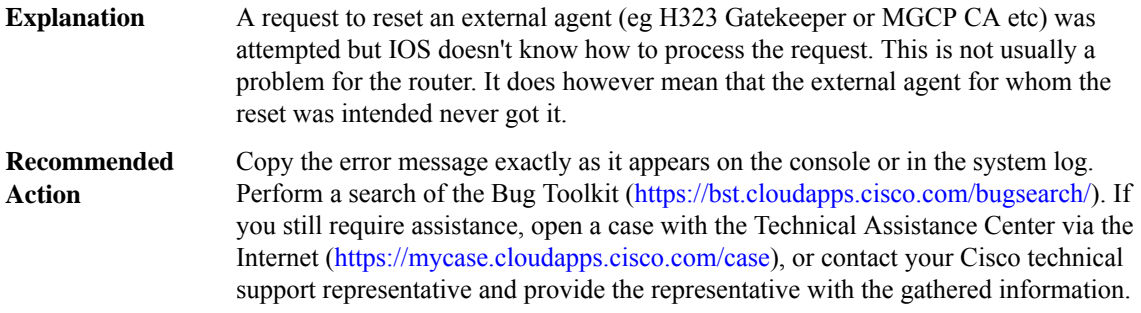

# **%CALL\_CONTROL-3-INVALID\_PARAMETER : An invalid parameter is passed to the function**

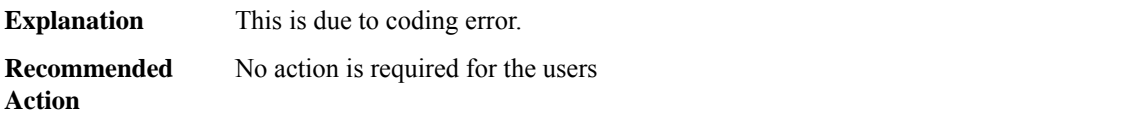

## **%CALL\_CONTROL-3-STAT\_MEMORY\_CORRUPTED: Memory corruption detected in memory=[hex] allocated for RTCP statistic**

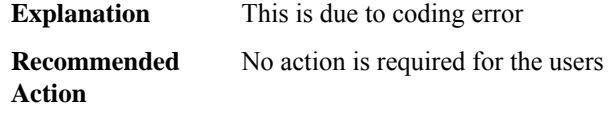

#### <span id="page-162-0"></span>**CAPWAP\_IMGDWNLD\_TRACE\_MESSAGE**

#### **%CAPWAP\_IMGDWNLD\_TRACE\_MESSAGE-3-CAPWAPIMGDWNLD\_GEN\_ERR : %% Error: [chars]**

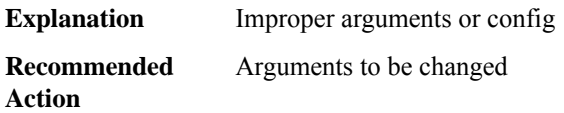

## **%CAPWAP\_IMGDWNLD\_TRACE\_MESSAGE-3-CAPWAPIMGDWNLD\_EWC\_AP\_GEN\_ERR:%%Error:[chars]**

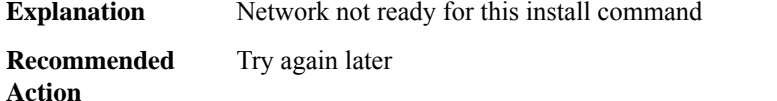

## **%CAPWAP\_IMGDWNLD\_TRACE\_MESSAGE-6-CAPWAPIMGDWNLD\_EWC\_AP\_NO\_SPACE : corefiles and/or tracelogs have been deleted, [dec] Bytes disk space is freed No sufficient space on bootflash for upgrade.Please do 'dir bootflash:'to list and delete unwanted files.Please do 'installremove profile default'.**

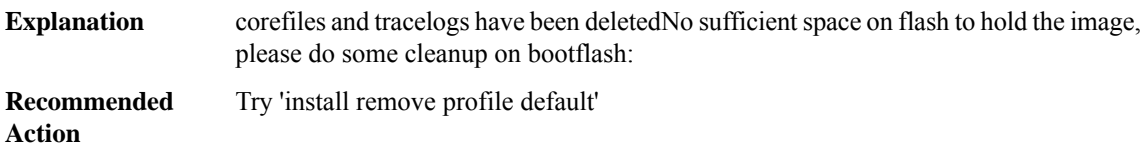

**%CAPWAP\_IMGDWNLD\_TRACE\_MESSAGE-6-CAPWAPIMGDWNLD\_EWC\_AP\_WRONG\_STATE :APEvent: Downloaded AP image [chars] was deletedAP Event: Downloaded AP image [chars] without image node was deletedList Event: [chars]AP Event: External Download complete and deleted for AP image [chars] without image nodeConfigured image download profile downloads AP image version [chars] requires AP image version [chars] to join this controllerEWC-AP Event: EWC-AP Controller image [chars] mmaped ... Timer started to unmapEWC-AP Event: EWC-AP Controller image [chars] already mmaped in memory ... Timer to unmap resetEWC-AP Event: EWC-AP Controller image [chars] unmapped from memory ... Timer to unmap StoppedConfigured image download profile failed to download version.info check network and server configurationFailed to start downloading APimage version with error[chars]APEvent:Predownload Total AP count [int], predownloaded AP count [int]Sending master-going-down message to other APs so** that they backoff for 5 minutes for existing active controller to be active after reloadNetwork upgrade is **not in correct state. Please do 'install remove profile default', and try again**

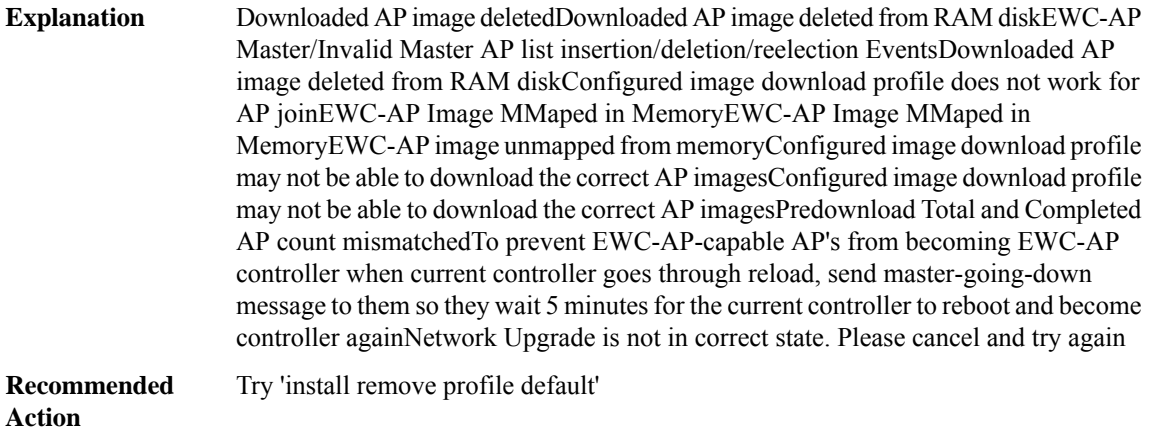

#### <span id="page-163-0"></span>**CAPWAP\_REASS\_PROXY**

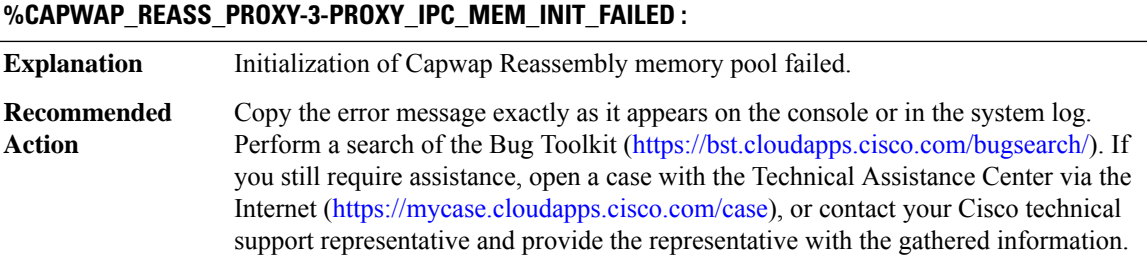

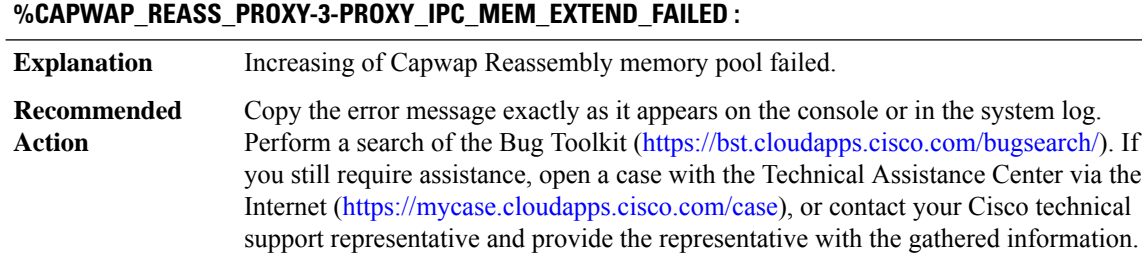

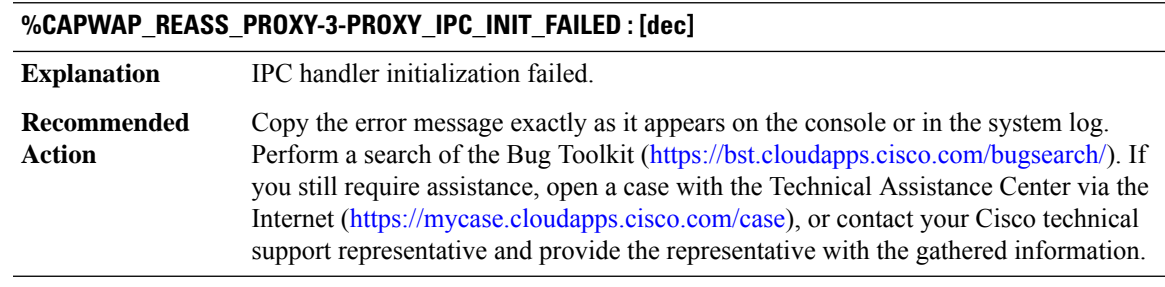

# **%CAPWAP\_REASS\_PROXY-4-PROXY\_IPC\_INVALID\_MSG : [hex]**

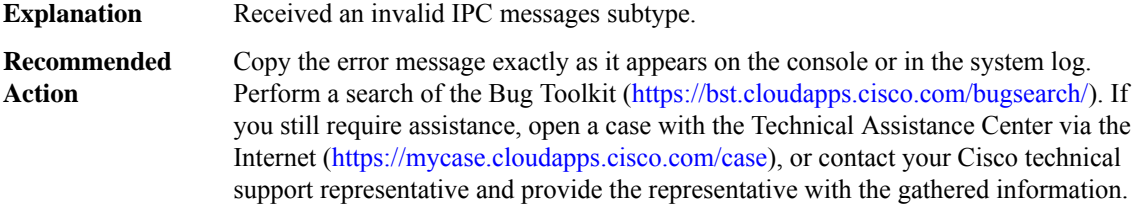

## <span id="page-164-0"></span>**CASA**

I

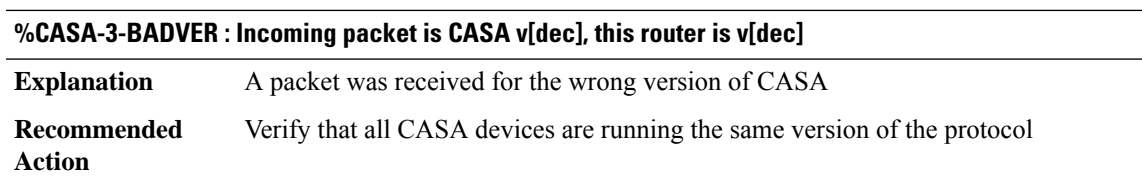

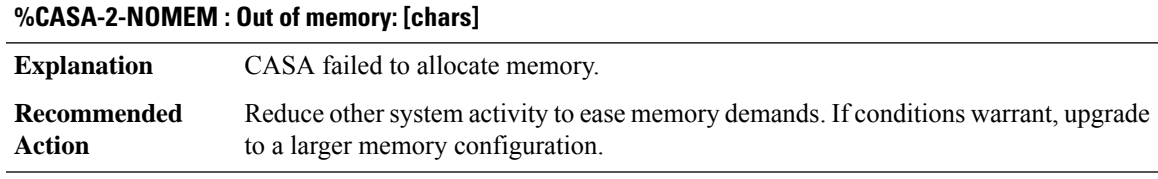

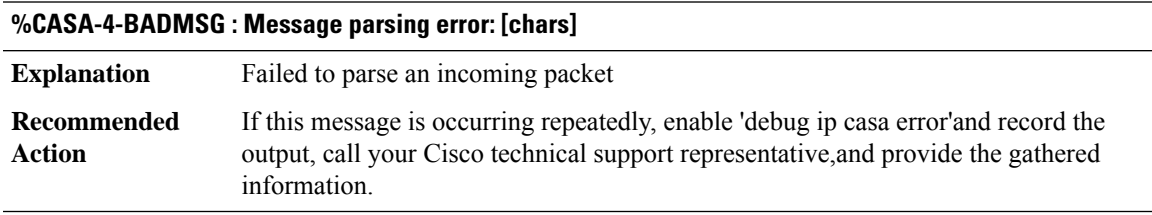

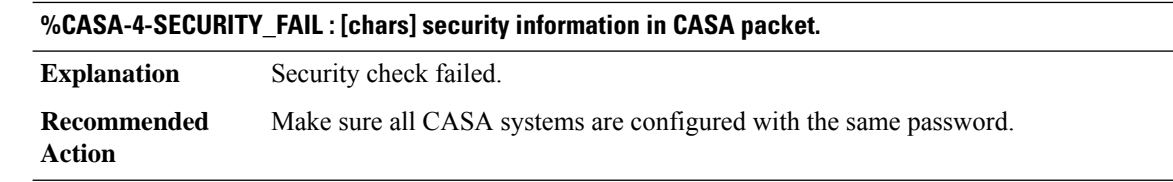

# **%CASA-4-UNEXPECTED : Unexpected error: [chars]**

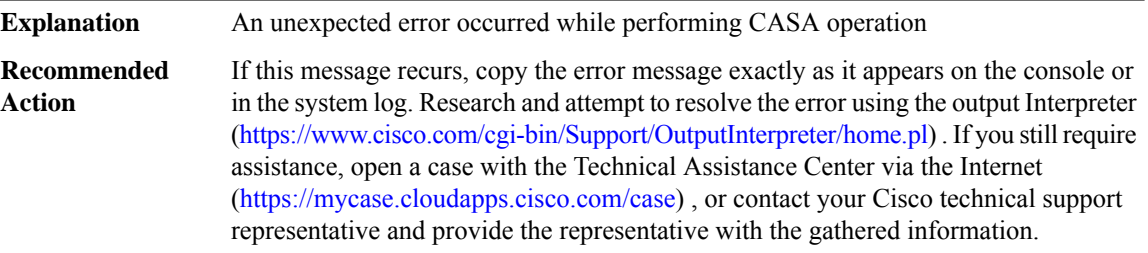

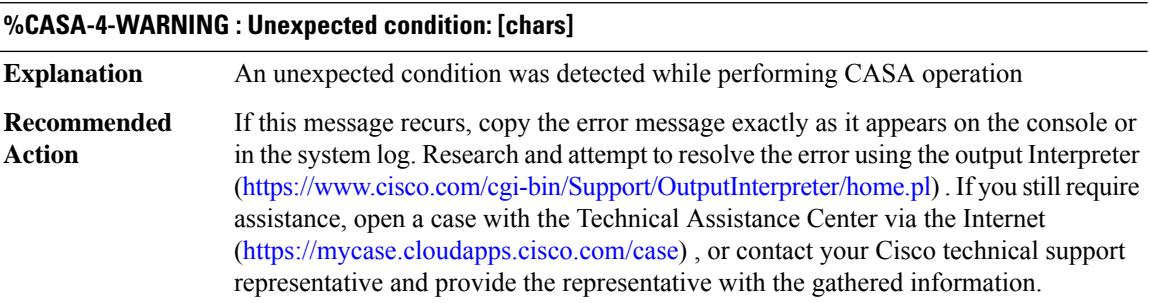

# **%CASA-4-PORTCHANGE : Wildcard overlap: [chars]**

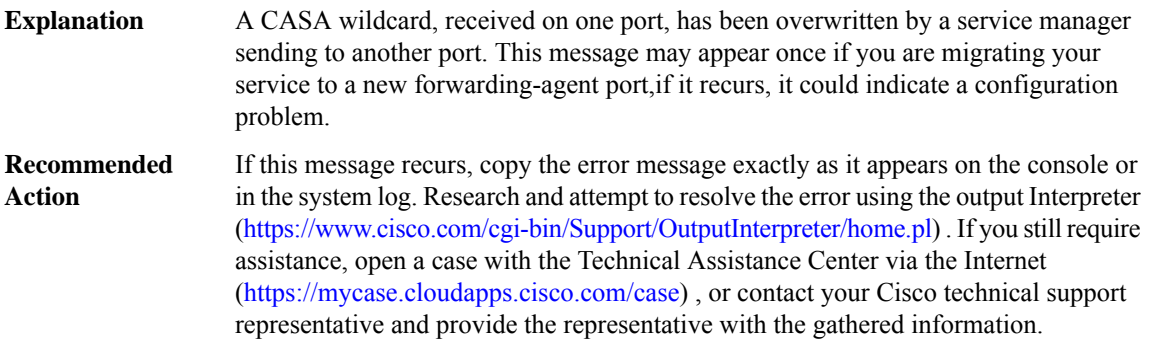

# <span id="page-166-0"></span>**CBAC\_C3PL**

## **%CBAC\_C3PL-4-OBJ\_CREATE : Firewall[chars] object[chars] creation failed in the data plane, error [dec]**

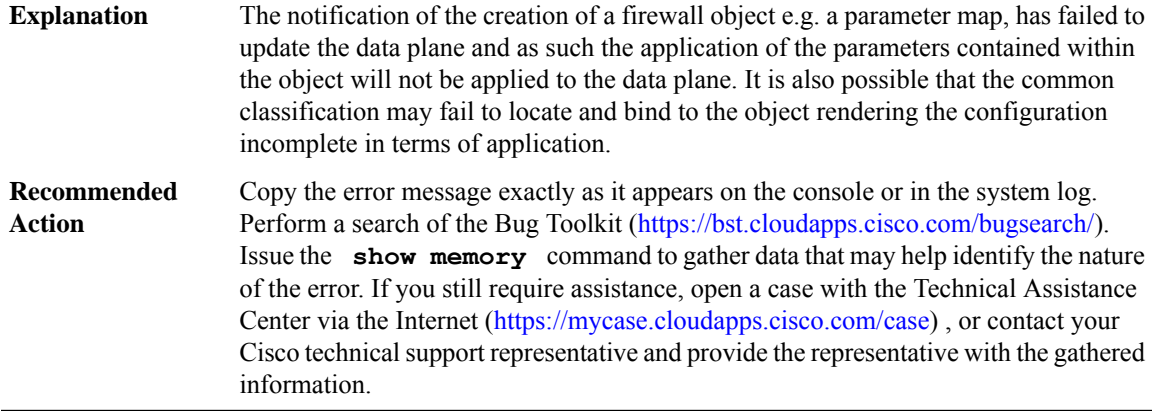

## **%CBAC\_C3PL-4-OBJ\_DELETE : Firewall [chars] object [chars] deletion failed in the data plane, error [dec]**

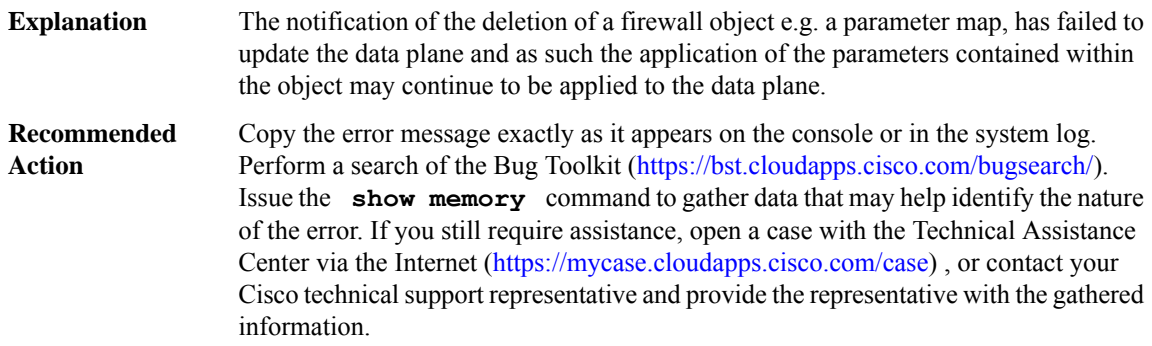

## **%CBAC\_C3PL-4-OBJ\_MODIFY : Firewall [chars] object [chars] modification failed in the data plane, error [dec]**

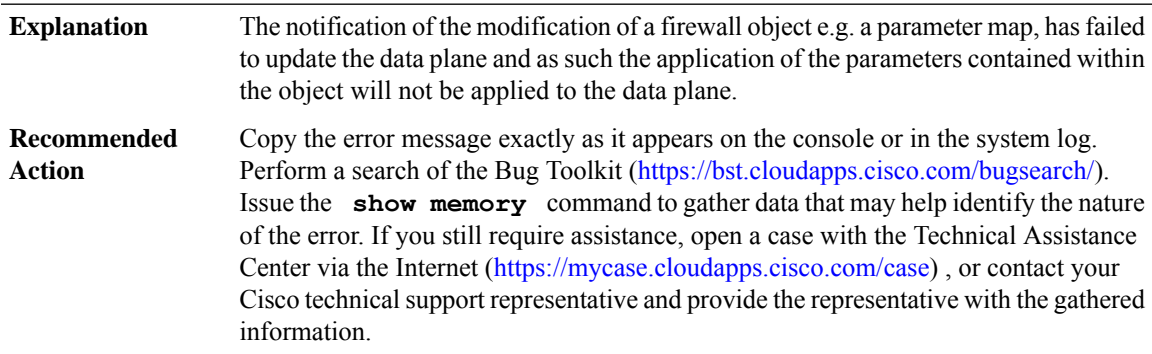

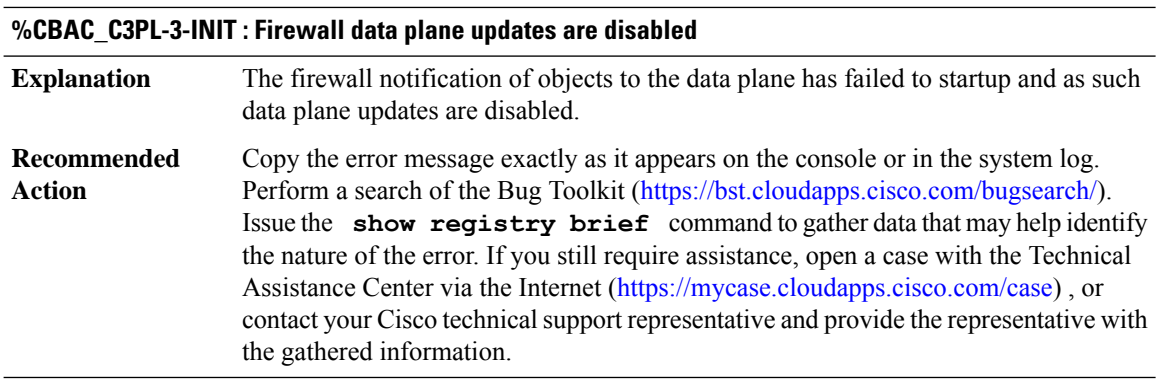

# <span id="page-167-0"></span>**CBUS**

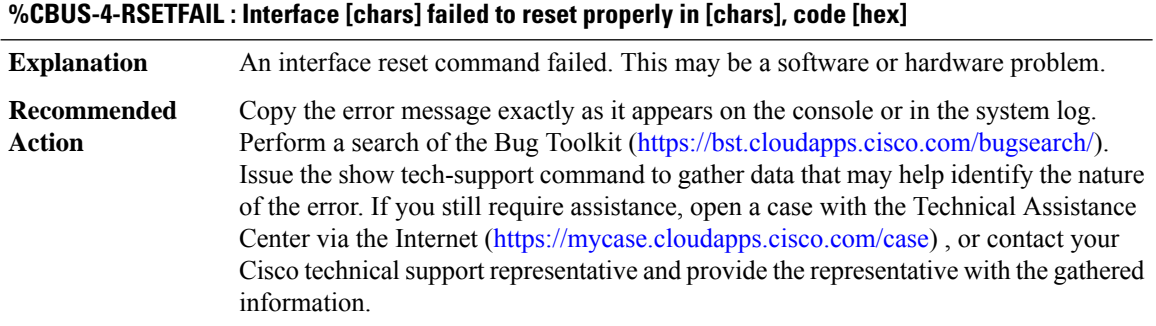

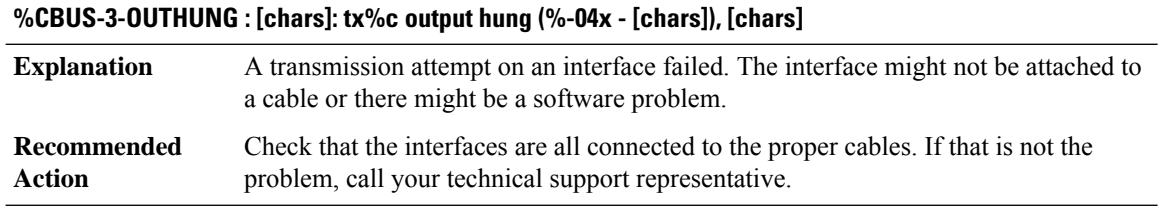

# **%CBUS-4-NOCOOKIE : [chars]-[dec] controller missing configuration data - disabled**

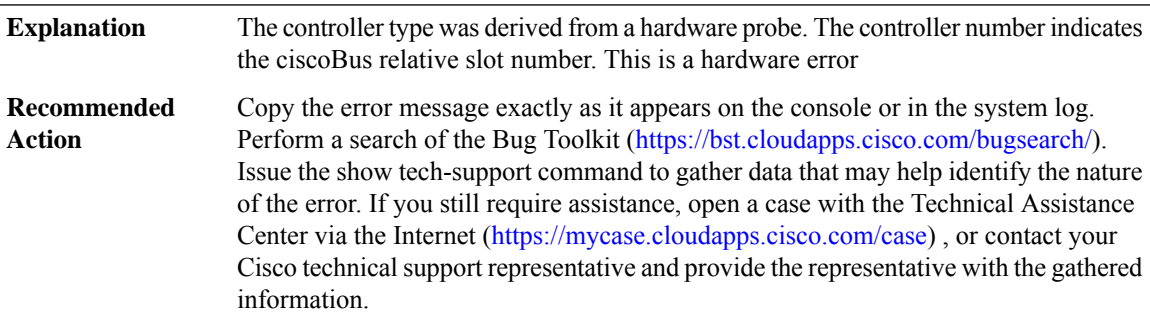

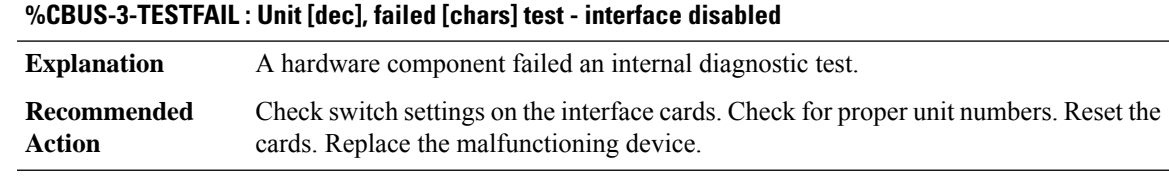

#### **%CBUS-3-DAUGHTER : Unit [dec], daughter controller [dec] failed [chars] test - interface disabled**

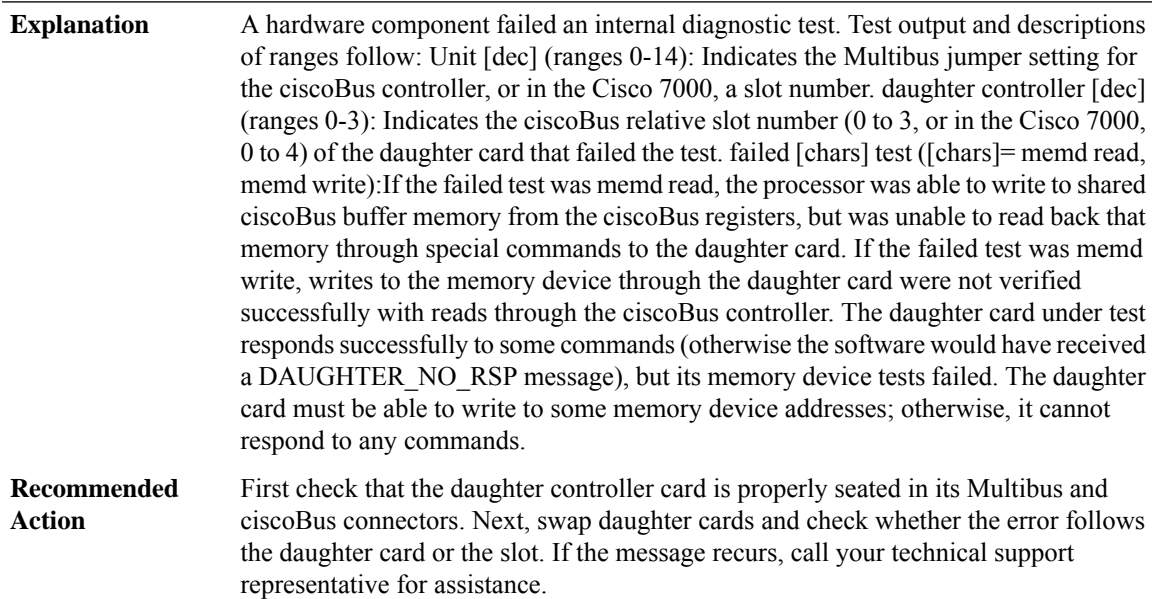

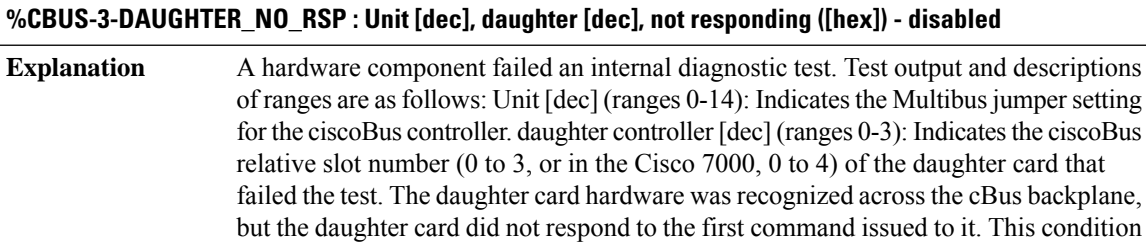

backplane (cannot read or write shared MEMD or does not get the

MALU ATTENTION signal across the ciscoBus).

**Recommended**

**Action**

provide the representative with the gathered information

is a result of one of the following: the daughter card did not reset, or the microcode on the card isin a hung state, or the card cannot fully communicate acrossthe ciscoBus

First, make sure that the daughter card is properly seated in its Multibus and ciscoBus connectors. If this message recurs, copy the error message exactly as it appears on the console or in the system log, contact your Cisco technical support representative, and

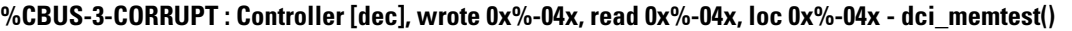

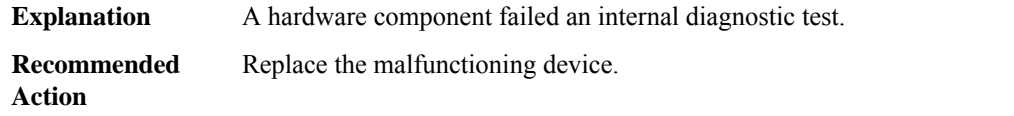

## **%CBUS-3-TXALLOC : Error (%-04x) tx\_allocate - cbus\_init()**

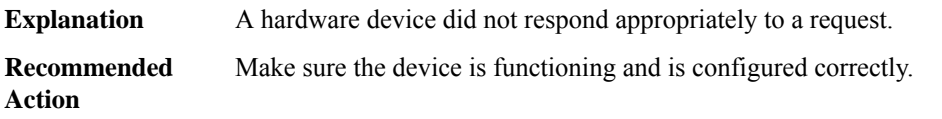

# **%CBUS-3-BUFFER : Controller [dec], Error (%-04x), Buffersize = [dec], Bufferpool = [dec], number [dec]**

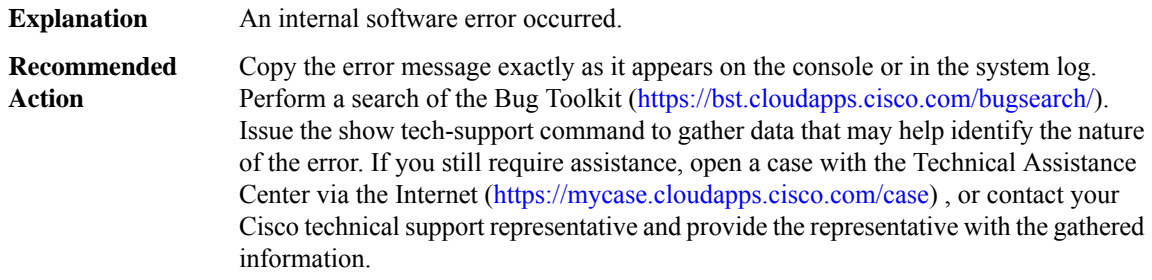

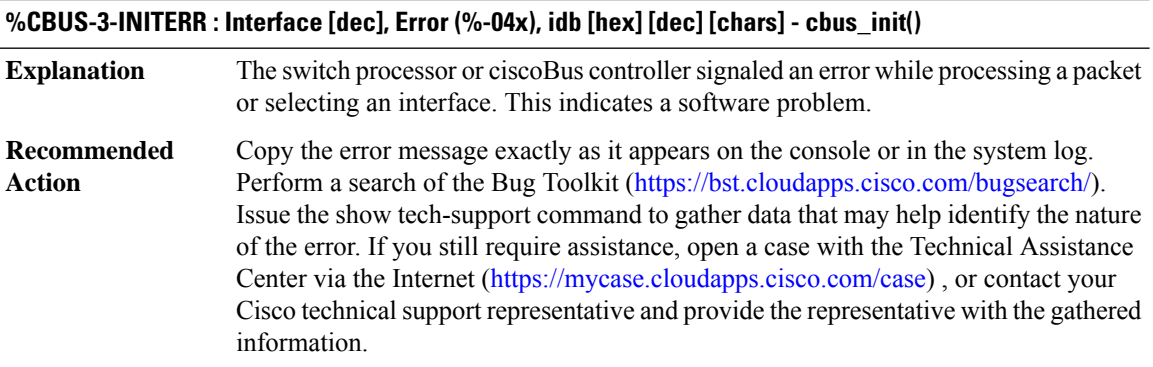

# **%CBUS-3-INTR : Interface [dec], idb [hex] [dec] [chars] - cbus\_interrupt()**

**Explanation** The switch processor or ciscoBus controller returned a nonsensical value.

## **%CBUS-3-INTR : Interface [dec], idb [hex] [dec] [chars] - cbus\_interrupt()**

Copy the error message exactly as it appears on the console or in the system log. Perform a search of the Bug Toolkit (<https://bst.cloudapps.cisco.com/bugsearch/>). Issue the show tech-support command to gather data that may help identify the nature of the error. If you still require assistance, open a case with the Technical Assistance Center via the Internet (<https://mycase.cloudapps.cisco.com/case>) , or contact your Cisco technical support representative and provide the representative with the gathered information. **Recommended Action**

## **%CBUS-3-CBUSBCE : Failed to select a BCE, response [hex] - cbus\_bce\_update\_ifa()**

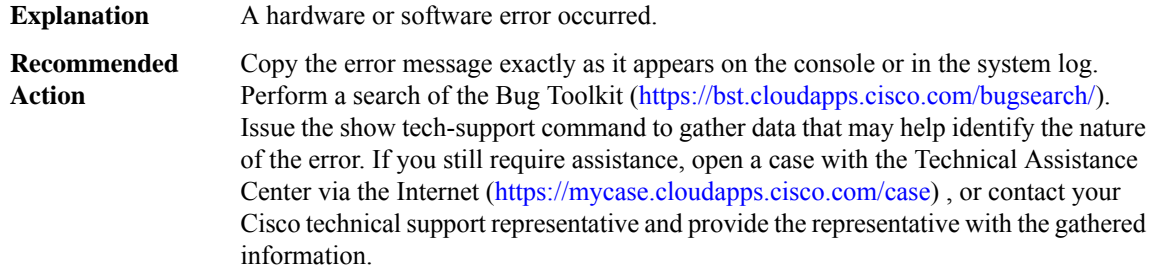

#### **%CBUS-3-CBUSBCEPERM : Failed to select a BCE, response [hex] - cbus\_bce\_permissions\_update()**

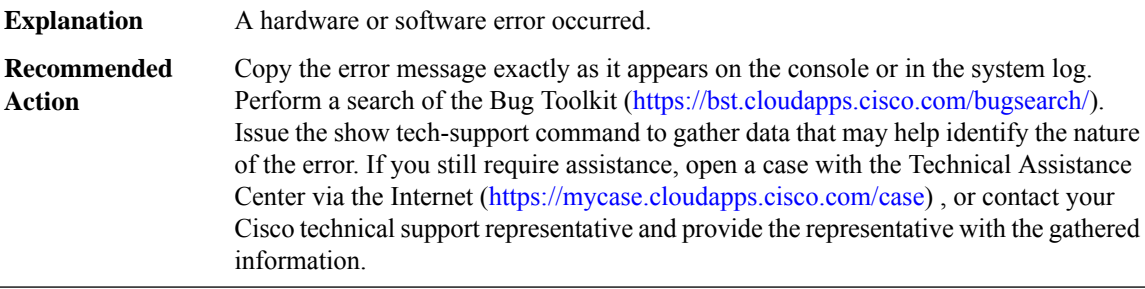

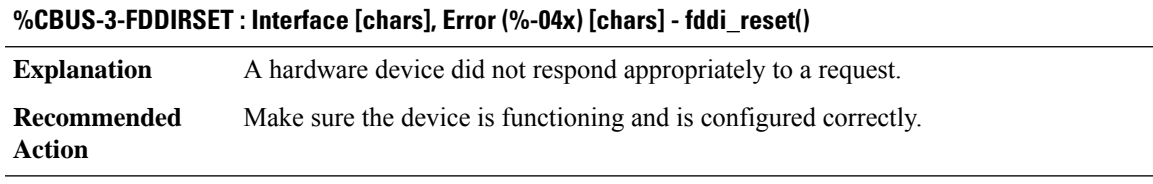

#### **%CBUS-3-FDDIRSETU : Unit [dec], Error (%-04x) [chars] - fddi\_reset()**

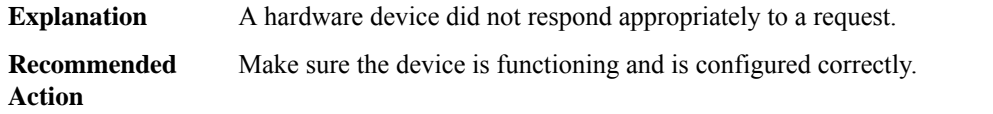

I

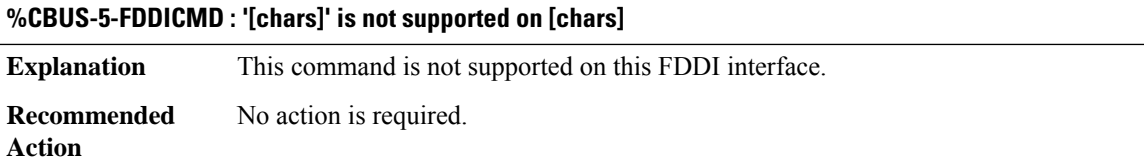

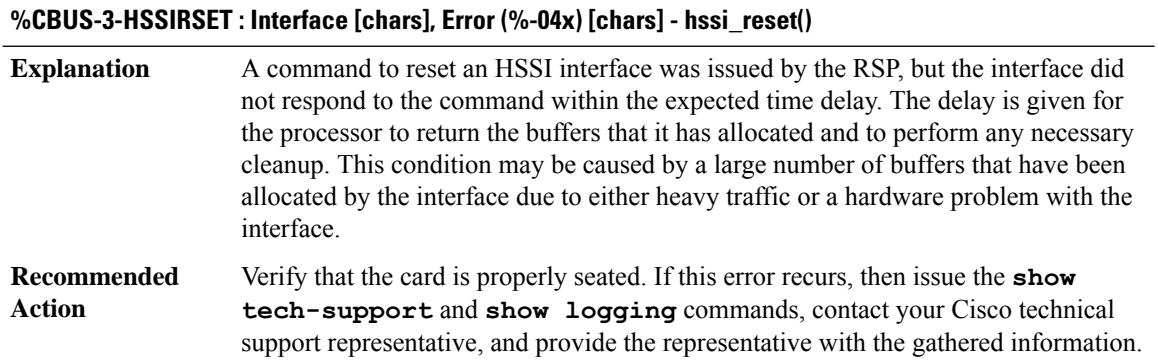

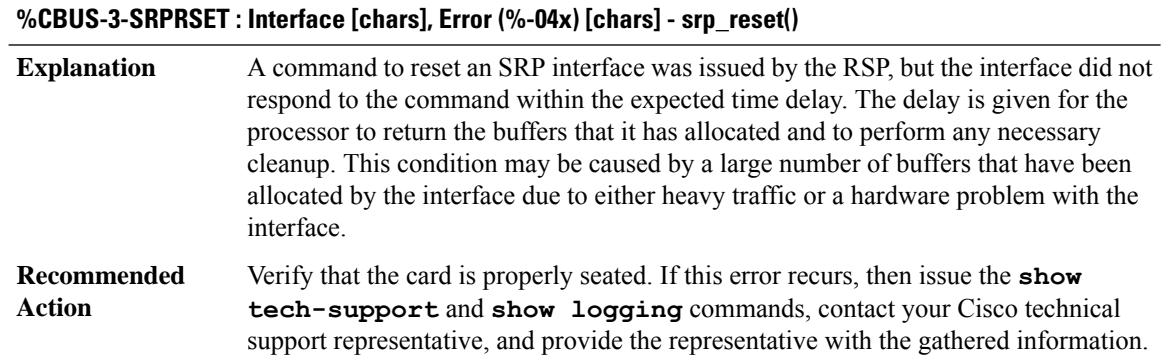

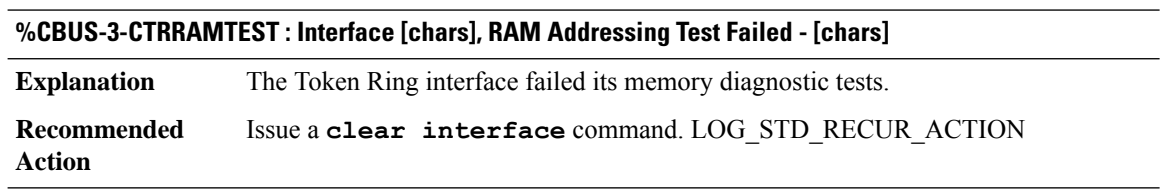

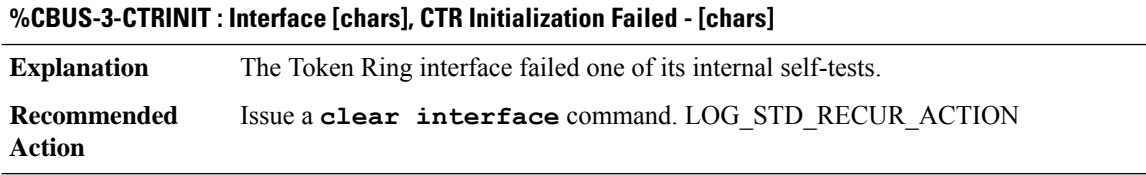

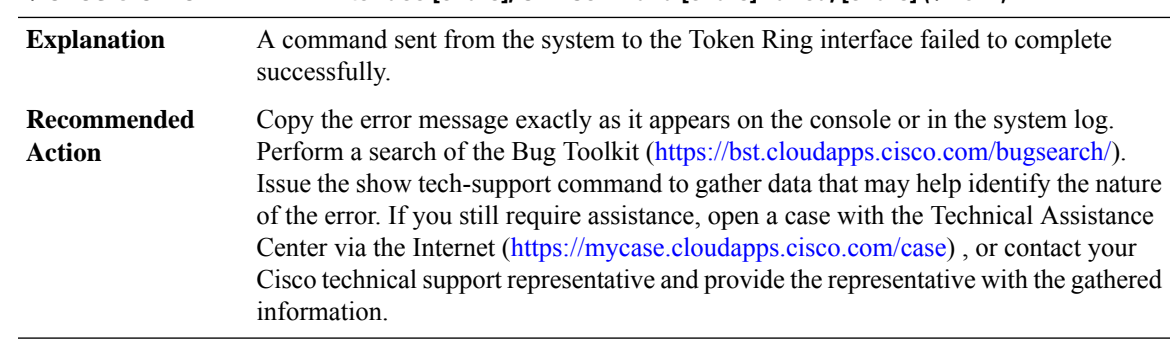

## **%CBUS-3-CTRCMDFAILED : Interface [chars], CTR Command [chars] Failed, [chars] (%#04x)**

## **%CBUS-3-CTRCMDFAILED2 : Interface [chars], CTR Command [chars] Failed, Code %#04x**

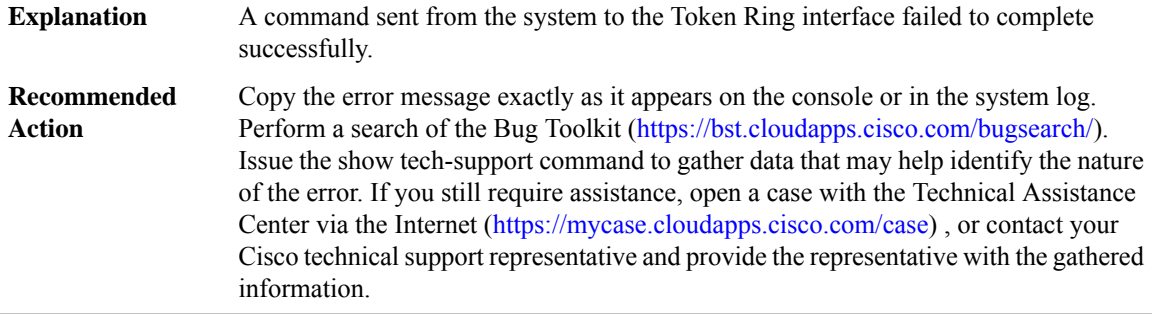

# **%CBUS-3-CTRRSET : Interface [chars] failed to initialize**

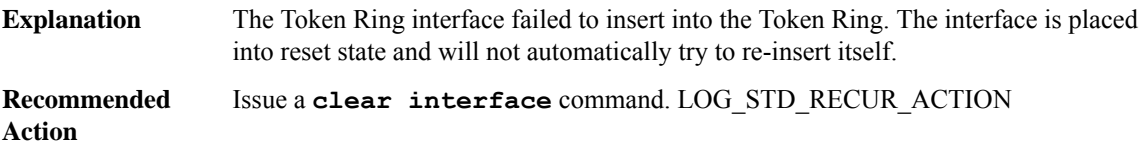

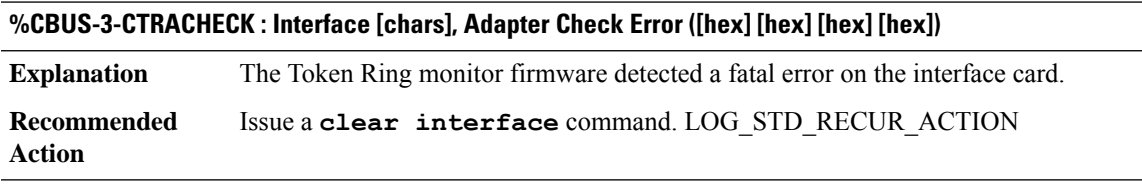

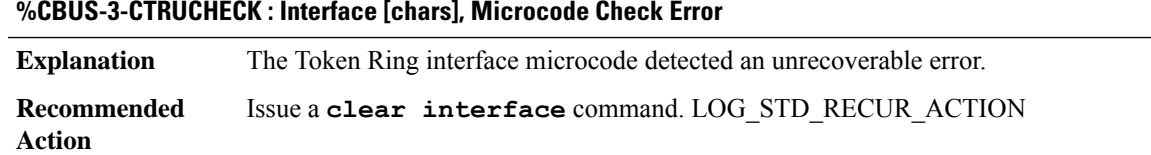

## **%CBUS-3-CTRBADLOVE1 : Interface [chars], SRB\_COMPLETE lovenote received with unknown command ([hex])**

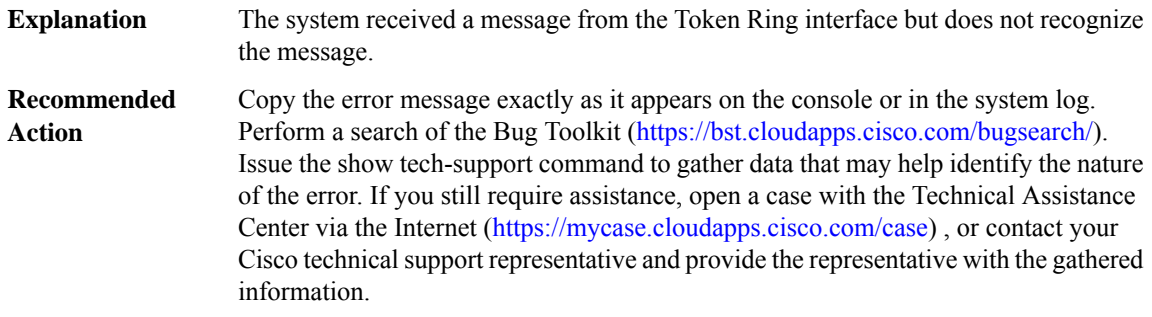

## **%CBUS-3-CTRBADLOVE1\_DUMP : Dump of MEMB follows-SRB\_ADDR: [hex] [hex] [hex] [hex] [hex] [hex] [hex] [hex]**

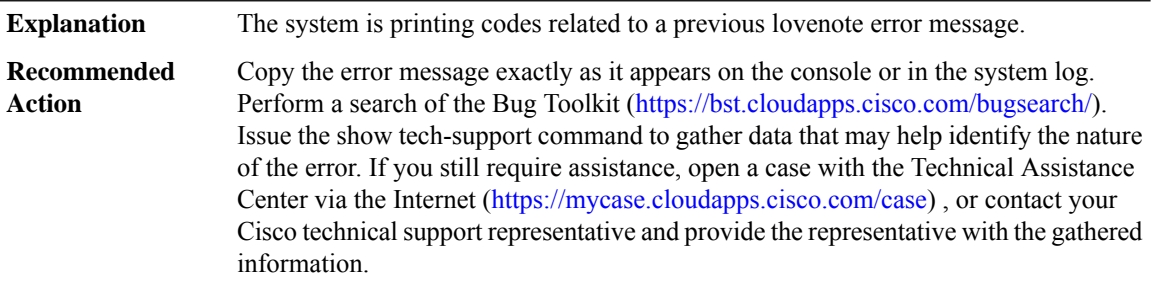

## **%CBUS-4-CTRBADLOVE2 : Interface [chars], Unexpected SRB\_COMPLETE lovenote, command=[hex], result=[hex]**

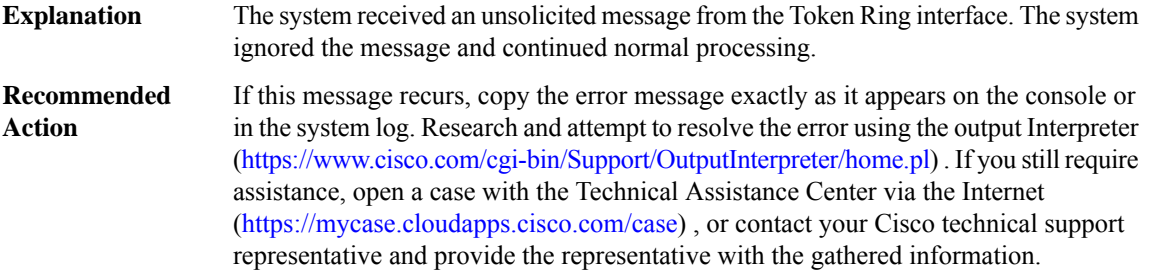

# **%CBUS-3-RESETNXI : Reset of removed interface [hex] ([chars])** An interface reset was attempted on an interface that was removed from the router. This message appears if you use the shutdown command to bring down a removed interface. **Explanation Recommended** No action is required. **Action**

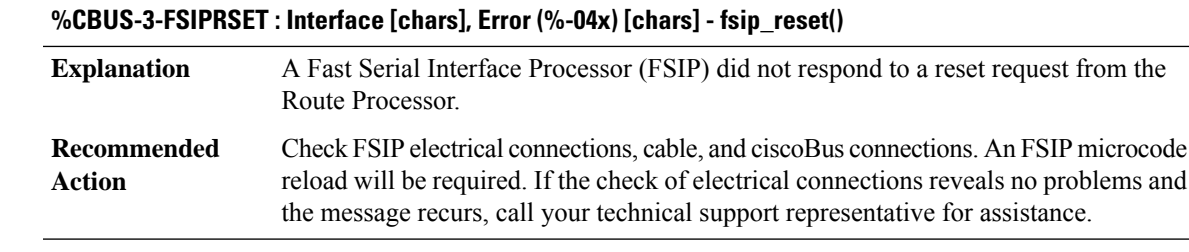

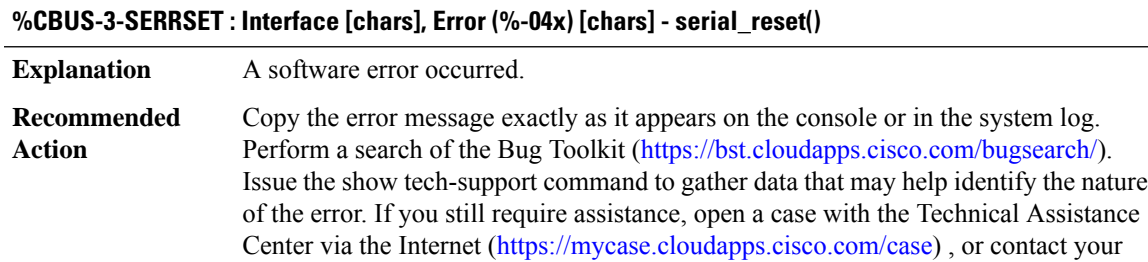

Cisco technical support representative and provide the representative with the gathered

## **%CBUS-3-CATMRSET : Interface [chars], Error (%-04x) [chars] - aip\_reset()**

information.

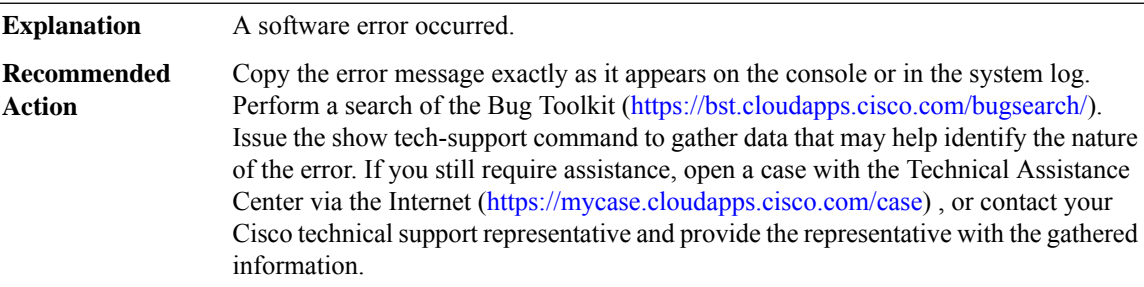

## **%CBUS-3-CATMRSETU : Unit [dec], Error (%-04x) [chars] - cbus\_atm\_reset()**

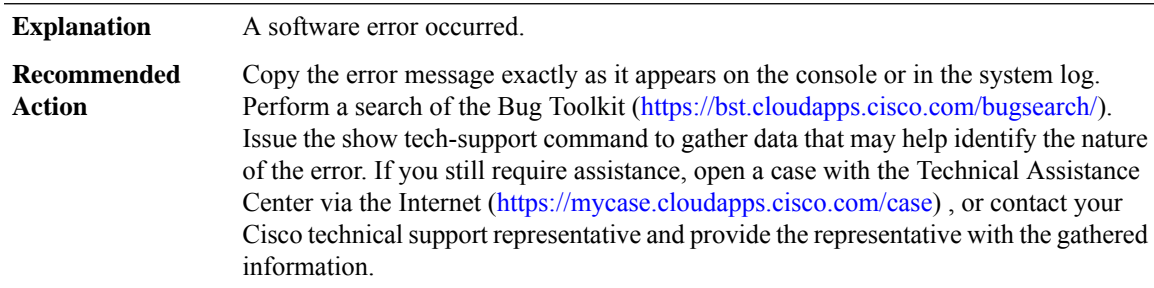

# **%CBUS-3-CATMCFG : Interface [chars], Cannot config interface, CBus ATM MEM [hex], status [dec]**

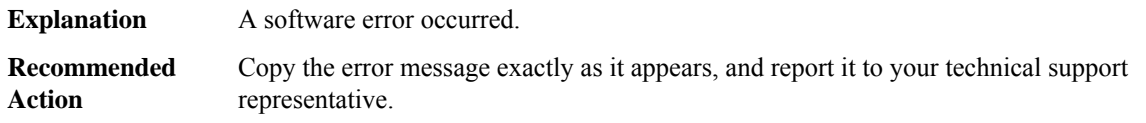

## **%CBUS-3-AIPINVPLIM : Interface [chars], Invalid PLIM detected. Interface downed**

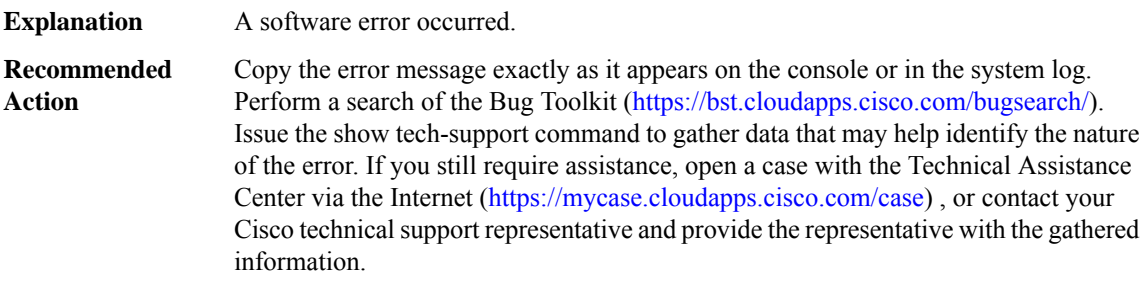

## **%CBUS-3-CATMREJCMD : [chars] [chars] command failed (error code [hex])**

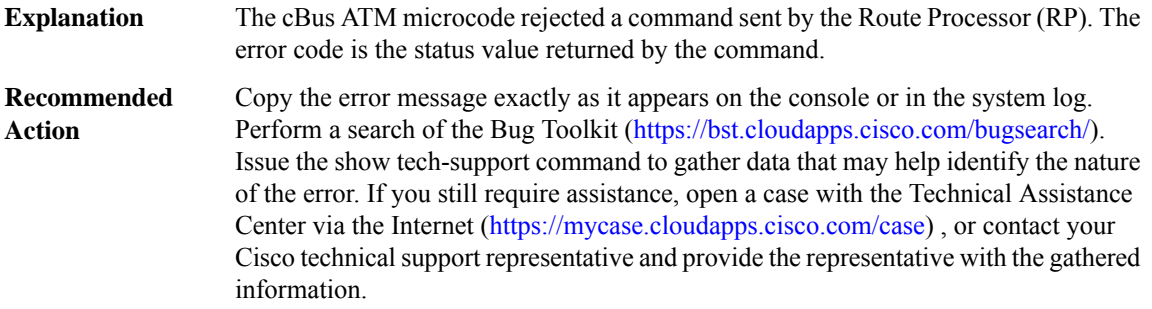

# **%CBUS-3-BADVC : [chars] [dec]/[dec] got bad VC packet [hex] [hex] [hex] [hex] [hex] [hex] [hex] [hex]**

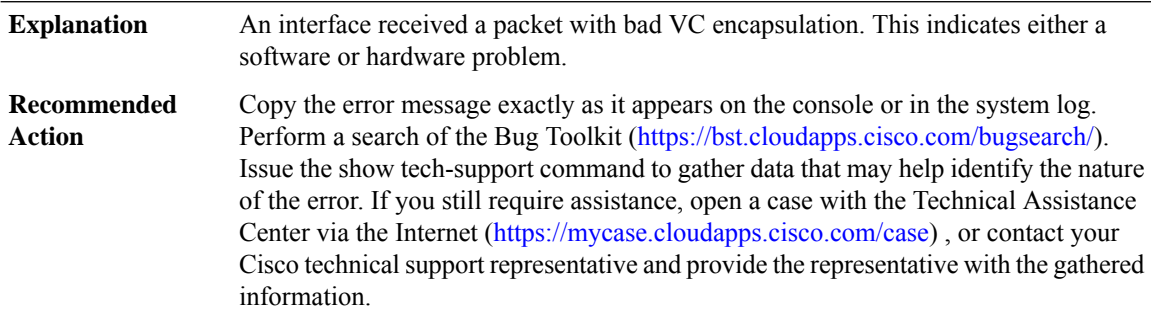

 $\overline{\phantom{a}}$ 

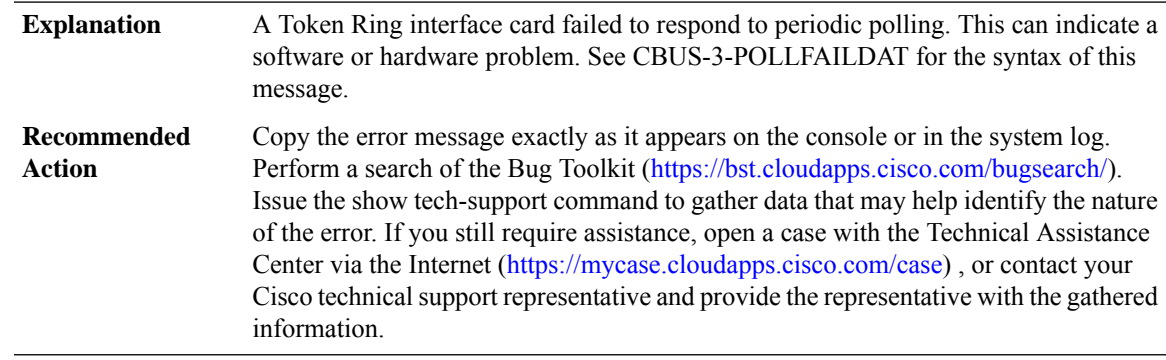

# **%CBUS-3-POLLFAIL : Interface [chars] failed to respond, debug info follows**

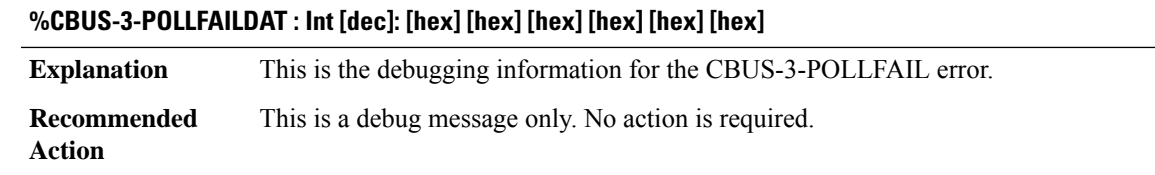

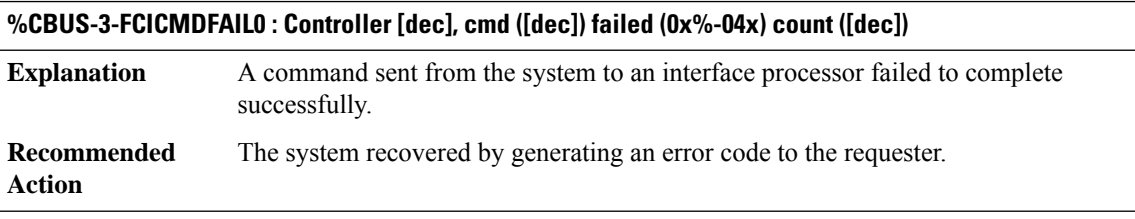

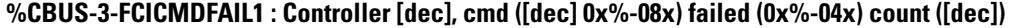

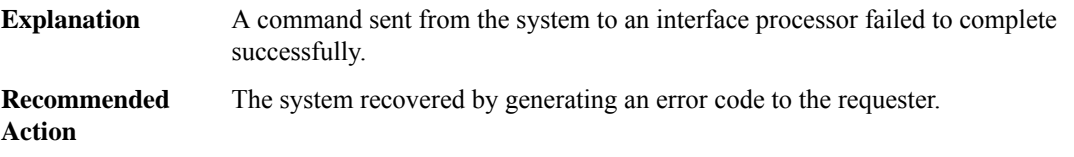

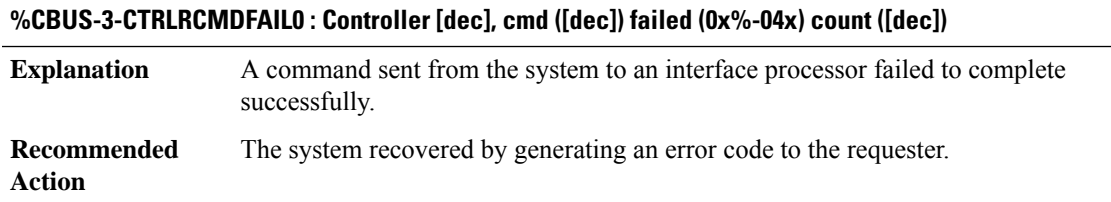

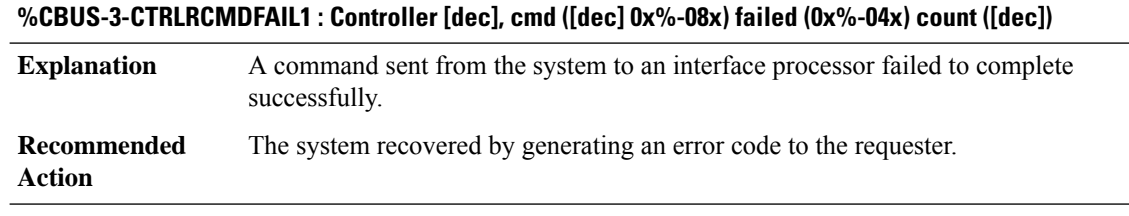

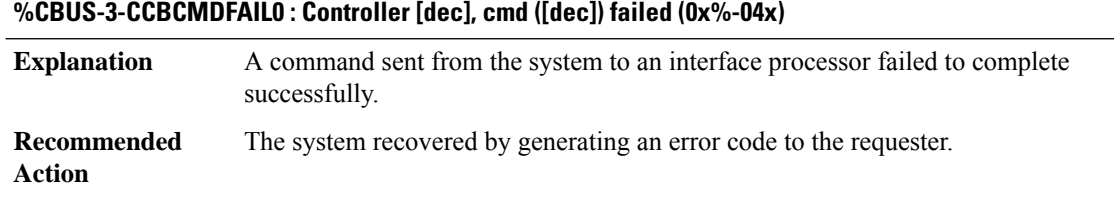

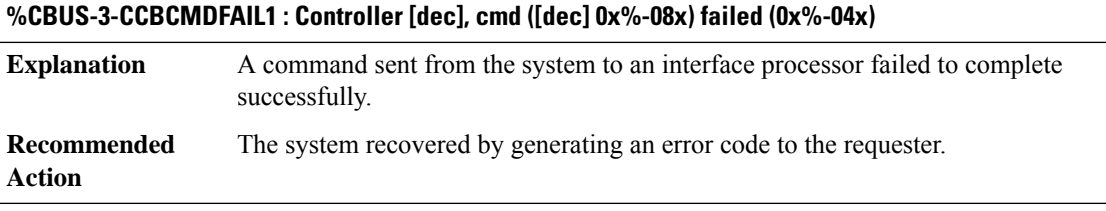

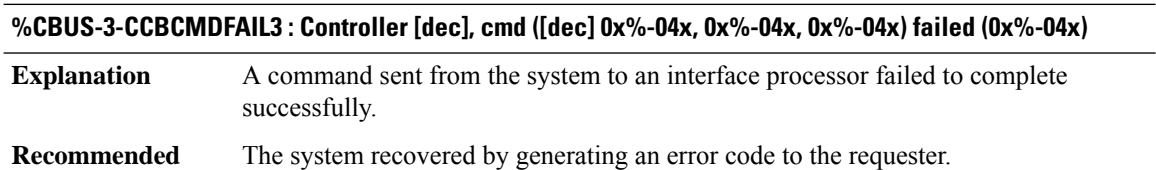

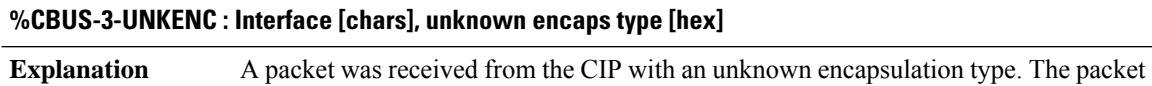

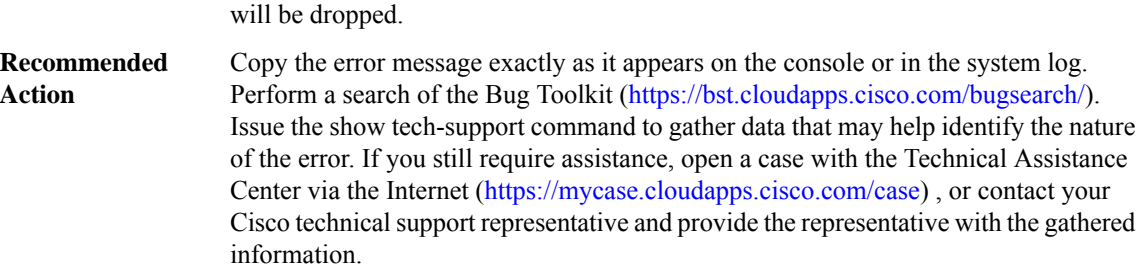

**Action**

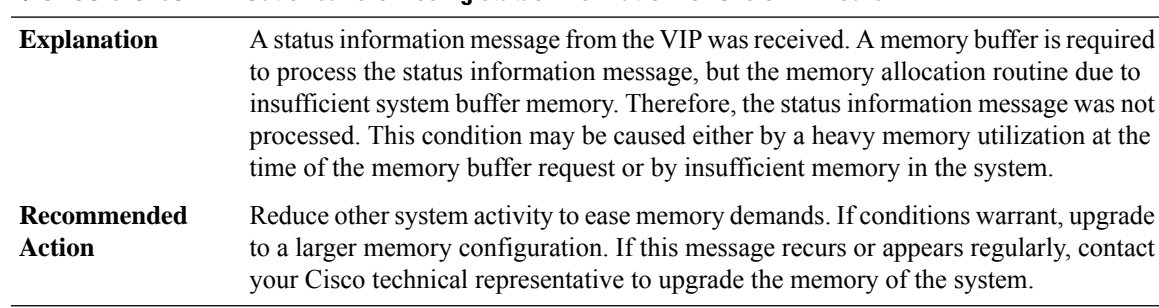

## **%CBUS-3-CT3STAT : Out of buffers--losing status information for CT3 on VIP card**

## **%CBUS-3-HALSTAT : Out of buffers--losing status information for ChSTM-1 on VIP card**

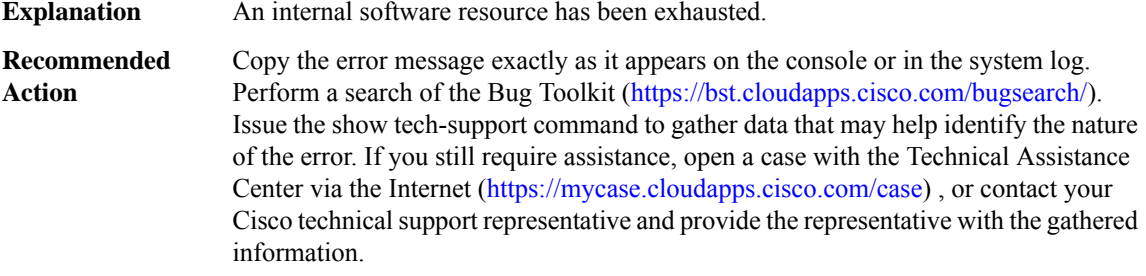

## **%CBUS-3-POTSTAT : Out of buffers--losing status information for POTENT on VIP card**

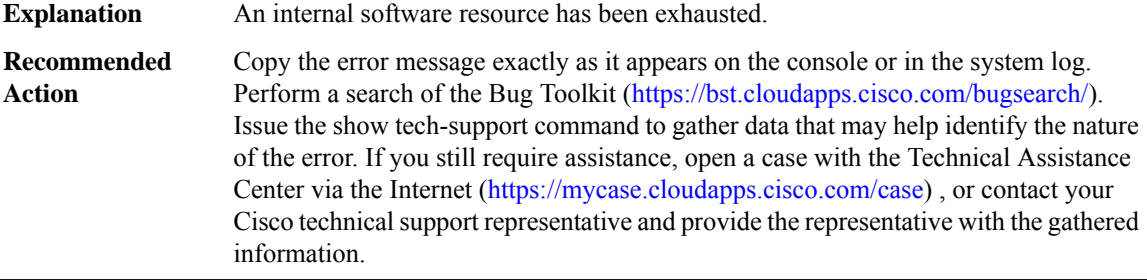

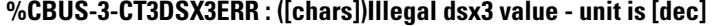

# **Explanation**

**Recommended Action**

#### **%CBUS-3-CE3DSX3ERR : ([chars])Illegal E3 value - unit is [dec]**

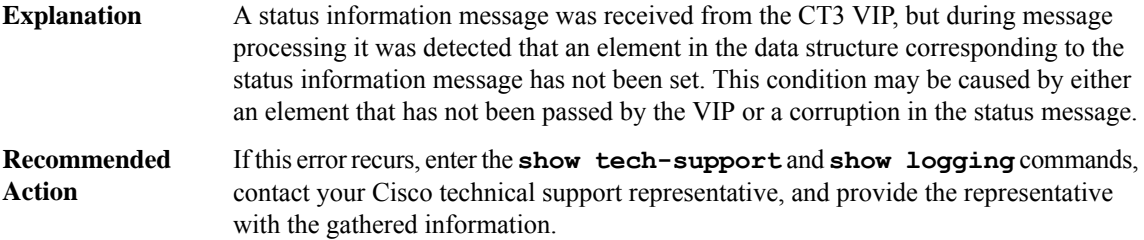

# **%CBUS-3-HALSDHERR : ([chars])Illegal sdh value - unit is [dec]**

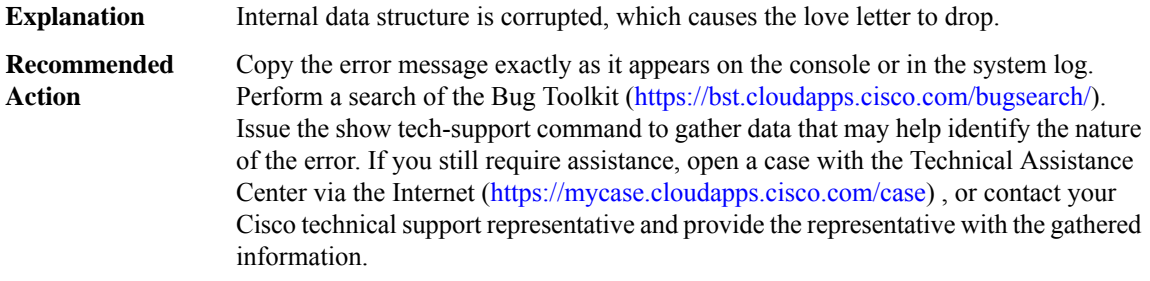

# **%CBUS-5-CBADVCSETUP : Interface [chars], setup vc failed with vci exceeding (vc-per-vp - 3) on the last vpi.**

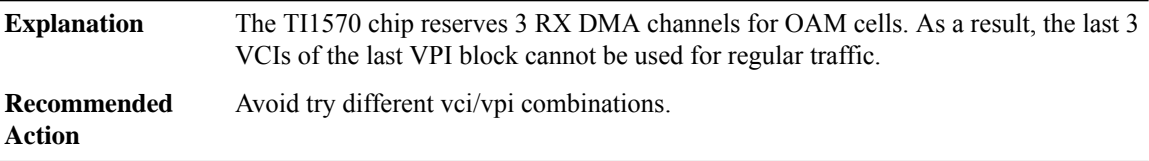

# **%CBUS-3-CFGCMDDROPPED : Config queue is full, command was dropped, slot [dec]**

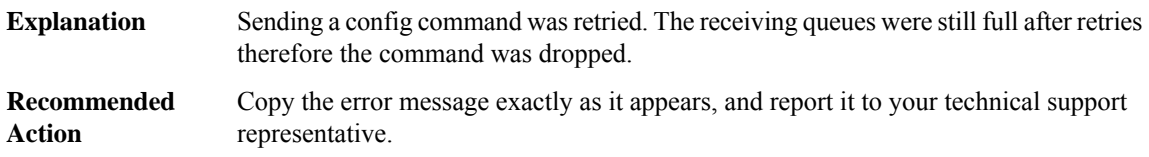

## **%CBUS-3-ADDRFILTR : Interface [chars], address filter [chars] command failed, code %#04x**

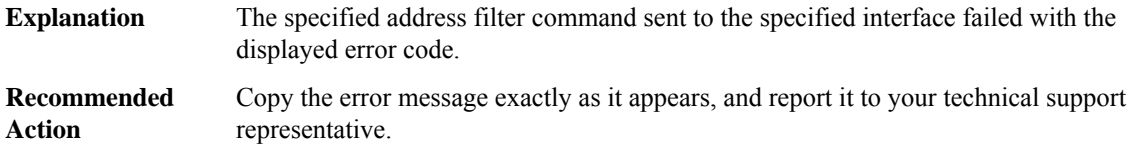
#### **%CBUS-3-BADRXEOFVEC : [chars] ustatus: [chars] ([hex]), [hex] [hex] [hex] [hex]**

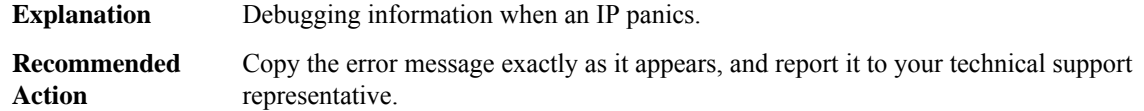

## **%CBUS-3-BADTXSTATE : [chars] ustatus: [chars] ([hex]), [hex] [hex] [hex] [hex]**

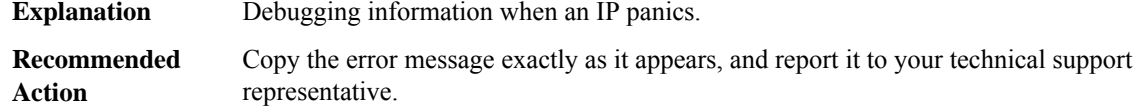

## **%CBUS-3-BADTXEOFVEC : [chars] ustatus: [chars] ([hex]), [hex] [hex] [hex] [hex]**

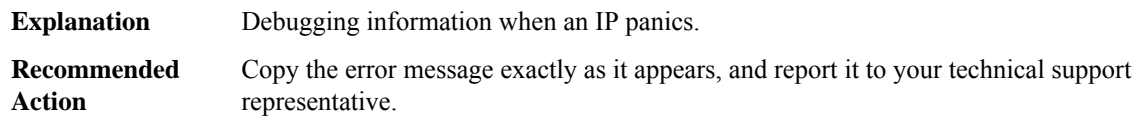

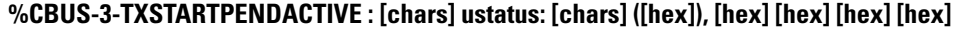

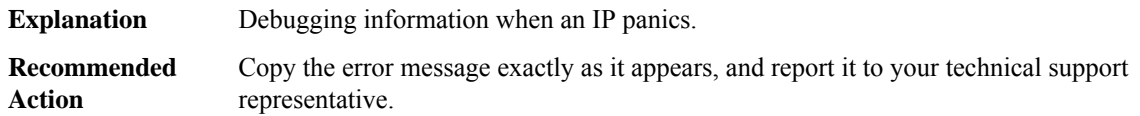

## **%CBUS-3-UNKNOWN : [chars] ustatus: [chars] ([hex]), [hex] [hex] [hex] [hex]**

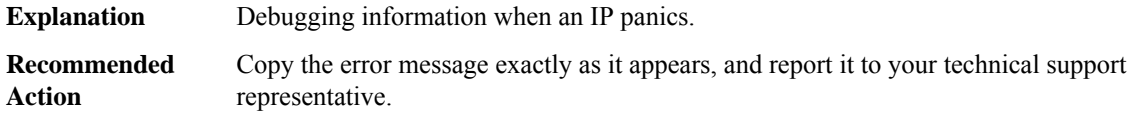

#### **%CBUS-3-CMDTIMEOUT : Cmd timed out, CCB [hex], slot [dec], cmd code [dec]**

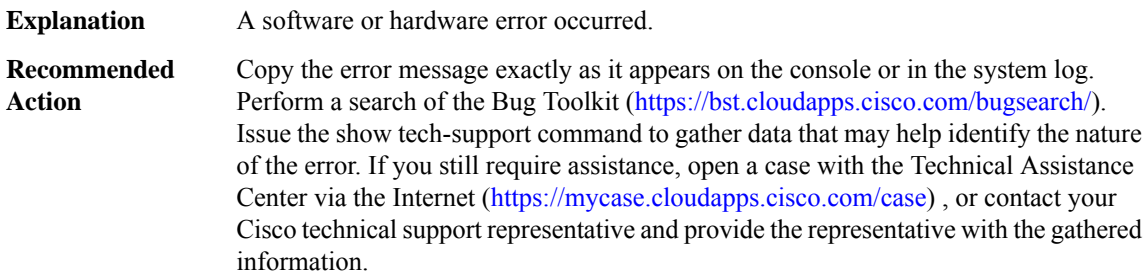

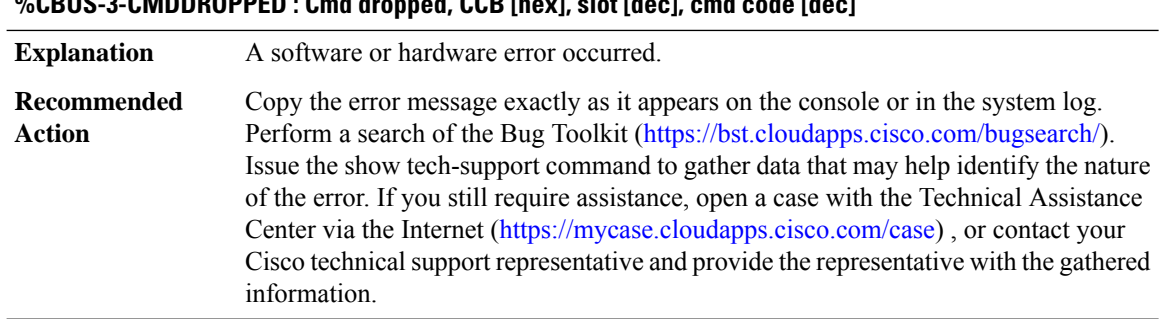

## **%CBUS-3-CMDDROPPED : Cmd dropped, CCB [hex], slot [dec], cmd code [dec]**

## **%CBUS-3-CCBSEMINFO : CCB semaphore acquired traceback:[chars] CCB semaphore released traceback:[chars]**

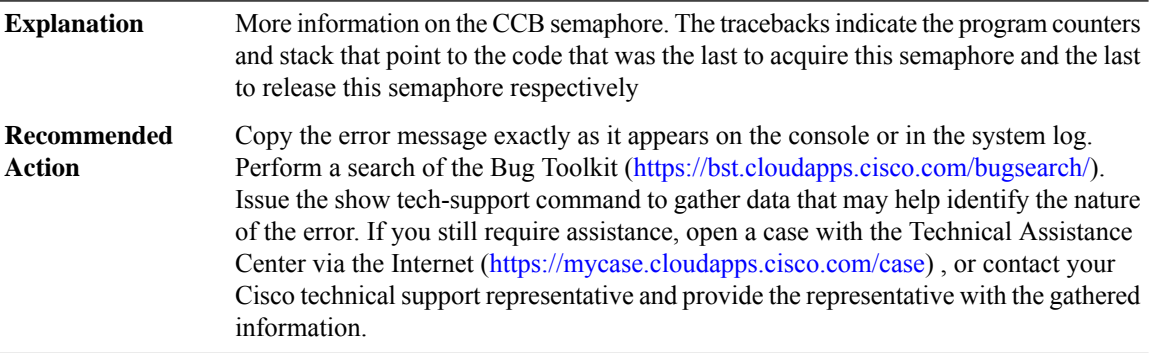

## **%CBUS-3-CCBPTIMEOUT : CCB handover timed out, CCB [hex], slot [dec]**

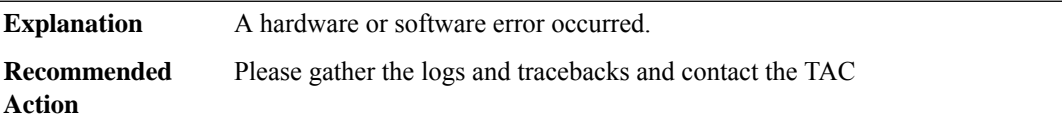

## **%CBUS-3-PORTTYPE : Unexpected interface type for [chars][int], port [int], type [int]**

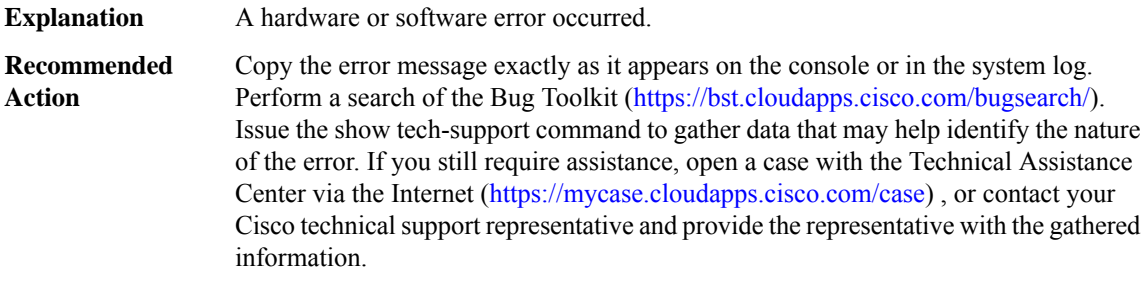

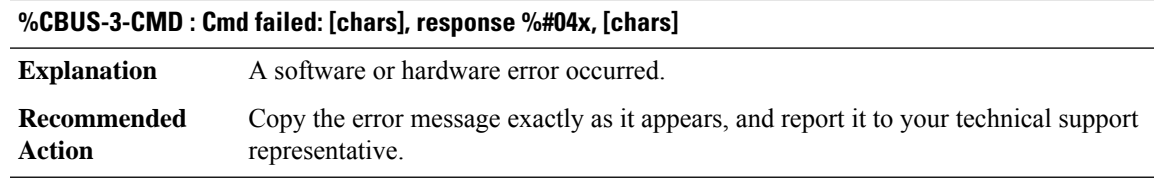

# **%CBUS-3-MODULE : Missing [chars] for [chars]**

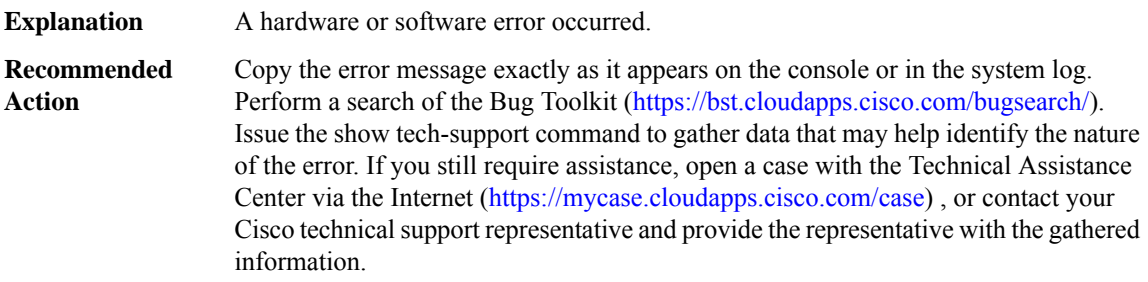

## **%CBUS-3-NOBUF : Buffer allocation failure: [chars]**

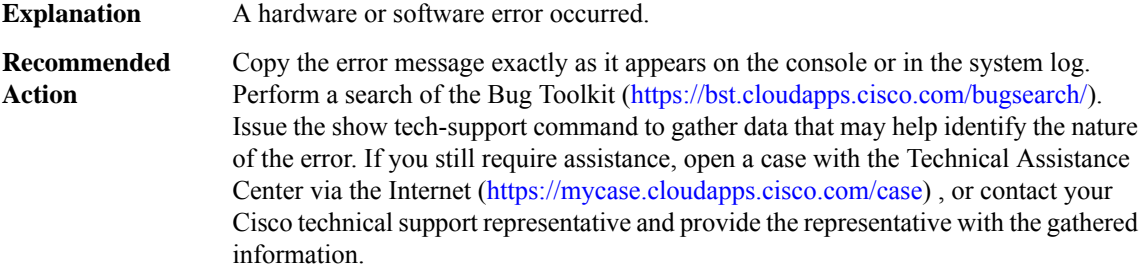

## **%CBUS-5-INPUTERR : Interface [chars] excessive input error rate**

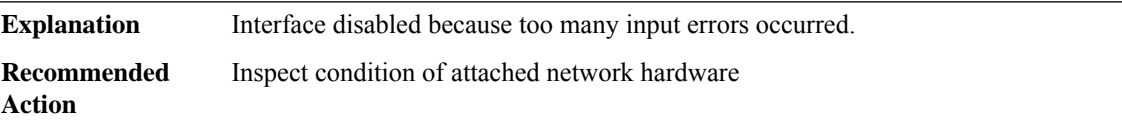

## **%CBUS-4-FIXBADTXVC : Detected and fixed bad tx vc encap on [chars], bad vc [dec], fixed vc [dec]**

A transmit packet on a channelized serial interface does not have the vc number encapsulation **Explanation**

## **%CBUS-4-FIXBADTXVC : Detected and fixed bad tx vc encap on [chars], bad vc [dec], fixed vc [dec]**

Copy the error message exactly as it appears on the console or in the system log. Perform a search of the Bug Toolkit [\(https://bst.cloudapps.cisco.com/bugsearch/\)](https://bst.cloudapps.cisco.com/bugsearch/). Issue the show tech-support command to gather data that may help identify the nature of the error. If you still require assistance, open a case with the Technical Assistance Center via the Internet [\(https://mycase.cloudapps.cisco.com/case\)](https://mycase.cloudapps.cisco.com/case) , or contact your Cisco technical support representative and provide the representative with the gathered information. **Recommended Action**

## **%CBUS-3-TXVCENCAPFAIL : Detected bad tx vc encap on [chars], vc [dec]. Board encap failed [hex],[hex], [hex]**

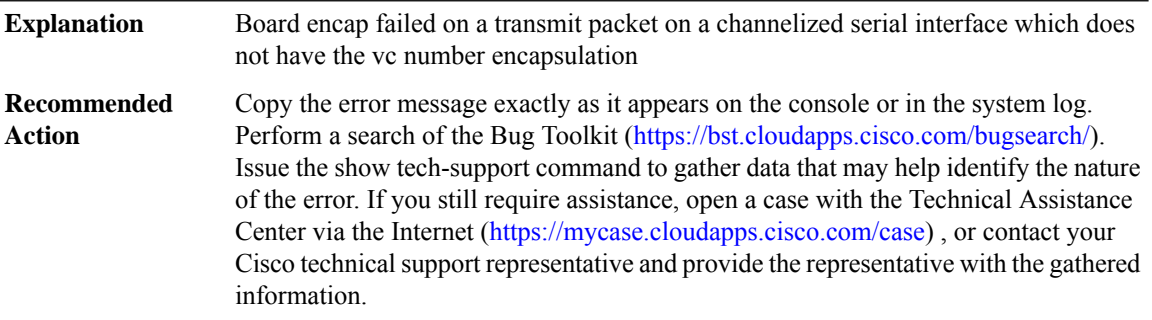

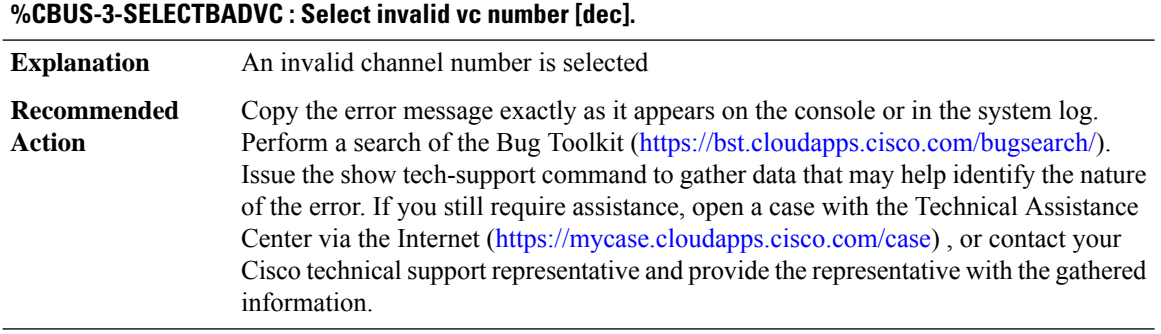

## **%CBUS-3-SENDIPCMDFAIL : Send Ip Cmd Failed. Command dropped after [dec] retries, CCB [hex], slot [dec], cmd code [dec]**

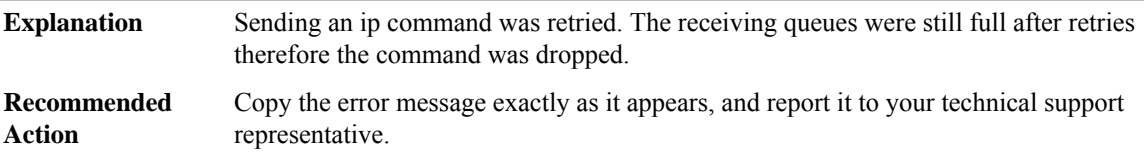

 $\overline{\phantom{a}}$ 

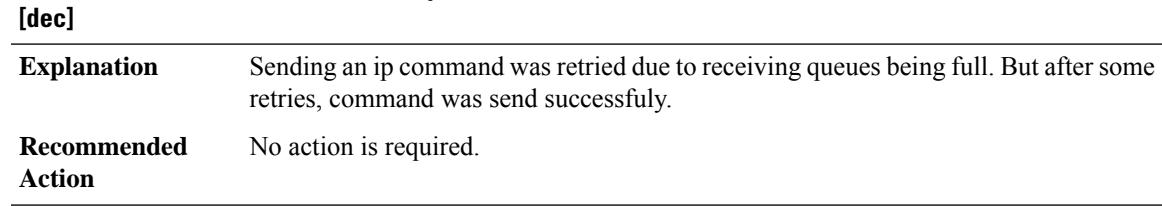

**%CBUS-5-SENDIPCMDRECOV:Send IpCmdSucceeded after [dec] retries,CCB [hex], slot[dec], cmd code**

## **CCE\_PI\_PD**

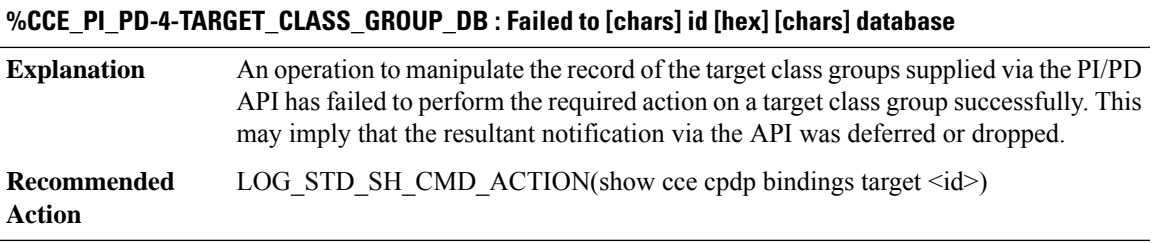

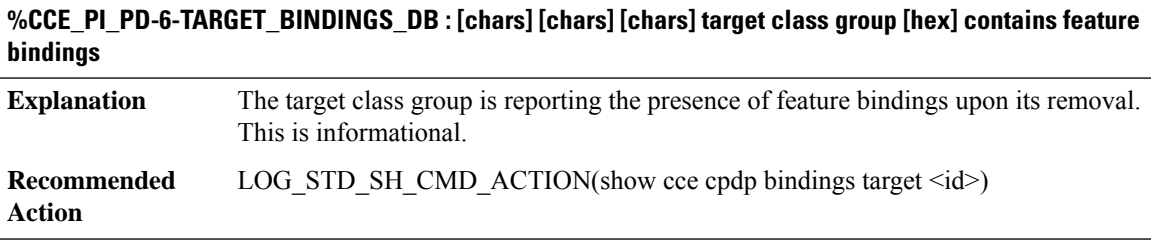

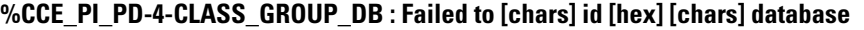

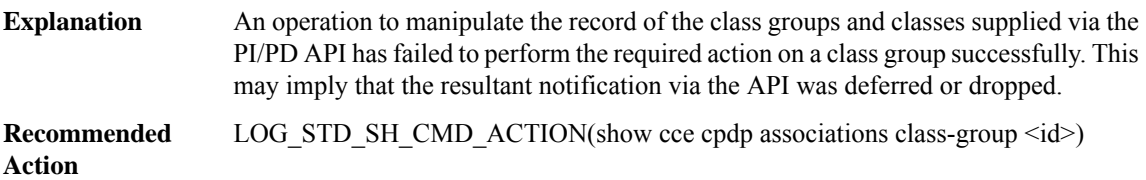

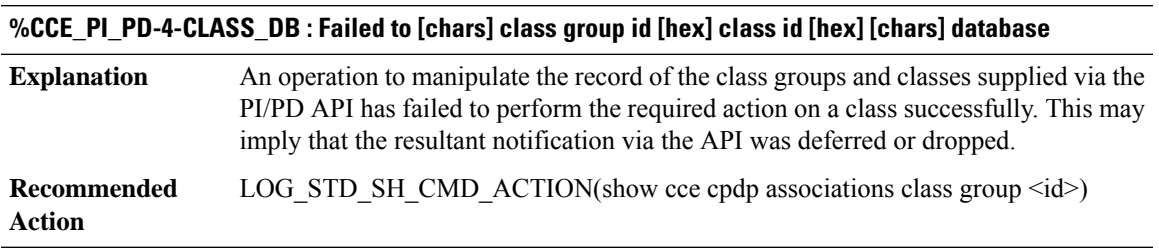

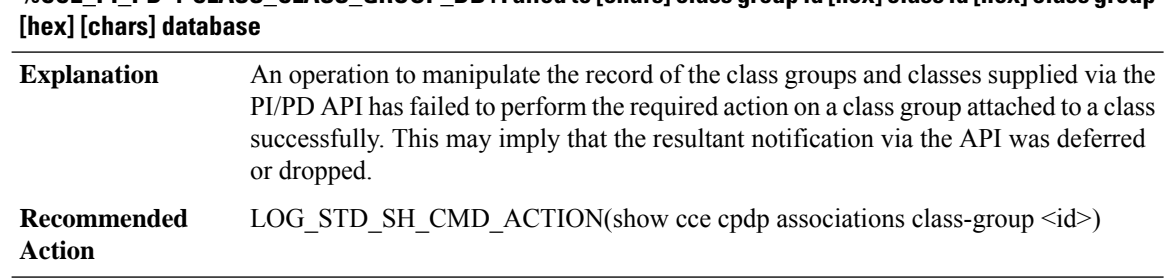

# **%CCE\_PI\_PD-4-CLASS\_CLASS\_GROUP\_DB : Failed to [chars] class group id [hex] class id [hex] class group**

## **%CCE\_PI\_PD-4-FEATURE\_BIND\_DB : Failed to [chars]targetid [hex] class group [hex] class id [hex]feature [chars] binding [chars] database**

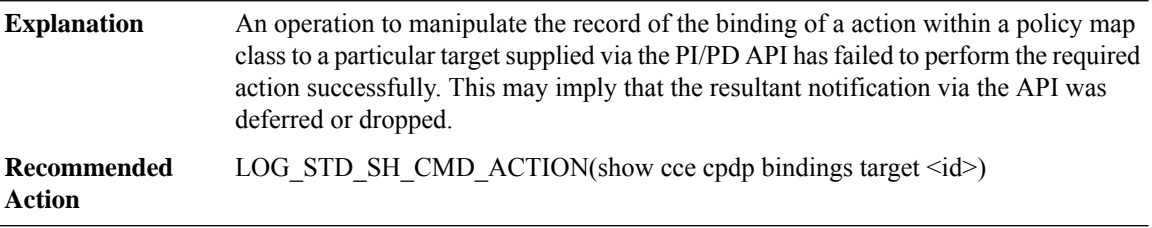

#### **%CCE\_PI\_PD-3-FILTER\_LIST : Failed to create class [chars] id [hex] filter list**

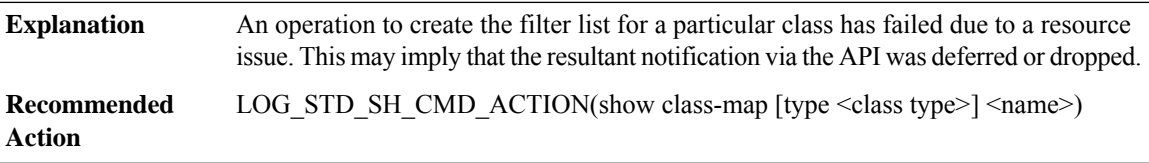

## **%CCE\_PI\_PD-6-CLASS\_GROUP\_CLASSES\_DB : Class group [hex] contains classes**

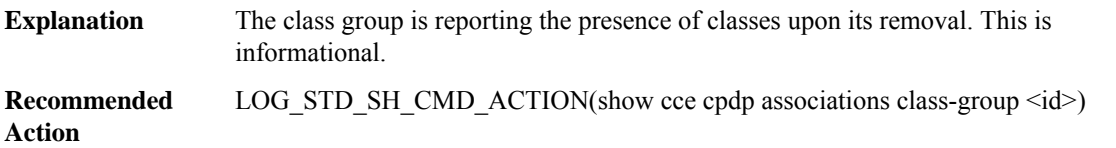

#### **%CCE\_PI\_PD-6-CLASS\_CLASSES\_DB : Class group [hex] class [hex] ([chars]) contains a class group**

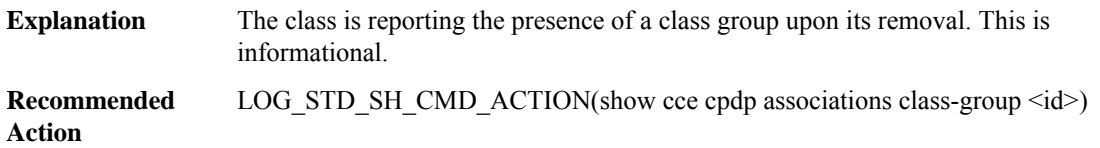

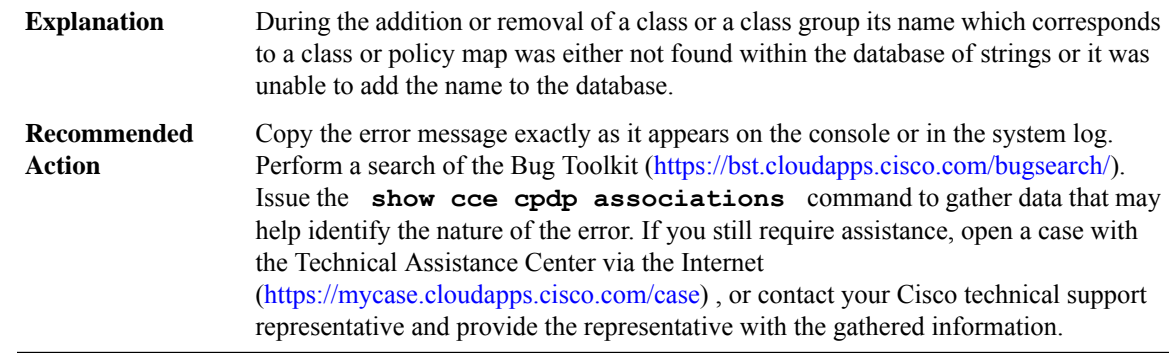

## **%CCE\_PI\_PD-3-CLASS\_NAME : Map name [chars] id [hex] unable to [chars] string ([hex])**

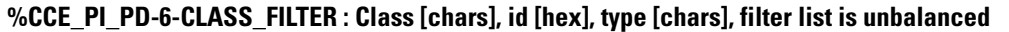

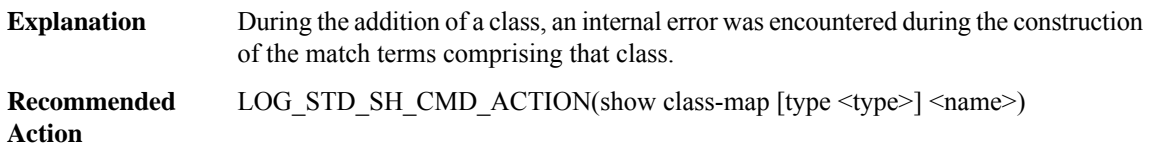

#### **CCH323**

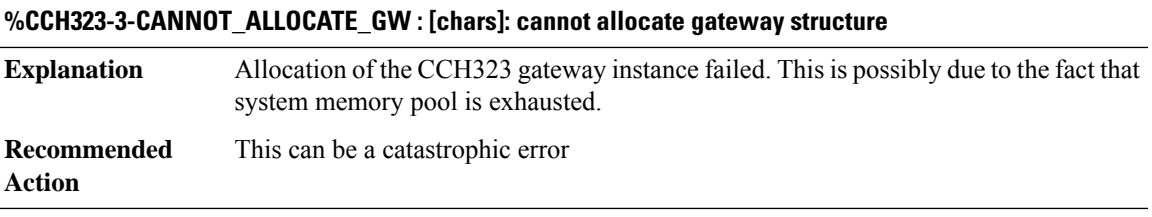

# **%CCH323-3-CANNOT\_CREATE\_CCB : [chars]: cannot create the H.323 ccb Tree**

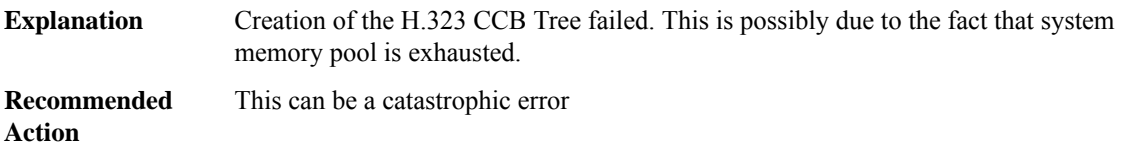

## **%CCH323-3-CANNOT\_ALLOCATE\_CCB : [chars]: cannot allocate call control block**

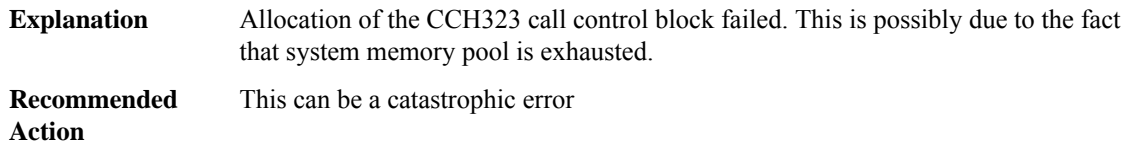

## **%CCH323-3-CANNOT\_ALLOCATE\_CALL\_INFO : [chars]: cannot allocate call info data structure**

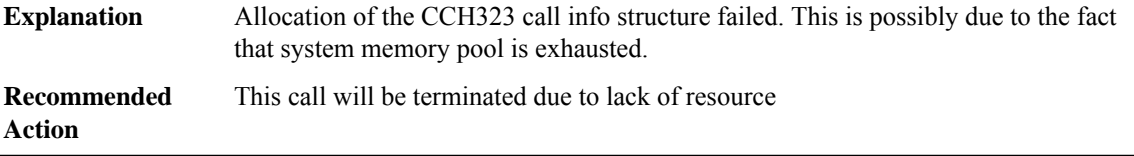

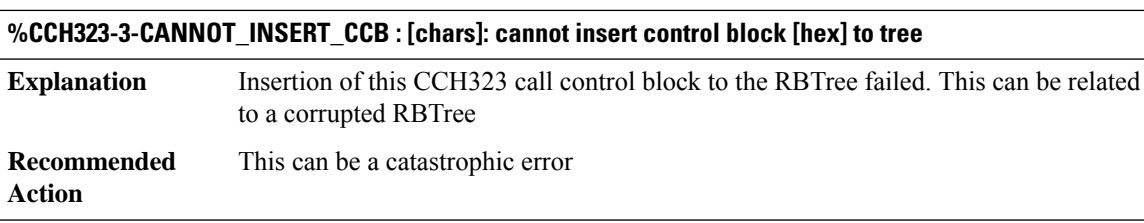

## **%CCH323-3-CANNOT\_FIND\_CCB : [chars]: cannot find CCH323 call control block based on callID [dec]**

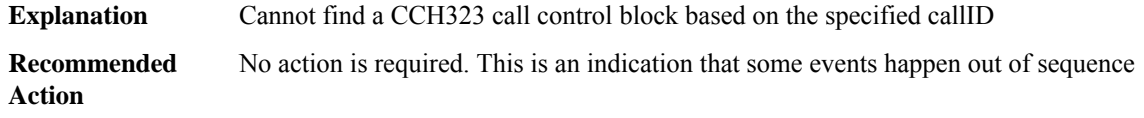

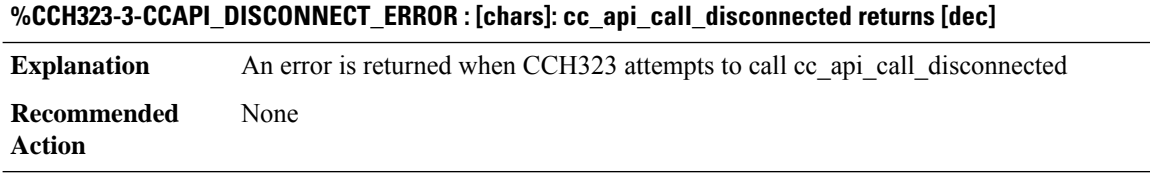

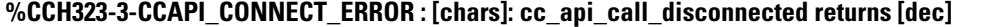

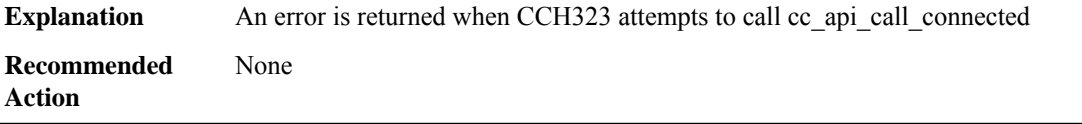

## **%CCH323-3-CANNOT\_CREATE\_CRVHASH\_TBL : [chars]: cannot create the H.323 crv hash table**

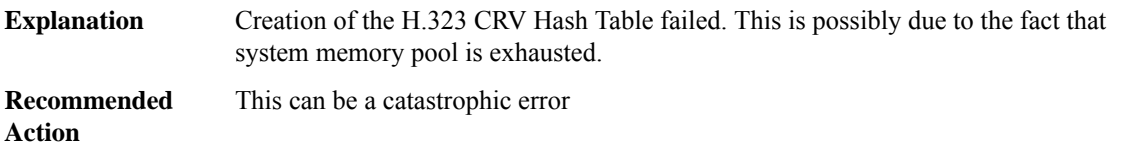

## **%CCH323-3-BAD\_IP\_ADDRESS : [chars]: illegal destination [chars]**

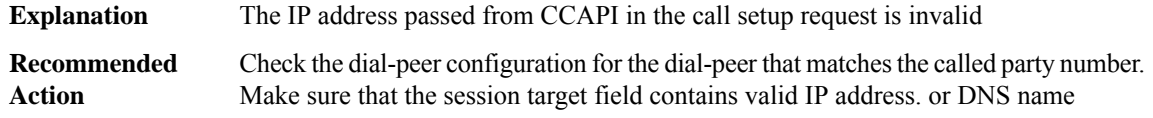

#### **%CCH323-3-CALL\_SETUP\_FAILED : [chars]: call setup failed**

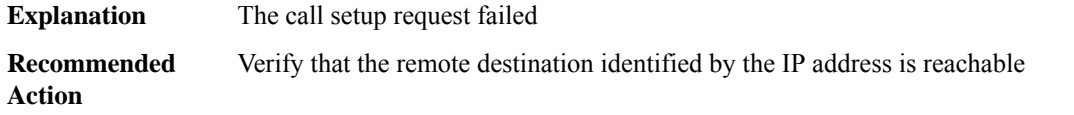

#### **%CCH323-3-OSS\_INIT\_FAILED : [chars]: OSS init failure: errno = [dec]**

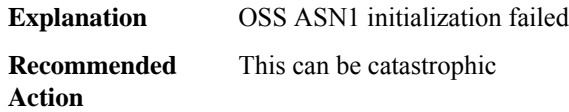

## **%CCH323-3-H225\_SM\_INIT\_FAILED :[chars]: H.225.0State Machine integrity check failed for state [chars]**

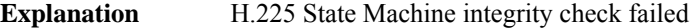

**Recommended** This can be catastrophic **Action**

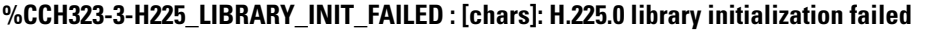

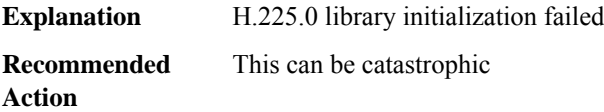

#### **%CCH323-3-CCH323\_UNKNOWN\_EVENT : unknown event [hex]**

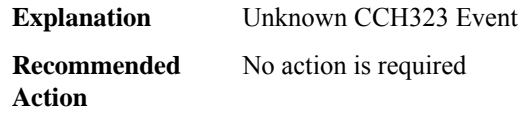

## **%CCH323-3-CCH323\_RSCMON\_SETUP\_FAILURE : [chars][dec]**

**Explanation** A failure was encountered in setting up the monitoring of H323 resources.

## **%CCH323-3-CCH323\_RSCMON\_SETUP\_FAILURE : [chars][dec]**

**Recommended** Try power cycling the system. LOG\_STD\_RECUR\_ACTION **Action**

#### **%CCH323-3-STRCALLHISFAIL : cch323\_store\_call\_history: [chars]**

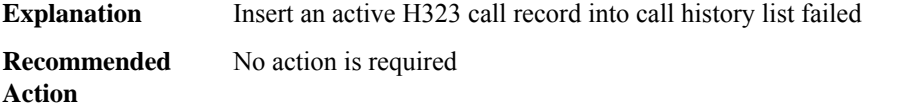

## **%CCH323-2-GTWY\_UNREGSTR : Gateway [chars] unregistered from Gatekeeper [chars]**

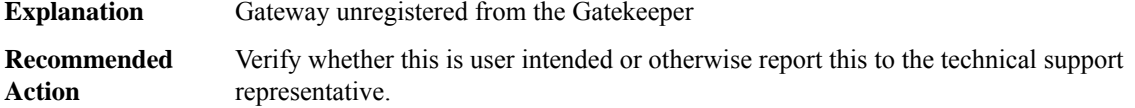

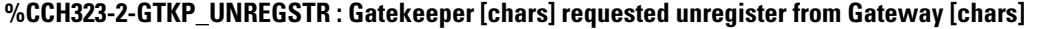

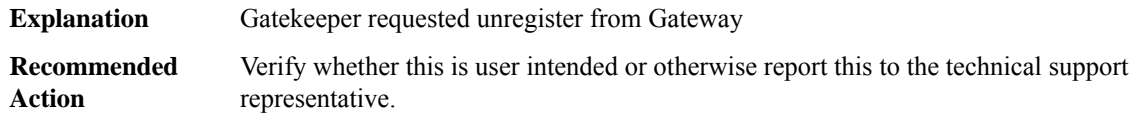

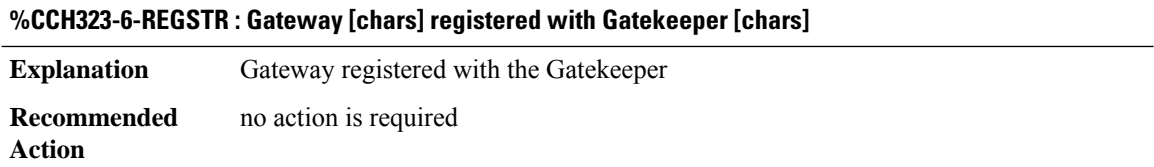

## **%CCH323-2-GTWY\_REGSTR\_FAILED : Gateway [chars]failed to register with Gatekeeper[chars] even after [dec] retries**

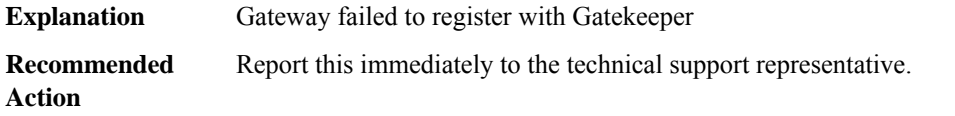

## **%CCH323-2-GTWY\_REGSTR\_FAILED\_ALT\_GK : Gateway [chars] failed attempt to register with Alternate Gatekeeper [chars]**

**Explanation** Gateway failed attempt to register with Alternate Gatekeeper

## **%CCH323-2-GTWY\_REGSTR\_FAILED\_ALT\_GK : Gateway [chars] failed attempt to register with Alternate Gatekeeper [chars]**

**Recommended** Report this immediately to the technical support representative. **Action**

## **%CCH323-2-E164\_LENGTH\_IS\_NOT\_SUPPORTED : [chars]: E164 address length [dec] is not supported**

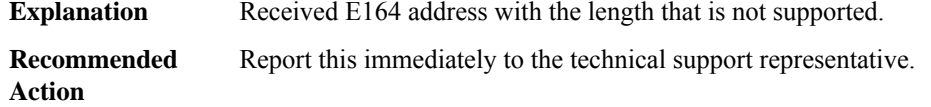

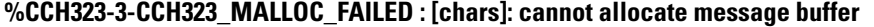

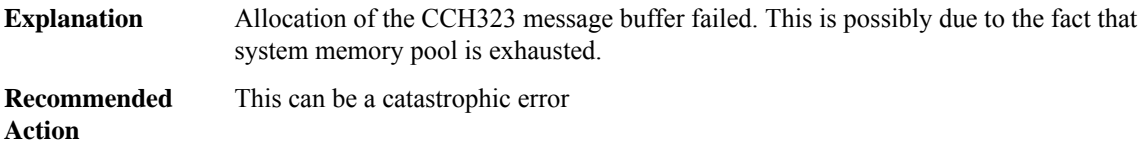

#### **%CCH323-3-INTERNAL\_EVENT\_QUEUE\_INIT\_FAILED : [chars]: Internal event queue initialization failed**

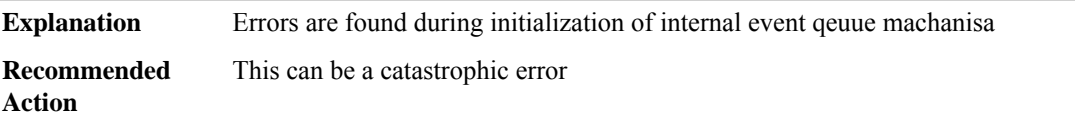

#### **%CCH323-3-POSSIBLE\_INTERNAL\_EVENT\_LOOP : [chars]: Exceeding limit on servicing internal event for the same call**

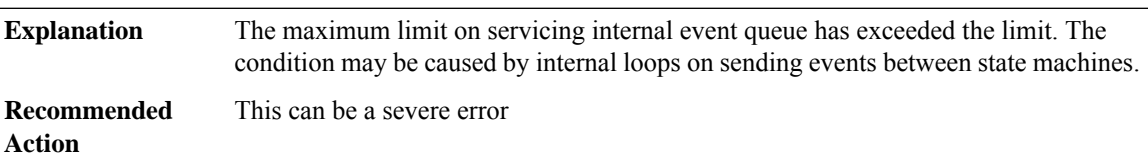

## **%CCH323-3-MAXIMUM\_INTERNAL\_EVENT\_BUFFERS\_EXCEED : [chars]: Exceeding limit on allocating internal event buffers**

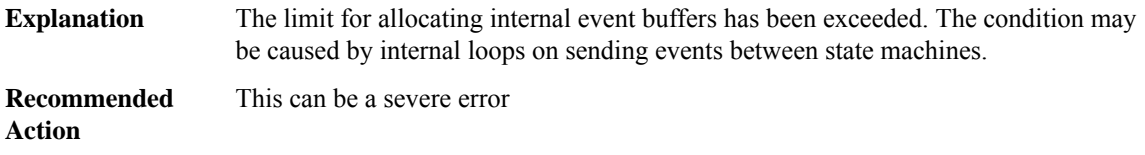

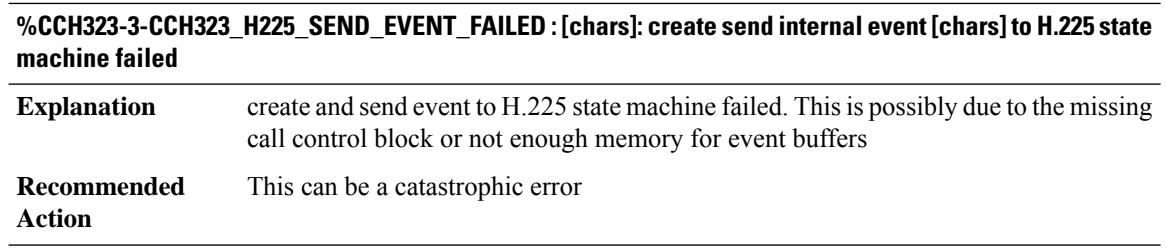

## **%CCH323-3-CCH323\_H245\_SEND\_EVENT\_FAILED : [chars]: create and send event [chars] to H.245 state machine failed**

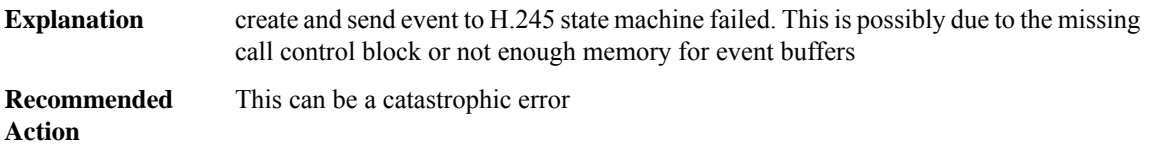

## **%CCH323-3-CCH323\_RAS\_SEND\_EVENT\_FAILED : [chars]: create and send event [chars] to RAS state machine failed**

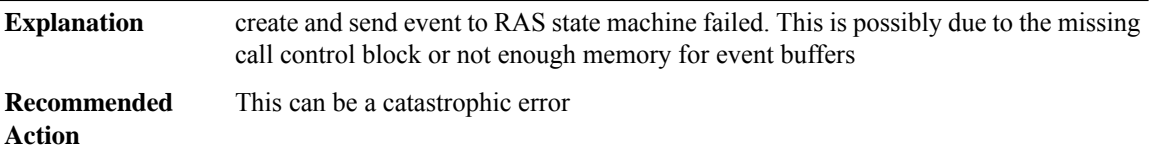

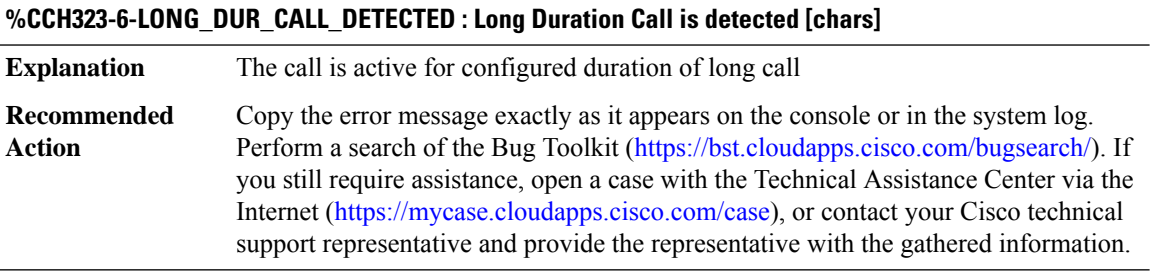

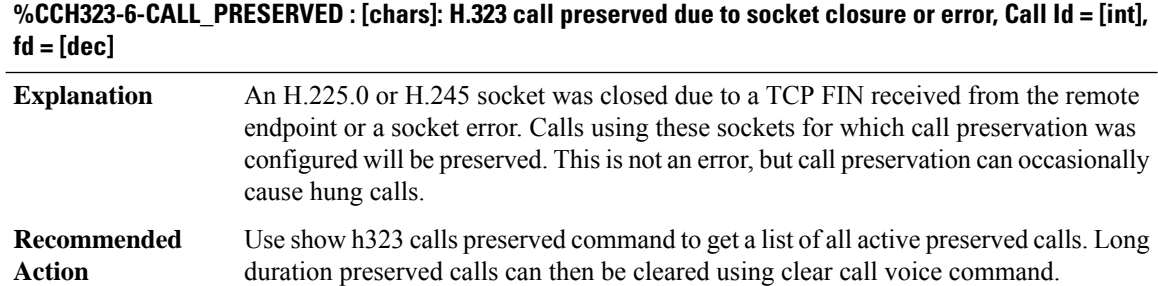

## **CD\_FFP\_IPSEC\_PROXY**

## **%CD\_FFP\_IPSEC\_PROXY-2-FFP\_INIT\_FAILED : FFP Crypto device Proxy Agent initialization failure (result: [dec]).**

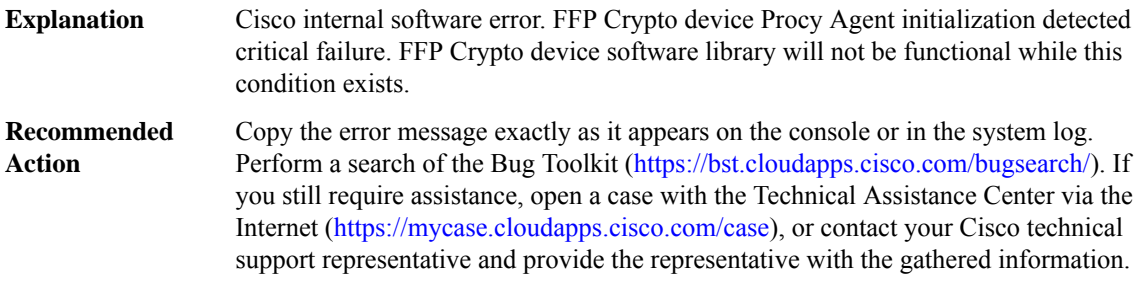

## **%CD\_FFP\_IPSEC\_PROXY-2-FFP\_PROXY\_INIT\_FAILED : FFP Crypto device Procy Agent Proxy IPC interface initialization failure (result: [dec]).**

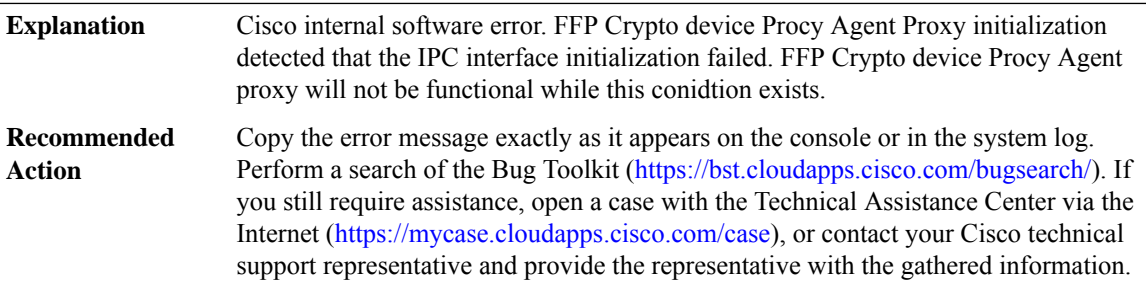

## **%CD\_FFP\_IPSEC\_PROXY-3-FFP\_PROXY\_IPSEC\_SA\_CRT\_FAILED : FFP Crypto device Procy Agent Proxy IPSec SA create failure (result: [dec]).**

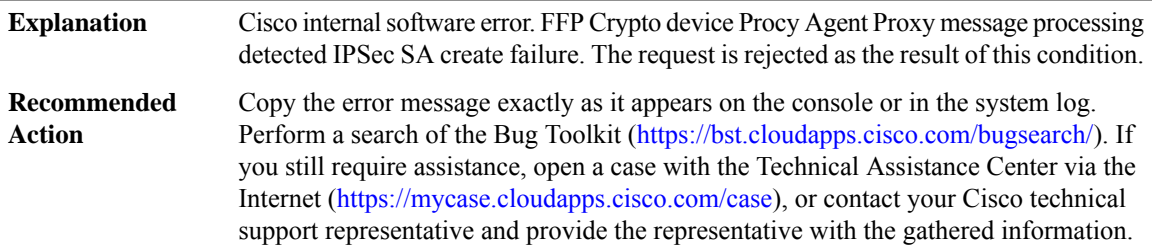

## **%CD\_FFP\_IPSEC\_PROXY-3-ESG\_IPSEC\_KAT\_TEST\_FAILED : Cryptographic Known-Answer Test failure (result: [chars])**

Cisco internal software error. Cryptographic Known-Answer Tests. Error due to one of the Cryptographic Power-on Self-tests (Known-Answer Tests) not returning the expected value. **Explanation**

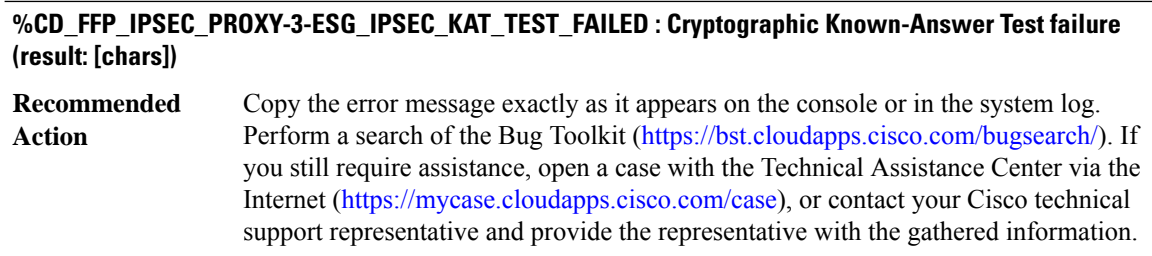

## **CD\_SW\_IPSEC\_SHIM**

## **%CD\_SW\_IPSEC\_SHIM-2-SHIM\_INIT\_FAILED : QFP Crypto device software library initialization failure (result: [dec]).**

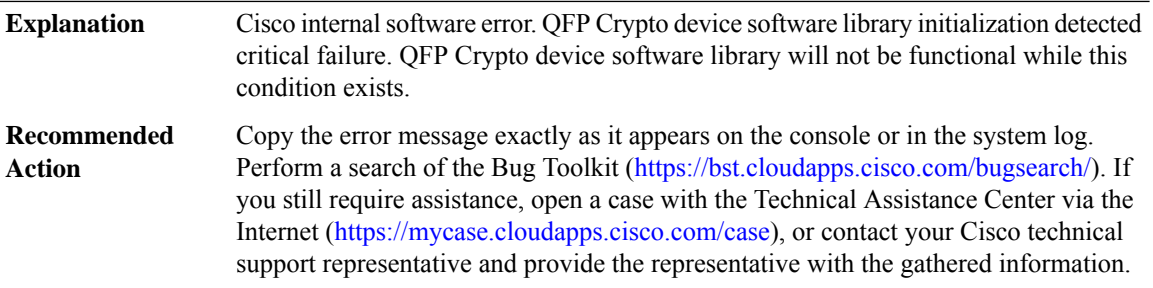

## **%CD\_SW\_IPSEC\_SHIM-2-SHIM\_PROXY\_INIT\_FAILED : QFP Crypto device software library Proxy IPC interface initialization failure (result: [dec]).**

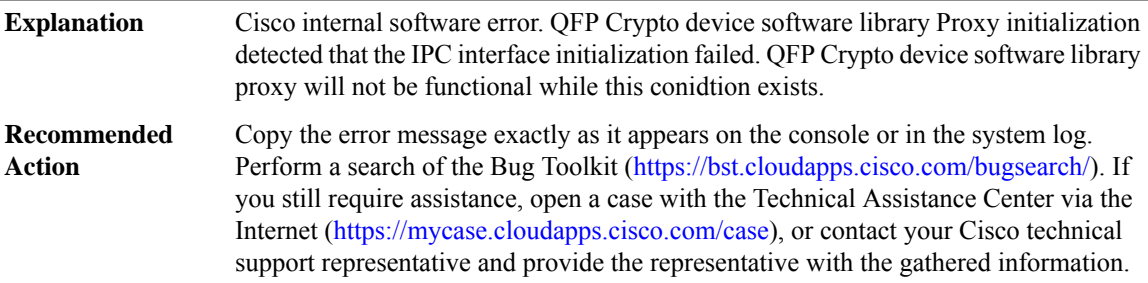

## **%CD\_SW\_IPSEC\_SHIM-3-SHIM\_PROXY\_IPSEC\_SA\_CRT\_FAILED : QFP Crypto device software library Proxy IPSec SA create failure (result: [dec]).**

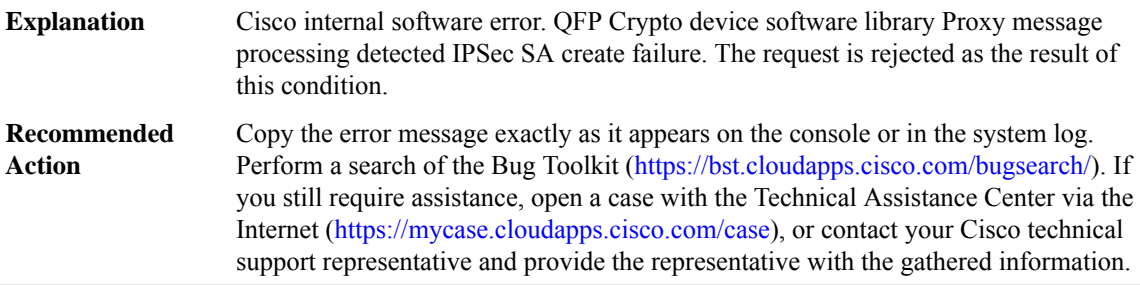

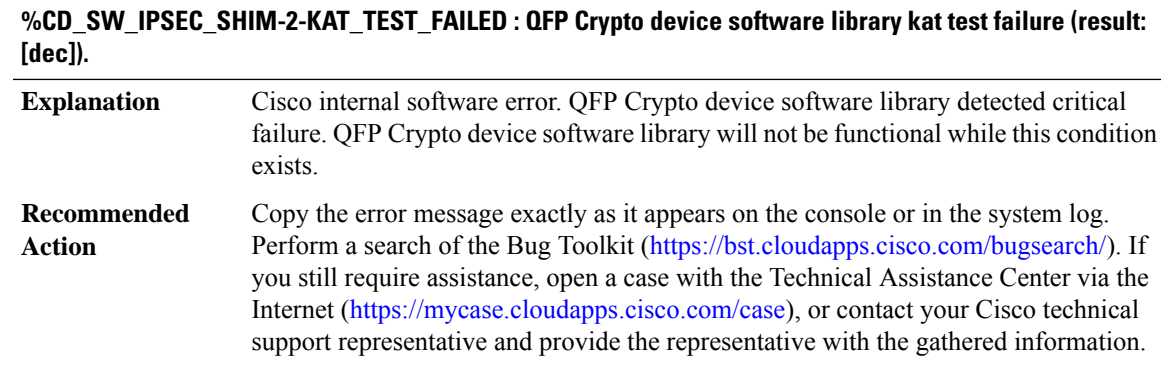

# **CD\_SW\_SSL\_SHIM through CHAT**

- [CD\\_SW\\_SSL\\_SHIM](#page-194-0)
- [CEF\\_PROXY](#page-195-0)
- [CELLWAN](#page-196-0)
- [CEM](#page-217-0)
- [CENT](#page-218-0)
- [CFC\\_LISP](#page-218-1)
- [CFT](#page-230-0)
- [CFT\\_API](#page-230-1)
- <span id="page-194-0"></span>• [CHASFS](#page-232-0)
- [CHAT](#page-232-1)

## **CD\_SW\_SSL\_SHIM**

**%CD\_SW\_SSL\_SHIM-2-SHIM\_INIT\_FAILED : QFPCrypto device software library initialization failure (result: [dec]).**

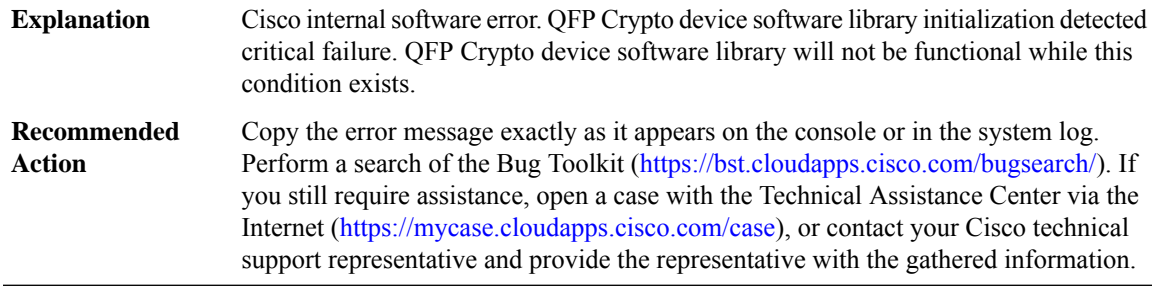

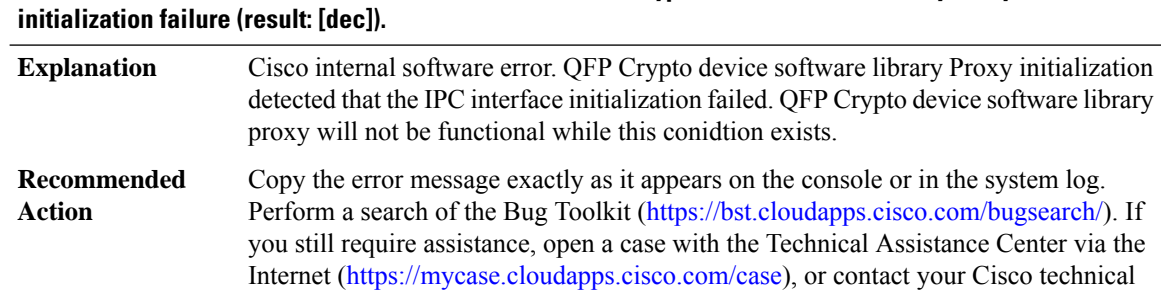

# **%CD\_SW\_SSL\_SHIM-2-SHIM\_PROXY\_INIT\_FAILED:QFPCrypto device software libraryProxy IPCinterface**

## **%CD\_SW\_SSL\_SHIM-3-SHIM\_PROXY\_SSL\_CTX\_ALLOC\_FAILED : QFPCrypto device software libraryProxy IPSec CTX create failure (result: [dec]).**

support representative and provide the representative with the gathered information.

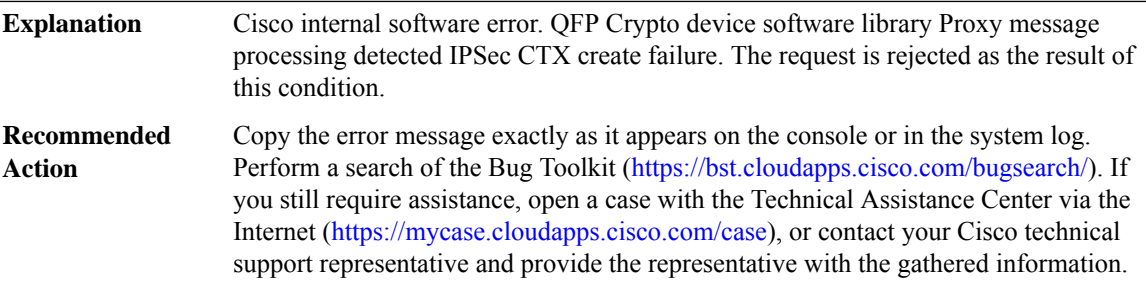

#### <span id="page-195-0"></span>**CEF\_PROXY**

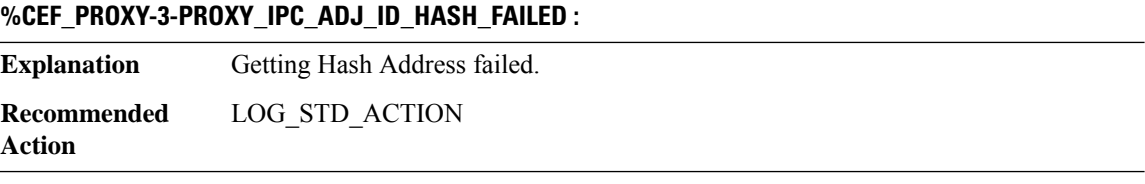

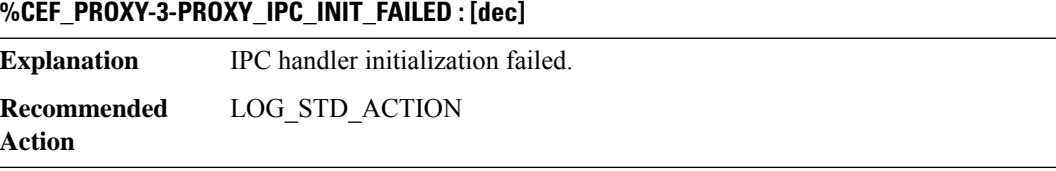

# **%CEF\_PROXY-4-PROXY\_IPC\_INVALID\_MSG : [hex]**

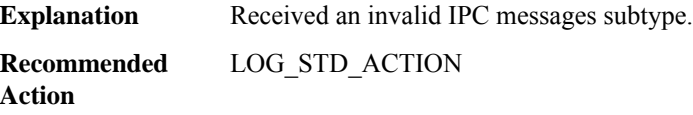

## **%CEF\_PROXY-3-PROXY\_IPC\_OCE\_CHAIN\_PTR\_FAILED : [hex]**

**Explanation** Null OCE Chain pointer.

**Recommended** LOG\_STD\_ACTION **Action**

## **%CEF\_PROXY-3-PROXY\_IPC\_PACKET\_ALLOCATION\_FAILED : [hex]**

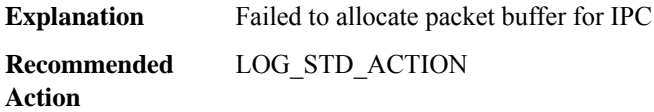

## **%CEF\_PROXY-3-PROXY\_IPC\_PACKET\_SEND\_FAILED : [hex]**

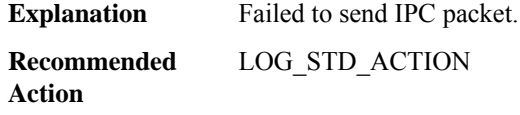

## **%CEF\_PROXY-3-PROXY\_IPC\_ADJ\_IDX\_FAILED : [hex]**

<span id="page-196-0"></span>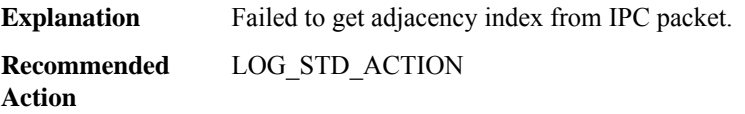

## **CELLWAN**

 $\overline{a}$ 

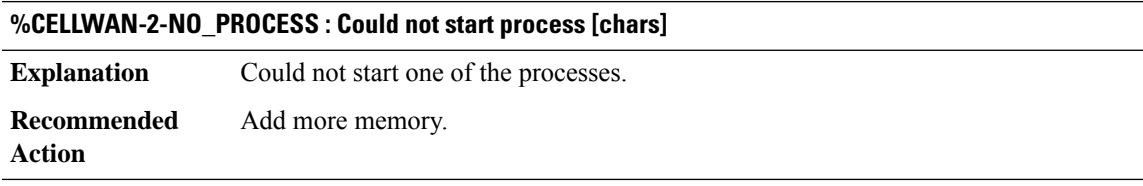

## **%CELLWAN-2-SEND\_TIMEOUT : [chars] not responding**

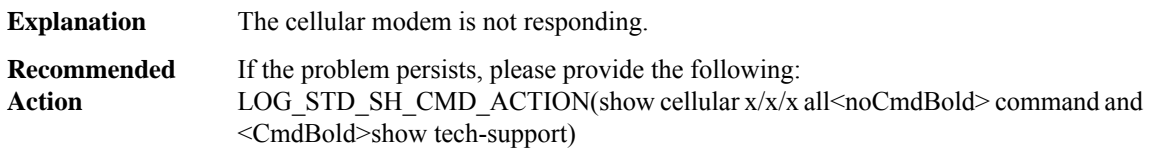

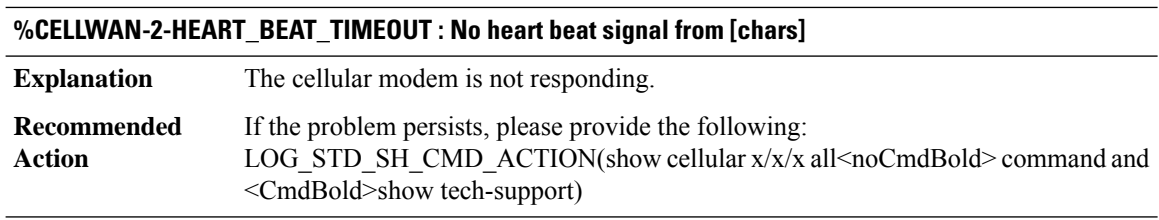

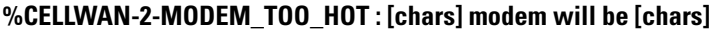

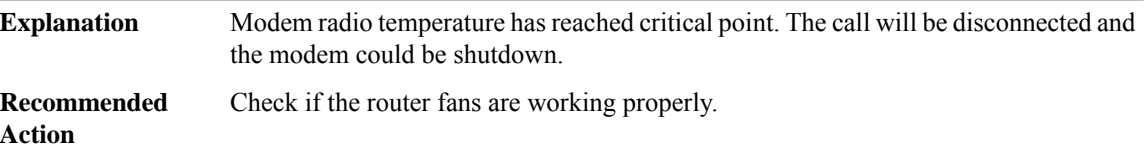

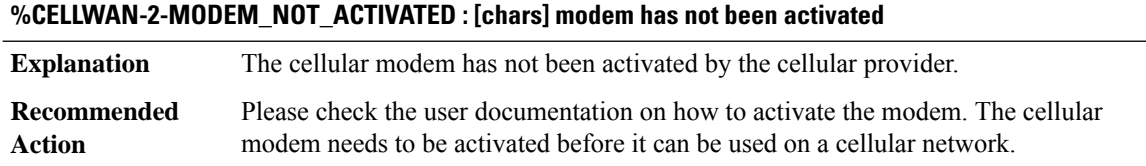

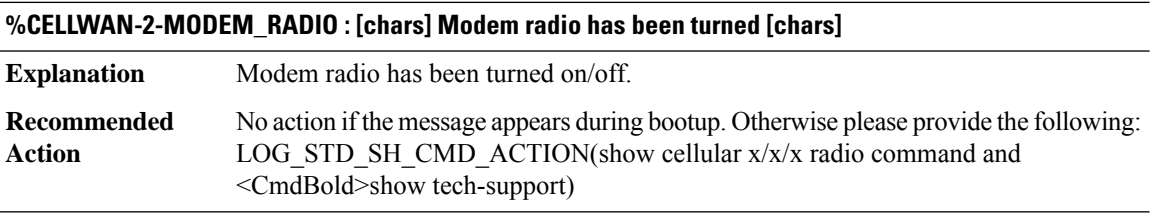

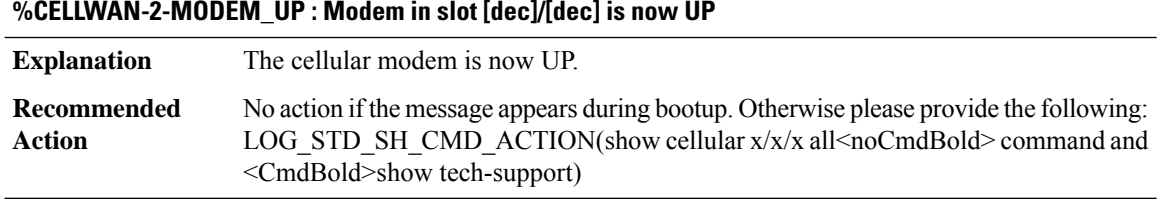

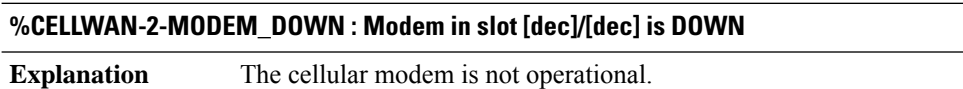

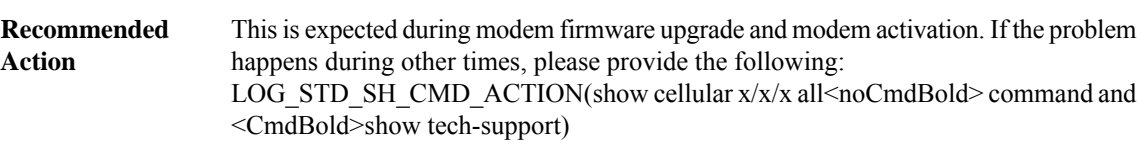

#### **%CELLWAN-5-FIRMWARE\_SWITCH : Firmware switchover initiated for modem in slot [dec]/[dec]**

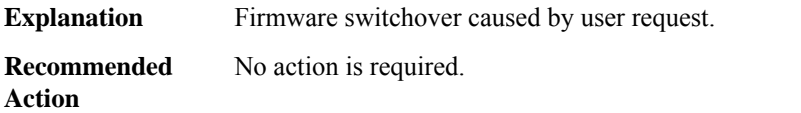

## **%CELLWAN-5-MODEM\_BOOT\_READY : Modem in slot [dec]/[dec] is in Boot Ready Mode.. Please perform FW upgrade**

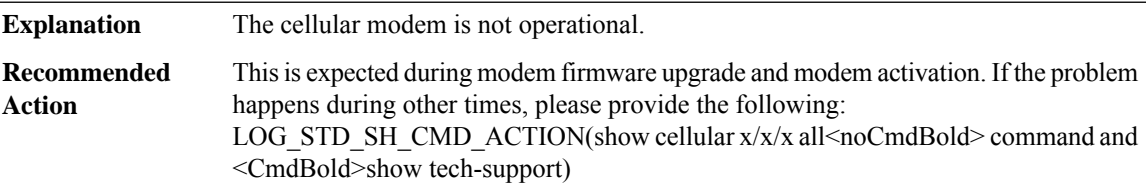

## **%CELLWAN-2-UNSUPPORTED\_CELLULAR\_NIM : Unsupported Cellular NIM inserted in slot [int]/[int]**

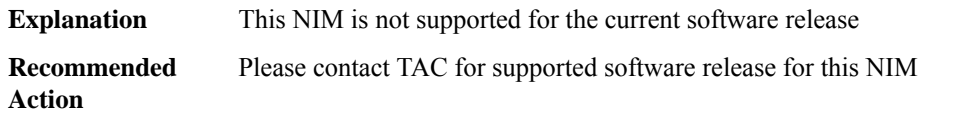

## **%CELLWAN-2-DYING\_GASP\_NOT\_SUPPORTED : Dying Gasp Feature is not supported in Cellular slot [int]/[int]**

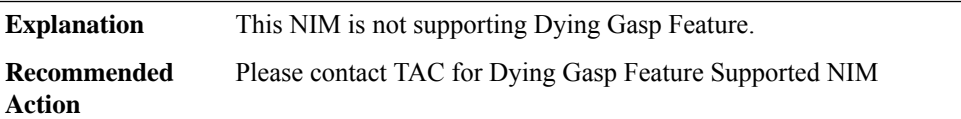

#### **%CELLWAN-2-MODEM\_INIT\_TIMEOUT : Cellular modem initialization timeout for [chars]**

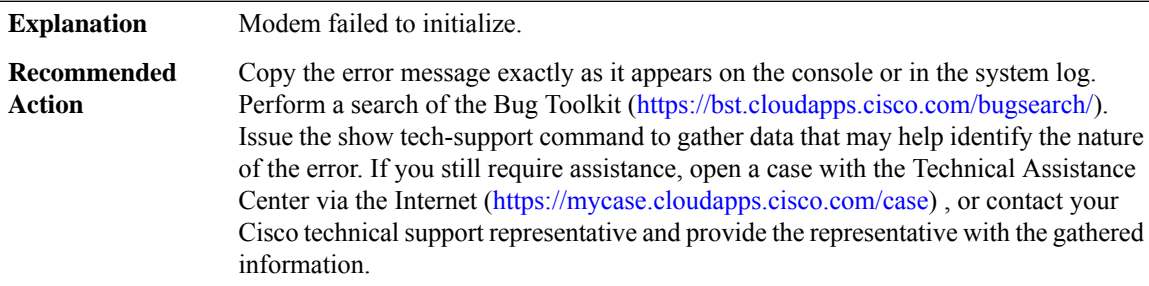

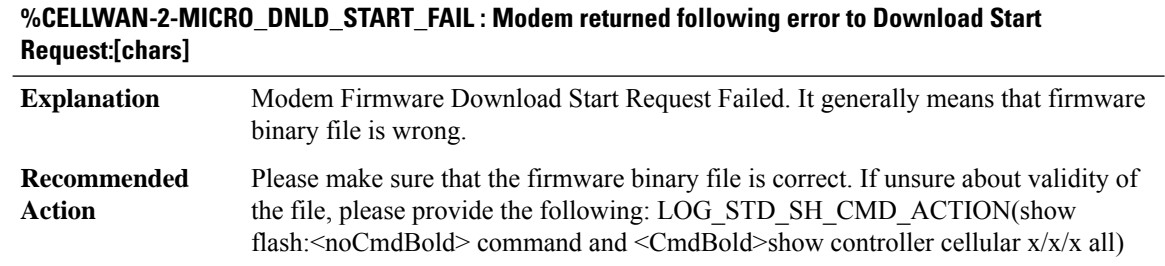

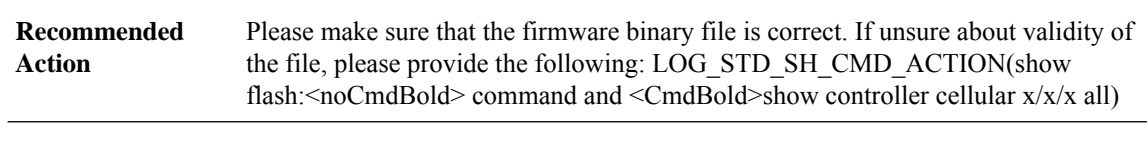

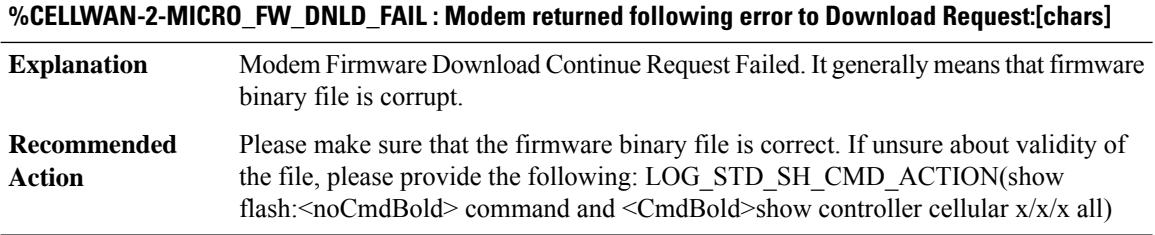

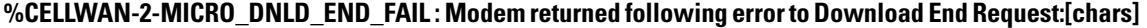

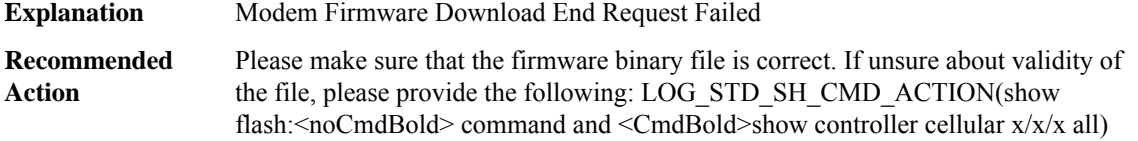

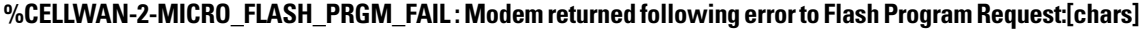

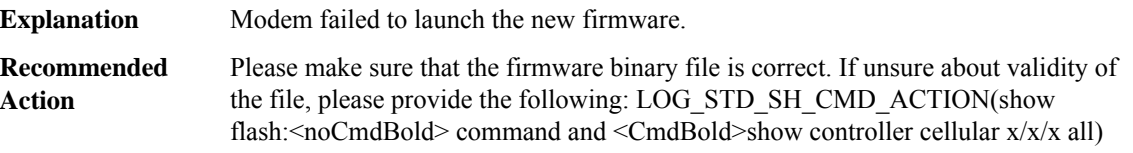

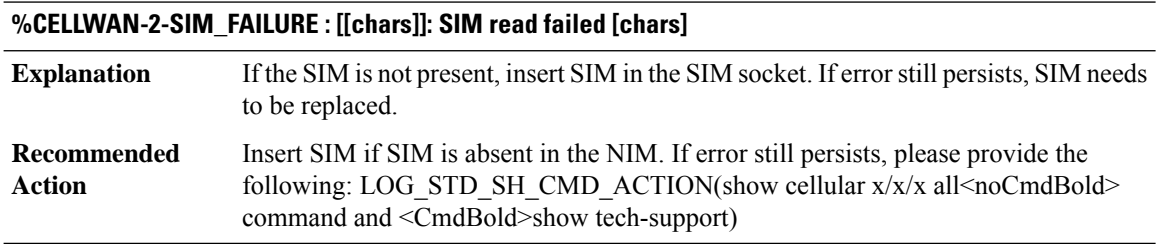

## **%CELLWAN-2-SIM\_LOCKED : [[chars]]: SIM is locked [chars]**

**Explanation** SIM is locked and no data call can be made till it is unlocked.

#### **%CELLWAN-2-SIM\_LOCKED : [[chars]]: SIM is locked [chars]**

Contact service provider on how to unlock the SIM. If error still persists, please provide the following: LOG\_STD\_SH\_CMD\_ACTION(show cellular x/x/x all<noCmdBold> command and <CmdBold>show tech-support) **Recommended Action**

#### **%CELLWAN-2-SIM\_REJECTED : [[chars]]: SIM rejected by the network [chars]**

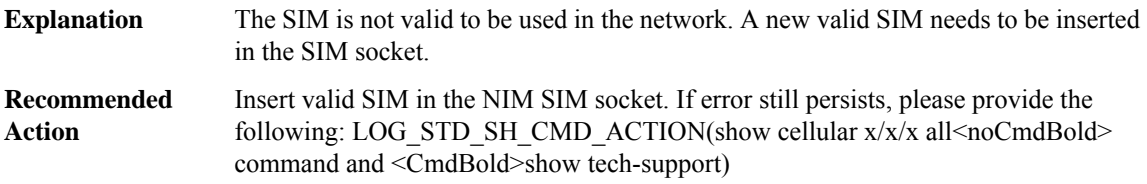

#### **%CELLWAN-2-SIM\_CHV1\_BLOCKED :[[chars]]:SIM is blocked.PUKis required to unblock theSIM [chars]**

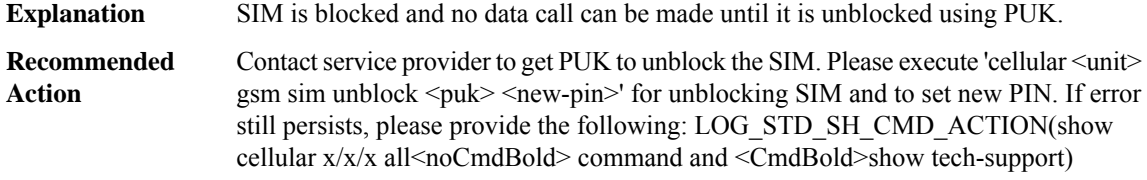

#### **%CELLWAN-2-SIM\_MEP\_LOCKED : [[chars]]: Invalid SIM or device locked to carrier [chars]**

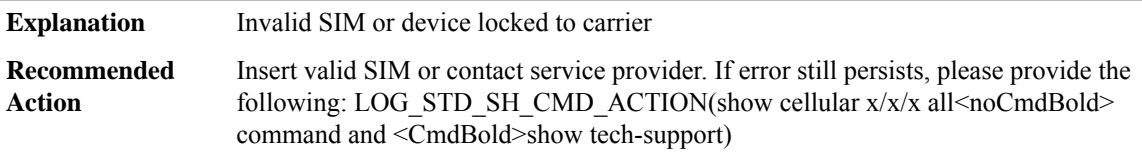

**%CELLWAN-2-SIM\_CHV1\_CONFIG\_REMOVED : [[chars]]: CHV1 verfication failed [chars] : Incorrect PIN configured. Erased theCHV1 code from router runnning configuration to avoidSIM blocking during modem reset/powercycle.!!!WARNING:Ifthe incorrectPINis saved in router start-up configuration, please remove it manually to avoid SIM blocking during router reload**

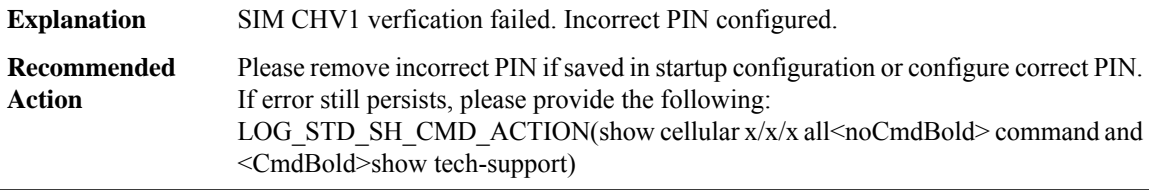

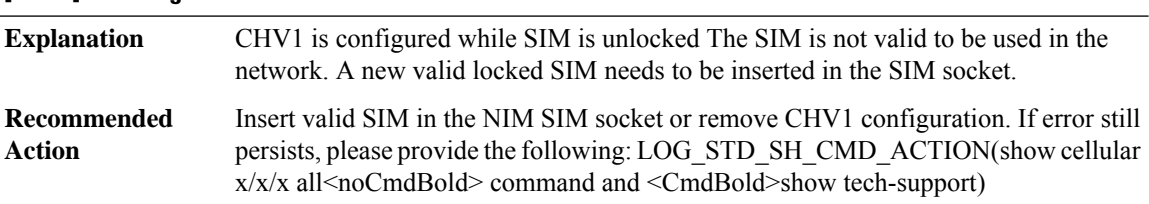

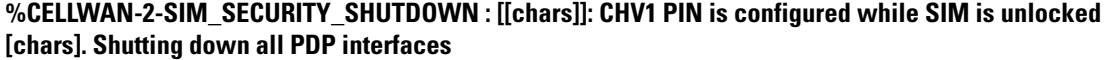

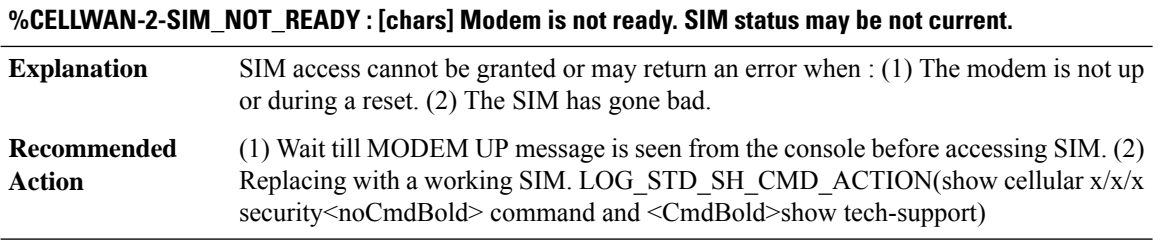

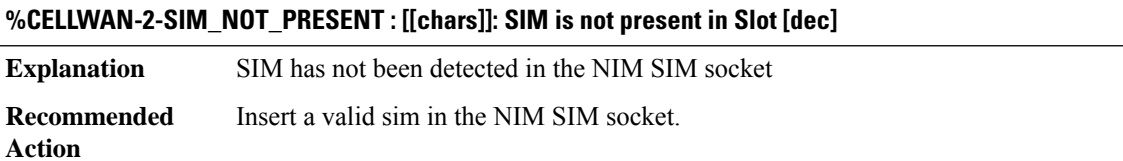

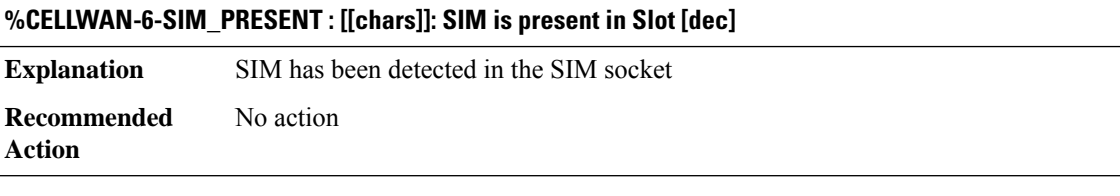

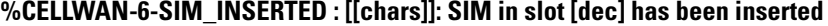

**Explanation** SIM is inserted to the slot. **Recommended** No action

**Action**

## **%CELLWAN-6-SIM\_REMOVED : [[chars]]: WARNING: SIM in slot [dec] has been removed**

**Explanation** SIM is removed from the slot. **Recommended** No action **Action**

**Action**

## **%CELLWAN-2-SIM\_SWITCH\_FAILURE : [[chars]]: Failed to switch to SIM slot [dec] !!**

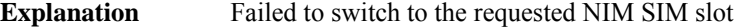

**Recommended** Examine SIM in the indicated slot

## **%CELLWAN-5-SIM\_DETECT\_START : [[chars]]: SIM presence detection starts !!**

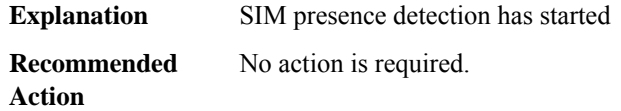

#### **%CELLWAN-5-SIM\_DETECT\_COMPLETE : [[chars]]: SIM presence detection has completed !!**

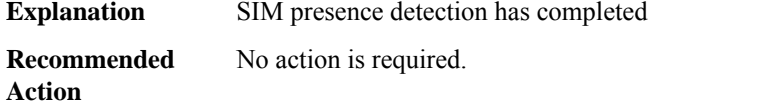

#### **%CELLWAN-5-SIM\_ACTIVATION : [[chars]]: SIM slot [dec] is being activated !!**

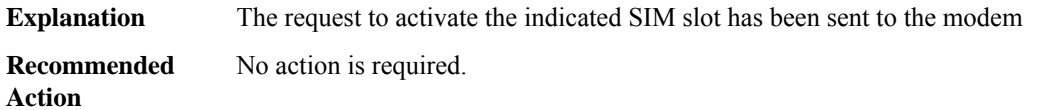

## **%CELLWAN-5-SIM\_ACTIVE : [[chars]]: SIM slot [dec] is Active !!**

**Explanation** The indicated SIM slot is active.

**Recommended** No action is required. **Action**

#### **%CELLWAN-5-SIM\_ACTIVATION\_TIMEOUT : [[chars]]: SIM slot [dec] activation request timeout !!**

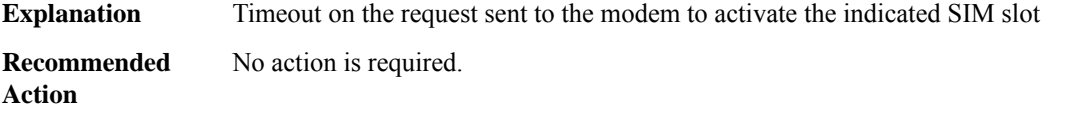

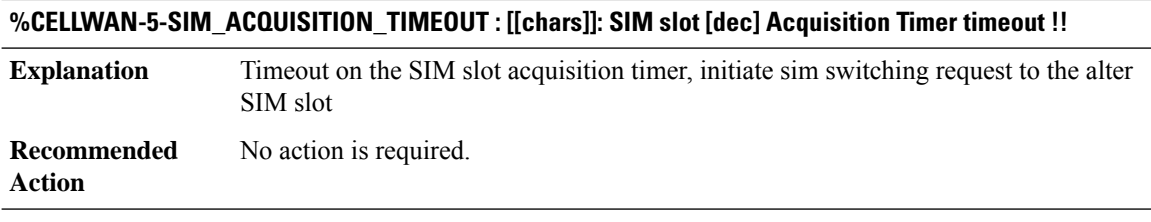

## **%CELLWAN-5-SIM\_FAILOVER\_TIMEOUT : [[chars]]: SIM slot [dec] Failover Timer timeout !!**

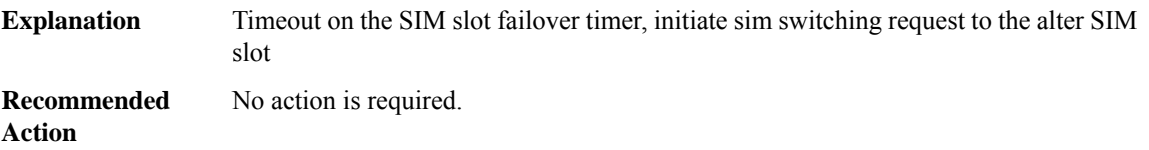

## **%CELLWAN-2-INTERFACE\_GOING\_DOWN : [chars] is being shutdown temporarily due to authentication failure for [dec] secs.**

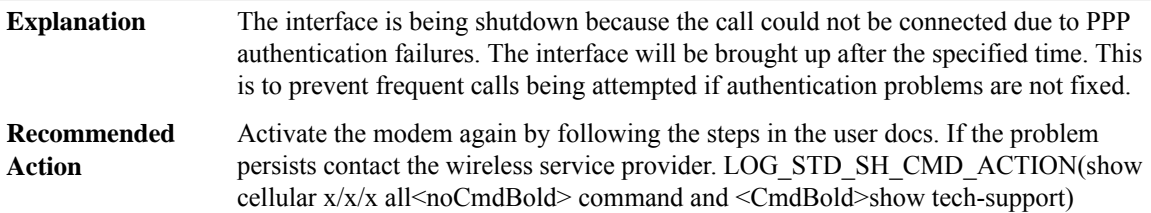

## **%CELLWAN-2-OMA\_DM\_NI\_ALERT : [[chars]]: OMA DM NI Alert is received for [chars] Please execute 'cellular <unit> cdma activate oma-dm ni-alert [allow | deny]'**

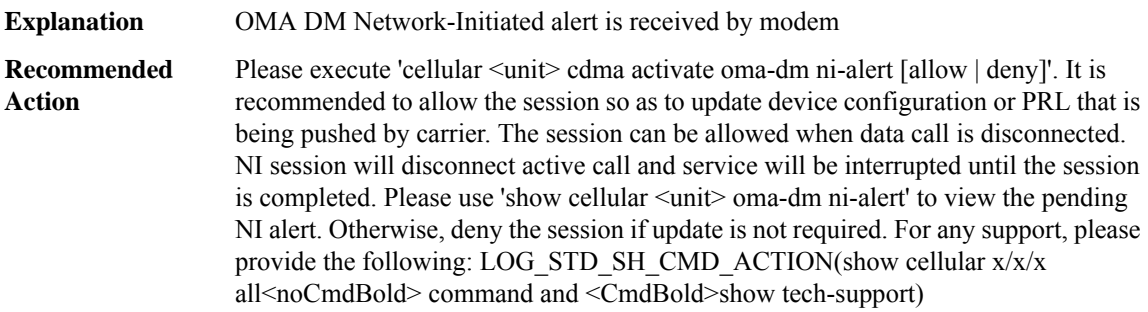

## **%CELLWAN-2-OMA\_DM\_NO\_OP : [[chars]]: OMA DM [chars] could not be completed. Please try again later. If the problem persists, you may need to contact Customer Service.**

**Explanation** OMA DM session state is received by modem

**%CELLWAN-2-OMA\_DM\_NO\_OP : [[chars]]: OMA DM [chars] could not be completed. Please try again later. If the problem persists, you may need to contact Customer Service.**

Activate the modem again by following the steps in the user docs. If the problem persists contact the wireless service provider. LOG\_STD\_SH\_CMD\_ACTION(show cellular x/x/x all<noCmdBold> command and <CmdBold>show tech-support) **Recommended Action**

#### **%CELLWAN-2-OMA\_DM\_ERROR : [[chars]]: OMA DM [chars] Failed - Error:[hex]([chars])**

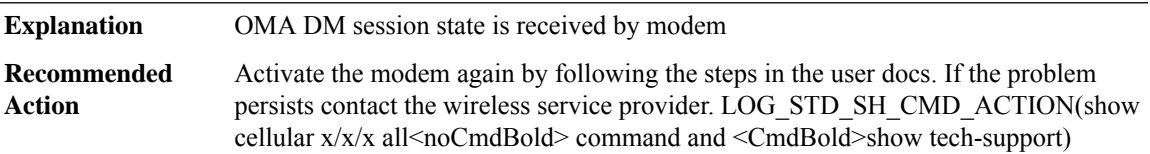

#### **%CELLWAN-2-OMA\_DM\_HFA\_PENDING : [[chars]]: OMA DM [chars], waiting for retry in [int] seconds**

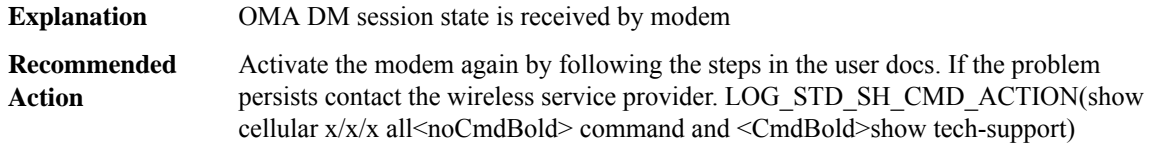

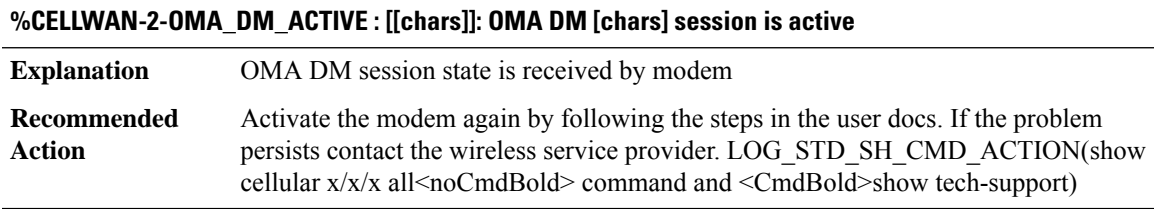

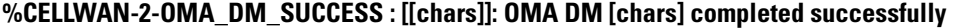

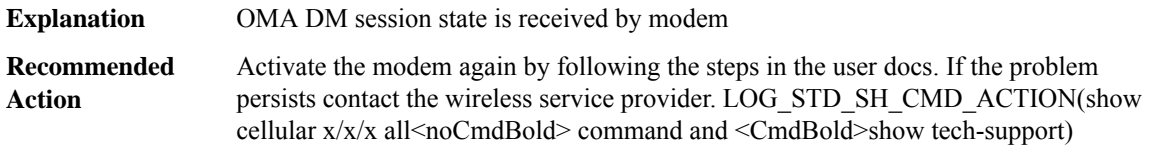

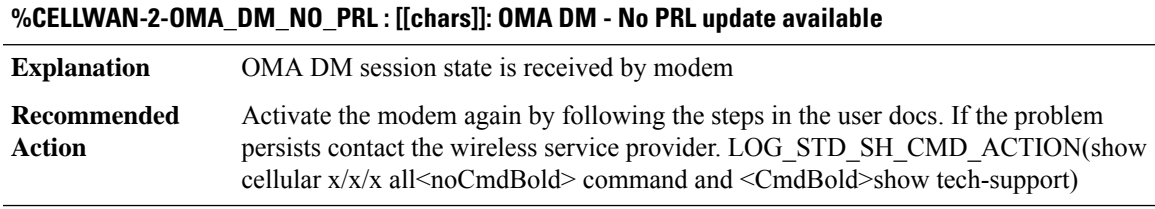

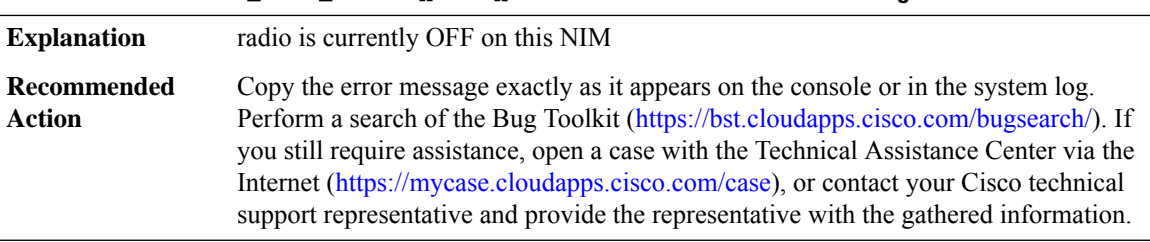

#### **%CELLWAN-2-POWER\_SAVE\_MODE : [[chars]]: is in Power save mode. Command ignored.**

#### **%CELLWAN-5-SMS\_SERVICE\_AVAILABLE : [chars] SMS service is now available.**

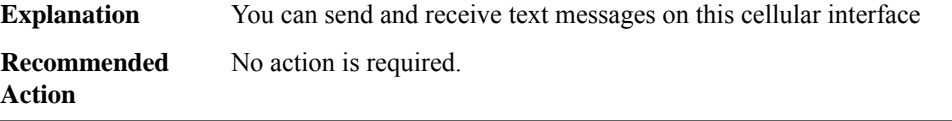

#### **%CELLWAN-5-SMS\_SERVICE\_UNAVAILABLE : [chars] SMS service is now unavailable.**

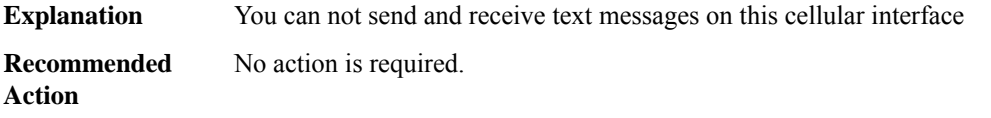

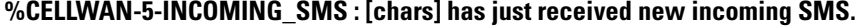

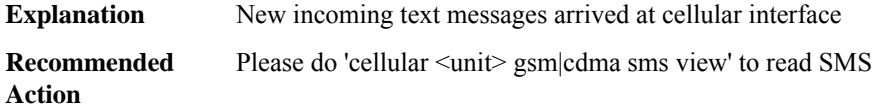

#### **%CELLWAN-5-OUTGOING\_SMS\_SENT : [chars] has just sent an outgoing SMS successfully.**

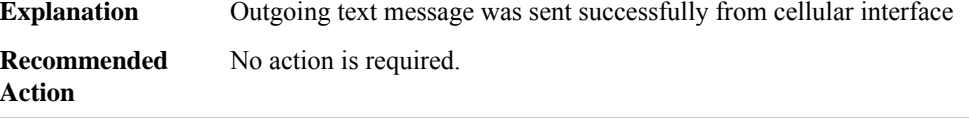

#### **%CELLWAN-4-OUTGOING\_SMS\_ERROR : [chars] failed to send an outgoing SMS.**

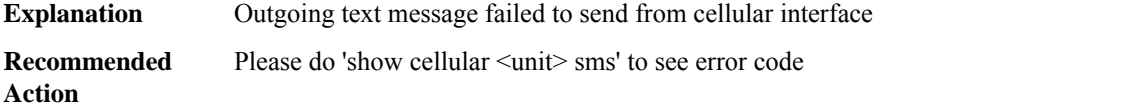

## **%CELLWAN-4-OUTGOING\_SMS\_SERV\_UNAVAIL : [chars] can't send an SMS because SMS service is not available.**

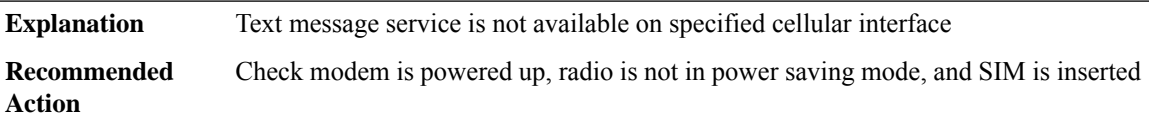

## **%CELLWAN-2-SMS\_ARCH\_PATH\_UNCONFIGURED : [chars] failed to archive SMS because 'gsm|cdma|lte sms archive path' under cellular controller is not configured.**

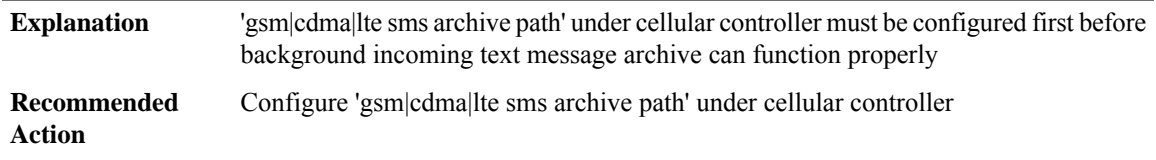

## **%CELLWAN-5-SMS\_INBOX\_ARCH\_DONE : [chars] has just archived all incoming SMS to FTP server successfully.**

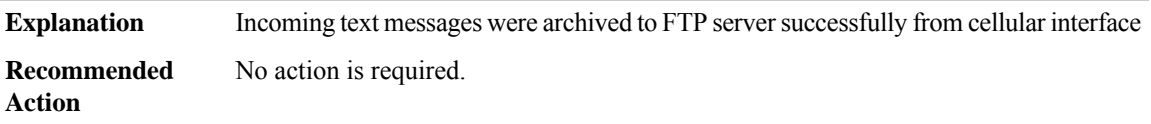

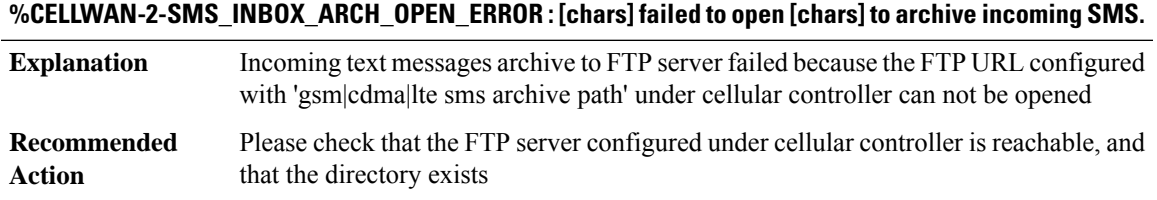

## **%CELLWAN-2-SMS\_INBOX\_ARCH\_WRITE\_ERROR:[chars]failed to write [chars]to archive incomingSMS.**

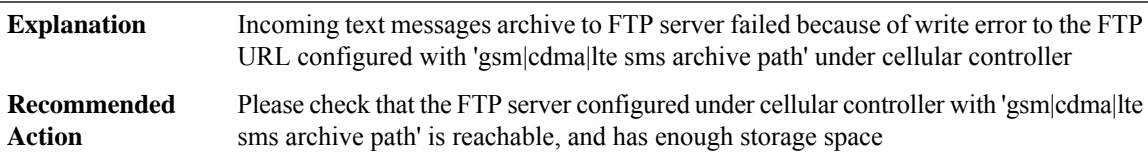

## **%CELLWAN-5-SMS\_INBOX\_MSG\_ARCH\_DONE :[chars] has just archived an incomingSMSto FTPserver successfully.**

An incoming text message was archived to FTP server successfully from cellular interface **Explanation**

#### **%CELLWAN-5-SMS\_INBOX\_MSG\_ARCH\_DONE :[chars] has just archived an incomingSMSto FTPserver successfully.**

**Recommended** No action is required. **Action**

## **%CELLWAN-5-SMS\_OUTBOX\_ARCH\_DONE : [chars] has just archived an outgoing SMS to FTP server successfully.**

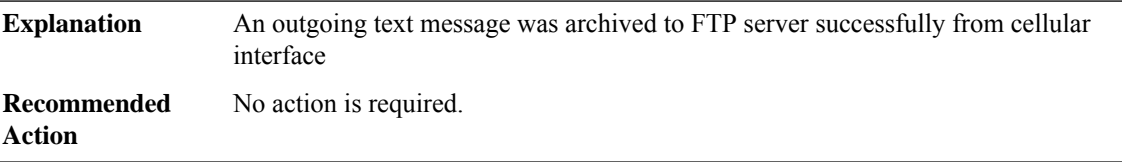

## **%CELLWAN-2-SMS\_OUTBOX\_ARCH\_OPEN\_ERROR : [chars] failed to open [chars] to archive an outgoing SMS.**

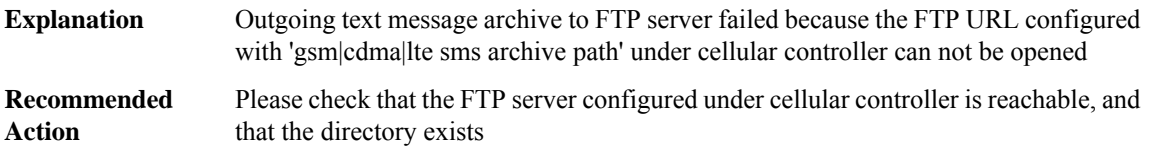

## **%CELLWAN-2-SMS\_OUTBOX\_ARCH\_WRITE\_ERROR:[chars]failed to write [chars]to archive an outgoing SMS.**

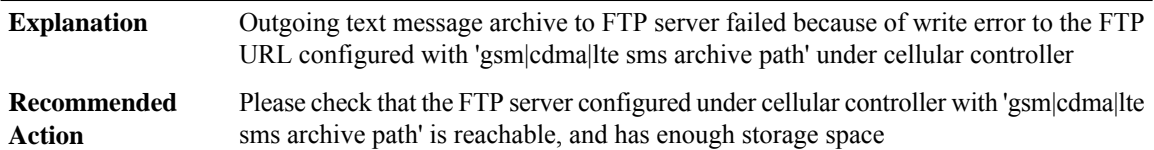

## **%CELLWAN-4-CELLULAR\_FW\_UNSUPPORTED : [chars]: Unsupported or older modem firmware [chars] detected, please upgrade modem to supported firmware of at least [chars]**

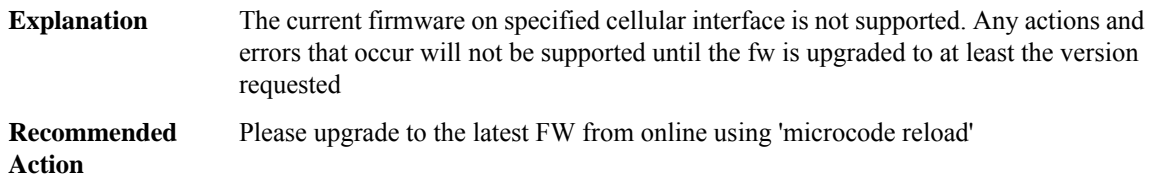

## **%CELLWAN-2-DMLOG\_FILTER\_FILE\_OPEN\_ERROR : [chars] failed to open [chars] to read DM log filter.**

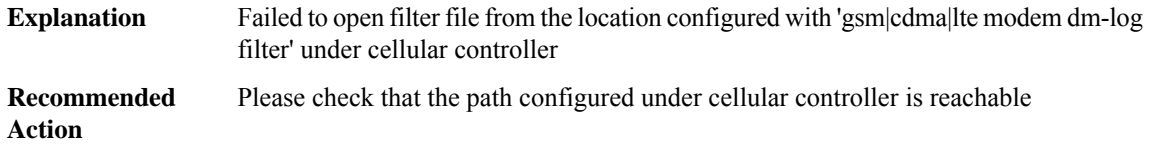

#### **%CELLWAN-2-DMLOG\_OUTPUT\_FILE\_OPEN\_ERROR:[chars]failed to open [chars]to archive DM log files.**

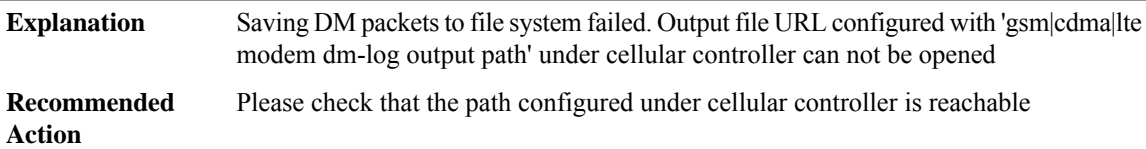

## **%CELLWAN-2-DMLOG\_OUTPUT\_WRITE\_ERROR : [chars] failed to write [chars] DM packets to configured file system**

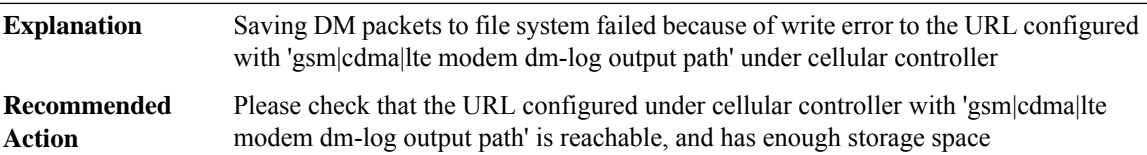

#### **%CELLWAN-2-DMLOG\_OUTPUT\_SPACE\_FULL : [chars] DM log file storage is full!**

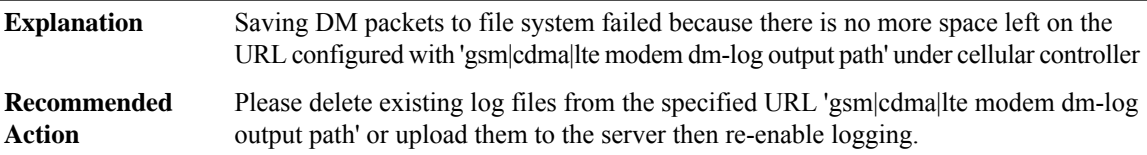

## **%CELLWAN-5-DMLOG\_AUTOSTOP\_TRIGGER:[chars]: DM logging will be stopped in [dec][chars], autostop trigger event [chars] set**

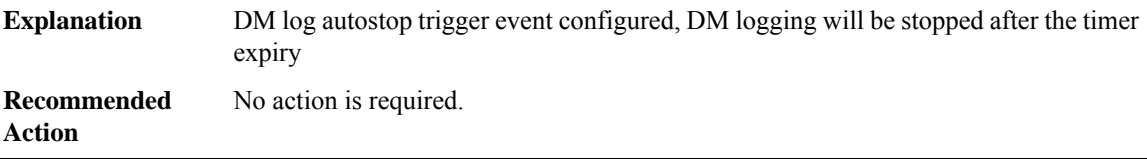

#### **%CELLWAN-5-DMLOG\_AUTOSTOP\_TIMER\_EXPIRY : [chars]: DM logging stopped**

**Explanation** DM logging is stopped due to autostop trigger timer expiry

#### **%CELLWAN-5-DMLOG\_AUTOSTOP\_TIMER\_EXPIRY : [chars]: DM logging stopped**

**Recommended** No action is required. **Action**

#### **%CELLWAN-5-DMLOG\_AUTOSTOP\_TIMER\_CANCEL : [chars]: DM logging autostop timer canceled**

**Explanation** DM logging autostop timer is canceled

**Recommended** No action is required. **Action**

#### **%CELLWAN-5-DMLOG\_DISABLE\_OIR : [chars]: OIR Detected. DM logging stopped**

**Explanation** DM logging is stopped due to OIR

**Recommended** No action is required.

**%CELLWAN-5-DMLOG\_DISPLAY\_OUTPUT\_PATH\_EXTERN : DM log output path = bootflash:/core/modules**

**Explanation** DM log output path set to bootflash:/core/modules

**Recommended**

**Action**

**Action**

## **%CELLWAN-5-DMLOG\_DISPLAY\_OUTPUT\_PATH\_INTEGRATED : DM log output path = bootflash:**

**Explanation** DM log output path set to bootflash:/

**Recommended Action**

#### **%CELLWAN-2-SVBLOG\_OUTPUT\_FILE\_OPEN\_ERROR : [chars] failed to open [chars] to archive SVB log files.**

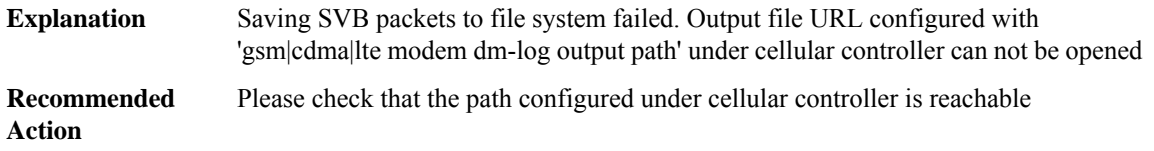

## **%CELLWAN-2-SVBLOG\_OUTPUT\_WRITE\_ERROR:[chars]failed to write [chars]SVB packets to configured file system**

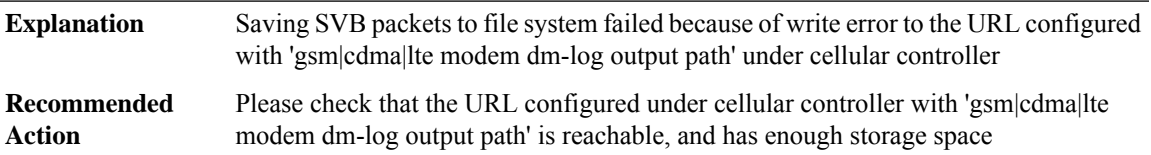

#### **%CELLWAN-2-SVBLOG\_OUTPUT\_SPACE\_FULL : [chars] SVB log file storage is full!**

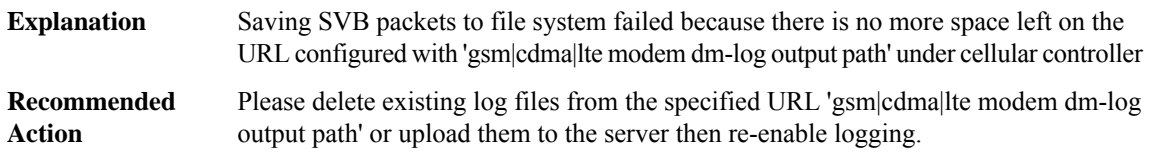

## **%CELLWAN-5-SVBLOG\_AUTOSTOP\_TRIGGER : [chars]: SVB logging will be stopped in [dec] minutes, autostop trigger event [chars] set**

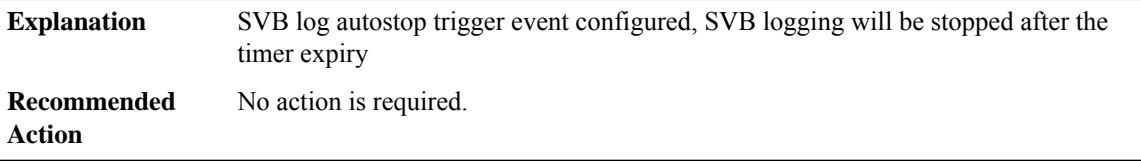

## **%CELLWAN-5-SVBLOG\_AUTOSTOP\_TIMER\_EXPIRY : [chars]: SVB logging stopped**

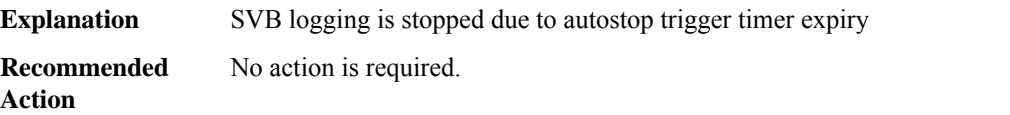

#### **%CELLWAN-5-SVBLOG\_AUTOSTOP\_TIMER\_CANCEL : [chars]: SVB logging autostop timer canceled**

**Explanation** SVB logging autostop timer is canceled

**Recommended** No action is required. **Action**

#### **%CELLWAN-2-WCDMA\_ALL\_BAND\_UNDEFINED : [[chars]]: wcdma-all band not supported**

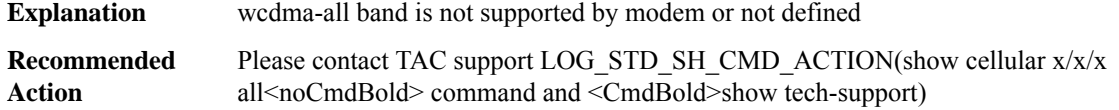

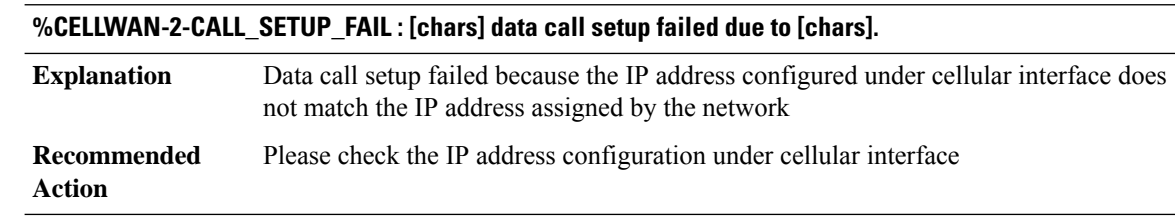

# **%CELLWAN-2-MDM\_LINK\_FAILURE : [chars] direct IP synchronization process fails after [dec] attempts**

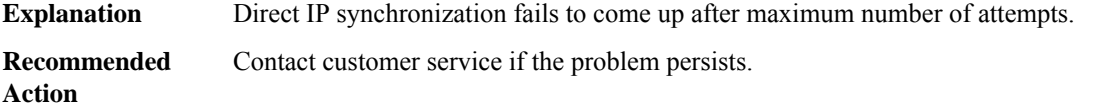

# **%CELLWAN-3-GPS\_FAIL\_START\_TRACK : [[chars]] GPS failed to start tracking - [chars] [[hex]], please try again**

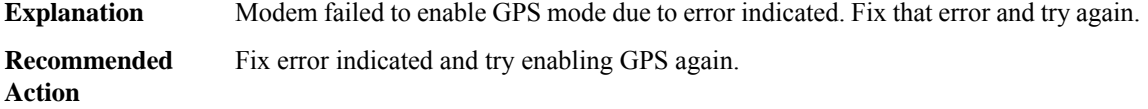

# **%CELLWAN-3-GPS\_FAIL\_END\_SESSION : [[chars]] GPS failed to end location fix session - [chars] [[hex]], please try again**

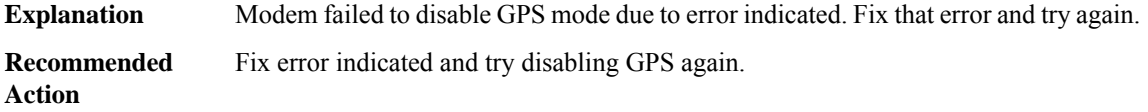

## **%CELLWAN-2-GSM\_PROFILE\_UNDEFINED : [[chars]]: Default profile [dec][chars] does not exist. Please execute 'cellular <unit> gsm profile create <profile #>' to create the profile.**

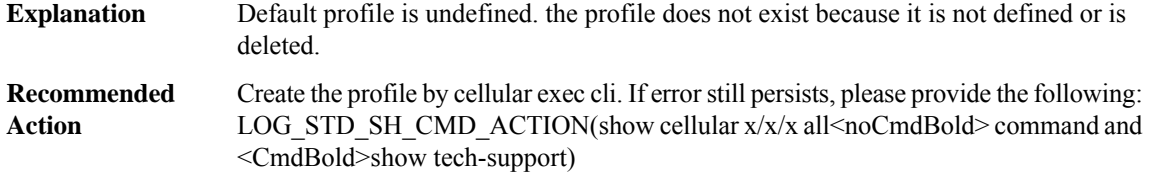

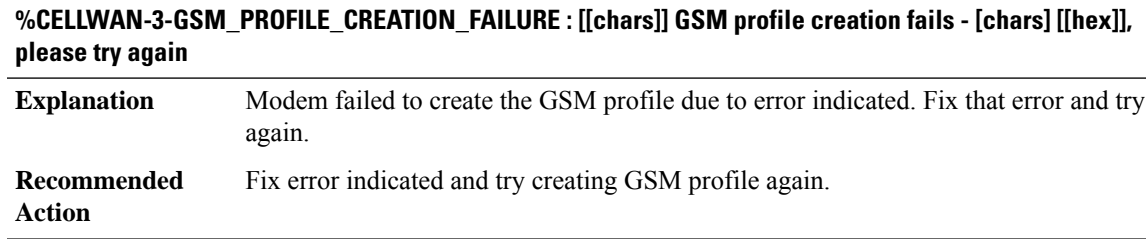

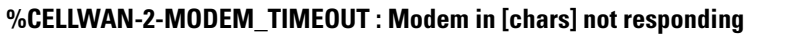

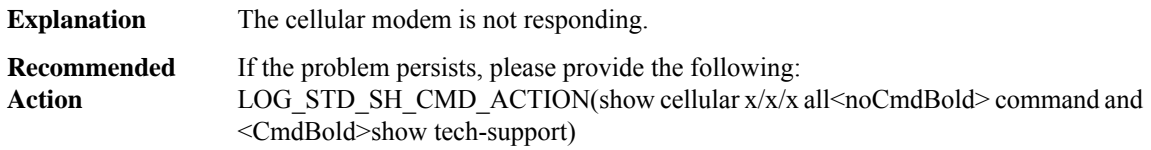

**%CELLWAN-4-CELLULAR\_MODEM\_SKU\_MISMATCH:[chars]: Mismatch detected between installedmodem [chars][SKU ID [chars]] on SKU type [chars]. Expected modem for this SKU is [chars][SKU ID [chars]]**

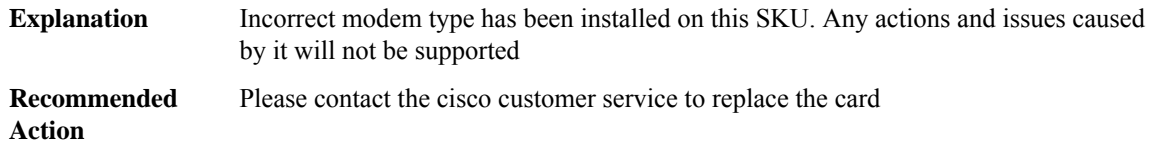

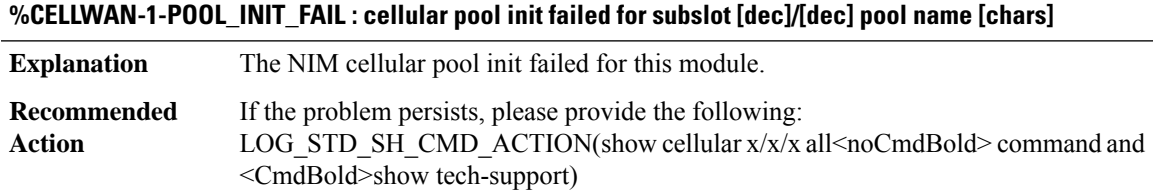

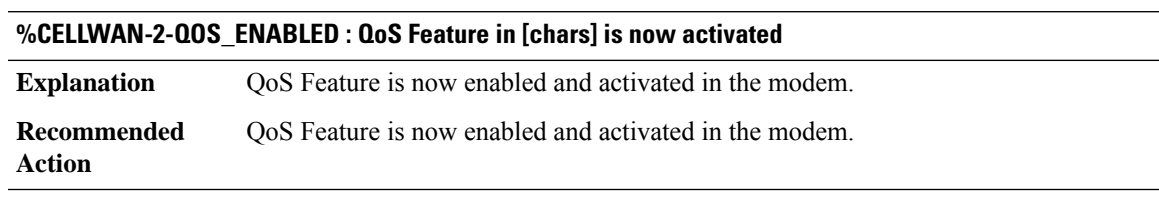

## **%CELLWAN-2-QOS\_NW\_STATUS : Network status for QoS feature is [chars] in [chars].**

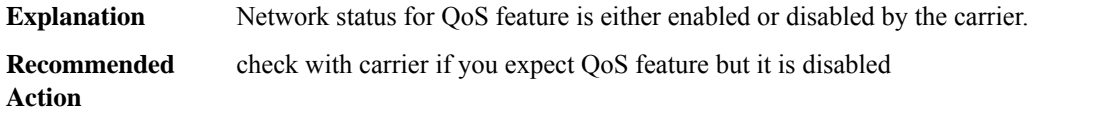

#### **%CELLWAN-2-QOS\_PRI\_EVENT\_STATUS : QoS Event Status = [dec] for default bearer in [chars] in [chars].**

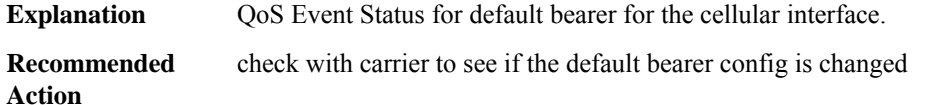

## **%CELLWAN-2-BEARER\_UP:Instance id=[dec],[chars] bearer (bearer\_id=[int]) QCI=[dec]in [chars]is now UP**

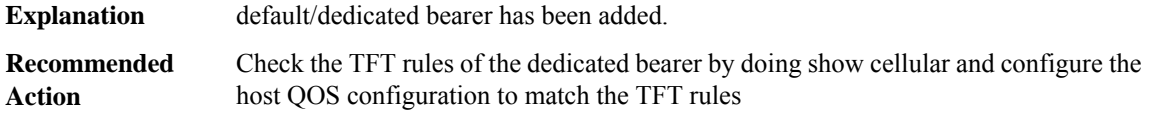

## **%CELLWAN-2-BEARER\_DOWN : Instance id=[dec], [chars] bearer (bearer\_id=[int]) QCI=[int] in [chars] is now down.**

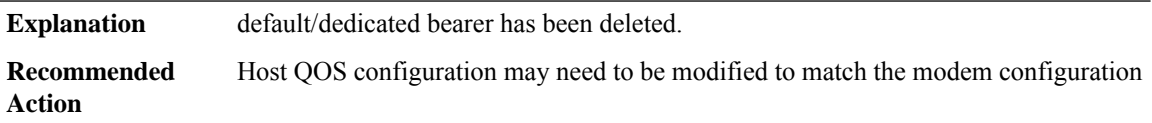

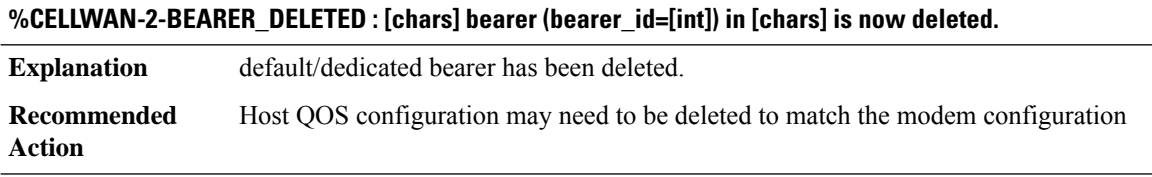

## **%CELLWAN-2-BEARER\_SUSPENDED:Instance id=[dec],[chars] bearer(bearer\_id=[int])QCI=[dec]in [chars] is now suspended.**

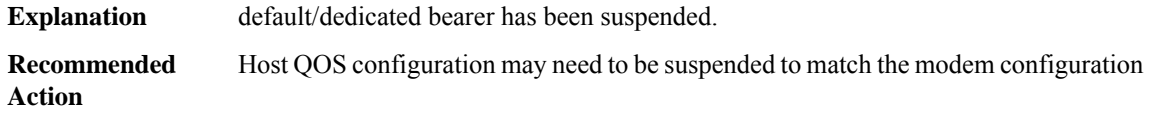

## **%CELLWAN-2-BEARER\_MODIFIED:Instance id=[dec],[chars] bearer(bearer\_id=[int])QCI=[dec] configuration in [chars] is modified**

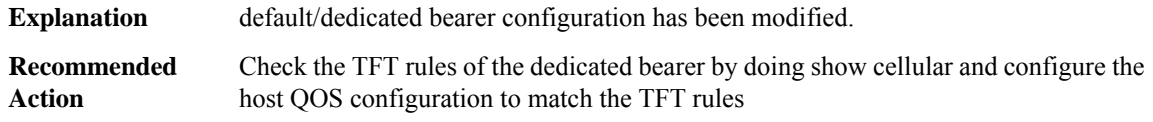

#### **%CELLWAN-2-BEARER\_CONGESTION\_ON : Instance id=[dec], [chars] bearer (bearer\_id=[int]) QCI=[int] in [chars] is congested**

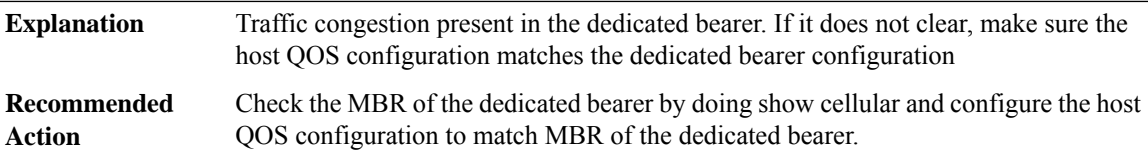

## **%CELLWAN-2-BEARER\_CONGESTION\_OFF :Instance id=[dec],[chars] bearer (bearer\_id=[int]) QCI=[int]in [chars] is NOT congested now**

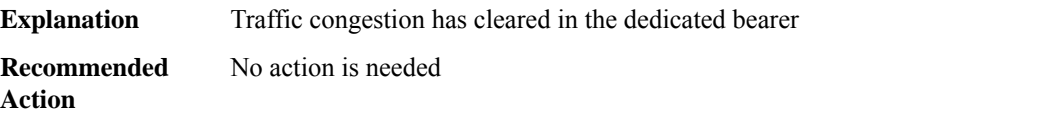

## **%CELLWAN-2-DEDICATED\_BEARER\_STATUS\_UNKNOWN:Instance id=[dec],[chars] bearer(bearer\_id=[int]) QCI=[int] configuration in [chars] is unknown=[dec]**

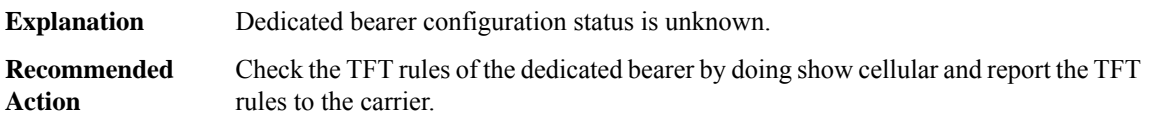

#### **%CELLWAN-4-MANUAL\_PLMN\_SELECTION\_FAILED : Manual/Force PLMN Selection Failed. [chars]**

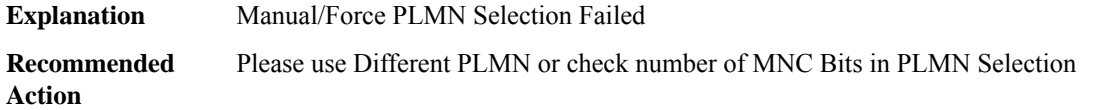

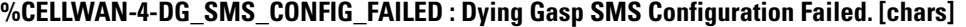

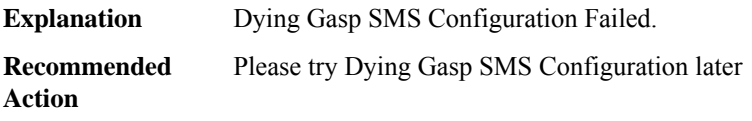

## **%CELLWAN-4-DG\_DETACH\_CONFIG\_FAILED : Dying Gasp Detach Configuration Failed. [chars]**

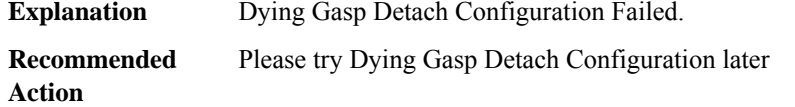

#### **%CELLWAN-4-MODEM\_RESTART\_IND : [chars] Modem restart [chars]**

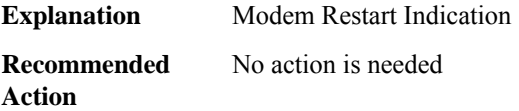

## **%CELLWAN-4-MODEM\_COMM\_FAIL : Communication between Modem and IOS failed: [chars]**

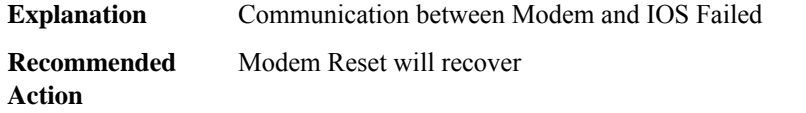

#### **%CELLWAN-6-CELLULAR\_BACKOFF\_START : [chars]: Cellular back-off has started on PDN [dec]**

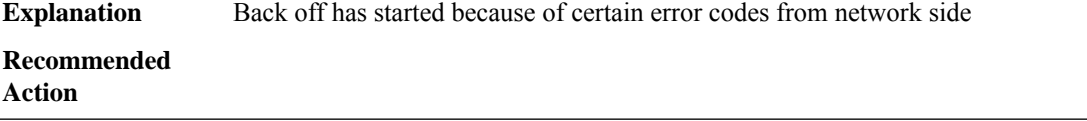

## **%CELLWAN-6-CELLULAR\_BACKOFF\_STOP : [chars]: Cellular back-off has stopped on PDN [dec]**

**Explanation** Back off has stopped

**Recommended Action**

## **%CELLWAN-6-CELLULAR\_NETWORK\_ATTACH\_FAILURE : [chars]: Cellualr network attachment failure. Reject Cause [dec], [chars].**

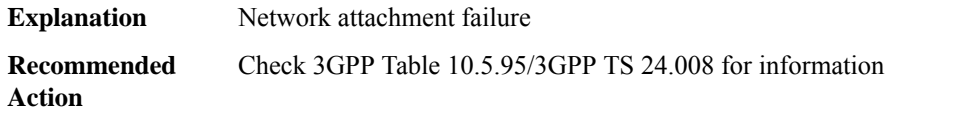

#### **%CELLWAN-2-LINK\_RECOVERY : [chars]: Cellular Modem has been power cycled : [chars]**

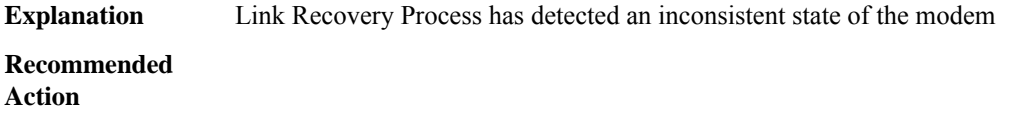
#### **%CELLWAN-2-DYING\_GASP\_POWER\_FAILURE : Dying Gasp SMS will not be sent out by Modem in slot [dec]/[dec] due to standby power failure. Please contact TAC.**

**Explanation** Modem doesn't have enough power to send Dying Gasp SMS

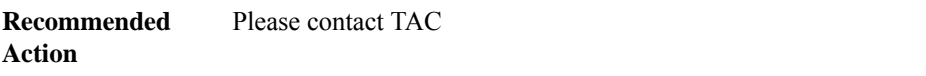

#### **%CELLWAN-2-DYING\_GASP\_POWER\_SUCCESS : Modem in slot [dec]/[dec] has sufficient power to send Dying Gasp SMS**

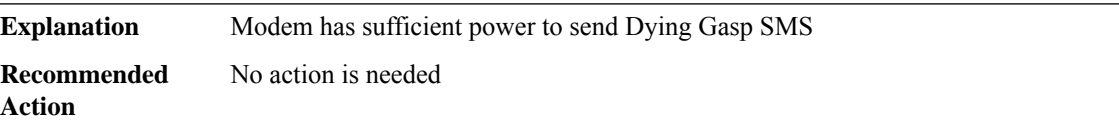

#### **%CELLWAN-2-CRASHDUMP\_SUCCESS : [chars]:Crashdump successfully logged in /bootflash/**

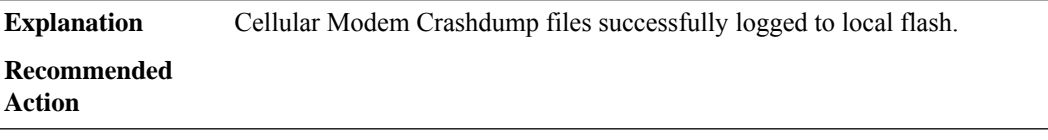

#### **%CELLWAN-6-FOTA\_DNLD\_STARTED : [[chars]]: Firmware download started in cellular slot [dec]/[dec]**

**Explanation** FOTA Cellular modem firmware download started.

**Recommended Action**

#### **%CELLWAN-6-FOTA\_DNLD\_COMPLETE : [[chars]]: Firmware has been downloaded for modem in cellular slot [dec]/[dec]**

**Explanation** FOTA Cellular modem firmware download started.

**Recommended**

**Action**

#### **%CELLWAN-6-FOTA\_UPGRADE\_STARTED :[[chars]]: Firmware upgrade started in cellular slot[dec]/[dec]. Modem will reset and come up with new firmware.**

**Explanation** FOTA Cellular modem firmware upgraded started.

**Recommended Action**

#### **%CELLWAN-6-FOTA\_UPGRADE\_SUCESS:[[chars]]: Firmware upgrade successfulin cellular slot[dec]/[dec]**

**Explanation** FOTA Cellular modem firmware upgraded successfully.

**Recommended**

**Action**

#### **%CELLWAN-6-FOTA\_UPGRADE\_TIMEOUT :[[chars]]: Firmware upgrade timed outin cellular slot[dec]/[dec]**

**Explanation** FOTA Cellular modem firmware upgrade timed out.

**Recommended Action**

#### **CEM**

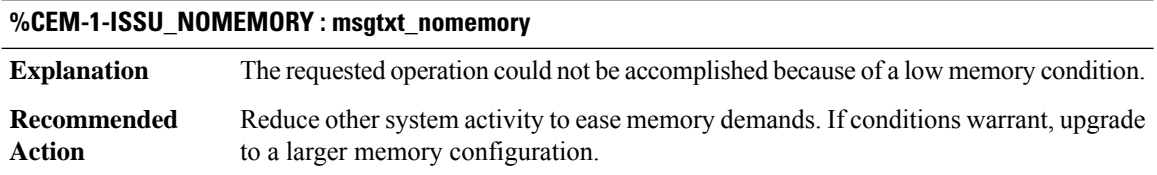

#### **%CEM-3-ISSU\_SENDFAILED : CEM ISSU: send message failed, rc = [dec]**

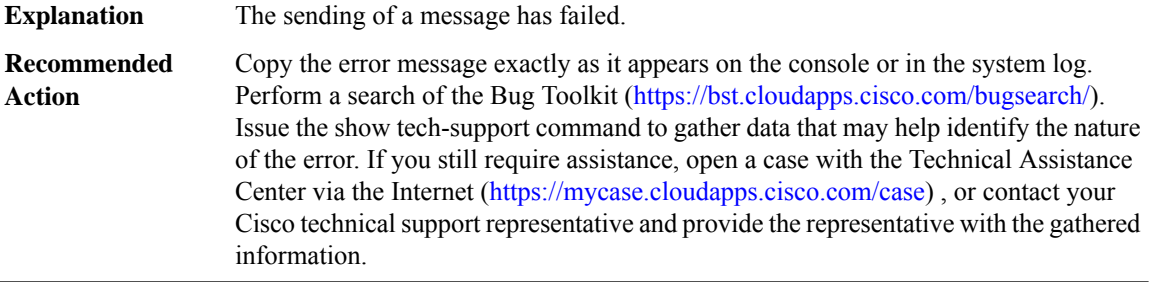

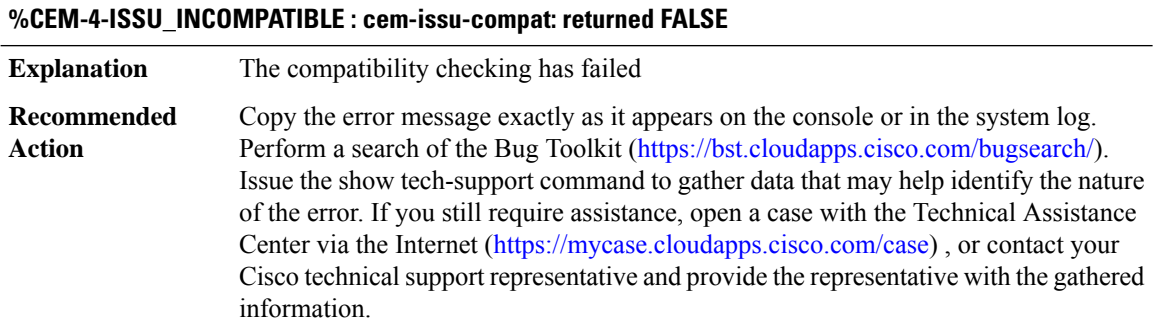

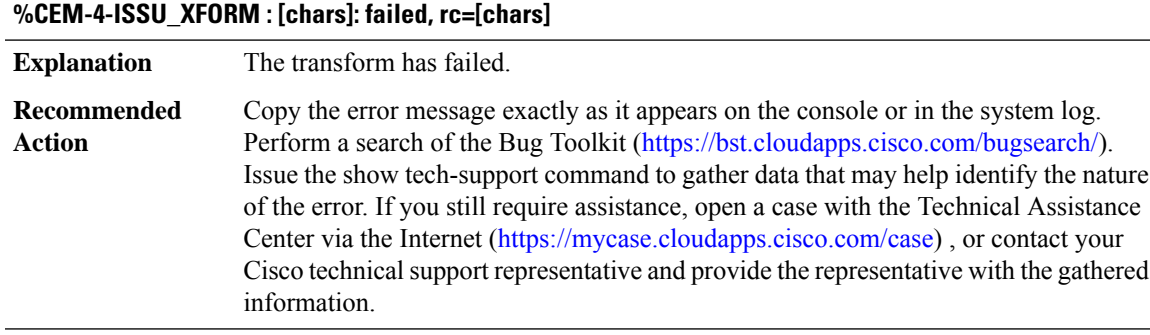

#### **CENT**

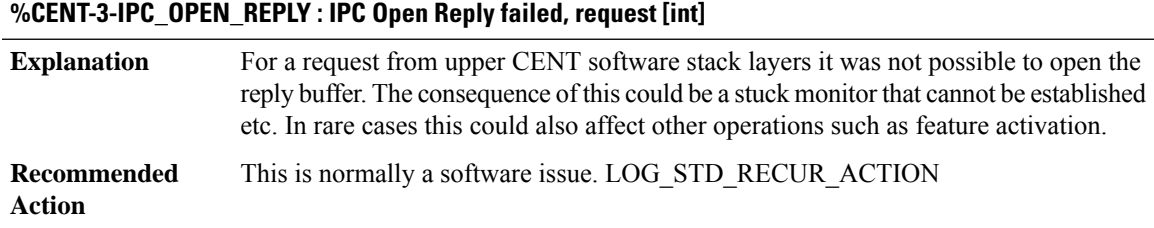

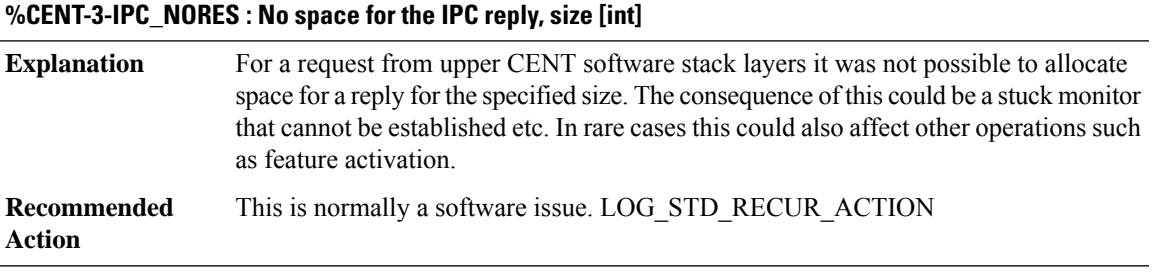

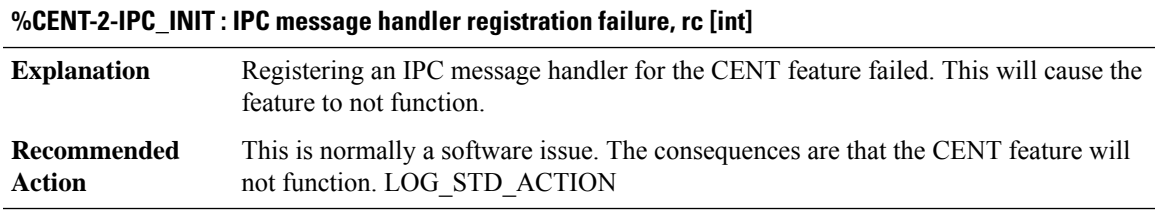

#### **CFC\_LISP**

### **%CFC\_LISP-3-ALLOCATEFAIL : Failed to allocate memory for [chars]**

An internal software error occurred. This is probably because not enough memory was available. **Explanation**

#### **%CFC\_LISP-3-ALLOCATEFAIL : Failed to allocate memory for [chars]**

Copy the error message exactly as it appears on the console or in the system log. Perform a search of the Bug Toolkit [\(https://bst.cloudapps.cisco.com/bugsearch/\)](https://bst.cloudapps.cisco.com/bugsearch/). If you still require assistance, open a case with the Technical Assistance Center via the Internet (<https://mycase.cloudapps.cisco.com/case>), or contact your Cisco technical support representative and provide the representative with the gathered information. **Recommended Action**

#### **%CFC\_LISP-3-SB\_OPERATION\_FAILED : Failed to [chars] subblock on [chars]**

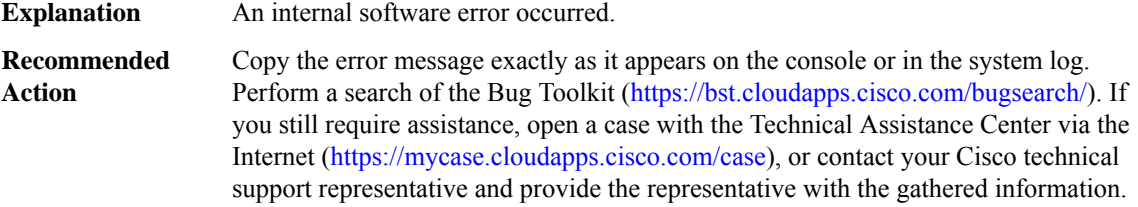

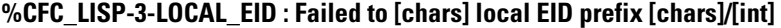

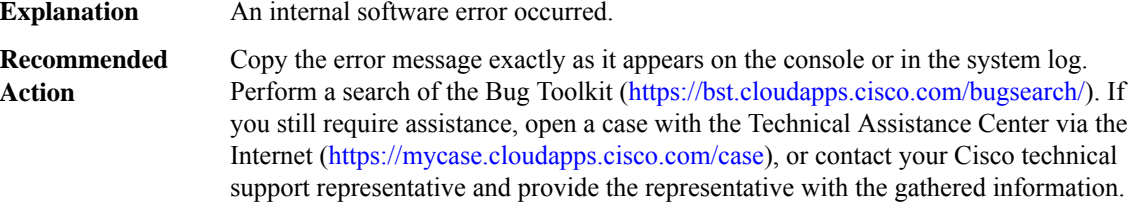

#### **%CFC\_LISP-3-REMOTE\_EID : Failed to [chars] remote EID prefix [chars]/[int][chars]**

**Explanation** An internal software error occurred.

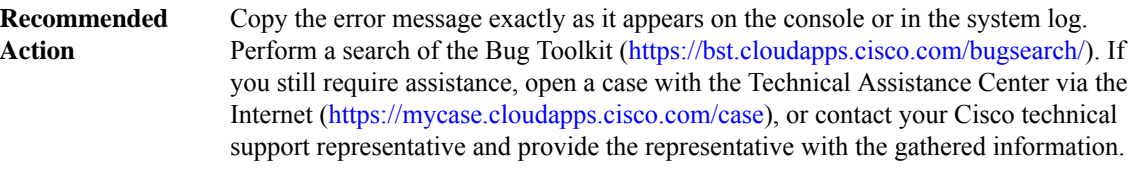

#### **%CFC\_LISP-3-REMOTE\_EID\_PREFIX : Failed to [chars] remote EID prefix [chars][chars]**

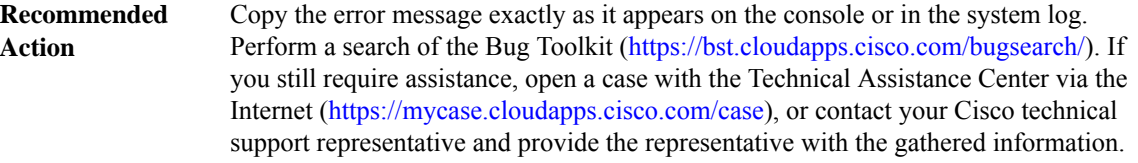

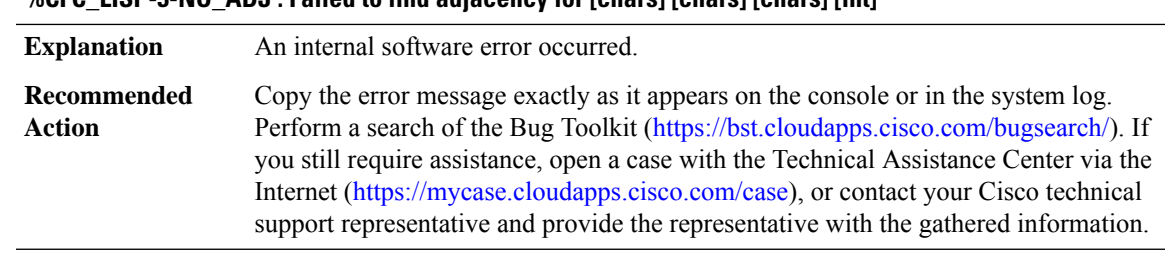

#### **%CFC\_LISP-3-NO\_ADJ : Failed to find adjacency for [chars] [chars] [chars] [int]**

#### **%CFC\_LISP-3-NO\_FIBIDB : Failed to find fibidb for [chars] [chars]**

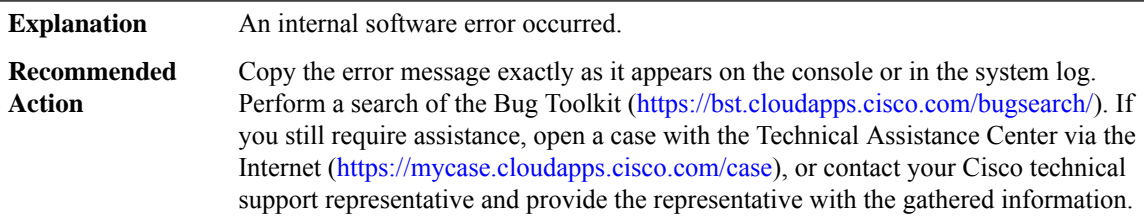

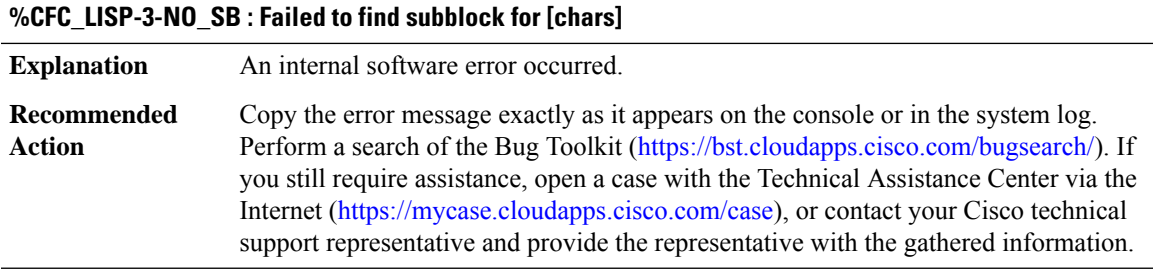

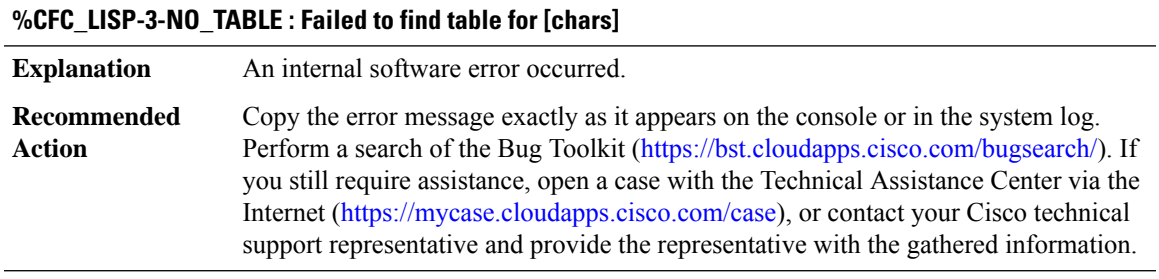

#### **%CFC\_LISP-3-BG\_PROCESS : Background process failed to [chars]**

#### **%CFC\_LISP-3-BG\_PROCESS : Background process failed to [chars]**

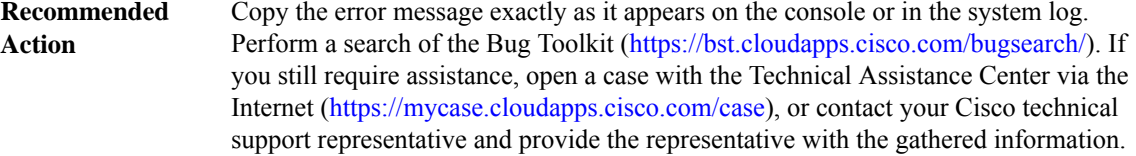

#### **%CFC\_LISP-3-SBINIT : Error initializing [chars] subblock data structure. [chars]**

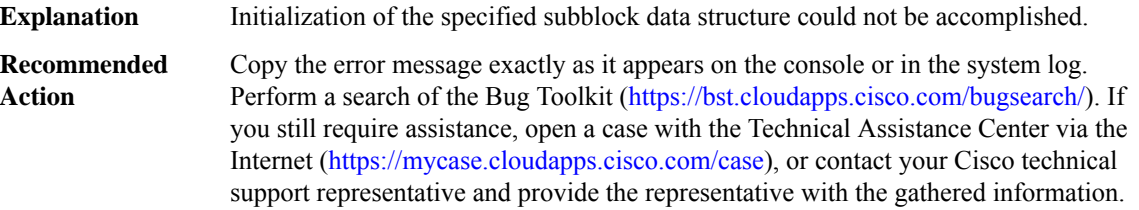

#### **%CFC\_LISP-3-TABLE\_STATE : Error setting state for table [chars] to top-id [int], iid [int], role [chars], [chars][chars]**

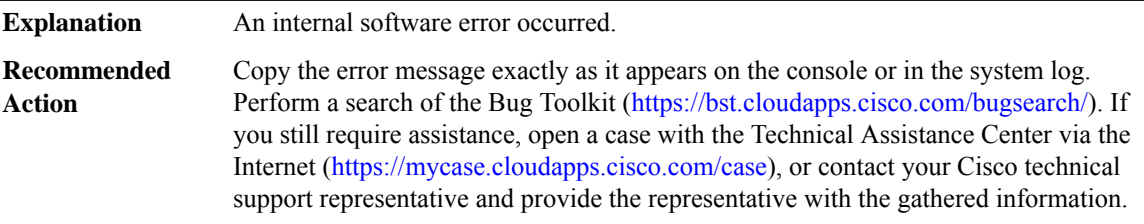

#### **%CFC\_LISP-3-TABLE\_BIND : Error setting [chars] table [chars] for top-id [int], iid [int], [chars][chars]**

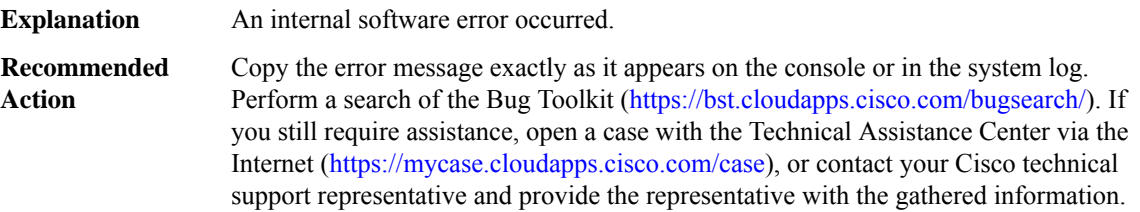

#### **%CFC\_LISP-3-TREE\_OP\_FAIL : Tree [chars] failed for [chars]**

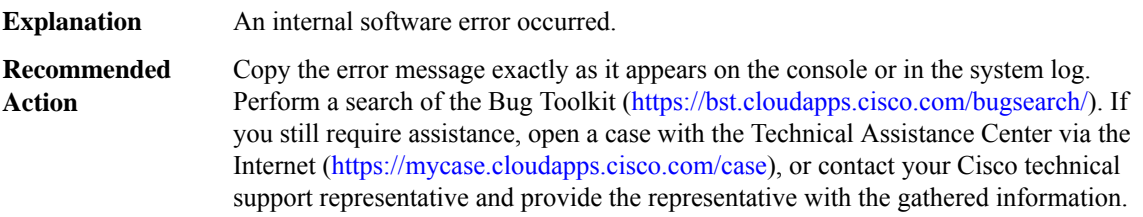

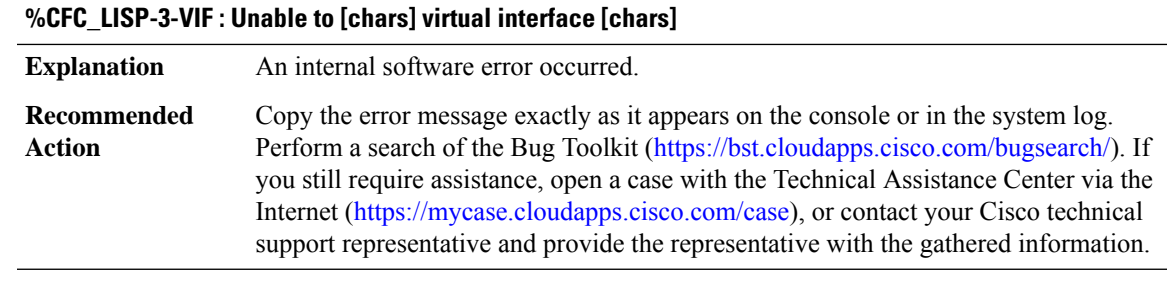

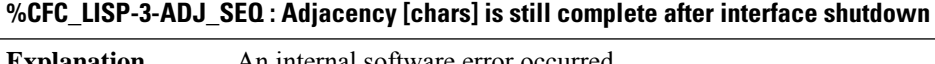

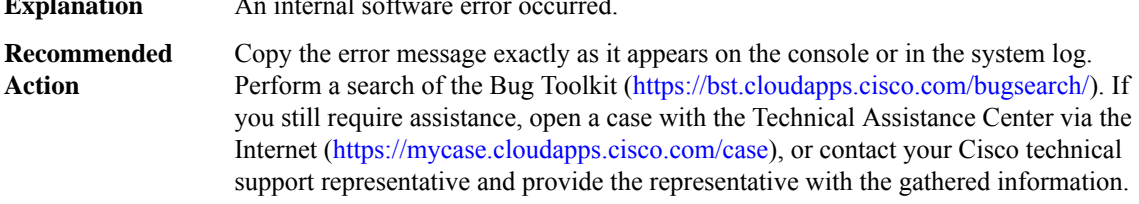

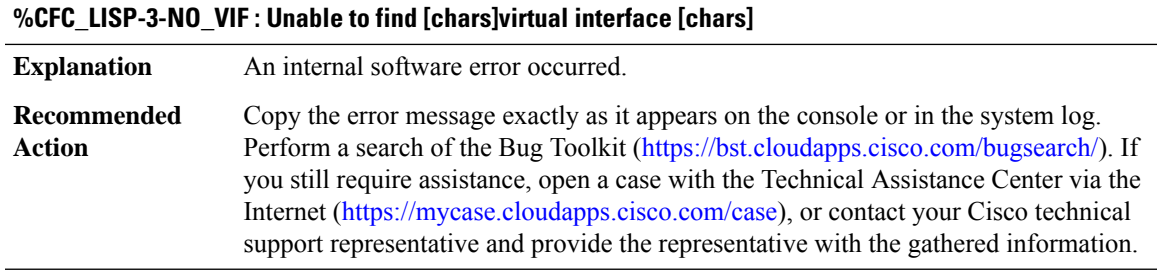

#### **%CFC\_LISP-3-UNABLE\_TO\_IDENTIFY\_TABLE : Unable to identify table for packet from [chars]**

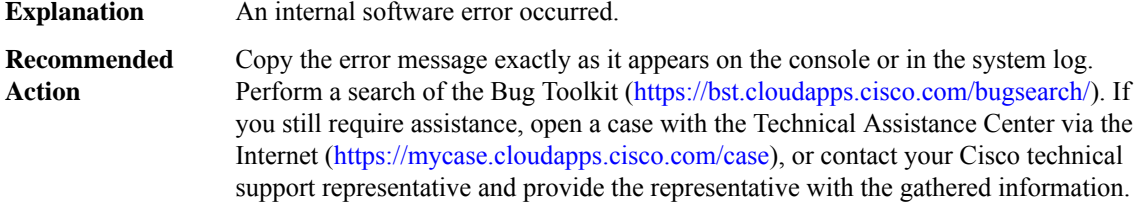

#### **%CFC\_LISP-3-INVALID\_INPUT : Invalid input [chars] to [chars]**

#### **%CFC\_LISP-3-INVALID\_INPUT : Invalid input [chars] to [chars]**

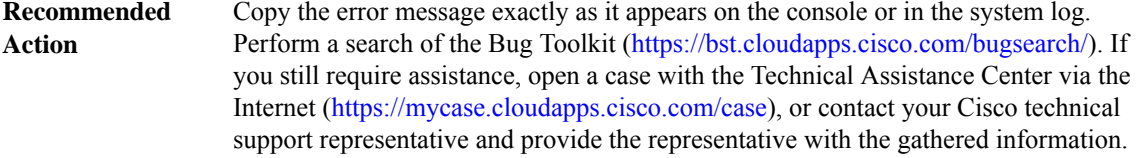

#### **%CFC\_LISP-3-RLOC\_VRF\_IN\_USE :RLOCvrfid [int] already in use by user [chars]top-id [int], cannot assign to top-id [int]**

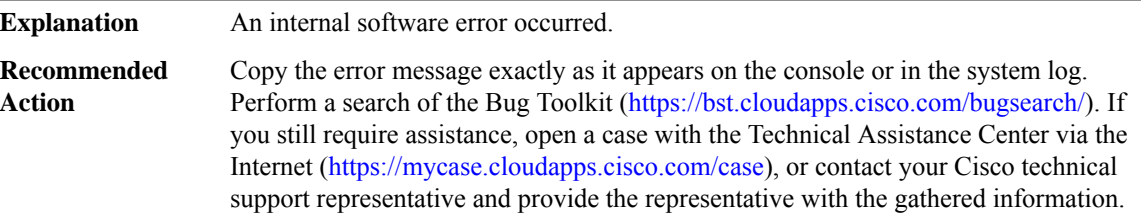

#### **%CFC\_LISP-3-UNEXPECTED\_PKT : [chars]: [hex]**

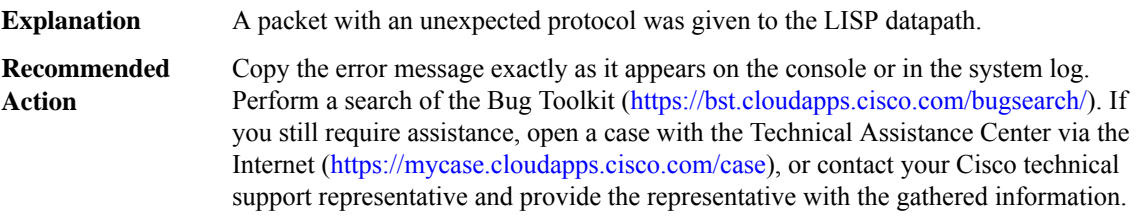

#### **%CFC\_LISP-3-UNKNOWN\_PAYLOAD : Dropping LISP encapsulated packet, unknown payload [hex]**

**Explanation** An internal software error occurred.

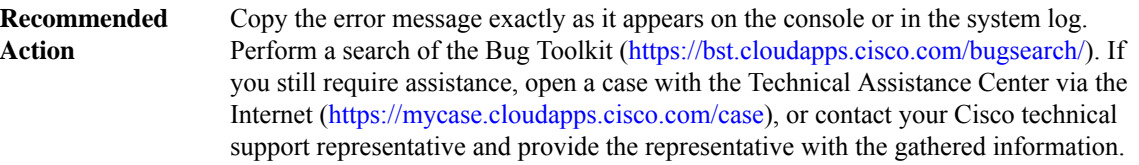

#### **%CFC\_LISP-5-IGNOREICMPMTU : Ignoring received ICMP Type 3 Code 4, [chars]->[chars] next hop mtu [int], due to pmtu min or max setting**

An ICMP Type 3 Code 4 (fragmentation needed and DF set) packet has been received. This packet has specified a Next-Hop MTU that is smaller or greater than the current minimum or maximum path MTU discovery mtu value. The ICMP packet has been ignored and the MTU has not been changed. **Explanation**

Ш

#### **%CFC\_LISP-5-IGNOREICMPMTU : Ignoring received ICMP Type 3 Code 4, [chars]->[chars] next hop mtu [int], due to pmtu min or max setting**

If you want the ICMP packet to be accepted and used, use the **ip lisp pmtu min NUMBER max NUMBER** command to decrease the minimum MTU allowed and/or increase the maximum MTU that is allowed. **Recommended Action**

#### **%CFC\_LISP-5-IGNOREICMPV6MTU : Ignoring received ICMPv6 Type 2, [chars]->[chars] next hop mtu [int], due to pmtu min or max setting**

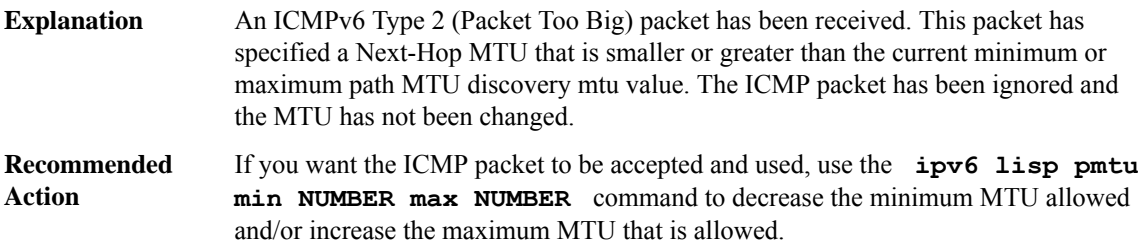

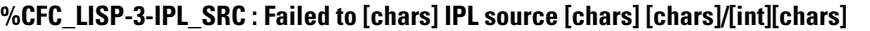

## **Explanation** An internal software error occurred.

Copy the error message exactly as it appears on the console or in the system log. Perform a search of the Bug Toolkit (<https://bst.cloudapps.cisco.com/bugsearch/>). If you still require assistance, open a case with the Technical Assistance Center via the Internet [\(https://mycase.cloudapps.cisco.com/case\)](https://mycase.cloudapps.cisco.com/case), or contact your Cisco technical support representative and provide the representative with the gathered information. **Recommended Action**

#### **%CFC\_LISP-3-PUSH\_CNTR : Failed to [chars] push counter for [chars][chars]**

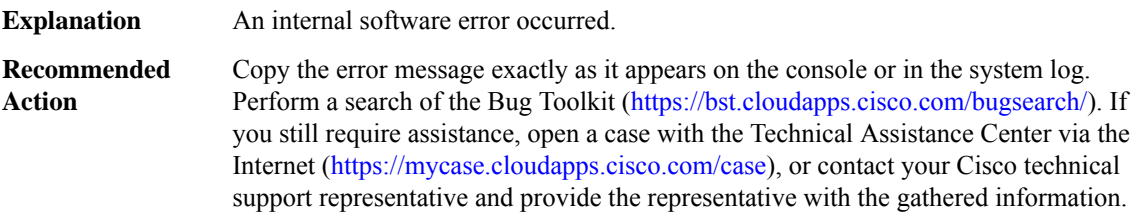

#### **%CFC\_LISP-3-ELIG\_OCE : Failed to [chars] LISP eligibility oce [chars][chars]**

**Explanation** An internal software error occurred.

Copy the error message exactly as it appears on the console or in the system log. Perform a search of the Bug Toolkit (<https://bst.cloudapps.cisco.com/bugsearch/>). If you still require assistance, open a case with the Technical Assistance Center via the Internet [\(https://mycase.cloudapps.cisco.com/case\)](https://mycase.cloudapps.cisco.com/case), or contact your Cisco technical support representative and provide the representative with the gathered information. **Recommended Action**

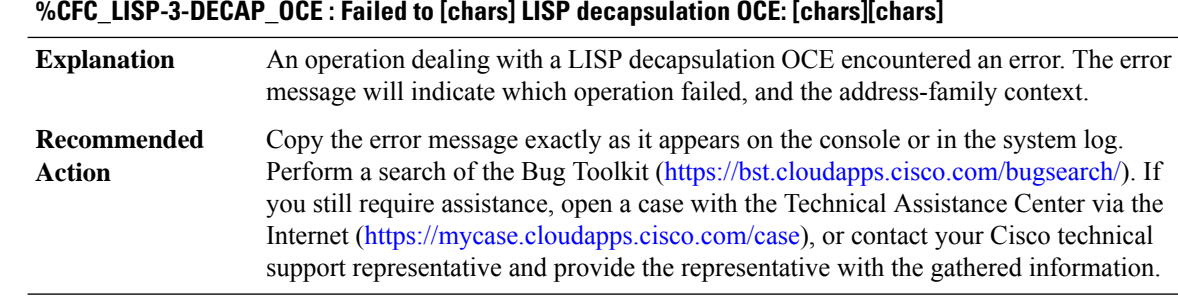

#### **%CFC\_LISP-3-SIGNAL\_OCE : Failed to [chars] LISP signal OCE [chars][chars]**

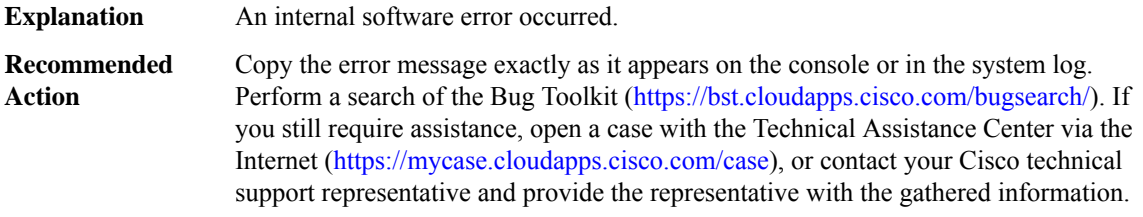

#### **%CFC\_LISP-3-TIMESTAMP\_CTRL\_PKT : Failed to timestamp LISP control packet**

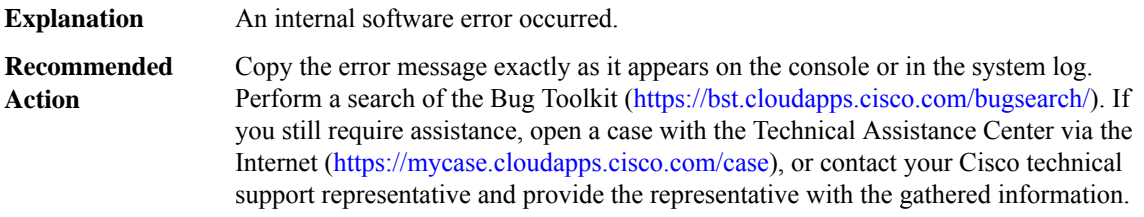

#### **%CFC\_LISP-3-FREE\_WITH\_DEPS : Request to remove dependency sb on [chars] with dependents**

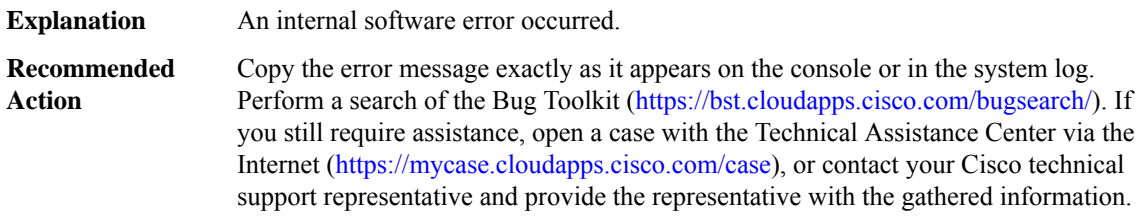

### **%CFC\_LISP-3-DEP\_ELEM : Request to [chars] dependency [chars]**

#### **%CFC\_LISP-3-DEP\_ELEM : Request to [chars] dependency [chars]**

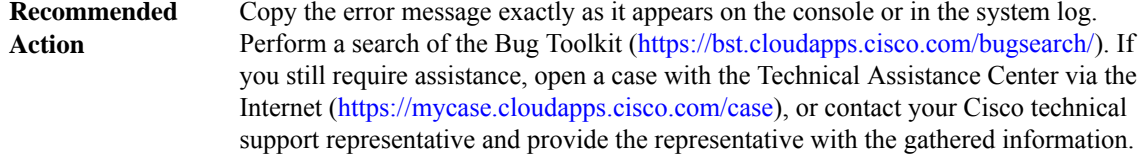

#### **%CFC\_LISP-3-ADJ : Request to [chars] adjacency [chars][chars]**

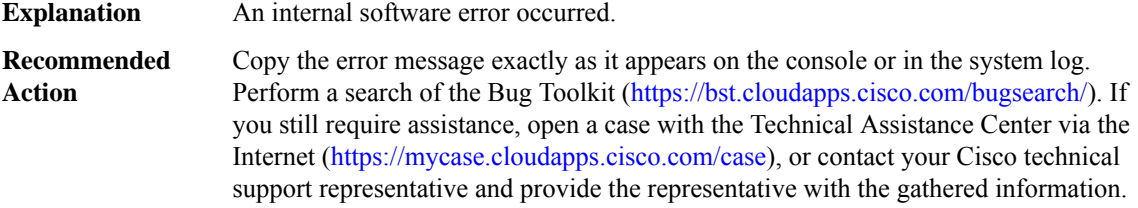

#### **%CFC\_LISP-5-ADJ\_STACK : Stacking adjacency [chars] [chars][chars][chars]**

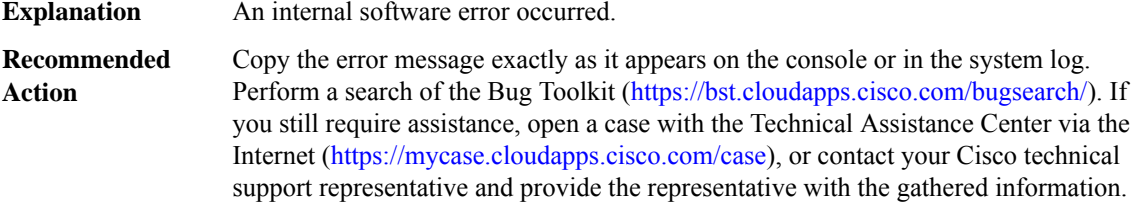

#### **%CFC\_LISP-3-XDR\_REG\_ERR : Failed to register XDR client [chars] ([int]), error [chars]**

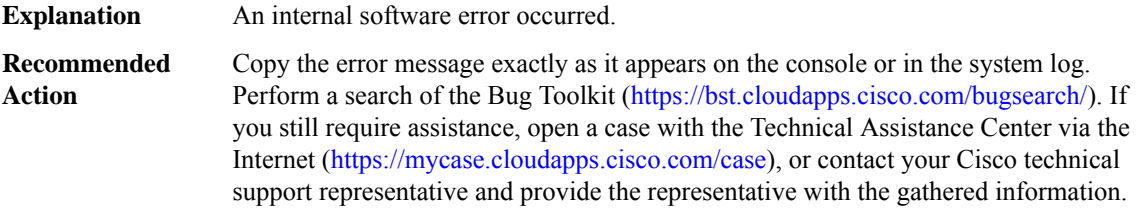

#### **%CFC\_LISP-3-XDR\_LEN\_ERR : Failed to [chars] XDR message [chars] len [int] > max [int]**

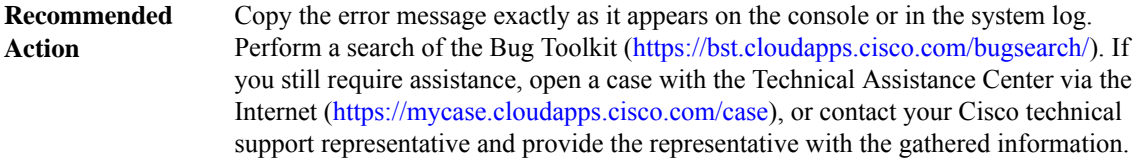

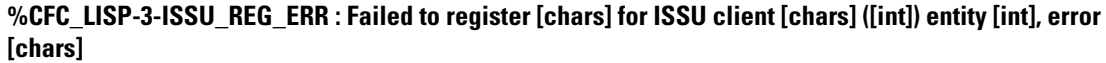

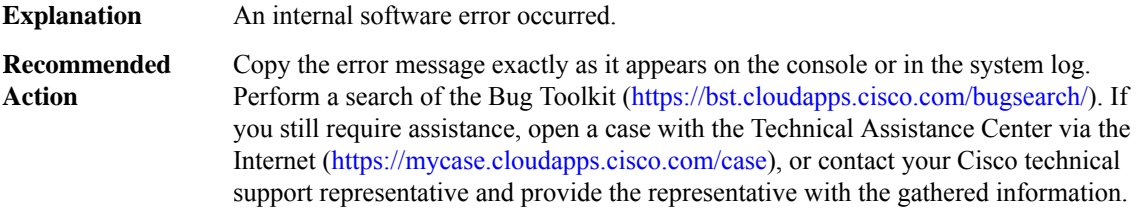

#### **%CFC\_LISP-3-ISSU\_NEGO\_ERR : Failed to negotiate [chars] for XDR client [chars], error [chars]**

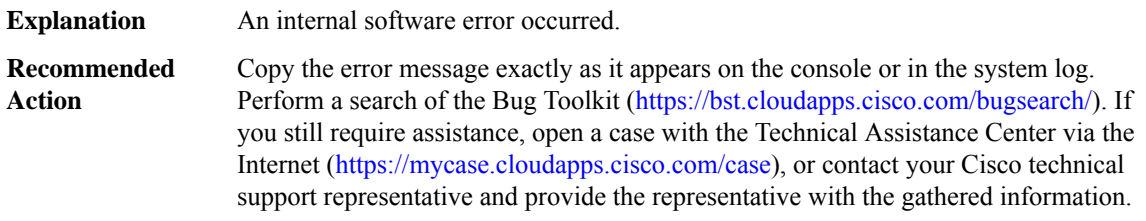

#### **%CFC\_LISP-3-ISSU\_XFORM\_ERR : Failed to ISSU transform XDR message [chars], error [chars]**

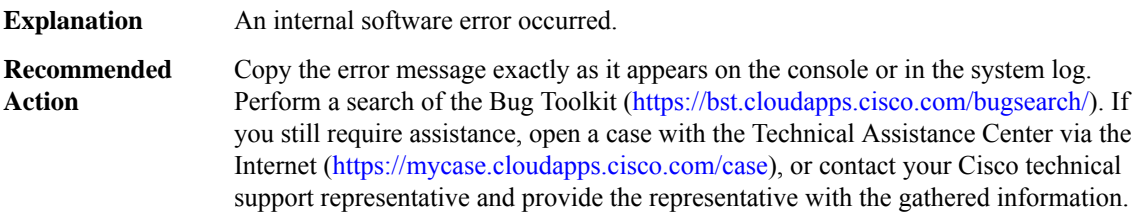

#### **%CFC\_LISP-3-UNKN\_INSTANCE : Unknown instance, unable to find/create virtual interface**

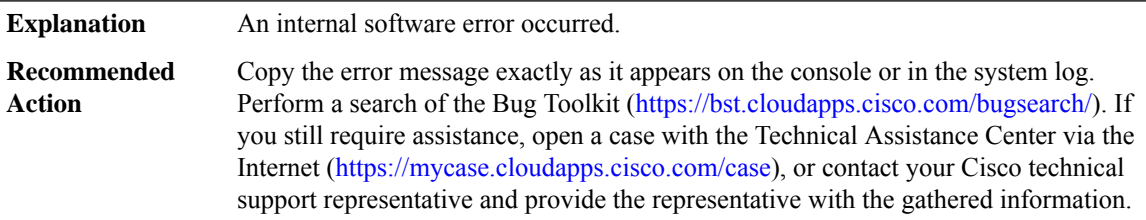

#### **%CFC\_LISP-3-WALK\_DEP : Walking dependents [chars][chars][chars]**

#### **%CFC\_LISP-3-WALK\_DEP : Walking dependents [chars][chars][chars]**

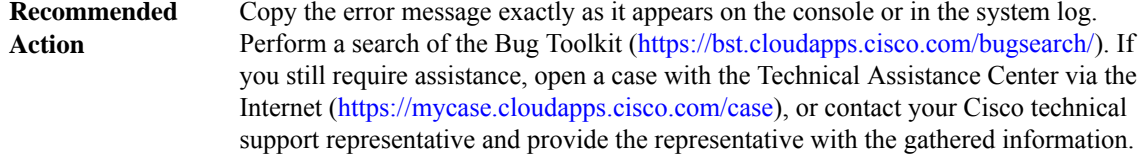

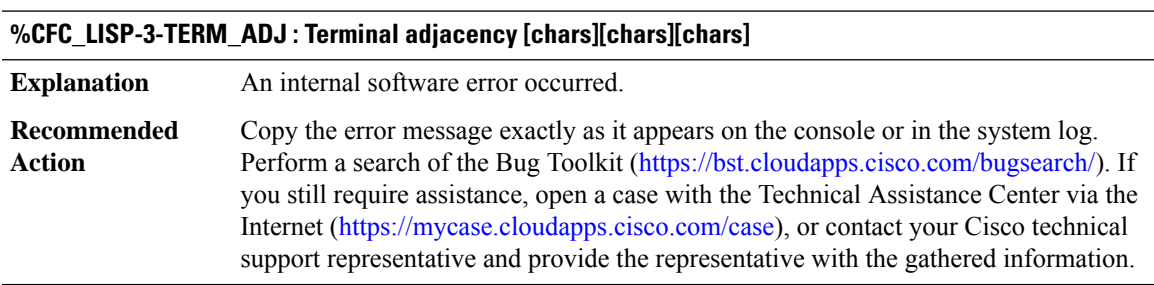

#### **%CFC\_LISP-5-BELOW\_MIN\_MTU :Cannot set[chars] MTU forRLOC[chars]to [int],[chars] MTU for [chars] [chars] is [int], below minimum MTU [int]+[int] required for LISP encap**

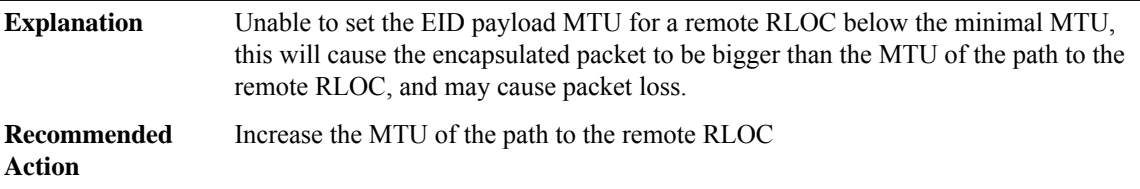

#### **%CFC\_LISP-3-DEPRECATED\_API : Use of a deprecated API [chars][chars]**

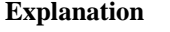

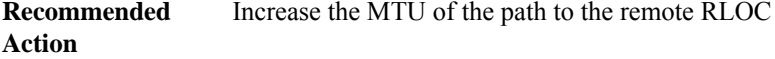

#### **%CFC\_LISP-3-UNEXPECTED\_PATH : Unexpected path type [chars]/[int]**

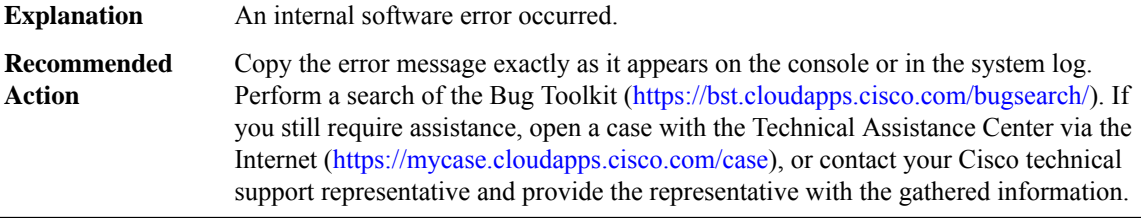

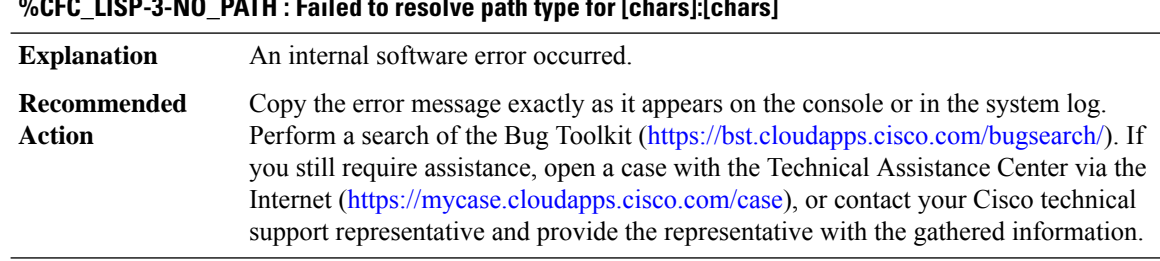

### **%CFC\_LISP-3-NO\_PATH : Failed to resolve path type for [chars]:[chars]**

**%CFC\_LISP-3-SRC\_RLOC\_IDX : [chars] source RLOC index database[chars]**

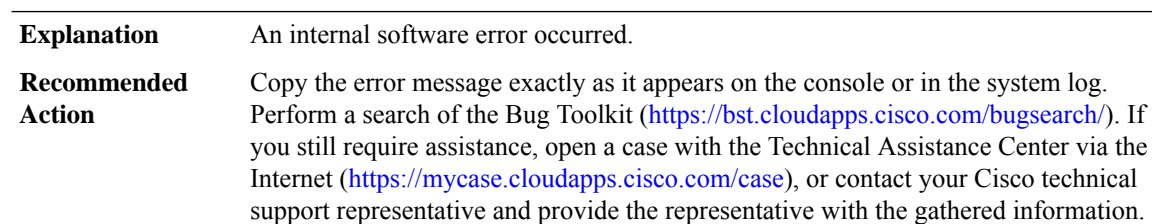

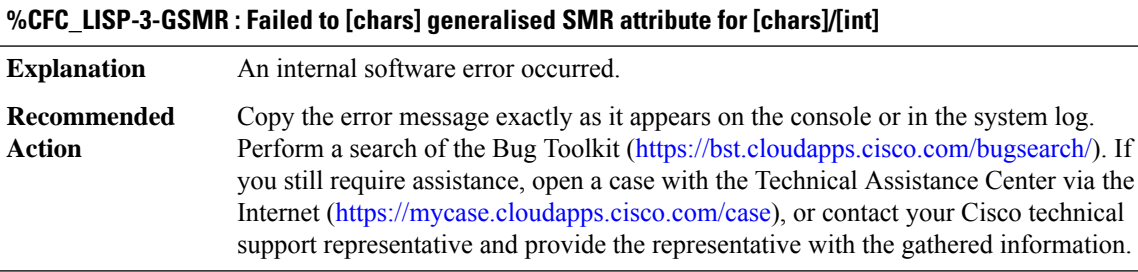

#### **%CFC\_LISP-3-DYN\_EID\_IP\_ADDR\_CONFLICT : Ignore dynamic EID detection due to IP Address conflict [chars]:[chars] on [chars]**

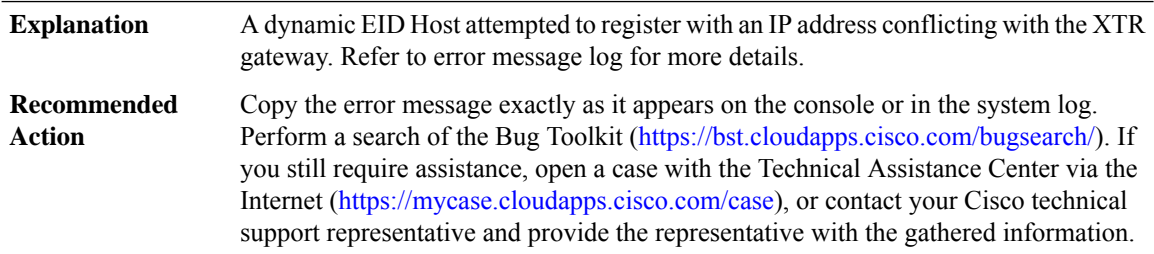

#### **CFT**

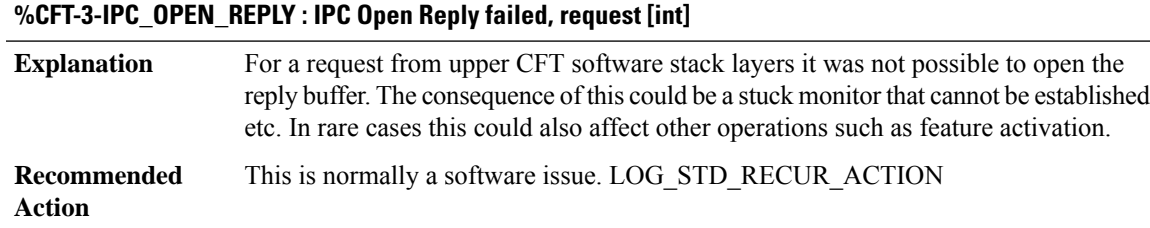

#### **%CFT-3-IPC\_NORES : No space for the IPC reply, size [int]**

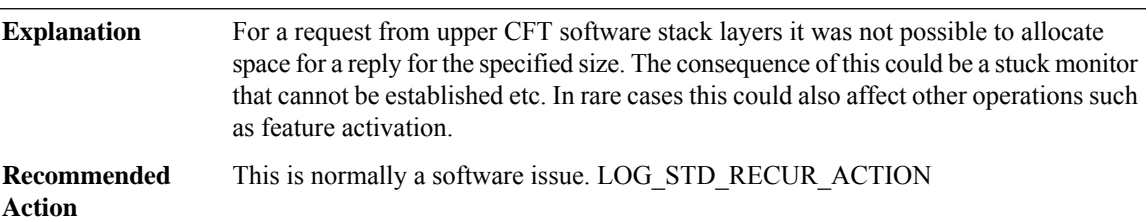

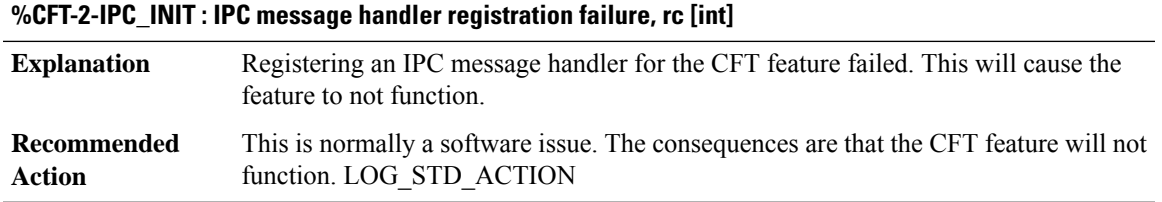

#### **CFT\_API**

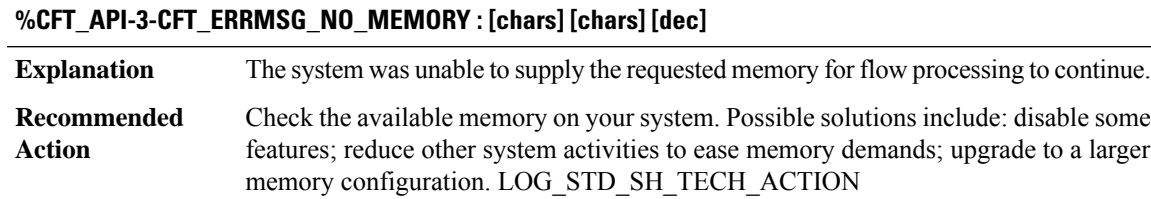

#### **%CFT\_API-3-CFT\_ERRMSG\_MAX\_MEMORY : [chars] [chars] [dec]**

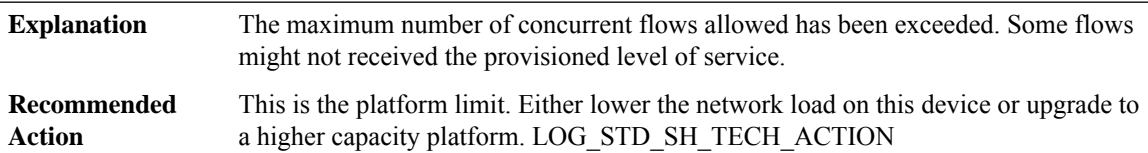

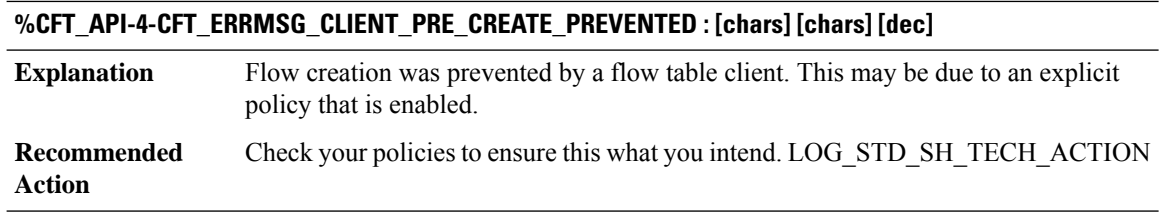

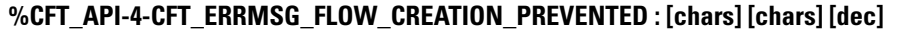

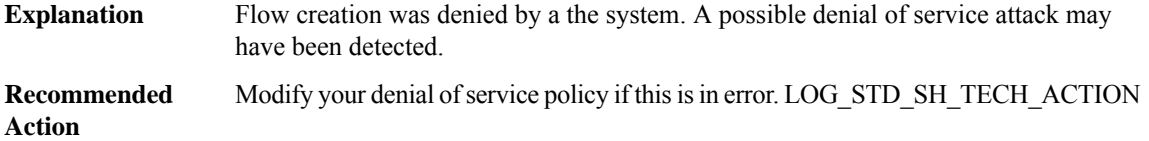

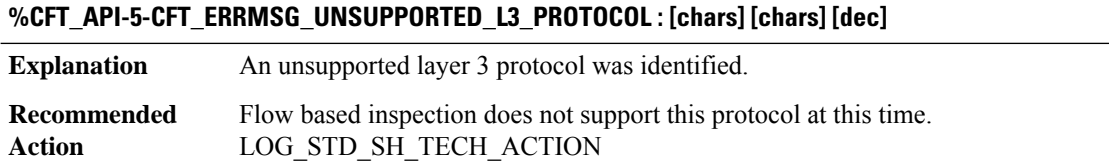

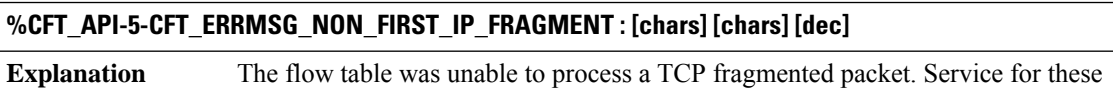

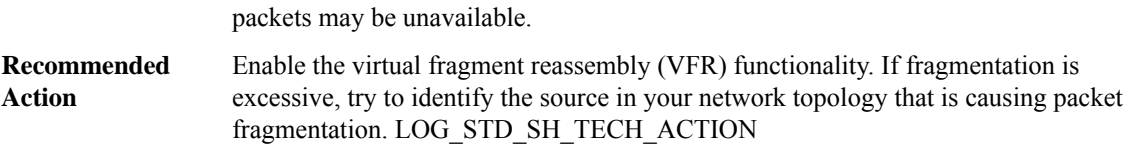

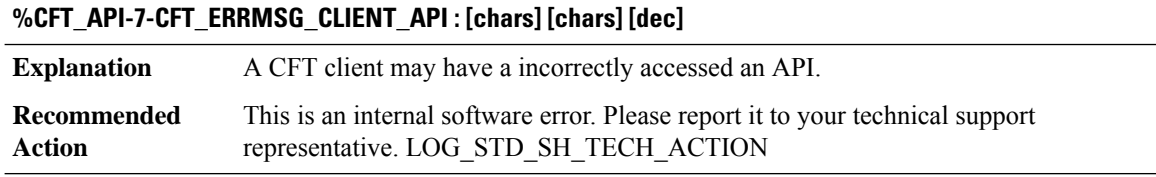

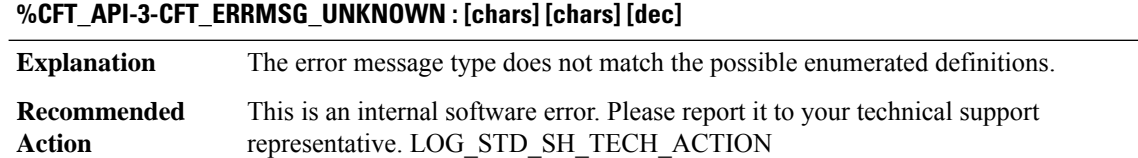

#### **CHASFS**

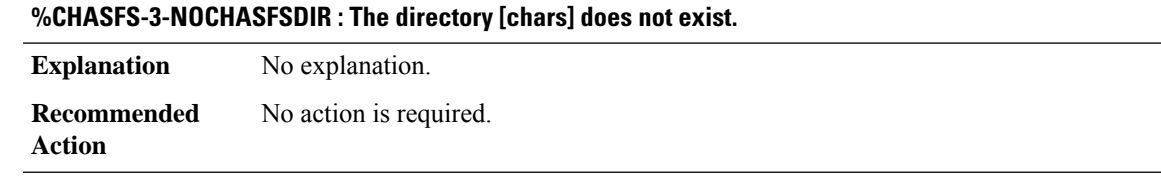

#### **%CHASFS-3-NOINOTIFY : The inotify device could not be opened. Error [dec].**

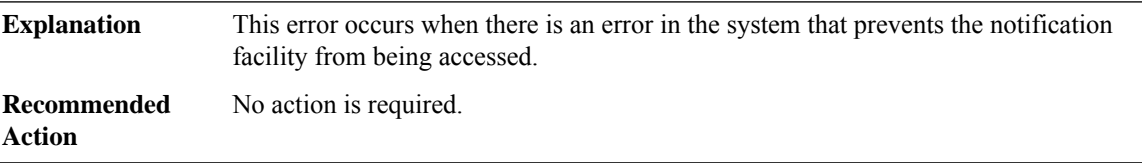

#### **%CHASFS-3-NORESOLVE\_LOCAL\_OBJECT : Error resolving local FRU object: [chars]**

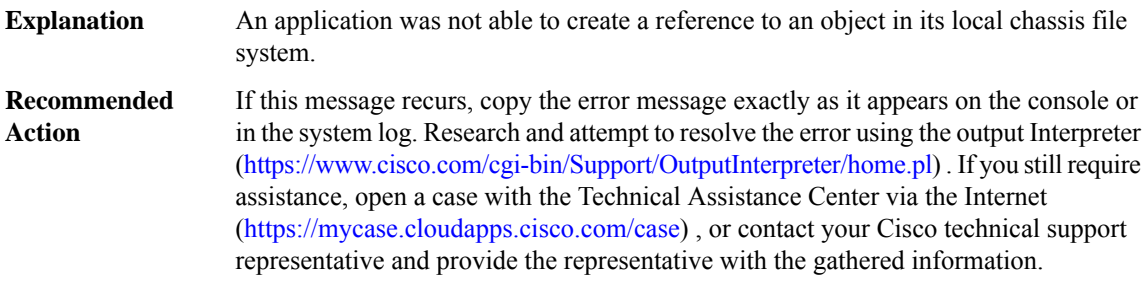

#### **%CHASFS-3-NOOPEN\_PROPERTY : Error opening chassis file system object [chars]: [chars]**

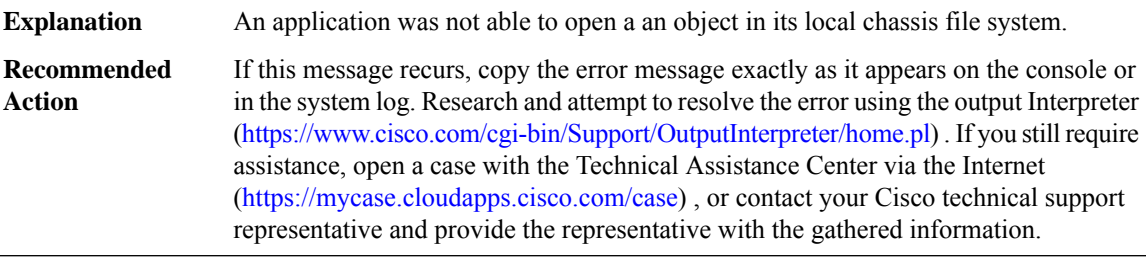

#### **CHAT**

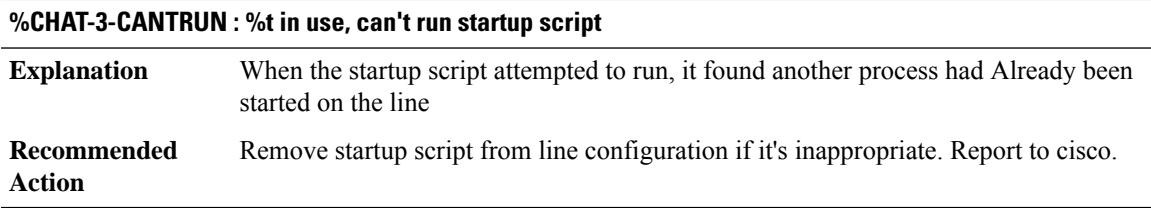

# **CISCO\_STUN through CMAN\_IDPROM\_ENVMON**

- [CISCO\\_STUN](#page-233-0)
- [CLEAR](#page-233-1)
- [CLIENT\\_EXCLUSION\\_SERVER](#page-234-0)
- [CLIENT\\_ORCH\\_GUEST\\_LAN\\_LOG](#page-234-1)
- [CLIENT\\_ORCH\\_LOG](#page-235-0)
- [CLOCK\\_RECOVERY](#page-236-0)
- [CLS](#page-237-0)
- [CLSDR](#page-238-0)
- <span id="page-233-0"></span>• [CMANRP](#page-240-0)
- [CMAN\\_IDPROM\\_ENVMON](#page-243-0)

#### **CISCO\_STUN**

#### **%CISCO\_STUN-3-QUEUE\_ERROR : Unable to enqueue event [chars] ([dec]) to a process watched queue. Current size: [dec], max size: [dec]**

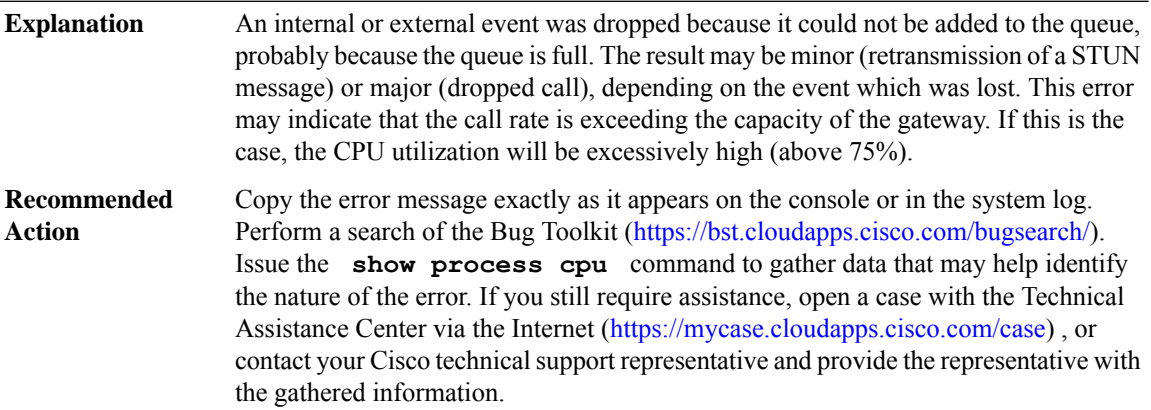

#### <span id="page-233-1"></span>**CLEAR**

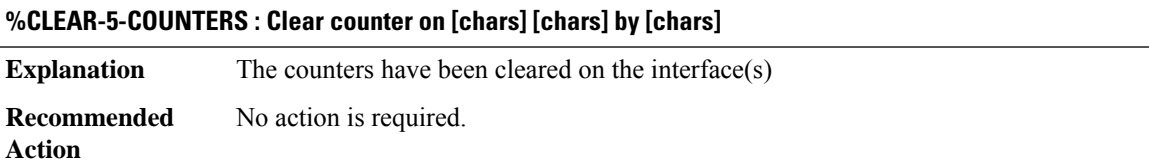

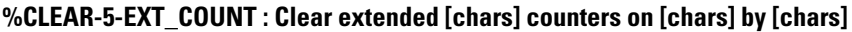

**Explanation** The extended counters have been cleared on the interface(s) **Recommended** No action is required. **Action**

#### <span id="page-234-0"></span>**CLIENT\_EXCLUSION\_SERVER**

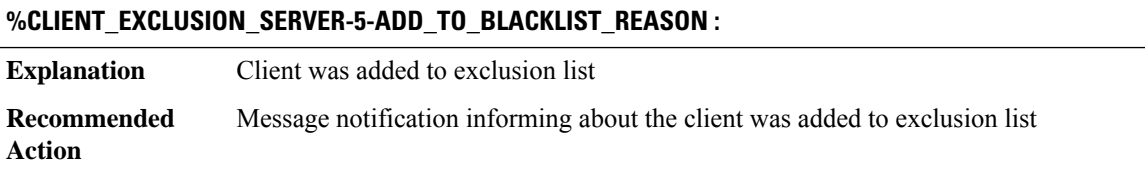

#### <span id="page-234-1"></span>**CLIENT\_ORCH\_GUEST\_LAN\_LOG**

**%CLIENT\_ORCH\_GUEST\_LAN\_LOG-7-CLIENT\_RECEIVED : Wired GuestClient[chars]join requestreceived on vlan [int] - interface [chars]**

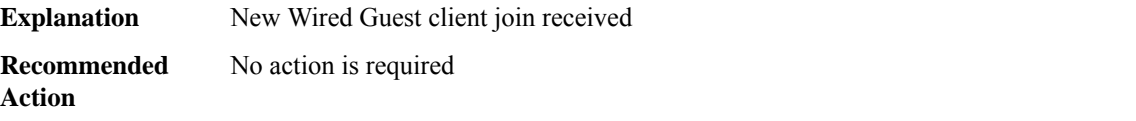

**%CLIENT\_ORCH\_GUEST\_LAN\_LOG-3-CLIENT\_JOIN\_FAILED : Wired Guest client [chars] failed joining on vlan [int] physical interface [chars]. Reason: [chars]**

**Explanation** Wired Guest client failed joining

**Recommended** If this message occurs, client failed joining and was deleted. **Action**

**%CLIENT\_ORCH\_GUEST\_LAN\_LOG-3-CLIENT\_JOIN\_FAILED\_NO\_MAC : Refusing creation of wired Guest client with no MAC on vlan [int] physical interface [int].**

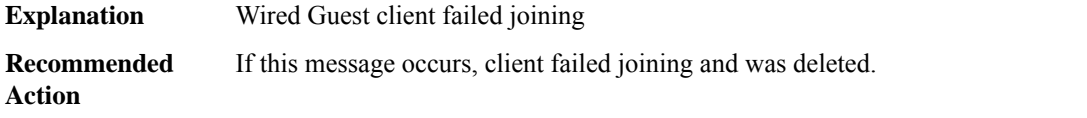

#### **%CLIENT\_ORCH\_GUEST\_LAN\_LOG-5-CLIENT\_JOIN\_IGNORED : Already existing client[chars]join request on vlan [int] and physical interface [int] was ignored**

**Explanation** A request to join the client was ignored because the client is already connected

#### **%CLIENT\_ORCH\_GUEST\_LAN\_LOG-5-CLIENT\_JOIN\_IGNORED : Already existing client[chars]join request on vlan [int] and physical interface [int] was ignored**

**Recommended** No action is required **Action**

#### <span id="page-235-0"></span>**CLIENT\_ORCH\_LOG**

**%CLIENT\_ORCH\_LOG-4-ANCHOR\_INVALID\_WLAN\_ID : Export anchor required but unable to get wlan id for: Wlan-Profile: [chars], Policy Profile: [chars], client [chars]**

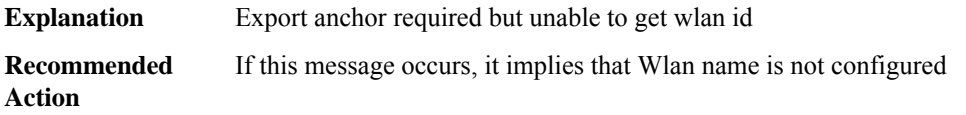

**%CLIENT\_ORCH\_LOG-4-ANCHOR\_NOT\_EXPORT\_WLAN : Export anchor required but wlan not configured as mobility export anchor for: Wlan-Profile: [chars], Policy Profile: [chars], client [chars]**

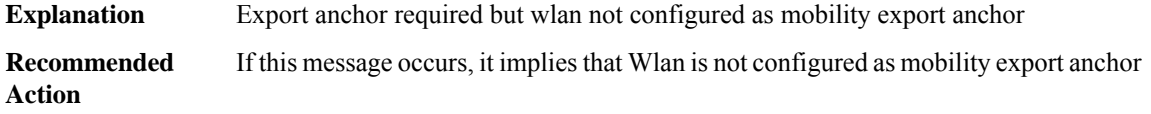

**%CLIENT\_ORCH\_LOG-4-ANCHOR\_WEBAUTH\_ON\_MAB\_NOT\_CONFIGURED : Export anchor: webauth on mac failure configuration mismatch between anchor and foreign for: Wlan-Profile: [chars], Policy Profile: [chars], client [chars]**

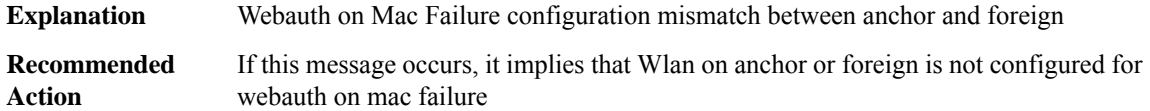

**%CLIENT\_ORCH\_LOG-4-ANCHOR\_INVALID\_MBSSID : Export anchor required but config is incorrect (e.g.: wlan should be up, wlan profile name and policy profile name should match) for: Wlan-Profile: [chars], Policy Profile: [chars], client [chars]**

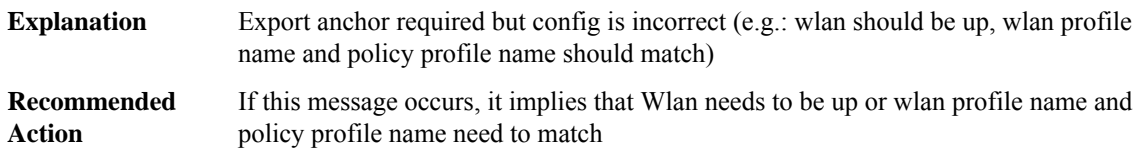

#### **%CLIENT\_ORCH\_LOG-4-ANCHOR\_VAP\_SECURITY\_MISMATCH : Export anchor required but local and remote security configuration is not matching for: Wlan-Profile: [chars], client [chars]**

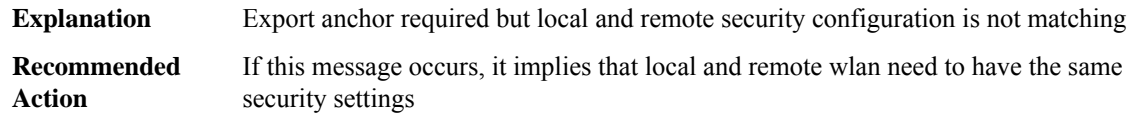

#### **%CLIENT\_ORCH\_LOG-5-ADD\_TO\_BLACKLIST\_REASON : Client [chars] with IP: [chars] was added to exclusion list, legit Client [chars], IP: [chars], reason: [chars]**

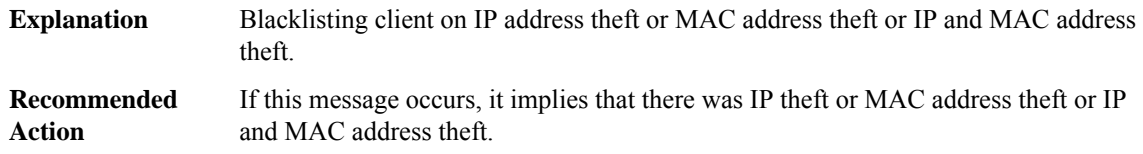

#### **%CLIENT\_ORCH\_LOG-5-ADD\_TO\_BLACKLIST\_MAC\_THEFT\_REASON : Client [chars] with IP: [chars] was added to exclusion list, legit ifid: [hex], current ifid: [hex], reason: [chars]**

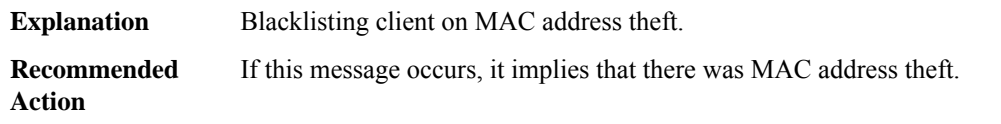

#### **%CLIENT\_ORCH\_LOG-6-CLIENT\_ADDED\_TO\_RUN\_STATE : Username entry ([chars]) joined with ssid ([chars]) for device with [chars]**

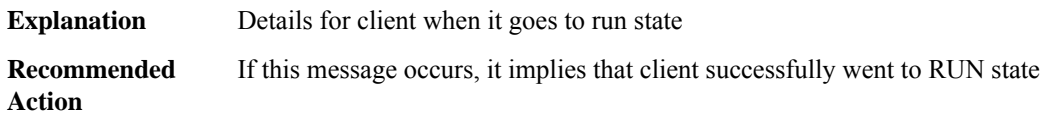

#### **%CLIENT\_ORCH\_LOG-5-WEBAUTH\_ON\_MAB\_FAILURE\_ROAMING\_DENIED : Client [chars] : Roaming denied, reason: [chars]**

<span id="page-236-0"></span>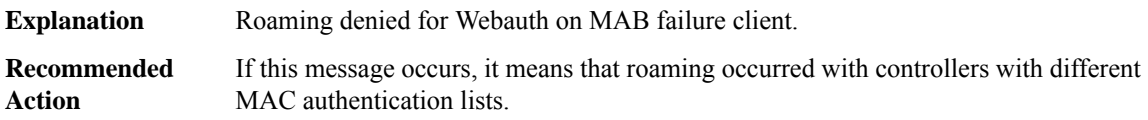

#### **CLOCK\_RECOVERY**

#### **%CLOCK\_RECOVERY-4-CLOCK\_FAILED : [chars] on module [dec]/[dec] failed**

**Explanation** This message indicates that an active recovered or enhanced clock has failed

#### **%CLOCK\_RECOVERY-4-CLOCK\_FAILED : [chars] on module [dec]/[dec] failed**

**Recommended** No action is required. **Action**

#### **%CLOCK\_RECOVERY-6-CLOCK\_ACTIVE : [chars] on module [dec]/[dec] is now active**

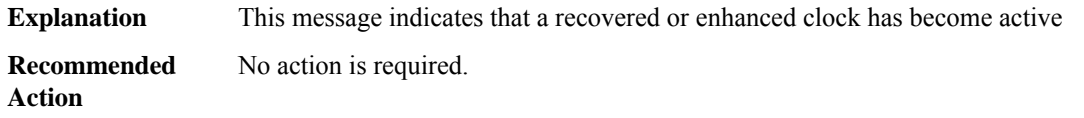

#### <span id="page-237-0"></span>**CLS**

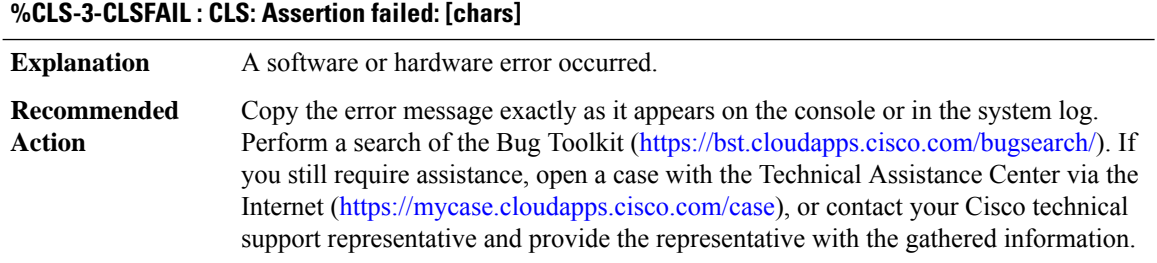

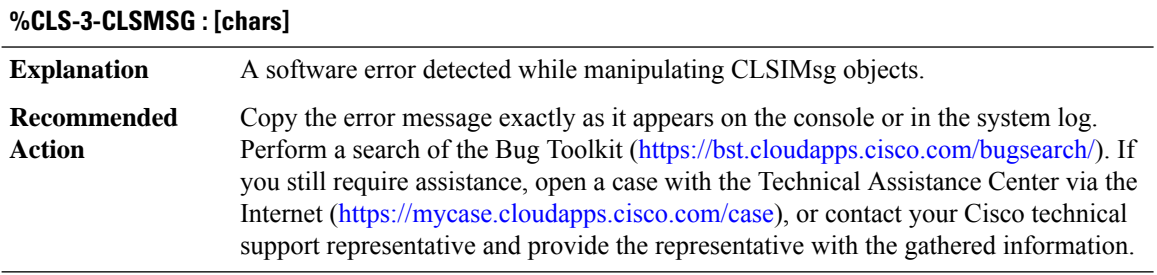

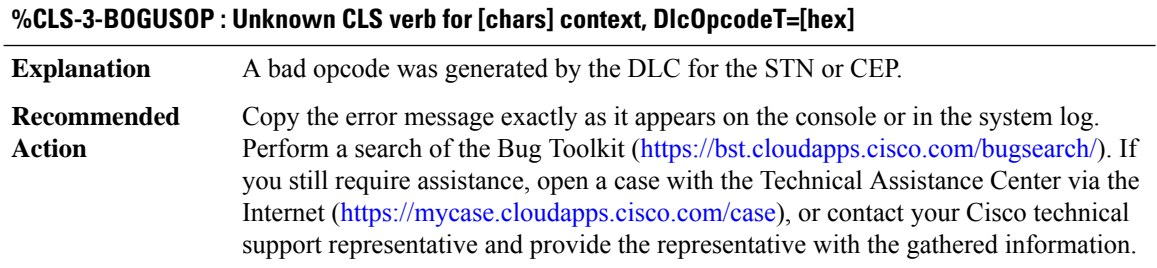

#### <span id="page-238-0"></span>**CLSDR**

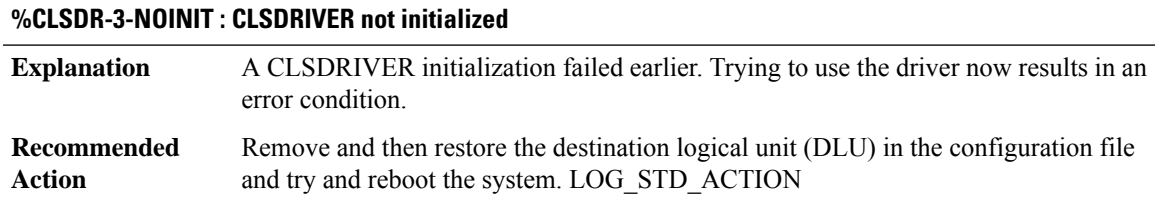

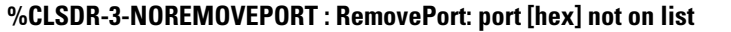

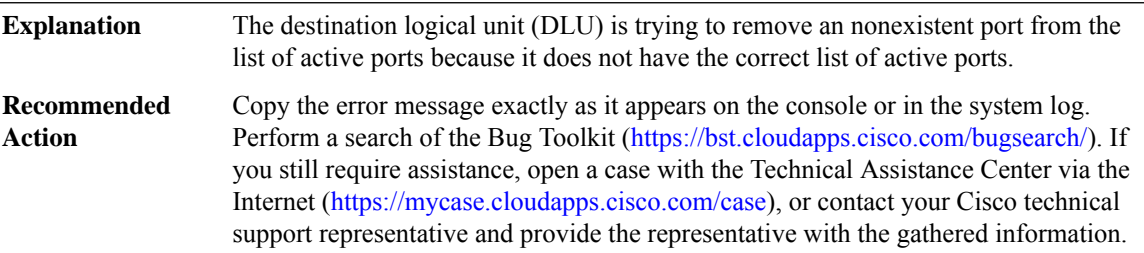

#### **%CLSDR-3-NOREMOVECEP : RemoveCep : Cep [hex] not on list**

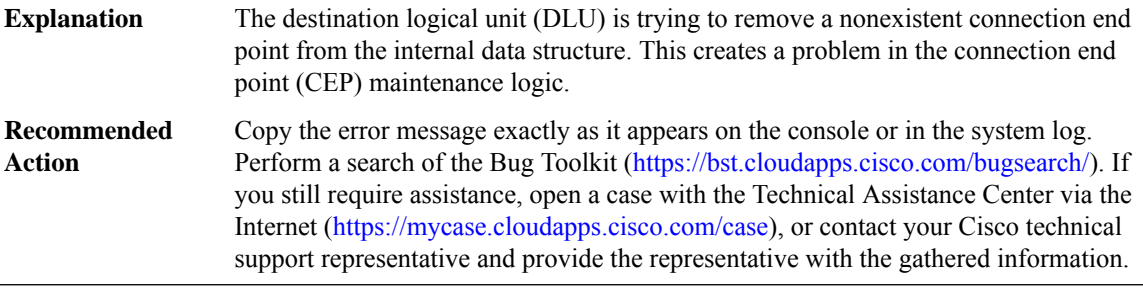

#### **%CLSDR-3-NODLUCREATE : Cannot create DLU for this type [dec]**

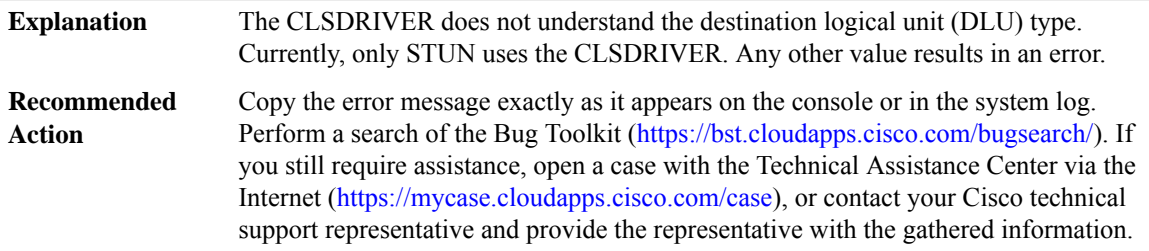

#### **%CLSDR-3-NOPORTCREATE : Cannot create PORT structure**

**Explanation** The CLSDRIVER cannot enable this port for processing.

#### **%CLSDR-3-NOPORTCREATE : Cannot create PORT structure**

**Recommended** Try rebooting the router. LOG\_STD\_ACTION **Action**

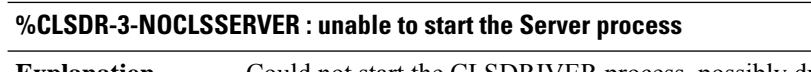

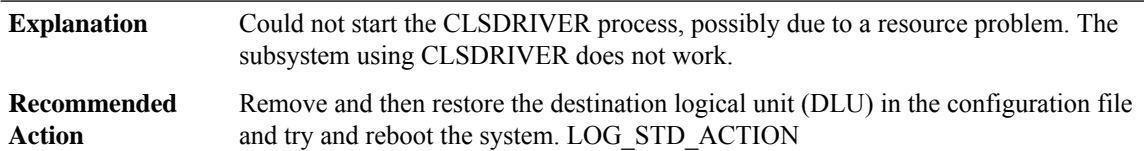

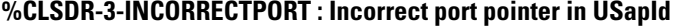

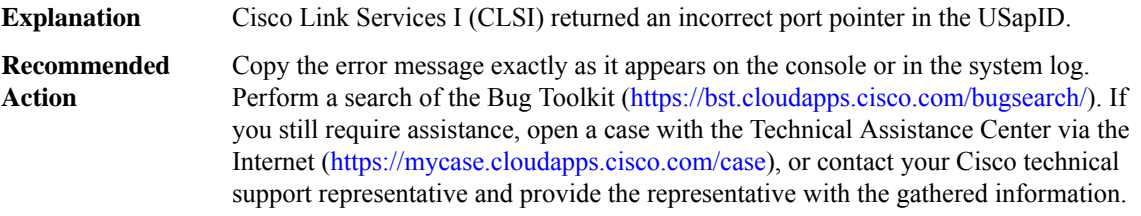

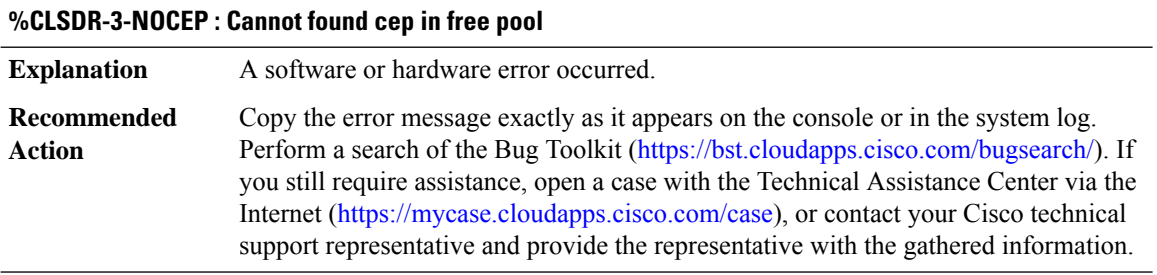

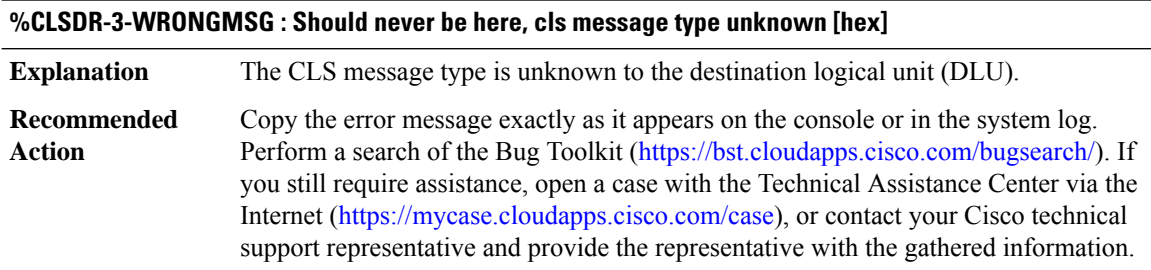

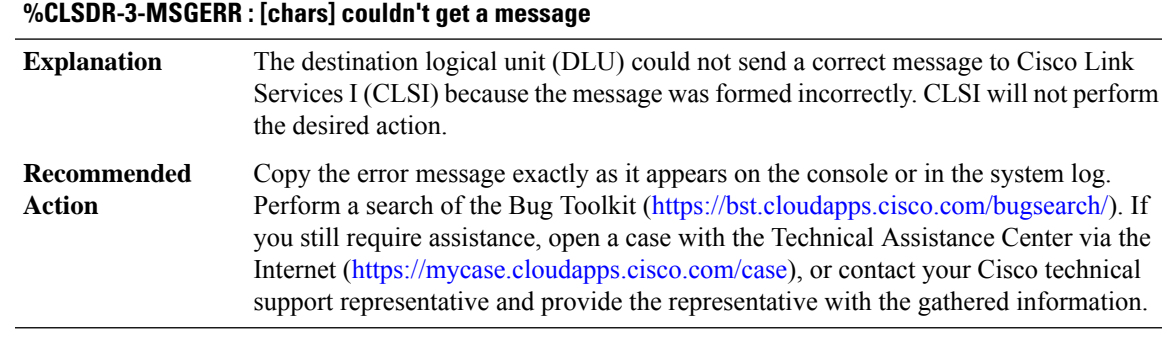

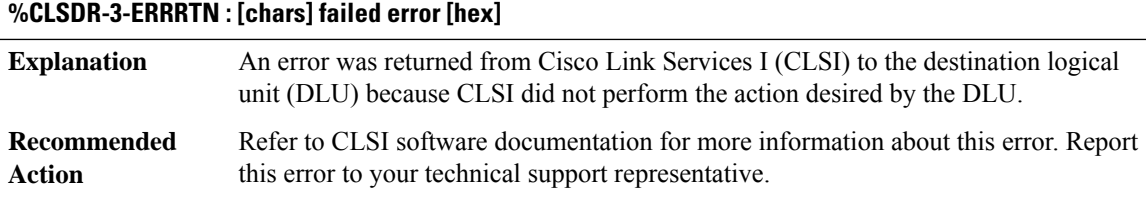

#### <span id="page-240-0"></span>**CMANRP**

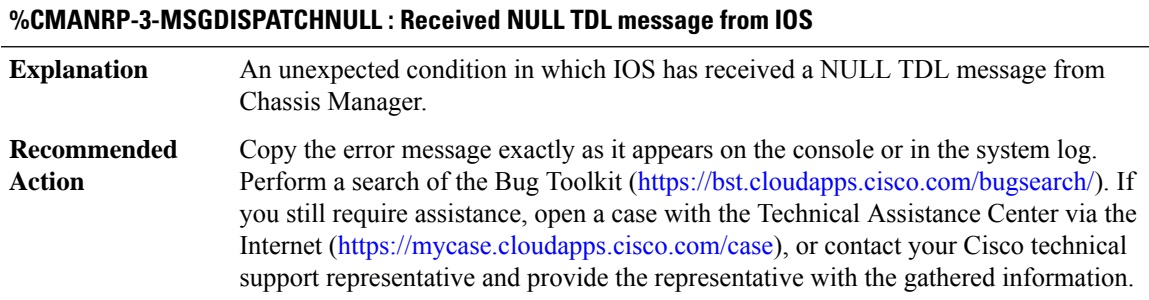

#### **%CMANRP-3-MSGDISPATCH : Unable to dispatch received TDL message '[chars]' from Chassis Manager. LUID: [chars]**

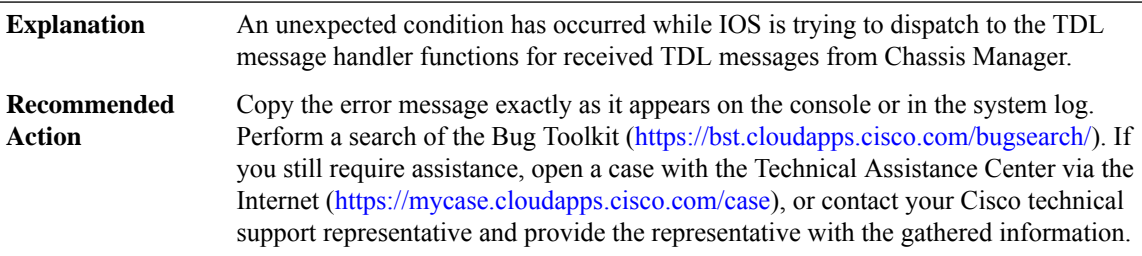

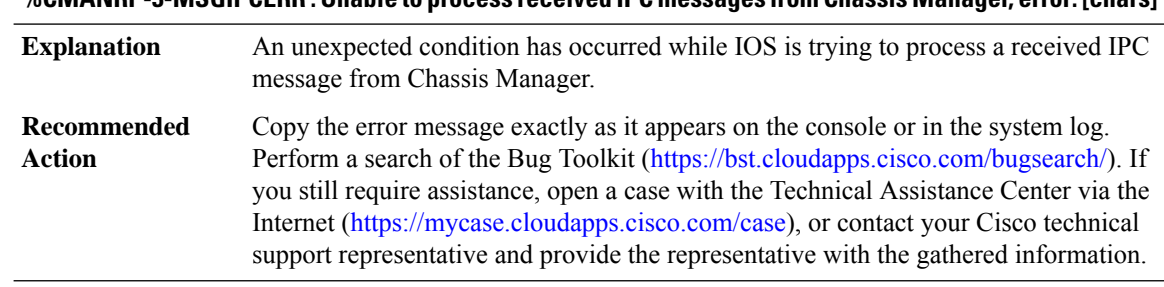

#### **%CMANRP-3-MSGIPCERR: Unable to process received IPC messages from Chassis Manager, error:[chars]**

#### **%CMANRP-3-INVERR : Unable to process chassis inventory for file [chars], slot [dec], [chars], error [dec]. Some SPA's may not be fully configured**

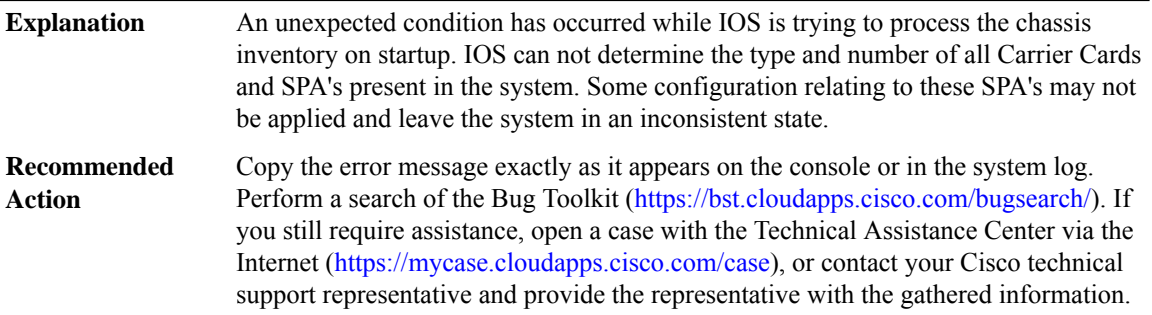

#### **%CMANRP-3-INVERRSPA : Unable to process chassis inventory for file [chars], SPA subslot [dec]/[dec], [chars], error [dec]. Some SPA's may not be fully configured**

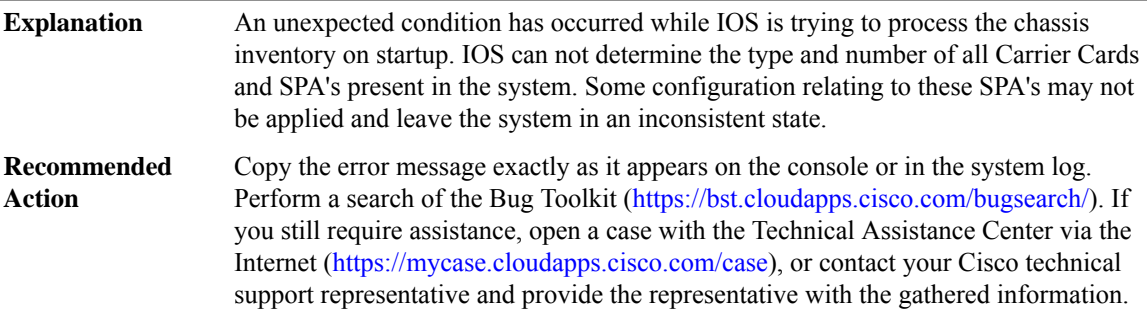

#### **%CMANRP-2-CRASHDUMP : Fatal error, calling crashdump, error: [dec] [chars]**

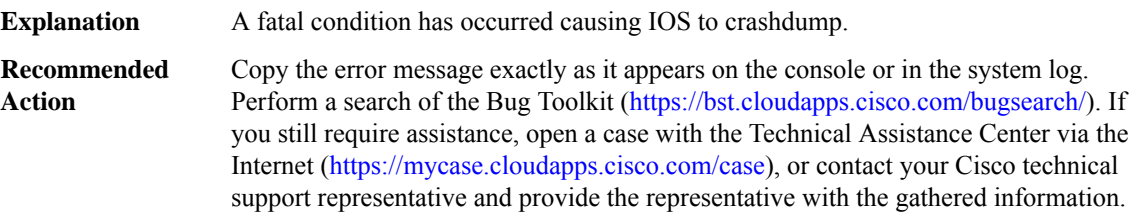

#### **%CMANRP-6-CMSTATUS : Chassis Manager Process is [chars]**

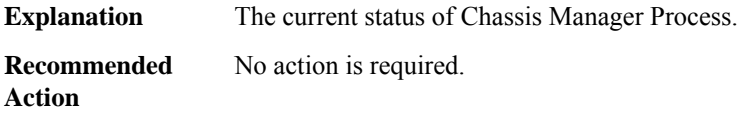

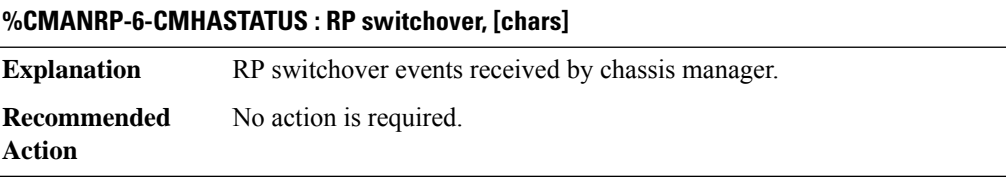

#### **%CMANRP-6-CMSWREAD : RP switchover event triggered**

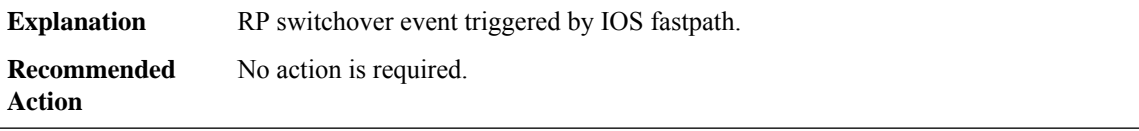

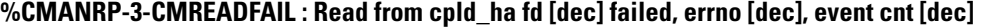

**Explanation** Read from cpld\_ha device returned 0 bytes.

**Recommended** No action is required. **Action**

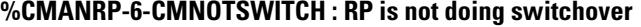

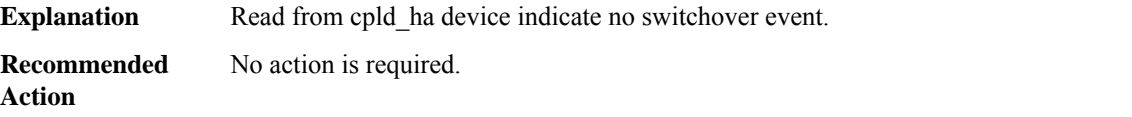

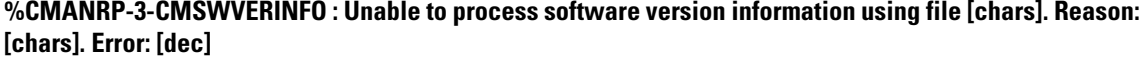

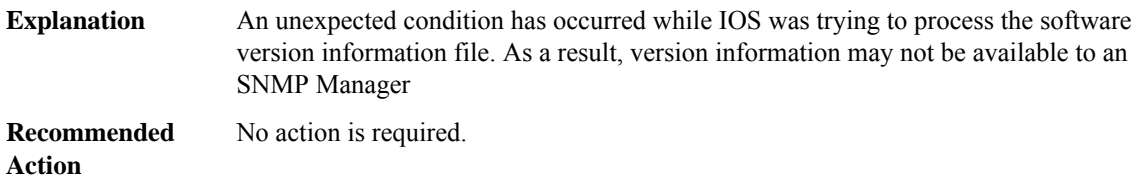

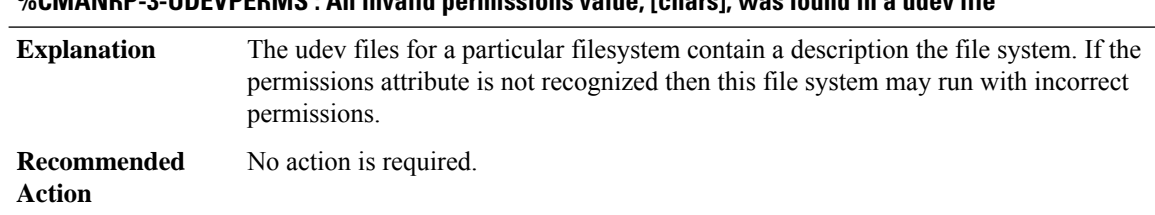

#### **%CMANRP-3-UDEVPERMS : An invalid permissions value, [chars], was found in a udev file**

#### **%CMANRP-4-SMU\_UNCOMMITTED : There are uncommitted SMU, abort reload and 'install commit' if required**

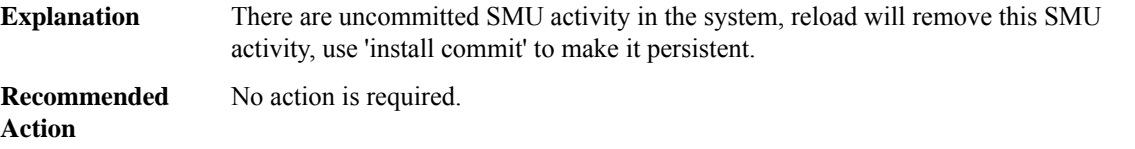

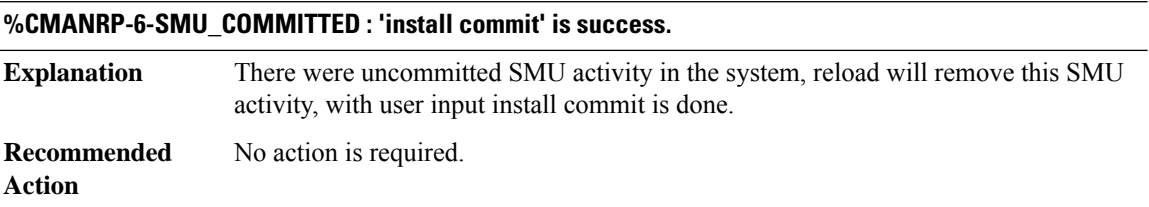

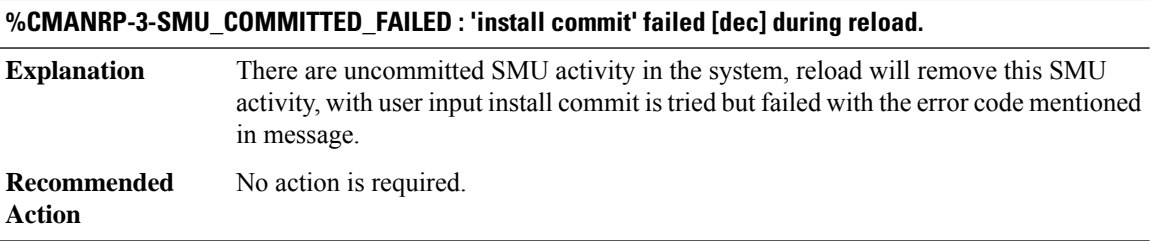

#### <span id="page-243-0"></span>**CMAN\_IDPROM\_ENVMON**

**%CMAN\_IDPROM\_ENVMON-3-CMAN\_IDPROM\_FIELD\_INVALID : The idprom contains an invalid environmental monitoring field.**

If this error occurs then parsing of the environmental monitoring data is aborted. Environmental monitoring will be either incomplete or absent entirely. **Explanation**

#### **%CMAN\_IDPROM\_ENVMON-3-CMAN\_IDPROM\_FIELD\_INVALID : The idprom contains an invalid environmental monitoring field.**

If this message recurs, copy the error message exactly as it appears on the console or in the system log. Research and attempt to resolve the error using the output Interpreter ([https://www.cisco.com/cgi-bin/Support/OutputInterpreter/home.pl\)](https://www.cisco.com/cgi-bin/Support/OutputInterpreter/home.pl) . If you still require assistance, open a case with the Technical Assistance Center via the Internet (<https://mycase.cloudapps.cisco.com/case>) , or contact your Cisco technical support representative and provide the representative with the gathered information. **Recommended Action**

# **CMAN\_LED through COMMON\_FIB**

- [CMAN\\_LED](#page-244-0)
- [CMAPP](#page-244-1)
- [CMCC](#page-245-0)
- [CMEM](#page-265-0)
- [CMFP](#page-265-1)
- [CMLIB](#page-271-0)
- [CMRP](#page-272-0)
- [CMRP\\_ENVMON](#page-310-0)
- <span id="page-244-0"></span>• [CMRP\\_PFU](#page-313-0)
- [COMMON\\_FIB](#page-322-0)

#### **CMAN\_LED**

#### **%CMAN\_LED-6-BEACON\_LED\_TURNED : Slot [dec] Beacon LED turned [chars]**

<span id="page-244-1"></span>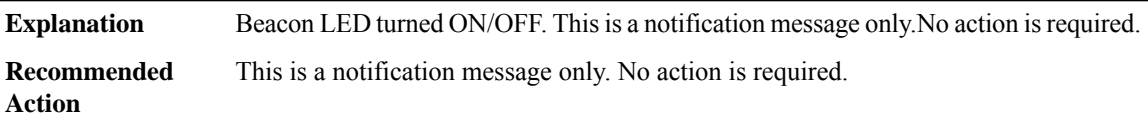

#### **CMAPP**

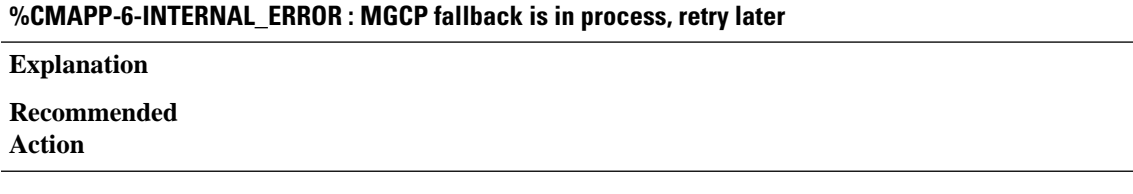

#### **%CMAPP-6-PROCESS\_CREATION\_FAILED : Cannot create Call Manager Application process**

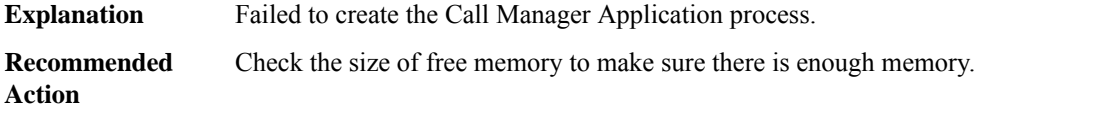

#### **%CMAPP-6-CONFIG\_DONE : Configuration by CCM is done**

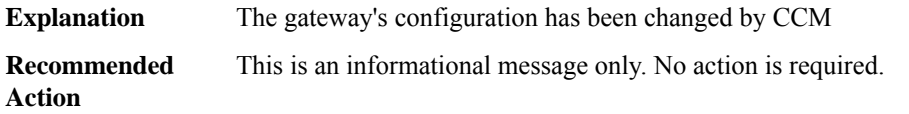

#### <span id="page-245-0"></span>**CMCC**

**%CMCC-3-DDR\_SINGLE\_BIT\_ERROR:Single-bit DRAM ECCerror: mme:[int], sbe:[int], address:[hex], pid: [int], name: [chars]**

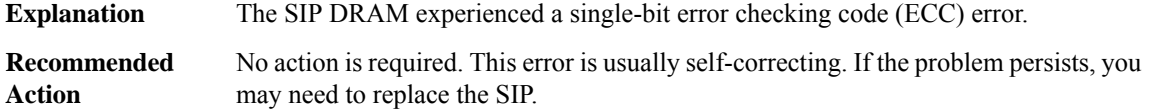

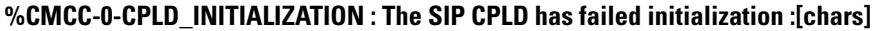

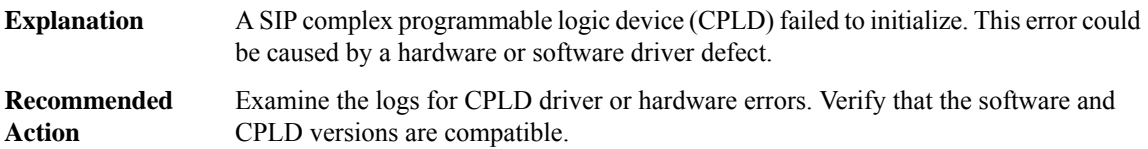

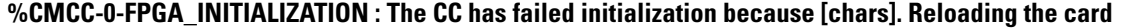

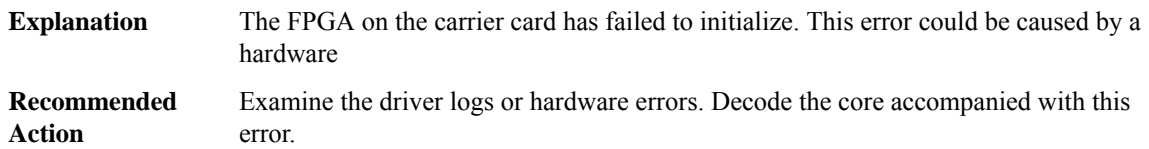

#### **%CMCC-0-CPLD\_IOCTL : A CPLD driver I/O control has failed because [chars]**

A complex programmable logic device (CPLD) I/O driver control has failed. This error could be caused by a hardware or software driver defect. **Explanation**

#### **%CMCC-0-CPLD\_IOCTL : A CPLD driver I/O control has failed because [chars]**

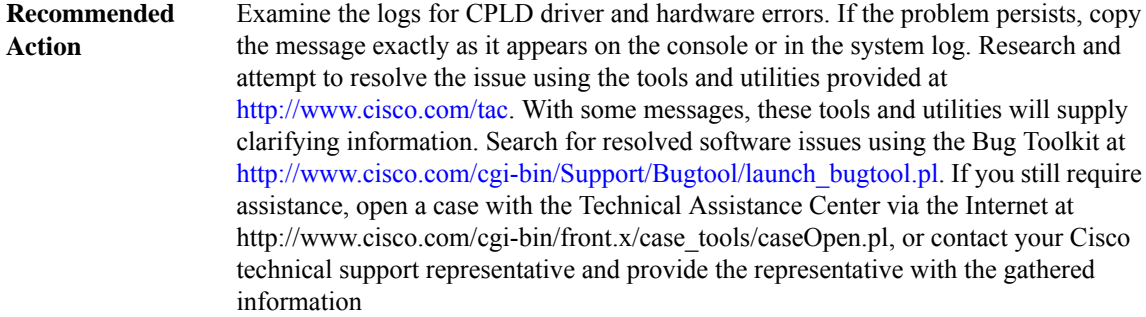

#### **%CMCC-0-C2W\_INITIALIZATION : The SIP C2W has failed initialization because [chars]**

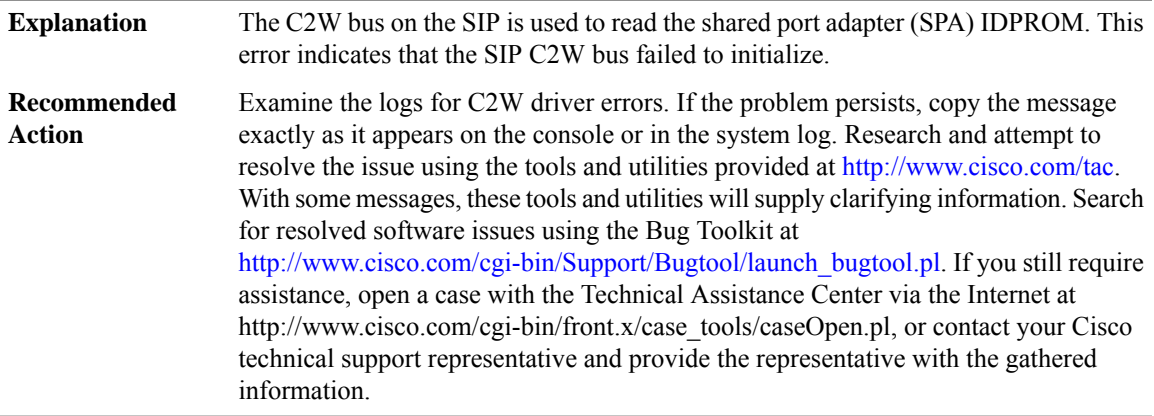

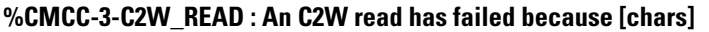

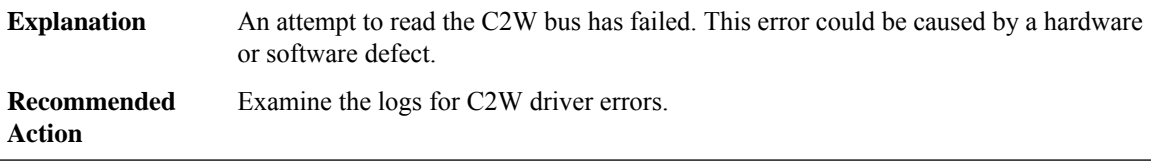

#### **%CMCC-3-C2W\_WRITE : An I2C write has failed because [chars]**

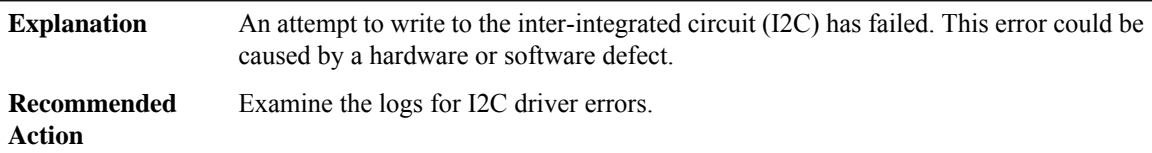

#### **%CMCC-0-SERDES\_INITIALIZATION : The SIP Serial Bridge ASIC has failed initialization because [chars]**

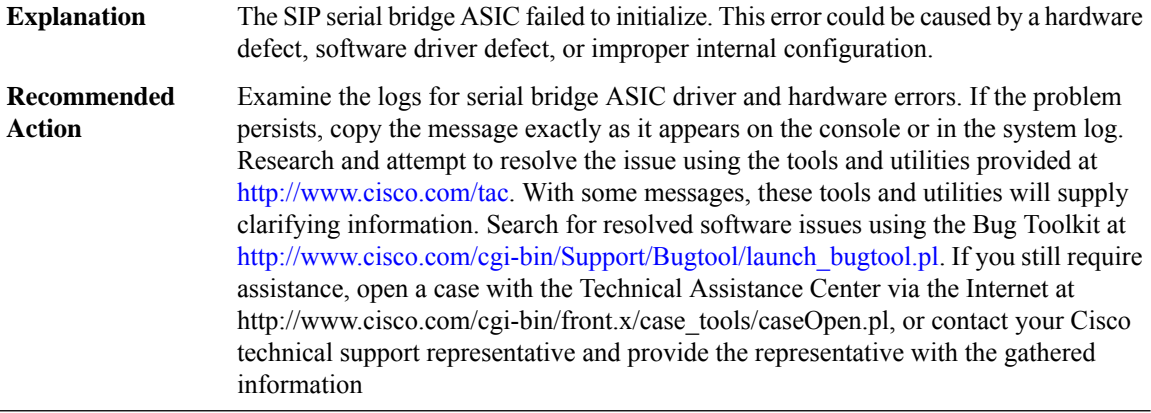

#### **%CMCC-5-SERDES\_BLOCK\_EVENT : A SerDes link informational error [chars], block [hex] count [hex]**

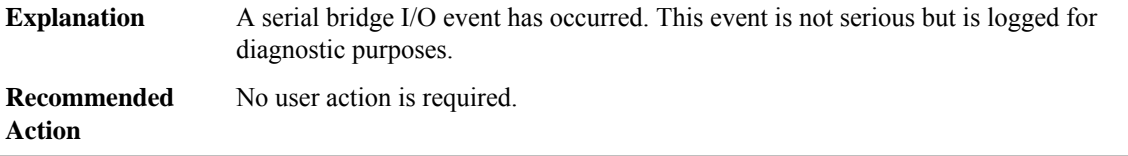

#### **%CMCC-0-HT\_INITIALIZATION : The SIP HyperTransport has failed initialization because [chars]**

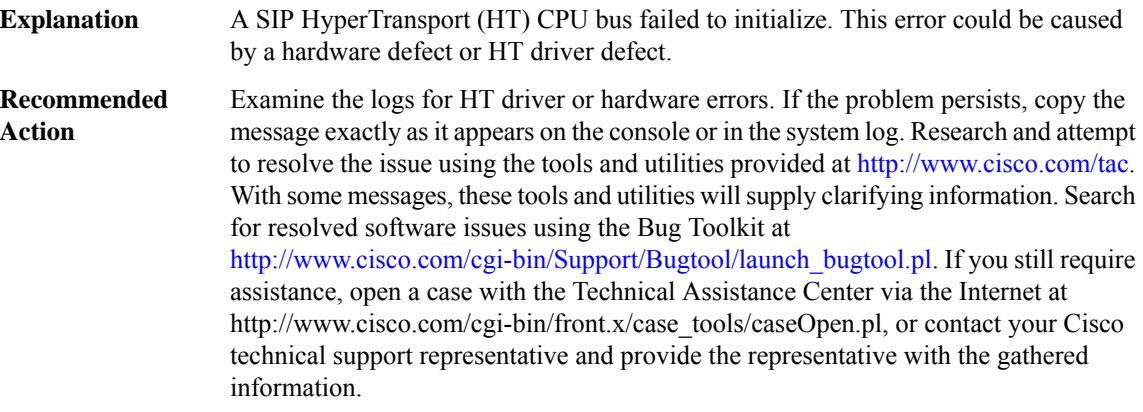

#### **%CMCC-0-HT\_IOCTL : A SIP HyperTransport driver I/O control has failed because [chars]**

A physical layer interface module (PLIM) HyperTransport (HT) driver I/O has failed. This error could be caused by a hardware defect or HT driver defect. **Explanation**

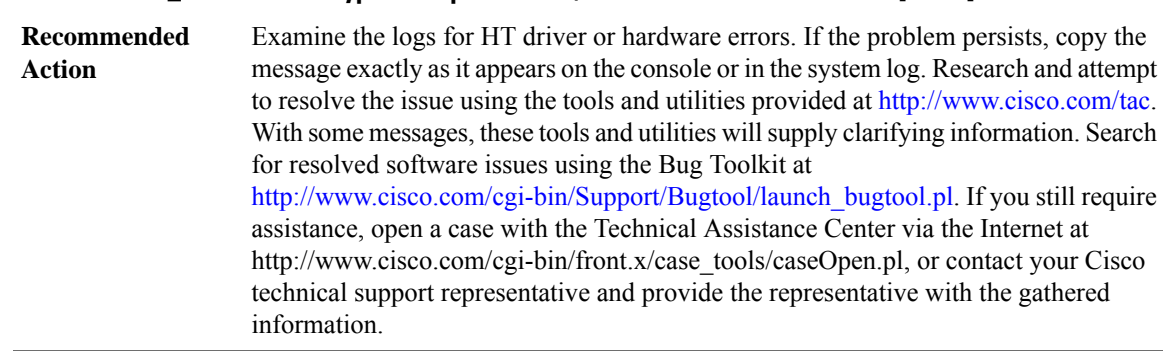

#### **%CMCC-0-HT\_IOCTL : A SIP HyperTransport driver I/O control has failed because [chars]**

#### **%CMCC-0-PLIM\_INITIALIZATION : The PLIM has failed initialization because [chars]**

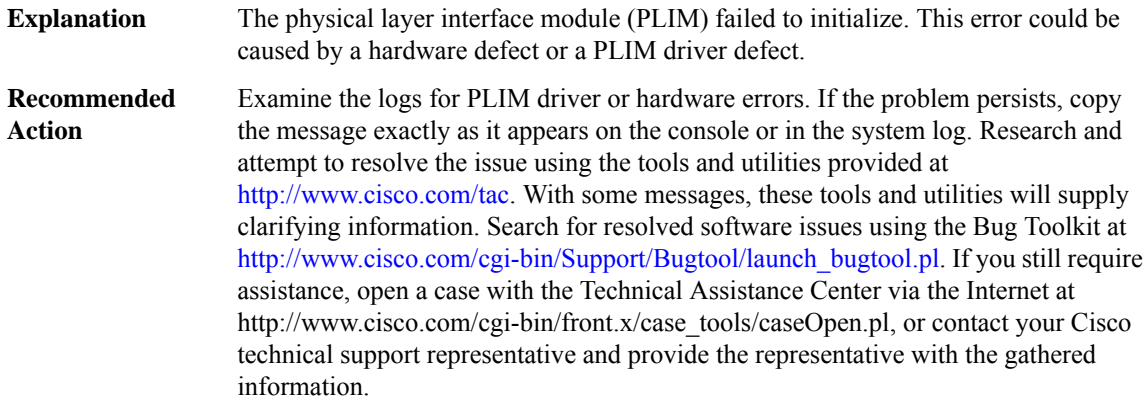

#### **%CMCC-0-HTDP\_ENABLE : The HTDP initialization has failed because [chars]**

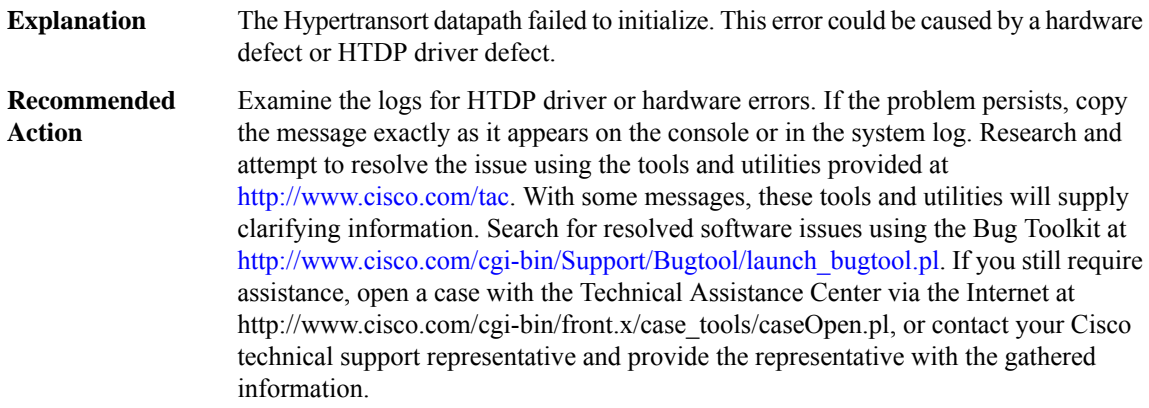

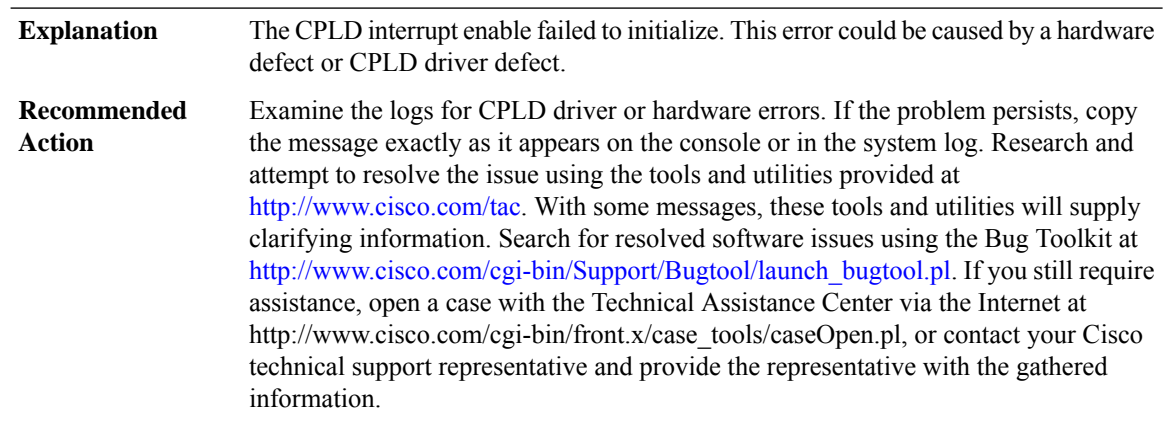

#### **%CMCC-0-CPLD\_INTR\_ENABLE : The CPLD initialization has failed because [chars]**

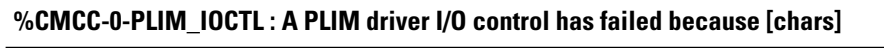

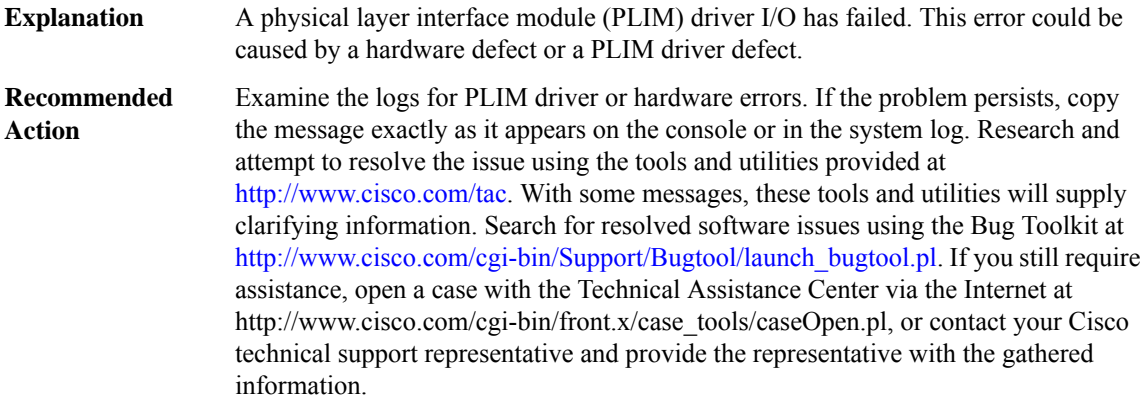

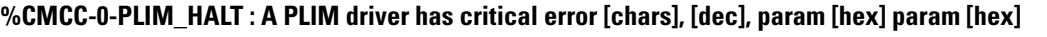

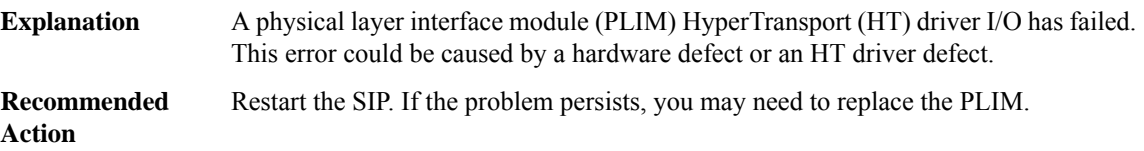

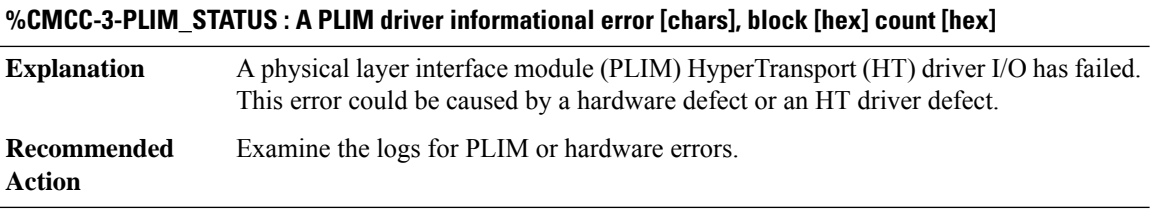

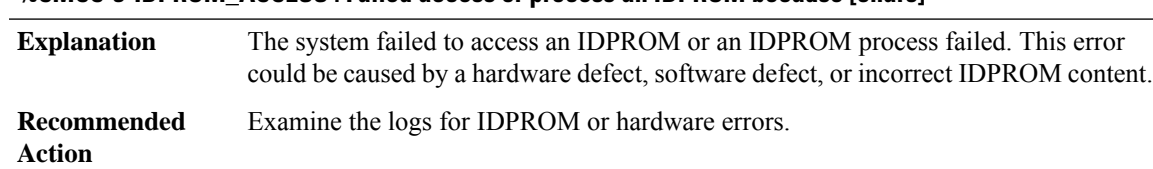

#### **%CMCC-3-IDPROM\_ACCESS : Failed access or process an IDPROM because [chars]**

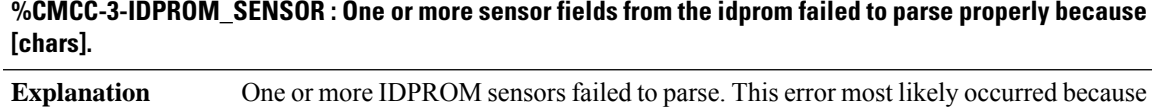

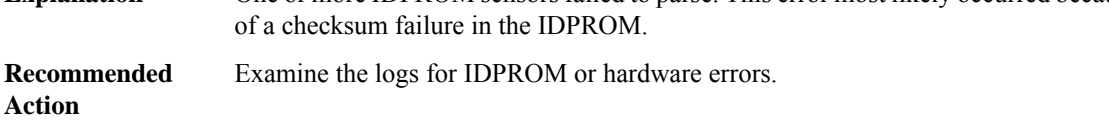

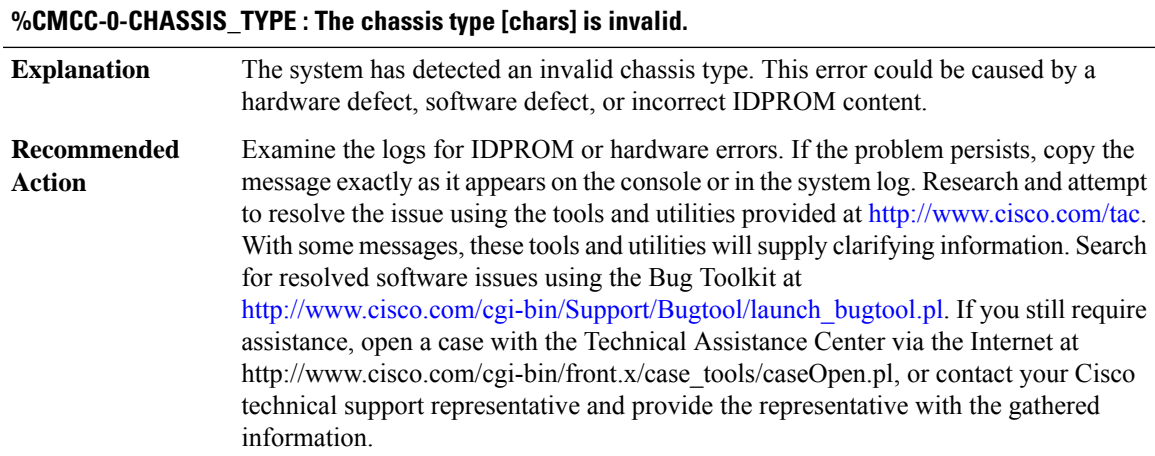

#### **%CMCC-0-CHASFS\_OBJECT\_CREATE : Failed to create chassis filesystem object [chars] because [chars]**

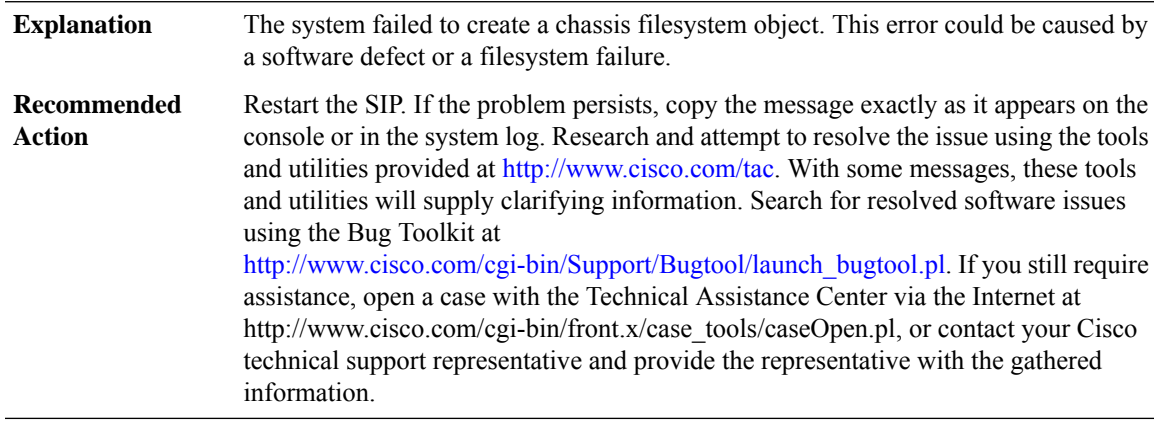

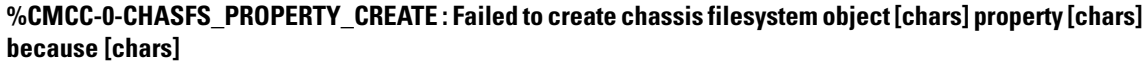

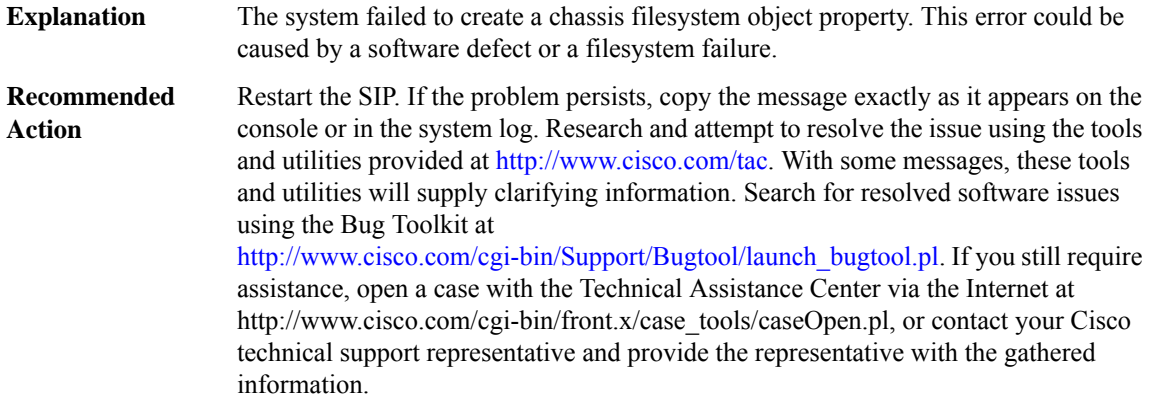

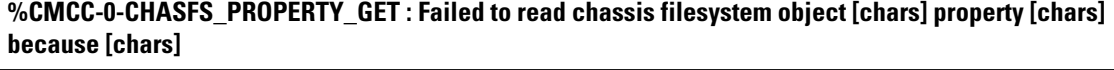

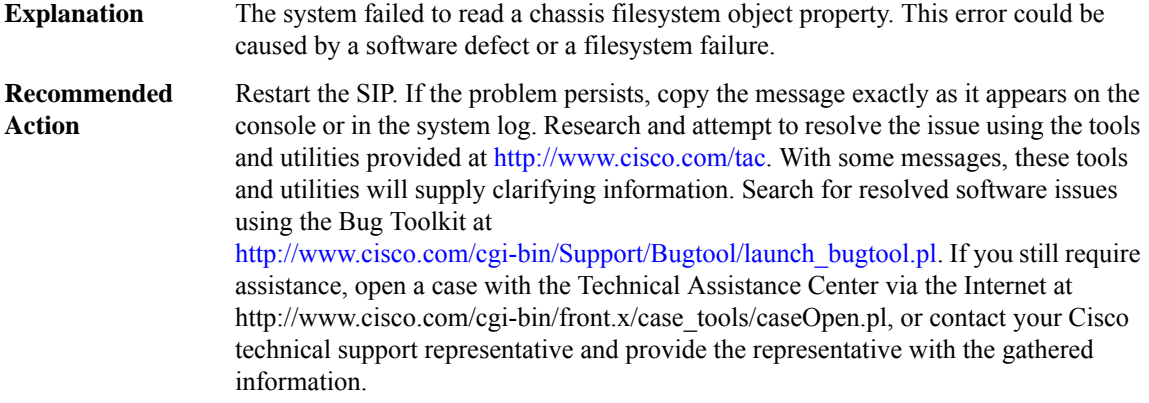

#### **%CMCC-0-CHASFS\_PROPERTY\_SET : Failed to write chassis filesystem object [chars] property [chars] because [chars]**

The system failed to write a chassis filesystem object property. This error could be caused by a software defect or a filesystem failure. **Explanation**
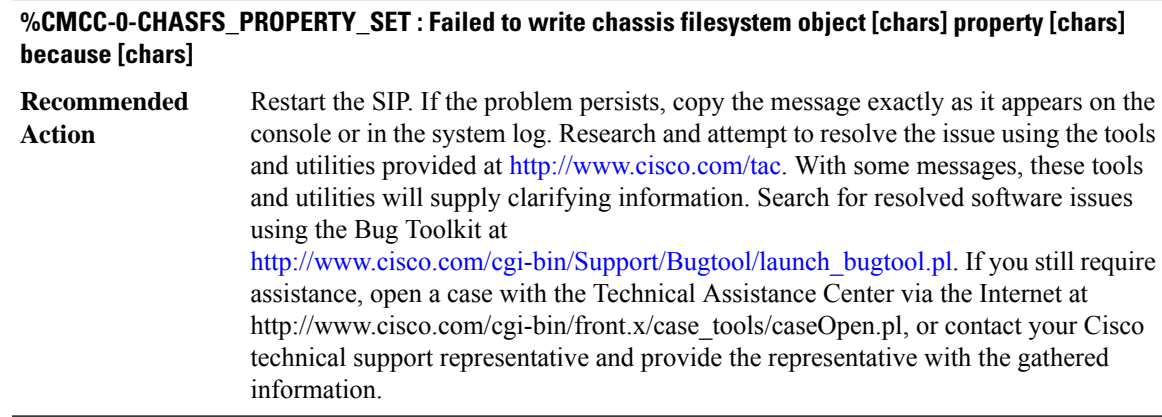

## **%CMCC-0-CHASFS\_OBJECT\_WATCH : Failed to watch chassis filesystem object [chars] because [chars]**

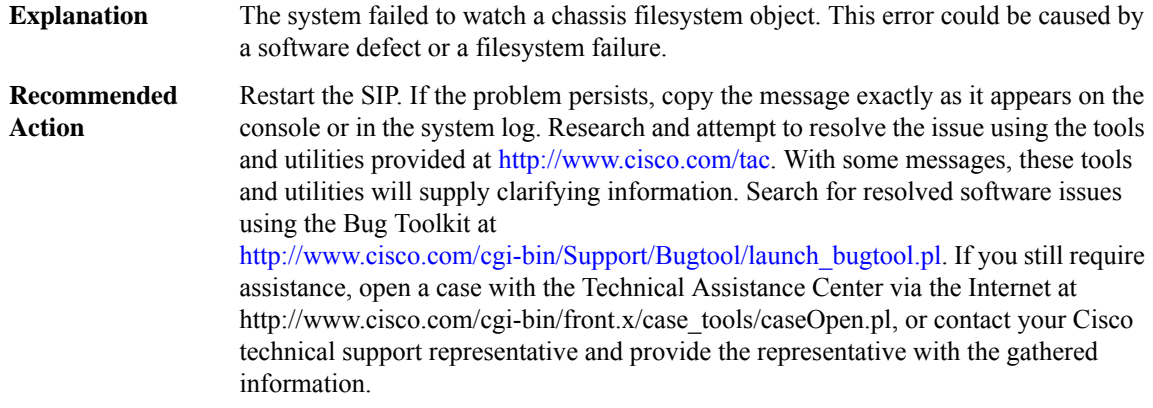

## **%CMCC-0-CHASFS\_OBJECT\_NOT\_PRESENT : Expected chassis filesystem object [chars] not present.**

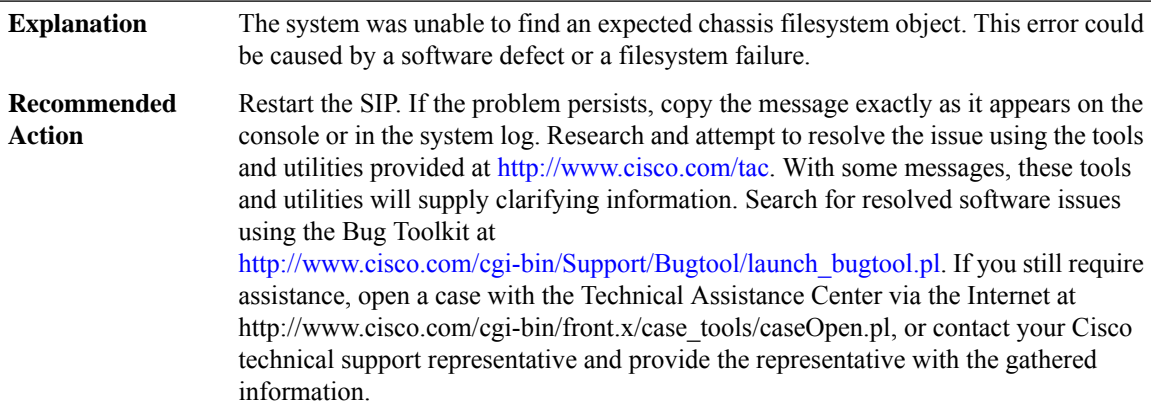

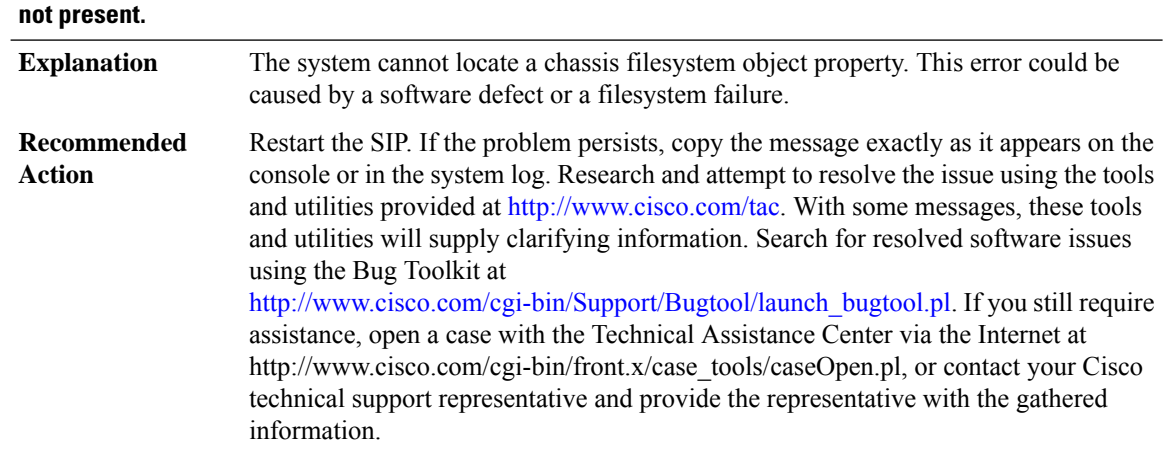

# **%CMCC-0-CHASFS\_PROPERTY\_NOT\_PRESENT : Expected chassis filesystem object[chars] property [chars]**

## **%CMCC-0-CHASFS\_LOCATION\_TRANSLATE : Failed to translate a location to a chasfs object name because [chars]**

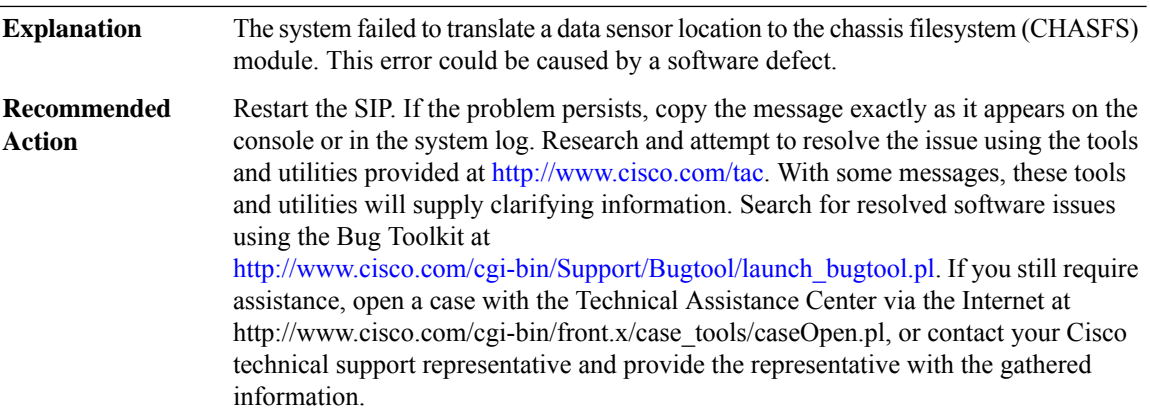

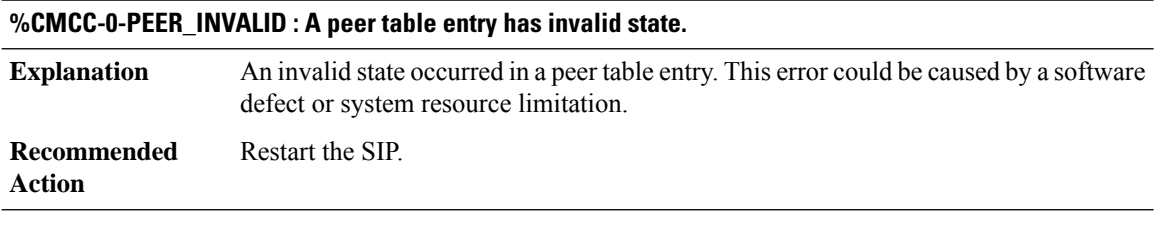

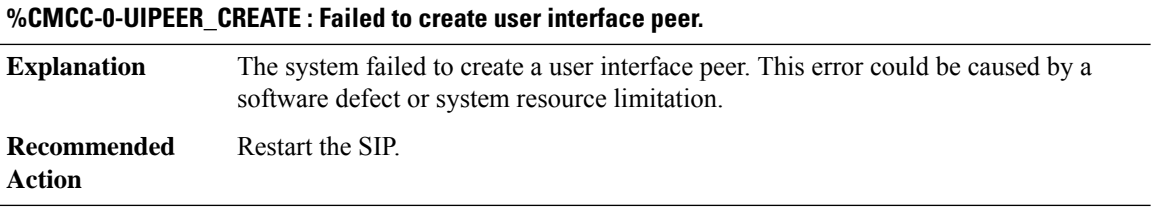

## **%CMCC-0-SERVICES\_INITIALIZATION : Failed to initialize general application services because [chars]**

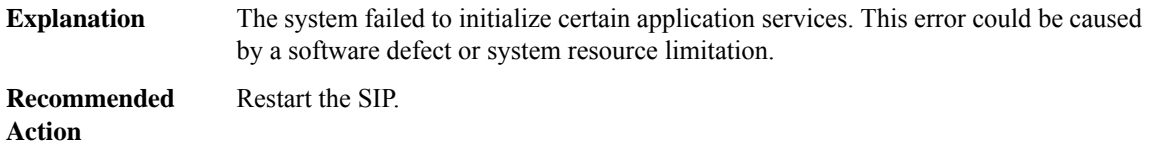

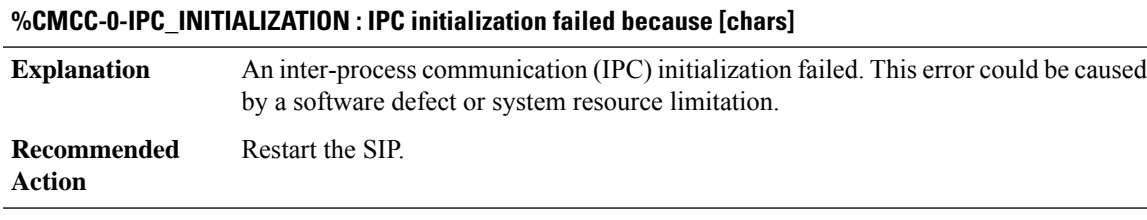

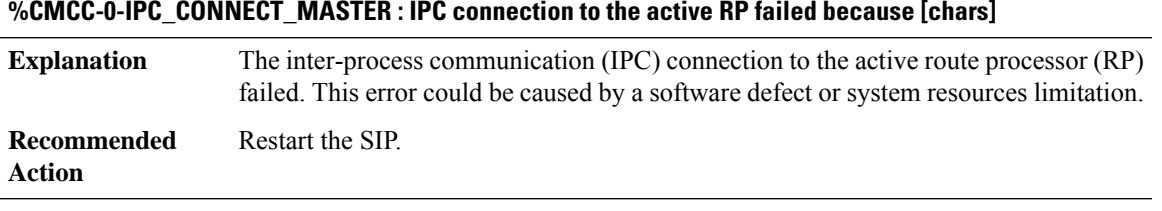

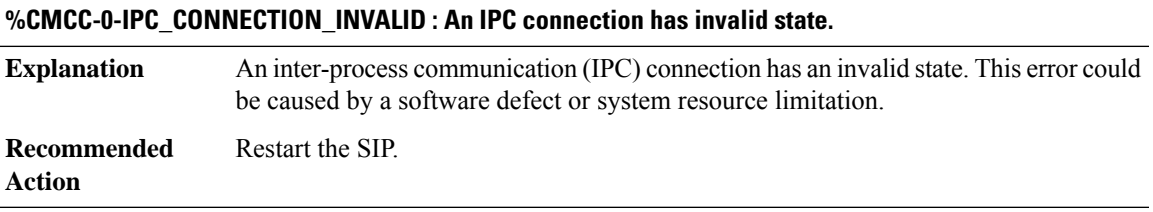

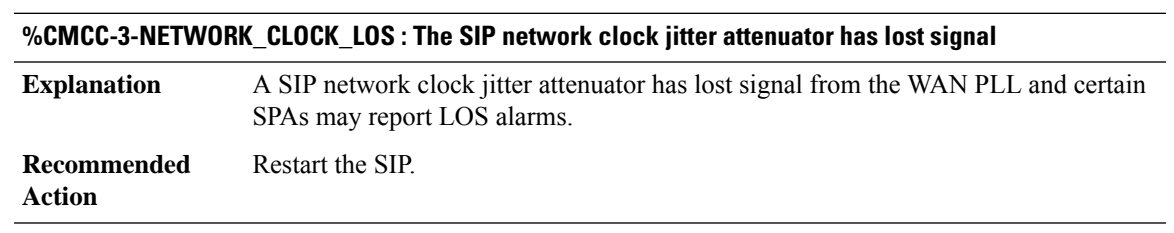

## **%CMCC-3-NETWORK\_CLOCK\_DH : The SIP network clock jitter attenuator has entered digital holdover**

A SIP network clock jitter attenuator has entered digital holdover mode and certain SPAs may report LOS alarms. **Explanation**

**%CMCC-3-NETWORK\_CLOCK\_DH : The SIP network clock jitter attenuator has entered digital holdover**

**Recommended** Restart the SIP. **Action**

## **%CMCC-3-NETWORK\_CLOCK\_CAL\_START : The SIP network clock jitter attenuator is calibrating**

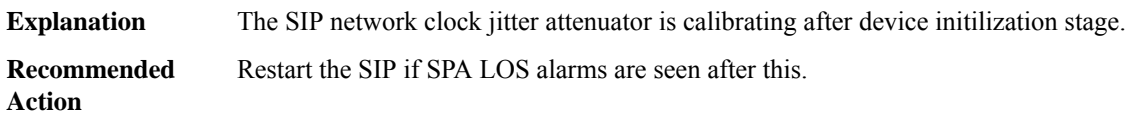

#### **%CMCC-3-NETWORK\_CLOCK\_CAL\_FAIL : The SIP network clock jitter attenuator calibration fails**

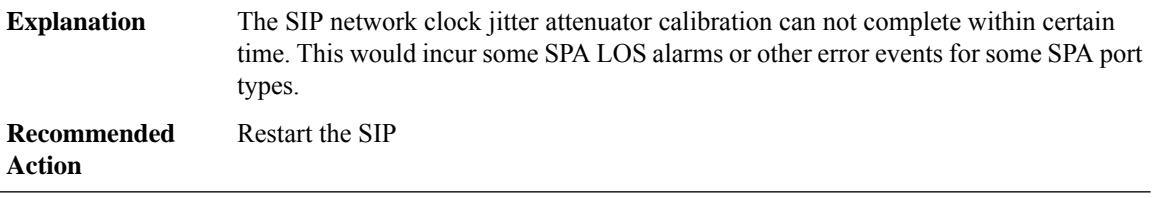

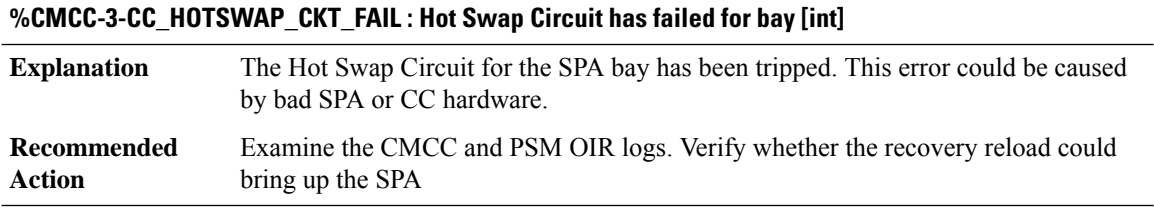

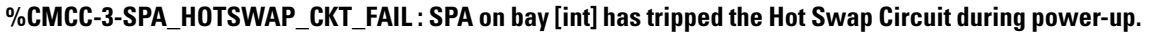

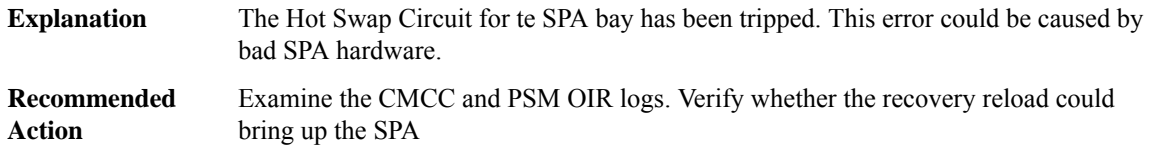

## **%CMCC-3-HB\_TIMEOUT : Peroidic Heartbeat message from RP timed out.**

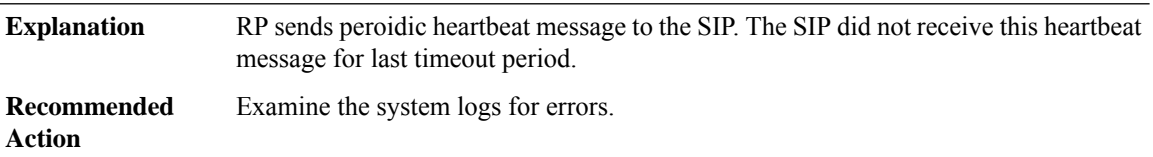

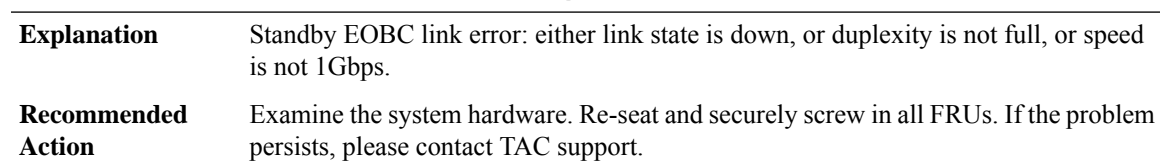

## **%CMCC-3-STANDBY\_EOBC\_LINK\_ERROR : Standby EOBC link error detected.**

#### **%CMCC-5-SPA\_MDR\_INIT : SPA[int] initiated Minimal Disruptive Restart**

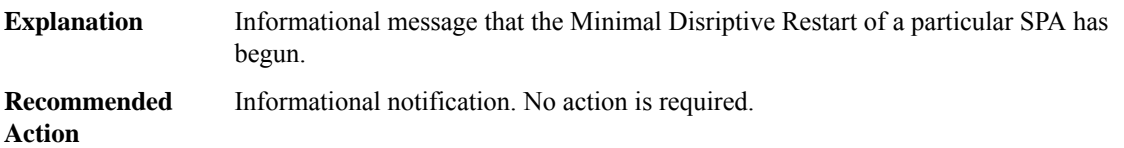

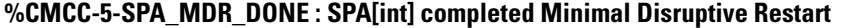

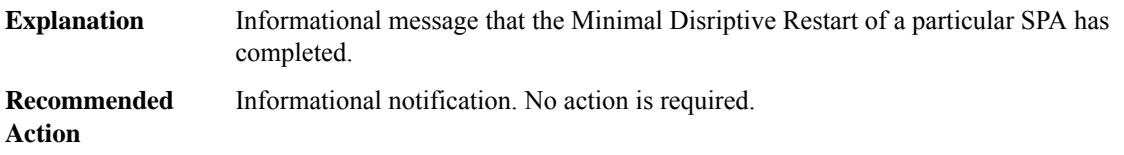

## **%CMCC-3-SPA\_MDR\_FAIL : The SPA in bay [int] failed Minimal Disruptive Restart because [chars]**

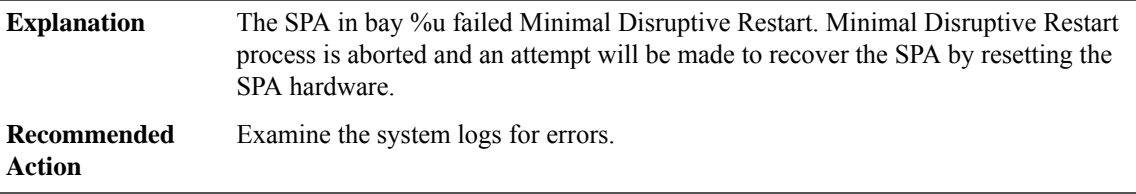

#### **%CMCC-3-SPA\_SOFT\_STOP\_FAIL : The SPA in bay [int] could not be soft stopped because [chars]**

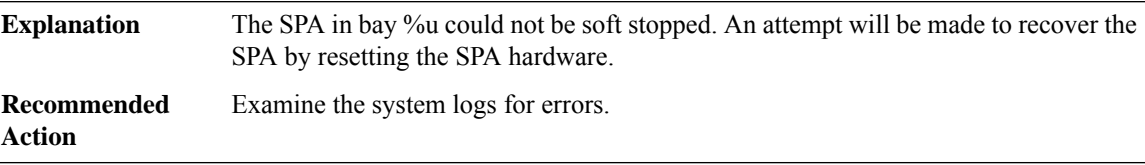

#### **%CMCC-3-SIP\_MDR\_FAIL : The SIP failed Minimal Disruptive Restart because [chars]**

The SIP failed Minimal Disruptive Restart. Minimal Disruptive Restart process is aborted and an attempt will be made to recover the SIP by resetting the SIP hardware. **Explanation**

#### **%CMCC-3-SIP\_MDR\_FAIL : The SIP failed Minimal Disruptive Restart because [chars]**

**Recommended** Examine the system logs for errors. **Action**

#### **%CMCC-3-HT\_DETACH : The SIP HyperTransport has failed detachment because [chars]**

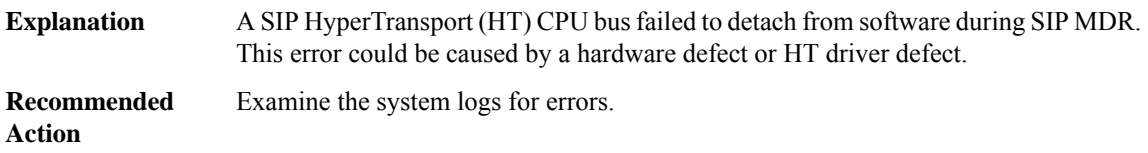

#### **%CMCC-3-PLIM\_DETACH : The PLIM has failed detachment from software because [chars]**

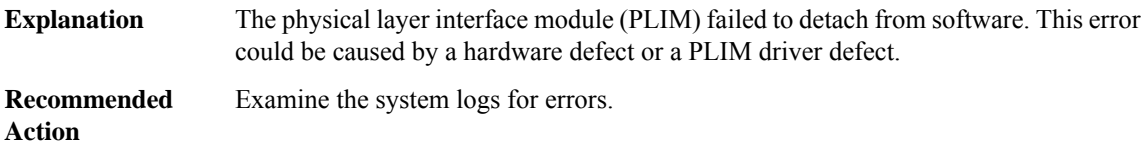

#### **%CMCC-3-PLIM\_RESTART : The PLIM has failed to restart because [chars]**

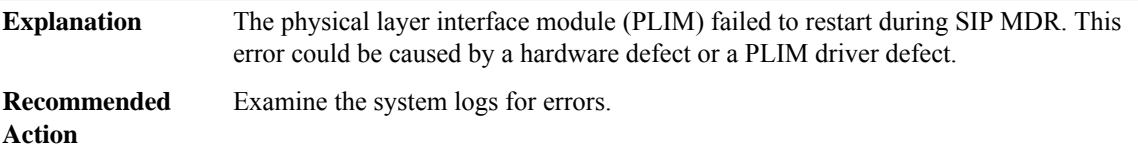

## **%CMCC-0-EVENT\_LIBRARY: An eventfacility initialization or maintenance function failed because [chars]**

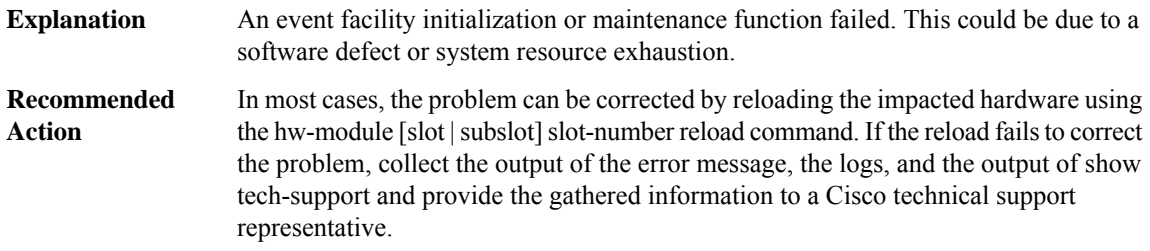

## **%CMCC-3-SSD\_PIDA\_OIR: Hotinsertion/removal ofSSD module in [dec]/[dec] not supported.Please reload the router with SSD module installed in bay 3**

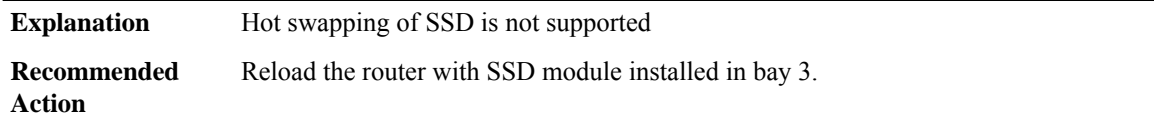

## **%CMCC-5-SERDES\_RX\_RESET\_EVENT : Interlaken Rx Alignment Status [chars], Retry Count [dec]**

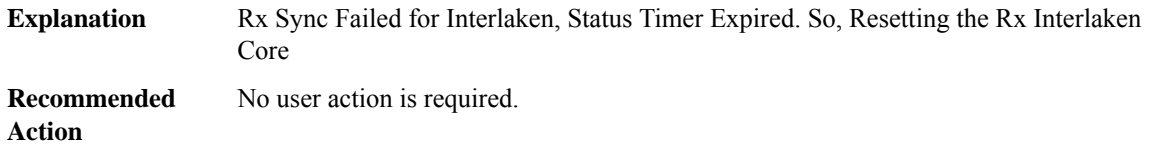

## **%CMCC-0-PCI\_RESCAN : The PCIE bus could not be rescanned because [chars]**

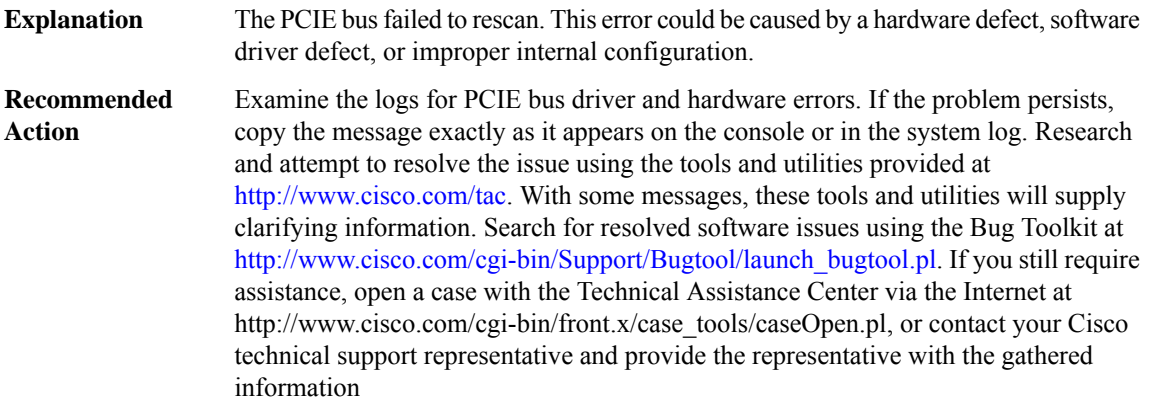

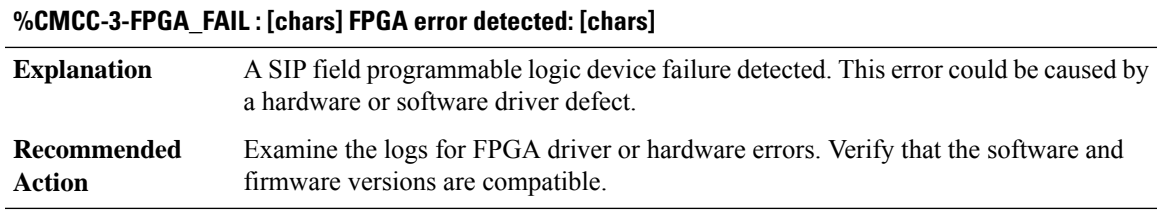

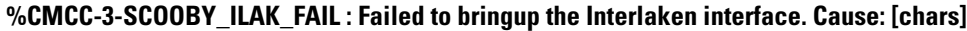

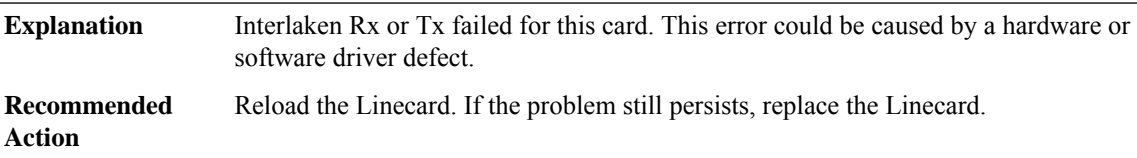

**%CMCC-2-BAD\_ID\_HW\_SLOT\_STR: Failed Identification Testin [chars]. The module [chars] on the [chars] may not be a genuine Cisco product. Cisco warranties and support programs only apply to genuine Cisco products. If Cisco determines that your insertion of non-Cisco memory, WIC cards, AIM cards, Network** Modules, SPA cards, GBICs or other modules into a Cisco product is the cause of a support issue, Cisco **may deny support under your warranty or under a Cisco support program.**

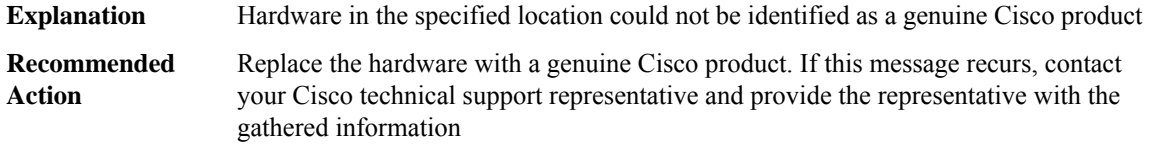

**%CMCC-2-BAD\_ID\_HW : Failed Identification Test in [chars]. The module [chars] on the slot [dec] may not be a genuineCisco product.Cisco warranties and support programs only apply to genuineCisco products. If Cisco determines that your insertion of non-Cisco memory, WIC cards, AIM cards, Network Modules,** SPA cards, GBICs or other modules into a Cisco product is the cause of a support issue, Cisco may deny **support under your warranty or under a Cisco support program.**

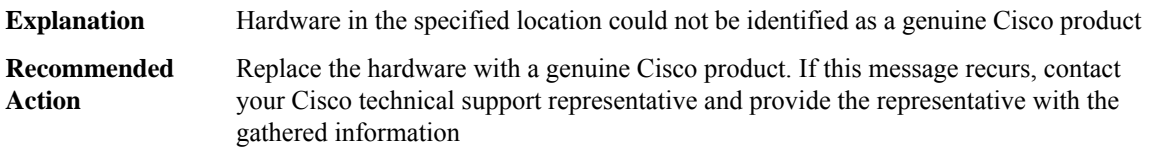

**%CMCC-6-FRU\_HWPRG\_UPG\_PSOC\_START : Hardware programmable PSOCs on [chars] in slot [chars]** are upgrading, \please don't reload or power-cycle this card. \ It will take about 2 mins to finish.

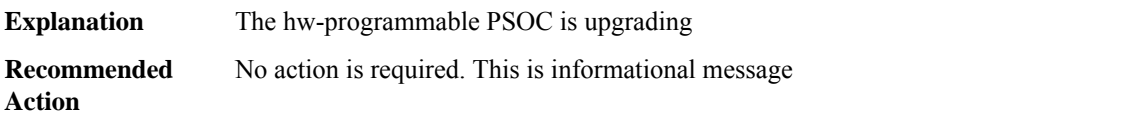

## **%CMCC-6-FRU\_HWPRG\_UPG\_PSOC\_SUCCESS: Hardware programmablePSOCs on [chars]in slot[chars] were successfully programmed. The card will reload to make new firmware work.**

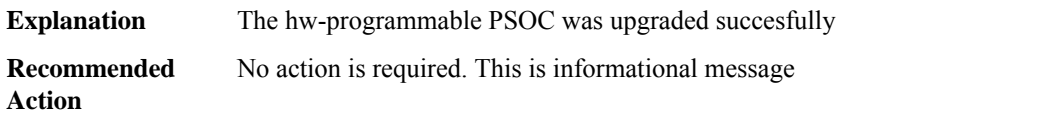

## **%CMCC-6-FRU\_HWPRG\_UPG\_PSOC\_PREPARE : Hardware programmablePSOCs on [chars]in slot[chars] were set in the golden mode. The card will reload to finish the upgrading**

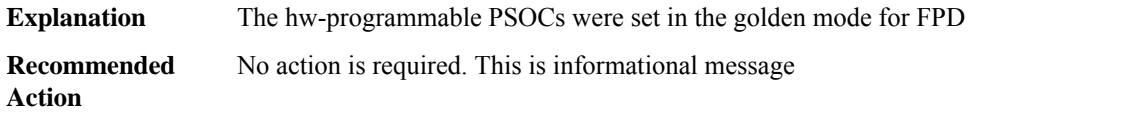

## **%CMCC-6-FRU\_HWPRG\_UPG\_ADM1266\_CFG\_SUCCESS:Hardware programmableADM1266Configurations on [chars] in slot [chars] were successfully programmed.**

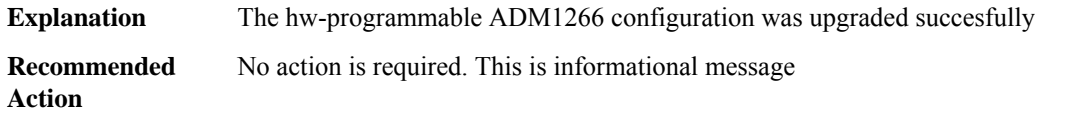

## **%CMCC-6-FRU\_HWPRG\_UPG\_LMK03328\_CFG\_RESET : Hardware programmable LMK03328Configurations on [chars]in slot[chars] were successfully partially programmed, please reload itto continue programming.**

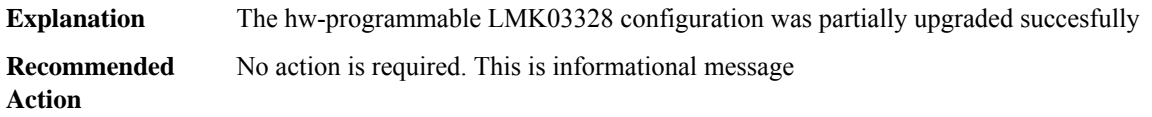

## **%CMCC-6-FRU\_HWPRG\_UPG\_LMK03328\_CFG\_SUCCESS:Hardware programmable LMK03328Configurations on [chars] in slot [chars] were successfully programmed.**

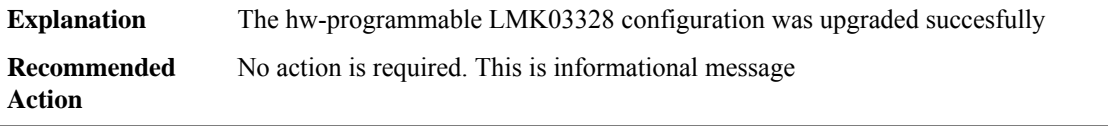

## **%CMCC-6-FRU\_HWPRG\_UPG\_TPS40422\_CFG\_RESET : Hardware programmable TPS40422 Configurations on [chars]in slot[chars] were successfully partially programmed, please reload itto continue programming.**

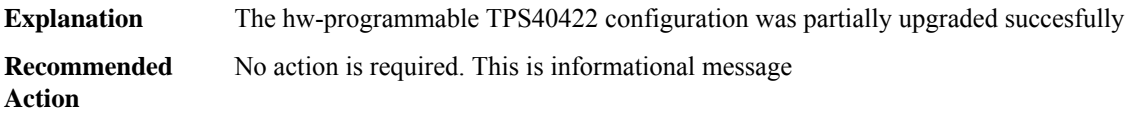

## **%CMCC-6-FRU\_HWPRG\_UPG\_TPS40422\_CFG\_SUCCESS:Hardware programmable TPS40422Configurations on [chars] in slot [chars] were successfully programmed.**

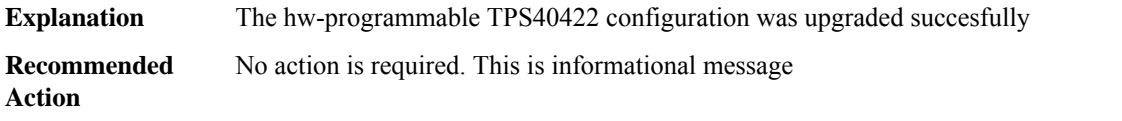

## **%CMCC-2-FRU\_HWPRG\_UPG\_FAILED : Failed to [chars] [chars] hardware programmable on [chars] in [chars].**

Upgrade hw-programmable failed to upgrade the CPLD/FPGA firmware on the given FRU **Explanation**

## **%CMCC-2-FRU\_HWPRG\_UPG\_FAILED : Failed to [chars] [chars] hardware programmable on [chars] in [chars].**

Reload the card and retry to program the hw-programmable. If the card fails to come up please contact TAC **Recommended Action**

**%CMCC-2-FRU\_HWPRG\_UPG\_SUCCESS : Success to [chars] [chars] hardware programmable on [chars]. Please execute the POST Upgrade CLI: upgrade hw-programmable cable <r0/r1> daybreak post-upgrade slot <slot> to finish the upgrade process**

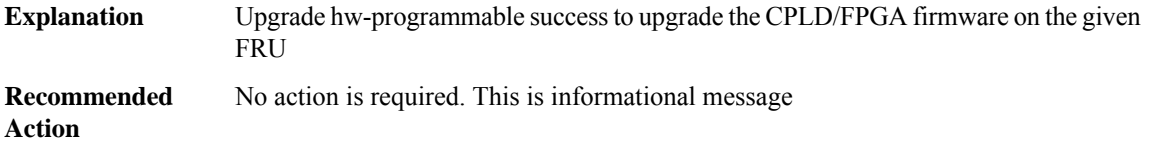

## **%CMCC-5-CMCC\_EZMAN\_HB\_MISS\_EXCEED :CMCC Missed [int] Heartbeats from EZMAN,Reloading the Line Card**

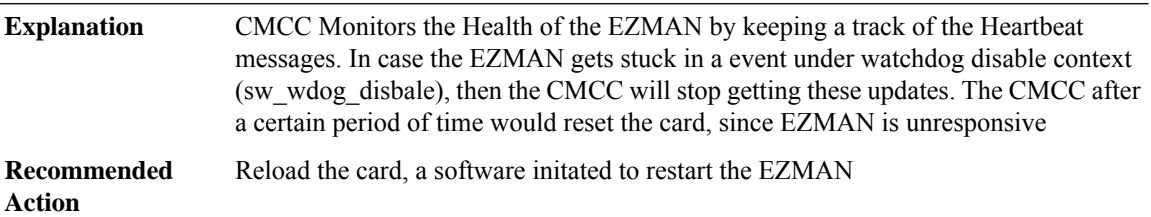

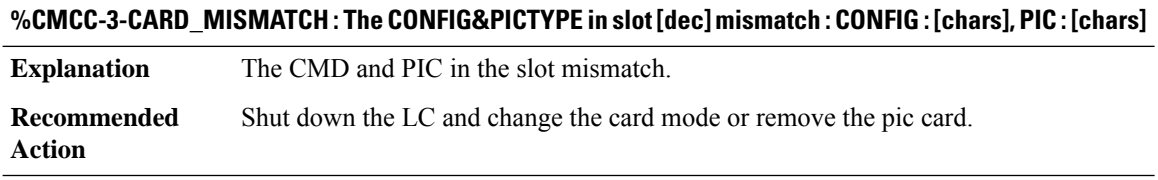

## **%CMCC-3-SPA\_PSEUDO\_HARD\_OIR\_VFT\_NOT\_IMPLEMENTED : ThePSEUDO OIRVFT is notimplemented for bay [dec]**

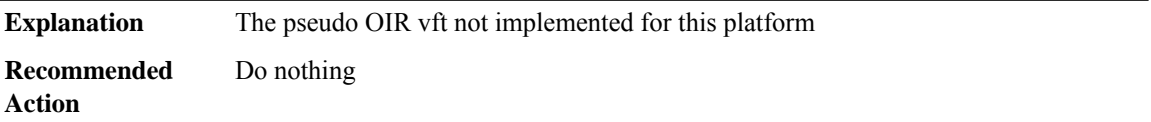

## **%CMCC-6-FLOW\_CONTROL\_OTHER : Flow control error seen, Cause [chars]**

**Explanation** Flow control error is detected in the FPGA

## **%CMCC-6-FLOW\_CONTROL\_OTHER : Flow control error seen, Cause [chars]**

Appropriate action is taken in software to correct this error. If the problem persists, the MIP100 hardware may need to be replaced. **Recommended Action**

## **%CMCC-3-FLOW\_CONTROL\_SBE : Single-bit ECC error seen, Cause [chars]**

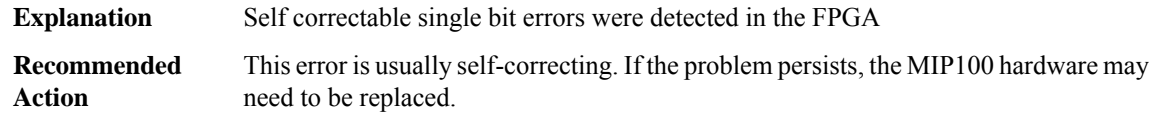

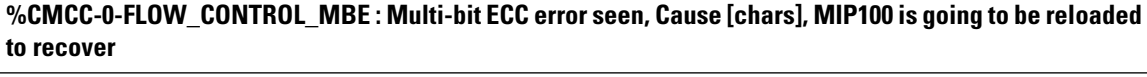

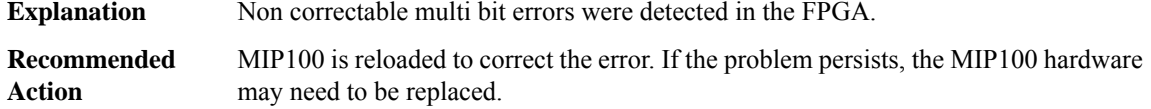

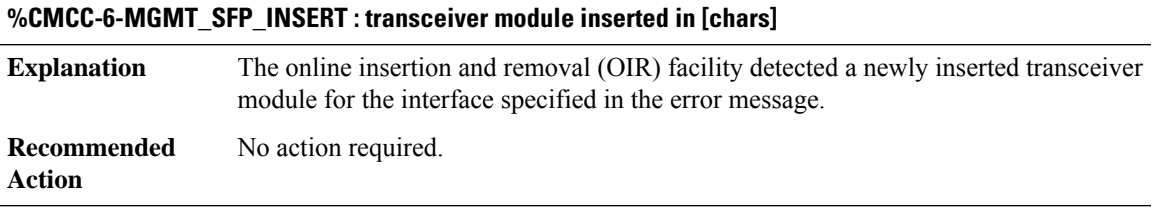

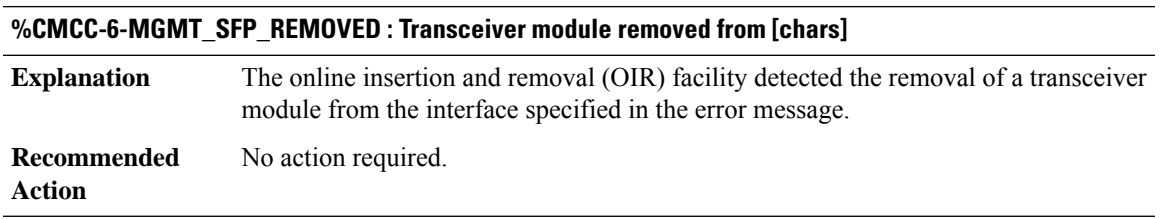

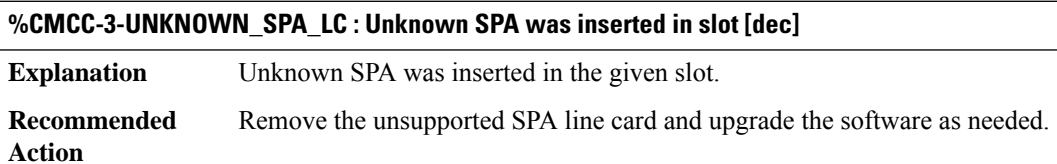

**%CMCC-6-FRU\_IOFPGA\_UPG\_START : Field programmable device on [chars]in slot[dec]is being upgraded.** It will take about 2 mins to finish the upgrade. Please do \not reload or power-cycle this card while **upgrade is in \ progress.**

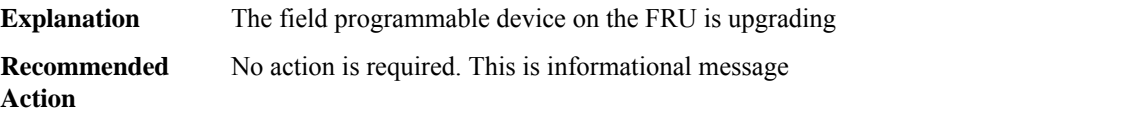

#### **%CMCC-2-FRU\_IOFPGA\_UPG\_FAILED : Failed to upgrade field programmable device on [chars]in slot[dec].**

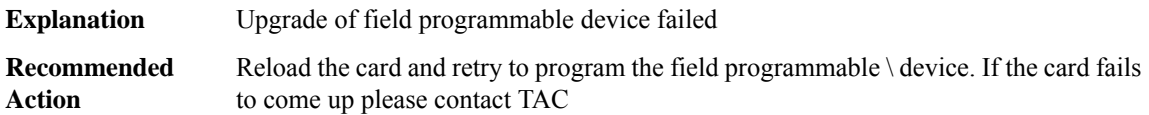

## **%CMCC-2-FRU\_IOFPGA\_UPG\_SUCCESS:Successfully upgraded the field programmable device on [chars] in \ slot [dec]. Power-cycling the line card.**

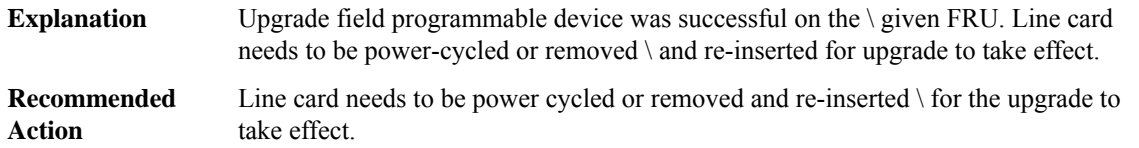

## **%CMCC-2-FRU\_IOFPGA\_UPG\_LC\_PWR\_CYCLE\_DONE : Power cycled the [chars] in slot [dec], after FPGA upgrade.**

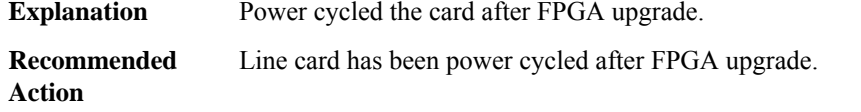

#### **%CMCC-3-MESSAGE\_RESPONSE : An invalid message response was received because [chars]**

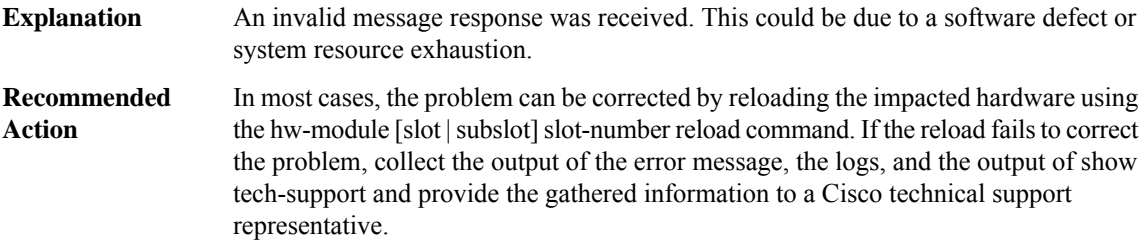

**%CMCC-2-FRU\_LC\_PWR\_RESET : \*\*\*\*\* Detected power reset for the Line card in slot [dec].\ To recover from the error, Line card will brought up shortly**

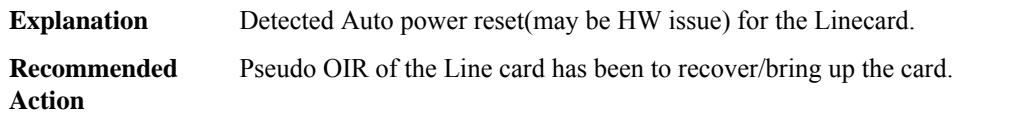

**%CMCC-6-LC\_INSERTED\_CFG\_MISMATCH : The Line card inserted in Switch:[dec] Slot:[dec] doesn't supportthe \ configuredStackwiseVirtuallinkSpeed. Line card isPower denied. \Please replace the Line card with the configured SVL link speed or \ remove the config and reload the system**

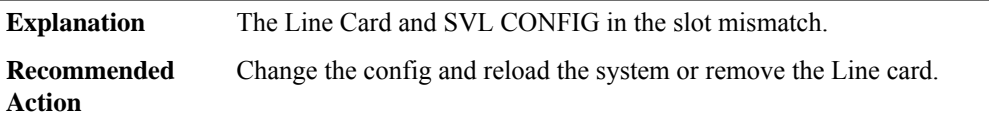

**%CMCC-6-FRU\_LC\_UPGRADE\_REQD : Found mismatch between the Line card FPGA versions \ bundled in** Software and programmed in Hardware in slot [dec]. \FPGA version bundled in SW: [hex], present in HW: [hex]. To upgrade \the FPGA to version bundled in SW, perform physical OIR of the \line card or run the **CLI: \ hw-module subslot <slot>/<SPA no.> oir power-cycle**

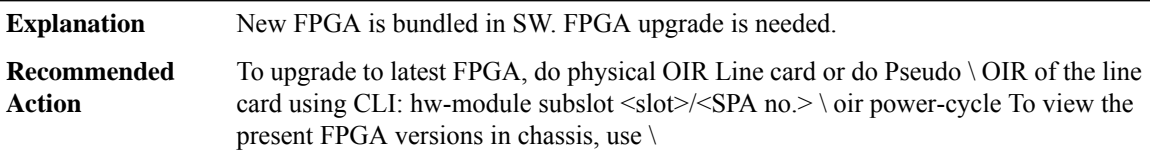

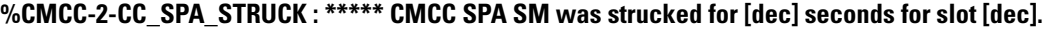

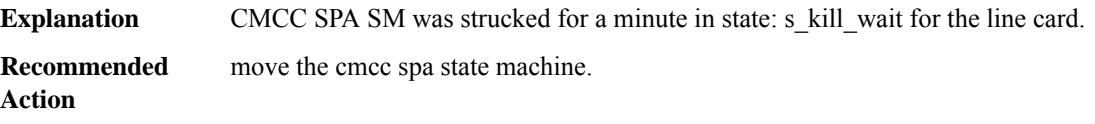

## **%CMCC-2-CC\_SPA\_MOVE\_SM : \*\*\*\*\* CMCC SPA SM was strucked for a minute in state: s\_kill\_wait\ for slot [dec], moving the state machine**

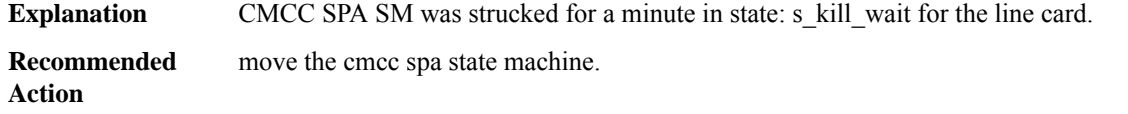

## **%CMCC-2-CC\_SPA\_PSM\_READY\_NOT\_RCVD : \*\*\*\*\* CMCC did not received PSM READY event [dec] sec for slot [dec].**

**Explanation** CMCC SPA SM was not received PSM READY for 100 sec.

**%CMCC-2-CC\_SPA\_PSM\_READY\_NOT\_RCVD : \*\*\*\*\* CMCC did not received PSM READY event [dec] sec for slot [dec].**

**Recommended** do remove hard. **Action**

## **%CMCC-3-INCOMPATIBLE\_STANDBY\_SUPERVISOR :**

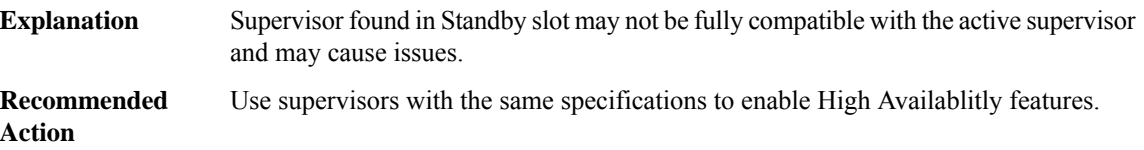

#### **CMEM**

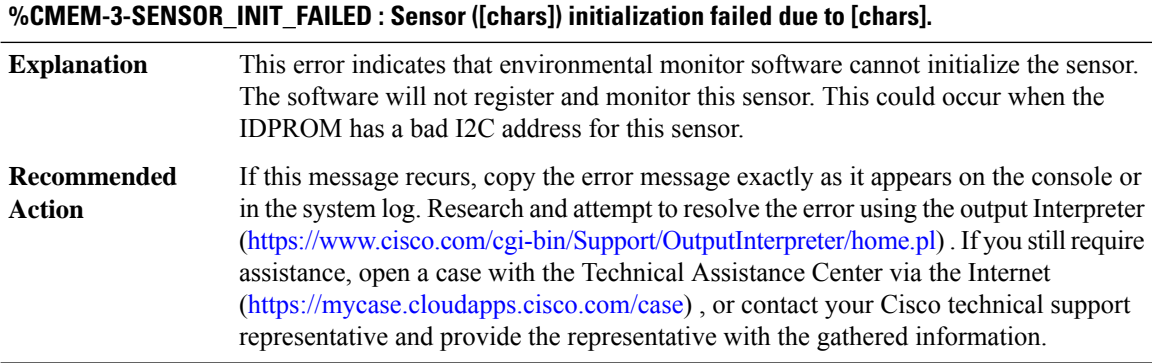

#### **%CMEM-4-OBFL\_INIT\_FAILED : OBFL initialization failed.**

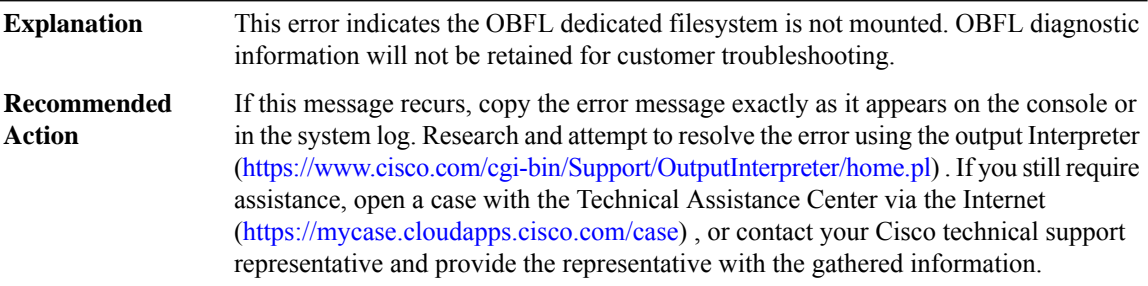

## **CMFP**

**%CMFP-3-DDR\_SINGLE\_BIT\_ERROR:Single-bit DRAM ECCerror: mme:[int], sbe:[int], address:[hex], pid: [int], name: [chars]**

**Explanation** A single-bit data corruption error has occurred in the forwarding processor (FP).

## **%CMFP-3-DDR\_SINGLE\_BIT\_ERROR:Single-bit DRAM ECCerror: mme:[int], sbe:[int], address:[hex], pid: [int], name: [chars]**

These errors are self-correcting. If the problem persists, the FP hardware may need to be replaced. **Recommended Action**

#### **%CMFP-3-IDPROM\_ACCESS : Failed access or process an IDPROM because [chars]**

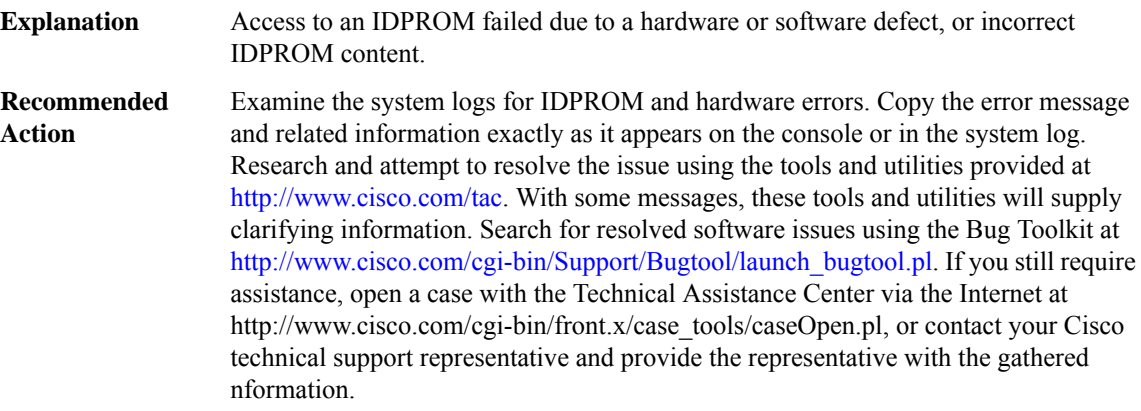

## **%CMFP-3-IDPROM\_SENSOR : One or more sensor fields from the idprom failed to parse properly because [chars].**

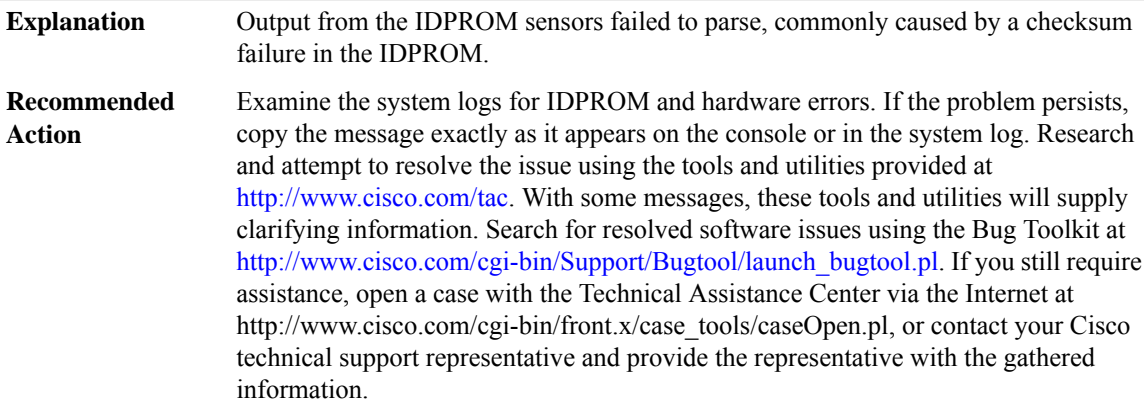

## **%CMFP-3-MASTERSHIP\_UPDATE : An error ([chars]) has occurred while communicating the mastership role of this FP to the CPP. The FP is currently [chars]**

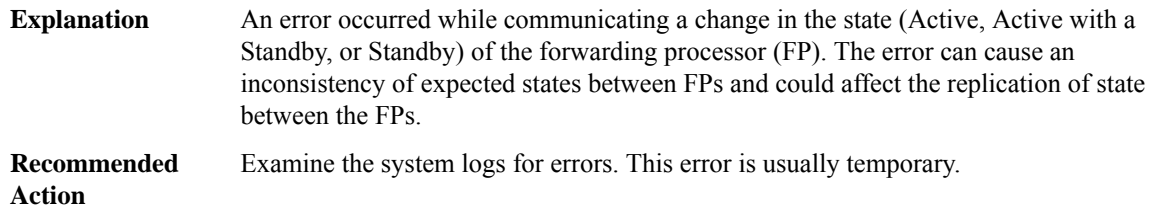

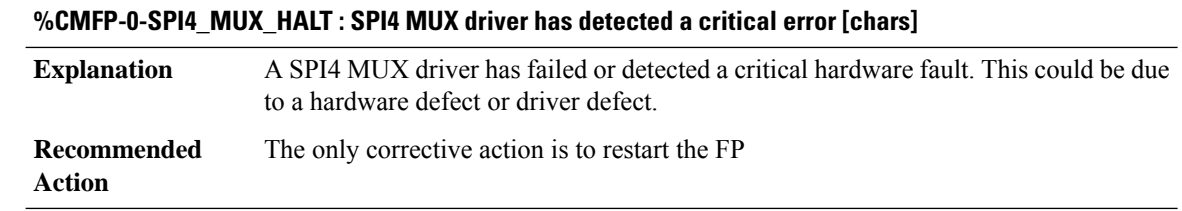

## **%CMFP-3-SPI4\_MUX\_STATUS:SPI4 MUXdriver has detected a informational error [chars](occurred [dec] time(s))**

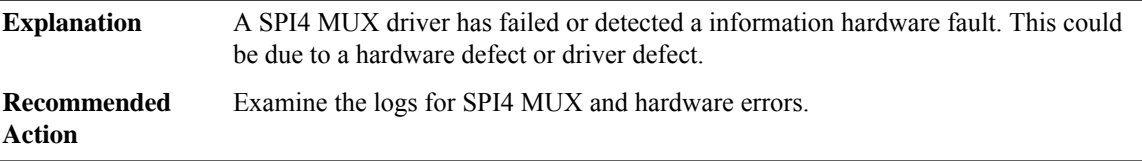

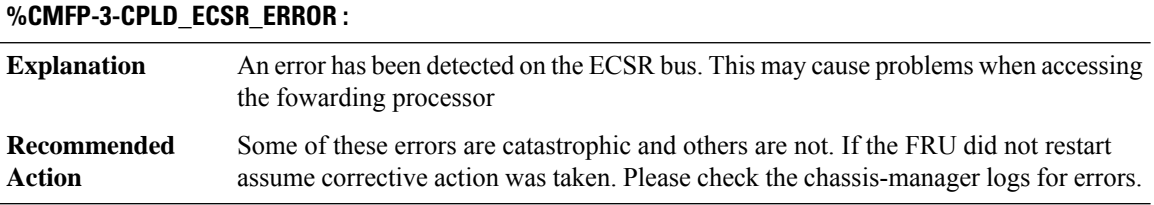

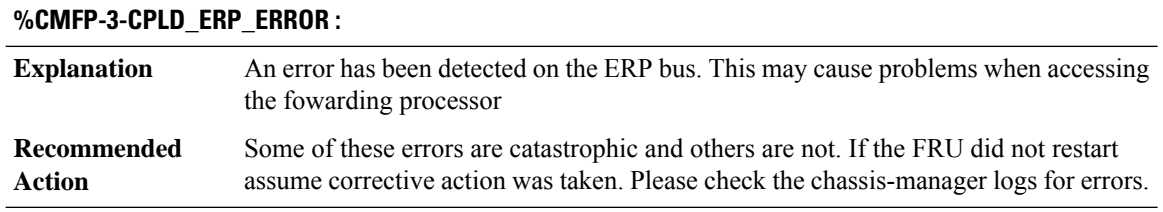

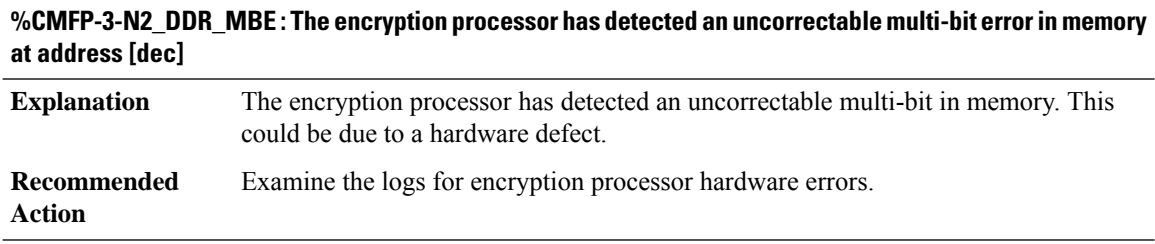

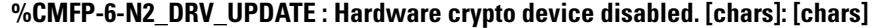

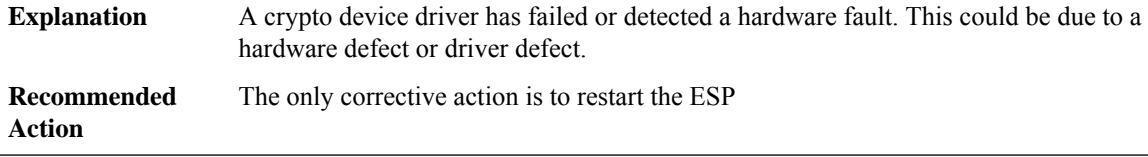

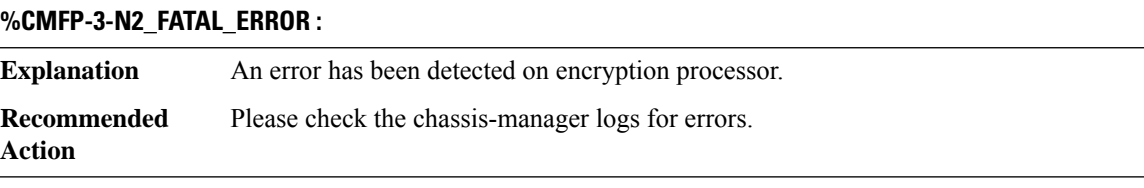

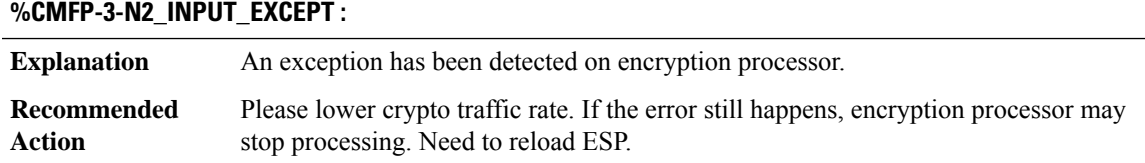

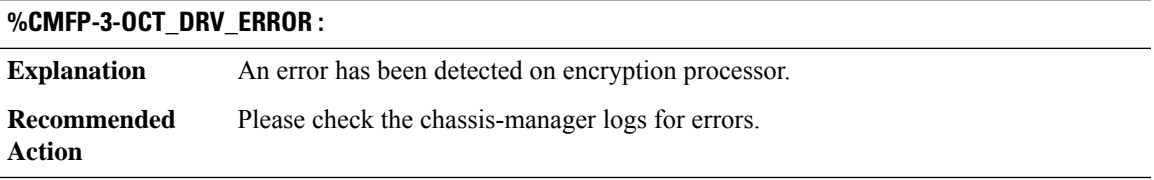

## **%CMFP-3-HT\_FATAL\_ERROR : Failed to initialize the HyperTransport interface to the QFP**

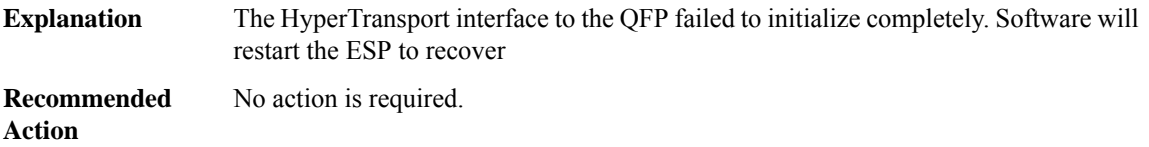

## **%CMFP-3-HB\_TIMEOUT : Peroidic Heartbeat message from RP timed out.**

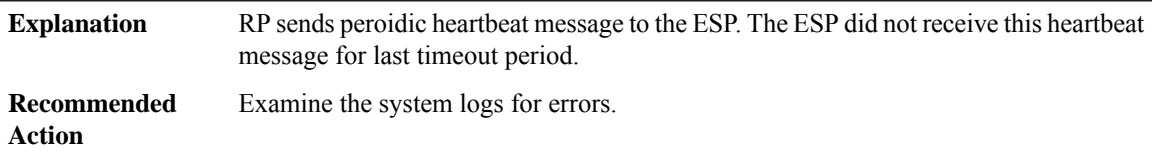

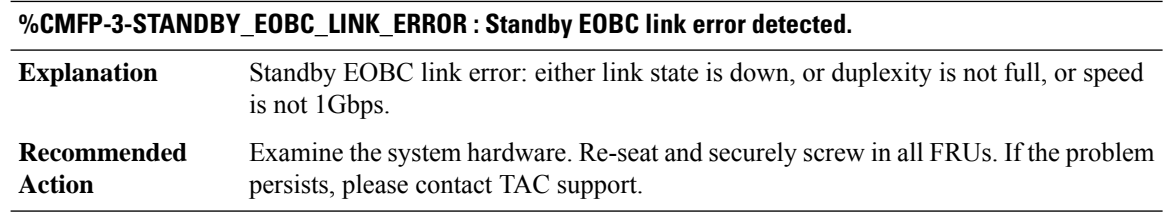

# **%CMFP-0-CPLD\_INITIALIZATION : CPLD initialization has failed because [chars]**

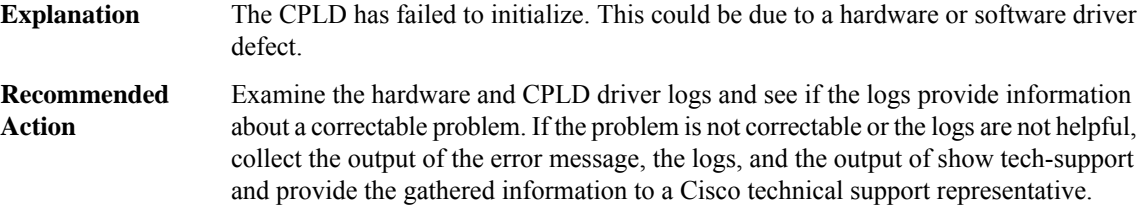

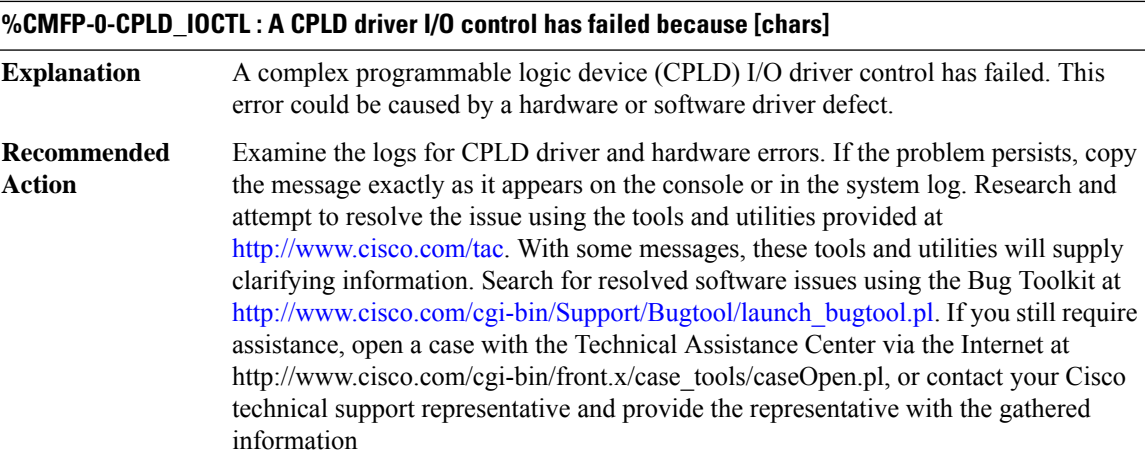

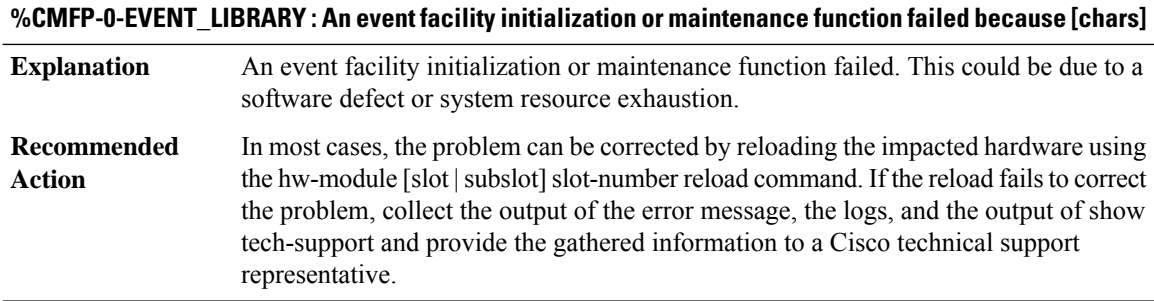

**%CMFP-2-BAD\_ID\_HW : Failed Identification Test in [chars]. The module [chars] may not be a genuine Cisco product. Cisco warranties and support programs only apply to genuine Cisco products. If Cisco determines that your insertion of non-Cisco memory, WICcards, AIM cards, Network Modules,SPA cards, GBICs or other modules into aCisco productis the cause of a supportissue,Cisco may deny support under your warranty or under a Cisco support program.**

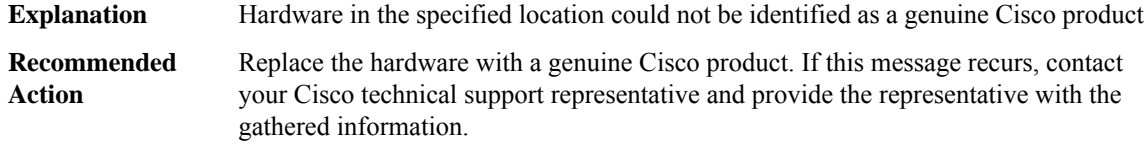

#### **%CMFP-3-SIF\_SERDES\_SYNC\_ERROR : Sif Serdes Sync Failed for Supervisor Failure Bitmap [hex]**

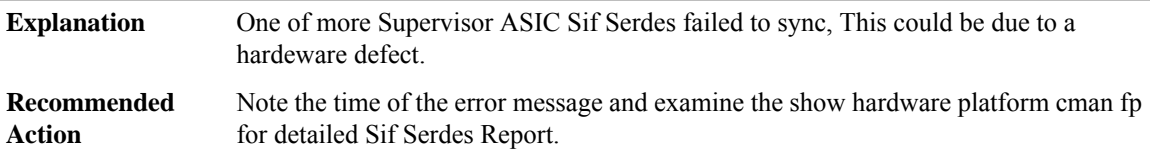

#### **%CMFP-2-UADP\_EVENT : UADP EVENT (ASIC #[dec] [chars])**

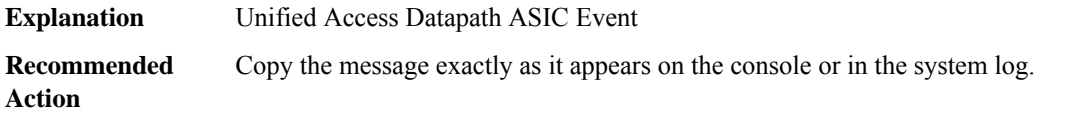

#### **%CMFP-3-DPP\_SERDES\_SYNC\_ERROR : UADP fabric interface synchronisation [chars]**

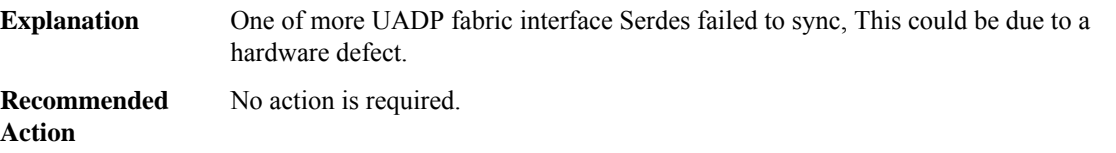

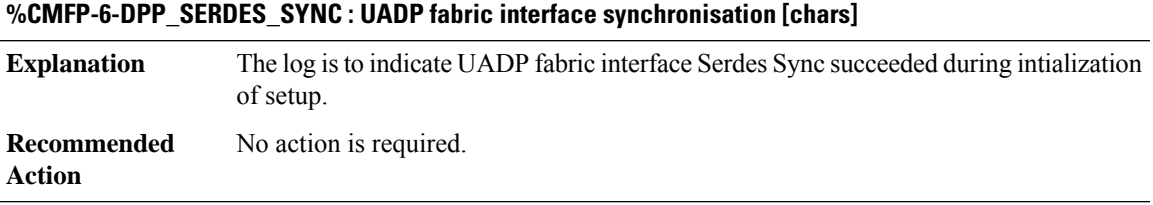

#### **%CMFP-3-SBUS\_FATAL\_ERROR : SBUS Controller not responding, bringing down [chars]**

Spico SBUS controller fails to repsond, This could be due to a hardware defect. Reset the CHIP **Explanation**

## **%CMFP-3-SBUS\_FATAL\_ERROR : SBUS Controller not responding, bringing down [chars]**

**Recommended** No action is required. **Action**

#### **%CMFP-6-CRYPTO\_MODULE : Crypto Hardware Module is [chars]**

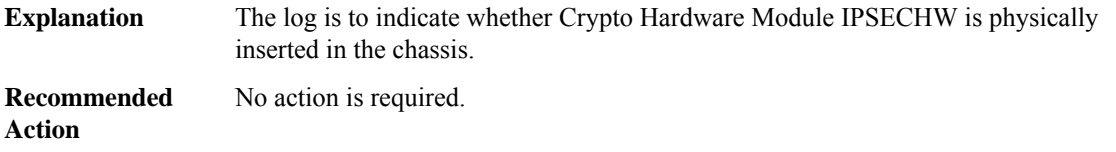

#### **CMLIB**

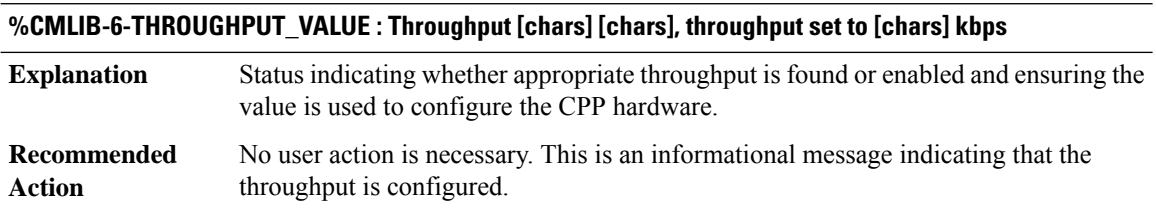

## **%CMLIB-3-THROUGHPUT\_VALUE\_SETUP\_FAILED : Throughput [chars] [chars], throughput set to [chars] kbps. Error: [chars]**

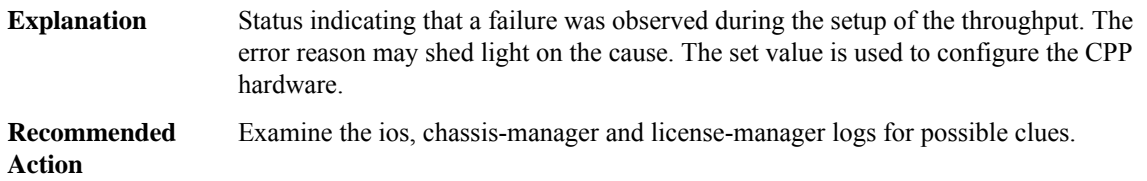

## **%CMLIB-3-THROUGHPUT\_VALUE\_APPLY\_FAILED : Throughput[chars][chars]-failed to persistthroughput of [chars] kbps. Error: [chars]**

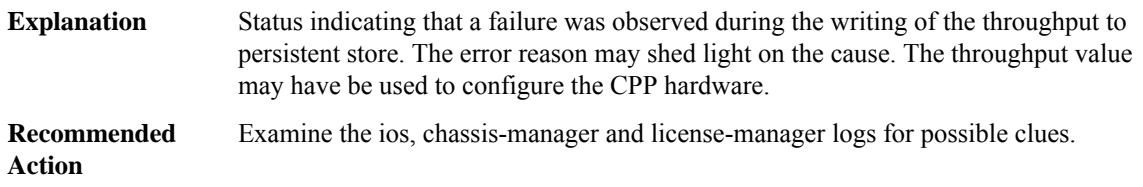

#### **%CMLIB-2-IDPROM\_INVALID : Invalid IDPROM assembly number [hex]. IDPROM update required**

**Explanation** IDPROM assembly number is not supported.

## **%CMLIB-2-IDPROM\_INVALID : Invalid IDPROM assembly number [hex]. IDPROM update required**

**Recommended** IDPROM update is required **Action**

**%CMLIB-4-FW\_CHECK : slot [chars]: [chars] current firmware version is [chars], while the minimum \ required version is [chars]. Please upgrade it to minimum required version or higher.**

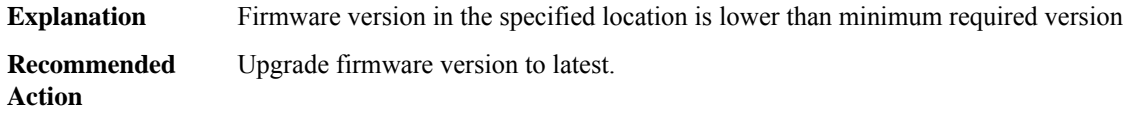

#### **CMRP**

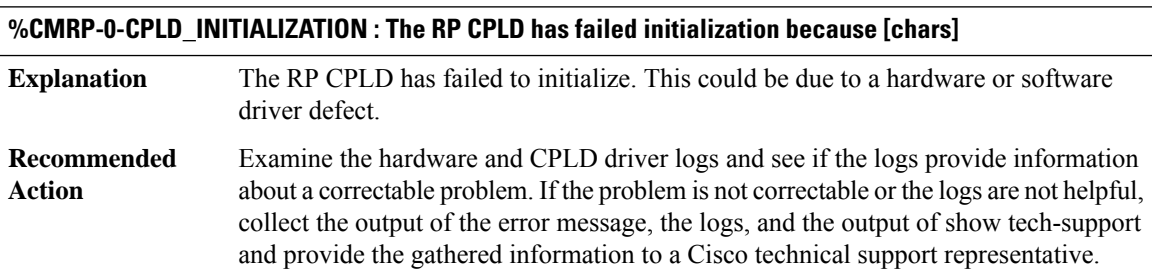

## **%CMRP-0-CPLD\_IOCTL : A CPLD driver I/O control has failed because [chars]**

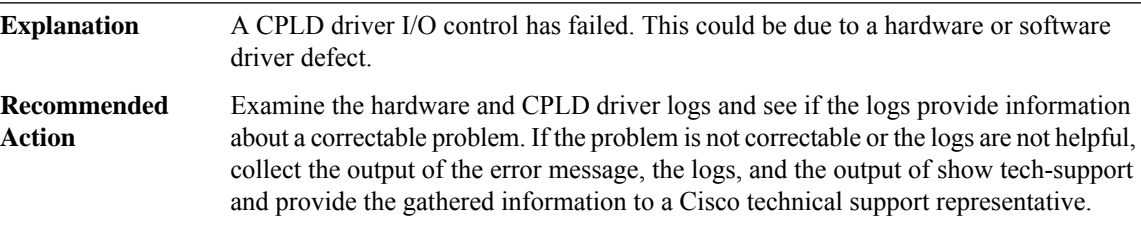

#### **%CMRP-0-I2C\_INITIALIZATION : The RP I2C has failed initialization because [chars]**

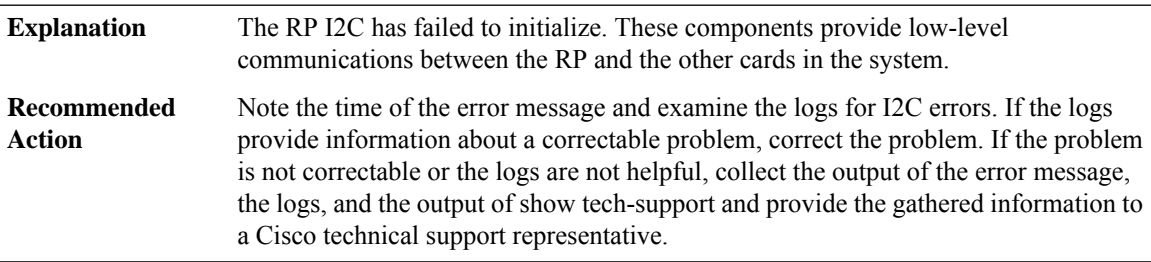

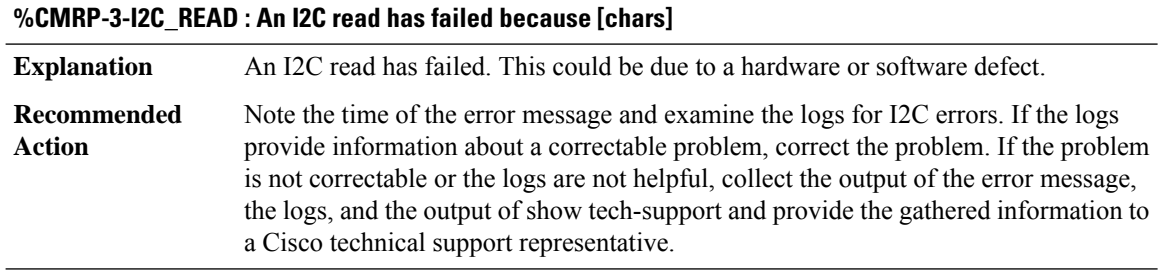

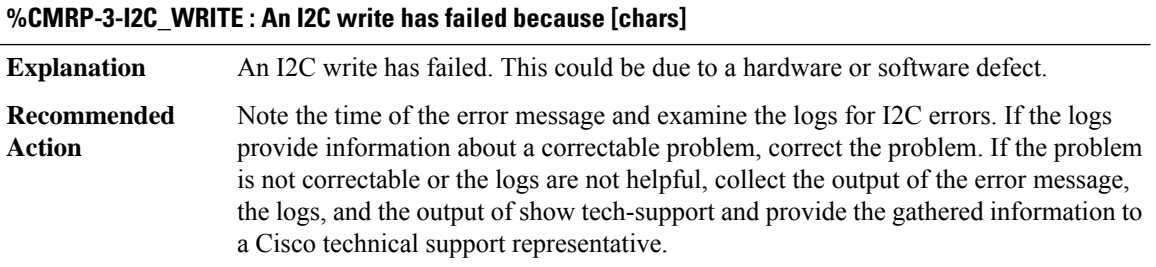

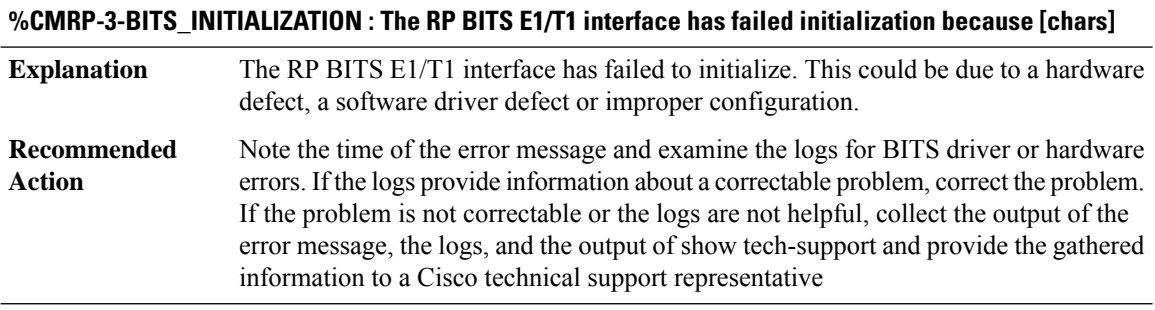

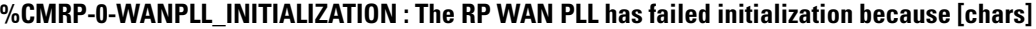

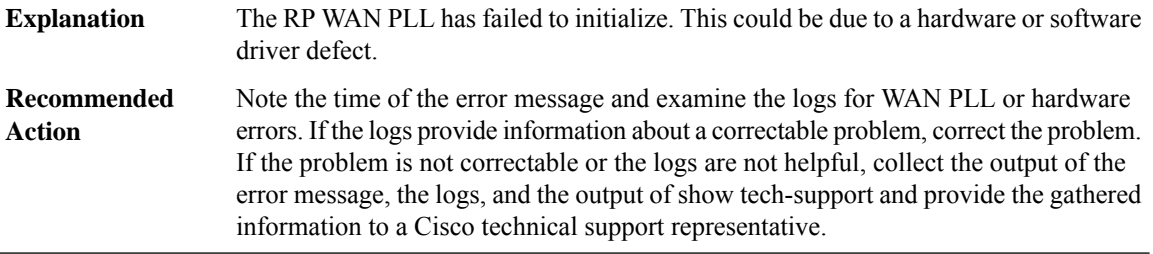

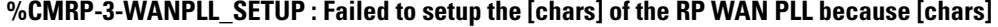

Failed to setup the RP WAN PLL appropriately. This could be due to a hardware defect of the device. **Explanation**

## **%CMRP-3-WANPLL\_SETUP : Failed to setup the [chars] of the RP WAN PLL because [chars]**

Note the time of the error message and examine the logs for WAN PLL related hardware errors. Check if the issue is transient or repeatable. If the problem is not recoverable collect the output of the error message and the chassis- manager and IOS logs. Provide the gathered information to a Cisco technical support representative. **Recommended Action**

#### **%CMRP-0-DDR\_INITIALIZATION : The RP DDR has failed initialization because [chars]**

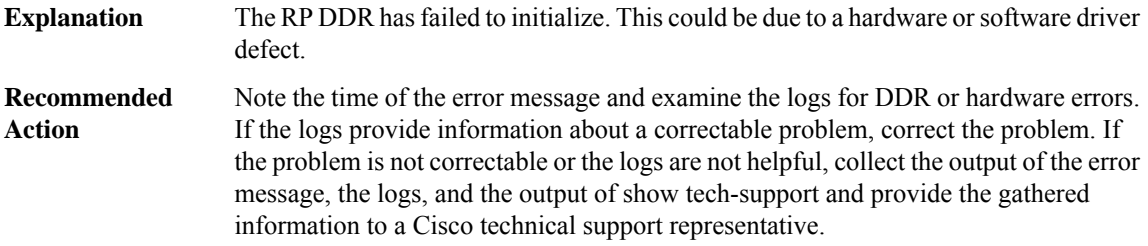

#### **%CMRP-3-DDR\_SINGLE\_BIT\_ERROR:Single-bit DRAM ECCerror: mme:[int], sbe:[int], address:[hex], pid: [int], name: [chars]**

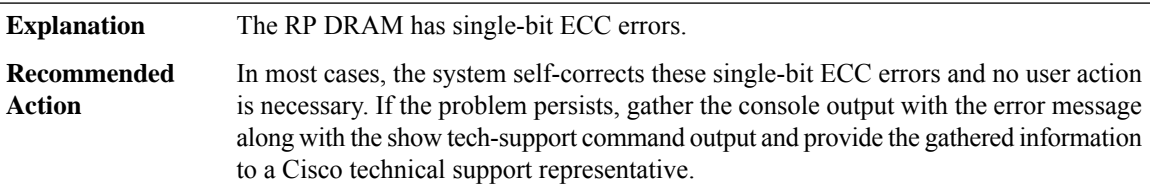

#### **%CMRP-0-SERDES\_INITIALIZATION : The RP Serial Bridge ASIC has failed initialization because [chars]**

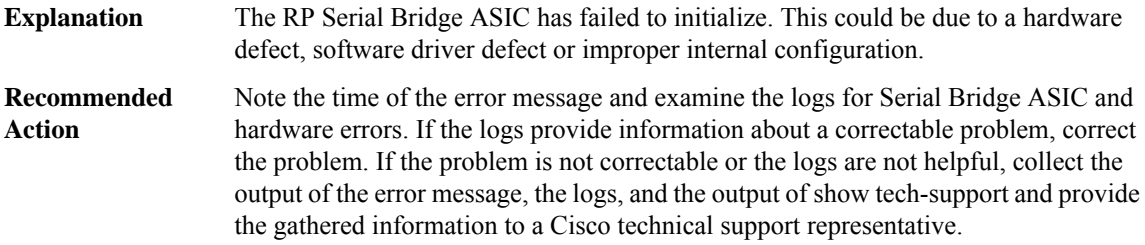

#### **%CMRP-3-HWLIB\_INITIALIZATION : The hardware library has failed to initialize because [chars]**

This could be due to a hardware defect, software driver defect or improper internal configuration. **Explanation**

## **%CMRP-3-HWLIB\_INITIALIZATION : The hardware library has failed to initialize because [chars]**

Note the time of the error message and examine the logs for CPLD hardware errors. If the logs provide information about a correctable problem, correct the problem. If the problem is not correctable or the logs are not helpful, collect the output of the error message, the logs, and the output of show tech-support and provide the gathered information to a Cisco technical support representative. **Recommended Action**

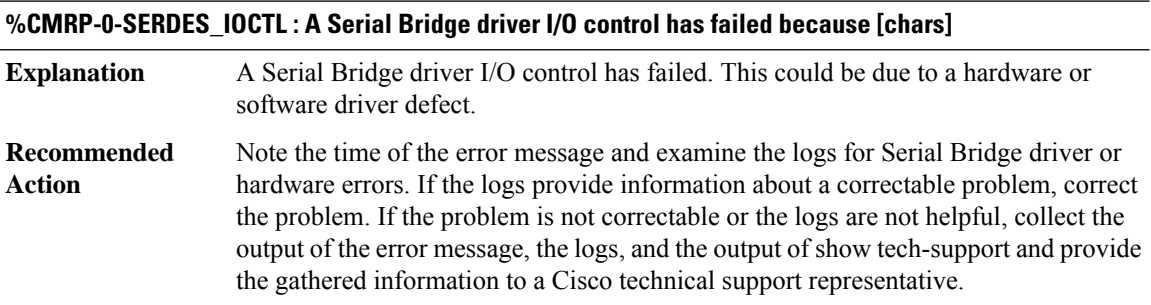

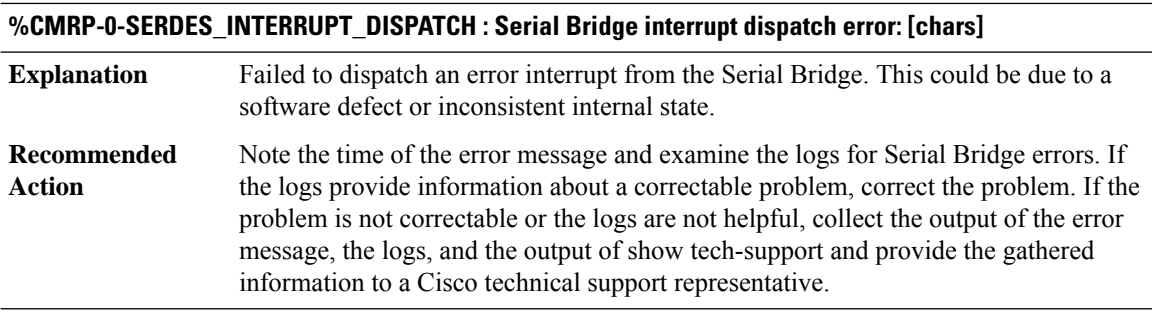

## **%CMRP-3-SERDES\_ESI\_LOCK\_FAIL : Serial Bridge ESI link [chars] between [chars] and [chars] failed to lock**

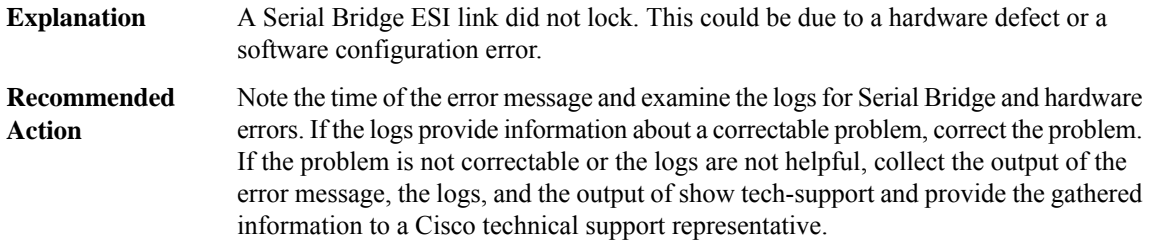

## **%CMRP-3-SERDES\_ESI\_INIT\_FAIL : Serial Bridge ESI link [chars] between [chars] and [chars] failed to config**

**Explanation** A Serial Bridge ESI link did not configure. This could be due to a software error.

# **%CMRP-3-SERDES\_ESI\_INIT\_FAIL : Serial Bridge ESI link [chars] between [chars] and [chars] failed to config**

Note the time of the error message and examine the logs for Serial Bridge and hardware errors. If the logs provide information about a correctable problem, correct the problem. If the problem is not correctable or the logs are not helpful, collect the output of the error message, the logs, and the output of show tech-support and provide the gathered information to a Cisco technical support representative. **Recommended Action**

## **%CMRP-3-PFU\_INITIALIZATION : The RP has failed to initialize a Power Supply/Fan module controller because [chars]**

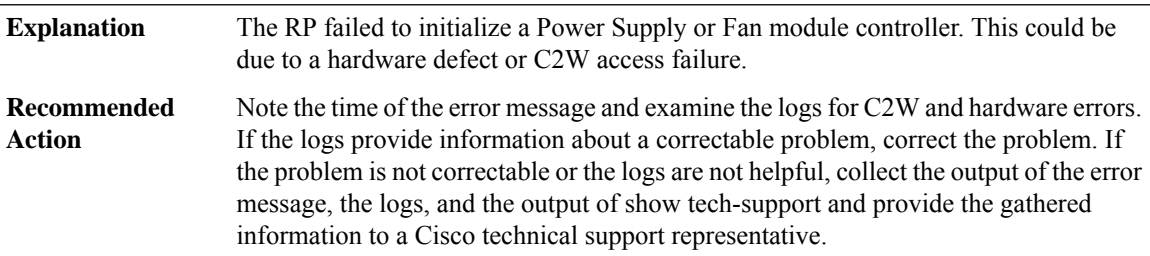

## **%CMRP-3-FAN\_INITIALIZATION: TheRPhas failed to initialize Fan [dec] module controller because [chars]**

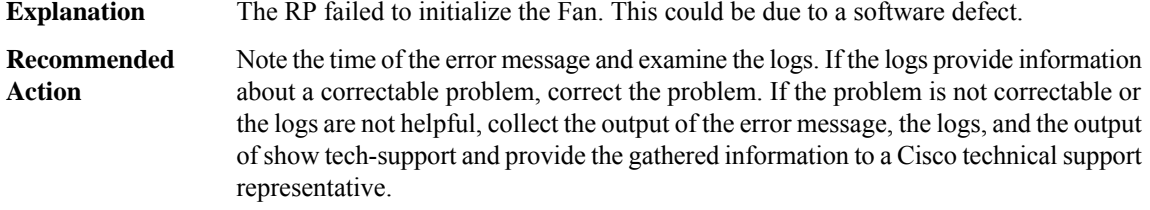

#### **%CMRP-0-HT\_INITIALIZATION : The RP HyperTransport has failed initialization because [chars]**

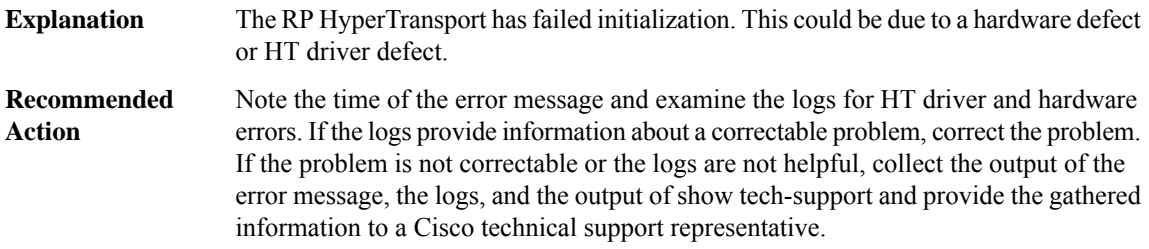

#### **%CMRP-0-HT\_IOCTL : A RP HyperTransport driver I/O control has failed because [chars]**

A RP HyperTransport driver I/O has failed. This could be due to a hardware defect or HT driver defect. **Explanation**

## **%CMRP-0-HT\_IOCTL : A RP HyperTransport driver I/O control has failed because [chars]**

Note the time of the error message and examine the logs for HT driver and hardware errors. If the logs provide information about a correctable problem, correct the problem. If the problem is not correctable or the logs are not helpful, collect the output of the error message, the logs, and the output of show tech-support and provide the gathered information to a Cisco technical support representative. **Recommended Action**

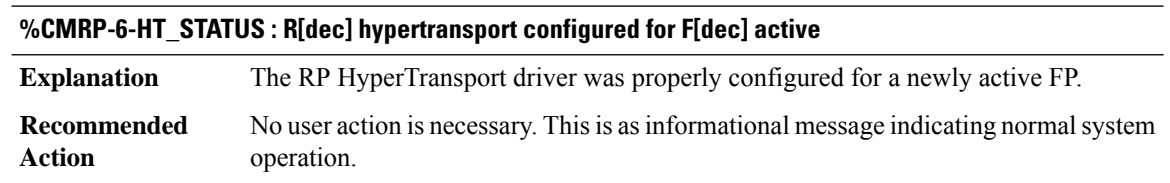

## **%CMRP-6-HT\_CLOSURE\_MODE : The HTPI driver failed to set it's closure mode properly**

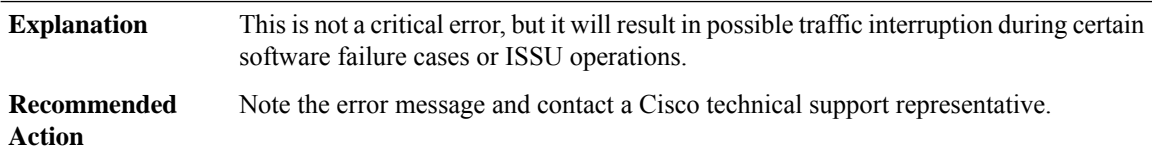

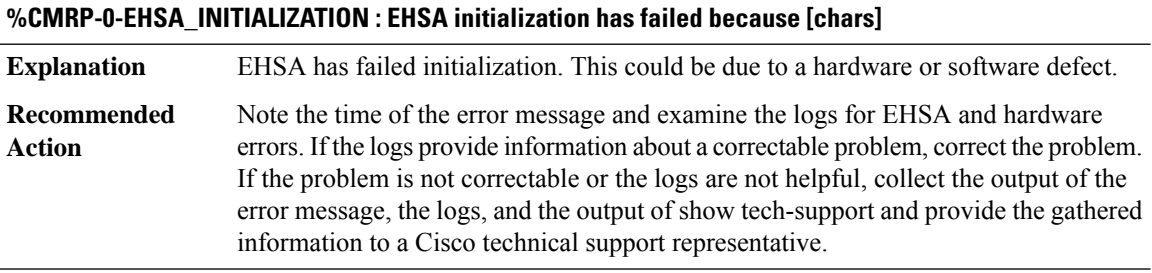

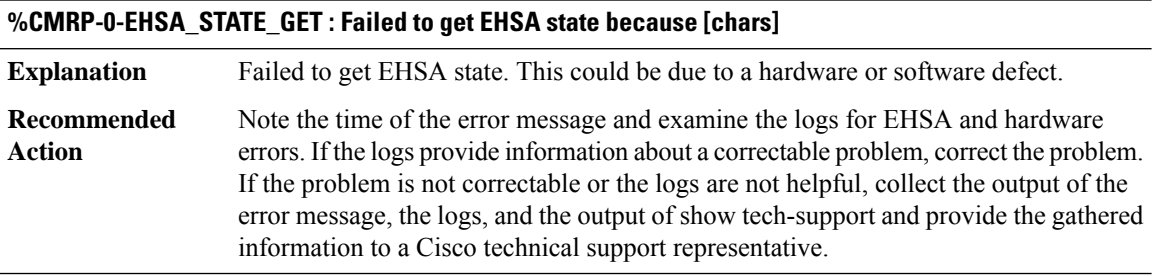

## **%CMRP-0-EHSA\_STATE\_SET : Failed to set EHSA state because [chars]**

**Explanation** Failed to set EHSA state. This could be due to a hardware or software defect.

## **%CMRP-0-EHSA\_STATE\_SET : Failed to set EHSA state because [chars]**

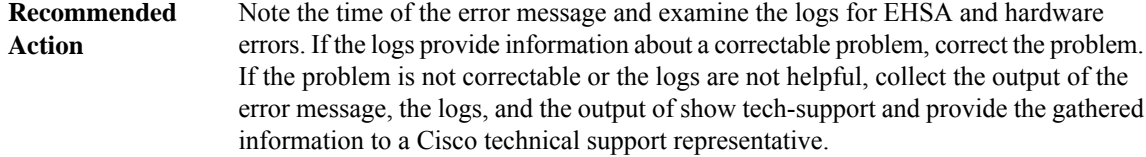

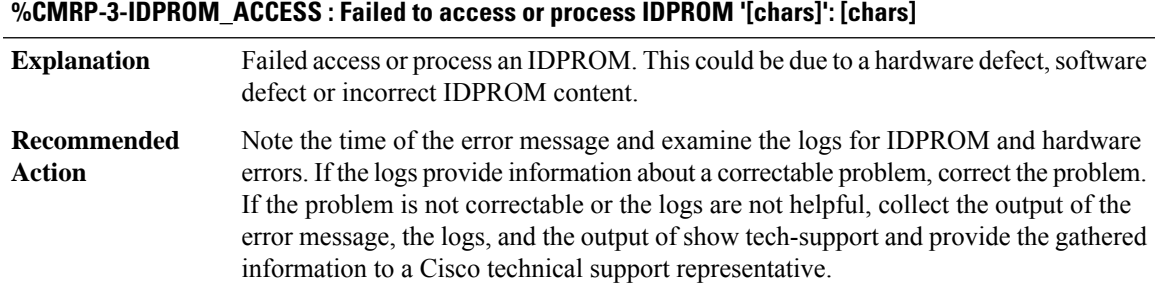

## **%CMRP-3-IDPROM\_SENSOR : One or more sensor fields from the idprom failed to parse properly because [chars].**

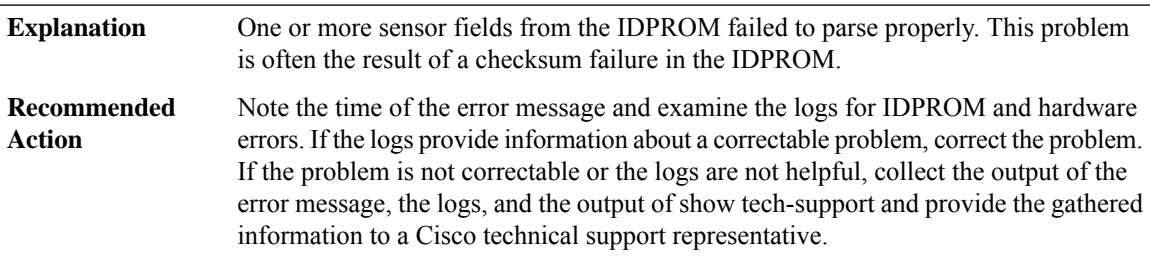

#### **%CMRP-0-CHASSIS\_TYPE : The chassis type [chars] is invalid.**

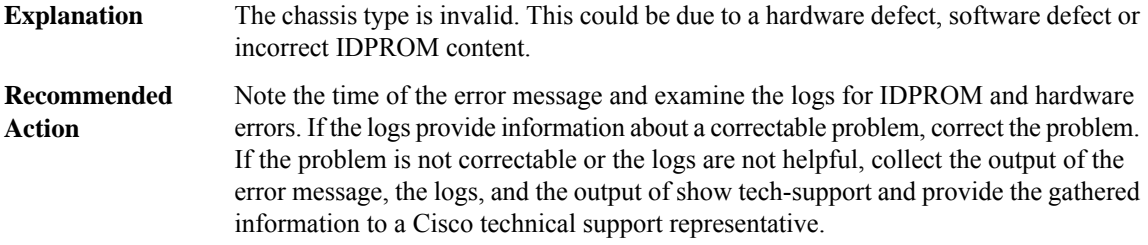

## **%CMRP-0-CHASSIS\_ID : Error while updating chassis id, Error: [chars]**

The chassis Id is invalid. This could be due to a hardware defect, software defect or incorrect IDPROM content. **Explanation**

#### **%CMRP-0-CHASSIS\_ID : Error while updating chassis id, Error: [chars]**

Note the time of the error message and examine the logs for IDPROM and hardware errors. If the logs provide information about a correctable problem, correct the problem. If the problem is not correctable or the logs are not helpful, collect the output of the error message, the logs, and the output of show tech-support and provide the gathered information to a Cisco technical support representative. **Recommended Action**

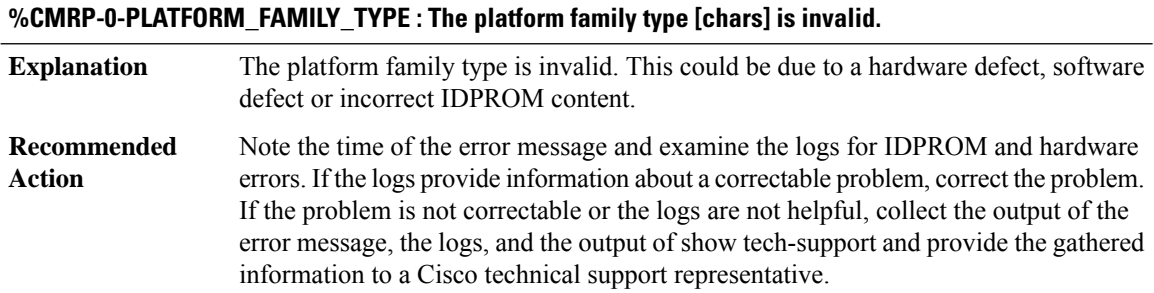

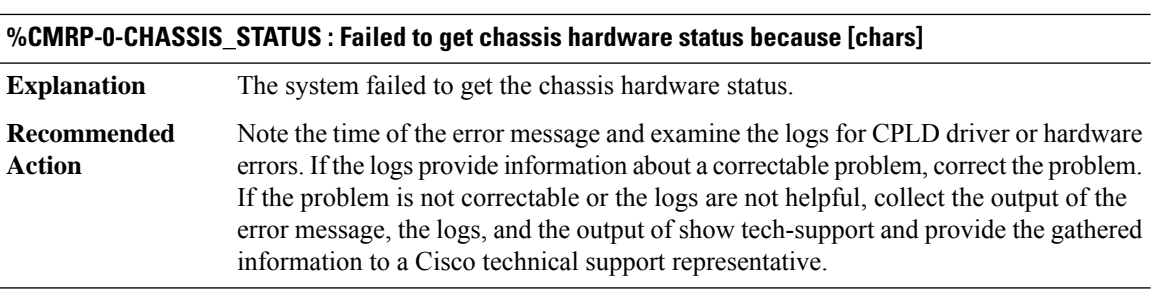

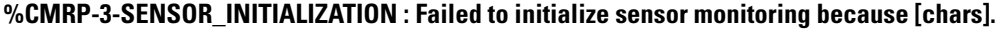

**Explanation** Sensor monitoring failed to initialize.

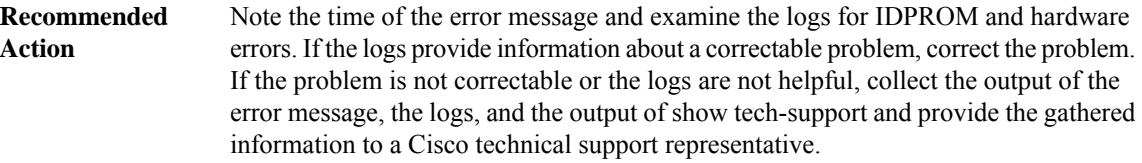

## **%CMRP-3-SENSOR\_TYPE : The sensor type is [dec] is invalid.**

A sensor type is invalid. This could be due to a hardware defect, software defect or incorrect IDPROM content. **Explanation**

## **%CMRP-3-SENSOR\_TYPE : The sensor type is [dec] is invalid.**

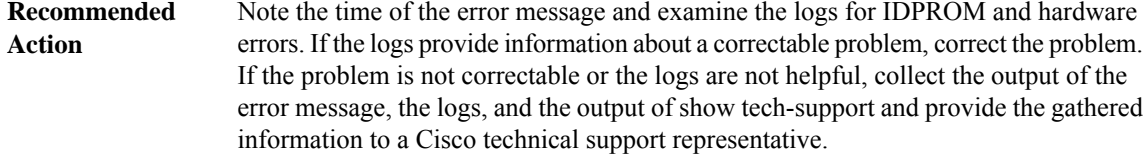

#### **%CMRP-0-CHASFS\_OBJECT\_CREATE : Failed to create chassis filesystem object [chars] because [chars]**

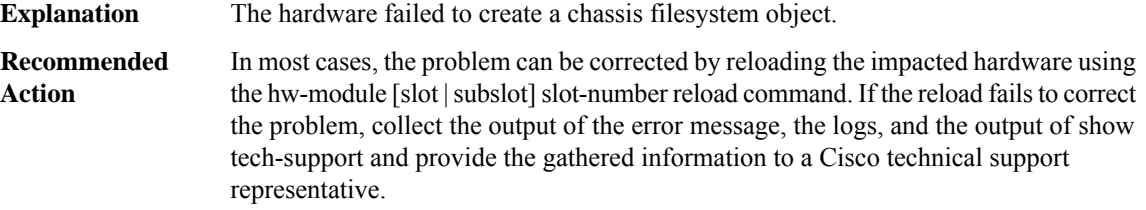

#### **%CMRP-3-CHASFS\_OBJECT\_DESTROY: Failed to destroy chassis filesystem object[chars] because [chars]**

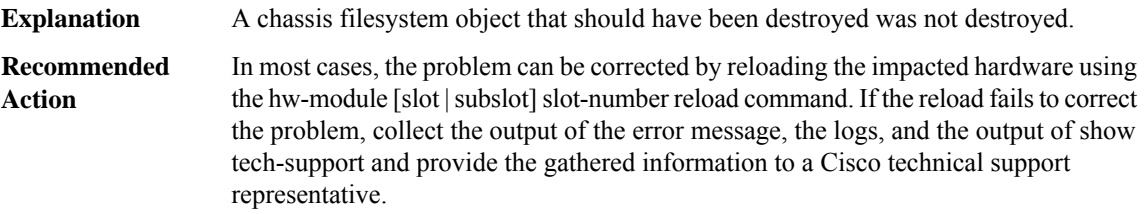

#### **%CMRP-0-CHASFS\_PROPERTY\_CREATE : Failed to create chassis filesystem object[chars] property [chars] because [chars]**

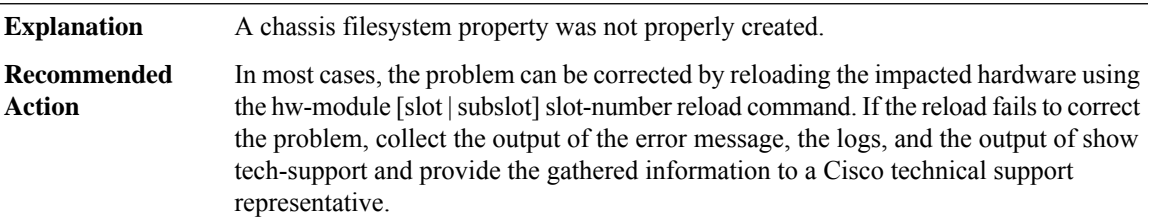

## **%CMRP-3-CHASFS\_PROPERTY\_DESTROY : Failed to destroy chassis filesystem proprty [chars]/[chars] because [chars]**

**Explanation** A chassis filesystem property that should have been destroyed was not destroyed.

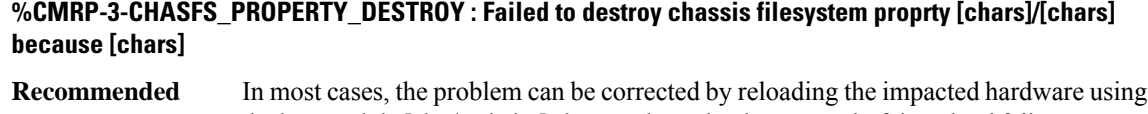

the hw-module [slot | subslot] slot-number reload command. If the reload fails to correct the problem, collect the output of the error message, the logs, and the output of show tech-support and provide the gathered information to a Cisco technical support representative. **Action**

## **%CMRP-0-CHASFS\_PROPERTY\_GET : Failed to read chassis filesystem object [chars] property [chars] because [chars]**

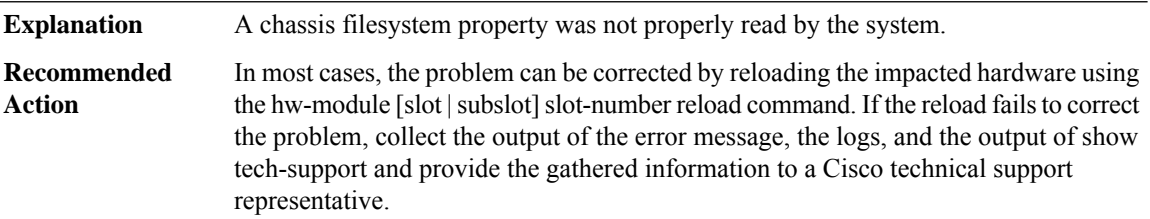

## **%CMRP-0-CHASFS\_PROPERTY\_SET : Failed to write chassis filesystem object [chars] property [chars] because [chars]**

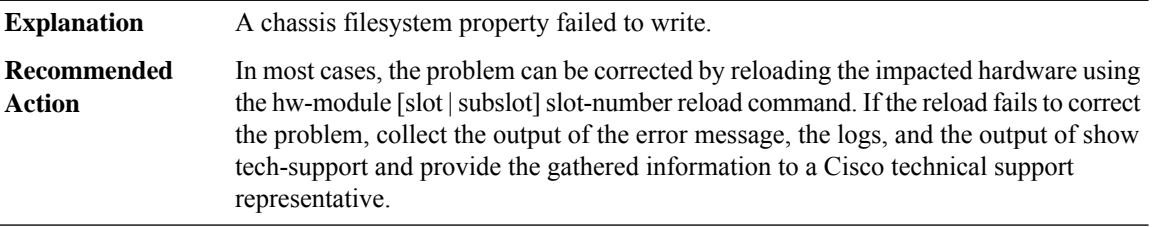

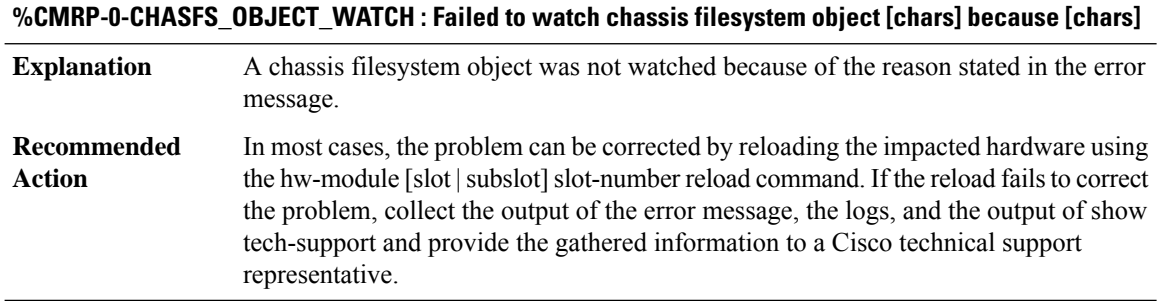

#### **%CMRP-0-CHASFS\_OBJECT\_NOT\_PRESENT : Expected chassis filesystem object [chars] not present.**

A chassisfilesystem object expected to be present is not. This could be due to a software defect or filesystem failure. **Explanation**

#### **%CMRP-0-CHASFS\_OBJECT\_NOT\_PRESENT : Expected chassis filesystem object [chars] not present.**

In most cases, the problem can be corrected by reloading the impacted hardware using the hw-module [slot]slot]slot-number reload command. If the reload fails to correct the problem, collect the output of the error message, the logs, and the output of show tech-support and provide the gathered information to a Cisco technical support representative. **Recommended Action**

## **%CMRP-0-CHASFS\_PROPERTY\_NOT\_PRESENT : Expected chassis filesystem object[chars] property [chars] not present.**

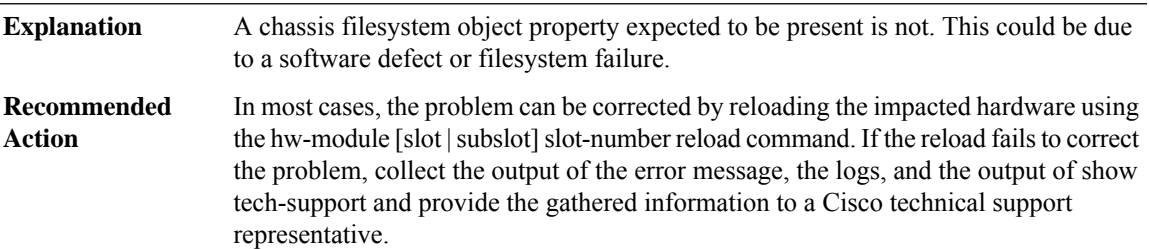

## **%CMRP-0-CHASFS\_LOCATION\_TRANSLATE : Failed to translate a location to a chasfs object name because [chars]**

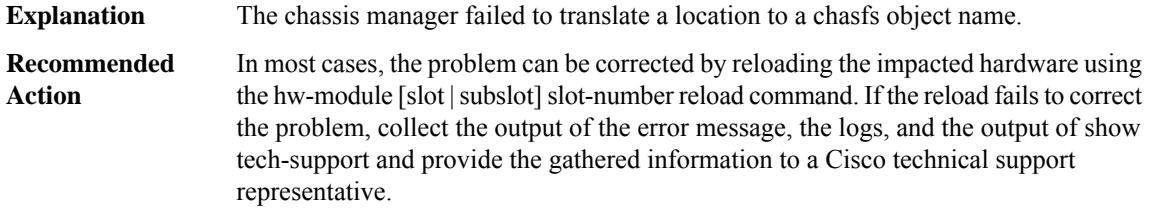

#### **%CMRP-0-INVALID\_ARGUMENT : A system function was given an invalid argument.**

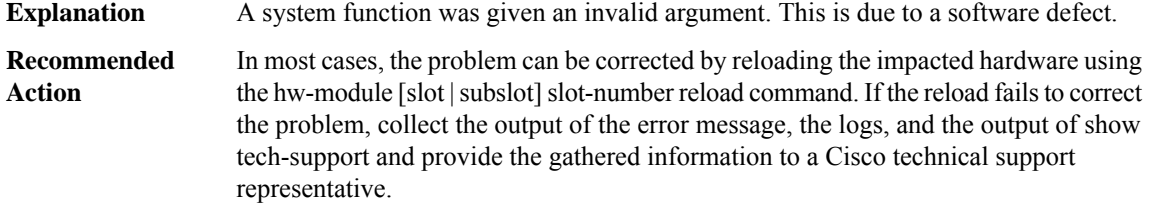

#### **%CMRP-0-ROLE\_ADDRESS\_UPDATE : Failed to update role-based EOBC IP addresses because [chars].**

The system failed to update a role-based EOBC IP address for the reason stated in the message line. **Explanation**

## **%CMRP-0-ROLE\_ADDRESS\_UPDATE : Failed to update role-based EOBC IP addresses because [chars].**

In most cases, the problem can be corrected by reloading the impacted hardware using the hw-module [slot]slot]slot-number reload command. If the reload fails to correct the problem, collect the output of the error message, the logs, and the output of show tech-support and provide the gathered information to a Cisco technical support representative. **Recommended Action**

#### **%CMRP-4-ACTIVE\_SLOTBAY\_BIAS : The configured active slot/bay bias [dec] is invalid.**

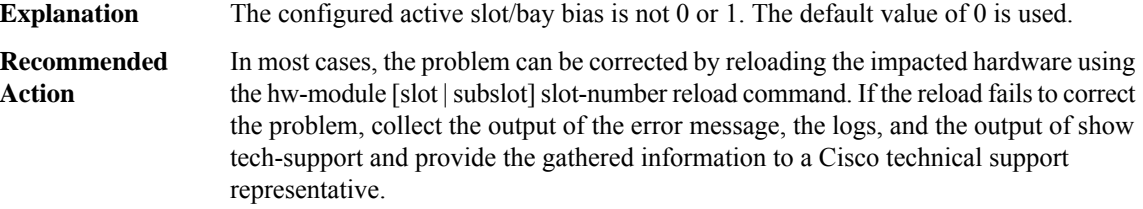

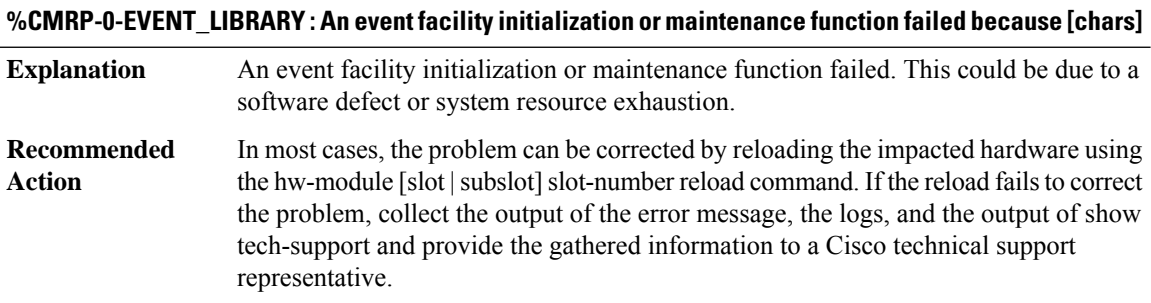

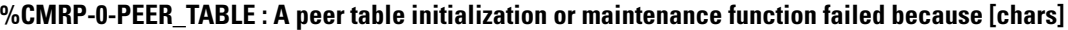

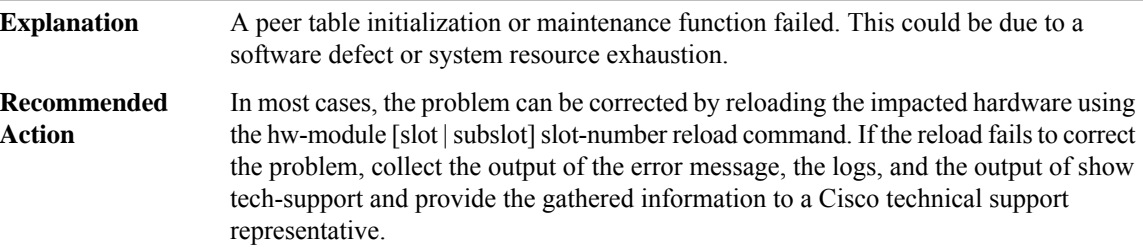

#### **%CMRP-3-PEER\_INVALID : A peer table entry has invalid state.**

A peer table entry has an invalid state. This could be due to a software defect or system resource exhaustion. **Explanation**

## **%CMRP-3-PEER\_INVALID : A peer table entry has invalid state.**

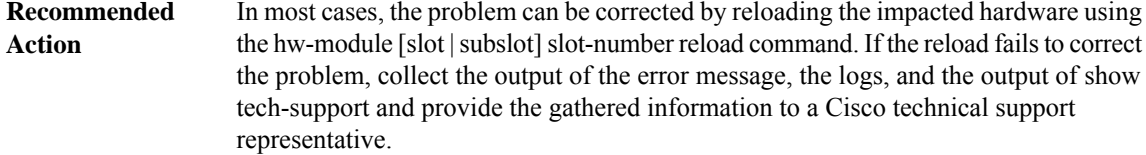

## **%CMRP-0-UIPEER\_CREATE : Failed to create user interface peer.**

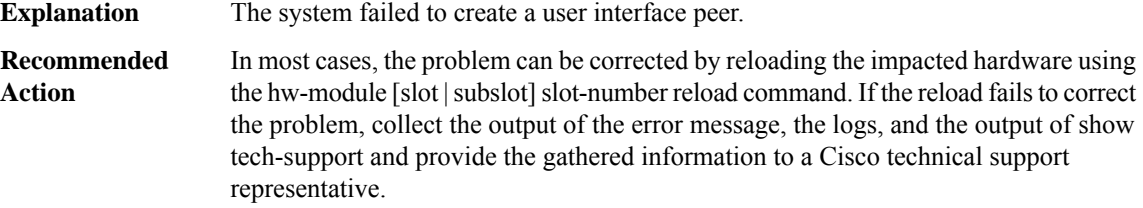

## **%CMRP-0-SLOTS\_INITIALIZATION : Failed to initialize chassis slot information because [chars]**

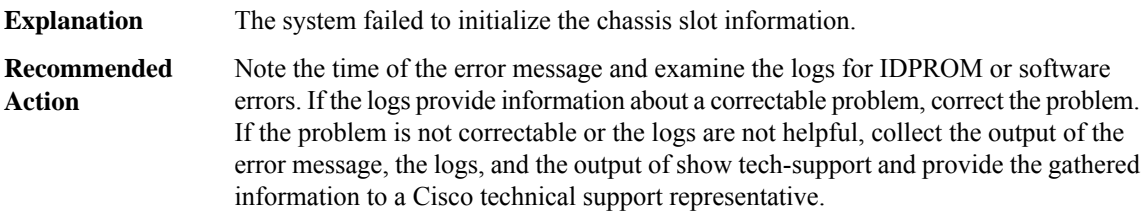

#### **%CMRP-0-SLOT\_INVALID : A card absolute slot number cannot be determined for this chassis type**

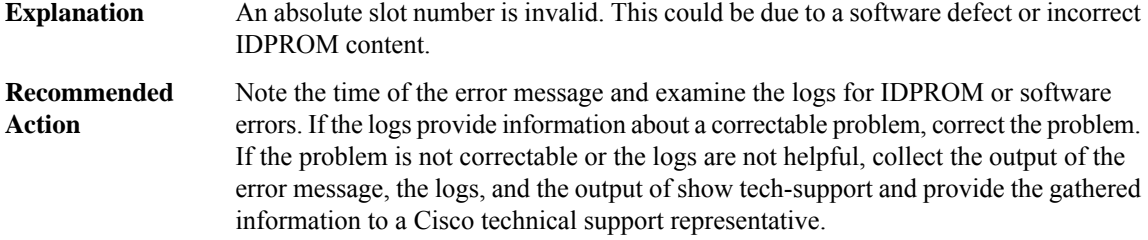

#### **%CMRP-0-SIGNAL\_INITIALIZATION : Failed to initialize signals because [chars]**

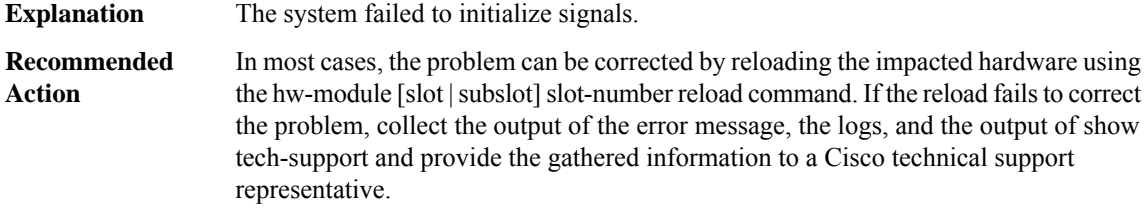

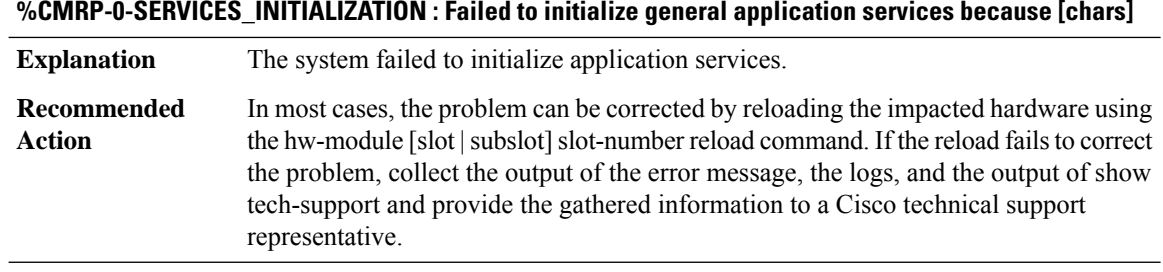

#### **%CMRP-0-INTERNALS\_INITIALIZATION : Failed to initialize internal state because [chars]**

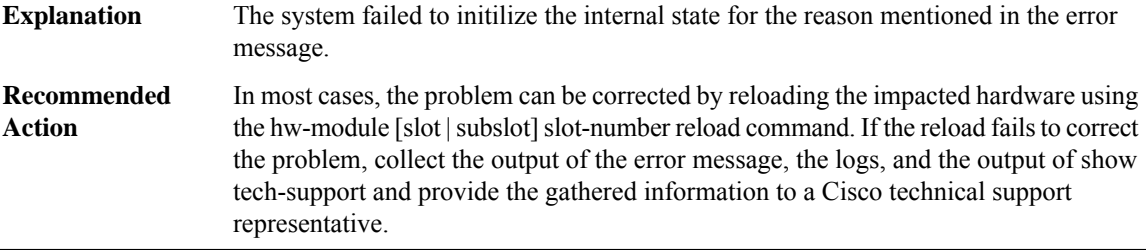

#### **%CMRP-0-FP\_MASTERSHIP\_SET : Failed to set FP mastership because [chars]**

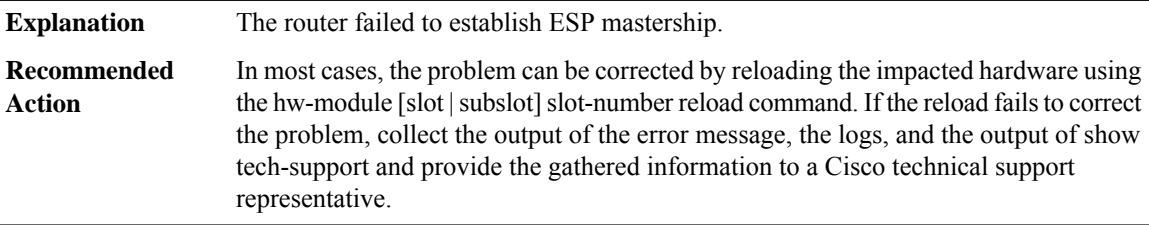

## **%CMRP-3-RP\_MASTERSHIP\_SET : Failed to set RP mastership [chars] because [chars]**

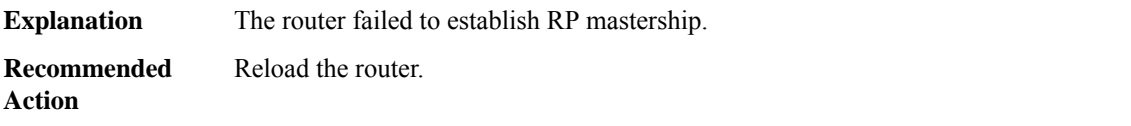

#### **%CMRP-0-RESOLVE\_FRU : Failed to determine [chars] card because [chars]**

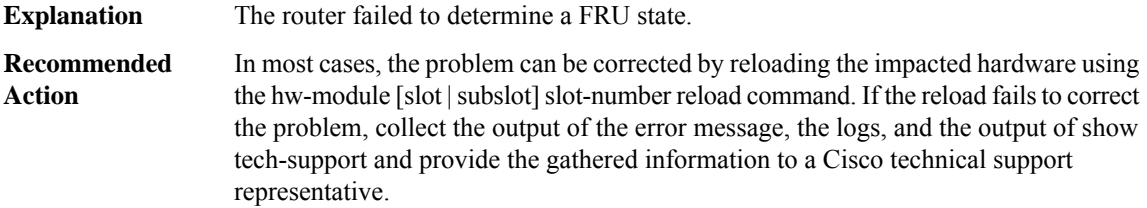

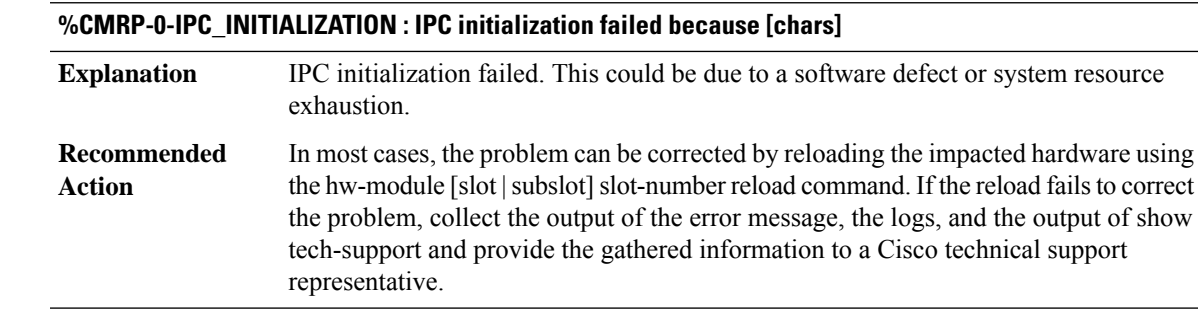

## **%CMRP-0-IPC\_CONNECT\_MASTER : IPC connection to the active RP failed because [chars]**

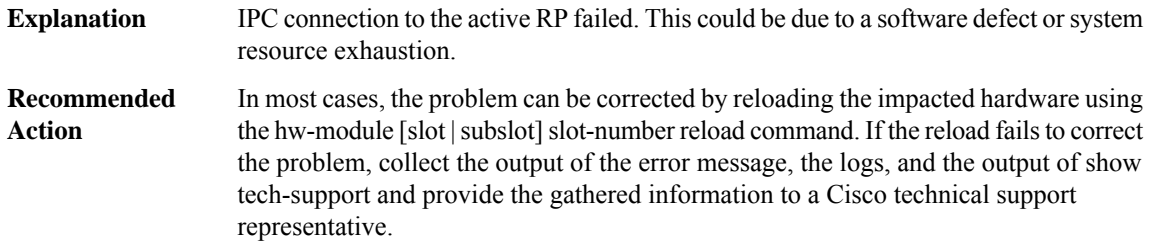

## **%CMRP-0-IPC\_CONNECT\_REMOTE\_IOS : IPC connection to a remote IOSd failed because [chars]**

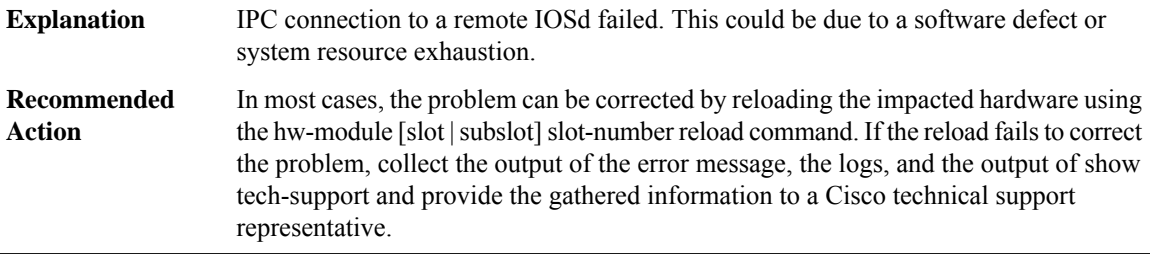

## **%CMRP-0-IPC\_CONNECTION\_INVALID : An IPC connection has invalid state.**

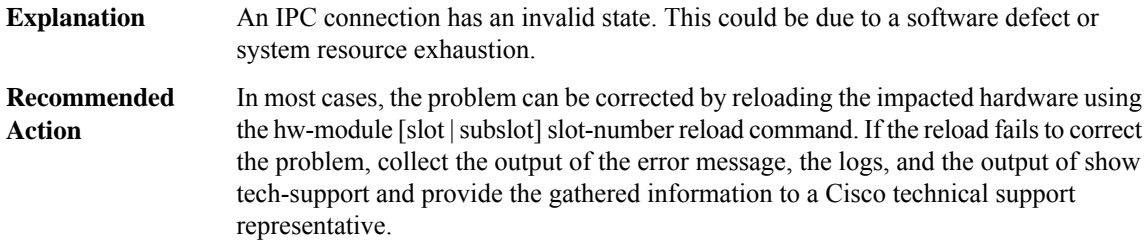

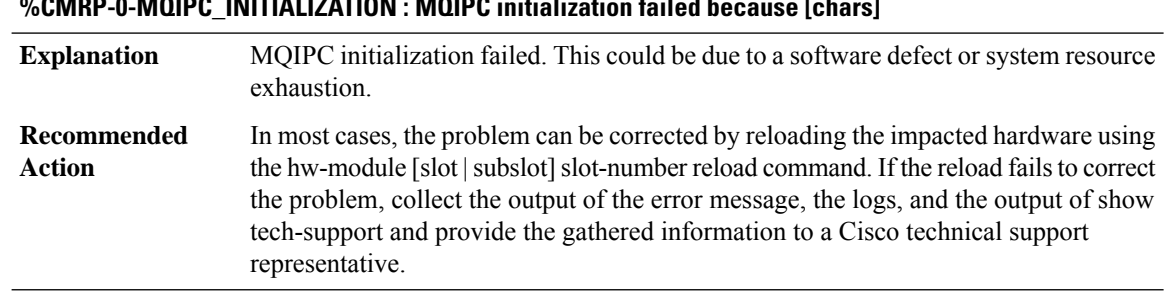

# **%CMRP-0-MQIPC\_INITIALIZATION : MQIPC initialization failed because [chars]**

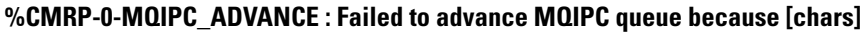

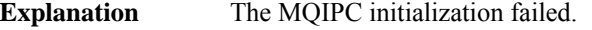

In most cases, the problem can be corrected by reloading the impacted hardware using the hw-module [slot | subslot] slot-number reload command. If the reload fails to correct the problem, collect the output of the error message, the logs, and the output of show tech-support and provide the gathered information to a Cisco technical support representative. **Recommended Action**

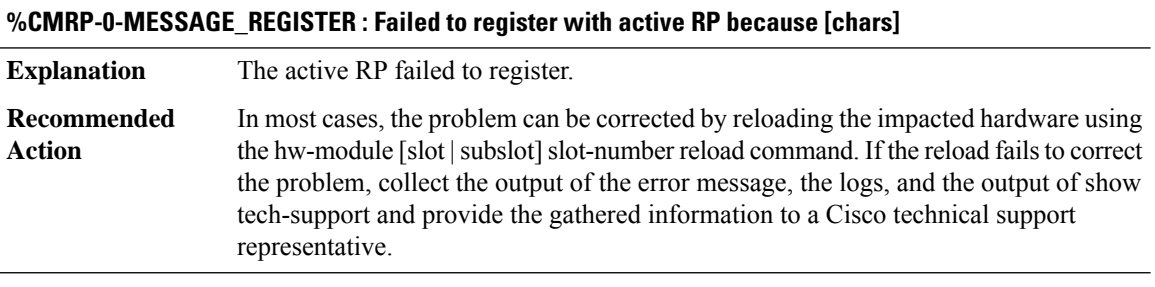

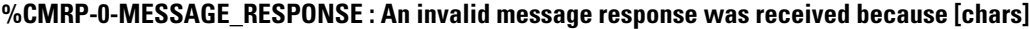

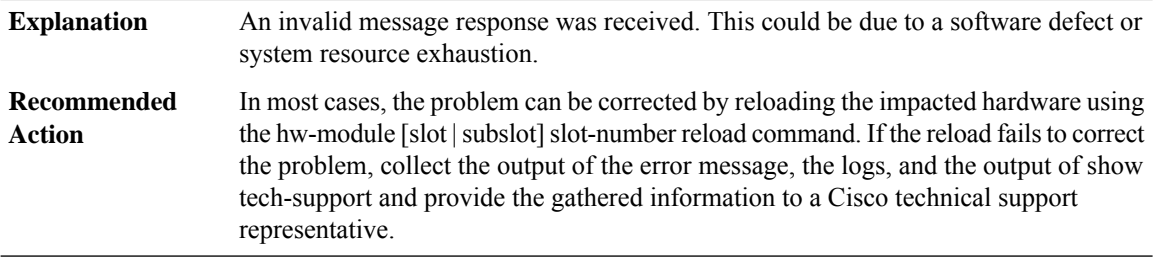

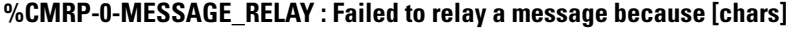

Failed to relay a message. This could be due to a software defect or system resource exhaustion. **Explanation**
# **%CMRP-0-MESSAGE\_RELAY : Failed to relay a message because [chars]**

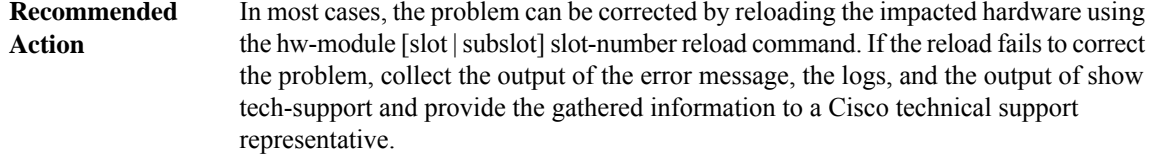

# **%CMRP-3-PFU\_MISSING : The platform does not detect a power supply in slot [dec]**

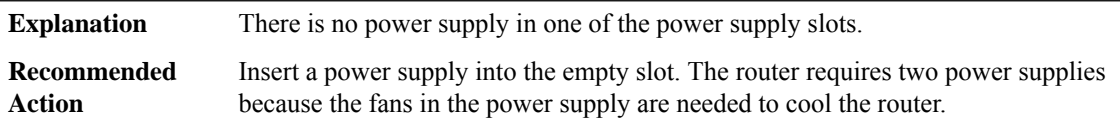

## **%CMRP-6-IGNORE\_PFU\_OIR : Simulating FAN OIR due to FAN Speed profile change**

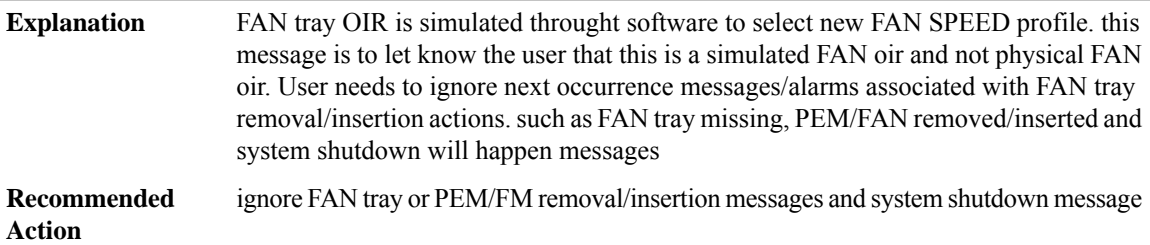

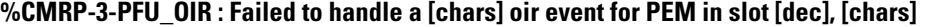

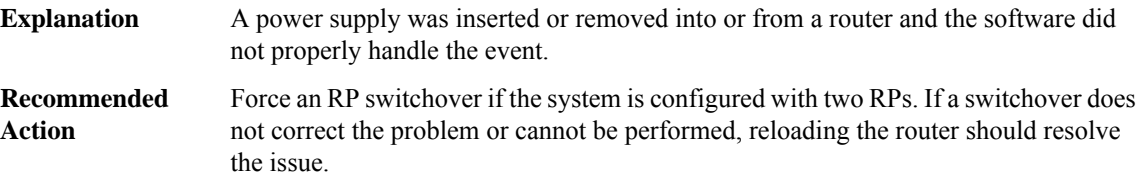

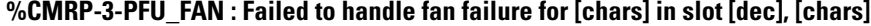

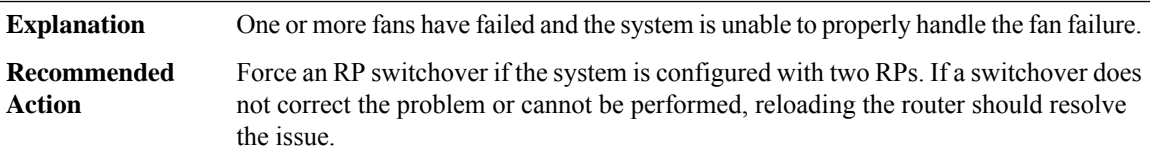

# **%CMRP-3-PFU\_FAILURE : Failed to handle power supply failure for [chars] in slot [dec], [chars]**

**Explanation** A power supply has failed and the system is unable to properly handle the failure.

## **%CMRP-3-PFU\_FAILURE : Failed to handle power supply failure for [chars] in slot [dec], [chars]**

Force an RP switchover if the system is configured with two RPs. If a switchover does not correct the problem or cannot be performed, reloading the router should resolve the issue. **Recommended Action**

#### **%CMRP-3-PEM\_REMOVE\_SHUT : The system will shut down in [dec] minutes**

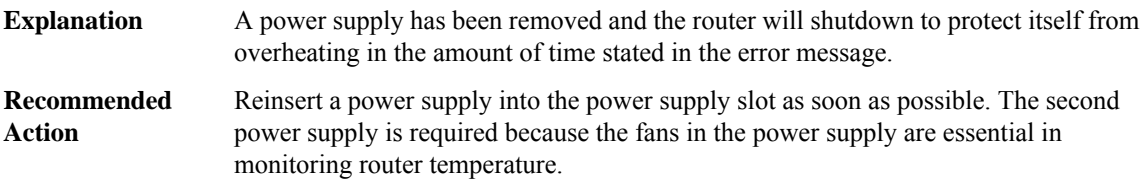

#### **%CMRP-6-FP\_HA\_STATUS : F[dec] redundancy state is [chars]**

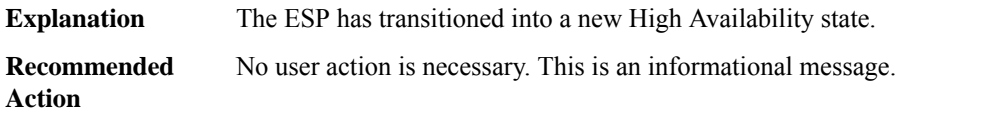

## **%CMRP-6-FP\_HA\_SB\_NOTREADY : FP switchover: F[dec] [chars]**

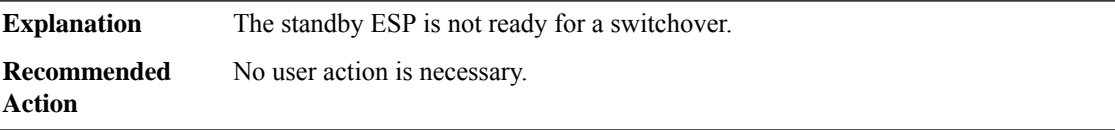

## **%CMRP-3-FRU\_NOPARTNUM : Cannot get part number from IDPROM for [chars]: [chars].**

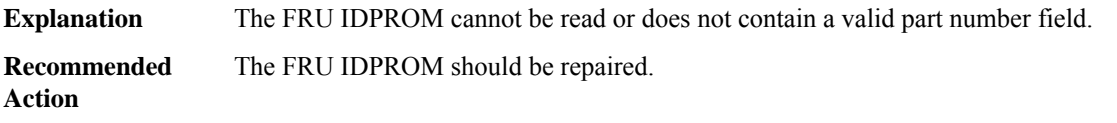

#### **%CMRP-3-FRU\_INVPARTNUM : [chars] has been held in reset because the part number [hex] is invalid.**

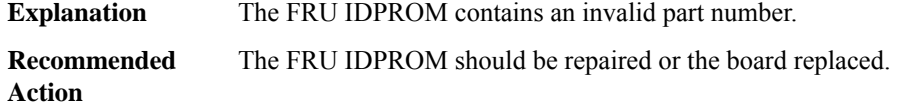

## **%CMRP-3-FRU\_INCOMPATIBLE : [chars] has been held in reset: [chars] is incompatible with [chars]**

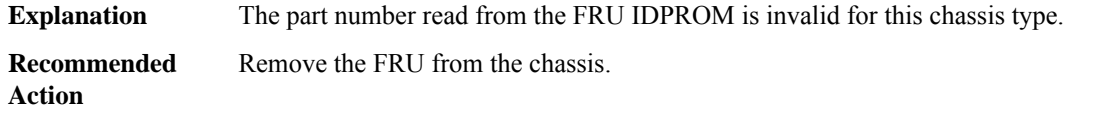

#### **%CMRP-3-INCOMPATIBLE\_FRU : [chars] in slot [chars] is not compatible with [chars] and so it is disabled**

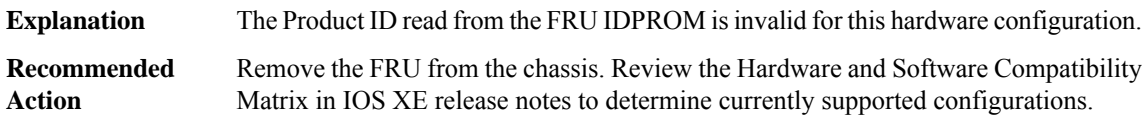

#### **%CMRP-3-UNSUPPORTED\_FRU : [chars] in slot [chars] is not supported with [chars] and so it is disabled**

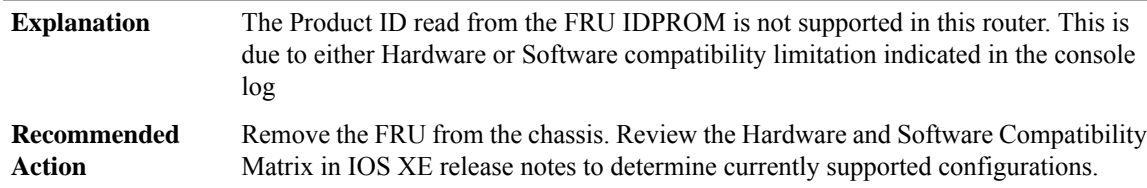

## **%CMRP-6-REDT\_RP\_UNSUPPORTED\_IN\_INTER\_CHASSIS\_MODE : [chars] redundant RP in slot [chars] is not supported in inter-chassis redundancy mode. Please remove it for inter-chassis redundancy to work properly on system reload.**

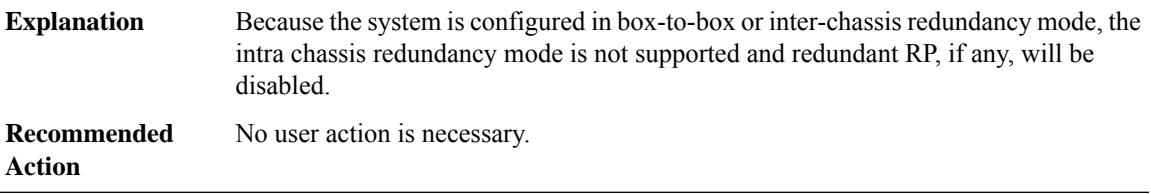

## **%CMRP-6-REDT\_FP\_UNSUPPORTED\_IN\_INTER\_CHASSIS\_MODE : [chars] redundant FP in slot [chars] is not supported in inter-chassis redundancy mode**

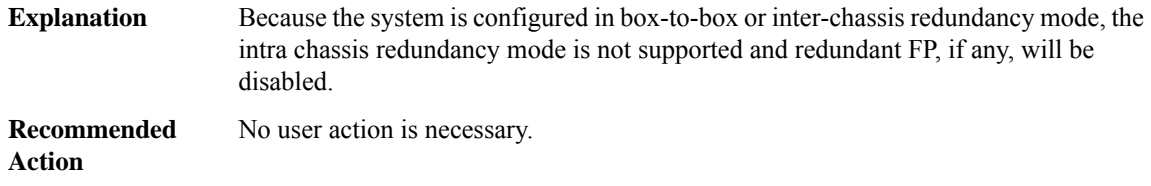

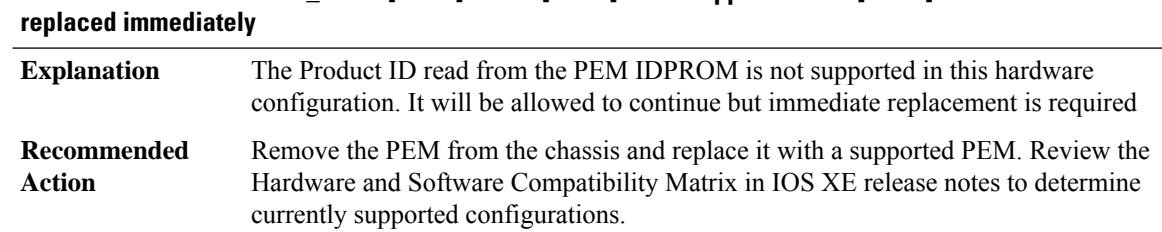

# **%CMRP-3-UNSUPPORTED\_PEM : [chars] in slot [chars] is not supported with [chars] and it needs to be**

## **%CMRP-2-FRU\_CPLD\_INCOMPATIBLE : [chars] in slot [chars] has been held in reset as its CPLD firmware version is incompatible with [chars]**

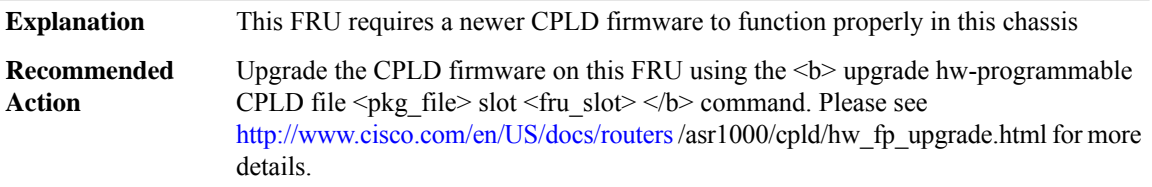

## **%CMRP-5-FRU\_CPLD\_MISMATCH :CPLD ver [chars]in slot[chars] does not match ActiveCPLD ver [chars]**

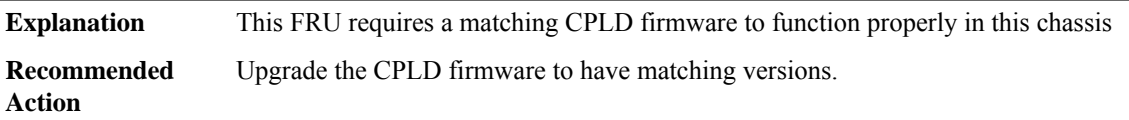

## **%CMRP-2-RP\_CPLD\_INCOMPATIBLE : All other cards in the system have been held in reset as the Active RP [chars] in slot [chars] has CPLD firmware version that is incompatible with [chars]**

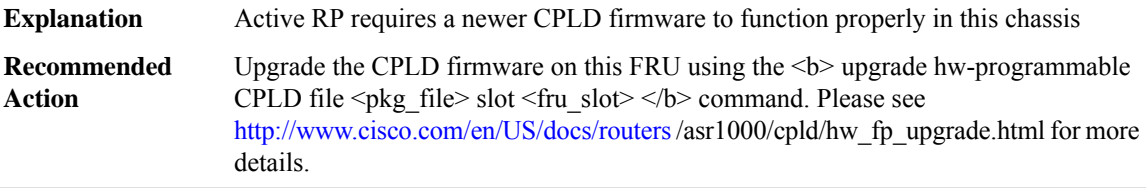

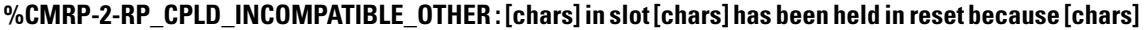

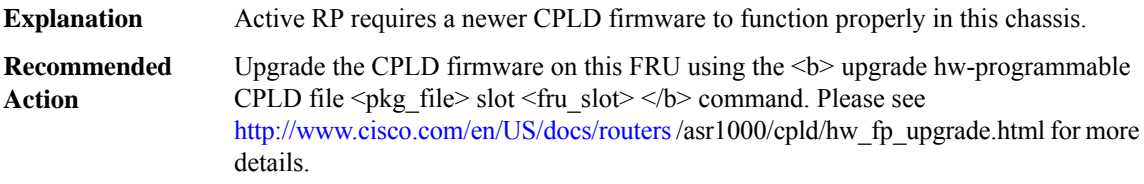

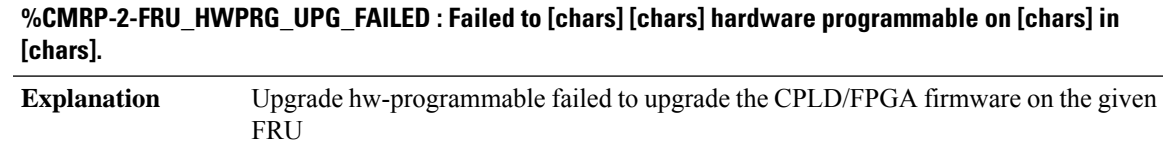

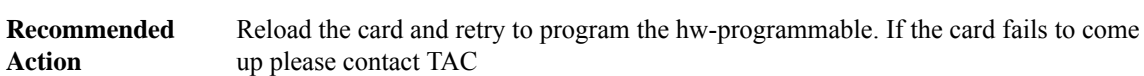

**%CMRP-3-FRU\_HWPRG\_UPG\_SUCCESS : Hardware programmable [chars] on [chars] in slot [chars] was successfully programmed. The card will now be power-cycled or reset.**

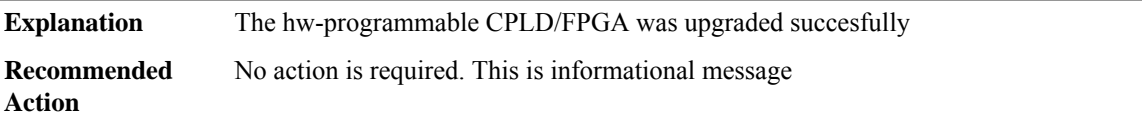

**%CMRP-3-FRU\_HWPRG\_UPG\_UNSUPP : Upgrade of hardware programmable [chars] on [chars] in slot [chars] is not supported. Card will now be powered down.**

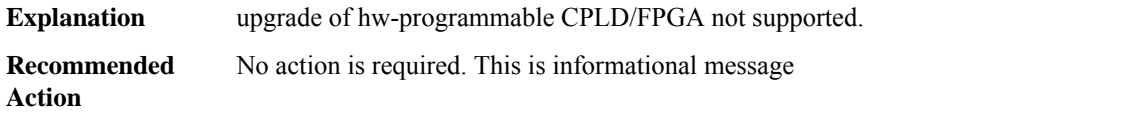

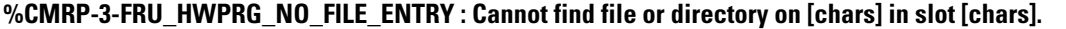

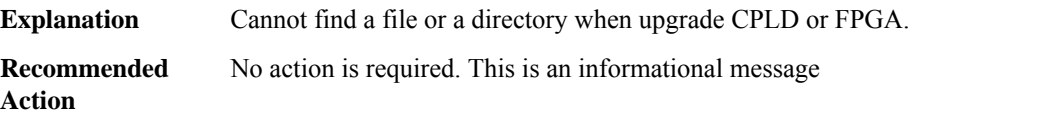

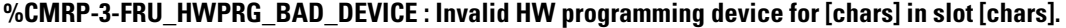

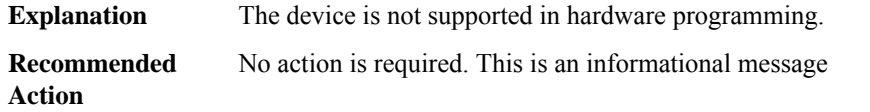

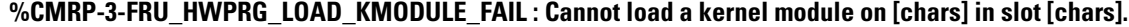

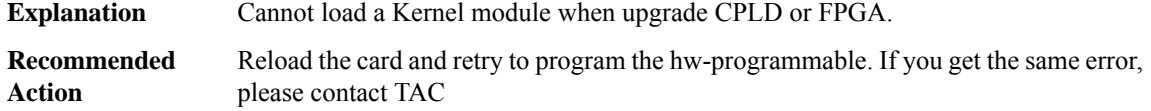

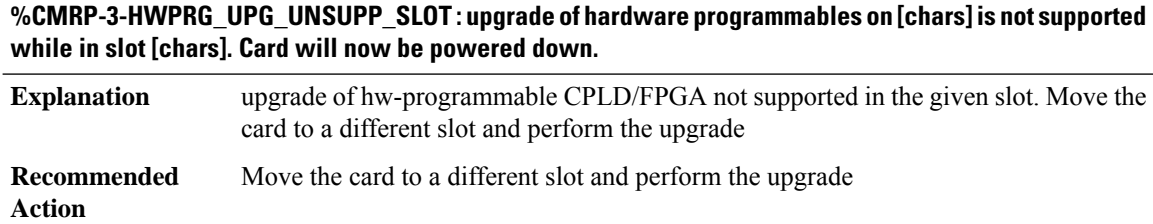

## **%CMRP-3-FRU\_HWPRG\_RESTART\_ERROR : Error [chars] when Chassis Manager restarts [chars] in slot [chars].**

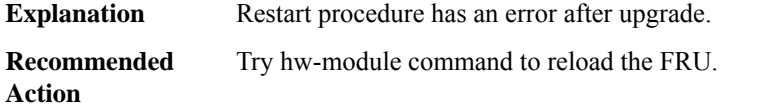

## **%CMRP-3-FRU\_HWPRG\_UPG\_PS\_FAILED : Power-Supply Module MCU [chars] in slot [chars] program failed**

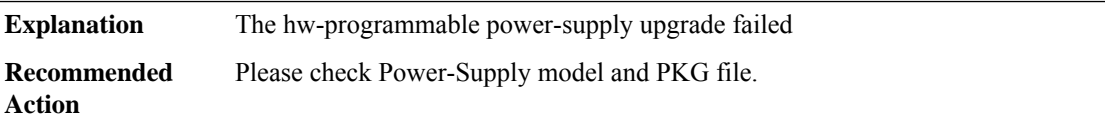

# **%CMRP-6-FRU\_HWPRG\_UPG\_PS\_SUCCESS:Power-Supply Module MCUs in slot[chars]were successfully programmed.**

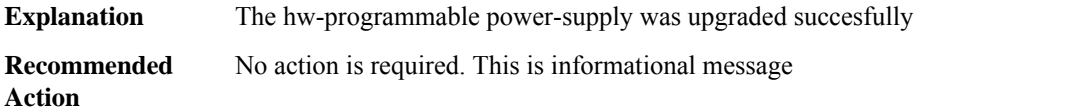

## **%CMRP-6-FRU\_HWPRG\_UPG\_PSOC\_START : Hardware programmable PSOCs on [chars] in slot [chars]** are upgrading, \please don't reload or power-cycle this card. \It will take about 10 mins to finish.

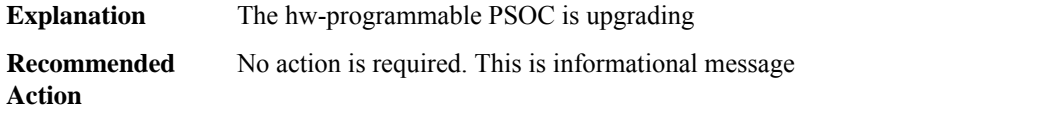

## **%CMRP-6-FRU\_HWPRG\_UPG\_PSOC\_SUCCESS: Hardware programmablePSOCs on [chars]in slot[chars] were successfully programmed. Please power-cycle or OIR the card to make them work**

**Explanation** The hw-programmable PSOC was upgraded succesfully

**%CMRP-6-FRU\_HWPRG\_UPG\_PSOC\_SUCCESS: Hardware programmablePSOCs on [chars]in slot[chars] were successfully programmed. Please power-cycle or OIR the card to make them work**

**Recommended** No action is required. This is informational message **Action**

**%CMRP-6-FRU\_HWPRG\_UPG\_PSOC\_PREPARE : Hardware programmablePSOCs on [chars]in slot[chars] were set in the golden mode. Please power-cycle or OIR the card to finish the upgrading**

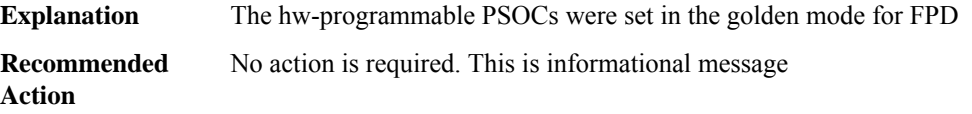

## **%CMRP-6-FRU\_HWPRG\_UPG\_PSOC\_DONE : Hardware programmable PSOCs on [chars] in slot [chars] were upgraded successfully**

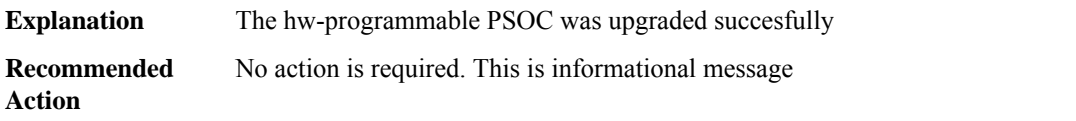

**%CMRP-6-FRU\_HWPRG\_UPG\_ADM1266\_FM\_START : Hardware programmable ADM1266s on [chars] in** slot [chars] are upgrading, \please don't reload or power-cycle this card. \It will take about 10 mins to **finish.**

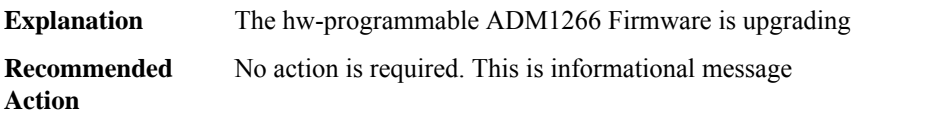

**%CMRP-6-FRU\_HWPRG\_UPG\_ADM1266\_FM\_SUCCESS : Hardware programmable ADM1266s on [chars] in slot [chars] were successfully programmed. The card is reloading to make them work**

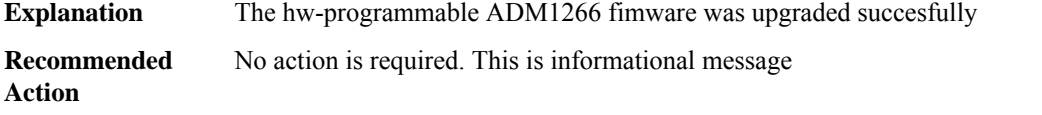

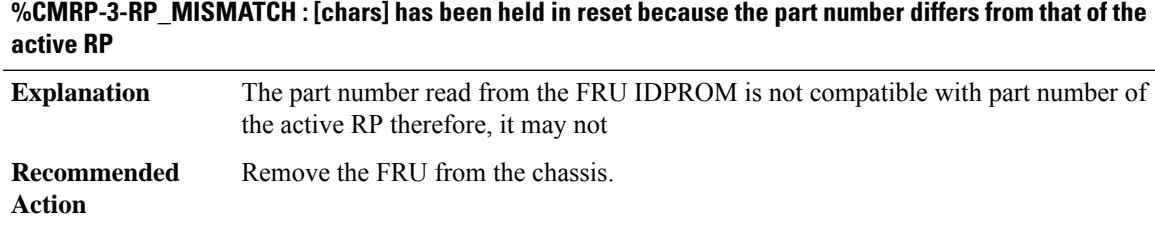

## **%CMRP-3-FP\_DOWNREV : [chars] has been held in reset because it is down-rev to the previous FP ([hex] -> [hex]) in the chassis. Reboot the router to bring it up.**

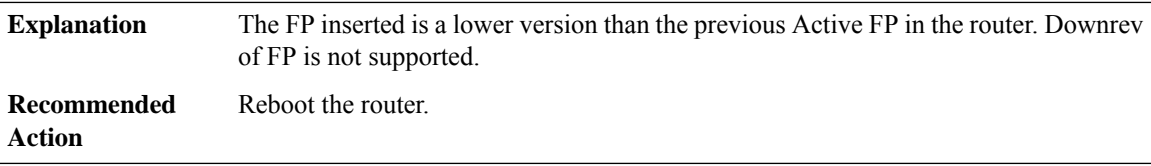

## **%CMRP-3-FP\_UNSUPP\_UPREV : [chars] has been held in reset because of an upsupported upgrade of FP ([hex] -> [hex]) in the chassis. Reboot the router to bring it up.**

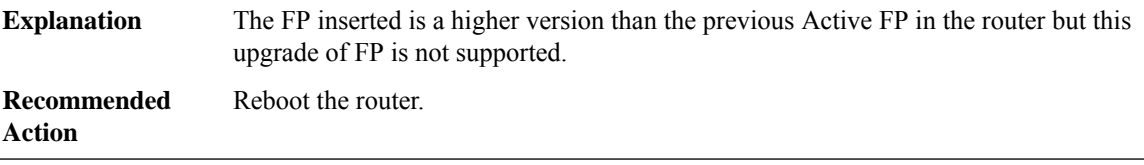

#### **%CMRP-3-FP\_LESSTHAN : [chars] has been held in reset because it is down-rev to the active and cannot act as a standby.**

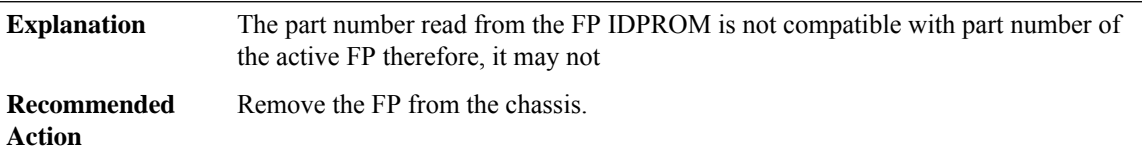

## **%CMRP-3-PWR\_FAULT : Shutting down [chars] because power fault on primary is [chars] and secondary is [chars]**

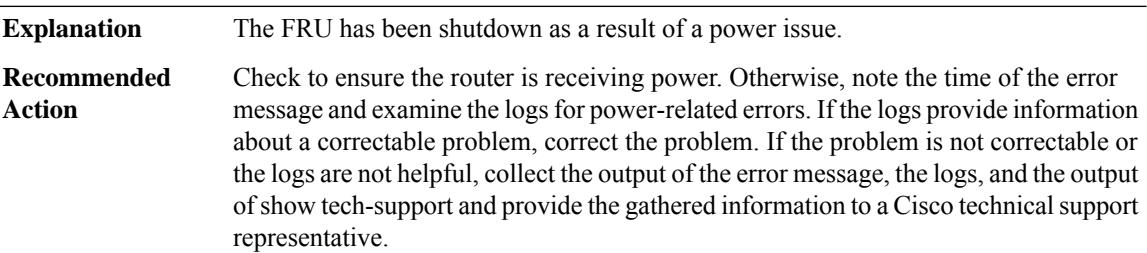

## **%CMRP-0-PWR\_FAULT\_INITIALIZATION : Power fault monitor initialization has failed because [chars]**

**Explanation** The power fault monitor has failed to initialize.

## **%CMRP-0-PWR\_FAULT\_INITIALIZATION : Power fault monitor initialization has failed because [chars]**

Note the time of the error message and examine the Chassis Manager logs. If the logs provide information about a correctable problem, correct the problem. If the problem is not correctable or the logs are not helpful, collect the output of the error message, the logs, and the output of show tech-support and provide the gathered information to a Cisco technical support representative. **Recommended Action**

#### **%CMRP-0-RESOURSE : Resource allocation failed in [chars] because [chars]**

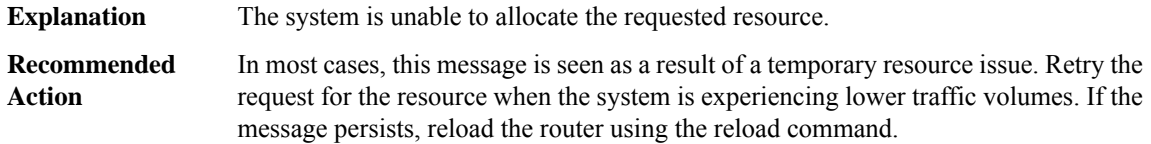

#### **%CMRP-6-RP\_SWITCH\_SB\_SYNC : RP switchover: [chars]**

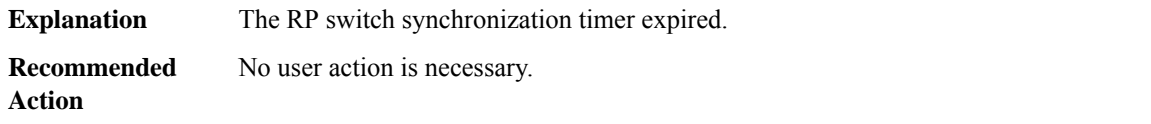

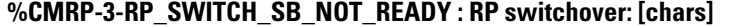

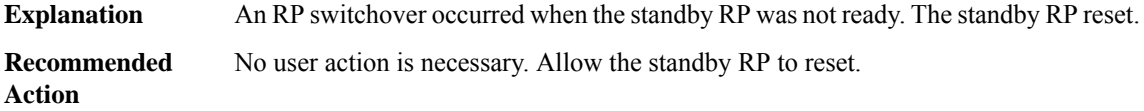

#### **%CMRP-0-SYSPAGE\_WRITE\_ERROR : The syspage chassis-type write has failed because [chars]**

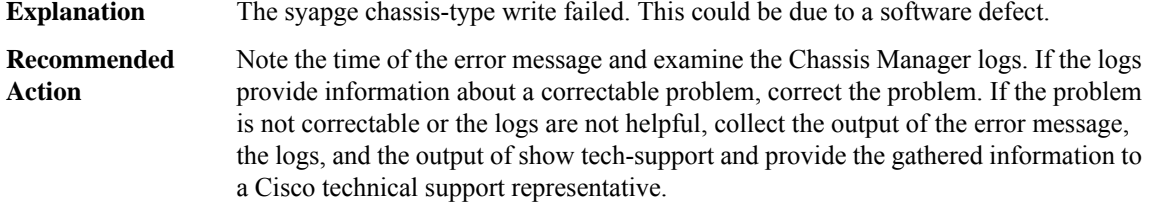

#### **%CMRP-3-HWMOD\_FAIL : hw-module [chars] command for slot [chars] failed ([chars])**

**Explanation** The last hw-module command that was entered failed to complete

## **%CMRP-3-HWMOD\_FAIL : hw-module [chars] command for slot [chars] failed ([chars])**

Retry the command. If the retry of the command fails, reload the router. If reloading the router fails to resolve the problem, note the time of the error message and examine the Chassis Manager logs. If the logs provide information about a correctable problem, correct the problem. If the problem is not correctable or the logs are not helpful, collect the output of the error message, the logs, and the output of show tech-support and provide the gathered information to a Cisco technical support representative. **Recommended Action**

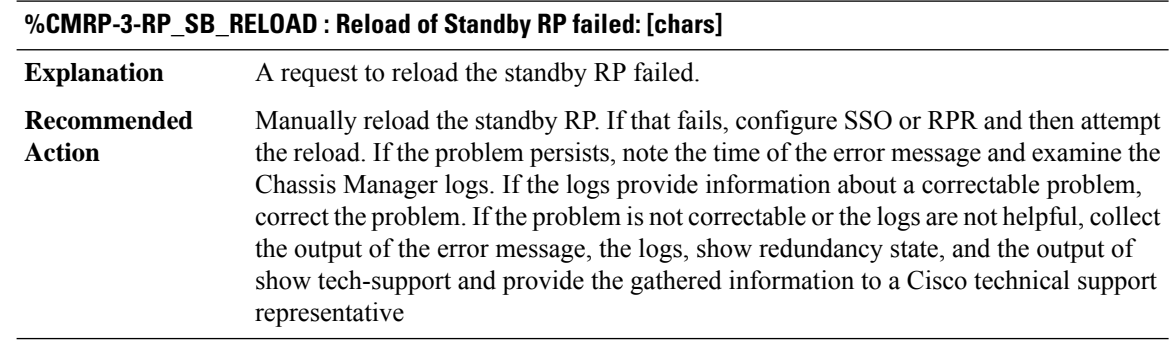

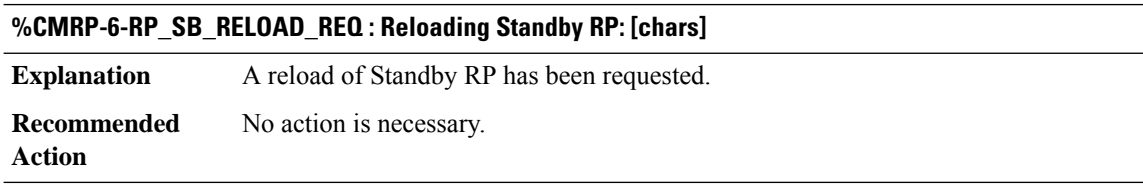

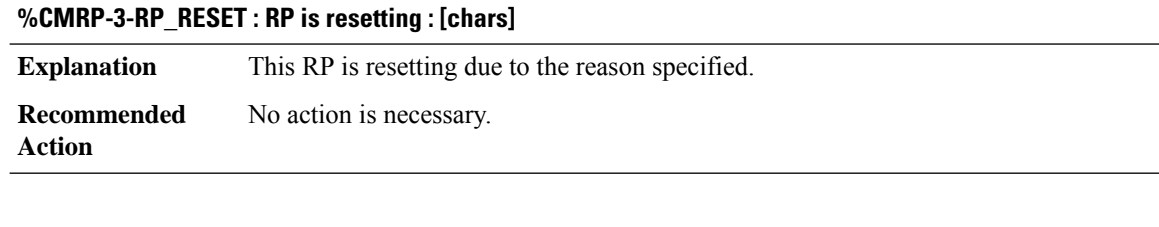

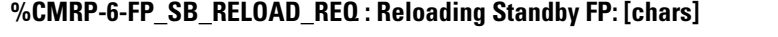

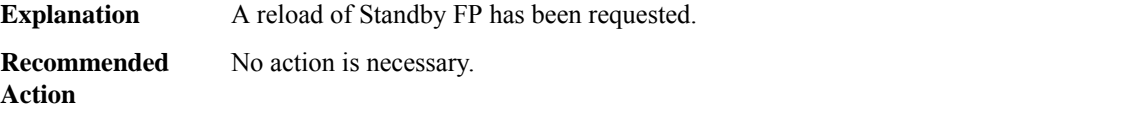

#### **%CMRP-6-DUAL\_IOS\_STARTING : Software redundant IOS configured starting standby**

Chassis manager received notification that IOS software redundancy has been configured. The standby IOS will be started in the time specified. **Explanation**

## **%CMRP-6-DUAL\_IOS\_STARTING : Software redundant IOS configured starting standby**

**Recommended** No action is necessary. **Action**

#### **%CMRP-6-DUAL\_IOS\_STOPPING : Bringing down standby IOS**

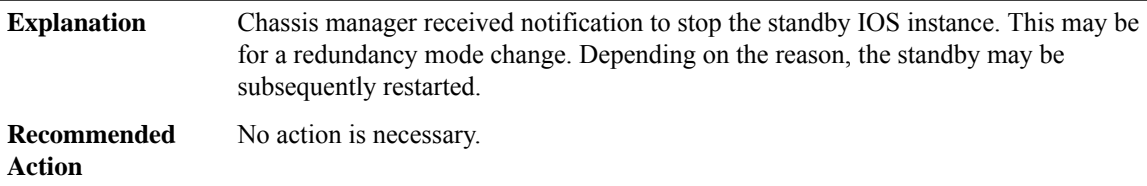

## **%CMRP-6-DUAL\_IOS\_REBOOT\_REQUIRED :Configuration must be saved and the chassis must be rebooted for IOS redundancy changes to take effect**

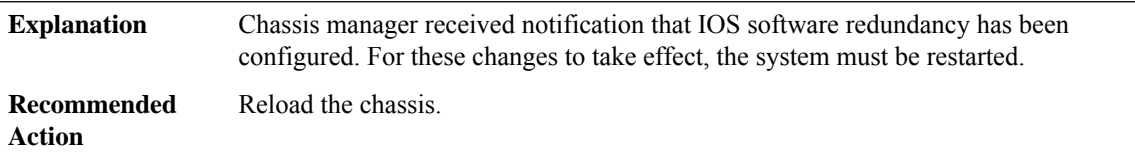

## **%CMRP-6-SINGLE\_IOS\_REBOOT\_RECOMMENDED : Configuration must be saved and the chassis should be rebooted for optimal single-IOS execution**

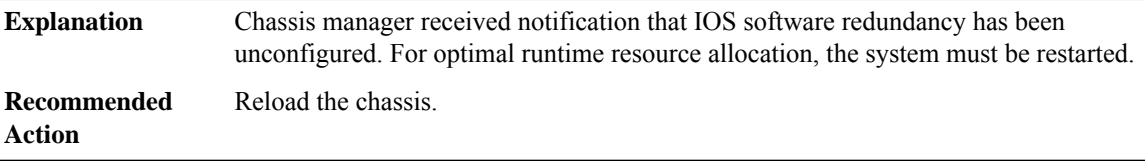

# **%CMRP-3-CHASSIS\_MONITOR\_FRU\_BOOT\_STATUS : Reloading [chars] because the FRU boot status is unknown**

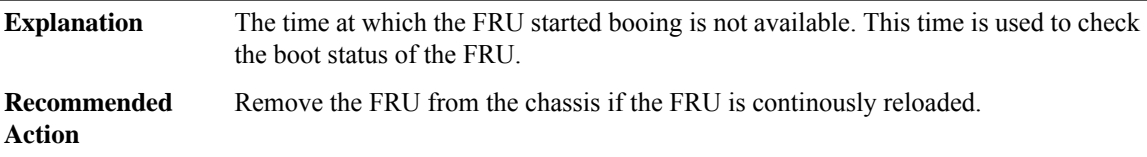

## **%CMRP-3-CHASSIS\_MONITOR\_FRU\_BOOT\_RETRIES\_EXCEEDED :[chars] has been held in reset because it has failed to successfully boot in [dec] tries**

The FRU has failed to successfully boot in the maximum allowable attempts and is held in reset. **Explanation**

#### **%CMRP-3-CHASSIS\_MONITOR\_FRU\_BOOT\_RETRIES\_EXCEEDED :[chars] has been held in reset because it has failed to successfully boot in [dec] tries**

**Recommended** Remove the FRU from the chassis if the FRU continously fails to boot. **Action**

## **%CMRP-3-CHASSIS\_MONITOR\_ONLINE\_TIME\_EXCEEDED : Reloading [chars] because it has failed to come online**

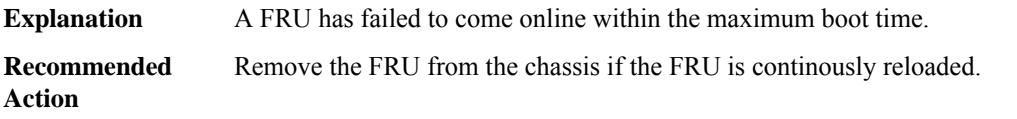

## **%CMRP-3-CHASSIS\_MONITOR\_READY\_TIME\_EXCEEDED : Reloading [chars] because it has failed to become ready for packet processing**

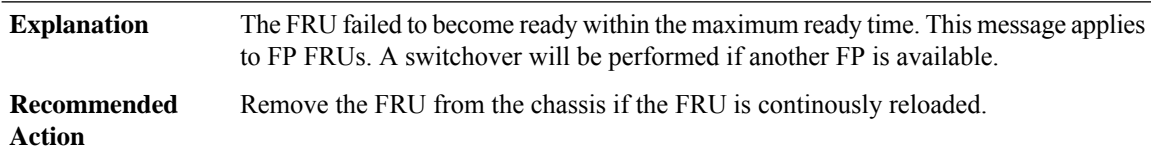

## **%CMRP-3-CHASSIS\_MONITOR\_ONLINE\_TIME\_IGNORED : [chars] exceeded online time but will not be reset because fault ignore is configured**

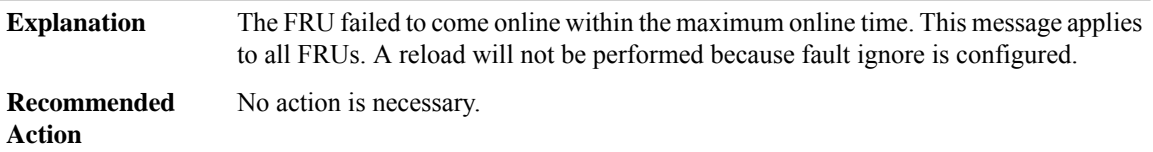

# **%CMRP-3-CHASSIS\_MONITOR\_READY\_TIME\_IGNORED :[chars] exceeded ready time but will not be reset because fault ignore is configured**

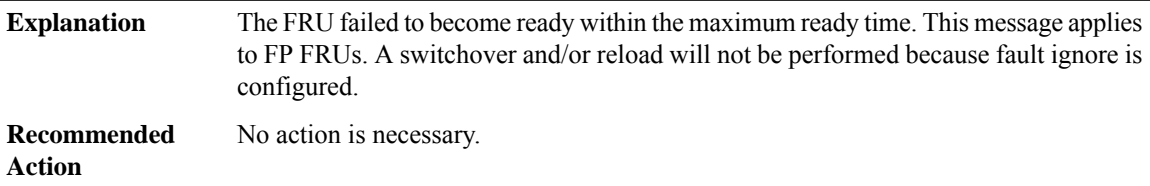

# **%CMRP-3-CHASSIS\_FRU\_FAULT\_IGNORED\_ISSET : CMAN\_IGNORE\_FRU\_FAULTS is set. Some FRU faults will be ignored and FRU may not restart due to a fault**

**Explanation** Debug variable will prevent a FRU from being restarted due to some faults.

## **%CMRP-3-CHASSIS\_FRU\_FAULT\_IGNORED\_ISSET : CMAN\_IGNORE\_FRU\_FAULTS is set. Some FRU faults will be ignored and FRU may not restart due to a fault**

**Recommended** No action is necessary. **Action**

#### **%CMRP-3-CHASSIS\_FRU\_FAULT\_IGNORED : CMAN\_IGNORE\_FRU\_FAULTS is set. [chars]: [chars]**

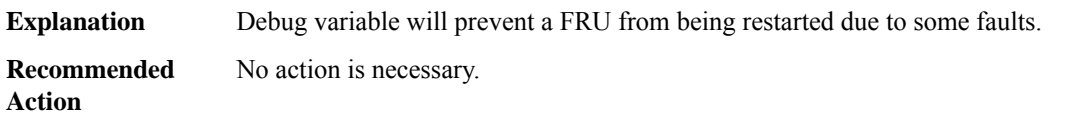

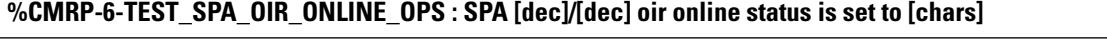

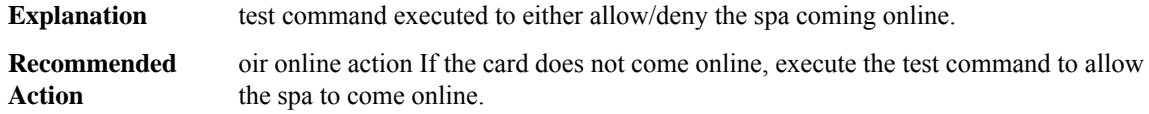

# **%CMRP-6-TEST\_SPA\_OIR\_ONLINE\_INSERT\_DENIED : SPA [dec]/[dec] oir insert is denied**

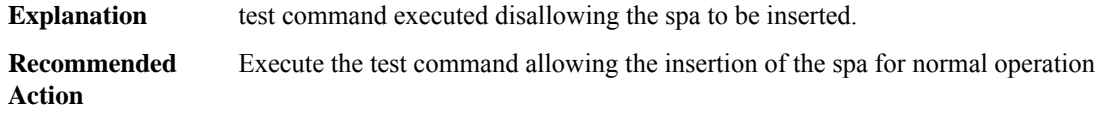

## **%CMRP-2-CRYPTOGRAPHIC\_HW\_MISMATCH : ESP[dec] does not support strong cryptography. Chassis will reload.**

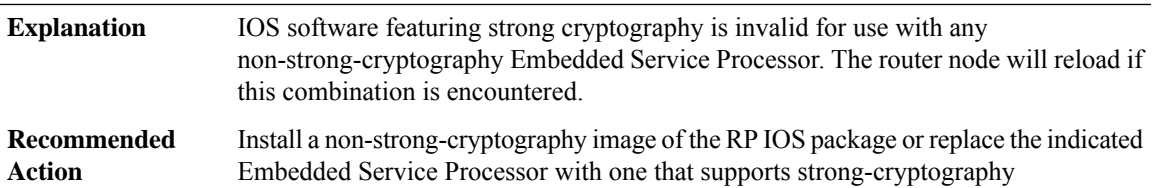

## **%CMRP-3-INVENTORY\_INITIALIZATION : [chars] inventory file could not be read. FRU may need a reload to initialize properly, [chars]**

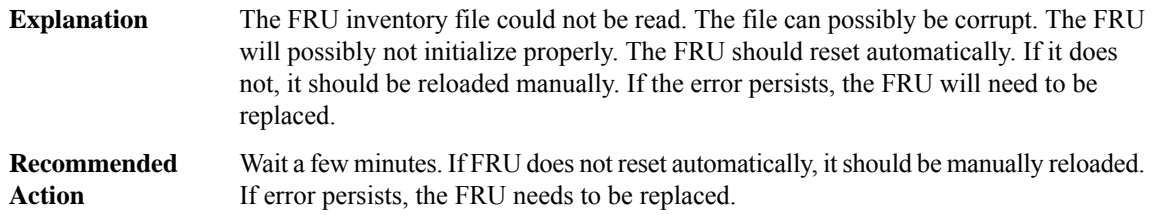

## **%CMRP-5-PRERELEASE\_HARDWARE : [chars] is pre-release hardware**

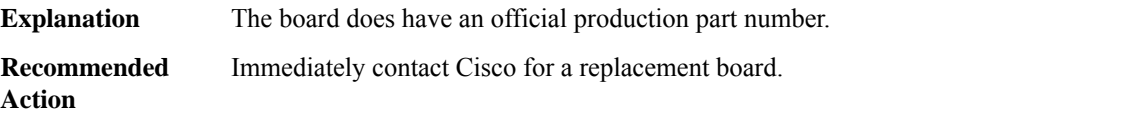

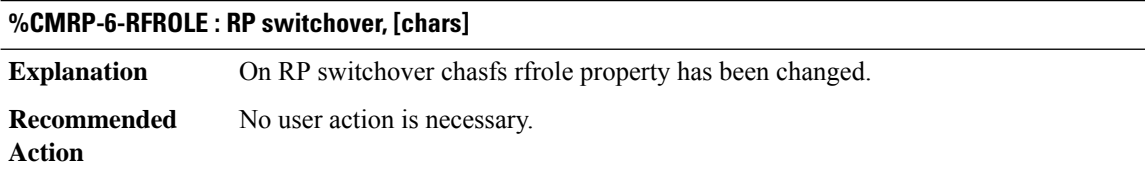

## **%CMRP-3-DUAL\_IOS\_STANDBY\_BAY : Standby bay cannot be launched due to failure in bringing down existing processes (Attempts: [dec])**

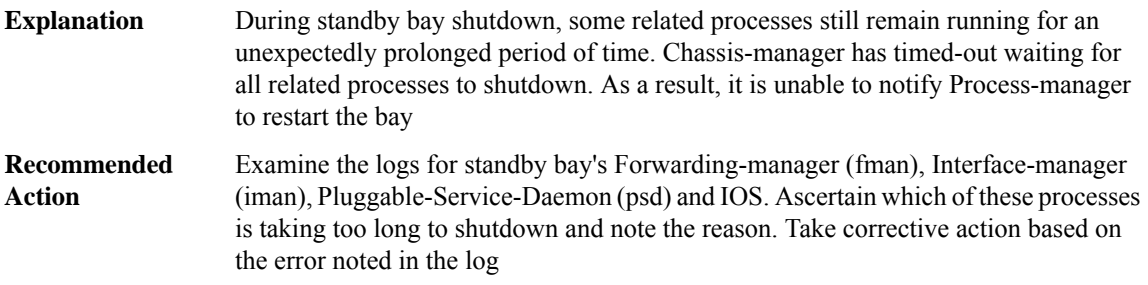

## **%CMRP-3-INCOMPATIBLE\_STANDBY\_SUPERVISOR :**

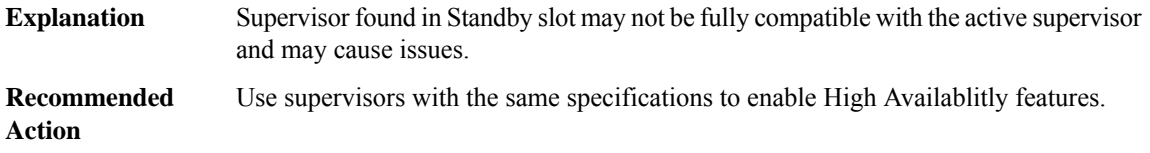

## **%CMRP-6-THROUGHPUT\_LICENSE : Throughput license [chars], throughput set to [chars]**

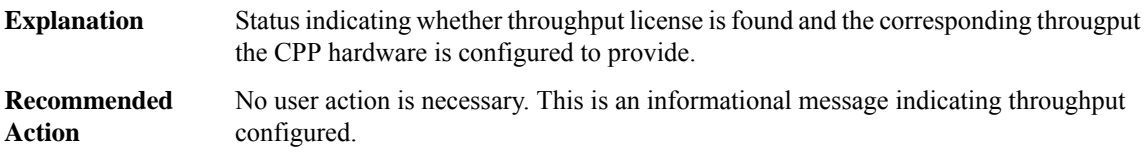

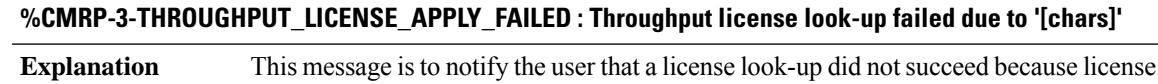

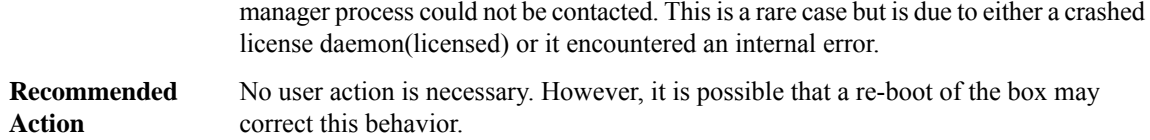

#### **%CMRP-3-UDI\_AUTH : Quack Unique Device Identifier authentication failed**

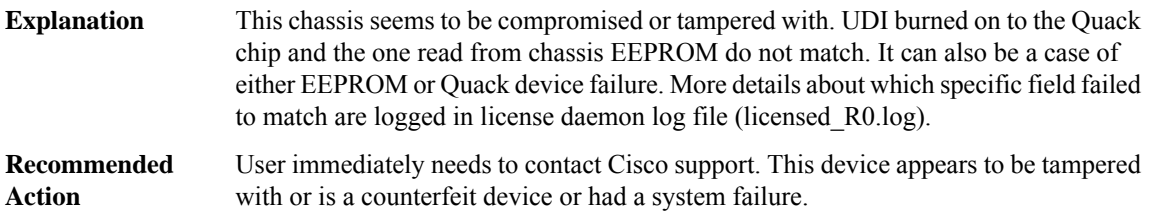

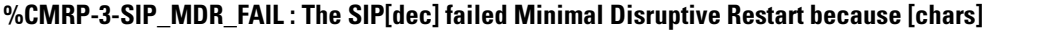

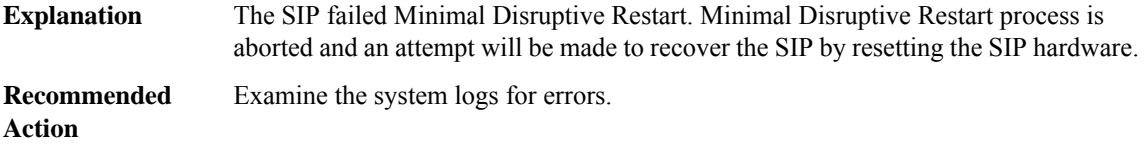

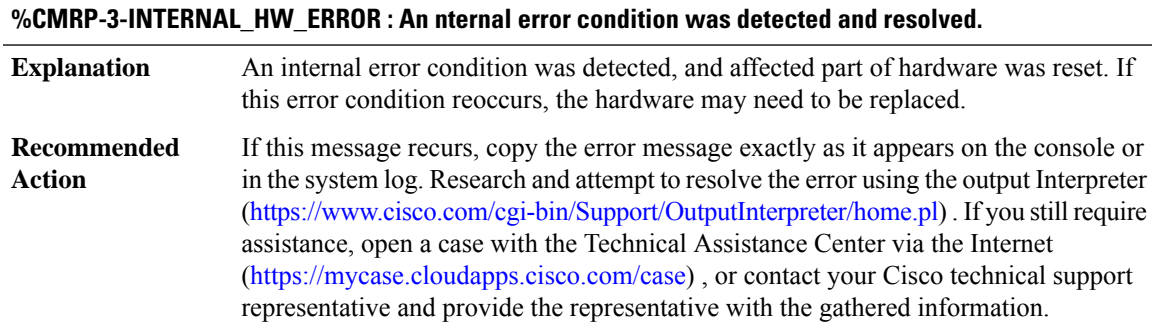

# **%CMRP-0-INTERNAL\_HW\_SHUTDOWN : Internal unrecoverable error condition was detected. System is being reset.**

Internal unrecoverable error condition was detected, and so the system was reset. If this error condition reoccurs, the hardware may need to be replaced. **Explanation**

#### **%CMRP-0-INTERNAL\_HW\_SHUTDOWN : Internal unrecoverable error condition was detected. System is being reset.**

If this message recurs, copy the error message exactly as it appears on the console or in the system log. Research and attempt to resolve the error using the output Interpreter [\(https://www.cisco.com/cgi-bin/Support/OutputInterpreter/home.pl](https://www.cisco.com/cgi-bin/Support/OutputInterpreter/home.pl)) . If you still require assistance, open a case with the Technical Assistance Center via the Internet [\(https://mycase.cloudapps.cisco.com/case\)](https://mycase.cloudapps.cisco.com/case) , or contact your Cisco technical support representative and provide the representative with the gathered information. **Recommended Action**

## **%CMRP-4-SYSTEM\_OVER\_CURRENT : Overall system over-current has been detected.System will be reset.**

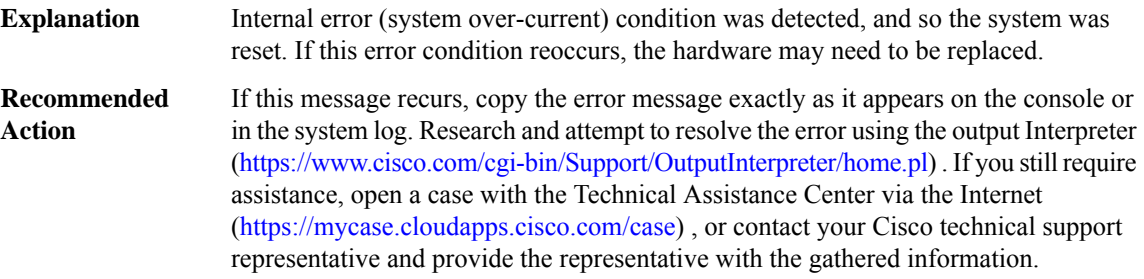

#### **%CMRP-4-NGWICS\_OVER\_CURRENT : A NIM over-current condition has been detected. System will be reset.**

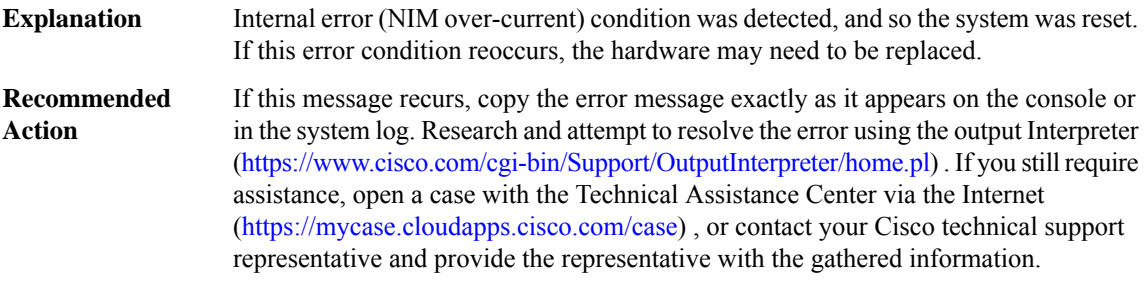

#### **%CMRP-4-FAN\_TRAY\_OVER\_CURRENT : A Fan Tray over-current has been detected. System will be reset.**

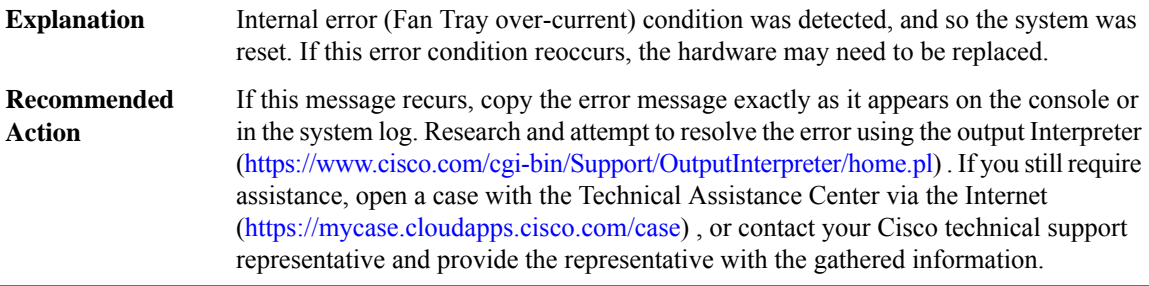

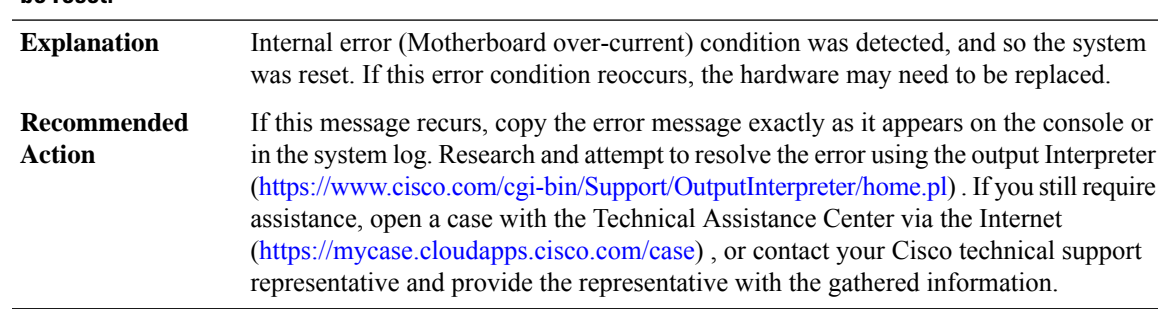

#### **%CMRP-4-MOTHERBOARD\_OVER\_CURRENT : Motherboard over-current has been detected. System will be reset.**

# **%CMRP-2-FRU\_FPGA\_INCOMPATIBLE : [chars] in slot [chars] has been held in reset as its FPGA firmware version is incompatible with [chars]**

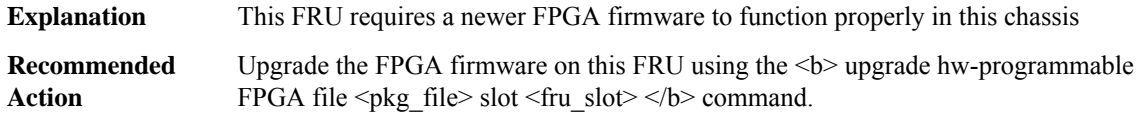

## **%CMRP-6-FRU\_FPGA\_UPG\_REQUIRED :[chars]in slot[chars] has INCOMPATIBLE FPGA firmware version with [chars]. Upgrade the FPGA firmware**

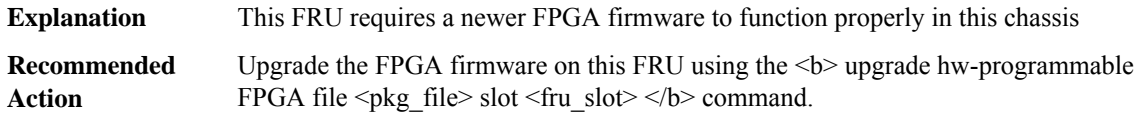

## **%CMRP-3-FAN\_REMOVE\_IM\_SHUT : The Interface Modules (IM's) may shutdown in [dec] minutes [dec] seconds.**

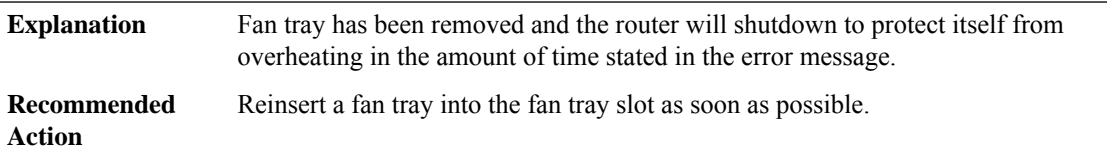

#### **%CMRP-3-FAN\_REMOVE\_SHUT : The system will shut down in [dec] minutes [dec] seconds**

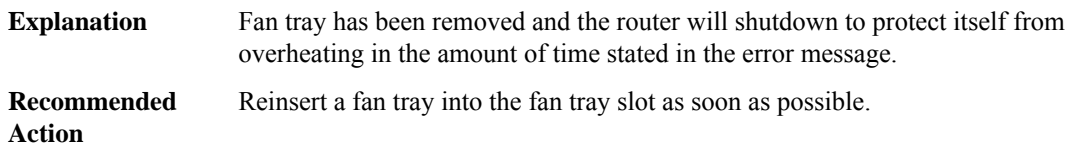

**%CMRP-3-FAN\_REMOVE\_RSP3\_SHUT : System received fan tray removal notification, Reinsert or service** the faulty fan tray to avoid system shutdown due to high temperature. System will shutdown in [dec] minutes **[dec] seconds based on current ambient temperature.**

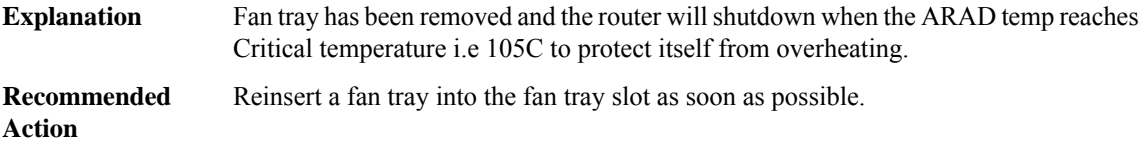

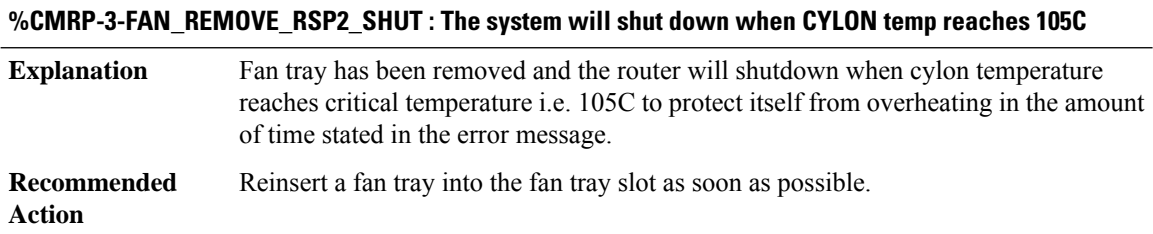

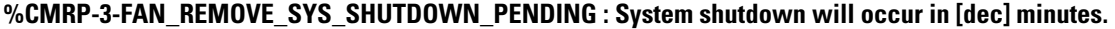

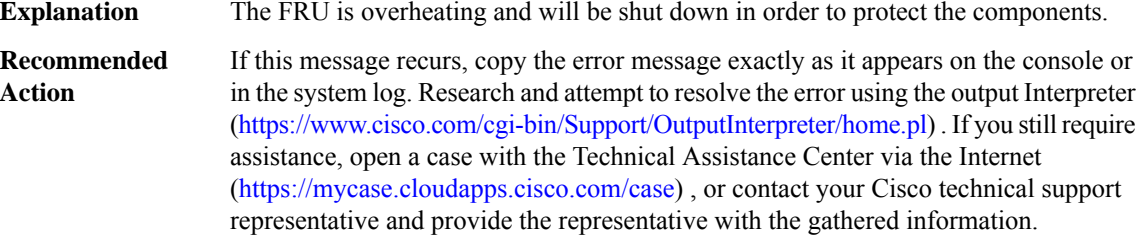

#### **%CMRP-3-EXT\_ALARM\_INTERRUPT : Alarm [chars]:external alarm contact [dec]**

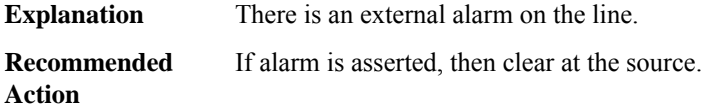

## **%CMRP-3-FAN\_FAILURE\_SYS\_SHUTDOWN: WARNING: More than one Fan Failure detected and shutdown SYS state. System shutdown now TRUE:[hex].**

More than one fan failures are identified this causing overheating the system and will be shut down in order to protect the components. **Explanation**

## **%CMRP-3-FAN\_FAILURE\_SYS\_SHUTDOWN: WARNING: More than one Fan Failure detected and shutdown SYS state. System shutdown now TRUE:[hex].**

If this message recurs, copy the error message exactly as it appears on the console or in the system log. Research and attempt to resolve the error using the output Interpreter ([https://www.cisco.com/cgi-bin/Support/OutputInterpreter/home.pl\)](https://www.cisco.com/cgi-bin/Support/OutputInterpreter/home.pl) . If you still require assistance, open a case with the Technical Assistance Center via the Internet (<https://mycase.cloudapps.cisco.com/case>) , or contact your Cisco technical support representative and provide the representative with the gathered information. **Recommended Action**

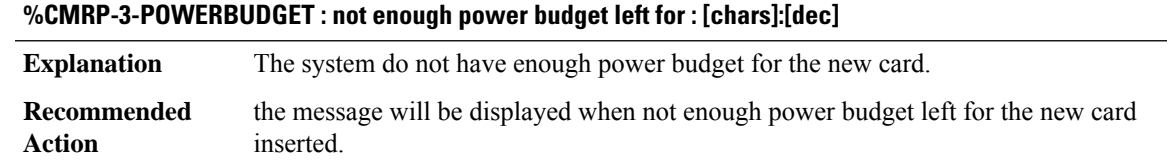

**%CMRP-2-BAD\_ID\_HW : Failed Identification Test in [chars]. The module [chars] may not be a genuine Cisco product. Cisco warranties and support programs only apply to genuine Cisco products. If Cisco determines that your insertion of non-Cisco memory, WICcards, AIM cards, Network Modules,SPA cards, GBICs or other modules into aCisco productis the cause of a supportissue,Cisco may deny support under your warranty or under a Cisco support program.**

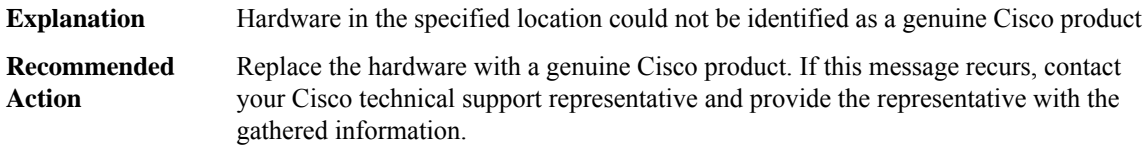

#### **%CMRP-2-ACT2\_UDI\_DATA\_INVALID : The act2 udi secure area format mismatch with unsecure area**

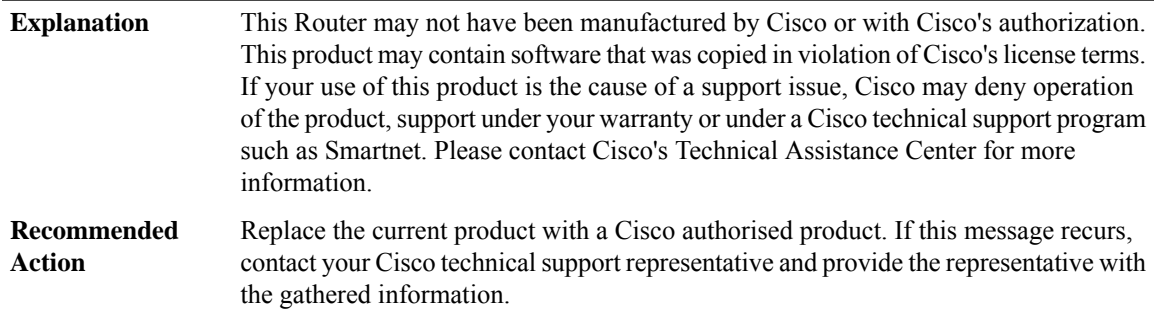

#### **%CMRP-5-PEM\_OUTPUT\_DETECT : Output of PEM [dec] is [dec] V**

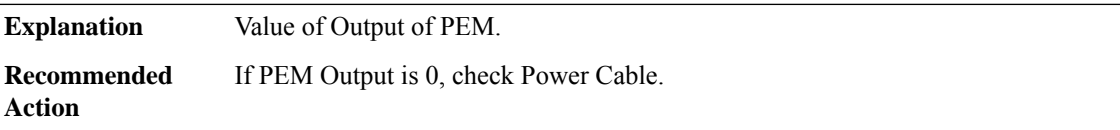

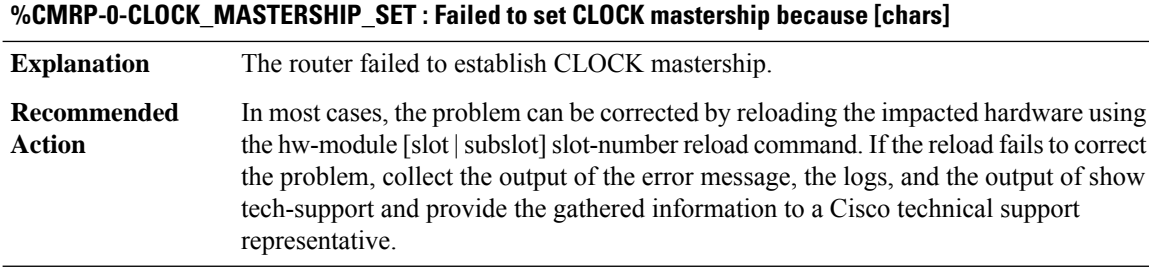

#### **%CMRP-3-OOD\_OPR : An OOD operation has failed because [chars]**

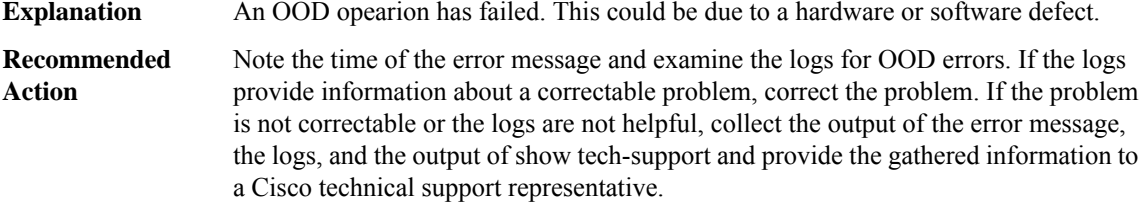

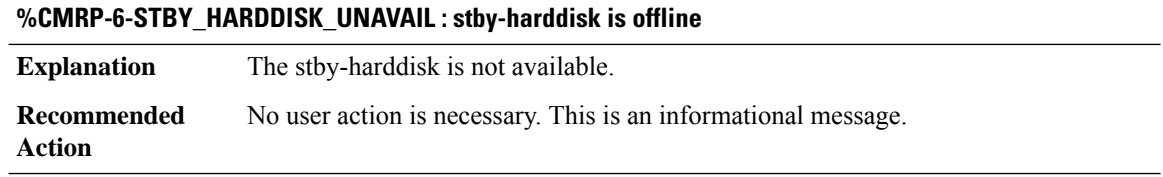

#### **%CMRP-3-LICENSE\_TIMEOUT : Throughput license request timed out. Throughput level set to default**

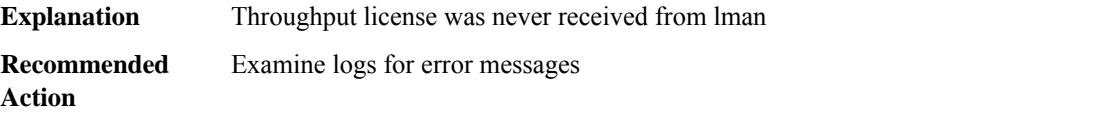

**%CMRP-5-UNSUPPORTED\_MODULE : Unsupported Module inserted. The module [chars] on the slot [dec] may not be a genuine Cisco product. Cisco warranties and support programs only apply to genuine Cisco products. If Cisco determines that your insertion of non-Cisco memory, WIC cards, AIM cards, Network** Modules, SPA cards, GBICs or other modules into a Cisco product is the cause of a support issue, Cisco **may deny support under your warranty or under a Cisco support program.**

**Explanation** Hardware in the specified location could not be identified as a genuine Cisco product

Ш

**%CMRP-5-UNSUPPORTED\_MODULE : Unsupported Module inserted. The module [chars] on the slot [dec] may not be a genuine Cisco product. Cisco warranties and support programs only apply to genuine Cisco products. If Cisco determines that your insertion of non-Cisco memory, WIC cards, AIM cards, Network** Modules, SPA cards, GBICs or other modules into a Cisco product is the cause of a support issue, Cisco **may deny support under your warranty or under a Cisco support program.**

If this message recurs, copy the error message exactly as it appears on the console or in the system log. Research and attempt to resolve the error using the output Interpreter ([https://www.cisco.com/cgi-bin/Support/OutputInterpreter/home.pl\)](https://www.cisco.com/cgi-bin/Support/OutputInterpreter/home.pl) . If you still require assistance, open a case with the Technical Assistance Center via the Internet (<https://mycase.cloudapps.cisco.com/case>) , or contact your Cisco technical support representative and provide the representative with the gathered information. **Recommended Action**

## **%CMRP-3-SERDES\_NSTEP\_SYNC\_ERROR : Link down in Slot=[int], Link-Type=[int], Link-Status=[hex], Link=[int]**

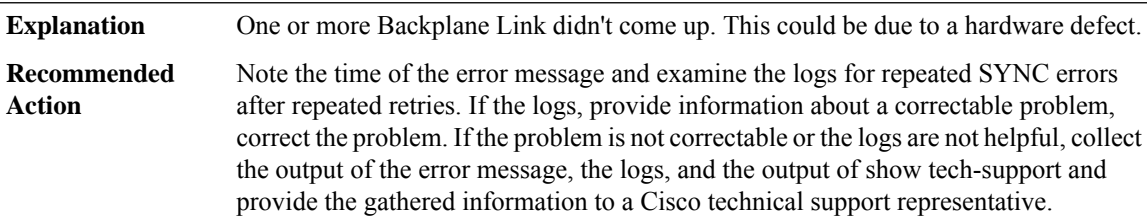

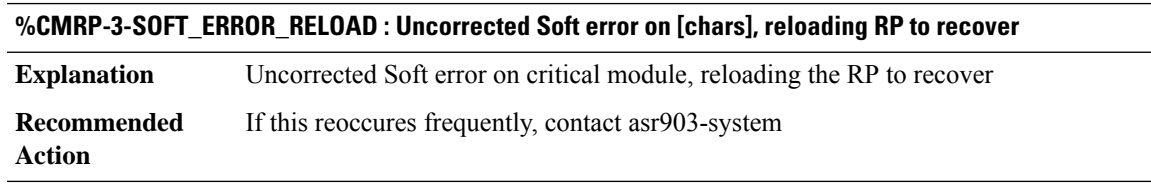

## **%CMRP-3-SOFT\_ERROR\_RELOAD\_RECOMMENDED : Uncorrected Soft error on [chars], reload is recommended to recover.**

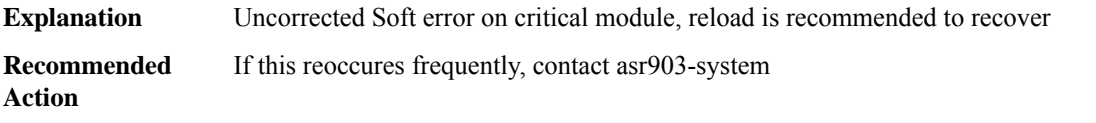

#### **%CMRP-3-SOFT\_ERROR\_WAIT : Uncorrected Soft error on [chars], waiting for standby to switchover**

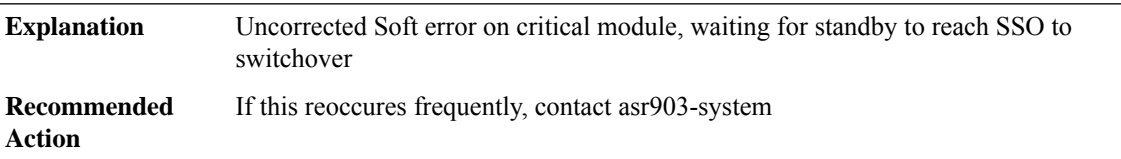

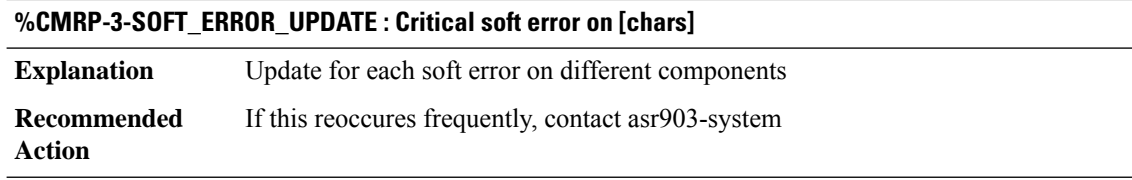

## **%CMRP-6-FRU\_HWPRG\_CPLD\_POSTUPG\_SUCCESS : Hardware CPLD postupgrade on CLC[dec] was successfully programmed.The LC is reloading to make it take effect.**

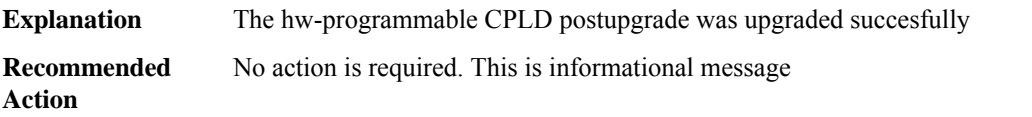

## **%CMRP-3-PSU\_INCOMPATIBLE : The combination of Power Supply in P0: [chars] and P1: [chars] is not supported in power [chars] mode**

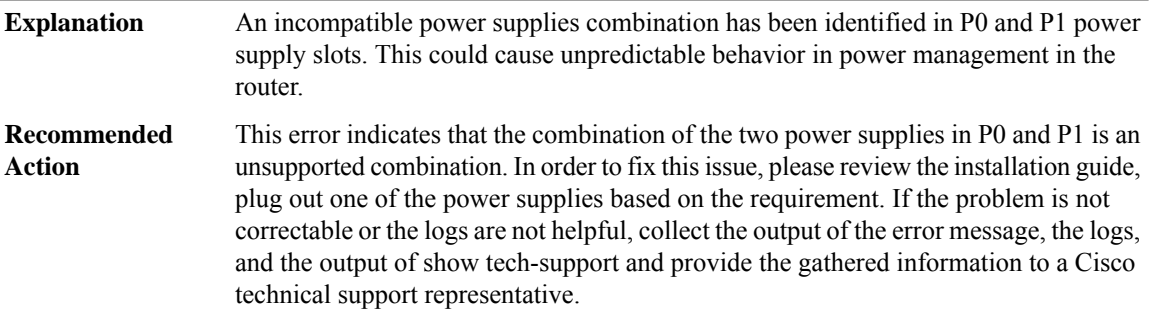

# **%CMRP-3-FAN\_INCOMPATIBLE : The combination of Power Supply and Fan Tray is incompatible**

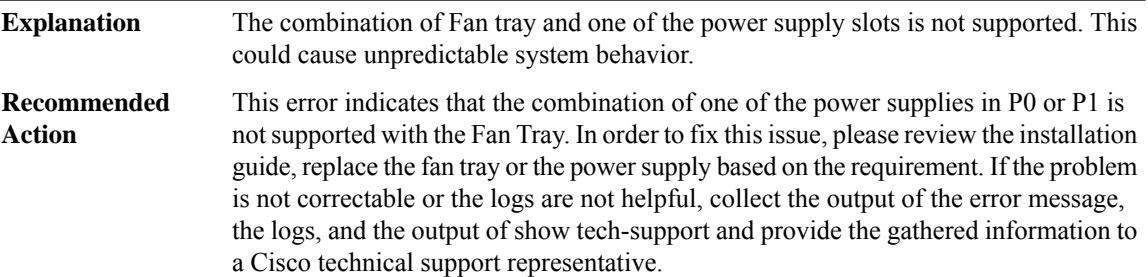

**%CMRP-6-FRU\_HWPRG\_UPG\_START :Hardware programmable [chars] on [chars]in slot[chars]is upgrading. please don't reload or power-cycle this card. It will take about 5 mins to finish.**

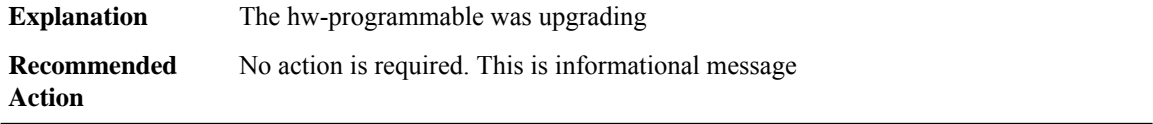

# **%CMRP-6-FORCE\_RESET\_OTHER\_RP : The other SUP RP [dec] is still holding the midplane lock to block the suppervisor failover, force reset it to release the midplane lock.**

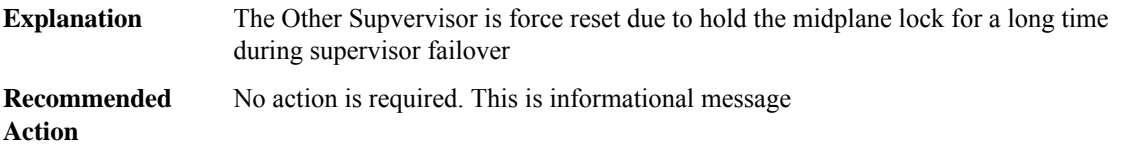

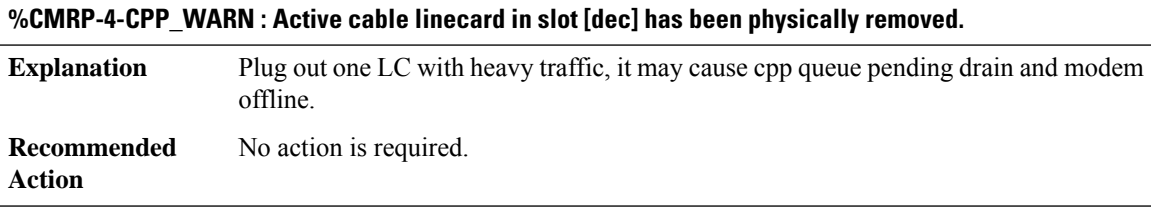

#### **CMRP\_ENVMON**

**%CMRP\_ENVMON-3-TEMP\_FRU\_SHUTDOWN\_PENDING:WARNING:[chars]temperature sensor on [chars] is in a shutdown FRU state. FRU shutdown will occur in [dec] minutes.**

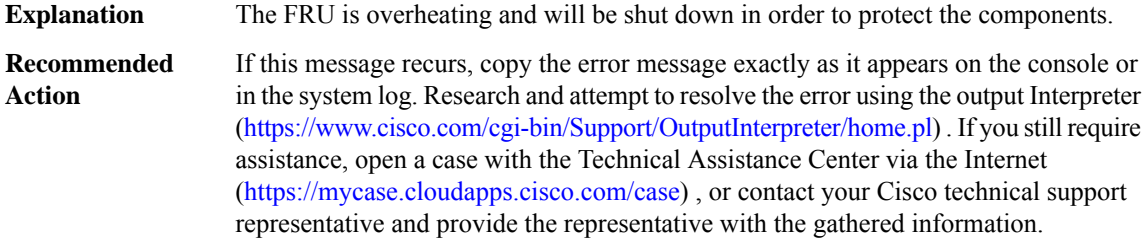

## **%CMRP\_ENVMON-3-TEMP\_SYS\_SHUTDOWN\_PENDING:WARNING:[chars]temperature sensor on [chars] is in a shutdown SYS state. System shutdown will occur in [dec] minutes.**

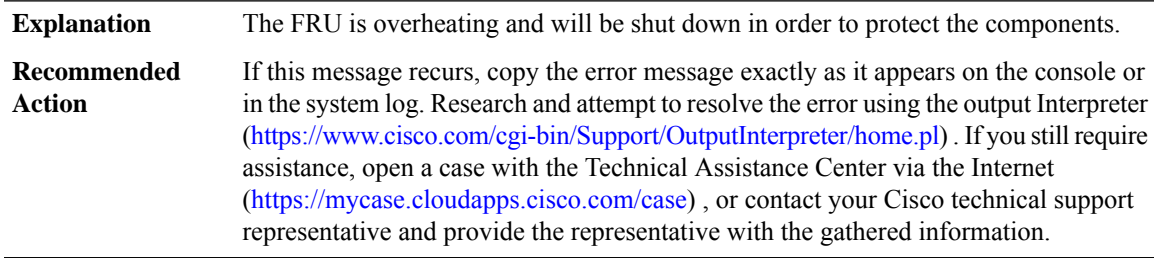

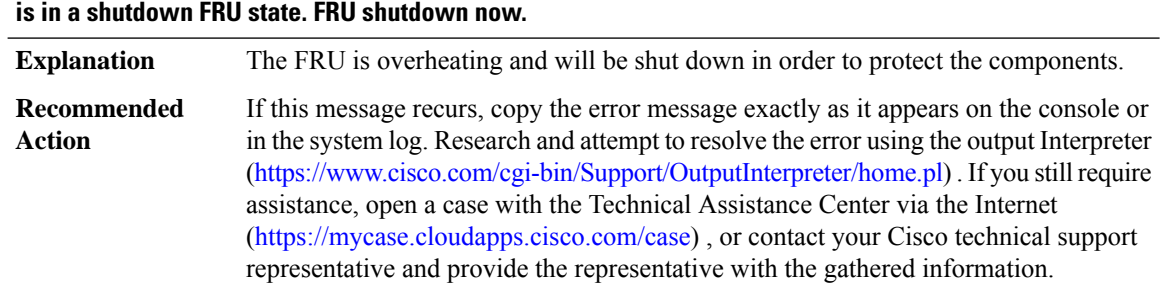

# **%CMRP\_ENVMON-3-TEMP\_FRU\_SHUTDOWN\_NOW : WARNING: [chars] temperature sensor on [chars]**

## **%CMRP\_ENVMON-3-TEMP\_PSU\_SHUTDOWN\_NOW : WARNING: [chars] temperature sensor on [chars] is in a shutdown PSU state. PSU shutdown now.**

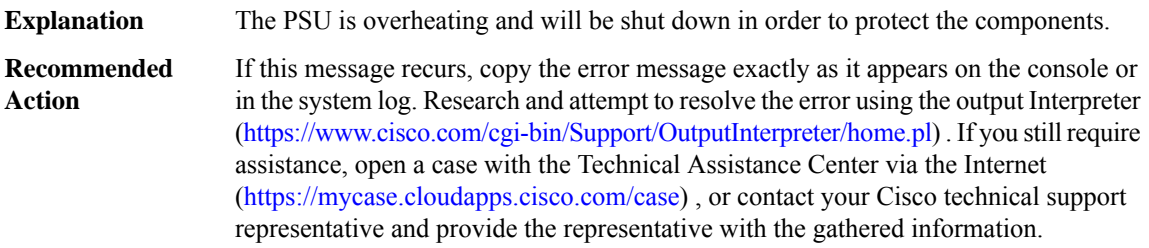

## **%CMRP\_ENVMON-3-TEMP\_SYS\_SHUTDOWN\_NOW : WARNING: [chars] temperature sensor on [chars] is in a shutdown SYS state. System shutdown now.**

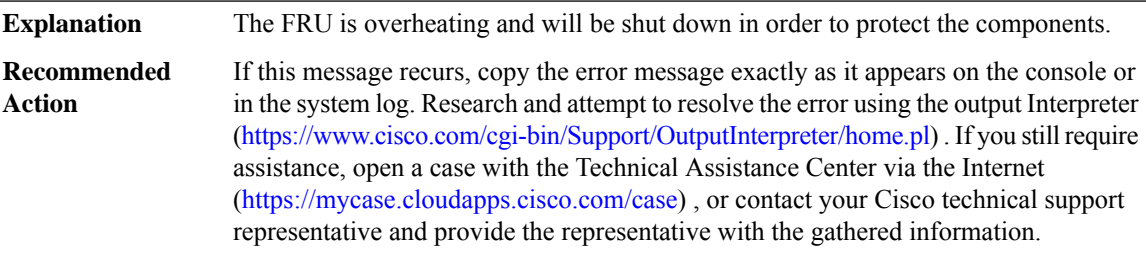

## **%CMRP\_ENVMON-3-TEMP\_WARN\_CRITICAL : WARNING: [chars] temperature sensor on [chars] is in a critical state reading [dec]**

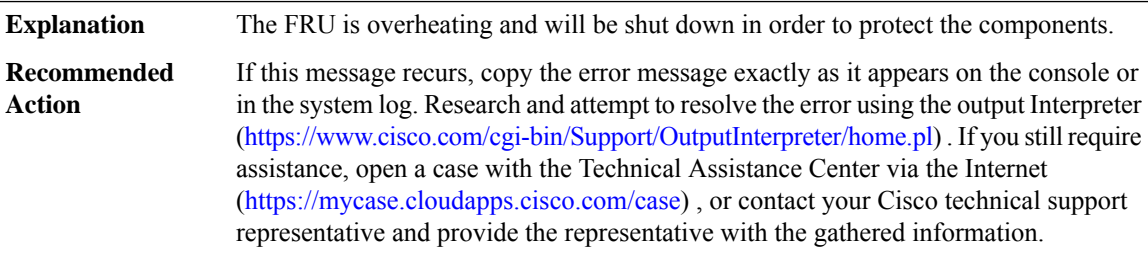

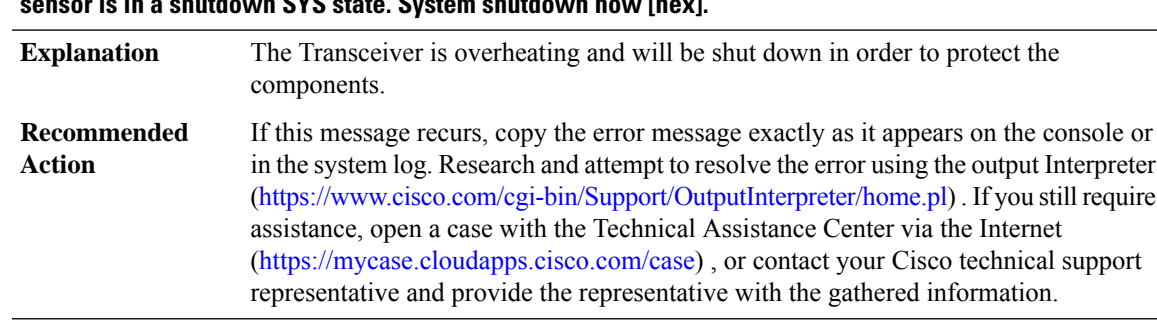

#### **%CMRP\_ENVMON-3-TRANSCEIVER\_TEMP\_SYS\_SHUTDOWN\_NOW : WARNING:transceivertemperature sensor is in a shutdown SYS state. System shutdown now [hex].**

# **%CMRP\_ENVMON-3-TEMP\_FRU\_HW\_AUTO\_SHUTDOWN:WARNING: The card on slot[dec]is overheating. it has been auto-shutdown by hardware for protection**

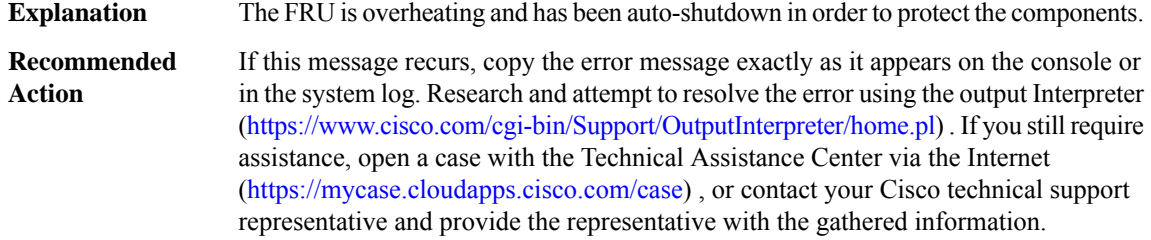

## **%CMRP\_ENVMON-3-PWR\_FRU\_HW\_AUTO\_SHUTDOWN : WARNING: The card on slot [dec] hit abnormal voltage or current. it has been auto-shutdown by hardware for protection**

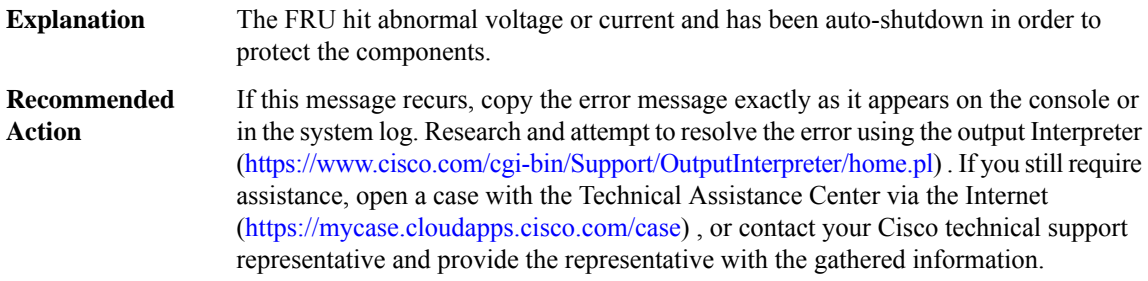

## **%CMRP\_ENVMON-6-TEMP\_SYS\_SHUTDOWN\_DISABLED : WARNING: System is in a thermal shutdown disabled state. System won't shut down now.**

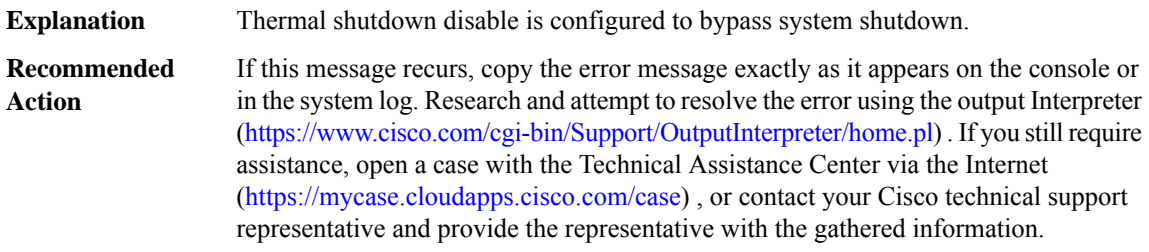

## **CMRP\_PFU**

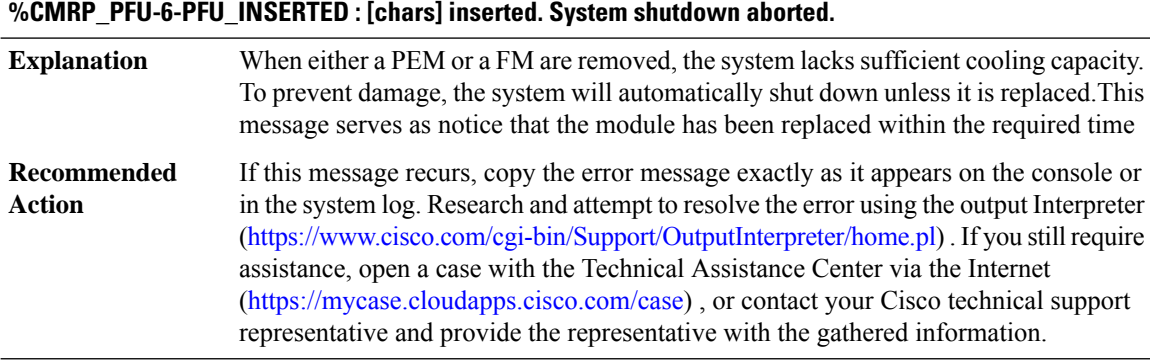

# **%CMRP\_PFU-3-PFU\_SHUTDOWN :Shutting down system now because thePEM in slot[dec] was removed or not seated correctly.**

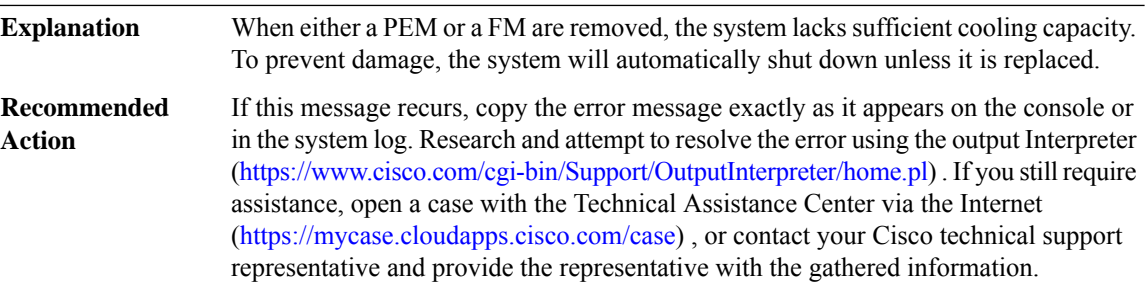

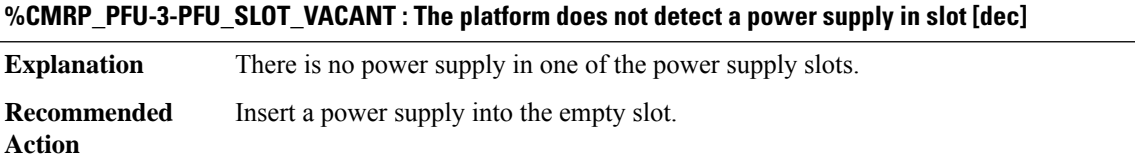

## **%CMRP\_PFU-3-PFU\_FANS\_DEAD\_SHUTDOWN :Shutting down system now because the fans in slot[dec] have all failed.**

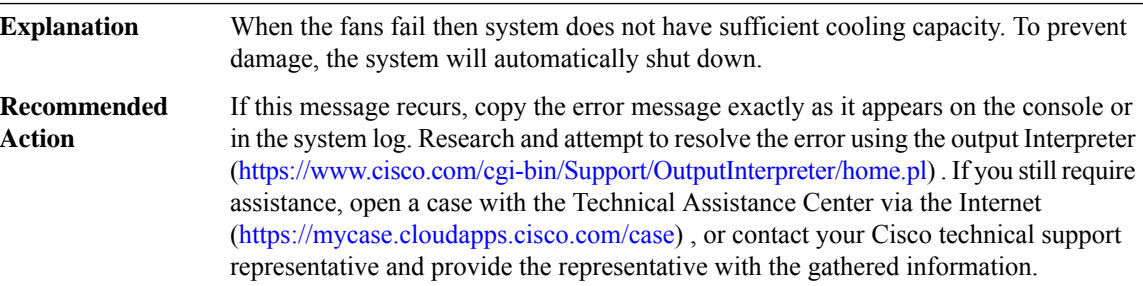

## **%CMRP\_PFU-3-TEMP\_FRU\_SHUTDOWN:[chars]temperature sensor on [chars]is in a shutdown FRU state. FRU shutdown will occur in [dec] minutes.**

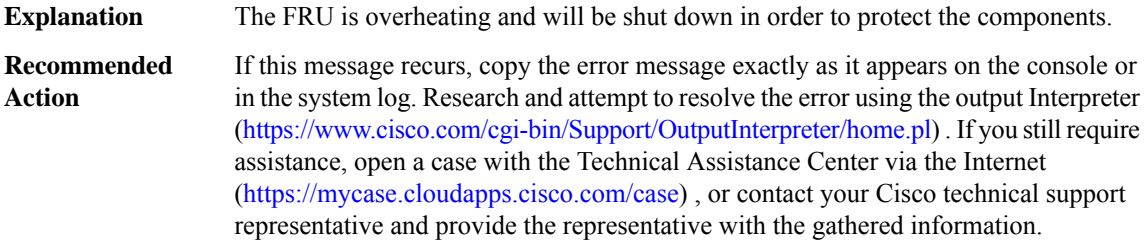

## **%CMRP\_PFU-3-TEMP\_SYSTEM\_SHUTDOWN : [chars] temperature sensor is in a shutdown system state. System shutdown will occur in [dec] minutes.**

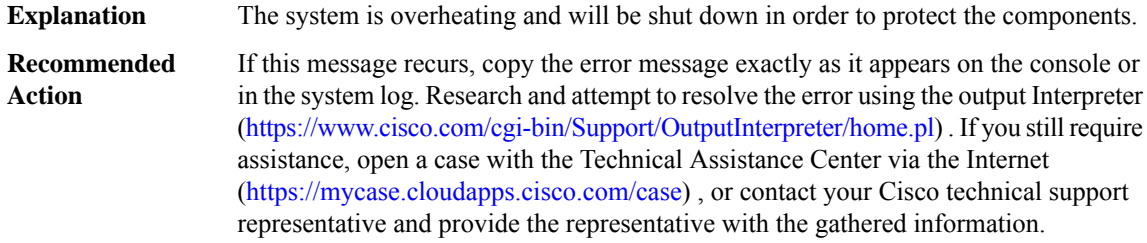

#### **%CMRP\_PFU-3-PFU\_FANS\_DEAD : The fans in the [chars] in slot [dec] have all failed.**

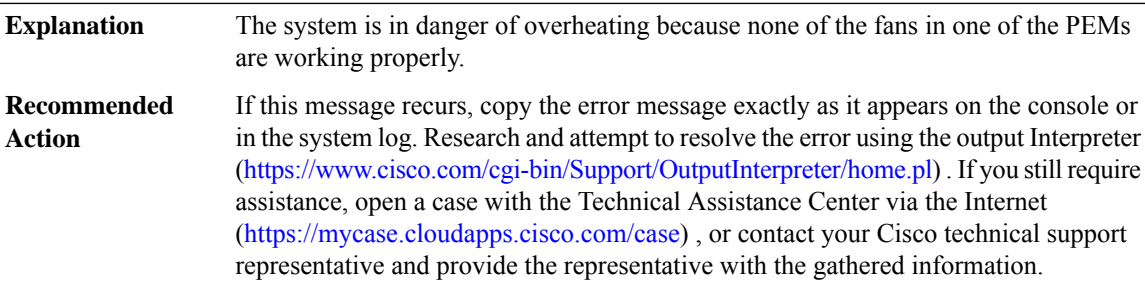

#### **%CMRP\_PFU-3-PFU\_FAN\_DEAD : WARNING: Fan [dec] in the [chars] in slot [dec] has failed.**

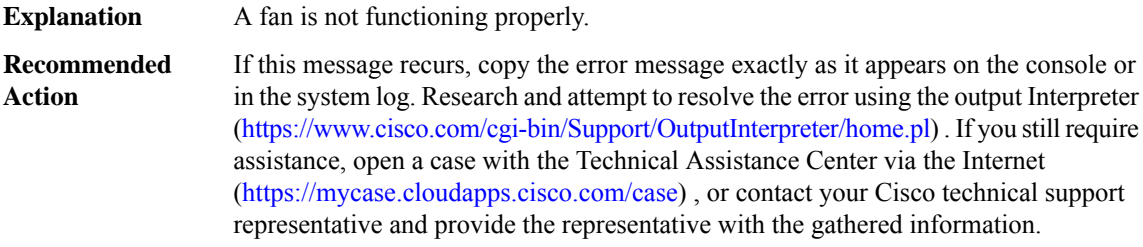

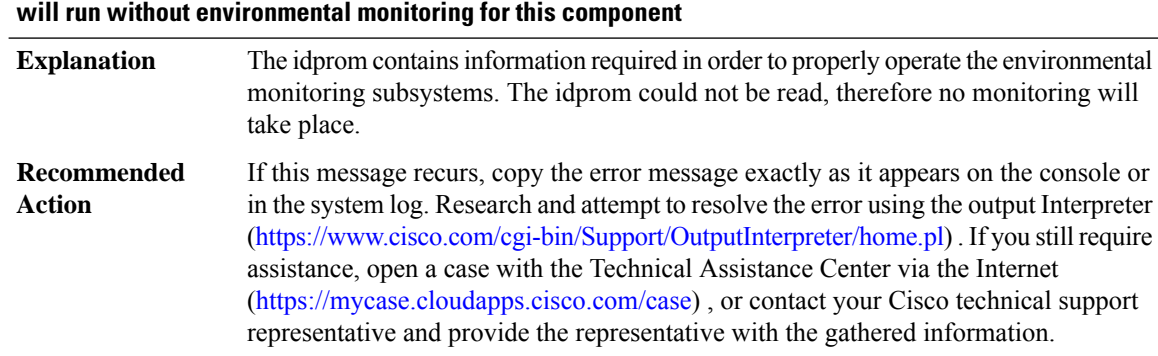

# **%CMRP\_PFU-3-PFU\_IDPROM\_READ\_ERR : Could not read the PEM/FM idprom in slot P[dec]. The system**

## **%CMRP\_PFU-3-PFU\_IDPROM\_CORRUPT : The PEM/FM idprom could be read, but is corrupt in slot P[dec] The system will run without environmental monitoring for this component**

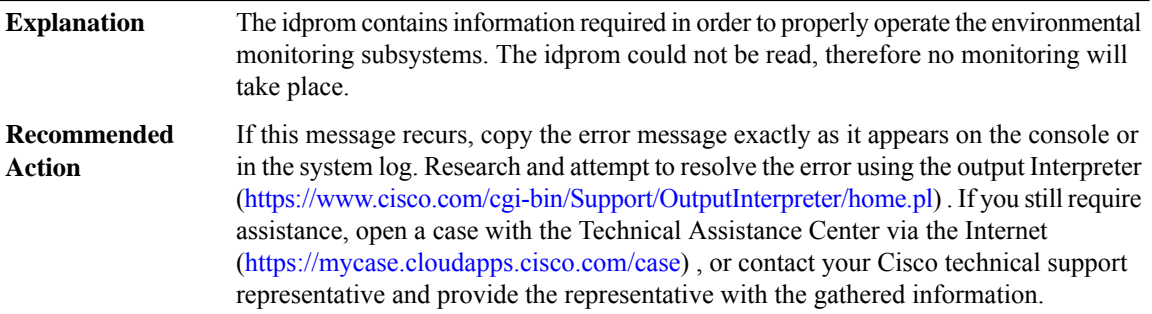

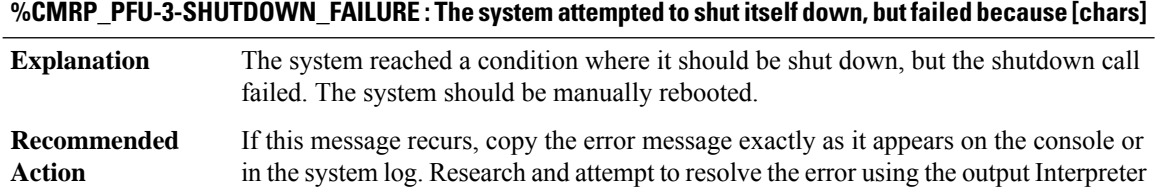

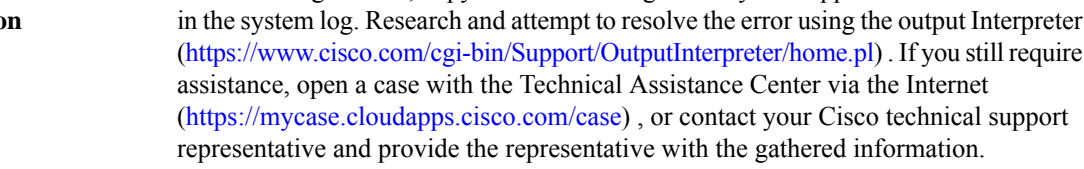

# **%CMRP\_PFU-6-PEM\_INSERTED : PEM in slot [dec] not operational.**

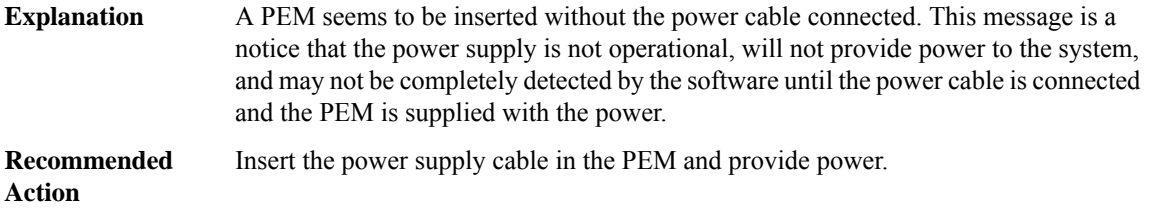

## **%CMRP\_PFU-3-FANASSY\_REMOVED : Fan Assembly is removed.Please insertto avoid system from heating.**

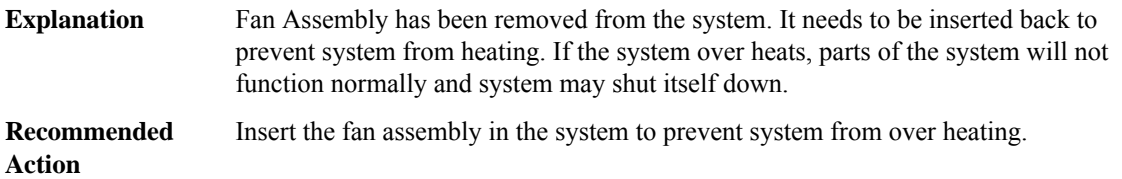

#### **%CMRP\_PFU-6-FANASSY\_INSERTED : Fan Assembly is inserted.**

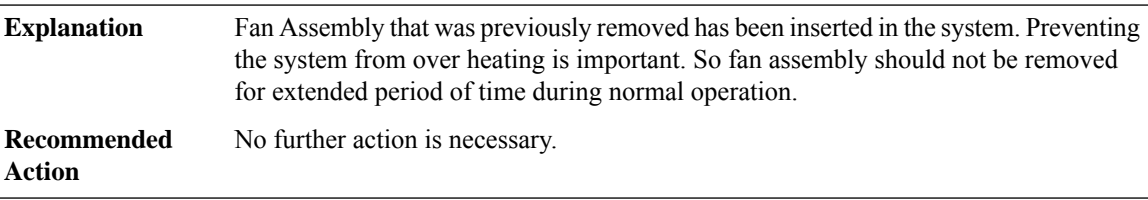

## **%CMRP\_PFU-3-PFU\_FAN\_ERR : WARNING: Fan [dec] in slot [dec] has the error: [chars], Please replace it with a new fan.**

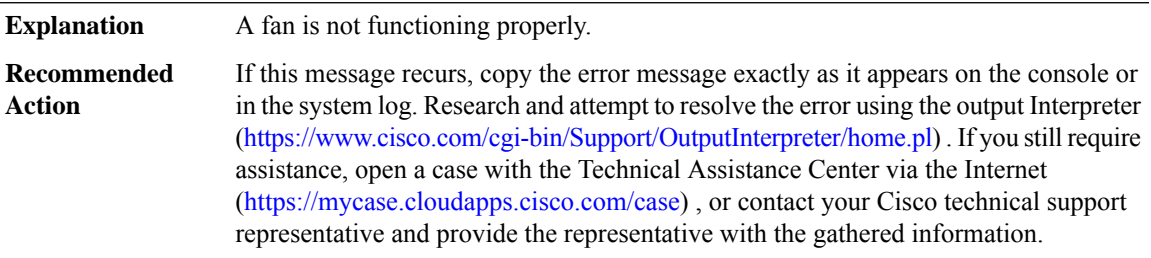

#### **%CMRP\_PFU-4-PFU\_FAN\_WARN : WARNING: Fan [dec] in slot [dec] has the error: [chars].**

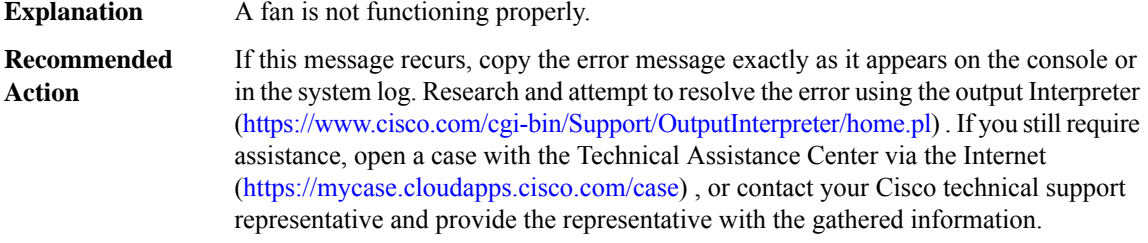

# **%CMRP\_PFU-6-PFU\_FAN\_RECOVERED : Fan in slot [dec] has been recovered from error conditions, Now it's working normally.**

**Explanation** Fans are just recovered from an error condition,

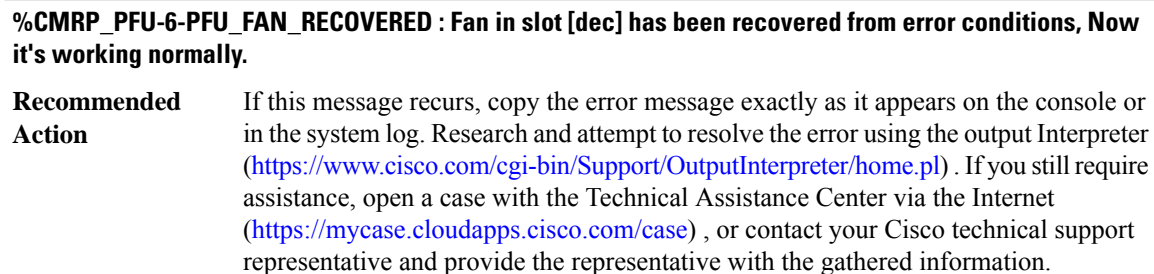

## **%CMRP\_PFU-6-PFU\_FAN\_RECOVERED\_I2C : Successfully restored I2C communication to PSoC [dec] on fan module in slot [dec].**

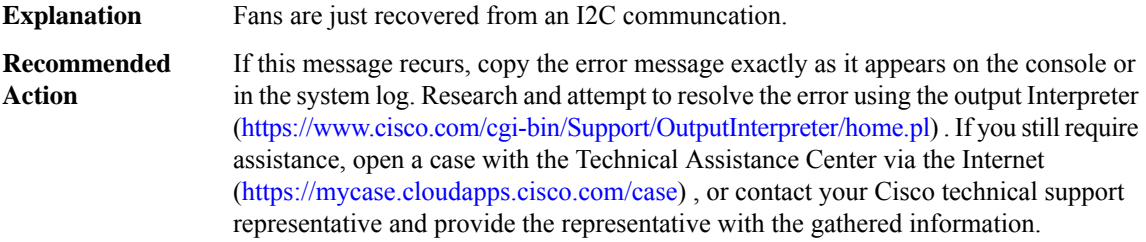

# **%CMRP\_PFU-4-PFU\_FAN\_INSUFFICIENT : WARNING: Insufficient number of fan modules installed. There are only [dec] fan modules, expecting [dec]**

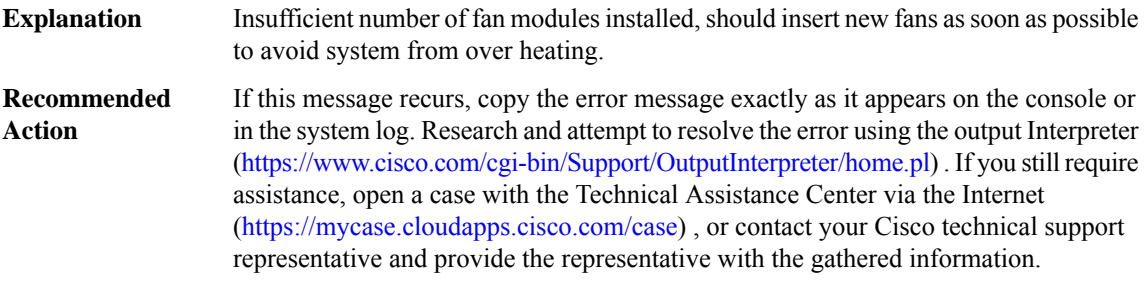

## **%CMRP\_PFU-6-PWR\_MGMT\_OK : Sufficient number of power supplies ([dec]) are installed for power redundancy mode [chars] (excess power [dec] watts).**

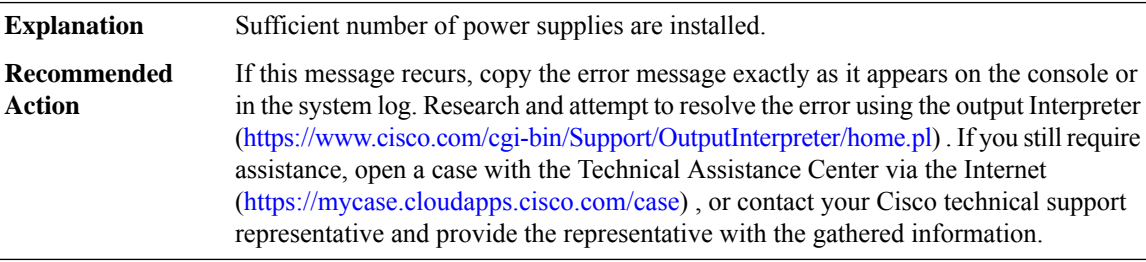

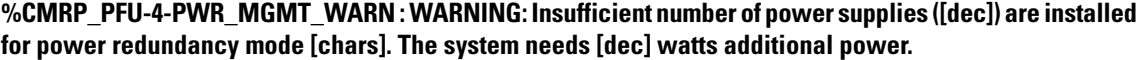

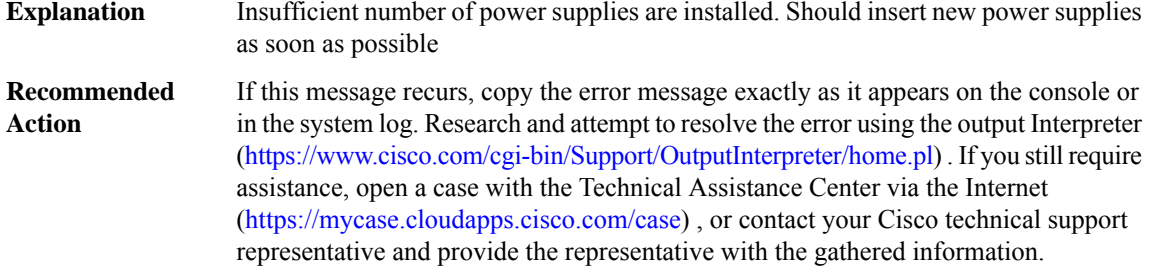

# **%CMRP\_PFU-3-PWR\_MGMT\_ALARM : WARNING:System does not have sufficientinput powerfor minimum reliable operation requiring [dec] watts. The system needs [dec] watts of additional power.**

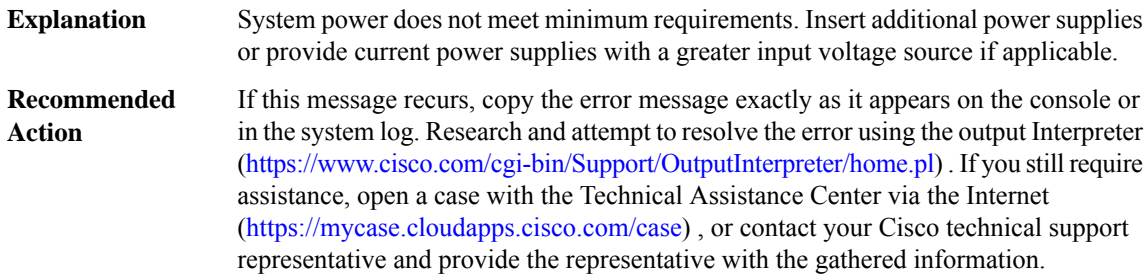

## **%CMRP\_PFU-4-PWR\_MGMT\_CAPACITY\_MIXED:System contains power supplies of mixed power capacity. Redundancy operating mode Full protected is not supported with this configuration. System will run in Normal protected state.**

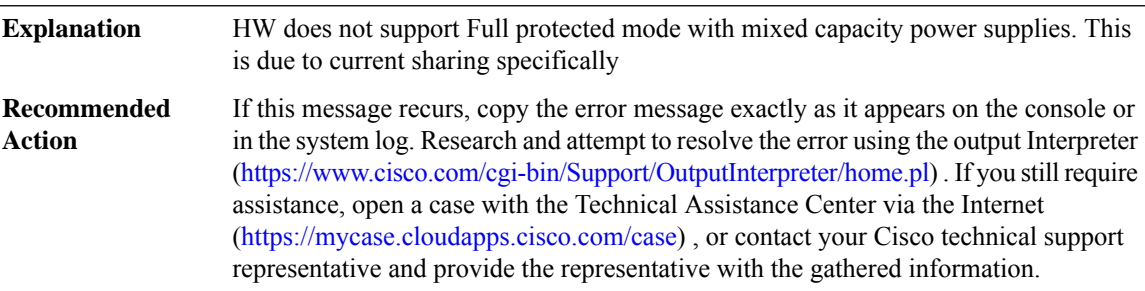

# **%CMRP\_PFU-3-PWR\_REDUN\_ALARM\_STATE : WARNING: An active power supply has failed and the system has entered alarm state. The system is operating without power redundancy and has [dec] watts of power remaining**

**Explanation** An active power supplied failed while in redundant power mode.

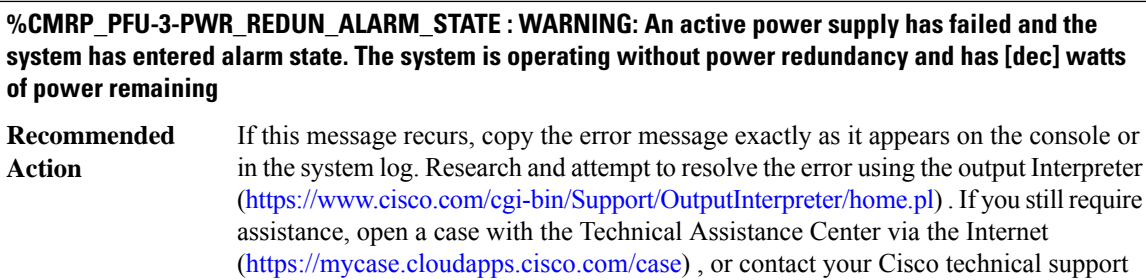

## **%CMRP\_PFU-6-PWR\_REDUN\_RECOVERED:System has recovered from the alarm state and has [dec]watts of power remaining**

representative and provide the representative with the gathered information.

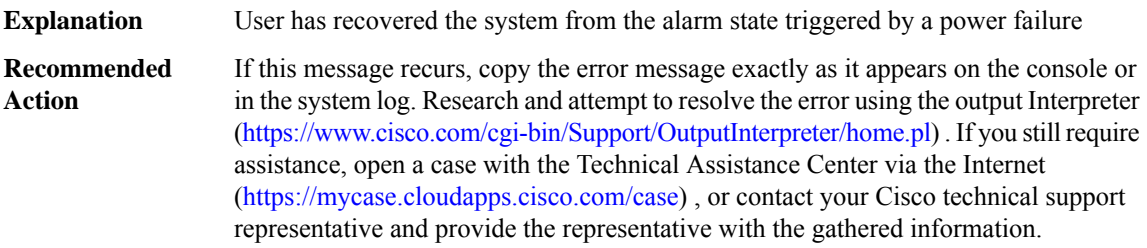

# **%CMRP\_PFU-3-PWR\_MGMT\_LC\_SHUTDOWN : WARNING: Linecard in slot [dec] with priority [dec] and a power requirement of [dec] watts has shutdown.**

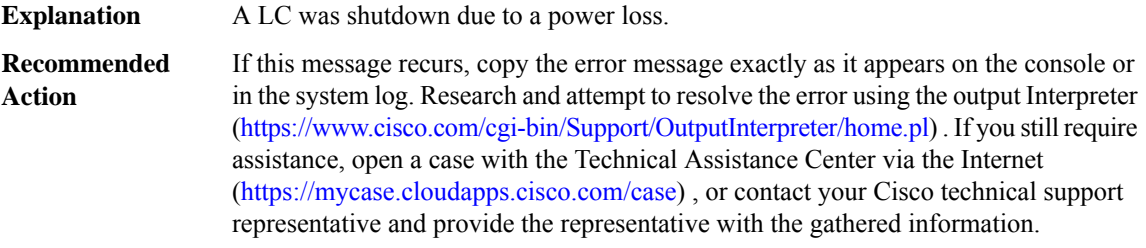

## **%CMRP\_PFU-6-PWR\_MGMT\_LC\_RECOVERED : Linecard in slot[dec] with priority [dec] has been recovered from shutdown**

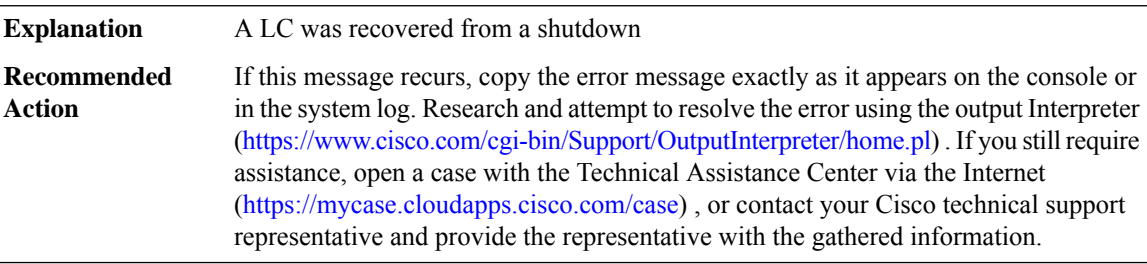

**%CMRP\_PFU-6-PWR\_MGMT\_SINGLE\_SUP\_NOTICE : NOTICE([dec] of [dec]): System is now running in SINGLE-SUP power budget mode. Insertion of the remote supervisor is not supported in this power mode. System may shutdown if second supervisor is inserted.**

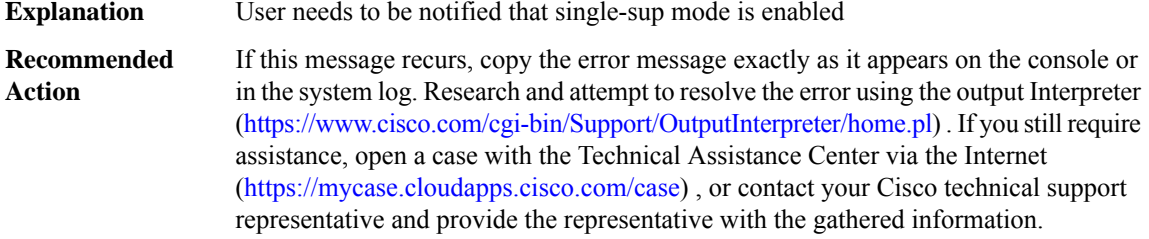

# **%CMRP\_PFU-3-PWR\_MGMT\_SINGLE\_SUP\_ERROR : ERROR: Remote supervisor has been detected in slot [dec]. System is configured to SINGLE-SUP power mode. Remove remote supervisor IMMEDIATELY.**

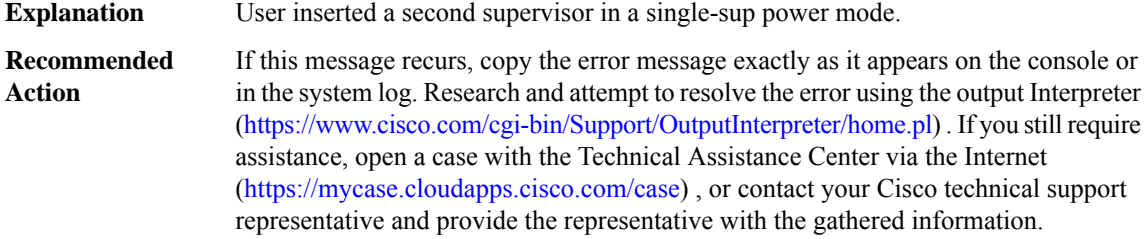

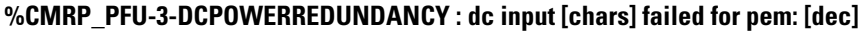

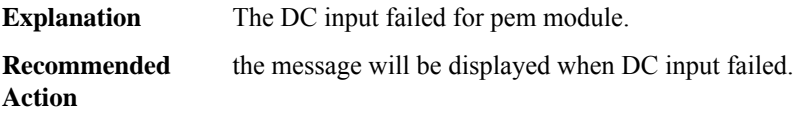

## **%CMRP\_PFU-5-DCPOWERINPUT : dc input [chars] recovered for pem: [dec]**

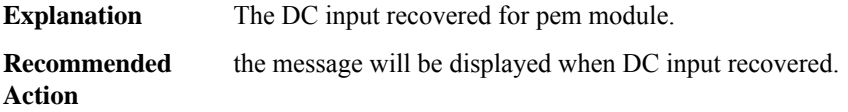

## **%CMRP\_PFU-3-PEM\_STATUS : WARNING: The power supply module on slot [dec] hits [chars],**

**Explanation** The power supply module are not functioning properly.

# **%CMRP\_PFU-3-PEM\_STATUS : WARNING: The power supply module on slot [dec] hits [chars],**

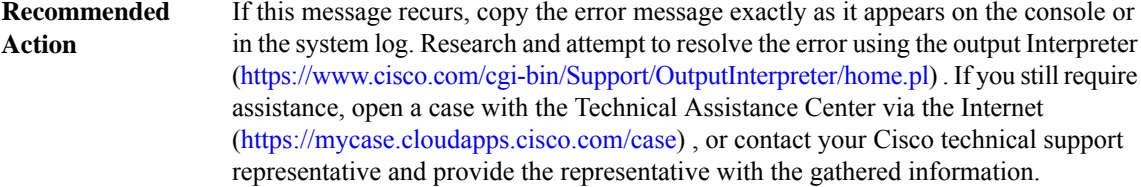

## **%CMRP\_PFU-3-PEM\_VOLTAGENOTSUPPORTED : WARNING: Input voltage of power supply module on PS[dec]is not supported.Please use the supported range of either[dec]-[dec] volts for[dec]W or[dec]-[dec] volts for [dec]W**

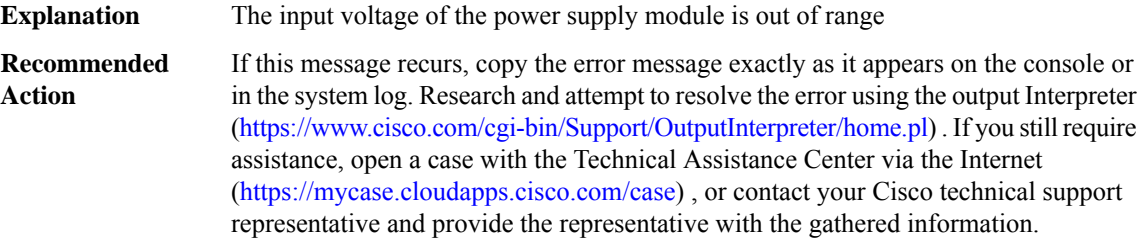

## **%CMRP\_PFU-3-PWR\_PROTECTION\_MODE : WARNING: Detected low input voltage ([dec]V) on the power** supply in slot P[dec], the power budget may not be enough, some cards may be shutdown due to the power **budget reduction. Please check the power input.**

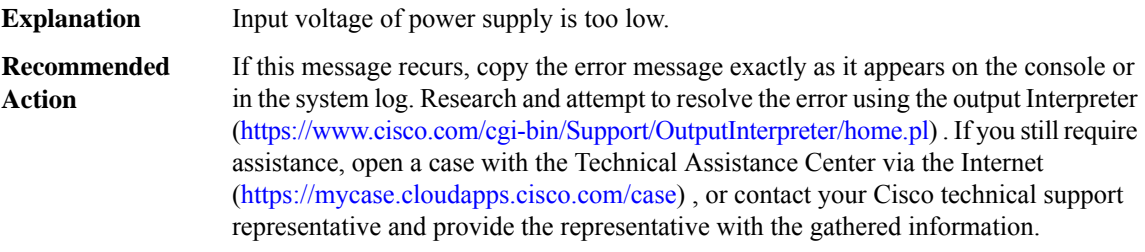

## **%CMRP\_PFU-6-PWR\_PROTECTION\_RECOVERED : The power supply in slotP[dec] has been recovered from the power protection mode.**

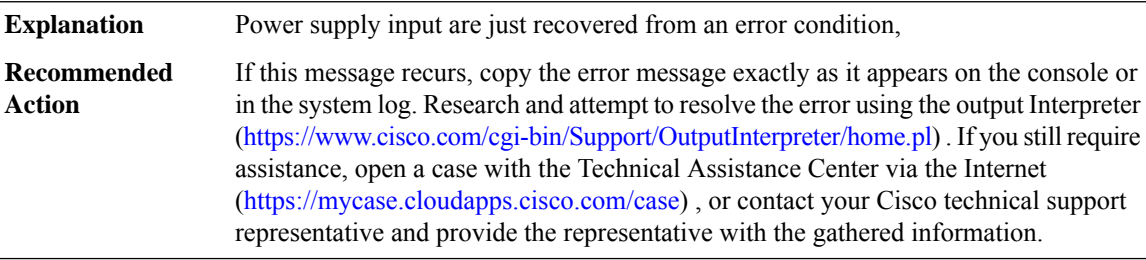

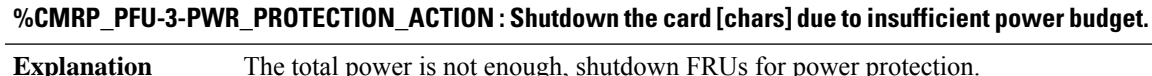

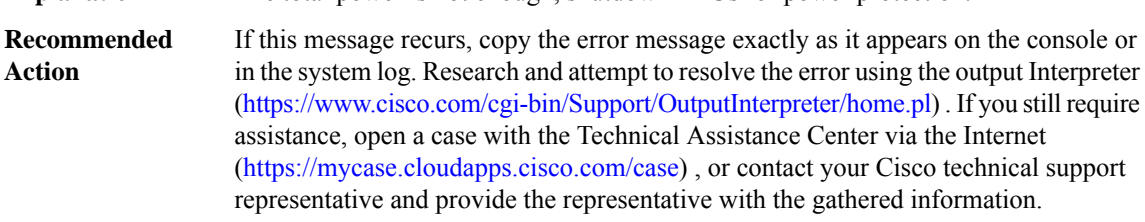

# **%CMRP\_PFU-6-PWR\_UP\_FRU : Power up the card [chars] due to power budget change.**

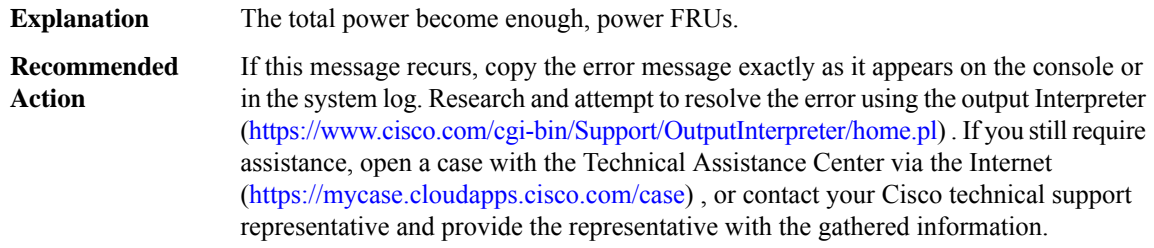

#### **%CMRP\_PFU-6-PFU\_BEACON\_LED\_ON\_OFF : [chars] beacon LED for PFU[dec] is TURNED [chars].**

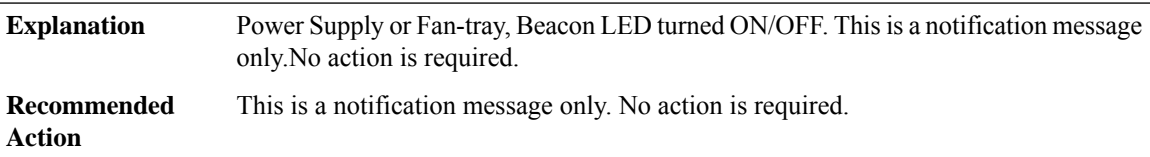

## **%CMRP\_PFU-1-PFU\_FAN\_FAILED : System detected fan tray removal or fan failure, reinsert or service the faulty fan tray to avoid system shutdown due to high temperature.**

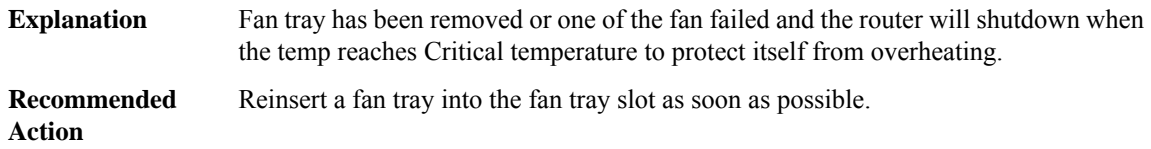

#### **COMMON\_FIB**

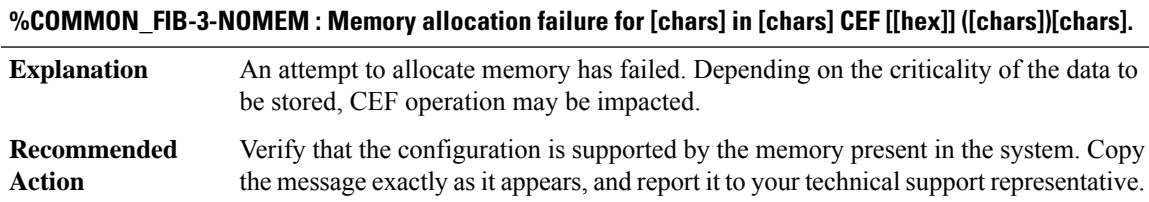

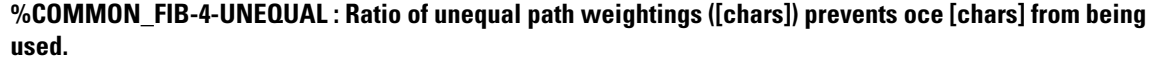

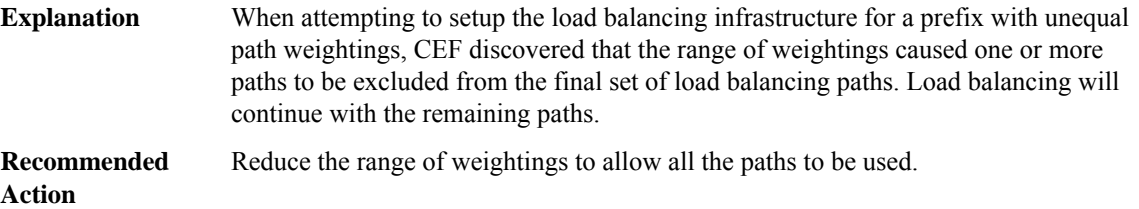

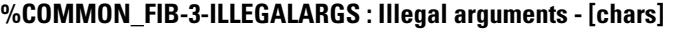

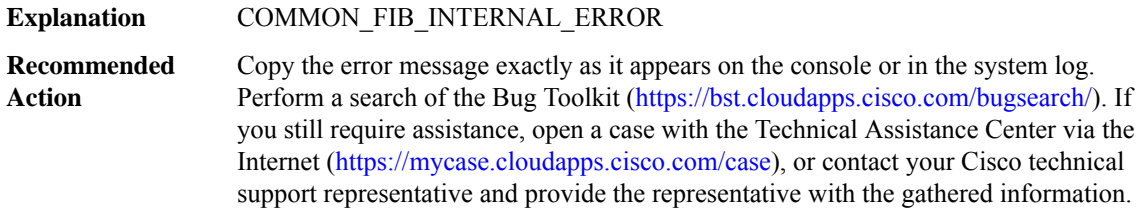

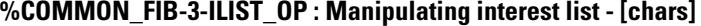

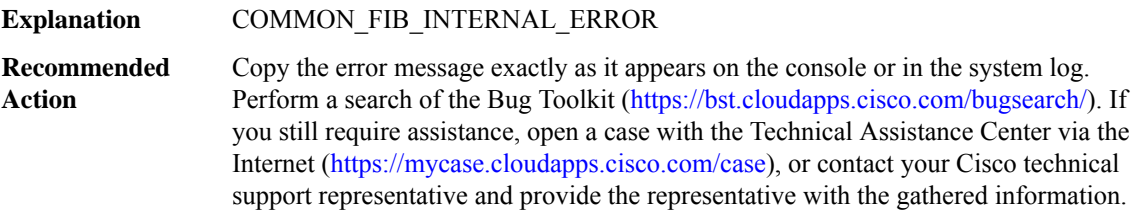

## **%COMMON\_FIB-3-NOBROKER : [chars] distribution broker not found - distributing [chars]**

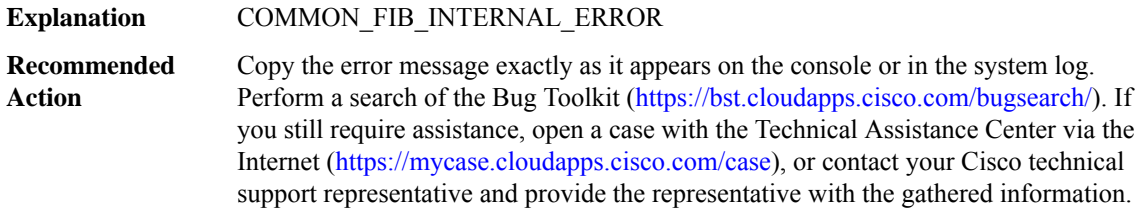

# **%COMMON\_FIB-3-BROKER\_ENCODE : [chars] broker failed to encode msg type [dec] for slot(s) [chars]**

**Explanation** COMMON\_FIB\_INTERNAL\_ERROR
# **%COMMON\_FIB-3-BROKER\_ENCODE : [chars] broker failed to encode msg type [dec] for slot(s) [chars]**

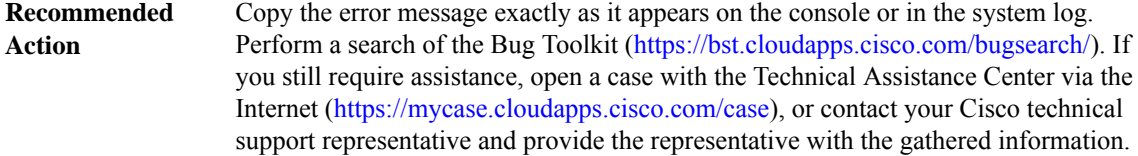

# **%COMMON\_FIB-3-FIBXDRINV : Invalid XDR format. [chars]**

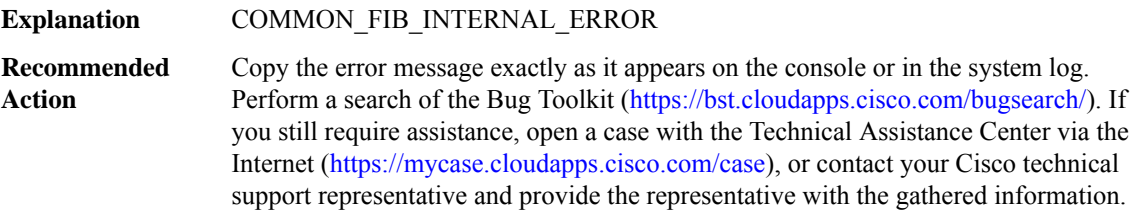

# **%COMMON\_FIB-3-FIBXDRLEN : Invalid XDR length. Type [dec] ([chars]). XDR/buffer len [dec]/[dec]**

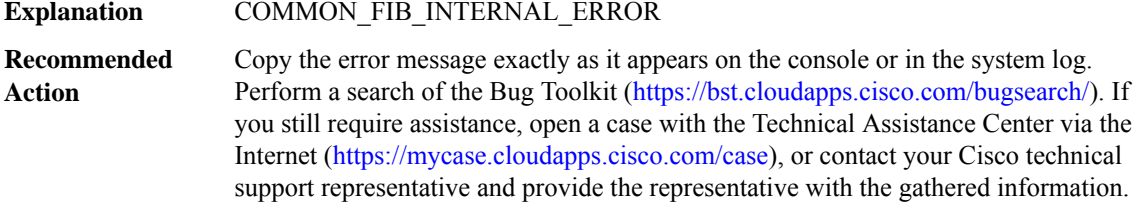

# **%COMMON\_FIB-3-FIBXDRCLIENT : FIB XDR Client error detected, invalid wkid: ([int])**

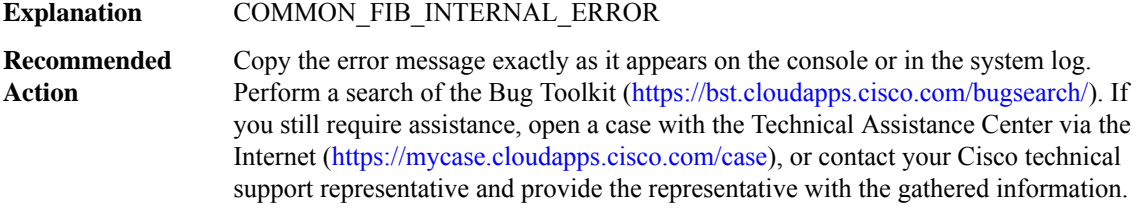

# **%COMMON\_FIB-4-LCPREFIXINCONST1 : Slot [chars] missing prefix entry for [chars] in FIB table [chars] when looking up [chars] [[chars]]**

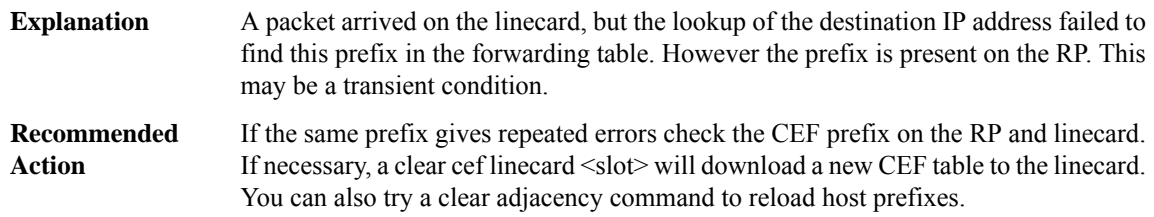

# **%COMMON\_FIB-4-LCPREFIXINCONST2 : Slot [chars] prefix entry for [chars]/[dec] in FIB table [chars] [[chars]] reason: [chars]**

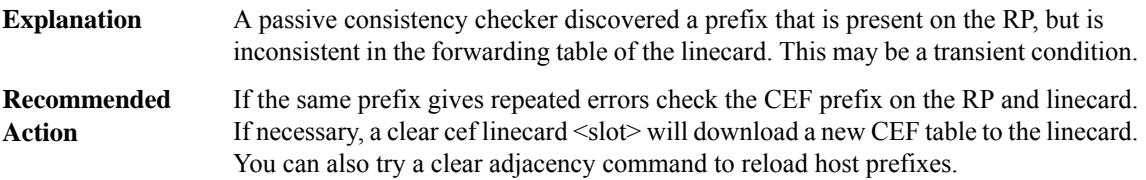

# **%COMMON\_FIB-4-RPPREFIXINCONST1 : RP prefix for [chars]/[dec] in FIB table [chars] (inconsistent on slot [chars] - [chars]) [[chars]]**

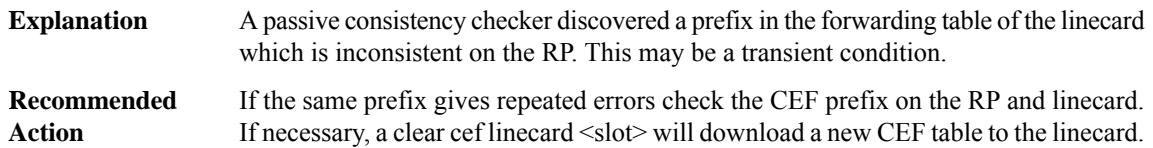

# **%COMMON\_FIB-4-RPPREFIXINCONST2 :RP missing prefix for[IP\_address]%m in FIB table [chars](present in routing table) [[chars]]**

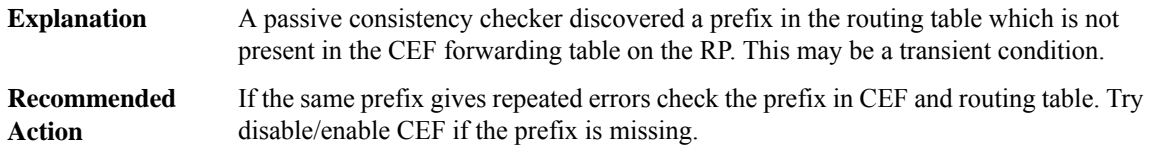

# **%COMMON\_FIB-4-RPPREFIXINCONST3 :RPhas prefix [chars]/[dec]in FIB table [chars](missing in routing table) [[chars]]**

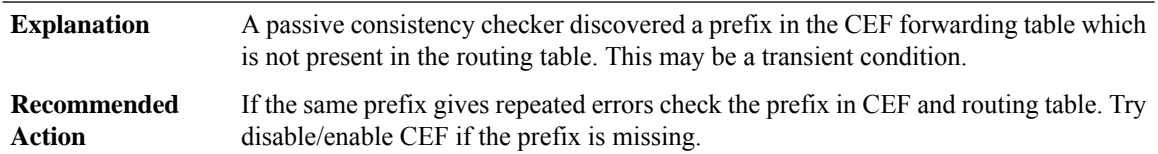

# **%COMMON\_FIB-4-HWPREFIXINCONST1 : Hardware on RP missing prefix for [chars]/[dec] in FIB table [chars] (present in RP FIB) [[chars]]**

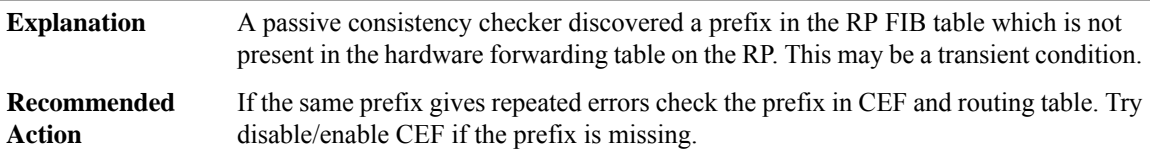

# **%COMMON\_FIB-4-HWPREFIXINCONST2 : Hardware in slot [chars] missing prefix for [chars]/[dec] in FIB table [chars] (present in LC FIB) [[chars]]**

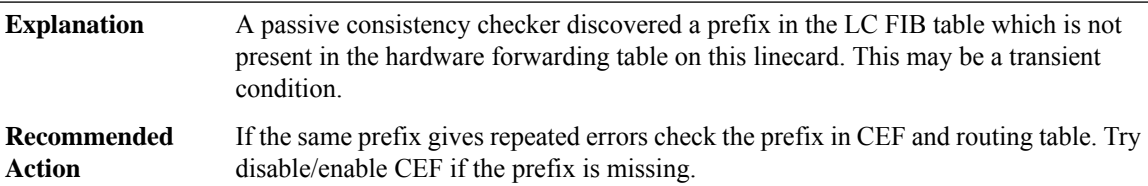

# **%COMMON\_FIB-4-HWPREFIXINCONST3 : RP missing prefix for [chars]/[dec] in FIB table [chars] (present in RP hardware) [[chars]]**

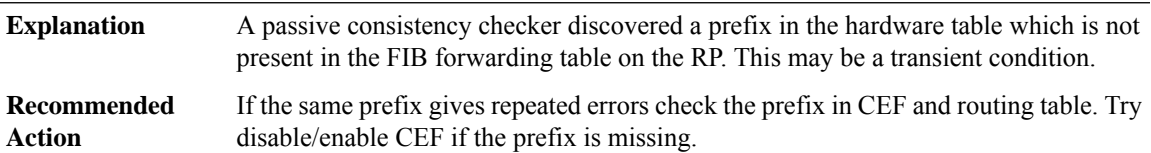

# **%COMMON\_FIB-4-HWPREFIXINCONST4 : Slot [chars] missing prefix for [chars]/[dec] in FIB table [chars] (present in LC hardware) [[chars]]**

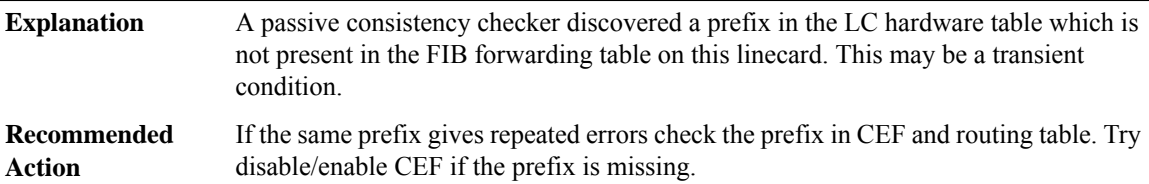

# **%COMMON\_FIB-4-AUTOREPAIR : CEF [chars] database auto-repair executed**

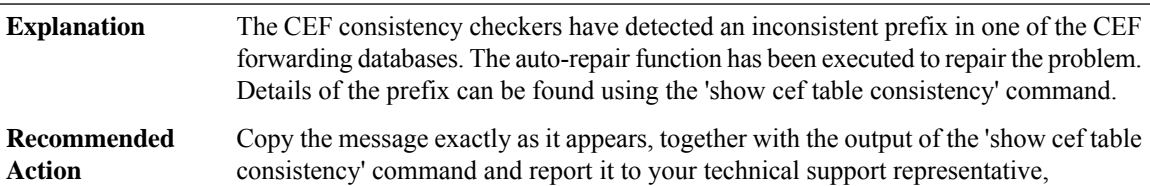

# **%COMMON\_FIB-3-TABLE : [chars]: [chars]**

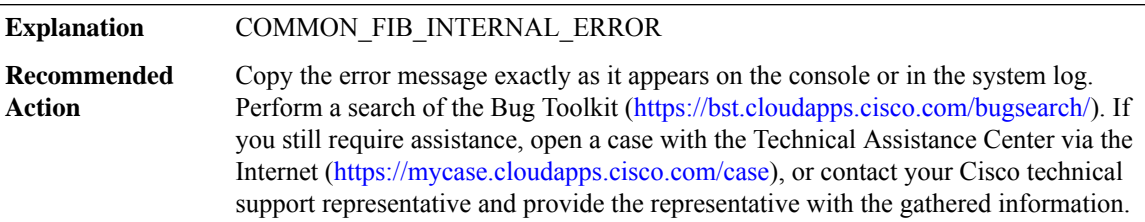

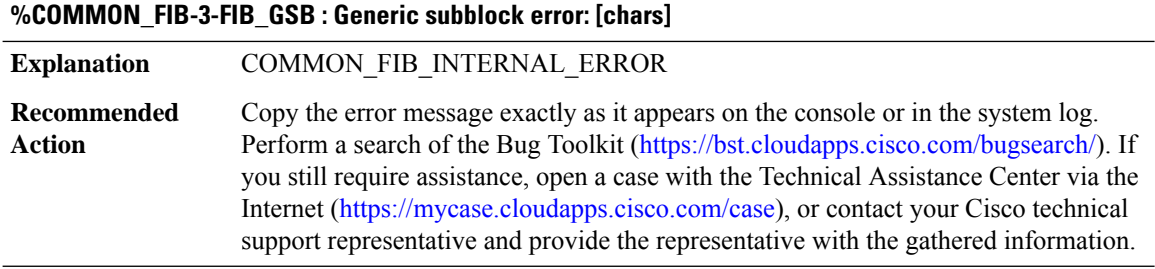

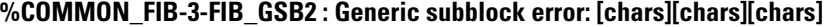

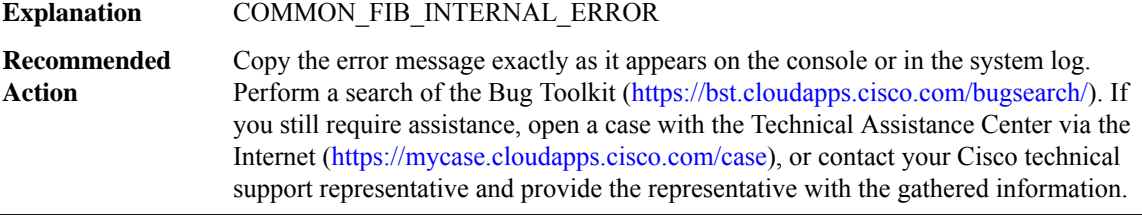

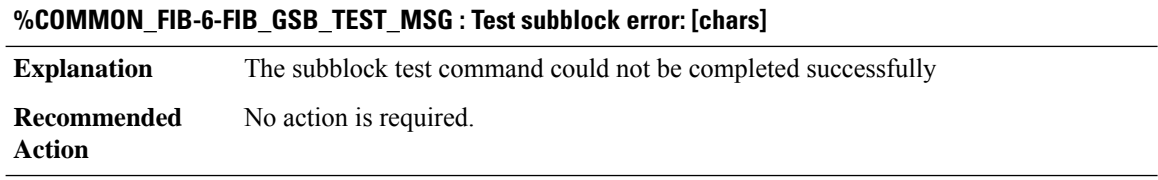

# **%COMMON\_FIB-3-FIB\_ATTACHED\_EXPORT : Attached export tracking error: [chars]**

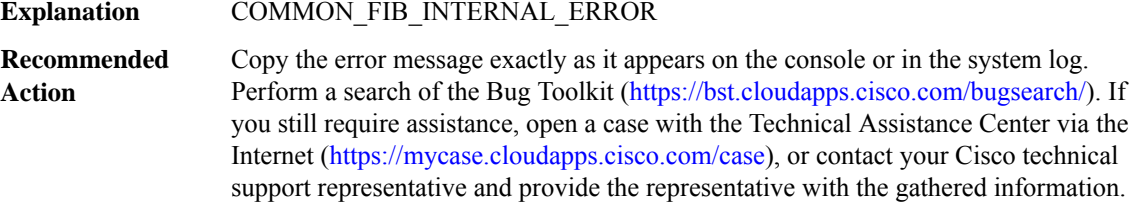

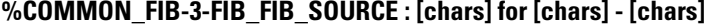

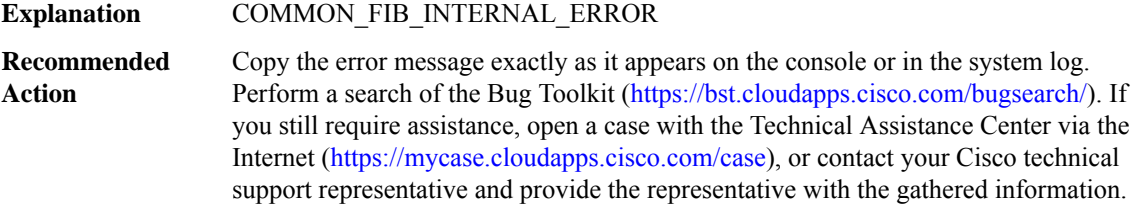

# **%COMMON\_FIB-3-FIB\_FIB\_SOURCE\_NULL\_FIBIDB : [chars] NULL fibidb in broadcast sb**

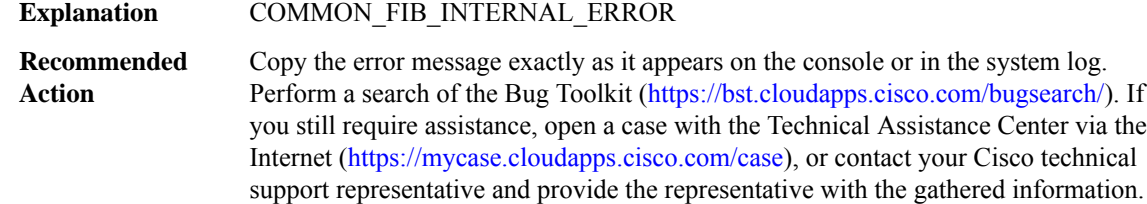

#### **%COMMON\_FIB-3-FIB\_FIB\_SOURCE\_IPL\_SB : [chars] - [chars]**

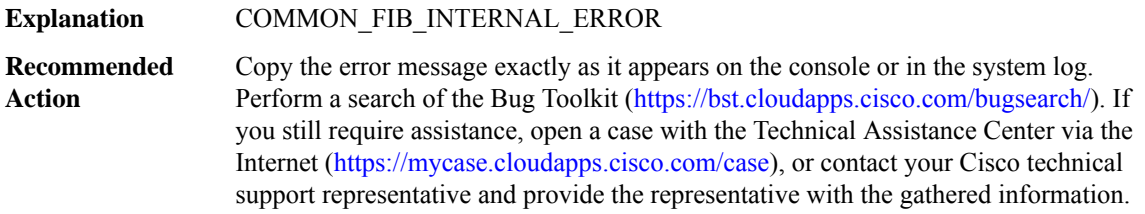

# **%COMMON\_FIB-6-FIB\_RECURSION : [chars] has too many ([int]) levels of recursion during [chars]**

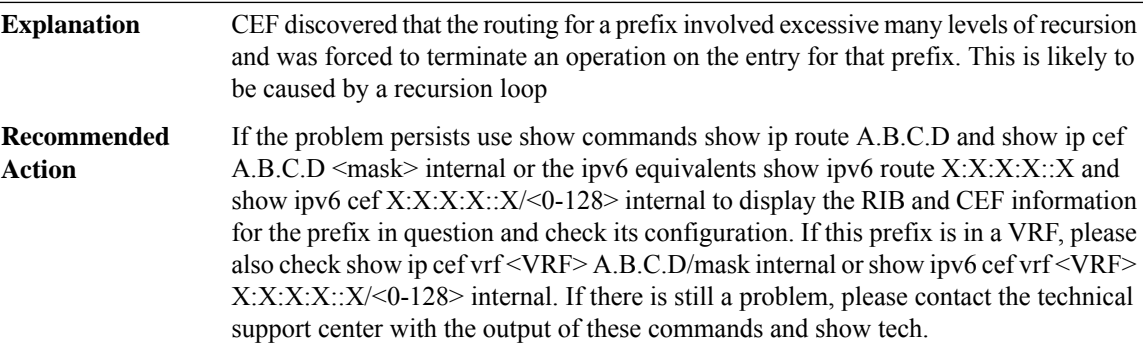

# **%COMMON\_FIB-4-BADXDRHWSBDECODE : HW subblock decode ([chars] / [dec]) - wrong length read (expected [dec], decoded [dec])**

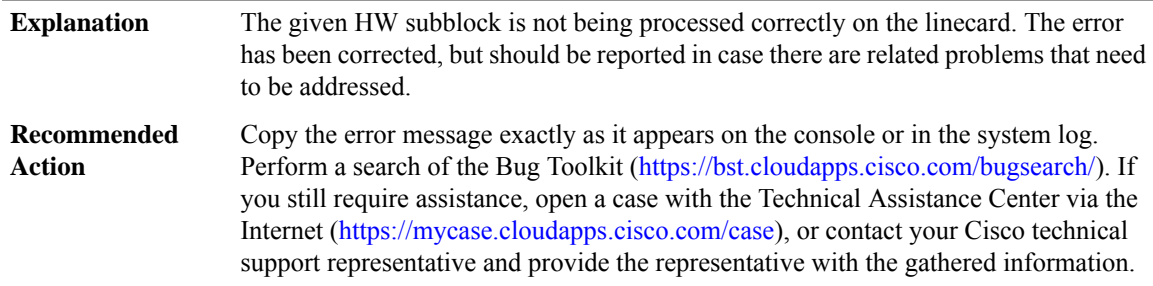

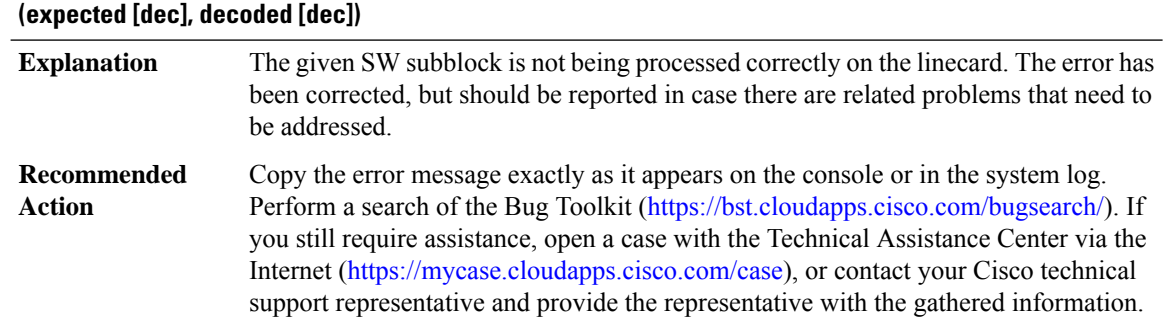

# **%COMMON\_FIB-4-BADXDRSWSBDECODE : SW subblock decode ([chars] / [dec]) - wrong length read**

# **%COMMON\_FIB-3-SBWITHOUTISSUSUPPORT : [chars] [chars] subblock doesn't support ISSU and can't be used.**

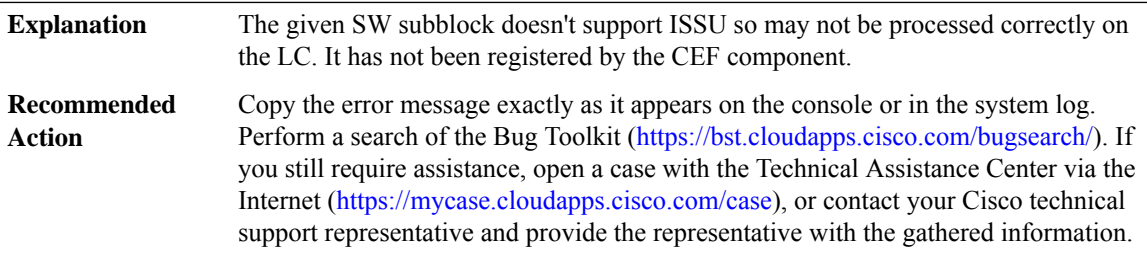

# **%COMMON\_FIB-3-ILLEGAL\_MSG\_TYPE : Cannot find ISSU message type for FIB [chars] ([dec]) [chars]SB [chars] msg**

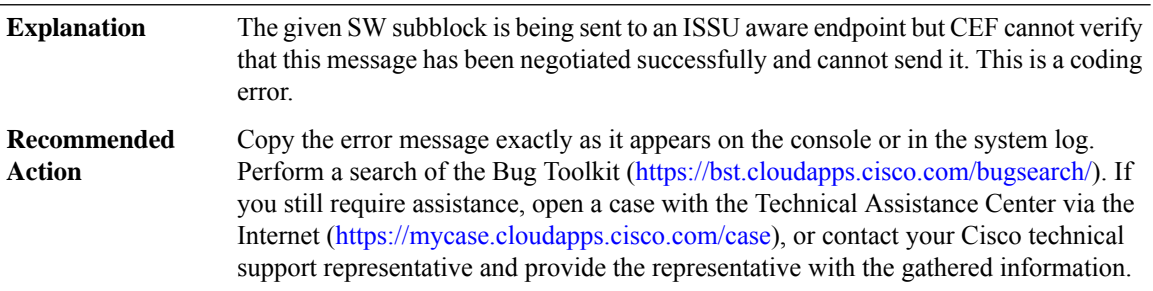

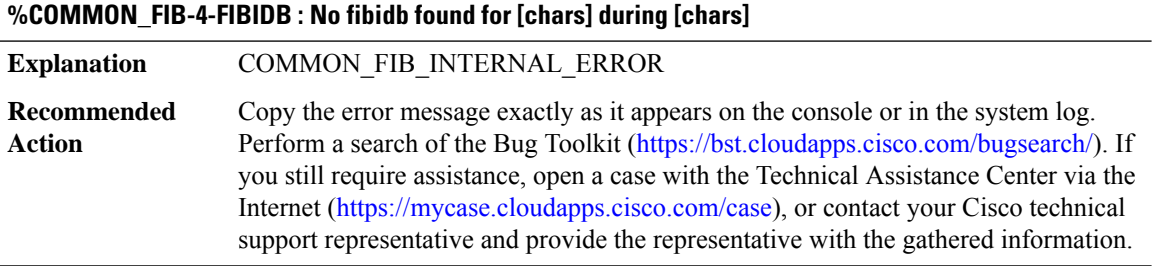

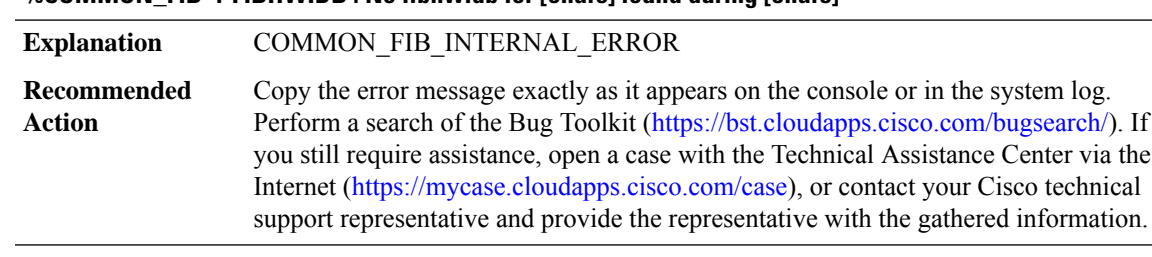

#### **%COMMON\_FIB-4-FIBHWIDB : No fibhwidb for [chars] found during [chars]**

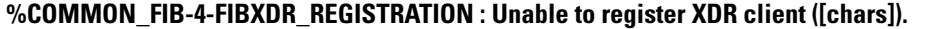

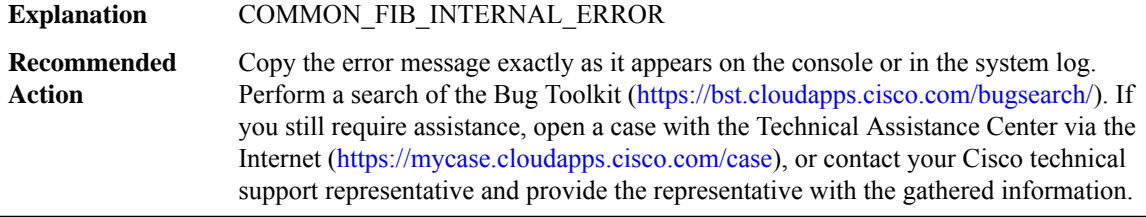

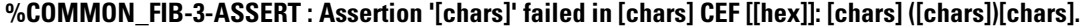

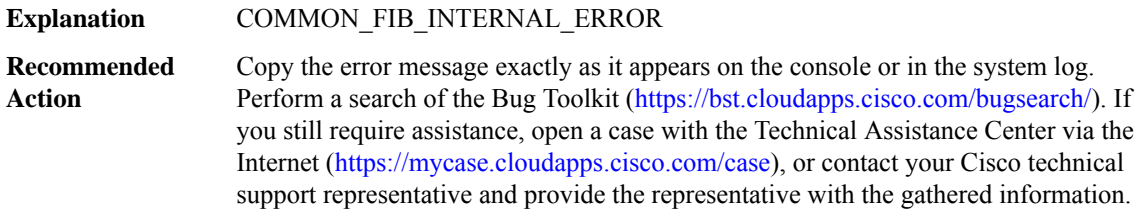

# **%COMMON\_FIB-3-ASSERT\_RL : Assertion '[chars]' failed in [chars] CEF [[hex]]: [chars] ([chars])[chars].**

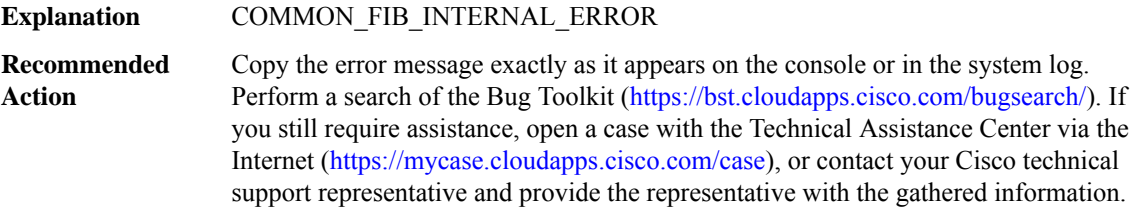

# **%COMMON\_FIB-4-DISABLING : [chars] CEF is being disabled due to a fatal error.**

#### **%COMMON\_FIB-4-DISABLING : [chars] CEF is being disabled due to a fatal error.**

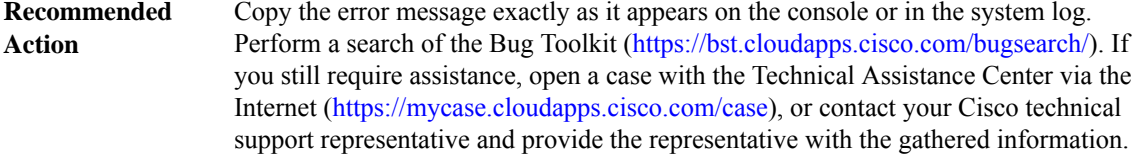

# **%COMMON\_FIB-3-DEPENDENCY\_WALK: Walk specification [IPV6 address] missing handlerfortype [dec] dependency**

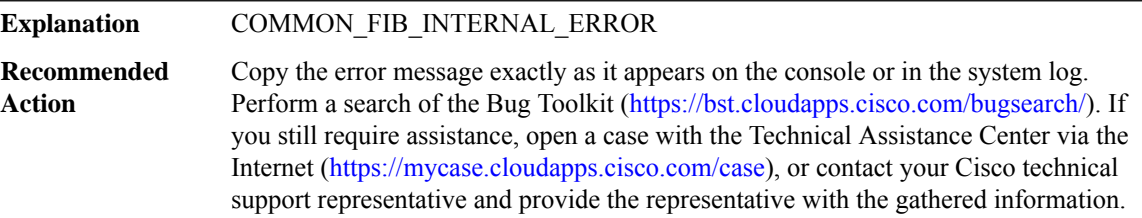

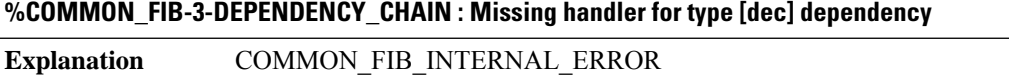

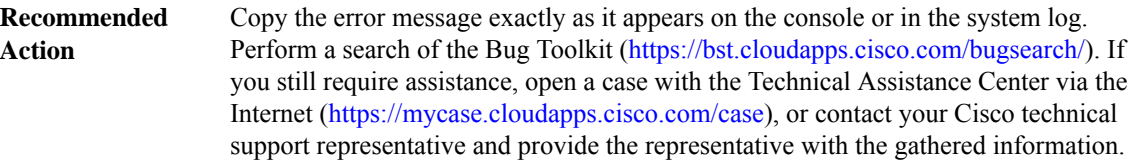

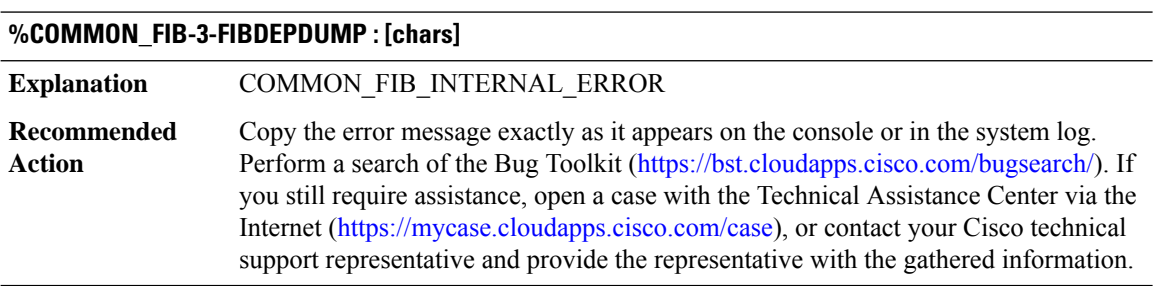

# **%COMMON\_FIB-3-FIBPLDEPDUMP : [chars] Explanation** COMMON\_FIB\_INTERNAL\_ERROR Copy the error message exactly as it appears on the console or in the system log. Perform a search of the Bug Toolkit [\(https://bst.cloudapps.cisco.com/bugsearch/\)](https://bst.cloudapps.cisco.com/bugsearch/). If you still require assistance, open a case with the Technical Assistance Center via the Internet (<https://mycase.cloudapps.cisco.com/case>), or contact your Cisco technical support representative and provide the representative with the gathered information. **Recommended Action**

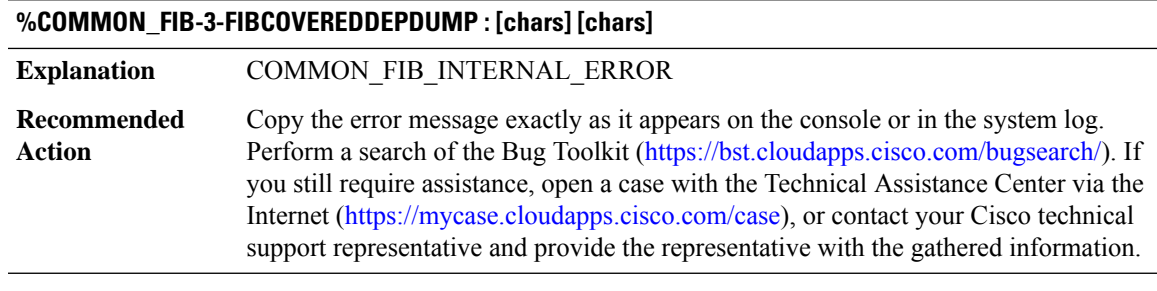

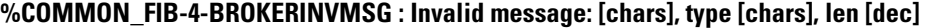

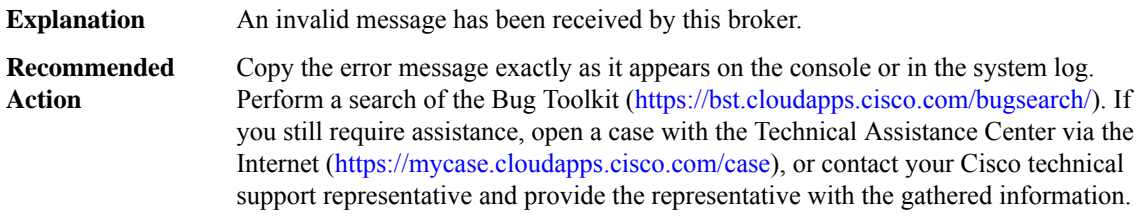

# **%COMMON\_FIB-4-ISSUBUFFERTOOSHORTMSG : Message [chars]for slots [chars]is too large ([dec] bytes, max [dec])**

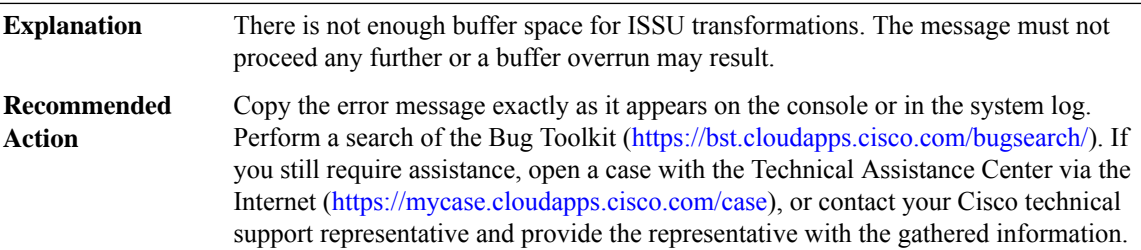

# **%COMMON\_FIB-4-ISSUENCODEWRONGLEN : Message [chars] for slots [chars] is wrong length ([dec], should be [dec])**

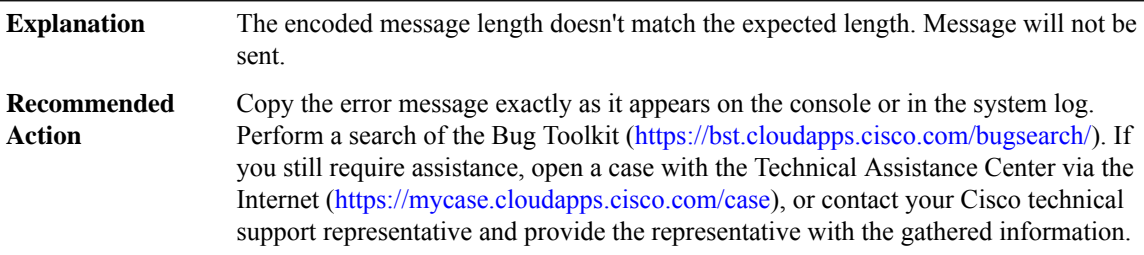

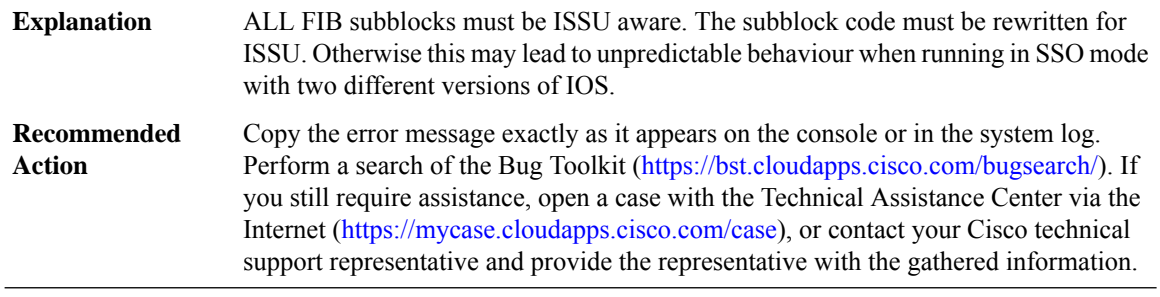

# **%COMMON\_FIB-3-SBNOTISSUAWARE : Subblock [chars] is not ISSU aware and should be!**

# **%COMMON\_FIB-3-MSGISSUAWARE : Message [chars] ([dec]) is ISSU aware so cannot use old FIB API.**

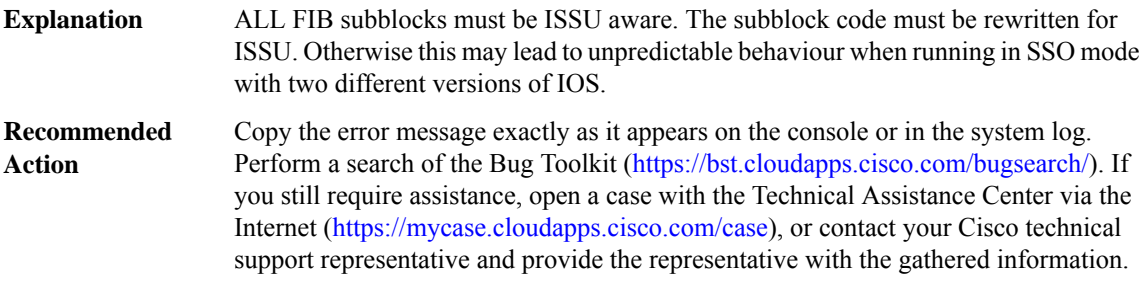

# **%COMMON\_FIB-4-SB\_STAT\_ENCODE : Encoding of [chars] [chars] stats XDR too big**

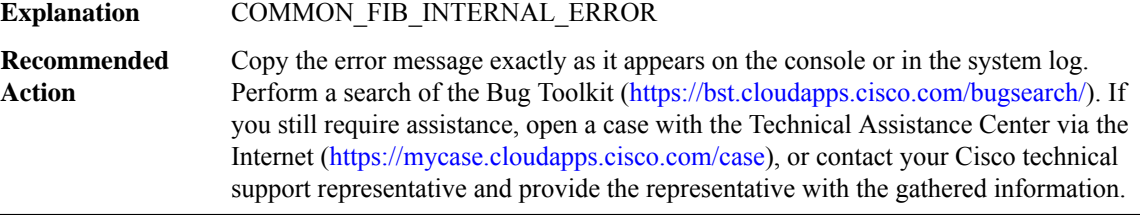

# **%COMMON\_FIB-4-CHAIN\_INSERT\_INCONS1 : Attempting to insert[IPV6 address] after [IPV6 address] but it is still pointed at by [IPV6 address]**

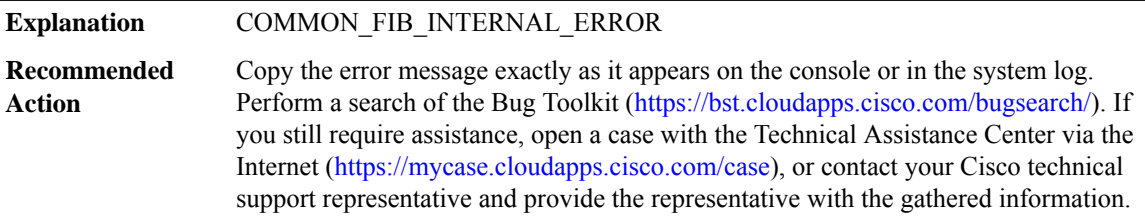

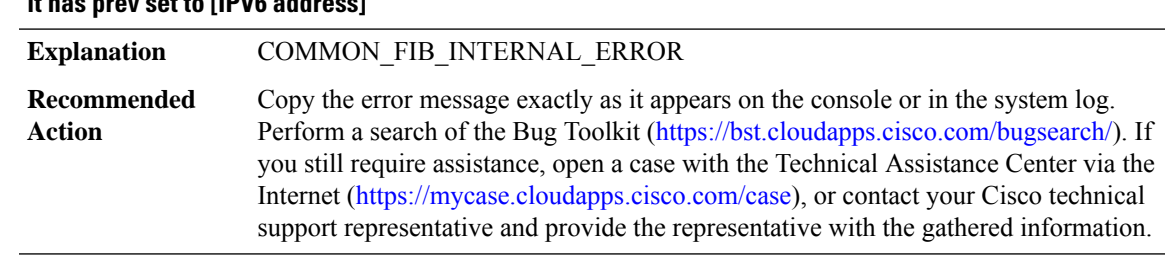

# **%COMMON\_FIB-4-CHAIN\_INSERT\_INCONS2 : Attempting to insert[IPV6 address] after [IPV6 address] but it has prev set to [IPV6 address]**

# **%COMMON\_FIB-4-CHAIN\_REMOVE\_INCONS1 :Attempting to remove [IPV6 address] but prev [IPV6 address] points at [IPV6 address] instead**

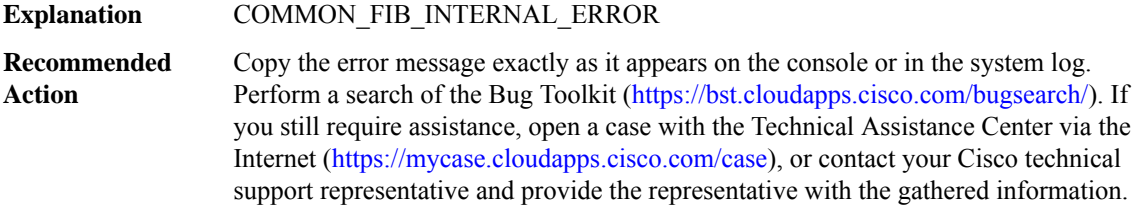

# **%COMMON\_FIB-4-CHAIN\_REMOVE\_INCONS2 : Attempting to remove [IPV6 address] but it has no prev (next is [IPV6 address])**

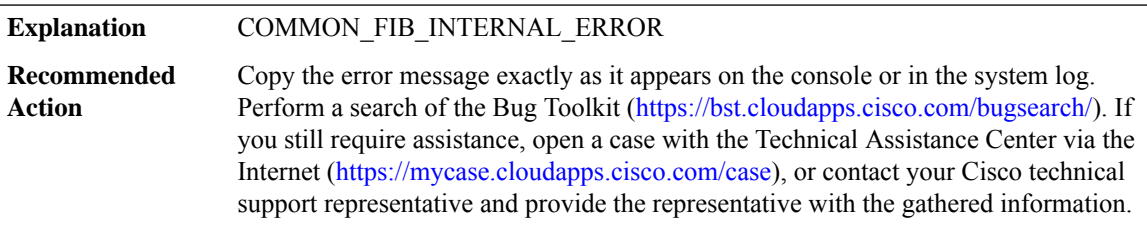

# **%COMMON\_FIB-4-CHAIN\_REMOVE\_INCONS3 : Attempting to remove [IPV6 address] with next [IPV6 address] thinks its prev is [IPV6 address]**

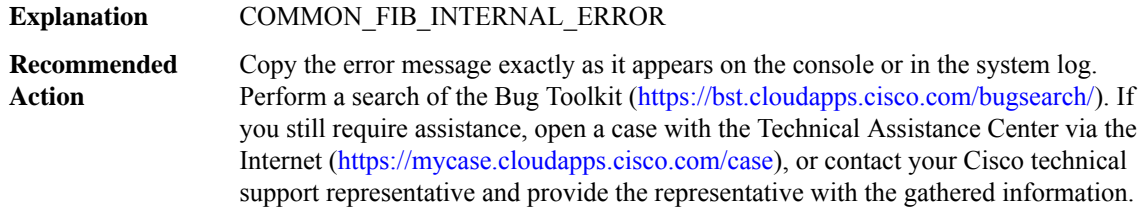

# **%COMMON\_FIB-3-CHAIN\_BAD\_MAGIC : Bad magic for element [IPV6 address] ([hex] != [hex])**

# **%COMMON\_FIB-3-CHAIN\_BAD\_MAGIC : Bad magic for element [IPV6 address] ([hex] != [hex])**

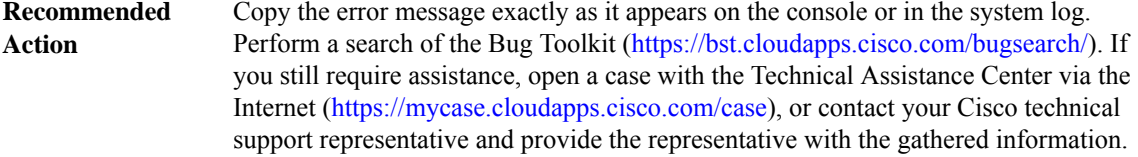

# **%COMMON\_FIB-3-DQUEUE\_BAD\_PREV : elem [IPV6 address] type [hex] elem->prev [IPV6 address] elem->prev\_type [hex] elem->prev->next [IPV6 address]**

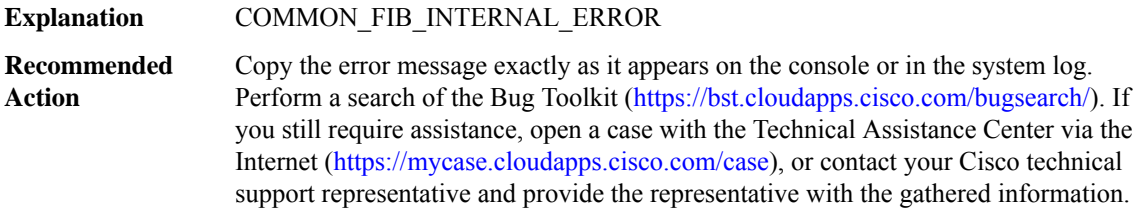

#### **%COMMON\_FIB-3-DQUEUE\_BAD\_NEXT : elem [IPV6 address] type [hex] elem->next [IPV6 address] elem->next\_type [hex] elem->next->prev [IPV6 address]**

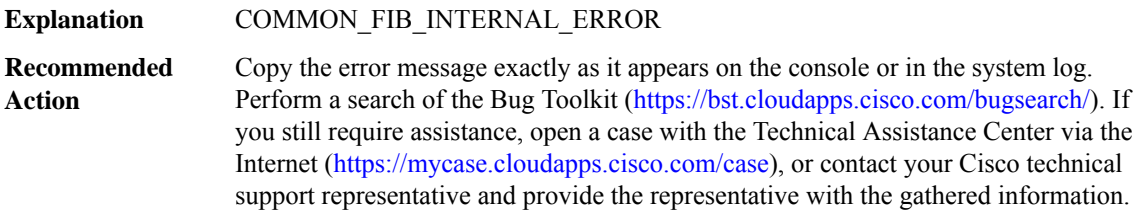

#### **%COMMON\_FIB-3-FIBIDB\_DB\_MEM : [chars] chunk pool could not be [chars]. Possible memory leak.**

**Explanation** COMMON\_FIB\_INTERNAL\_ERROR

Copy the error message exactly as it appears on the console or in the system log. Perform a search of the Bug Toolkit [\(https://bst.cloudapps.cisco.com/bugsearch/\)](https://bst.cloudapps.cisco.com/bugsearch/). If you still require assistance, open a case with the Technical Assistance Center via the Internet (<https://mycase.cloudapps.cisco.com/case>), or contact your Cisco technical support representative and provide the representative with the gathered information. **Recommended Action**

#### **%COMMON\_FIB-3-FIBIDB\_DB\_INTERNAL : fibidb [chars] if\_nb [dec] could not be [chars] db**

#### **%COMMON\_FIB-3-FIBIDB\_DB\_INTERNAL : fibidb [chars] if\_nb [dec] could not be [chars] db**

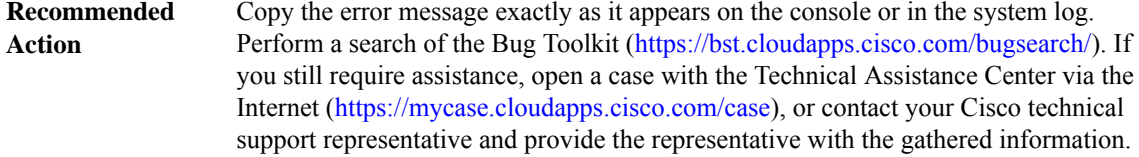

#### **%COMMON\_FIB-3-FIBIDB\_DB\_NULL\_FIBIDB : API called with NULL fibidb**

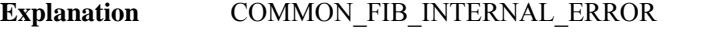

Copy the error message exactly as it appears on the console or in the system log. Perform a search of the Bug Toolkit (<https://bst.cloudapps.cisco.com/bugsearch/>). If you still require assistance, open a case with the Technical Assistance Center via the Internet [\(https://mycase.cloudapps.cisco.com/case\)](https://mycase.cloudapps.cisco.com/case), or contact your Cisco technical support representative and provide the representative with the gathered information. **Recommended Action**

#### **%COMMON\_FIB-3-EPOCH : Failed to start [chars] of [chars]entries in table [chars]**

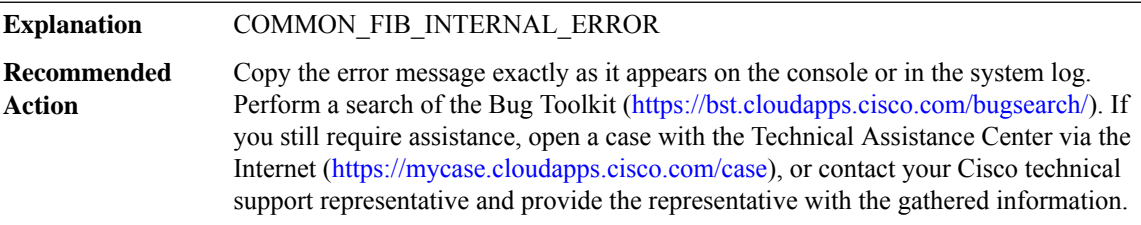

#### **%COMMON\_FIB-3-IPMFI\_TIMING\_PRESENT : IPMFI Timing Tool present in image - performance will be degraded**

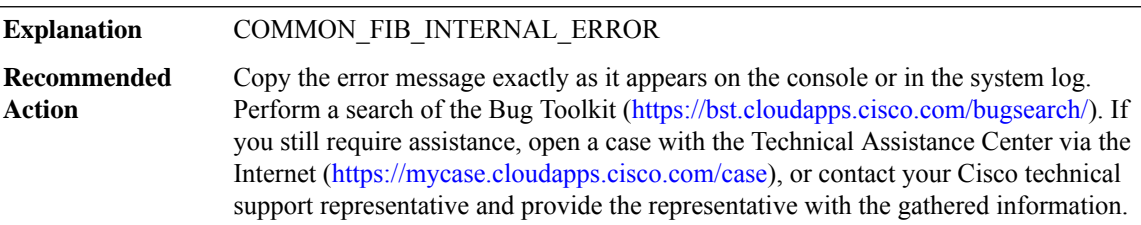

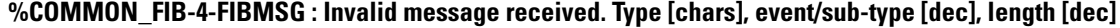

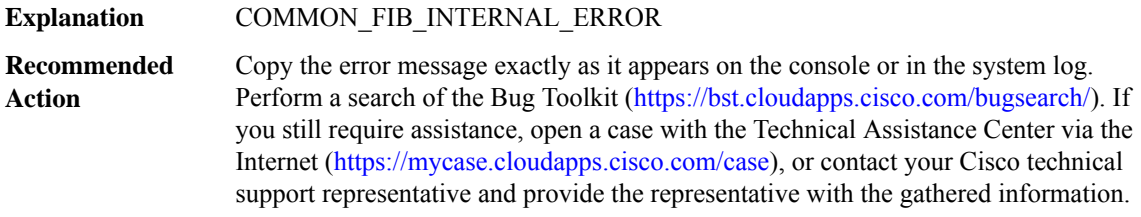

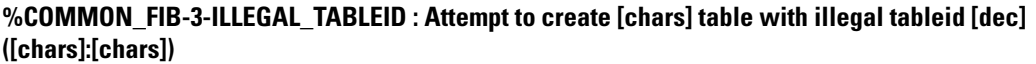

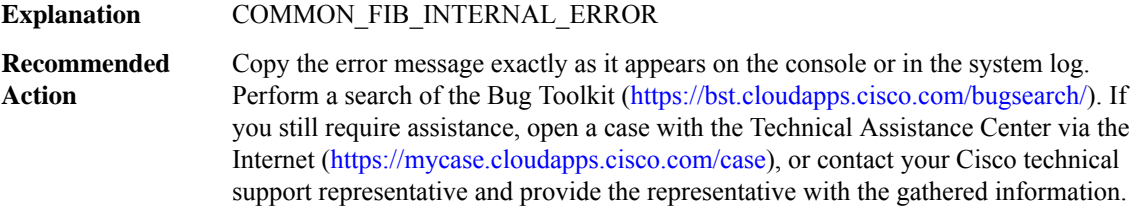

# **%COMMON\_FIB-3-NO\_TABLE\_NAME :Attemptto clearthe name of[chars]tablewith tableid [dec], previous name [chars]**

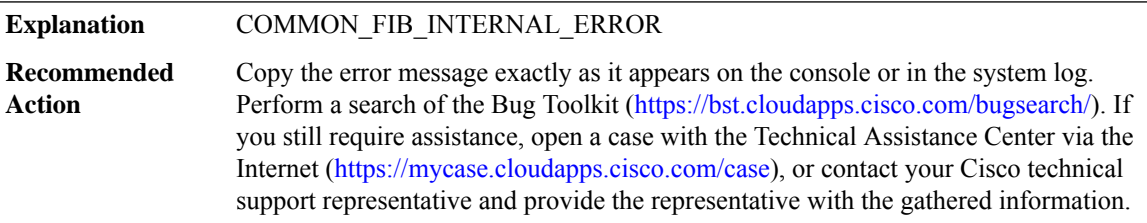

# **%COMMON\_FIB-2-FIBTABLEILLEGAL : Attempt to used uninitialized CEF data structure.**

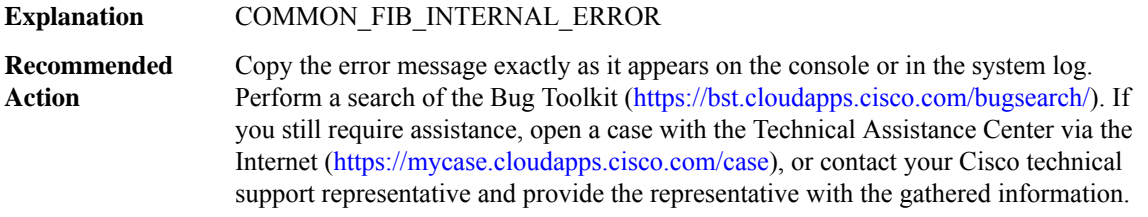

**%COMMON\_FIB-3-FIBIDBEARLYCALL : Attempt to update fibidb prior to completion of idb initialization.**

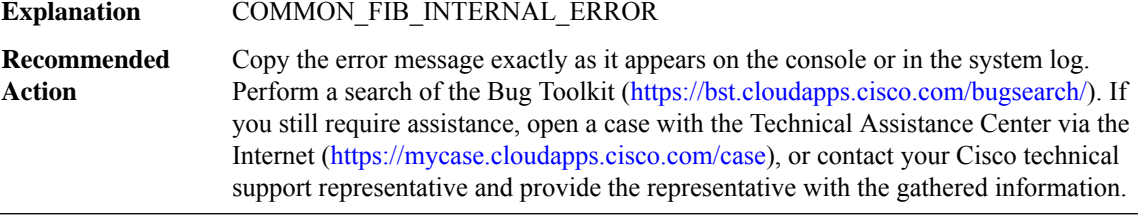

# **%COMMON\_FIB-2-IFINDEXBOUNDS : Attempt to use out of bounds interface index: [dec]**

# **%COMMON\_FIB-2-IFINDEXBOUNDS : Attempt to use out of bounds interface index: [dec]**

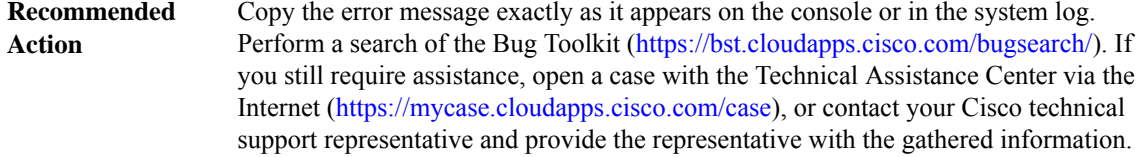

# **%COMMON\_FIB-2-HW\_IF\_INDEX\_ILLEGAL : Attemptto createCEF interface for [chars] with illegalindex: [dec]**

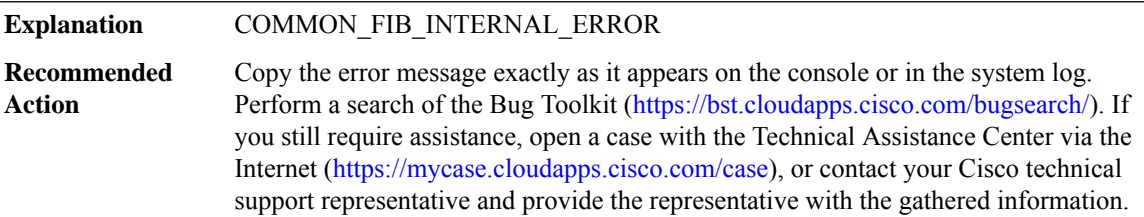

# **%COMMON\_FIB-2-IF\_NUMBER\_ILLEGAL : Attemptto createCEF interface for[chars] with illegalif\_number: [dec]**

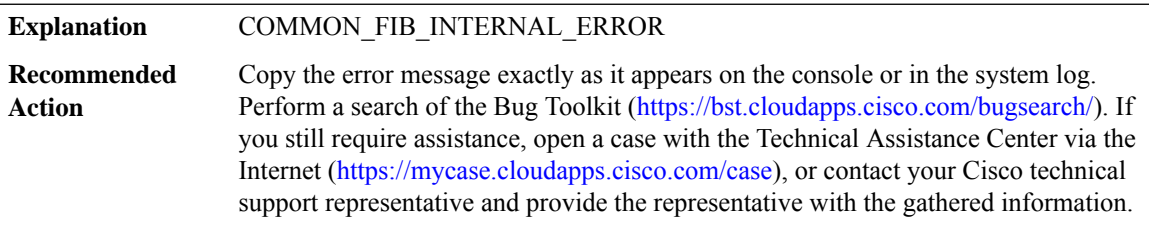

#### **%COMMON\_FIB-3-FIBIDBINCONS1 : An internal software error occurred. [chars] should be first fibidb**

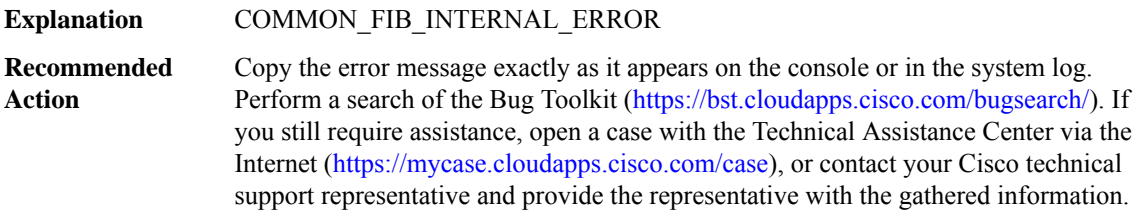

# **%COMMON\_FIB-3-FIBIDBINCONS2 : An internal software error occurred.[chars]linked towrong idb [chars]**

#### **%COMMON\_FIB-3-FIBIDBINCONS2 : An internal software error occurred.[chars]linked towrong idb [chars]**

Copy the error message exactly as it appears on the console or in the system log. Perform a search of the Bug Toolkit [\(https://bst.cloudapps.cisco.com/bugsearch/\)](https://bst.cloudapps.cisco.com/bugsearch/). If you still require assistance, open a case with the Technical Assistance Center via the Internet (<https://mycase.cloudapps.cisco.com/case>), or contact your Cisco technical support representative and provide the representative with the gathered information. **Recommended Action**

# **%COMMON\_FIB-3-FIBHWIDBINCONS: An internal software error occurred.[chars]linked to wrong hwidb [chars]**

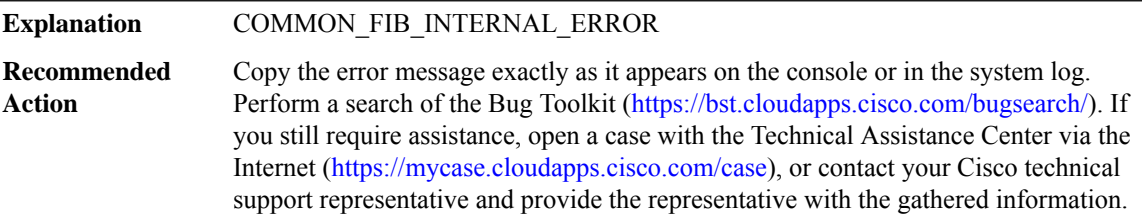

# **%COMMON\_FIB-4-FIBIDBMISMATCH : Mis-match between idb [chars](if\_number[dec]) and fibidb [chars] (if\_number [dec])**

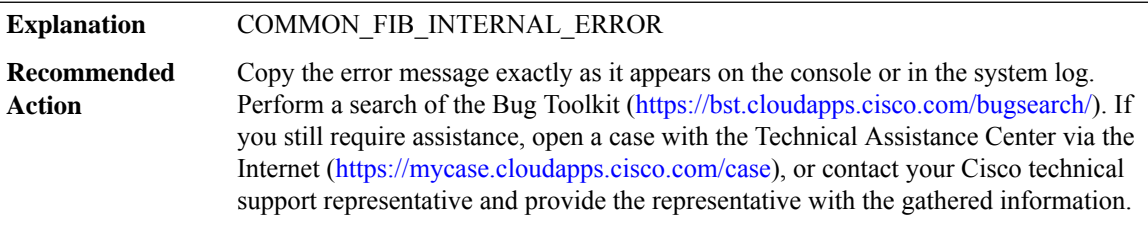

# **%COMMON\_FIB-4-FIBHWIDBMISMATCH : Mis-match between hwidb [chars](ifindex [dec]) and fibhwidb [chars] (ifindex [dec])**

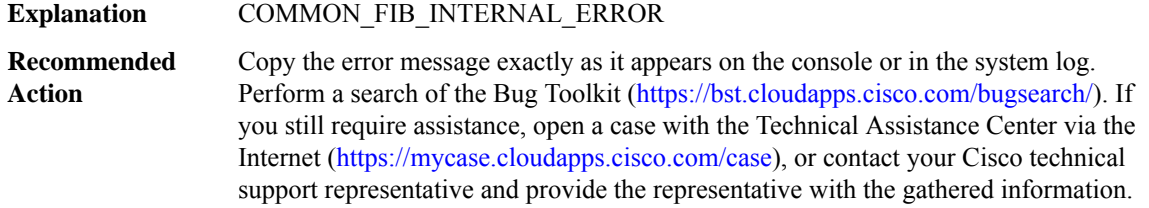

#### **%COMMON\_FIB-4-FIBNULLIDB : Missing idb for fibidb [chars] (if\_number [dec]).**

# **%COMMON\_FIB-4-FIBNULLIDB : Missing idb for fibidb [chars] (if\_number [dec]).**

Please check Bug Toolkit BUG\_TOOLKIT on the Cisco web-site for existing bugs and upgrade your software accordingly. If you do not find an existing bug, please contact technical support TAC\_CASE\_OPEN with the contents of the message log and the output of the 'show tech' command. **Recommended Action**

#### **%COMMON\_FIB-4-FIBNULLHWIDB : Missing hwidb for fibhwidb [chars] (ifindex [dec])**

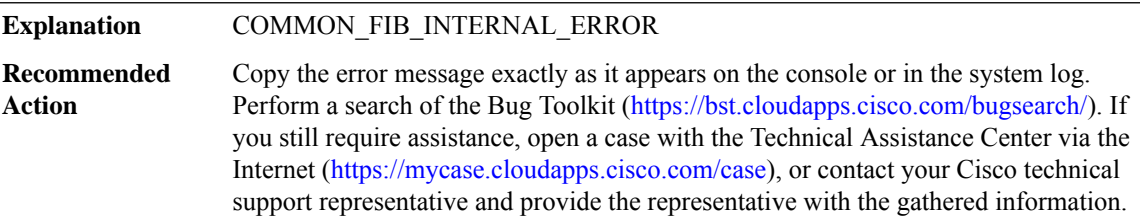

# **%COMMON\_FIB-4-FIBMISSINGHWIDB : No fibhwidb while initializing fibidb for [chars](if\_number [dec])**

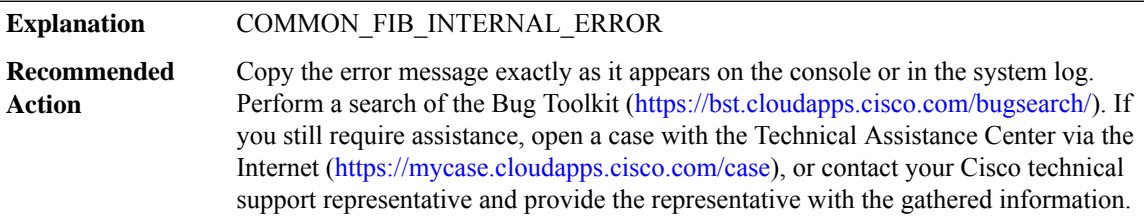

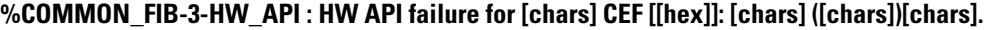

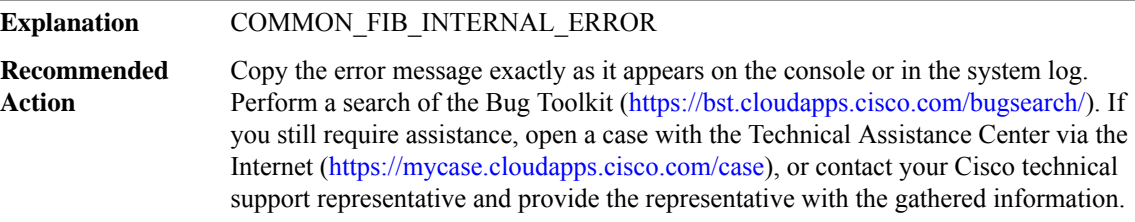

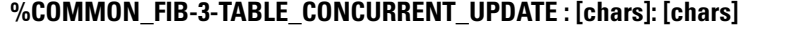

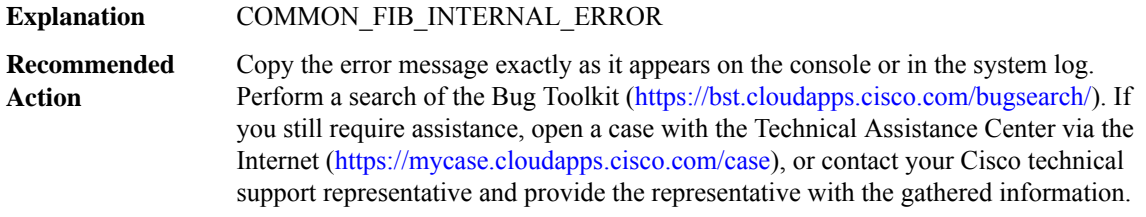

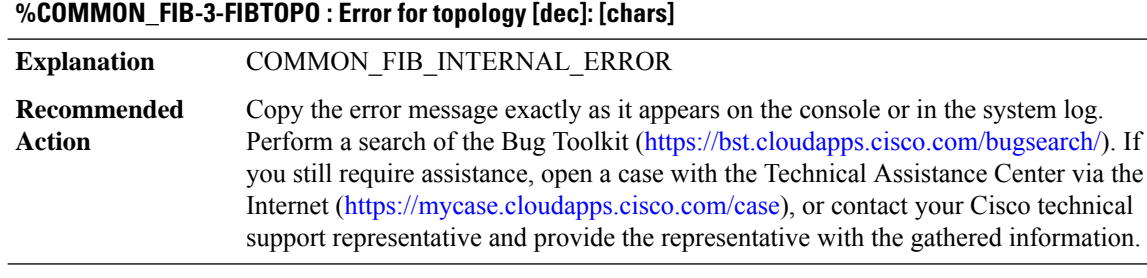

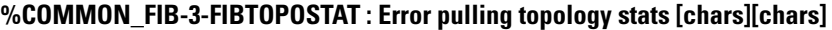

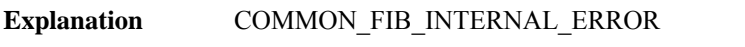

Copy the error message exactly as it appears on the console or in the system log. Perform a search of the Bug Toolkit [\(https://bst.cloudapps.cisco.com/bugsearch/\)](https://bst.cloudapps.cisco.com/bugsearch/). If you still require assistance, open a case with the Technical Assistance Center via the Internet (<https://mycase.cloudapps.cisco.com/case>), or contact your Cisco technical support representative and provide the representative with the gathered information. **Recommended Action**

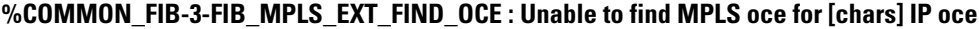

**Explanation** COMMON\_FIB\_INTERNAL\_ERROR

Copy the error message exactly as it appears on the console or in the system log. Perform a search of the Bug Toolkit [\(https://bst.cloudapps.cisco.com/bugsearch/\)](https://bst.cloudapps.cisco.com/bugsearch/). If you still require assistance, open a case with the Technical Assistance Center via the Internet (<https://mycase.cloudapps.cisco.com/case>), or contact your Cisco technical support representative and provide the representative with the gathered information. **Recommended Action**

#### **%COMMON\_FIB-3-INVALID\_AF : Invalid address family [dec][chars]**

**Explanation** COMMON\_FIB\_INTERNAL\_ERROR

Copy the error message exactly as it appears on the console or in the system log. Perform a search of the Bug Toolkit [\(https://bst.cloudapps.cisco.com/bugsearch/\)](https://bst.cloudapps.cisco.com/bugsearch/). If you still require assistance, open a case with the Technical Assistance Center via the Internet (<https://mycase.cloudapps.cisco.com/case>), or contact your Cisco technical support representative and provide the representative with the gathered information. **Recommended Action**

#### **%COMMON\_FIB-3-FIBIDBNONBASETABLE : interface [chars] being set with non-base table: [chars]**

# **%COMMON\_FIB-3-FIBIDBNONBASETABLE : interface [chars] being set with non-base table: [chars]**

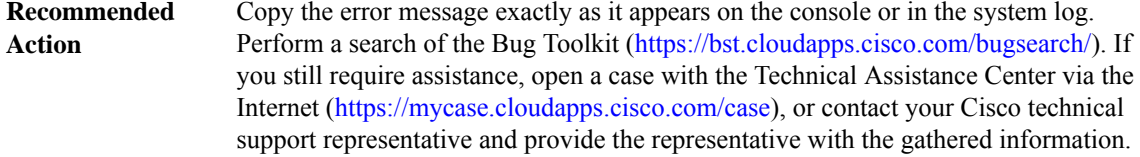

#### **%COMMON\_FIB-3-DQUEUE\_ACTIVE\_COLLECTION: dqueue has an active collection just priorto destruction**

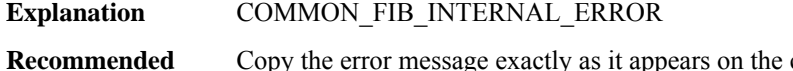

Copy the error message exactly as it appears on the console or in the system log. Perform a search of the Bug Toolkit (<https://bst.cloudapps.cisco.com/bugsearch/>). If you still require assistance, open a case with the Technical Assistance Center via the Internet [\(https://mycase.cloudapps.cisco.com/case\)](https://mycase.cloudapps.cisco.com/case), or contact your Cisco technical support representative and provide the representative with the gathered information. **Action**

#### **%COMMON\_FIB-3-INVALID\_ADDR\_TYPE : Invalid address type [dec][chars]**

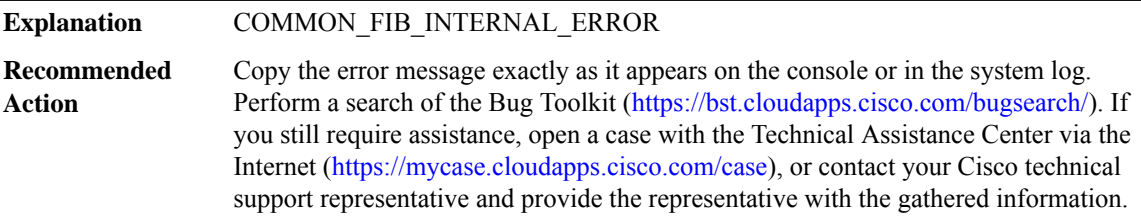

#### **%COMMON\_FIB-3-DQUEUE\_NON\_EMPTY : dqueue is not empty just prior to destruction**

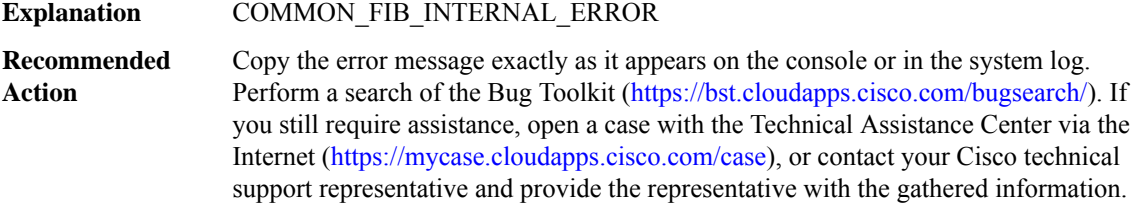

#### **%COMMON\_FIB-3-FIBHWIDB\_NONAME : Missing name for fibhwidb (ifindex [dec])**

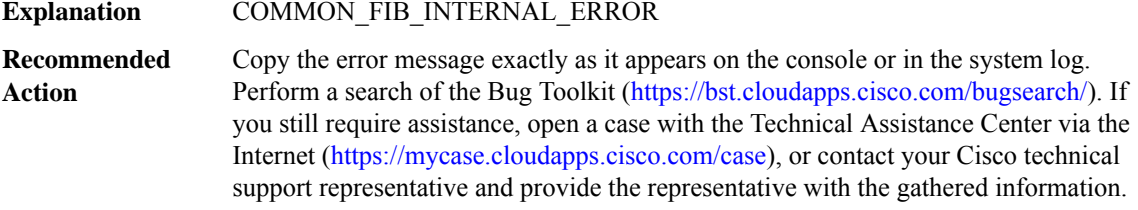

#### **%COMMON\_FIB-3-FIBSUBTREECONTEXT : Subtree context unexpected error: app [chars]: [chars]**

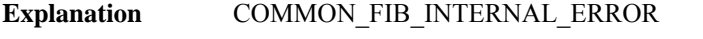

Copy the error message exactly as it appears on the console or in the system log. Perform a search of the Bug Toolkit [\(https://bst.cloudapps.cisco.com/bugsearch/\)](https://bst.cloudapps.cisco.com/bugsearch/). If you still require assistance, open a case with the Technical Assistance Center via the Internet (<https://mycase.cloudapps.cisco.com/case>), or contact your Cisco technical support representative and provide the representative with the gathered information. **Recommended Action**

#### **%COMMON\_FIB-3-NOHWSBDECODE : No [chars] subblock control decode function for [chars]**

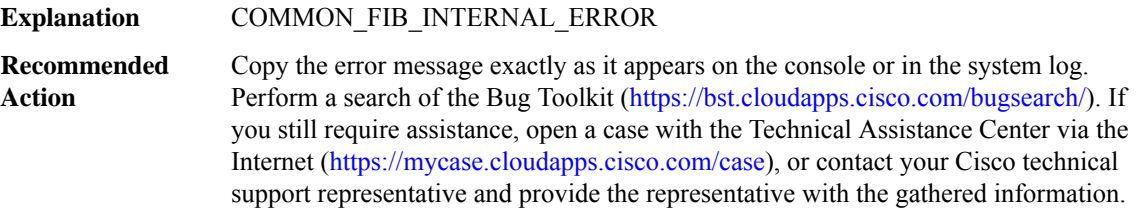

#### **%COMMON\_FIB-3-NOSWSBDECODE : No [chars] subblock control decode function for [chars]**

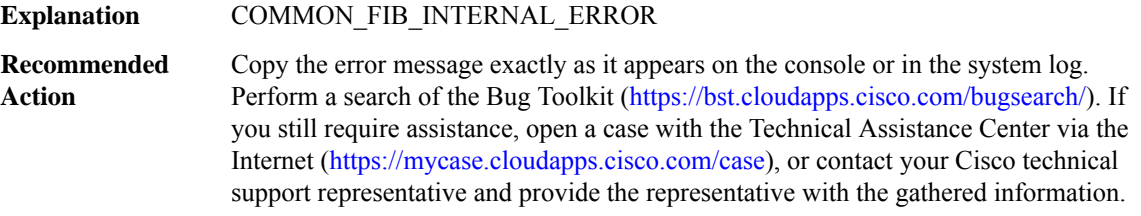

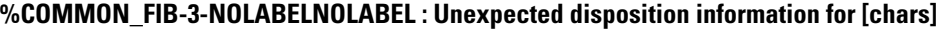

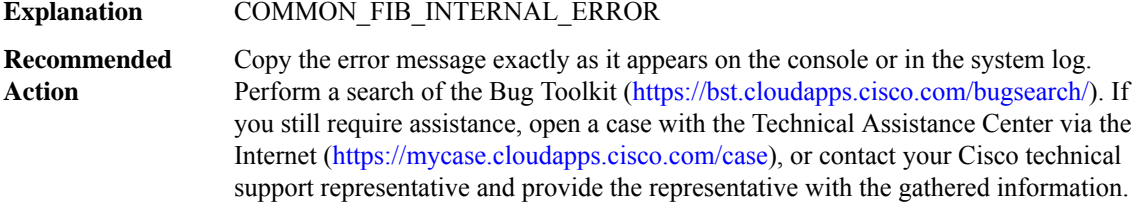

# **%COMMON\_FIB-3-NOPATHFIBIDB : No fibidb for [chars] (ignoring path) during path no [dec] update for [chars]**

# **%COMMON\_FIB-3-NOPATHFIBIDB : No fibidb for [chars] (ignoring path) during path no [dec] update for [chars]**

Copy the error message exactly as it appears on the console or in the system log. Perform a search of the Bug Toolkit (<https://bst.cloudapps.cisco.com/bugsearch/>). If you still require assistance, open a case with the Technical Assistance Center via the Internet [\(https://mycase.cloudapps.cisco.com/case\)](https://mycase.cloudapps.cisco.com/case), or contact your Cisco technical support representative and provide the representative with the gathered information. **Recommended Action**

# **%COMMON\_FIB-4-TOPO\_STAT\_ID\_MGR : Id manager error [chars]. Topology statistics accounting may not show the correct result**

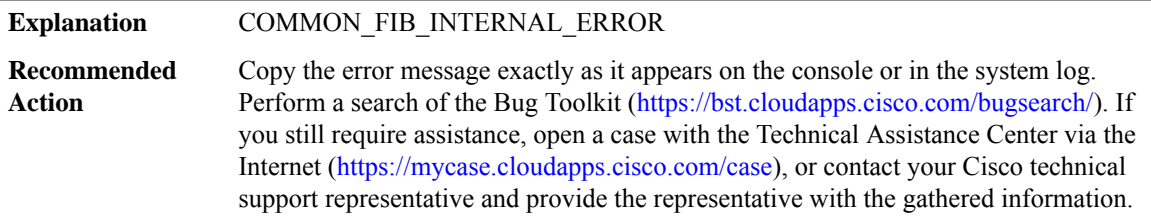

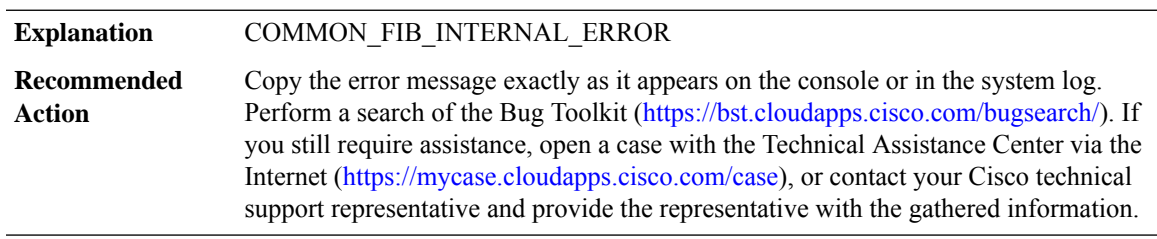

**%COMMON\_FIB-3-UNHANDLED\_UNITS : No handler for units ([chars]) - from slot [chars]**

# **%COMMON\_FIB-3-NAMETOOLONG : FIB[chars]IDB name [chars] error (lengths [dec] ([dec]), short [dec] ([dec]))**

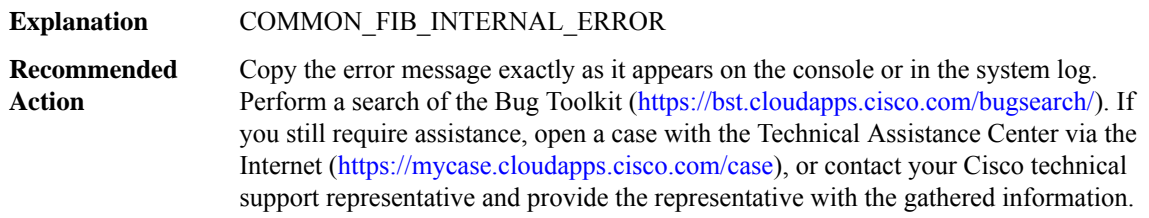

# **%COMMON\_FIB-4-FIB\_SB\_ADD\_FAIL : Attempted add of subblock of type '[chars]' ([dec]) for [chars] failed[chars]**

# **%COMMON\_FIB-4-FIB\_SB\_ADD\_FAIL : Attempted add of subblock of type '[chars]' ([dec]) for [chars] failed[chars]**

Copy the error message exactly as it appears on the console or in the system log. Perform a search of the Bug Toolkit [\(https://bst.cloudapps.cisco.com/bugsearch/\)](https://bst.cloudapps.cisco.com/bugsearch/). If you still require assistance, open a case with the Technical Assistance Center via the Internet (<https://mycase.cloudapps.cisco.com/case>), or contact your Cisco technical support representative and provide the representative with the gathered information. **Recommended Action**

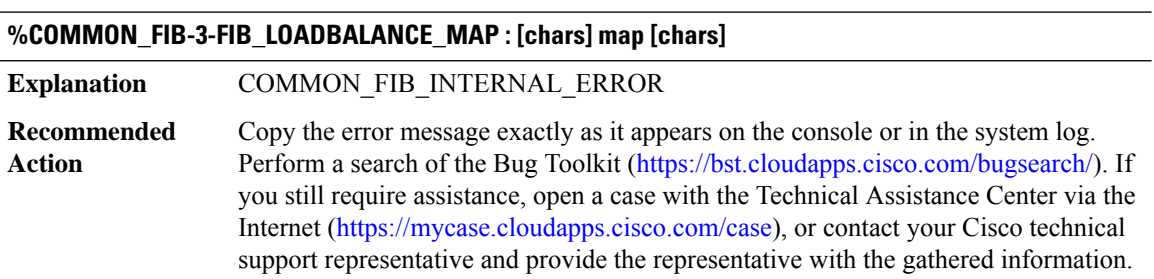

# **%COMMON\_FIB-3-FIB\_LOADBALANCE\_MAP\_NO\_USEABLE\_CHOICES: No useable choices [hex] bucket count [int]**

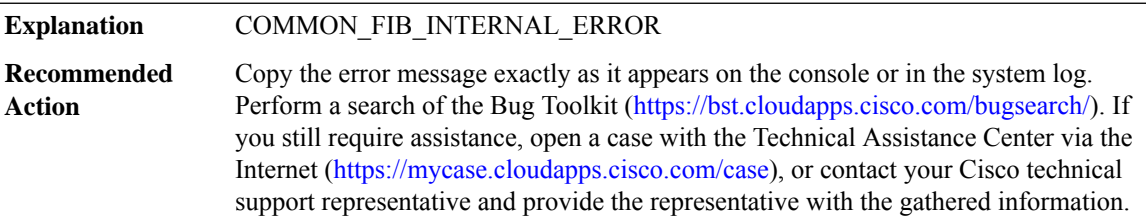

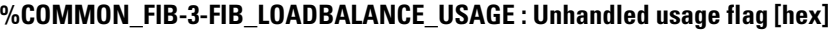

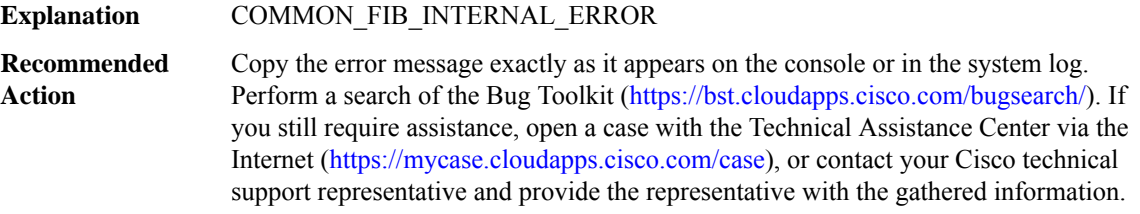

#### **%COMMON\_FIB-3-FIB\_PATH\_LIST\_DB : [chars] path list [chars]**

# **%COMMON\_FIB-3-FIB\_PATH\_LIST\_DB : [chars] path list [chars]**

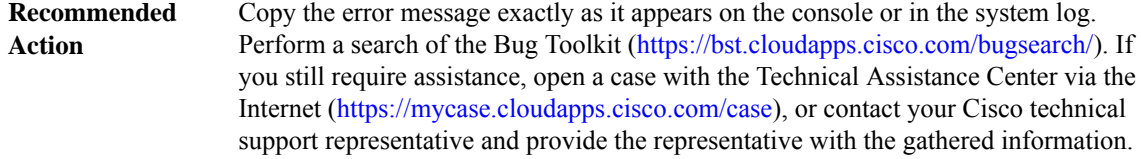

# **%COMMON\_FIB-3-NO\_VALID\_PATHS : No valid paths for prefix [chars] in vrf [chars].**

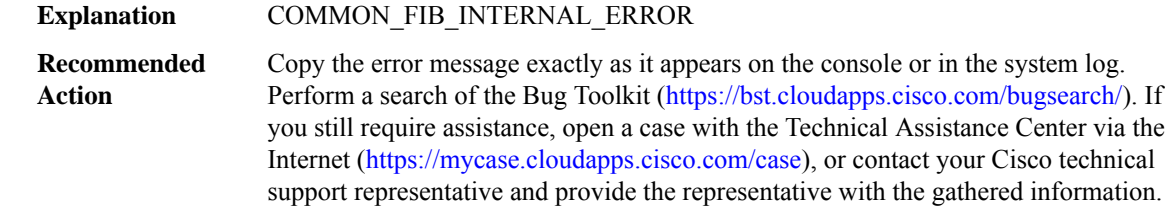

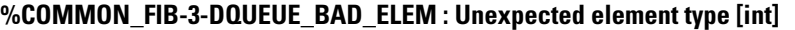

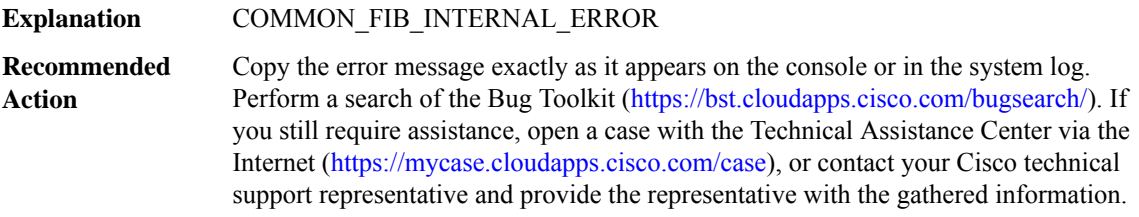

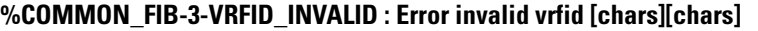

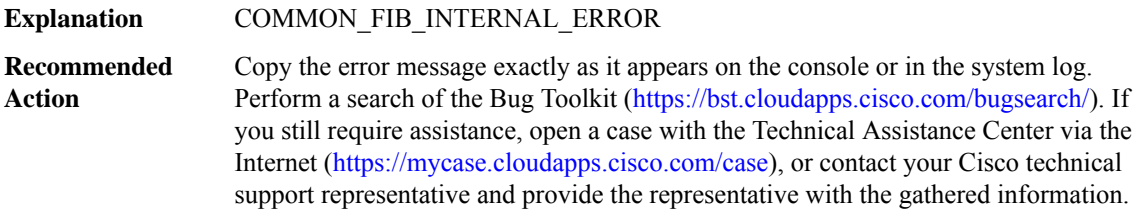

# **%COMMON\_FIB-3-ACL\_PBR\_NAMETOOLONG :IPV6\_SWSB\_CTRL name length error,[chars](acl\_in [dec] ([dec]), acl\_out [dec] ([dec]), pbr [dec] ([dec]))**

IPv6 in/out ACL and IPv6 PBR name lengths for/from an IPC XDR message are invalid. The names will not be used so as to prevent any buffer overrun errors. There is a possibility that either the XDR message or an internal IPv6 FIB structure is corrupted **Explanation**

# **%COMMON\_FIB-3-ACL\_PBR\_NAMETOOLONG :IPV6\_SWSB\_CTRL name length error,[chars](acl\_in [dec] ([dec]), acl\_out [dec] ([dec]), pbr [dec] ([dec]))**

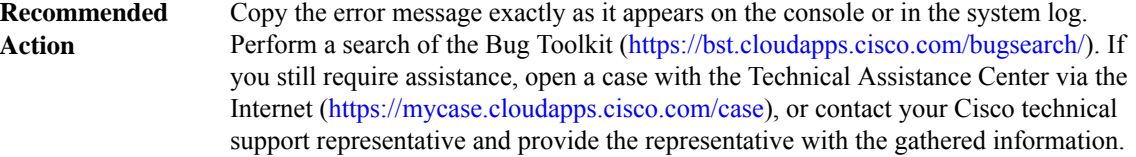

# **%COMMON\_FIB-3-BFD\_SESS : [chars]:[chars] failed to [chars] BFD session, error [[chars]]**

# **Explanation** COMMON\_FIB\_INTERNAL\_ERROR

Copy the error message exactly as it appears on the console or in the system log. Perform a search of the Bug Toolkit [\(https://bst.cloudapps.cisco.com/bugsearch/\)](https://bst.cloudapps.cisco.com/bugsearch/). If you still require assistance, open a case with the Technical Assistance Center via the Internet (<https://mycase.cloudapps.cisco.com/case>), or contact your Cisco technical support representative and provide the representative with the gathered information. **Recommended Action**

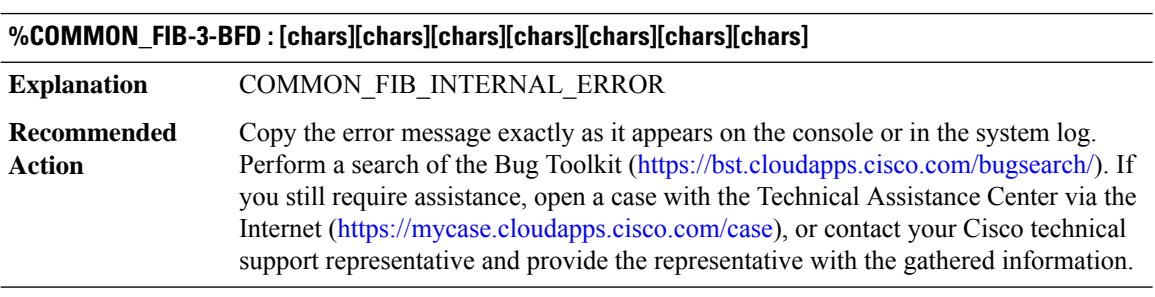

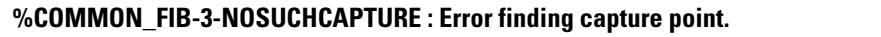

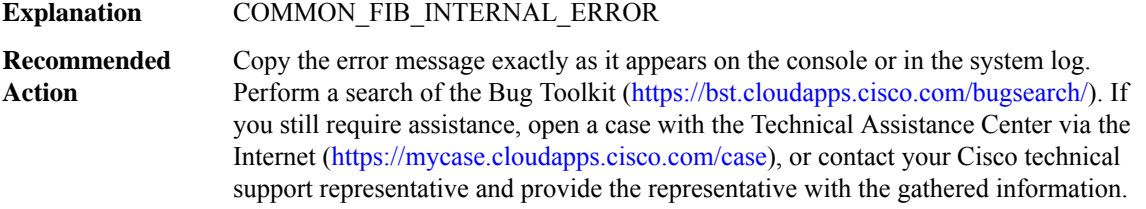

# **%COMMON\_FIB-3-FIBTABLE : Error for table [dec]: [chars]**

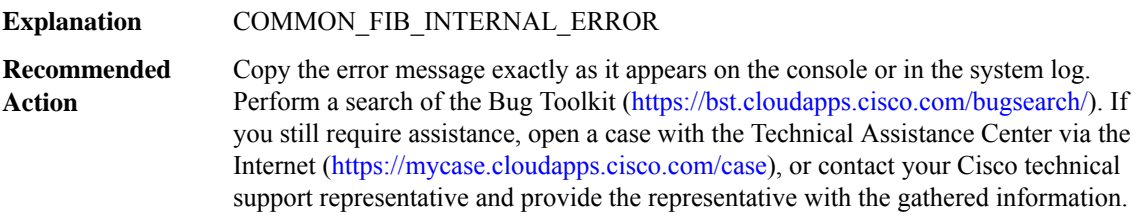

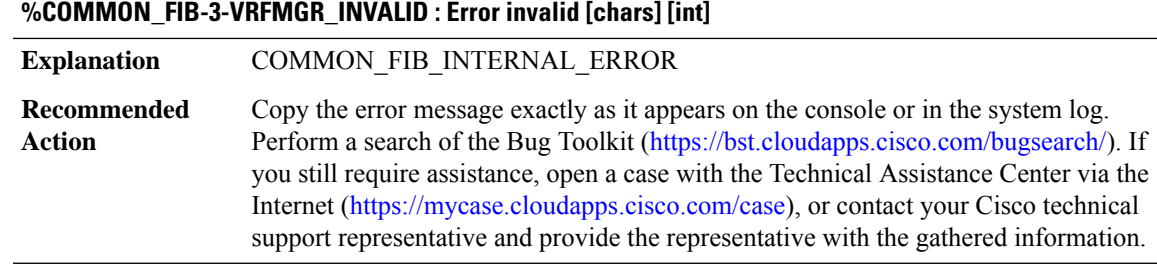

# **%COMMON\_FIB-3-FIB\_NON\_IP\_ENTRY\_INCR : [chars] non-ip entry [hex], path list [chars]**

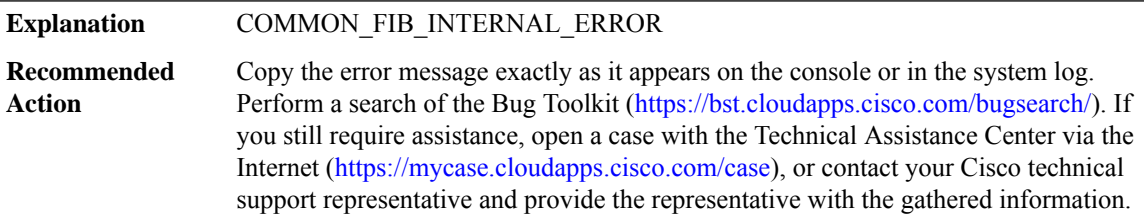

# **%COMMON\_FIB-3-PATH\_EXT\_ENCODE : Failed to encode [chars] path extension [chars]**

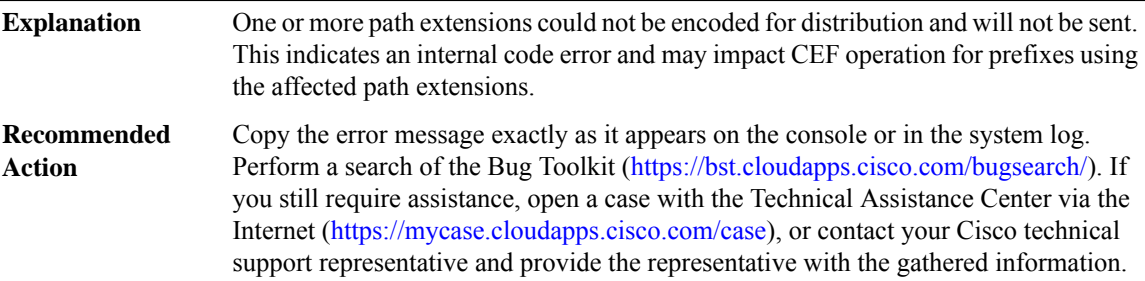

# **%COMMON\_FIB-3-PATH\_INVALID\_REPAIR : Primary or repair paths configured by RIB are of invalid type: primary: [chars] repair: [chars]**

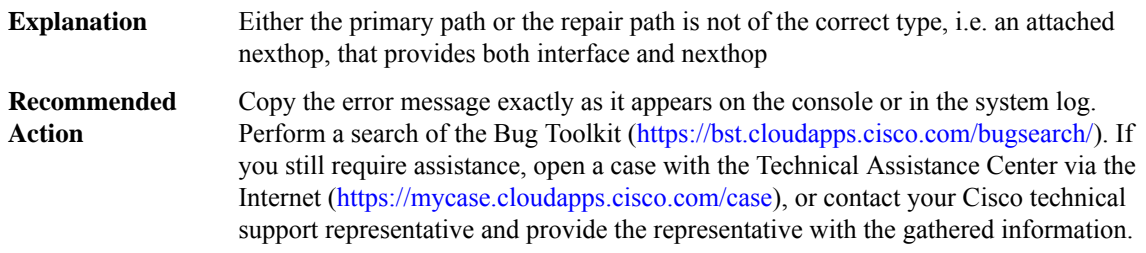

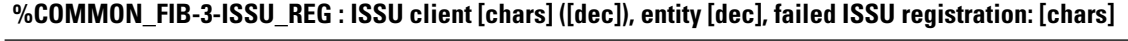

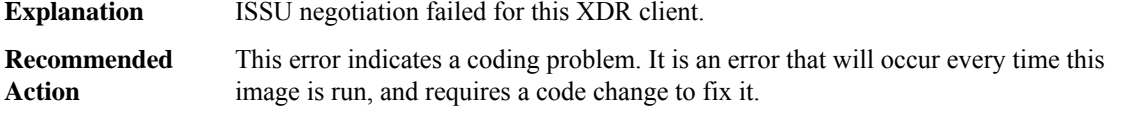

#### **%COMMON\_FIB-3-ISSU\_ENUM\_ERROR : Enum for [chars] is not ISSU-compliant: [chars]**

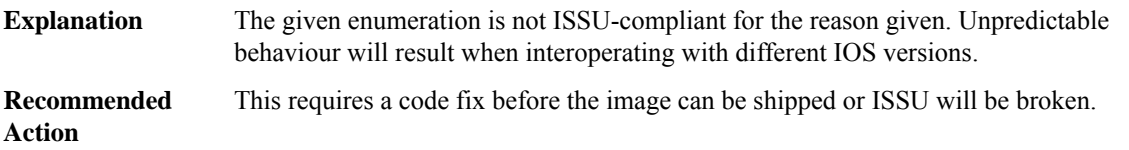

# **%COMMON\_FIB-3-FIBINVPEXTLEN:[chars] ext, attemptto decode beyondXDRbuffer, cp\_cur[hex], cp\_end [hex], num\_ext [dec], curr\_ext\_idx [dec]**

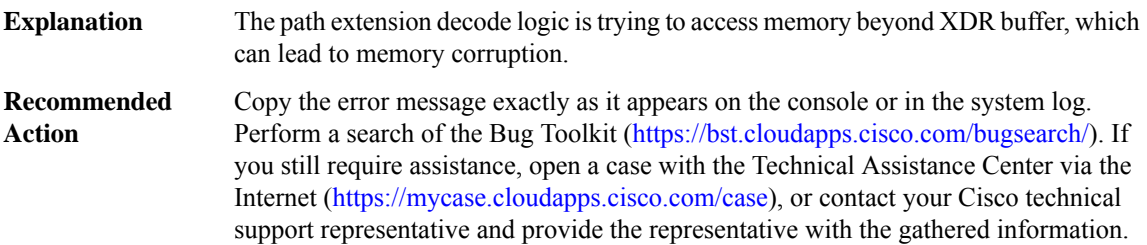

# **%COMMON\_FIB-3-PATH\_EXT\_ISSU\_SR\_LDP : Dowgrading to a version that doesn't support Segment Routing and LDP on the same path, labels [[dec]|[dec]].**

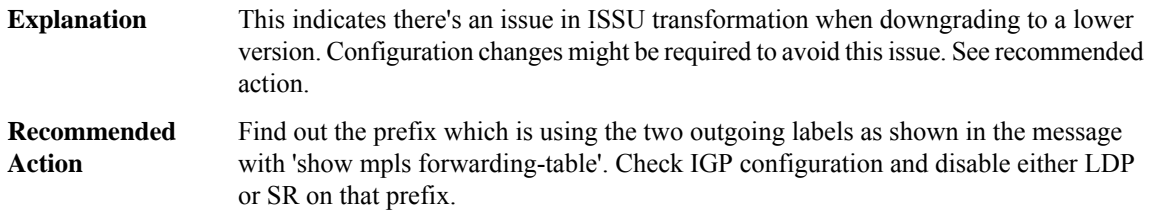

# **%COMMON\_FIB-4-MAX\_PATHS\_EXCEEDED:Prefix [chars]in vrf[chars] has paths in excess ofthemaximum. Some may be dropped.**

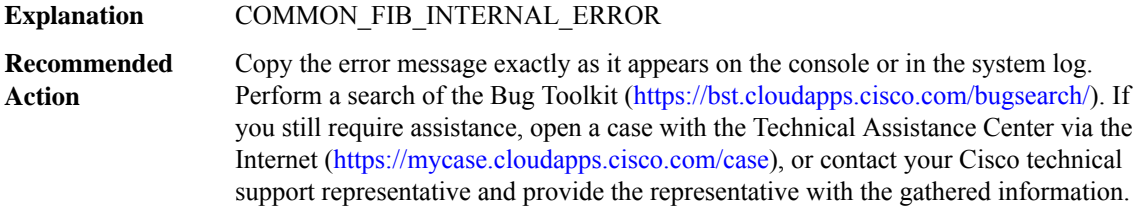

# **%COMMON\_FIB-3-PATH\_EXT\_DUPLICATE : Detected identical [chars] path extension [chars] (ext [IPV6 address]) - replacing.**

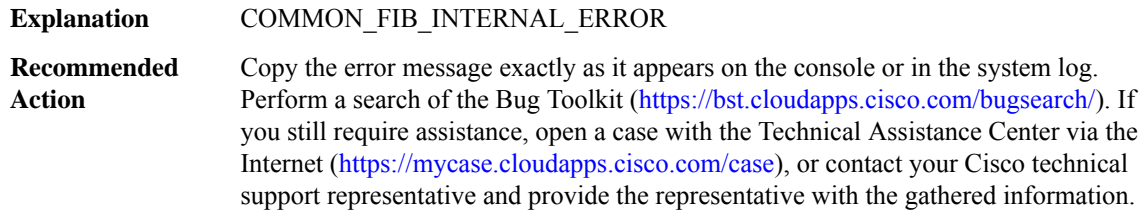

# **%COMMON\_FIB-3-PATH\_EXT\_PLIST\_CHG\_DUP\_SHORT : Detected identical short path extension following path list change idx [dec]type [int][[chars] --> [chars]] conv [int], renum [int],total short[int](extlist[IPV6 address]).**

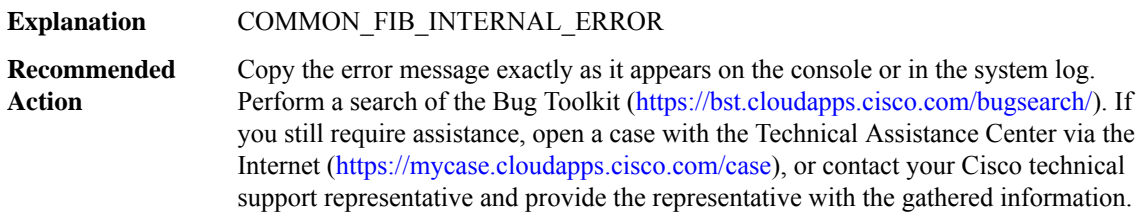

# **%COMMON\_FIB-3-FIB\_XDR\_BUF\_OVERFLOW : FIB XDR buffer overflow while encoding [chars] [[chars]]**

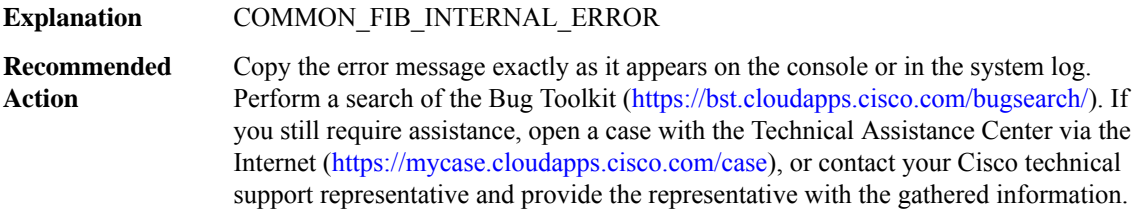

I